# **GTI 5G Device Function and Performance Test Specification**

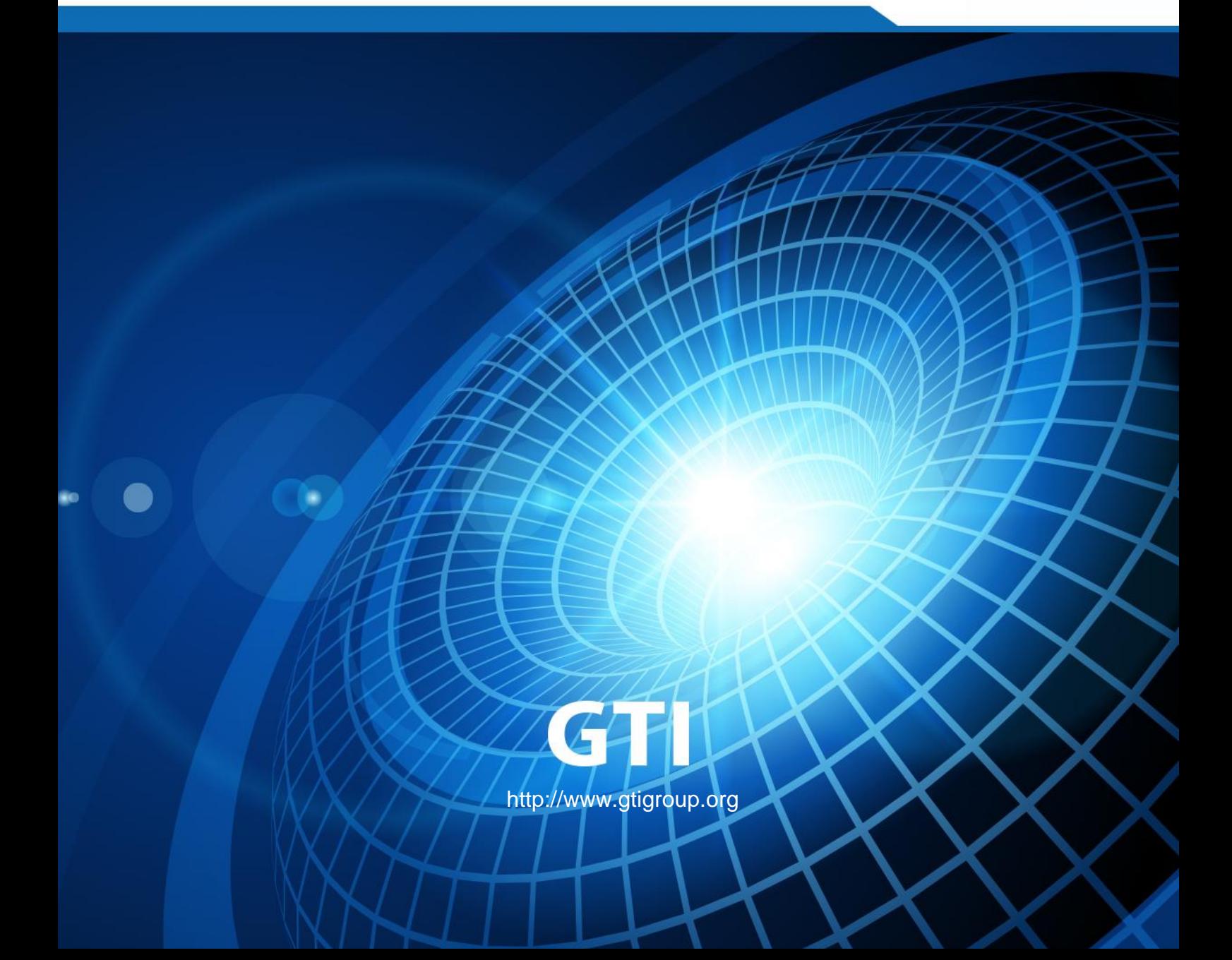

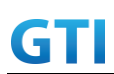

# **5G Device Function and Performance Test Specification**

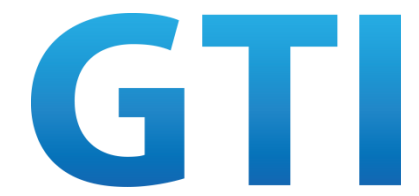

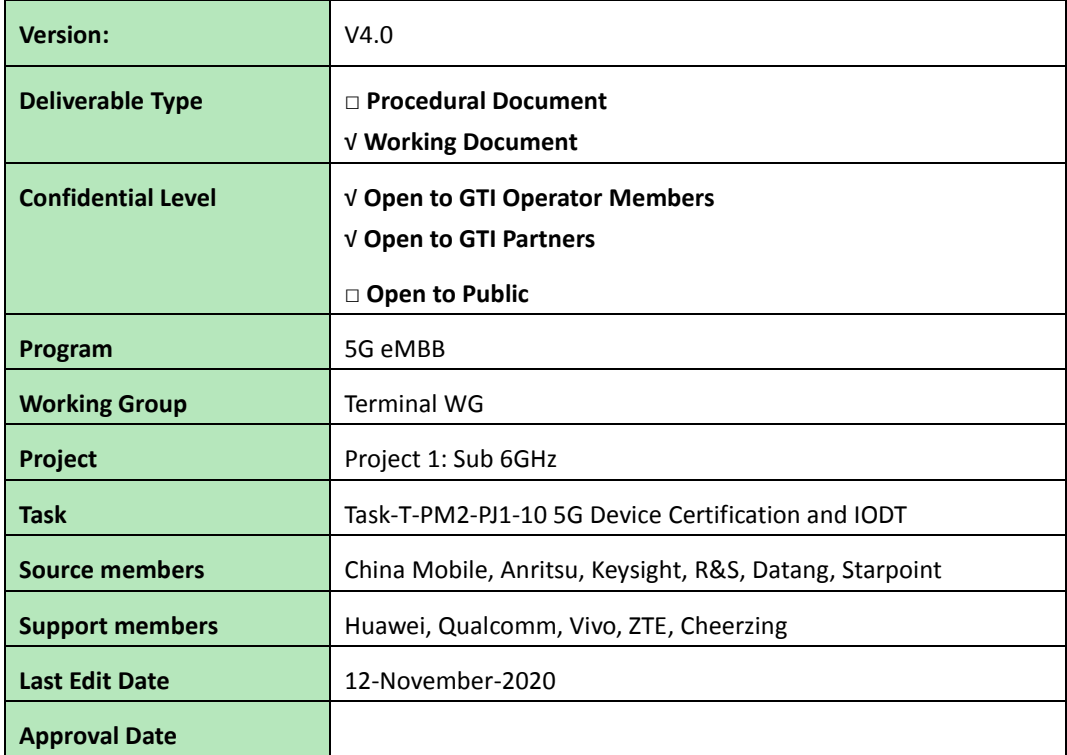

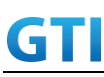

**Confidentiality**: This document may contain information that is confidential and access to this document is restricted to the persons listed in the Confidential Level. This document may not be used, disclosed or reproduced, in whole or in part, without the prior written authorization of GTI, and those so authorized may only use this document for the purpose consistent with the authorization. GTI disclaims any liability for the accuracy or completeness or timeliness of the information contained in this document. The information contained in this document may be subject to change without prior notice.

<span id="page-3-0"></span>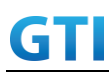

# Table of Contents

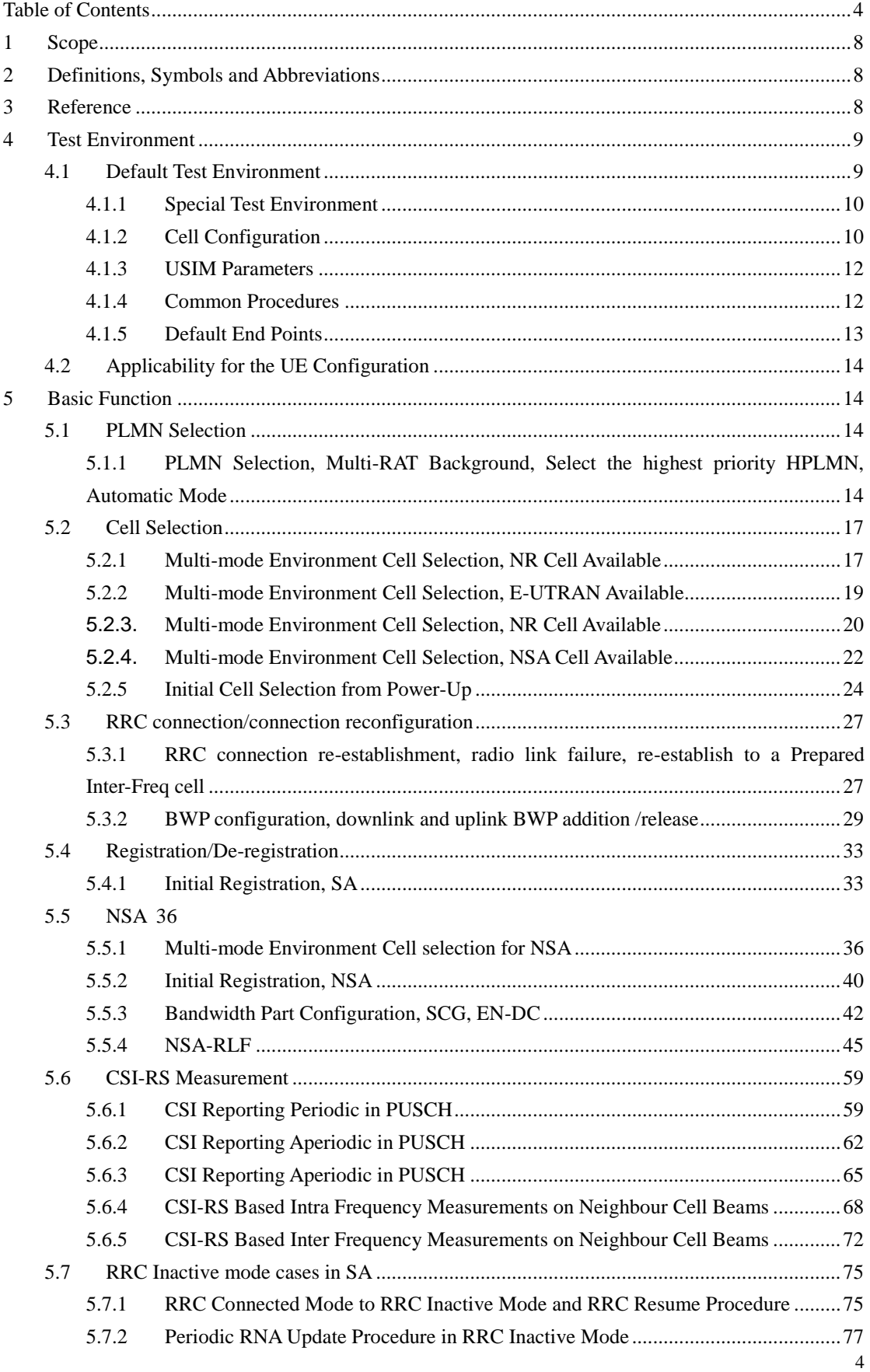

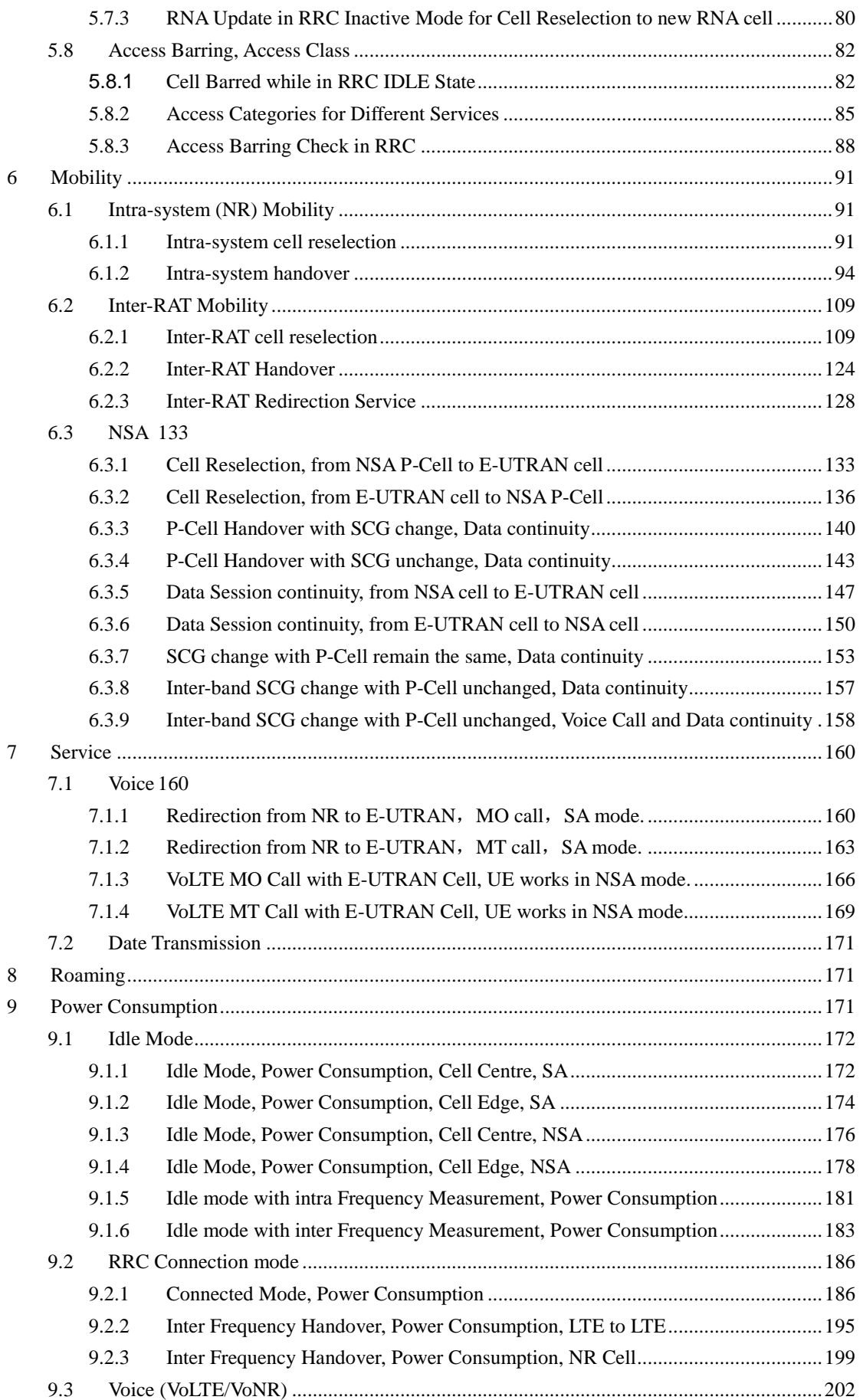

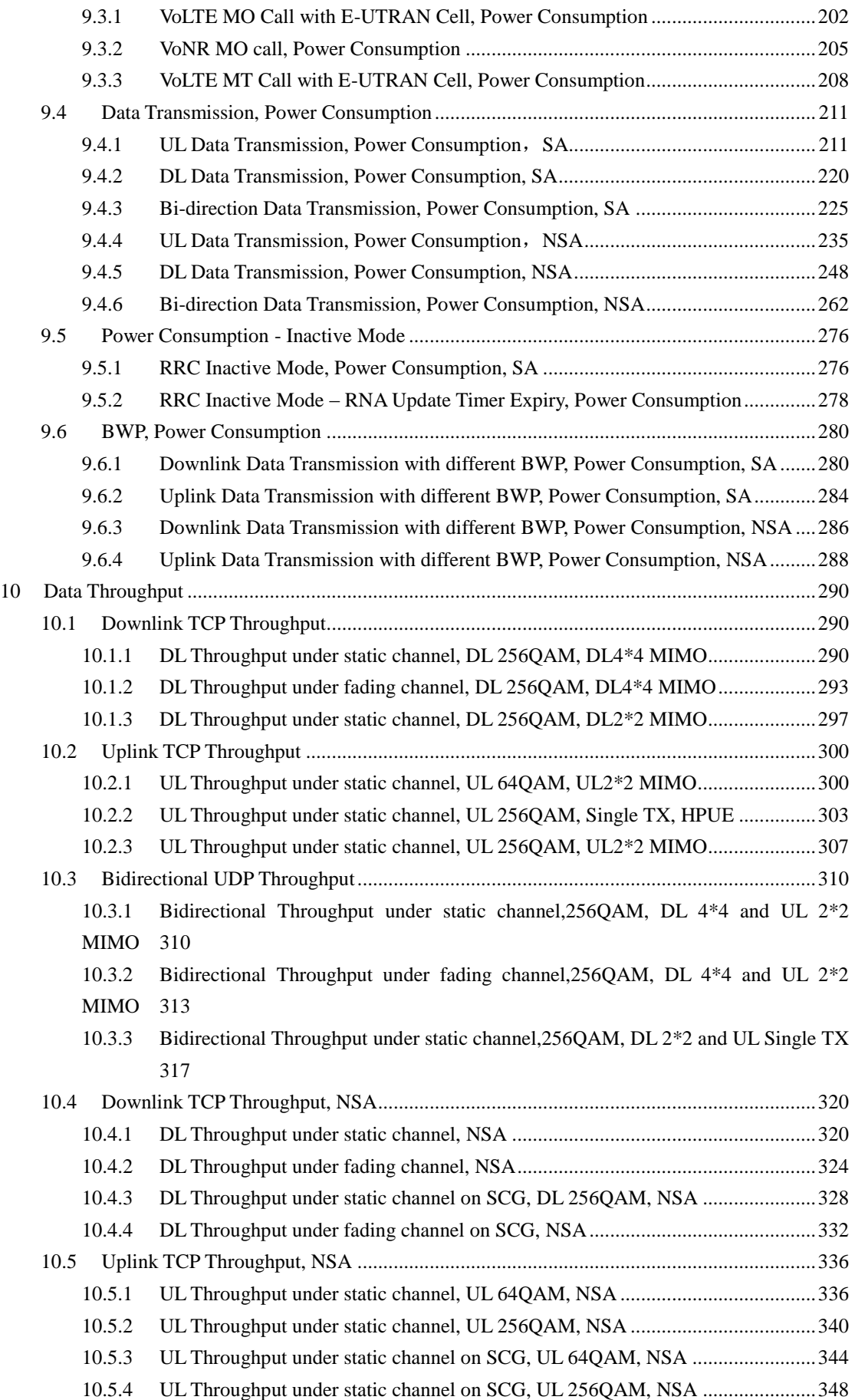

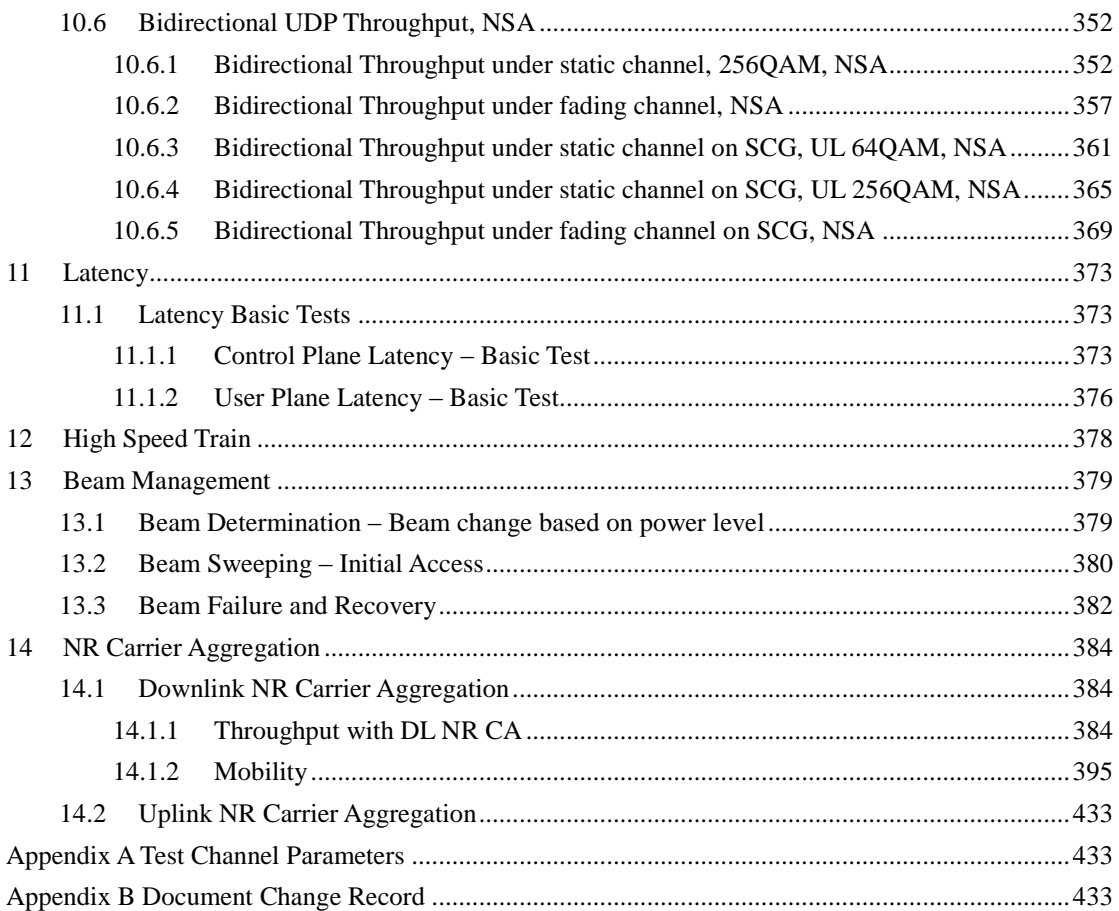

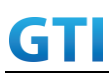

### <span id="page-7-0"></span>**1 Scope**

This specification targets enhanced Mobile Broadband (eMBB) scenario for 5G Sub-6GHz Chipset, Module and Device products testing. It stipulates the 5G device function and performance test in lab for NSA Mode (Option 3/3a/3x) and SA (Option 2).

This specification provides evaluation criteria for basic functions and performance in the 5G test. Considering various test requirements, specific test cases and methods are designed, together with the basic requirements for each test category, number of test devices, and tailored agreements. This specification is one of the 5G Sub-6GHz device test specifications which are used in GTI 5G Device Certification.

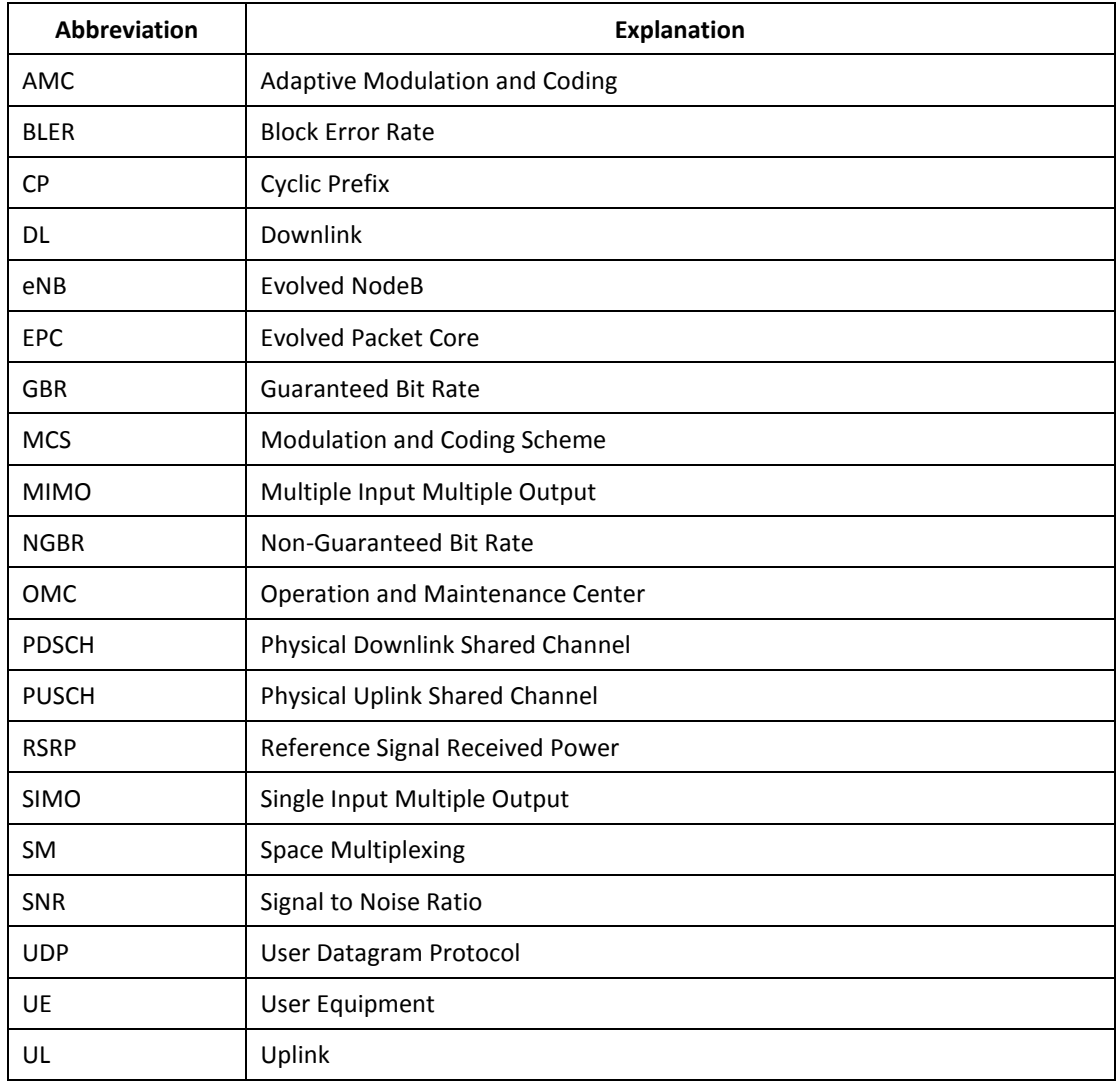

## <span id="page-7-1"></span>**2 Definitions, Symbols and Abbreviations**

### <span id="page-7-2"></span>**3 Reference**

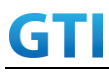

The following documents contain provisions which, through reference in this text, constitute provisions of the present document.

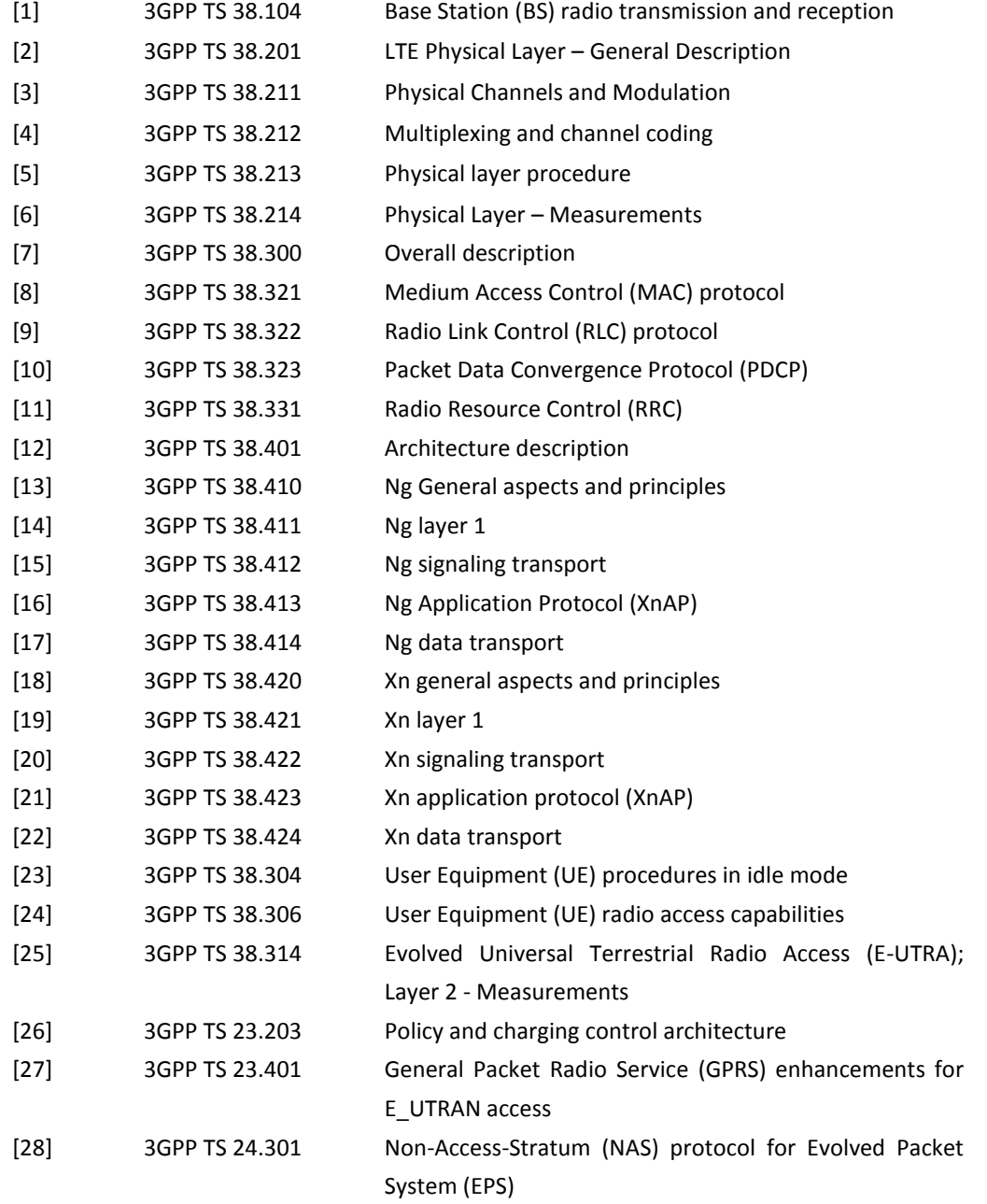

#### <span id="page-8-0"></span>**4 Test Environment**

#### <span id="page-8-1"></span>**4.1 Default Test Environment**

A network system simulator is used to model the gNB and 5GC. The default configuration of the simulator is described in "3GPP TS 38.508-1, 5GS; User Equipment (UE) conformance specification; Part 1: Common test environment" which contains definitions of reference conditions, test signals, default parameters, reference radio bearer configurations, common requirements for test equipment

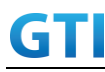

and generic procedures.

#### <span id="page-9-0"></span>**4.1.1 Special Test Environment**

If the test environment doesn't follow the default test environment and is common for several test cases, e.g. special cell configurations, the test environment should be described in this section.

#### <span id="page-9-1"></span>**4.1.2 Cell Configuration**

#### **4.1.2.1 Test Frequencies**

| <b>Operating</b> | Frequency     | Occupied Bandwidth | Range              |  |
|------------------|---------------|--------------------|--------------------|--|
| Band             | Configuration |                    | $(F_low - F_high)$ |  |
| n41              |               | 100 MHz            | 2515M - 2615M      |  |
|                  |               | 80 MHz             | 2515M - 2595M      |  |
|                  | f3            | 60 MHz             | 2515M - 2575M      |  |
|                  | f4            | 100 MHz            | 2575M - 2675M      |  |
| n79              |               | 100 MHz            | 4800M - 4900M      |  |

Table 4-1: Test Frequencies for NR TDD

#### Table 4-2: Test Frequencies for NR FDD

| Operating | Frequency     | Occupied Bandwidth | Range              |
|-----------|---------------|--------------------|--------------------|
| Band      | Configuration |                    | $(F_low - F_high)$ |
| n28       | f1            | 30MHz              | UL703-733MHz       |
|           |               |                    | DL758-788MHz       |
|           | f2            | 20MHz              | UL703-723MHz       |
|           |               |                    | DL758-778MHz       |
|           | f3            | 20MHz              | UL713-733MHz       |
|           |               |                    | DL768-788MHz       |

Table 4-3: Test Frequencies for E-UTRA TDD

| Operating | Frequency      | Occupied Bandwidth | Range              |
|-----------|----------------|--------------------|--------------------|
| Band      | Configuration  |                    | $(F_low - F_high)$ |
| 34        | f1             | 15 MHz             | $2010M - 2025M$    |
| 39        | f1             | 20 MHz             | 1880M - 1900M      |
|           | f2             | 10 MHz             | 1900M - 1910M      |
|           | f3             | 15 MHz             | 1900M - 1915M      |
|           | f <sub>4</sub> | 10 MHz             | 1905M - 1915M      |
| 40        | f1             | 20 MHz             | 2325M - 2345M      |
|           | f2             | 20 MHz             | 2345M - 2365M      |
| 41        | f1             | 20 MHz             | 2615M - 2635M      |
|           | f2             | 20 MHz             | 2635M - 2655M      |
|           | f3             | 20 MHz             | 2655M - 2675M      |

Table 4-4: Test Frequencies for E-UTRA FDD

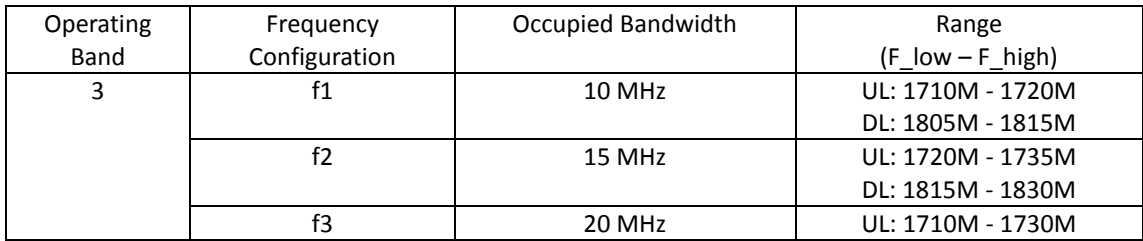

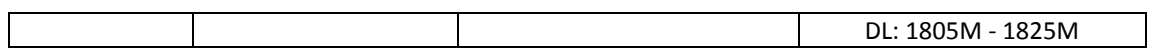

| <b>Band Combinations</b> | E-UTRA Band | NR Band | <b>Note</b>      |  |
|--------------------------|-------------|---------|------------------|--|
| DC 3A n41A               | 3A          | n41A    | Inter-band EN-DC |  |
| DC 39A n41A              | 39A         | n41A    | Inter-band EN-DC |  |
| DC 3A n79A               | 3A          | N79A    | Inter-band EN-DC |  |
| DC 39A n79A              | 39A         | N79A    | Inter-band EN-DC |  |

Table 4-5: Band combinations for NSA option3 (EN-DC, two bands)

Table 4-6: Test Frequencies for E-UTRA FDD

| <b>GSM Band</b> | <b>Bandwidth</b> | f1(Mid)        | f2(High)       | f3(Low)        |
|-----------------|------------------|----------------|----------------|----------------|
| Band 8          | 25MHz            | 20             | 110            |                |
| (GSM 900)       |                  | (UL:894MHz/    | (UL:912MHz/    | (UL:891MHz/    |
|                 |                  | DL:939MHz)     | DL:957MHz)     | DL:936MHz)     |
| Band 3 (DCS     | 75MHz            | 590            | 700            | 515            |
| 1800)           |                  | (UL:1725.8MHz/ | (UL:1747.8MHz/ | (UL:1710.8MHz/ |
|                 |                  | DL:1820.8MHz)  | DL:1842.8MHz)  | DL:1805.8MHz)  |

#### **4.1.2.2 Default Configuration**

If not explicitly specified in the test case prose, the following Cell Configuration parameters shall be used for NR cells in the test cases

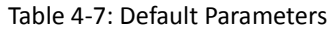

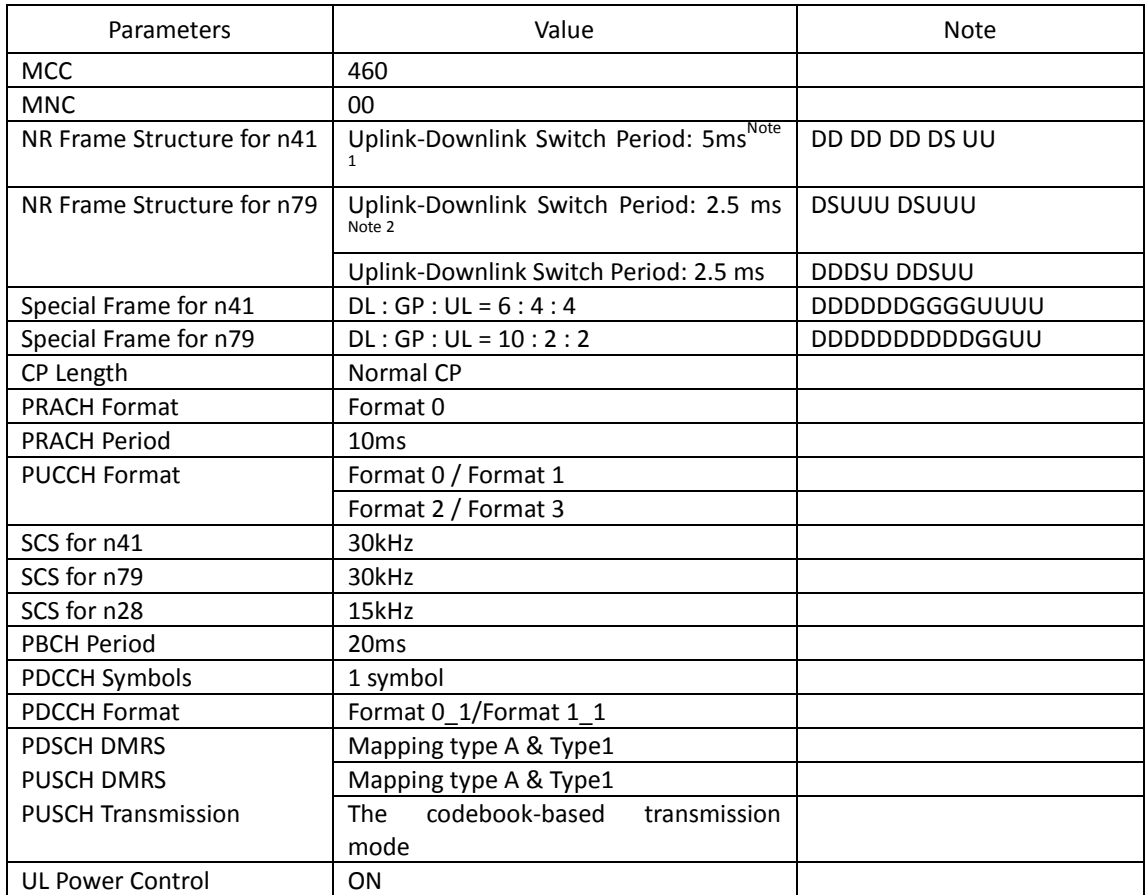

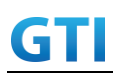

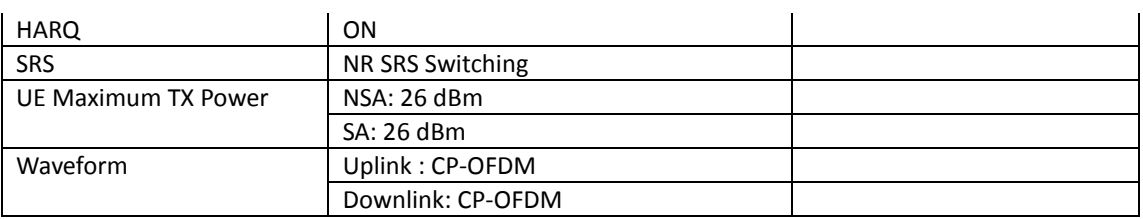

Note1. All test cases are tested on band n41 by default

Note2. Test cases on n79 band should use this configuration by default

#### <span id="page-11-0"></span>**4.1.3 USIM Parameters**

Refer to clause 4.5.3 in 3GPP TS 38.508-1 for the default parameters of the test USIM except for the following parameters

| <b>Elementary File</b>  | Parameter                                           | Value                            |
|-------------------------|-----------------------------------------------------|----------------------------------|
| EF <sub>IMSI</sub>      | (IMSI)                                              | 460001234567890                  |
|                         | (HPLMN<br>selector<br>with<br>Access<br>Technology) | CMCC China (460, 00, NG-RAN),    |
|                         |                                                     | CMCC China (460, 00, EUTRAN),    |
|                         |                                                     | CMCC China (460, 00, UTRAN),     |
|                         |                                                     | CMCC China (460, 00, GSM),       |
|                         |                                                     | CMCC China (460, 02, UTRAN),     |
|                         |                                                     | CMCC China (460, 02, GSM),       |
|                         |                                                     | CMCC China (460, 07, UTRAN),     |
| EF <sub>HPLMNwAcT</sub> |                                                     | CMCC China (460, 07, GSM)        |
| к                       | K Value of the USIM                                 | 000102030405060708090A0B0C0D0E0F |

Table 4.2.2-1: USIM Elementary File Parameters

Note: The priority of the PLMNs in EFHPLMNwAcT follows top bottom sequence i.e. PLMN on the top has highest priority.

#### <span id="page-11-1"></span>**4.1.4 Common Procedures**

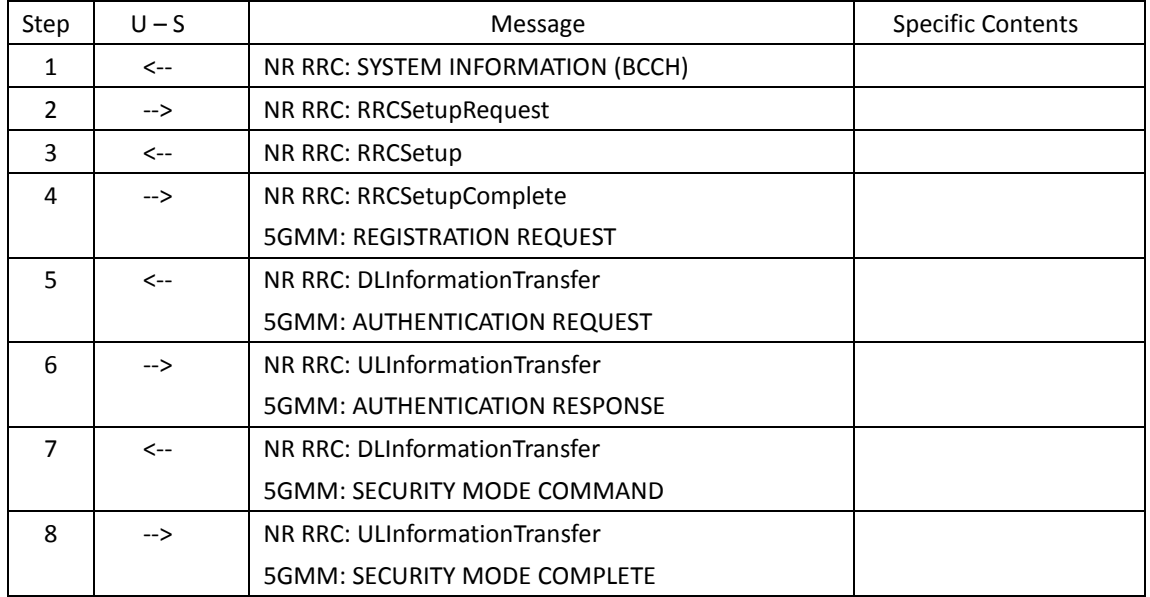

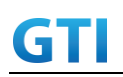

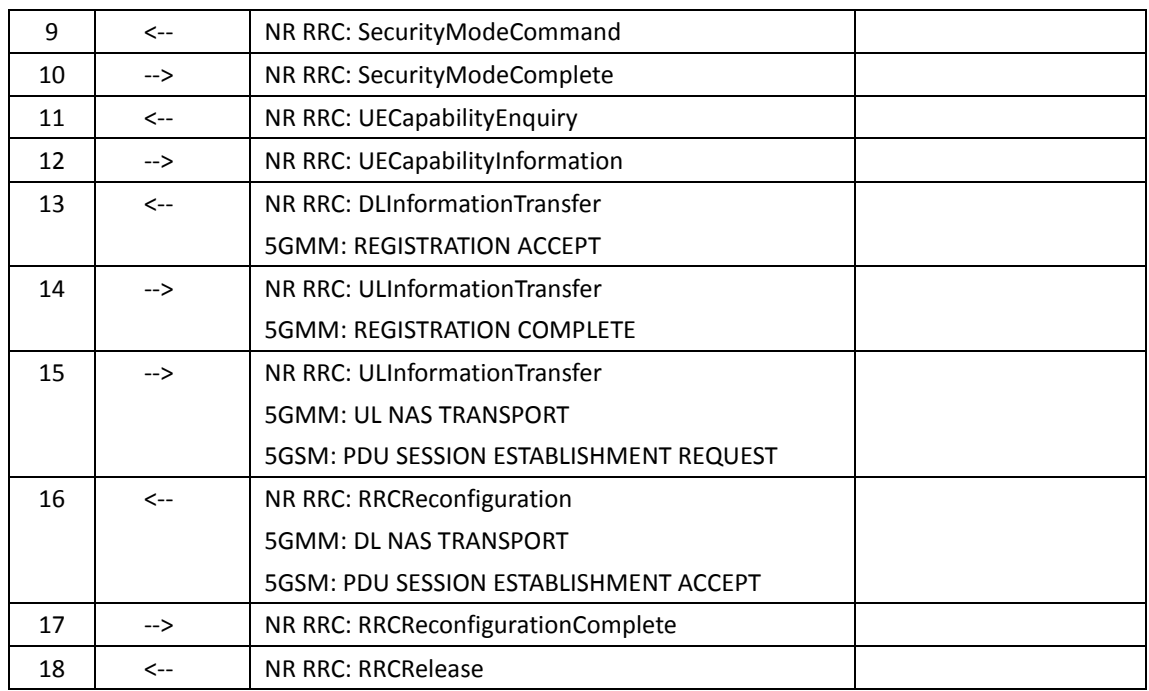

#### <span id="page-12-0"></span>**4.1.5 Default End Points**

The point of measurement on the UE side will be either in a connected PC for terminals that support tethered mode only or inside the UE in case of a terminal that does not support tethered mode (and supports embedded mode), or in both places for UEs that support both modes.

The termination on the user side will be:

- Inside the terminal in case of a handset/smart phone that can install an embedded client application. This should be considered as the default mode of testing as it provides an accurate measure of user experience.
- Alternatively, to a connected PC as tethered mode in case of a handset or data module that does not support embedded mode (lacks User Interface, no embedded application installation possible etc.).

For embedded connections (non-tethered) as in the case of embedded applications or applications running on the UE itself, the end-points are the application running on the UE and a corresponding Data Server that is adjacent to the simulated lab-based Core Network and is the default mode of connection for devices that support this mode.

For tethered connections, the UE is tethered to a laptop using the appropriate UE to PC interface Modem or Network Interface Connection (NIC) drivers as recommended by the UE manufacturer for the intended use by the end user. In most cases, a laptop with an embedded modem is considered as tethered data configuration as opposed to an embedded data configuration due to the UE to PC interface. It is important to observe that the physical layer capabilities of the UE to PC Interface Connection can limit the UE Application Layer Data Throughput performance. So, due care should be taken to ensure that the physical layer capabilities of the UE to PC Interface Connection do not affect the performance results. For tethered connections, the end-points are the application running on the PC connected to the UE and a corresponding Data Server that is adjacent to the simulated lab-based Core Network. In this case, the PC drivers (typically USB) will also play a role in the UE Application <span id="page-13-0"></span>Layer throughput

#### **4.2 Applicability for the UE Configuration**

This clause defines the types of test case applicability used in this specification. Each test case shall clearly state the applicability in the section of "Applicability"

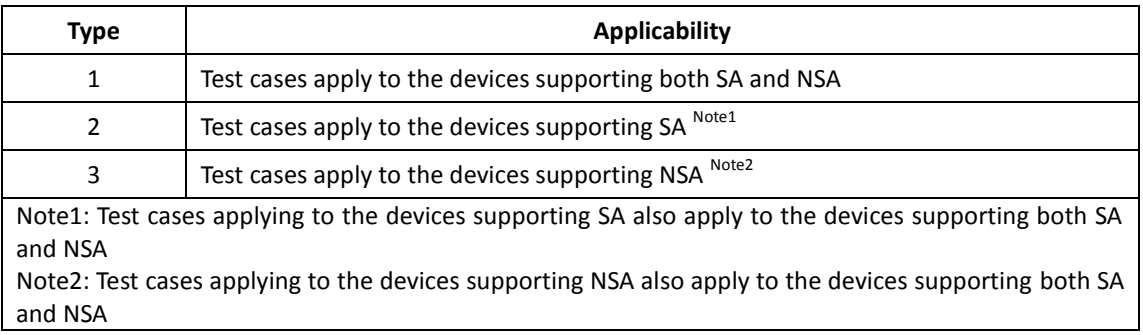

### <span id="page-13-1"></span>**5 Basic Function**

#### <span id="page-13-2"></span>**5.1 PLMN Selection**

### <span id="page-13-3"></span>**5.1.1 PLMN Selection, Multi-RAT Background, Select the highest priority HPLMN, Automatic Mode**

#### **5.1.1.1 Test Purpose**

The priority of the PLMNs in USIM HPLMN list is 5G>E-UTRAN. Verify the UE can camp on the PLMN with highest priority and setup a PS bearer successfully. Verify the UI display is correct. Use the same PLMN as the real network.

#### **5.1.1.2 Reference specification**

3GPP TS 38.304 subclause 5.1

#### **5.1.1.3 Applicability**

This test applies to type 1 and 2 devices as described in clause 4.2.

#### **5.1.1.4 Test conditions**

[SS configuration] Cell A, Cell B and Cell C are NR cells. Cell D is an E-UTRAN cell.

NR Cell A Cell  $Id=1$  TAC = 1 MCC = 460 MNC = 00 Frequency Configuration = f1

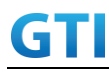

NR Cell B Cell  $Id=1$  TAC = 1  $MCC = 460 MNC = 03$ Band n78 Frequency Range = 3400MHz-3500MHz

NR Cell C Cell  $Id=1$  TAC = 1 MCC = 460 MNC = 01

Band n78 Frequency Range = 3500MHz-3600MHz

E-UTRAN Cell D Cell  $Id=2$  TAC = 2 MCC = 460 MNC = 00 Frequency Configuration = f1 rootSequenceIndex = 0

[UE configuration] The test USIM shall be inserted. The UE is in AUTOMATIC network selection mode. UE works in SA mode.

[Initial conditions] SS NR Cell A, Cell B and Cell C are not active. E-UTRAN Cell D is not active. The test shall be performed under ideal radio conditions.

UE UE is powered off

#### <span id="page-14-0"></span>**5.1.1.5 Test procedure**

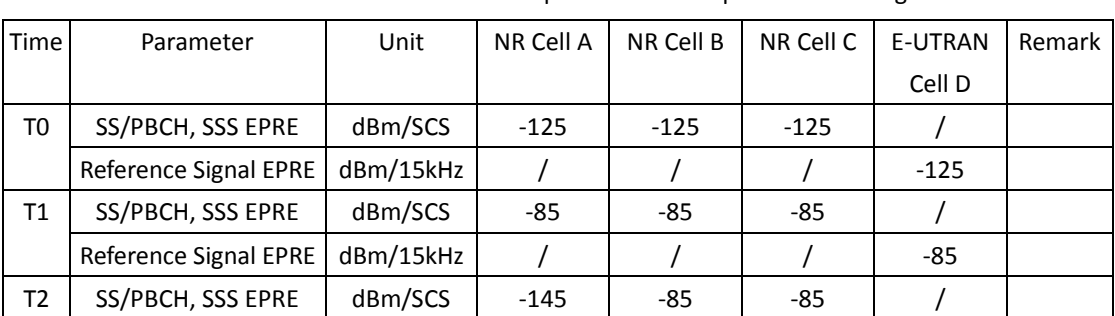

Tabl[e 5.1.1.5-](#page-14-0)1: Time of cell power level and parameter changes

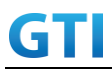

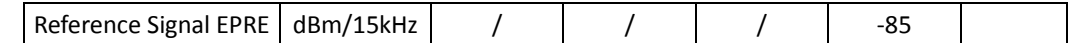

#### PREAMBLE

- 1. Activate NR Cell A, NR Cell B , NR Cell C and E-UTRAN Cell D. The SS configures the transmission of the Master Information Block and starts the System Information Block broadcasting on all cells.
- 2. The SS configures the initial power according to T0 in Table 5.1.1.5-1.
- 3. The UE is powered ON.

#### MAIN BODY

- 4. The SS increases the TX power of Cells according to T1 in Table 5.1.1.5-1.
- 5. The UE performs Registration procedure on NR Cell A according to subclause 5.4.1 step3-18. SS releases the RRC connection. The UE transits to Idle state.
- 6. The tag on the UI indicate that UE has registered on NR network.
- 7. Deactivate NR Cell A. (Refer Table 5.1.1.5 -1: Time T2). NR Cell B and Cell C remains exist.
- 8. The UE performs TAU procedure on E-UTRAN Cell D. SS releases the RRC connection. The UE transits to Idle state
- 9. The tag on the UI indicate that UE has registered on LTE network.

#### POSTAMBLE

- 10. The UE is powered OFF
- 11. The UE performs MO Detach procedure on E-UTRAN Cell D.
- 12. Deactivate NR Cell B, NR Cell C and E-UTRAN Cell D.

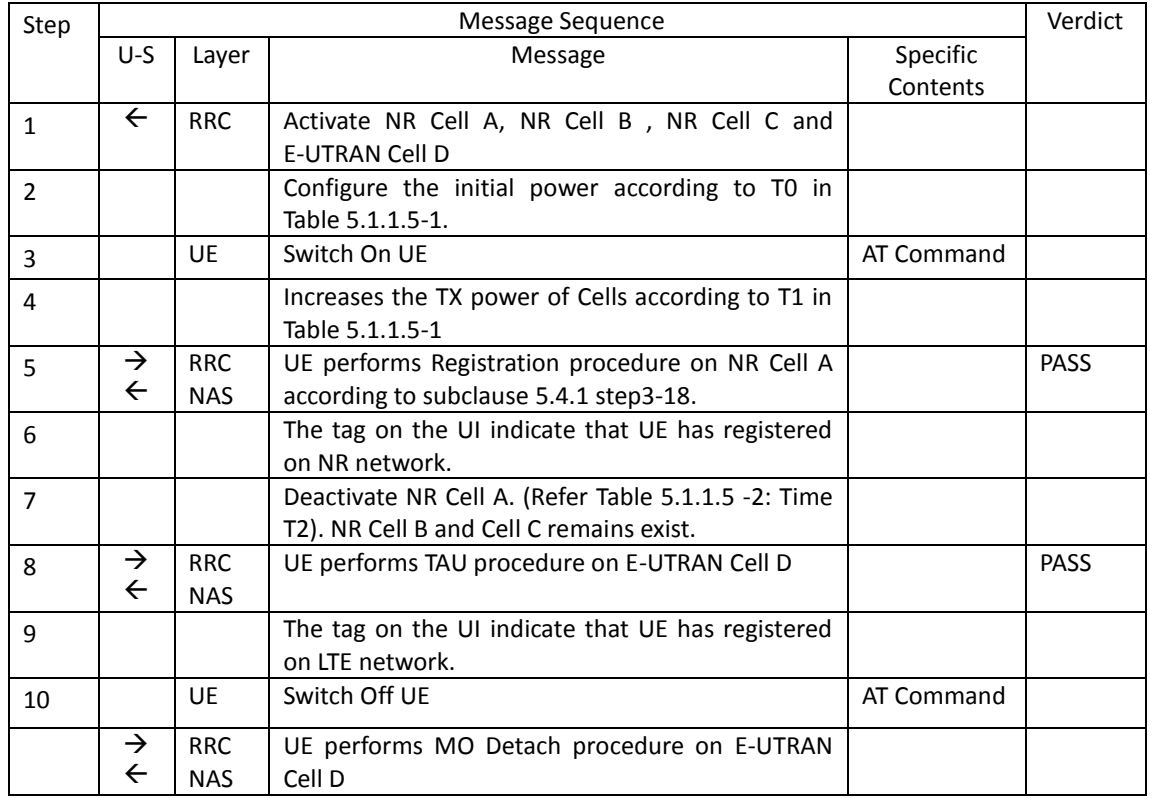

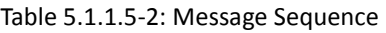

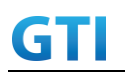

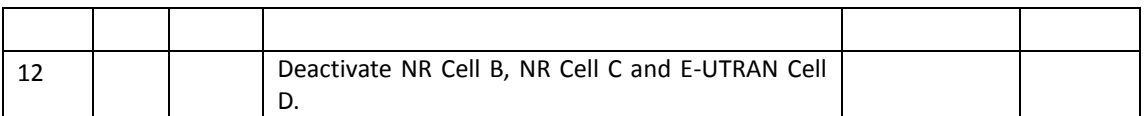

#### **5.1.1.6 Expected Result**

Step 5, UE could camps on NR Cell A Step 8, UE could camps on E-UTRAN Cell D

#### <span id="page-16-0"></span>**5.2 Cell Selection**

#### <span id="page-16-1"></span>**5.2.1 Multi-mode Environment Cell Selection, NR Cell Available**

#### **5.2.1.1 Test Purpose**

Verify that the UE will correctly select and camp on NR cell basend on the cell selection priority  $(NR > LTE).$ 

#### **5.2.1.2 Reference specification**

3GPP TS 38.304, clause 5.2.3.

#### **5.2.1.3 Applicability**

This test applies to Type 1 and 2 devices as described in clause 4.2.

#### **5.2.1.4 Test conditions**

[SS configuration] Cell A is a E-UTRAN cell. Cell B is a NR Cell.

E-UTRAN Cell A Cell Id=01 TAC = 01 MCC-MNC = 460-00  $E$ -UTRA Band = 41 EARFCN= f1 rootSequenceIndex TDD = 0 Reference Signal EPRE= -91dBm/15kHz upperLayerIndication-r15=true

NR Cell B Cell Id=02 TAC = 01  $MCC = 460 MNC = 00$  $NR$  Band =  $n41$ NR-ARFCN= f1 SS/PBCH SSS EPRE = -90 dBm/30kHz

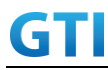

[UE configuration]

The test UICC with USIM should be inserted The UE is in AUTOMATIC network selection mode. UE works in SA mode.

[Initial conditions]

SS

E-UTRAN Cell A is not active

NR Cell B is not active

The test shall be performed under ideal radio conditions.

UE

UE is powered off

#### **5.2.1.5 Test procedure**

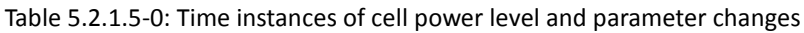

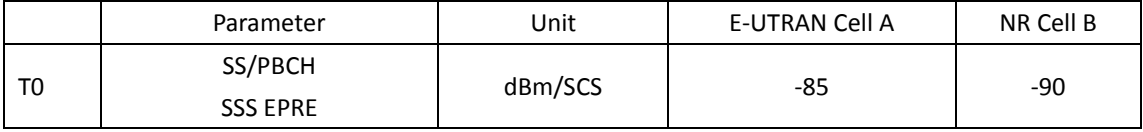

PREAMBLE

- 1. Activate E-UTRAN Cell A and NR Cell B. The SS configures the corresponding Master Information Block and System Information Block broadcast.
- 2. The SS configures the initial power according to T0 in Table 5.2.1.5-0.
- 3. The UE is powered ON.

#### MAIN BODY

4. The UE performs the registration procedure on Cell B (see 38.508, Table 4.5.2.2 ).

#### POSTAMBLE

- 5. The UE is powered OFF.
- 6. Deactivate E-UTRAN Cell A and NR Cell B.

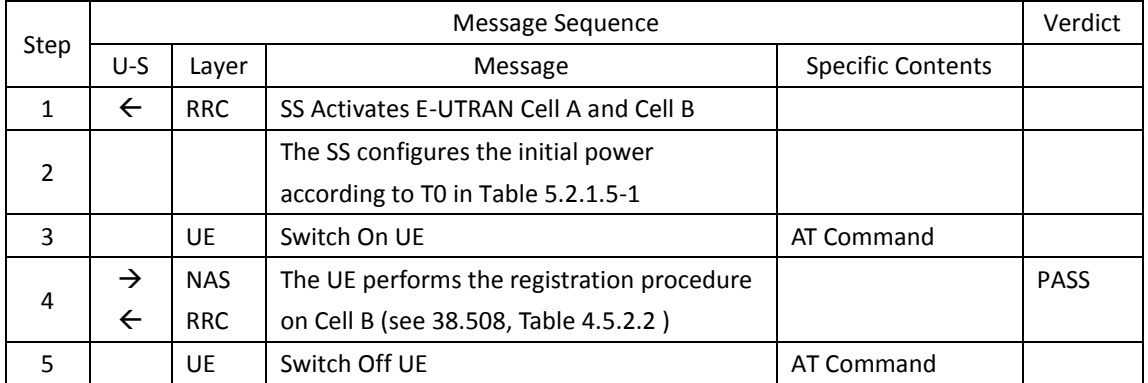

#### Table 5.2.1.5-1: Message Sequence

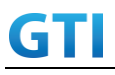

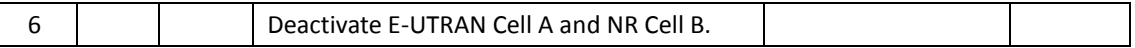

#### **5.2.1.6 Expected Result**

Step 4, UE could select NR Cell B and camps on the NR Cell B

#### <span id="page-18-0"></span>**5.2.2 Multi-mode Environment Cell Selection, E-UTRAN Available**

#### **5.2.2.1 Test Purpose**

Verify that the UE will correctly select and camp on E-UTRAN cell when E-UTRAN cell available but no NR cell available.

#### **5.2.2.2 Reference specification**

3GPP TS 36.304, clause 5.2.3.

#### **5.2.2.3 Applicability**

This test applies to Type 1 and 2 devices as described in clause 4.2.

#### **5.2.2.4 Test conditions**

[SS configuration] Cell A is a TD-LTE cell.

```
E-UTRAN Cell A
Cell Id=01 TAC = 01
MCC-MNC = 460-00
E-UTRA Band = 41
EARFCN= f1
rootSequenceIndex TDD = 0
Reference Signal EPRE= -85dBm/15kHz 
upperLayerIndication-r15=true
```
[UE configuration] The test UICC with USIM should be inserted The UE is in AUTOMATIC network selection mode. UE works in 4G mode.

[Initial conditions]

SS

E-UTRAN Cell A is not active

The test shall be performed under ideal radio conditions.

UE

UE is powered off

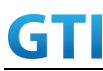

#### **5.2.2.5 Test procedure**

Table 5.2.2.5-1: Time instances of cell power level and parameter changes

|    | Parameter       | Unit    | E-UTRAN Cell A |
|----|-----------------|---------|----------------|
| T0 | SS/PBCH         | dBm/SCS | -85            |
|    | <b>SSS EPRE</b> |         |                |

#### PREAMBLE

- 1. Activate E-UTRAN Cell A. The SS configures the corresponding Master Information Block and System Information Block broadcast.
- 2. The SS configures the initial power according to T0 in Table 5.2.2.5-1.
- 3. The UE is powered ON.

#### MAIN BODY

4. The UE performs the registration procedure with activation of the initial default EPS bearer on Cell A (see 36.508, 4.5.2 ).

#### POSTAMBLE

- 5. The UE is powered OFF.
- 6. Deactivate E-UTRAN Cell A.

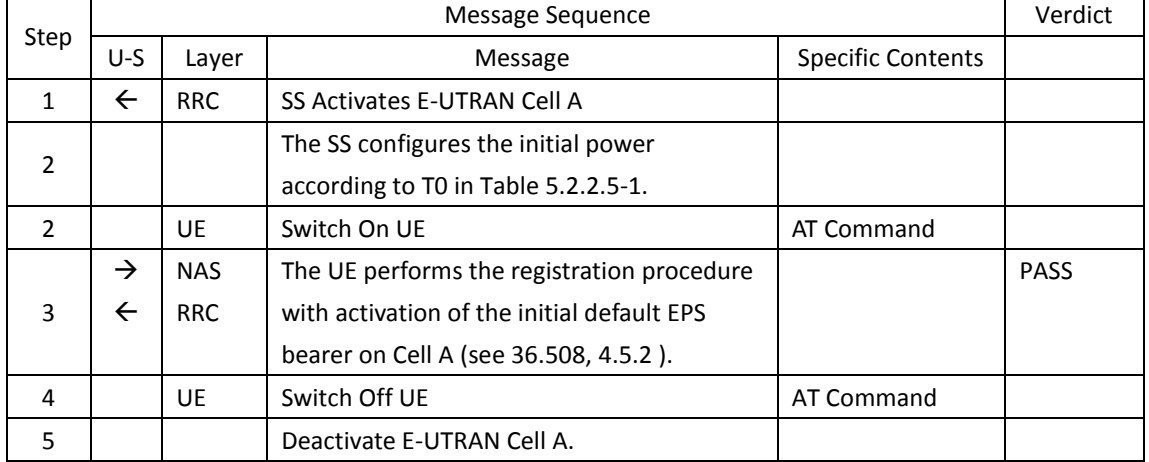

#### Table 5.2.1.5-1: Message Sequence

#### **5.2.2.6 Expected Result**

Step 3, UE could select the E-UTRA cell A and camp on the E-UTRA cell A

#### <span id="page-19-0"></span>**5.2.3. Multi-mode Environment Cell Selection, NR Cell Available**

#### **5.2.3.1. Test Purpose**

When SA NR cell and NSA PS-Cell(NR) available, UE could camps on the NR cell

#### **5.2.3.2. Reference specification**

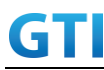

3GPP TS 38.304, clause 5.2.3.

#### **5.2.3.3. Applicability**

This test applies to type 1 and 2 devices as described in clause 4.2.

#### **5.2.3.4. Test conditions**

[SS configuration] Cell A is a NR cell. Cell B is a NR Cell. Cell B supports NSA

NR Cell A Cell Id=01 TAC = 01  $MCC = 460 MNC = 00$ NR-ARFCN= f1 SS/PBCH SSS EPRE = -85 dBm/30kHz

NR Cell B Cell  $Id=02$  TAC =  $01$  $MCC = 460 MNC = 00$ NR-ARFCN= f1 SS/PBCH SSS EPRE = -85 dBm/30kHz

[UE configuration] The test UICC with USIM should be inserted The UE is in AUTOMATIC network selection mode. UE works in SA mode.

[Initial conditions]

#### SS

NR Cell A is not active NR Cell B is not active The test shall be performed under ideal radio conditions.

UE

UE is powered off

#### **5.2.3.5. Test procedure**

Table [5.1.1.5-](#page-14-0)1: Time of cell power level and parameter changes

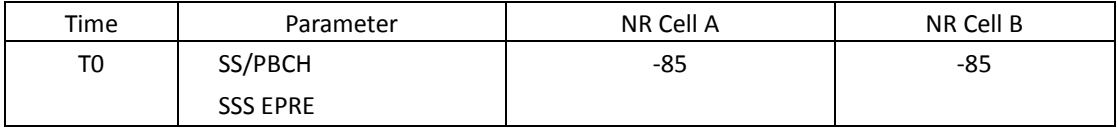

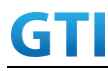

#### PREAMBLE

- 1. Activate NR Cell A and Cell B. The SS configures the corresponding Master Information Block and System Information Block broadcast.
- 2. The SS configures the initial power according to T0 in Table 5.2.3.5-1.
- 3. The UE is powered ON.

#### MAIN BODY

4. The UE performs the registration procedure on Cell A (see 38.508, Table 4.5.2.2 ).

POSTAMBLE

- 5. The UE is powered OFF.
- 6. Deactivate NR Cell A and NR Cell B.

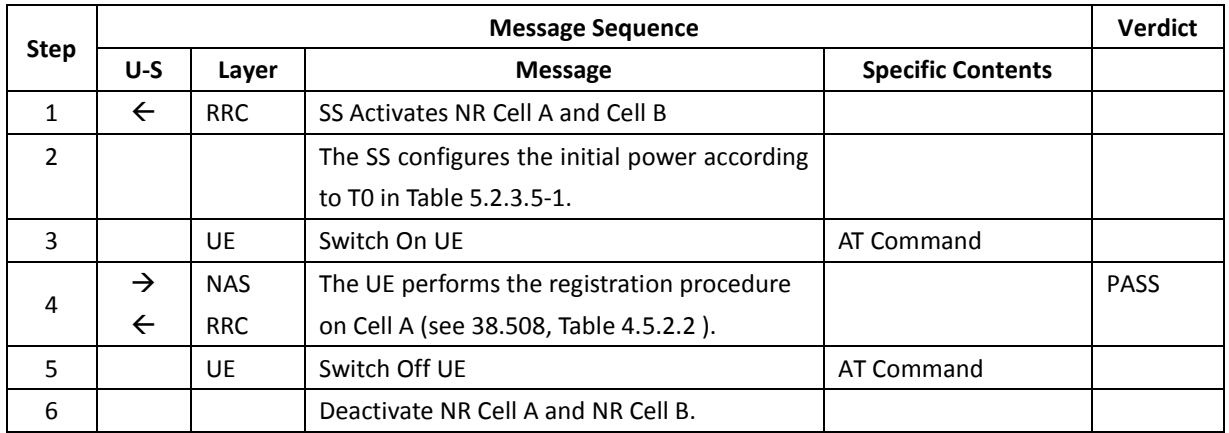

#### **Table 5.2.3.5-1: Message Sequence**

#### **5.2.3.6. Expected Result**

Step 4 UE selects the NR Cell A and camps on the Cell A.

#### <span id="page-21-0"></span>**5.2.4. Multi-mode Environment Cell Selection, NSA Cell Available**

#### **5.2.4.1. Test Purpose**

Verify that the UE will correctly select and camp on NSA E-UTRAN cell when NSA E-UTRAN cell available and no NR cell

#### **5.2.4.2. Reference specification**

3GPP TS 36.304, clause 5.2.3.

#### **5.2.4.3. Applicability**

This test applies to type 1 devices as described in clause 4.2.

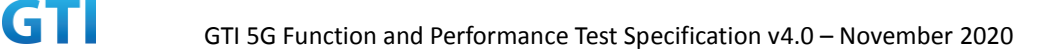

#### **5.2.4.4. Test conditions**

[SS configuration] Cell A is a TD-LTE cell. Cell B is a NR Cell. Cell A supports NSA.

E-UTRAN Cell A Cell  $Id=01$  TAC =  $01$ MCC-MNC = 460-00  $E$ -UTRA Band = 41 EARFCN= f1 Bandwidth = 20 MHz rootSequenceIndex TDD = 0 Reference Signal EPRE= -85dBm/15kHz upperLayerIndication-r15=true

NR Cell B Cell Id=02 TAC = 01  $MCC = 460 MNC = 00$ NR-ARFCN= f1 Bandwidth = 100 MHz SS/PBCH SSS EPRE = -85 dBm/30kHz

[UE configuration] The test UICC with USIM should be inserted The UE is in AUTOMATIC network selection mode. UE works in NSA mode.

[Initial conditions]

#### SS

E-UTRAN Cell A is not active NR Cell B is not active The test shall be performed under ideal radio conditions. NR Cell B is barred with cellBarred IE in MIB

UE

UE is powered off

#### **5.2.4.5. Test procedure**

Table [5.1.1.5-](#page-14-0)1: Time of cell power level and parameter changes

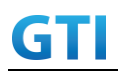

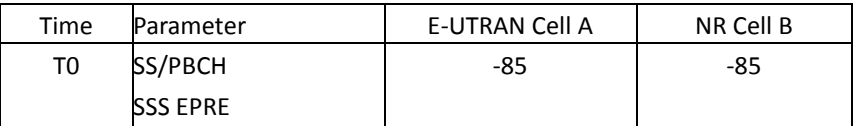

PREAMBLE

- 1. Activate E-UTRAN Cell A and Cell B. The SS configures the corresponding Master Information Block and System Information Block broadcast.
- 2. The SS configures the initial power according to T0 in Table 5.2.4.5-1.
- 3. The UE is powered ON.

#### MAIN BODY

4. The UE performs the registration procedure with activation of the initial default EPS bearer on Cell A (see 36.508, 4.5.2 ).

#### POSTAMBLE

- 5. The UE is powered OFF.
- 6. Deactivate E-UTRAN Cell A and NR Cell B.

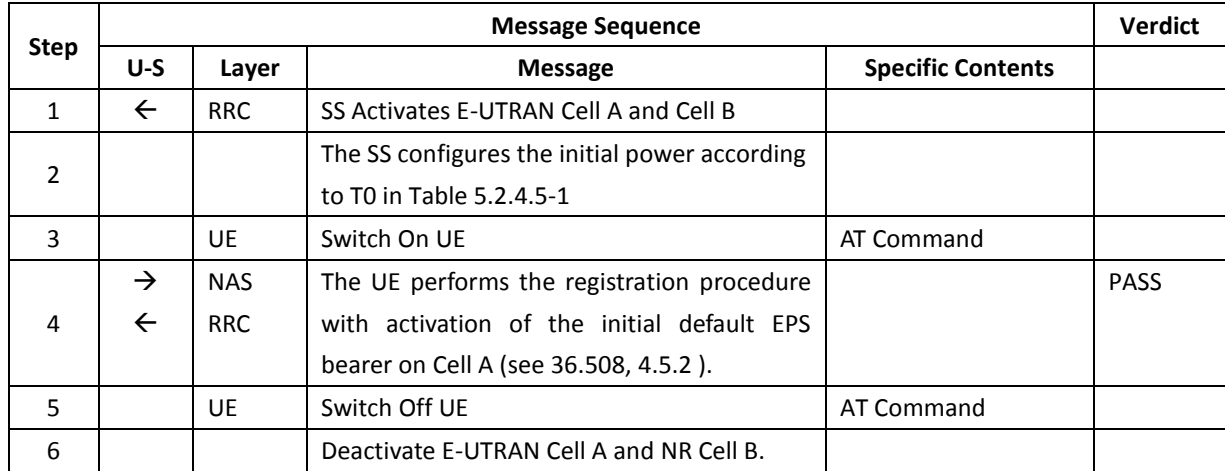

#### **Table 5.2.4.5-1: Message Sequence**

#### **5.2.4.6. Expected Result**

Step 4 UE selects the E-UTRAN Cell A and camps on the Cell A.

#### <span id="page-23-0"></span>**5.2.5 Initial Cell Selection from Power-Up**

#### **5.2.5.1 Test Purpose**

Verify that the UE will correctly select and camp on the right NR cell based on channel quality from power-up when inter-frequency cells with different bandwidth and inter-band cell existing simultaneously.

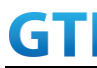

#### **5.2.5.2 Reference specification**

3GPP TS 38.304, clause 5.2.3.

#### **5.2.5.3 Applicability**

This test applies to type 1 and 2 devices as described in clause 4.2.

#### **5.2.5.4 Test conditions**

[SS configuration] Cell A is a NR Serving Cell, Cell B and Cell C are inter-frequency cell and Cell D is inter-band cell.

NR Cell A Cell Id=01 TAC = 01  $MCC = 460 MNC = 00$ Band=n41 NR-ARFCN= f4

NR Cell B

Cell  $Id=02$  TAC = 01 MCC = 460 MNC = 00 Band=n41 NR-ARFCN= f3

#### NR Cell C

Cell Id=03 TAC = 01  $MCC = 460 MNC = 00$ Band=n41 NR-ARFCN= f2

NR Cell D

Cell  $Id=04$  TAC =  $01$ MCC = 460 MNC = 00 Band=n79 NR-ARFCN= f1

[UE configuration] The test UICC with USIM should be inserted The UE is in AUTOMATIC network selection mode. UE works in SA mode.

[Initial conditions]

#### SS

NR Cell A is not active The test shall be performed under ideal radio conditions.

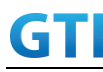

UE

UE is powered off

#### **5.2.5.5 Test procedure**

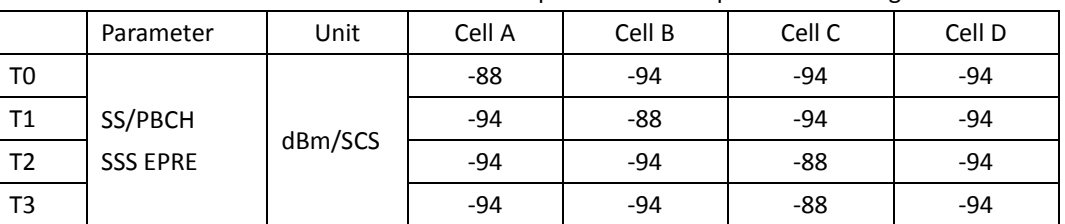

Table 5.2.5.5-0: Time instances of cell power level and parameter changes

PREAMBLE

- 1. Activate NR CellA,NR CellB,NR CellC,NR CellD. The SS configures the corresponding Master Information Block and System Information Block broadcast.
- 2. The SS configures the initial power according to T0 in Table 5.2.5.5-0.

#### MAIN BODY

- 3. The UE is powered ON.
- 4. The UE performs the registration procedure on Cell A (see 38.508, Table 4.5.2.2 ).
- 5. The UE is powered OFF.
- 6. The SS configures the initial power according to T1 in Table 5.2.5.5-0.
- 7. The UE is powered ON.
- 8. The UE performs the registration procedure on Cell B (see 38.508, Table 4.5.2.2 ).
- 9. The UE is powered OFF.
- 10. The SS configures the initial power according to T2 in Table 5.2.5.5-0.
- 11. The UE is powered ON.
- 12. The UE performs the registration procedure on Cell C (see 38.508, Table 4.5.2.2 ).
- 13. The UE is powered OFF.
- 14. The SS configures the initial power according to T2 in Table 5.2.5.5-0.
- 15. The UE is powered ON.
- 16. The UE performs the registration procedure on Cell D (see 38.508, Table 4.5.2.2 ).

#### POSTAMBLE

- 17. The UE is powered OFF.
- 18. Deactivate NR CellA,NR CellB,NR CellC,NR CellD.

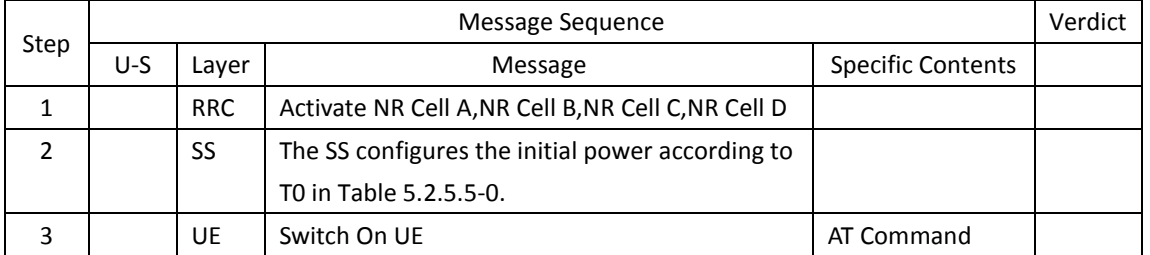

#### Table 5.2.5.5-1: Message Sequence

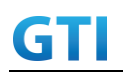

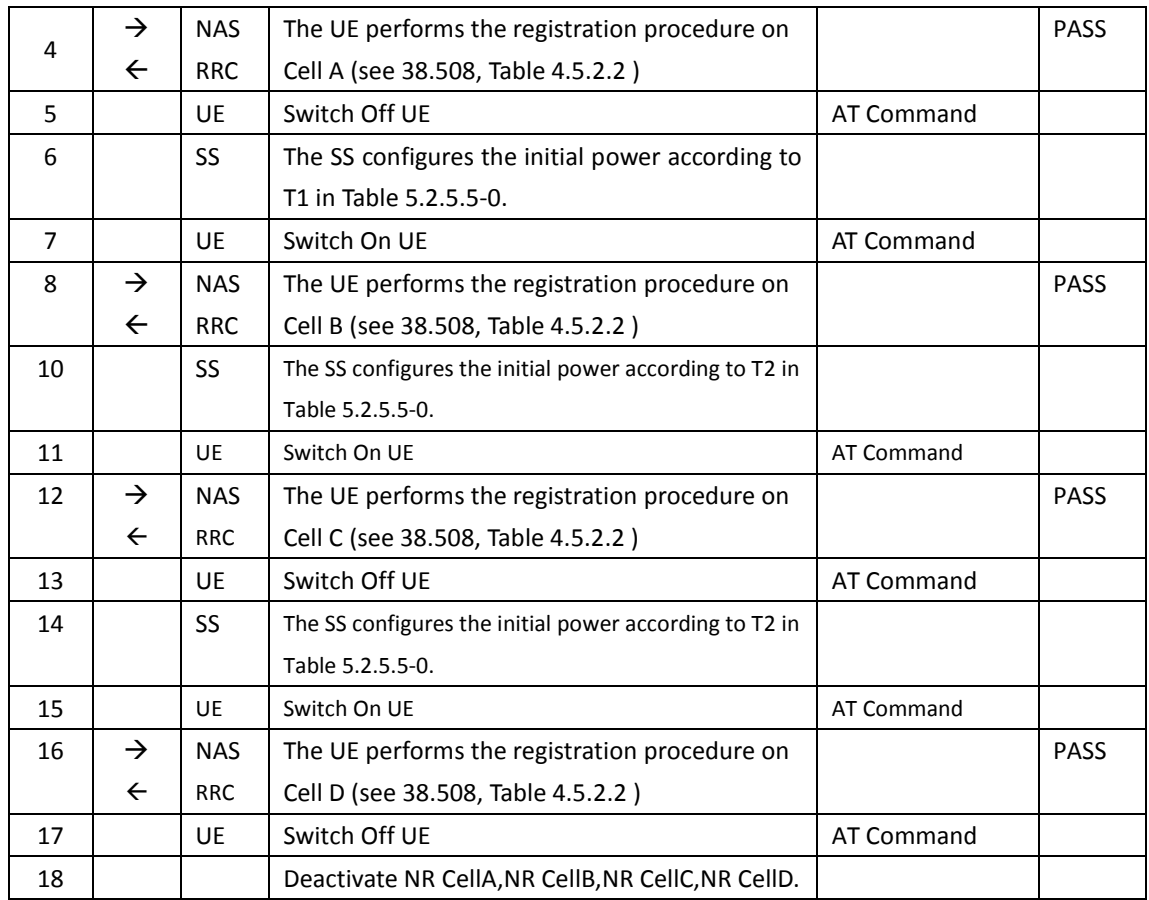

#### **5.2.5.6 Expected Result**

Step 4, UE could select NR Cell A and camp on the NR Cell A Step 8, UE could select NR Cell C and camps on the NR Cell B Step 12, UE could select NR Cell A and camp on the NR Cell C Step 16, UE could select NR Cell C and camps on the NR Cell D

#### <span id="page-26-0"></span>**5.3 RRC connection/connection reconfiguration**

### <span id="page-26-1"></span>**5.3.1 RRC connection re-establishment, radio link failure, re-establish to a Prepared Inter-Freq cell**

#### **5.3.1.1 Test Purpose**

When UE in RRC\_CONNECTED state, verify that UE could re-establish the RRC connection on the prepared Inter-Freq cell.

#### **5.3.1.2 Reference specification**

3GPP TS 38.331 clauses 5.3.7, 5.3.10 3GPP TS 38.304 clause 5.2.3

#### **5.3.1.3 Applicability**

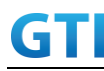

This test applies to Type 1 and 2 devices as described in clause 4.2

#### **5.3.1.4 Test conditions**

[SS configuration] Cell A is a NR cell. Cell B is a NR Cell.

NR Cell A Cell Id=01 TAC = 01  $MCC = 460 MNC = 00$ NR-ARFCN= f1 SS/PBCH SSS EPRE = -85 dBm/30kHz

NR Cell B

Cell Id=02 TAC = 01  $MCC = 460 MNC = 00$ NR-ARFCN= f2 SS/PBCH SSS EPRE = -125 dBm/30kHz

[UE configuration] The test UICC with USIM should be inserted The UE is in AUTOMATIC network selection mode. UE works in SA mode.

[Initial conditions]

#### SS

UE

NR Cell A is not active NR Cell B is not active The test shall be performed under ideal radio conditions.

UE is powered off

#### **5.3.1.5 Test procedure**

Table 5.3.1.5-0: Time instances of cell power level and parameter changes

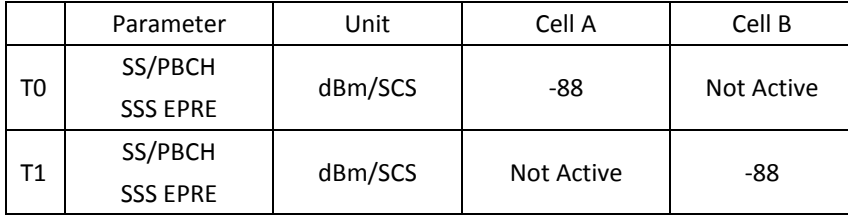

#### PREAMBLE

1. Activate NR CellA,NR CellB. The SS configures the corresponding Master Information Block and System Information Block broadcast.

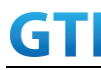

- 2. The SS configures the initial power according to T0 in Table 5.3.1.5-0.
- 3. The UE is powered ON.
- 4. The UE performs the registration procedure on Cell A (see 38.508, Table 4.5.2.2 till Step 18 ).

#### MAIN BODY

- 5. The SS configures the initial power according to T1 in Table 5.3.1.5-0.
- 6. Verify that UE sends RRCReestablishmentRequest message on NR cell B.
- 7. SS sends RRCReestablishment to UE on NR cell B.
- 8. UE sends RRCReestablishmentComplete message to SS on NR cell B.

#### POSTAMBLE

- 9. The UE is powered OFF.
- 10. Deactivate NR CellA,NR CellB.

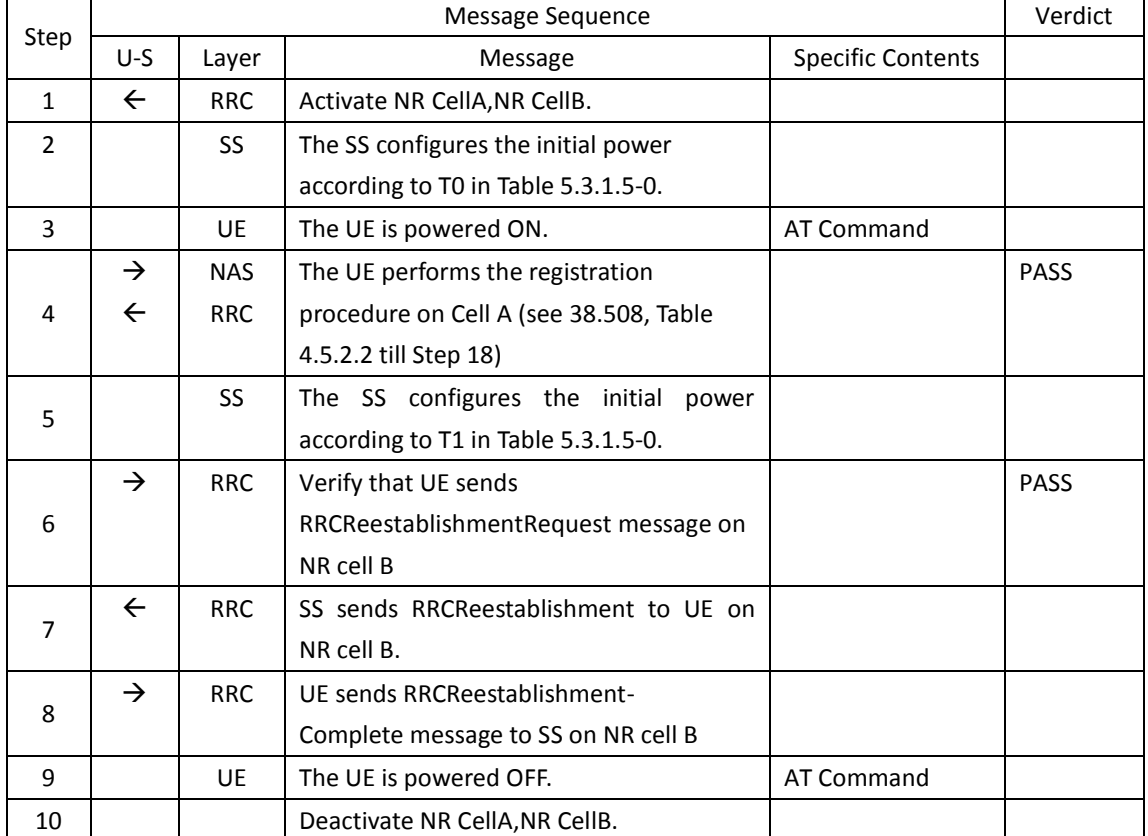

#### Table 5.3.1.5-1: Message Sequence

#### **5.3.1.6 Expected Result**

Step 4, UE could select NR Cell A and camp on the NR Cell A Step 6, UE sends RRCReestablishmentRequest message on NR cell B

#### <span id="page-28-0"></span>**5.3.2 BWP configuration, downlink and uplink BWP addition /release**

#### **5.3.2.1 Test Purpose**

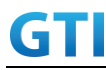

When UE in RRC\_CONNECTED state, verify that UE could add and release downlink and uplink BWP correctly.

#### **5.3.2.2 Reference specification**

3GPP TS 38.331 clause 5.3.5.

#### **5.3.2.3 Applicability**

This test applies to the device that supports SA or SA+NSA

#### **5.3.2.4 Test conditions**

[SS configuration] Cell A is a NR cell.

NR Cell A Cell  $Id=01$  TAC =  $01$  $MCC = 460 MNC = 00$ NR-ARFCN= f1 SS/PBCH SSS EPRE = -85 dBm/30kHz

[UE configuration] The test UICC with USIM should be inserted The UE is in AUTOMATIC network selection mode. UE works in SA mode.

[Initial conditions]

SS

NR Cell A is not active The test shall be performed under ideal radio conditions.

UE

UE is powered off

#### **5.3.2.5 Test procedure**

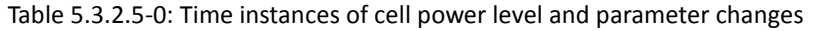

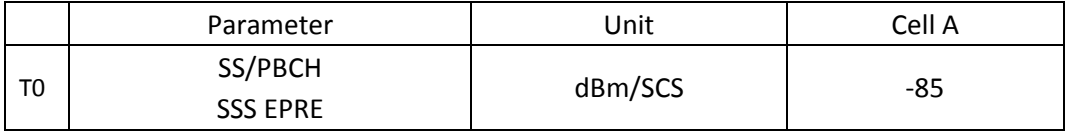

PREAMBLE

- 1. Activate NR CellA The SS configures the corresponding Master Information Block and System Information Block broadcast.
- 2. The SS configures the initial power according to T0 in Table 5.3.2.5-0.
- 3. The UE is powered ON.
- 4. The UE performs the registration procedure on Cell A (see 38.508, Table 4.5.2.2 till Step 18 ).

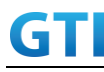

MAIN BODY

- 5. Verify the data transmission is performed successfully by using BWP-ID = 0 on Cell A.
- 6. SS sends RRCReconfiguration message to add a UL BWP and DL BWP(BWP-ID=1).
- 7. UE sends RRCReconfigurationComplete message to SS on NR cell A.
- 8. Verify the data transmission with the new BWP is performed successfully on Cell A.
- 9. SS sends RRCReconfiguration message to delete a UL BWP and DL BWP(BWP-ID=1).
- 10. UE sends RRCReconfigurationComplete message to SS on NR cell A.
- 11. Verify the data transmission is performed successfully by using  $BWP-ID = 0$  on Cell A.

#### POSTAMBLE

- 12. The SS initiates a Detach procedure.
- 13. The SS initiates a RRC release procedure.
- 14. Deactivate NR Cell A.

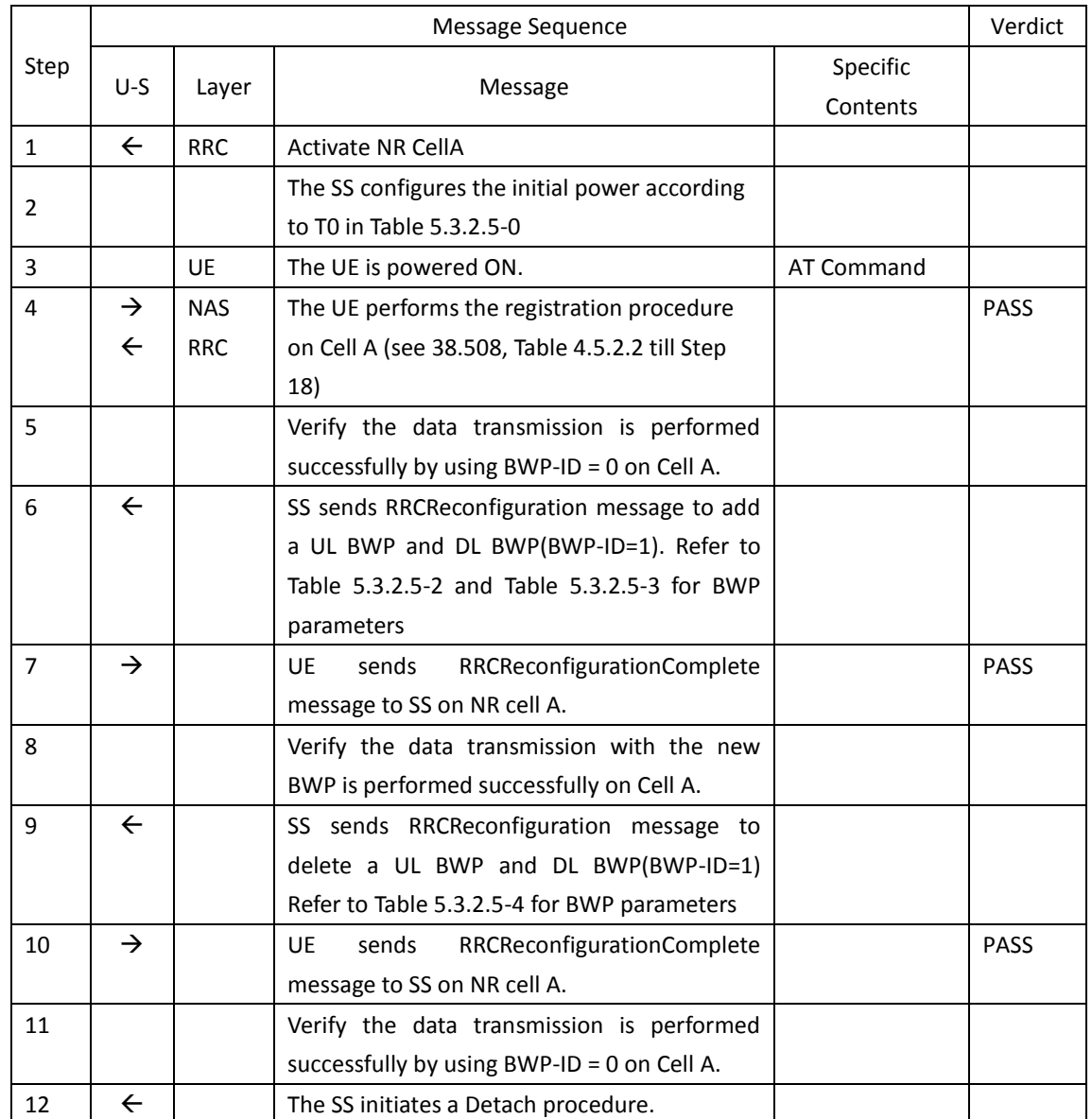

#### Table 5.3.2.5-1: Message Sequence

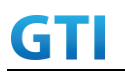

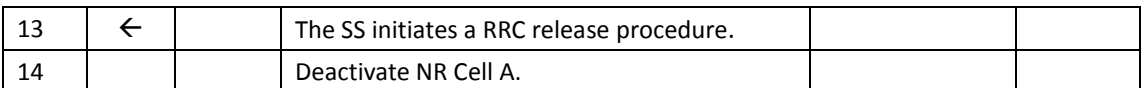

#### Table 5.3.2-2: BWP configuration

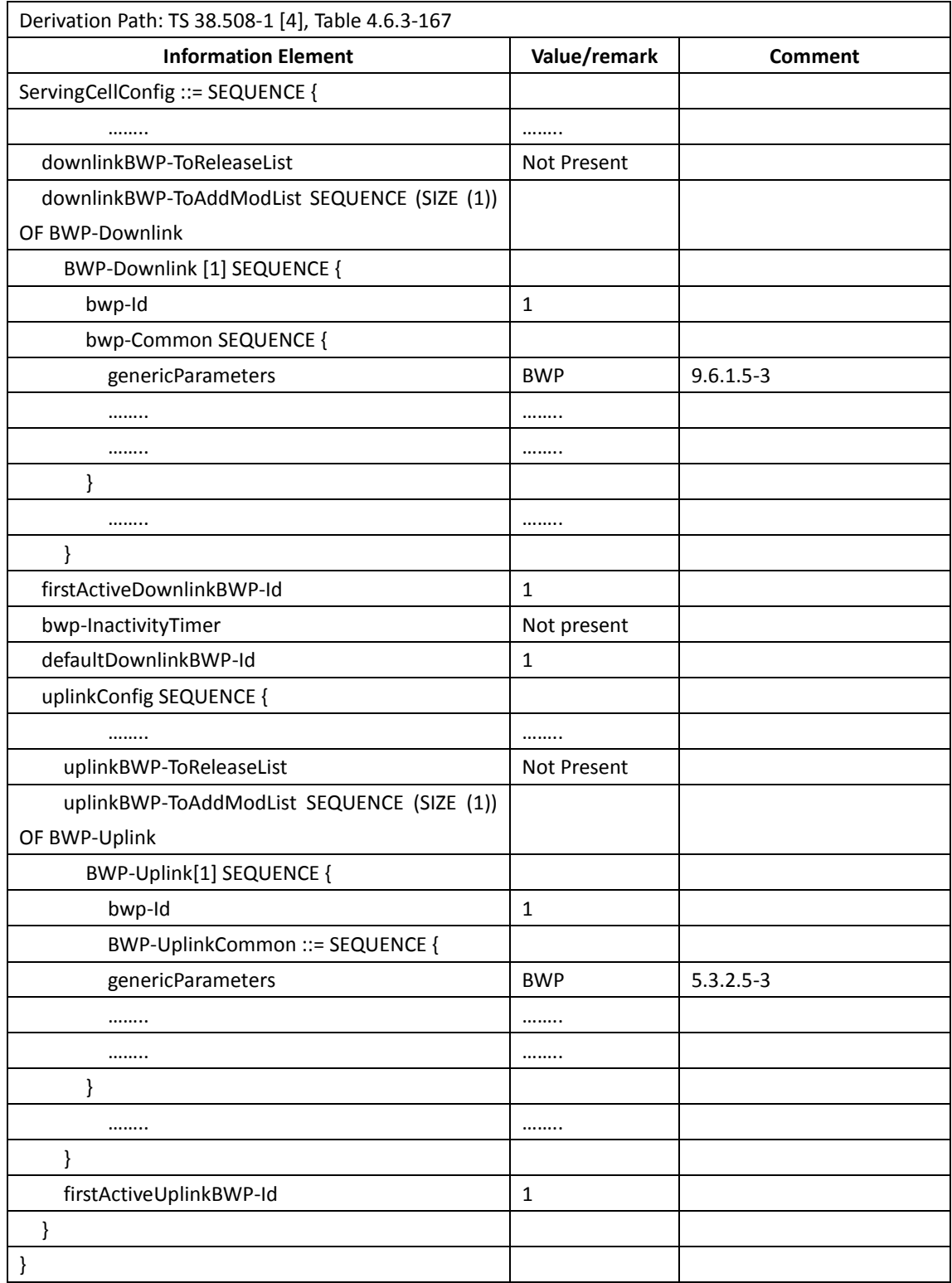

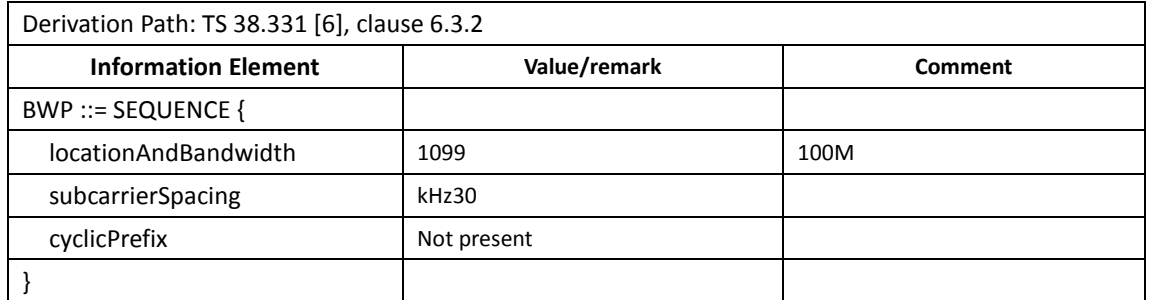

#### Table 5.3.2.5-4: BWP configuration

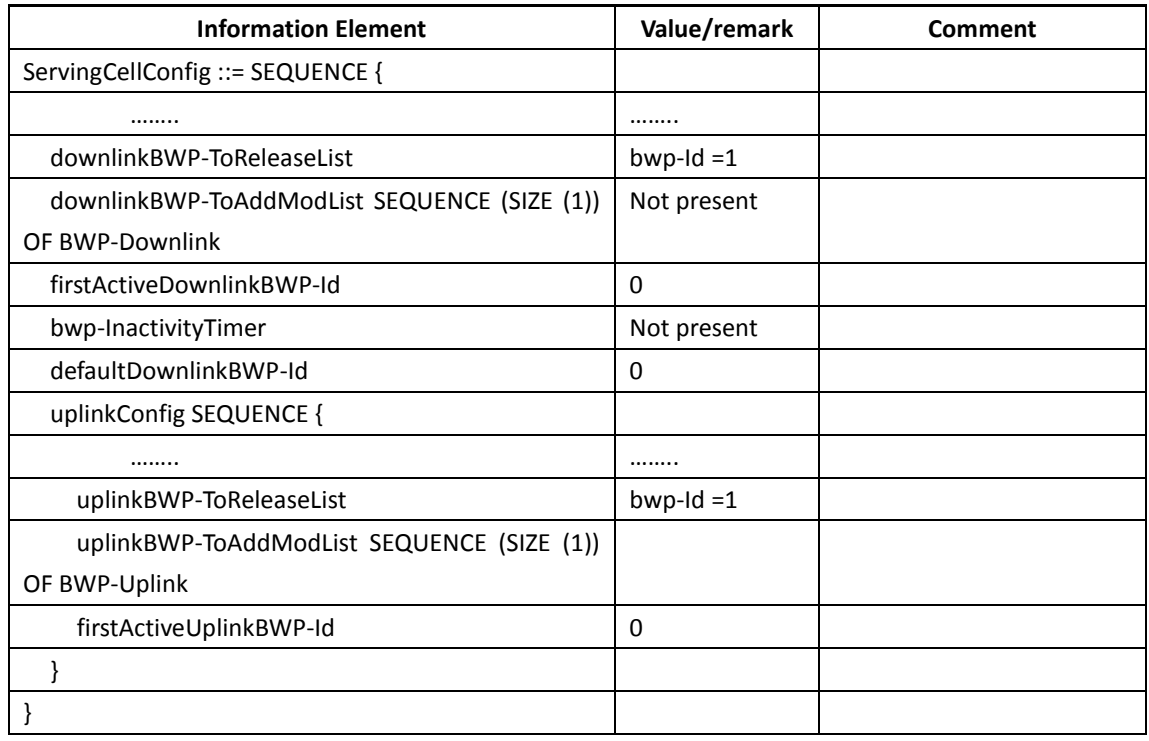

#### **5.3.2.6 Expected Result**

Step 4, UE could select NR Cell A and camp on the NR Cell A Step 7, UE sends RRCReconfigurationComplete message on NR cell A. Step 10, UE sends RRCReconfigurationComplete message on NR cell A.

#### <span id="page-32-0"></span>**5.4 Registration/De-registration**

#### <span id="page-32-1"></span>**5.4.1 Initial Registration, SA**

#### **5.4.1.1 Test Purpose**

Verify the UE can register on NR Cell successfully.

#### **5.4.1.2 Reference specification**

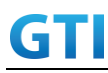

3GPP TS 24.501, clause 5.5 3GPP TS 24.501, clause 6.4

#### **5.4.1.3 Applicability**

This test applies to type 1 and 2 devices as described in clause 4.2.

#### **5.4.1.4 Test conditions**

[SS configuration] Cell A is a NR cell.

NR Cell A Cell  $Id=1$  TAC = 1  $MCC = 460 MNC = 00$ NR-ARFCN= f1 SS/PBCH SSS EPRE = -85 dBm/30kHz

#### [UE configuration]

The test UICC with USIM should be inserted. The UE is in AUTOMATIC network selection mode. UE works in SA mode.

[Initial conditions]

#### SS

NR Cell A is not active The test shall be performed under ideal radio conditions.

#### UE

UE is powered off

#### **5.4.1.5 Test procedure**

#### PREAMBLE

- 1. Activate NR Cell A.The SS configures the corresponding Master Information Block and System Information Block broadcast.
- 2. The UE is powered ON.

#### MAIN BODY

3. The UE sends an RRCConnectionRequest message.

- 4. The SS sends an RRCConnectionSetup message.
- 5. The UE sends an RRCConnectionSetupComplete message including the REGISTRATION REQUEST message to initiate the the registration procedure.
- 6. The SS sends an AUTHENTICATION REQUEST message to initiate the 5G AKA based primary authentication and key agreement procedure.
- 7. The UE sends the AUTHENTICATION RESPONSE message.
- 8. The SS sends a NAS SECURITY MODE COMMAND message to activate NAS security.

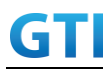

- 9. The UE sends a NAS SECURITY MODE COMPLETE message
- 10. The SS sends a SecurityModeCommand message to activate AS security.
- 11. The UE sends a SecurityModeComplete message and establishes the initial security configuration.
- 12. The SS sends a UECapabilityEnquiry message to initiate the UE radio access capability transfer procedure.
- 13. The UE sends a UECapabilityInformation message to transfer UE radio access capability.
- 14. The SS sends an REGISTRATION ACCEPT message.
- 15. The UE sends an REGISTRATION COMPLETE message.
- 16. The UE sends an PDU SESSION ESTABLISHMENT REQUEST message, verify that PDU session type is IPv4v6.
- 17. The SS sends an RRCConnectionReconfiguration message to establish the default bearer, and PDU SESSION ESTABLISHMENT ACCEPT is piggybacked.
- 18. The UE sends an RRCConnectionReconfigurationComplete message

#### POSTAMBLE

- 19. The UE is powered off
- 20. The UE sends a DEREGISTRATION REQUEST message.
- 21. The SS initiates a RRC release procedure.
- 22. Deactivate NR Cell A.

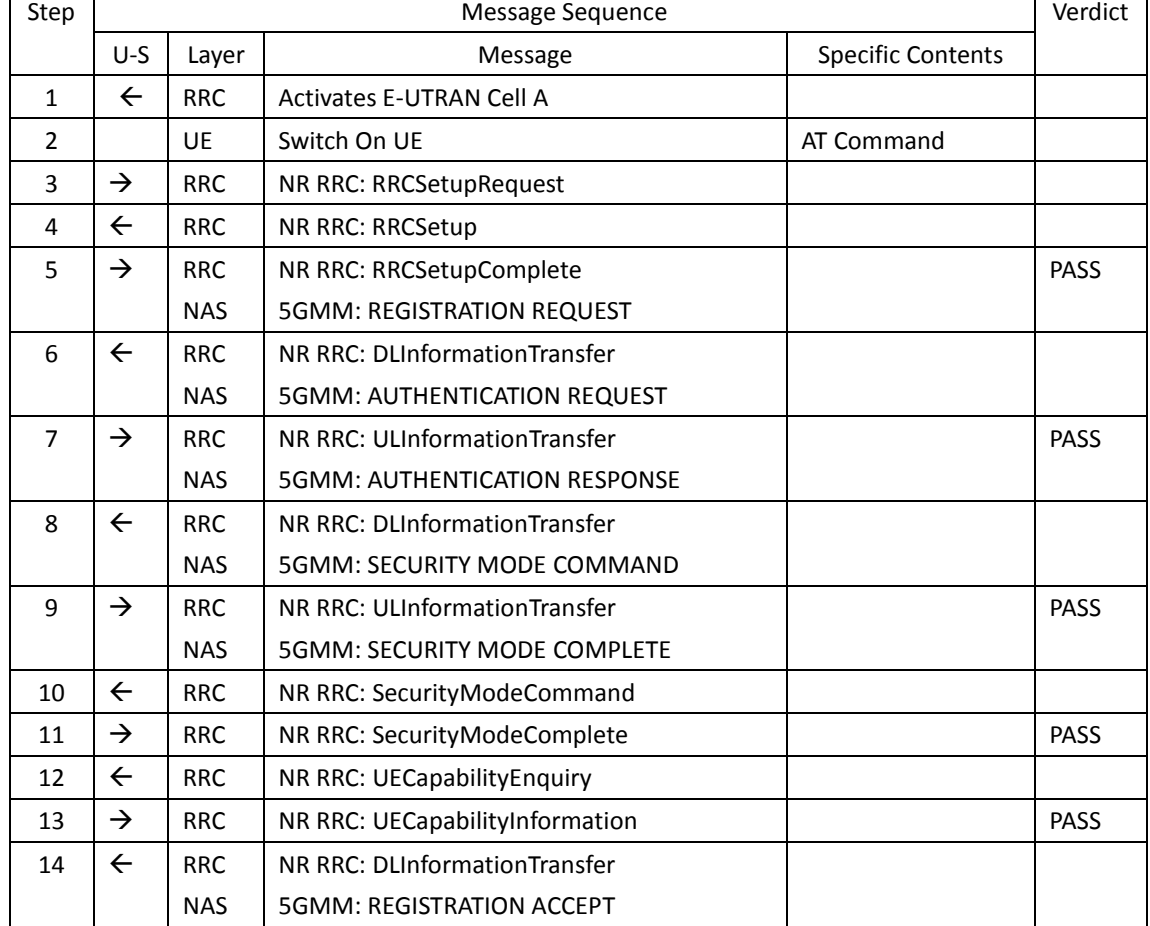

#### Table [5.1.1.55.4.1.5-](#page-14-0)1: Message Sequence

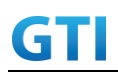

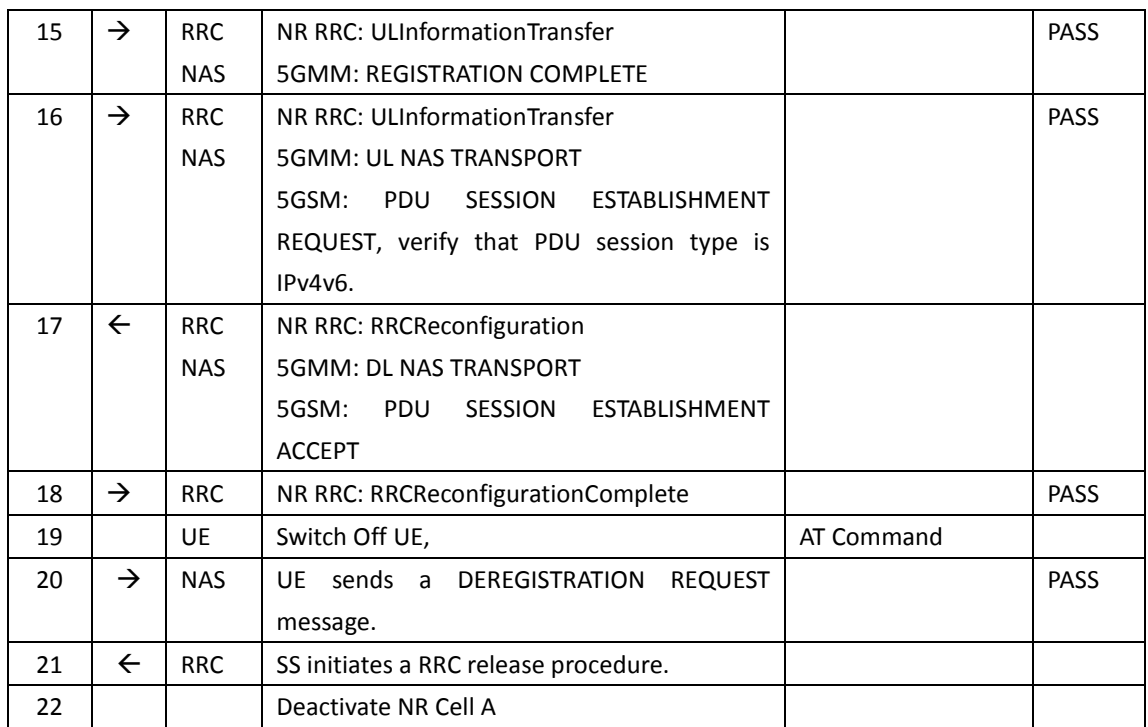

#### **5.4.1.6 Expected Result**

Verify the UE can register on NR Cell successfully.

#### <span id="page-35-0"></span>**5.5 NSA**

#### <span id="page-35-1"></span>**5.5.1 Multi-mode Environment Cell selection for NSA**

#### **5.5.1.1 Test Purpose**

Verify that the UE will correctly select and camp on a LTE cell based on channel quality from power-up when LTE and NSA NR cell both exist.

#### **5.5.1.2 Reference specification**

3GPP TS 36.304, clause 5.2.3.

#### **5.5.1.3 Applicability**

This test applies to Type 1 and Type 3 devices as described in clause 4.2.

#### **5.5.1.4 Test conditions**

[SS configuration]

Cell A is a E-UTRAN cell and also NSA MCG. Cell B and Cell C are 4G only cell Cell D is a NR Cell (NSA SCG, not SA NR cell).

E-UTRAN Cell A
# GTI

Cell  $Id=01$  TAC =  $01$ MCC-MNC = 460-00 EARFCN= f1 rootSequenceIndex = 0 Reference Signal EPRE= -85 dBm/15kHz upperLayerIndication-r15=true

## E-UTRAN Cell B

Cell Id=02 TAC = 02 MCC-MNC = 460-00  $Band = B41$ EARFCN= f2 rootSequenceIndex = 0 Reference Signal EPRE= -94 dBm/15kHz upperLayerIndication-r15=false

## E-UTRAN Cell C

Cell Id=03 TAC = 03 MCC-MNC = 460-00  $Band = B41$ EARFCN= f3 rootSequenceIndex = 0 Reference Signal EPRE= -94 dBm/15kHz upperLayerIndication-r15=false

#### NR Cell D

Cell  $Id=01$  TAC =  $01$  $MCC = 460 MNC = 00$ NR-ARFCN= f1 SS/PBCH SSS EPRE = -94 dBm/30kHz

[UE configuration] The test UICC with USIM should be inserted The UE is in AUTOMATIC network selection mode. UE works in NSA mode.

[Initial conditions]

#### SS

E-UTRAN Cell A is not active NR Cell B is not active The test shall be performed under ideal radio conditions.

UE

UE is powered off

## <span id="page-36-0"></span>**5.5.1.5 Test procedure**

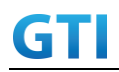

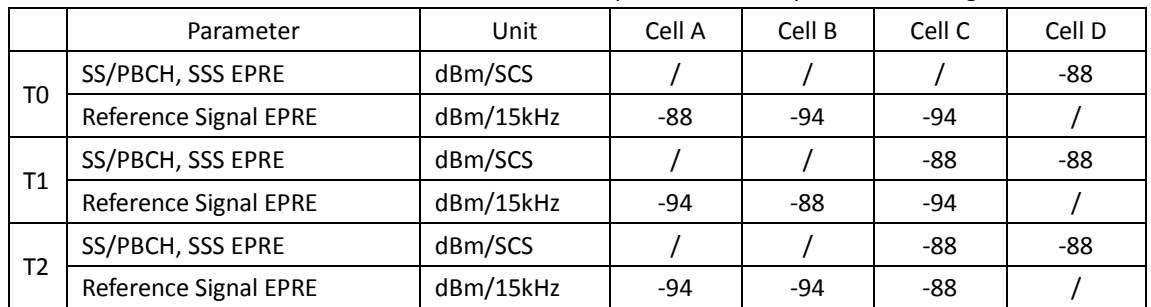

#### Table [5.5.1.5-](#page-36-0)0: Time instances of cell power level and parameter changes

## PREAMBLE

- 1. Activate E-UTRAN Cell A, Cell B, Cell C and NR Cell D. The SS configures the corresponding Master Information Block and System Information Block broadcast.
- 2. The SS configures the initial power according to T0 in Table [5.5.1.5-](#page-36-0)0 .
- 3. The UE is powered ON.

## MAIN BODY

- 4. The UE performs the registration procedure with activation of the initial default EPS bearer on Cell A (see 36.508, 4.5.2 ).
- 5. The SS sends an ue-CapabilityRequest including the RAT type "eutra-nr".
- 6. Verify the UE sends UECapabilityInformation message including the RAT type "eutra-nr".
- 7. The SS sends an RRCConnectionReconfiguration message containing NR RRCReconfiguration message to add Cell D as NR PS-Cell with Split DRB. RRCConnectionReconfiguration message contains the ACTIVATE DEDICATED EPS BEARER CONTEXT REQUEST message.
- 8. The UE sends an RRCConnectionReconfigurationComplete message containing NR RRCReconfigurationComplete message.
- 9. The UE sends an ULInformationTransfer message containing the ACTIVATE DEDICATED EPS BEARER CONTEXT ACCEPT message.The RRC connection is released by the SS.
- 10. The UE is powered OFF.
- 11. The SS configures the initial power according to T1 in Table [5.5.1.5-](#page-36-0)0.
- 12. The UE is powered ON. Verify that the UE performs the registration procedure on Cell B(see 38.508, Table 4.5.2.2 ).
- 13. The UE is powered OFF.
- 14. The SS configures the initial power according to T2 in Table [5.5.1.5-](#page-36-0)0.
- 15. The UE is powered ON. Verify that the UE performs the registration procedure on Cell C(see 38.508, Table 4.5.2.2 ).

## POSTAMBLE

- 16. The SS initiates a paging preocedure to establish RRC connection for DETACH.
- 17. The SS initiates a MT Detach procedure.
- 18. The SS initiates a RRC release procedure.
- 19. Deactivate E-UTRAN Cell A , Cell B, Cell C and NR Cell D.

Table [5.1.1.5](#page-14-0)-1: Message Sequence

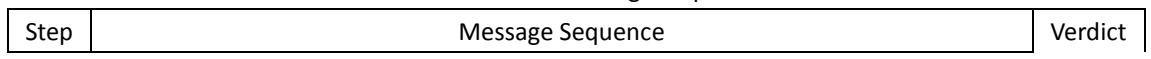

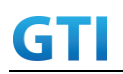

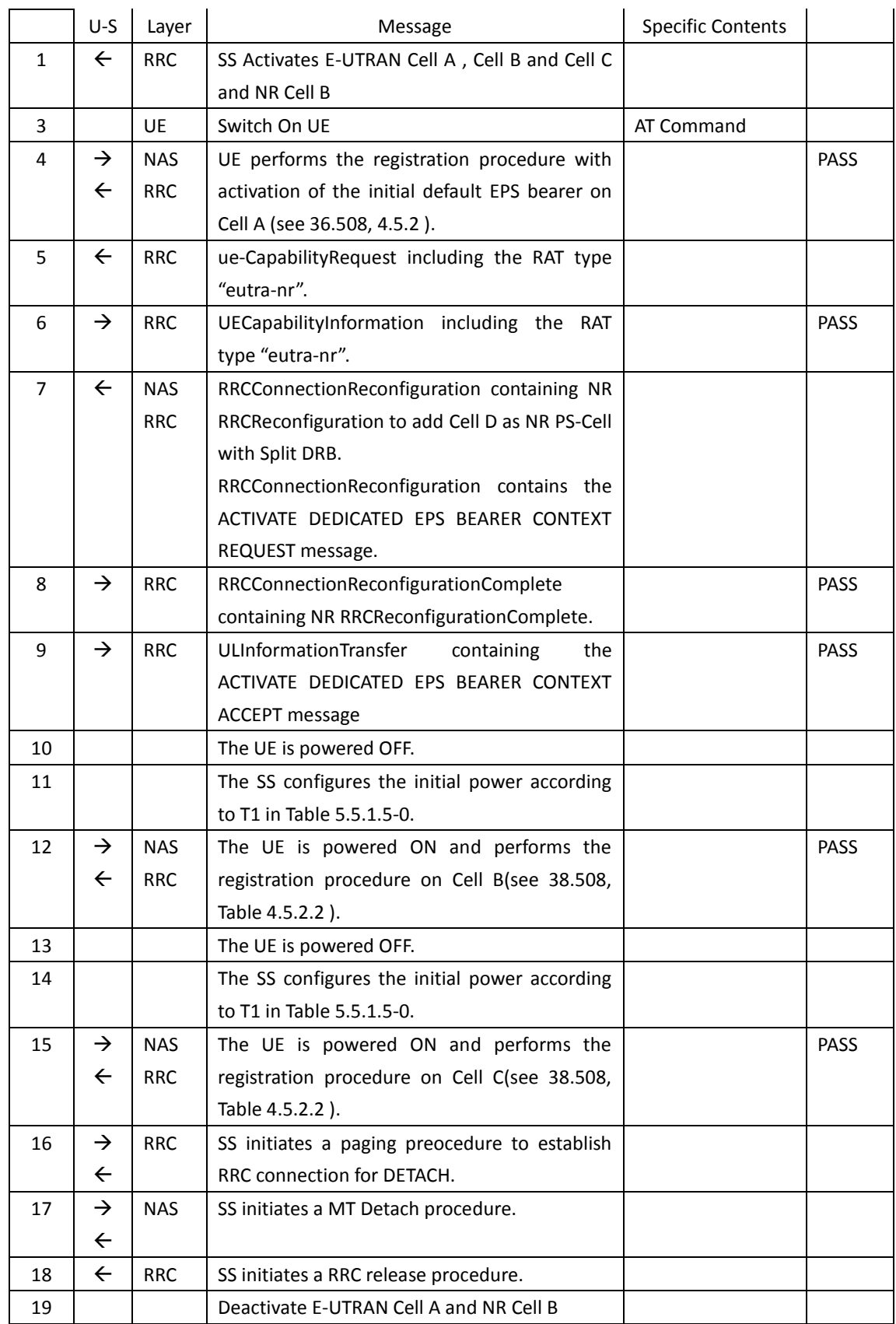

## **5.5.1.6 Expected Result**

Step 4, UE could correctly select and camp on the E-UTRAN cell A

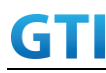

Step 6, UE could correctly report its EN-DC capability Step 8 and 9, UE could support the establishment of NSA SCG. Step 12, UE could correctly select and camp on the E-UTRAN cell B Step 15, UE could correctly select and camp on the E-UTRAN cell C

## **5.5.2 Initial Registration, NSA**

## **5.5.2.1 Test Purpose**

Verify the UE can support NSA, and the data transmission can be performed successfully on PS-Cell after adding PS-Cell .

## **5.5.2.2 Reference specification**

3GPP TS 38.331, clause 5.3.5

## **5.5.2.3 Applicability**

This test applies to Type 1 and Type 3 devices as described in clause 4.2.

## **5.5.2.4 Test conditions**

[SS configuration] Cell A is a E-UTRAN cell. Cell B is a NR Cell.

E-UTRAN Cell A Cell Id=01 TAC = 01 MCC-MNC = 460-00 EARFCN= f1 rootSequenceIndex = 0 Reference Signal EPRE= -85 dBm/15kHz upperLayerIndication-r15=true

NR Cell B Cell Id=02 TAC = 01  $MCC = 460 MNC = 00$ NR-ARFCN= f1 SS/PBCH SSS EPRE = -94 dBm/30kHz

[UE configuration] The test UICC with USIM should be inserted. The UE is in AUTOMATIC network selection mode. UE works in NSA mode.

[Initial conditions] SS

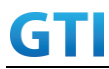

UE

E-UTRAN Cell A is not active NR Cell B is not active The test shall be performed under ideal radio conditions.

UE is powered off

## <span id="page-40-0"></span>**5.5.2.5 Test procedure**

#### PREAMBLE

- 1. Activate E-UTRAN Cell A and Cell B.The SS configures the corresponding Master Information Block and System Information Block broadcast.
- 2. The UE is powered ON.

#### MAIN BODY

- 3. The UE performs the registration procedure with activation of the initial default EPS bearer on Cell A (see 36.508, 4.5.2 ).
- 4. The SS sends an ue-CapabilityRequest including the RAT type "eutra-nr".
- 5. Verify the UE sends UECapabilityInformation message including the RAT type "eutra-nr".
- 6. Verify the data transmission is performed successfully on Cell A.
- 7. The SS sends an RRCConnectionReconfiguration message containing NR RRCReconfiguration message to add Cell B as NR PS-Cell with Split DRB. RRCConnectionReconfiguration message contains the ACTIVATE DEDICATED EPS BEARER CONTEXT REQUEST message.
- 8. The UE sends an RRCConnectionReconfigurationComplete message containing NR RRCReconfigurationComplete message.
- 9. The UE sends an ULInformationTransfer message containing the ACTIVATE DEDICATED EPS BEARER CONTEXT ACCEPT message.
- 10. Verify the downlink data transmission is performed successfully on Cell B.
- 11. Verify the uplink data transmission is performed successfully on Cell B.

#### POSTAMBLE

- 12. The SS initiates a Detach procedure.
- 13. The SS initiates a RRC release procedure.
- 14. Deactivate E-UTRAN Cell A and NR Cell B.

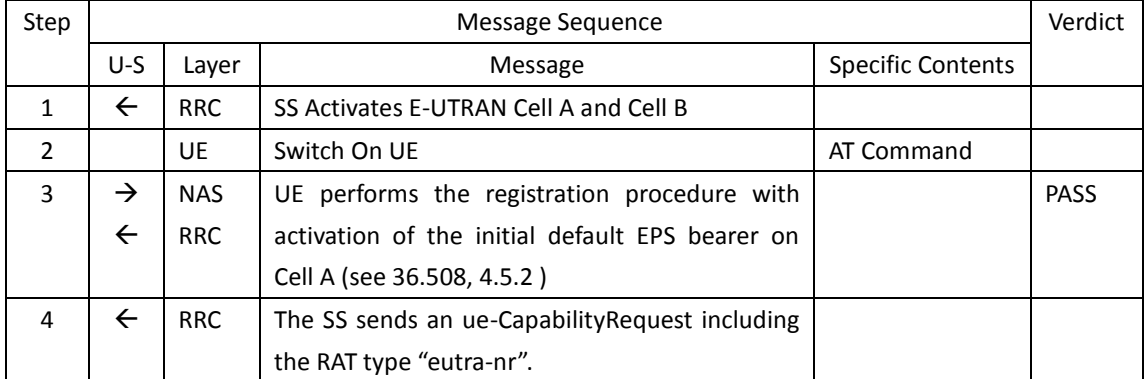

#### Table [5.5.2.5-](#page-40-0)1: Message Sequence

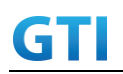

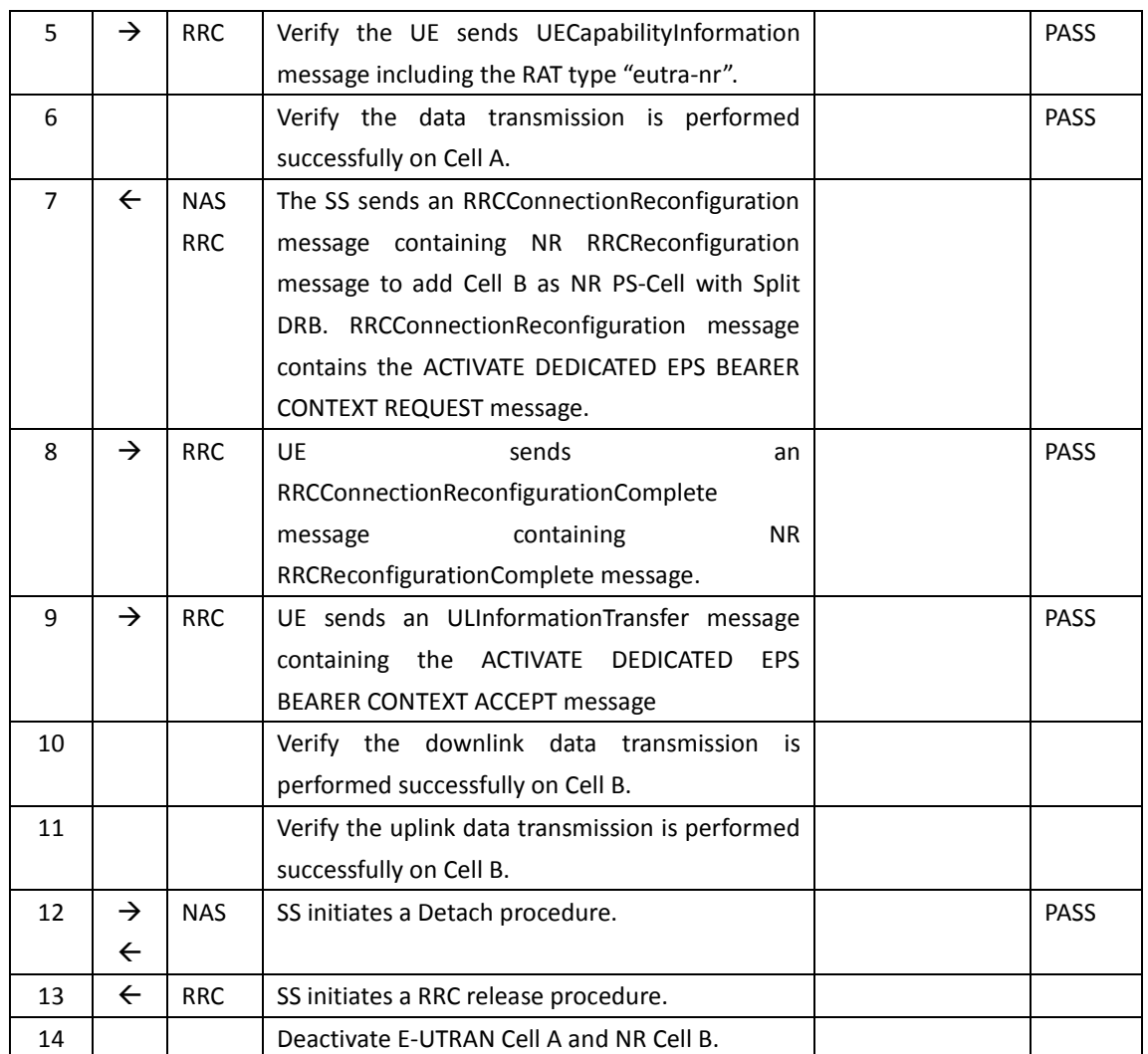

#### Expected Result

Verify the UE can support NSA, and the data transmission can be performed successfully on PS-Cell after adding PS-Cell.

## **5.5.3 Bandwidth Part Configuration, SCG, EN-DC**

## **5.5.3.1 Test Purpose**

When UE in RRC\_CONNECTED state with EN-DC, and, MCG (E-UTRA PDCP) and SCG, verify when UE receives an RRCConnectionReconfiguration message to configure a BandwidthPart for SCG, UE configures BandwidthPart for SCG and sends an RRCConnectionReconfigurationComplete message.

## **5.5.3.2 Reference specification**

3GPP TS 38.331, clause 5.3.5

## **5.5.3.3 Applicability**

This test applies to type 1 and 3 devices as described in clause 4.2.

#### **5.5.3.4 Test conditions**

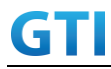

[SS configuration] Cell A is a E-UTRAN cell. Cell B is a NR Cell.

## E-UTRAN Cell A Cell  $Id=01$  TAC =  $01$ MCC-MNC = 460-00

EARFCN= f1 rootSequenceIndex = 0 Reference Signal EPRE= -85 dBm/15kHz upperLayerIndication-r15=true

NR Cell B Cell Id=02 TAC = 01  $MCC = 460$  MNC = 00 NR-ARFCN= f1 SS/PBCH SSS EPRE = -94 dBm/30kHz

[UE configuration] The test UICC with USIM should be inserted. The UE is in AUTOMATIC network selection mode. UE works in NSA mode.

[Initial conditions]

SS

E-UTRAN Cell A is not active NR Cell B is not active The test shall be performed under ideal radio conditions.

UE

UE is powered off

## **5.5.3.5 Test procedure**

## PREAMBLE

- 1. Activate E-UTRAN Cell A and NR Cell B.The SS configures the corresponding Master Information Block and System Information Block broadcast.
- 2. The UE is powered ON.

## MAIN BODY

- 3. The UE performs the registration procedure with activation of the initial default EPS bearer on Cell A (see 36.508, 4.5.2 ).
- 4. The SS sends an ue-CapabilityRequest including the RAT type "eutra-nr".
- 5. Verify the UE sends UECapabilityInformation message including the RAT type "eutra-nr".
- 6. The SS sends an RRCConnectionReconfiguration message containing NR RRCReconfiguration

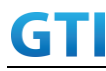

message to add Cell B as NR PS-Cell with Split DRB. RRCConnectionReconfiguration message contains the ACTIVATE DEDICATED EPS BEARER CONTEXT REQUEST message.

- 7. The UE sends an RRCConnectionReconfigurationComplete message containing NR RRCReconfigurationComplete message.
- 8. The UE sends an ULInformationTransfer message containing the ACTIVATE DEDICATED EPS BEARER CONTEXT ACCEPT message.
- 9. Verify the data transmission is performed successfully by using BWP-ID = 0 on Cell B.
- 10. The SS sends an RRCConnectionReconfiguration message containing NR RRCReconfiguration message to add a UL BWP and DL BWP(BWP-ID=1).
- 11. The UE sends an RRCConnectionReconfigurationComplete message containing NR RRCReconfigurationComplete message.
- 12. Switch to the new BWP(BWP-ID=1).
- 13. Verify the data transmission with the new BWP is performed successfully on Cell B.
- 14. The SS sends an RRCConnectionReconfiguration message containing NR RRCReconfiguration message to delete a UL BWP and DL BWP(BWP-ID=1).
- 15. The UE sends an RRCConnectionReconfigurationComplete message containing NR RRCReconfigurationComplete message.
- 16. Verify the data transmission is performed successfully by using BWP-ID = 0 on Cell B.

#### POSTAMBLE

- 17. The SS initiates a Detach procedure.
- 18. The SS initiates a RRC release procedure.
- 19. Deactivate E-UTRAN Cell A and NR Cell B.

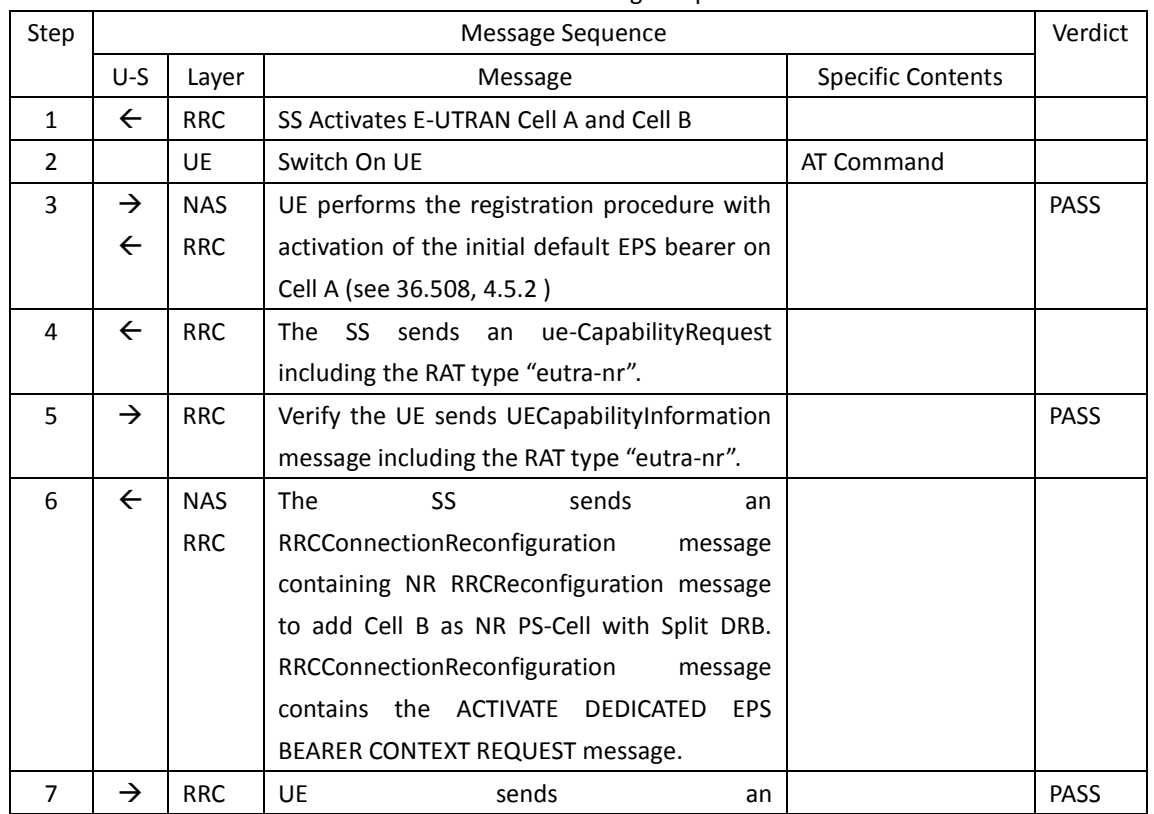

#### Table [5.1.1.5](#page-14-0)-1: Message Sequence

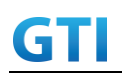

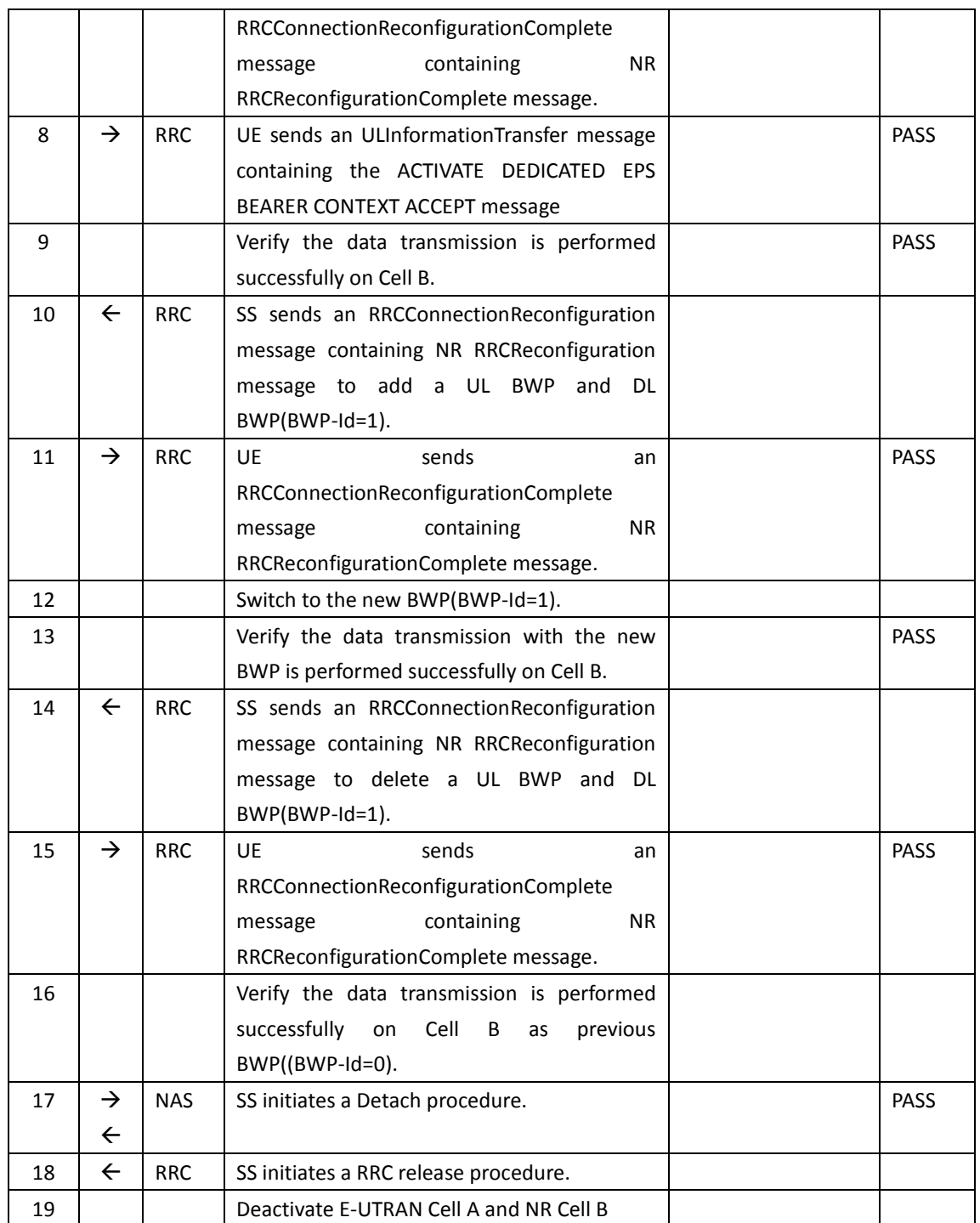

## **5.5.3.6 Expected Result**

Verify the UE can add UL BWP and DL BWP(BWP-Id=1) successfully. Verify the data transmission with the new BWP(BWP-Id=1) is performed successfully. Verify the UE can delete UL BWP and DL BWP(BWP-Id=1) successfully.

## **5.5.4 NSA-RLF**

## **5.5.4.1 Radio Link Failure in LTE P-Cell**

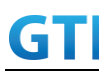

#### **5.5.4.1.1 Test Purpose**

When UE enters RLF condition while connected in EN-DC mode, verify whether it can reestablish in same P-Cell and enter again to EN-DC connected mode with Data Continuity.

#### *5.5.4.1.2* **Reference specification**

TS 38.304, TS 38.331, TS 38.300, TS 36.331

#### **5.5.4.1.3 Applicability**

This test applies to the device that supports NSA or SA+NSA.

#### **5.5.4.1.4 Test conditions**

[SS configuration] Cell A is E-UTRAN Cell, CellB is a NR Cell. Cell A supports NSA

E-UTRAN Cell A Cell  $Id=01$  TAC =  $01$ MCC-MNC = 460-00 E-UTRA Band = 39 EARFCN= f1 Bandwidth = 20 MHz rootSequenceIndex TDD = 0 Reference Signal EPRE= -85 dBm/15kHz upperLayerIndication-r15=true

```
NR Cell B
Cell Id=02 TAC = 01
MCC = 460 MNC = 00NR Band = n41NR-ARFCN= f1
Bandwidth = 100 MHz
SS/PBCH SSS EPRE = -125 dBm/30kHz
```
[UE configuration] The test UICC with USIM should be inserted The UE is in AUTOMATIC network selection mode. UE works in SA mode.

[Initial conditions] SS E-UTRAN Cell A is not active

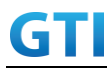

#### NR Cell B is not active

The test shall be performed under ideal radio conditions.

UE

UE is powered off

## **5.5.4.1.5 Test procedure**

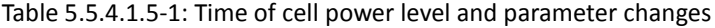

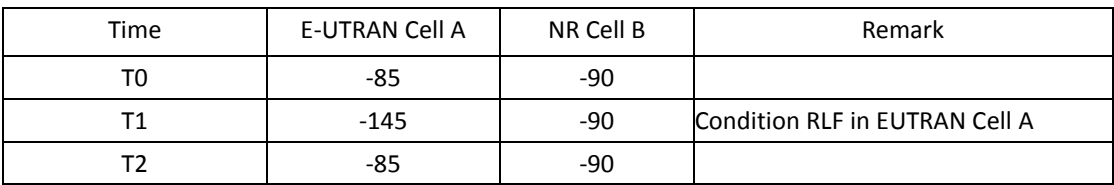

#### PREAMBLE

- 1. Activate E-UTRAN Cell A, NR Cell B.The SS configures the corresponding Master Information Block and System Information Block broadcast.
- 2. The SS configures the initial power according to T0 in Table 5.5.4.1.5-1.
- 3. The UE is powered ON.
- 4. The UE performs the registration procedure with activation of the initial default EPS bearer on Cell A (see 36.508, 4.5.2 ).
- 5. The SS sends an ue-CapabilityRequest including the RAT type "eutra-nr".
- 6. Verify the UE sends UECapabilityInformation message including the RAT type "eutra-nr".
- 7. The SS sends an RRCConnectionReconfiguration message containing NR RRCReconfiguration message to add Cell B as NR PS-Cell with Split DRB.
- 8. The UE sends an RRCConnectionReconfigurationComplete message containing NR RRCReconfigurationComplete message.
- 9. Verify that Data tranfer(Ping) performed on both EUTRAN Cell A and NR cell B

#### MAIN BODY

- 10. The SS configures the power level of the cells according to T1 in Table 5.5.4.1.5-1
- 11. Wait for T310 Expiry and SS configures the power level of the cells according to T2 in Table 5.5.4.1.5-1
- 12. Verify that UE initiates the RRC Connection Reestablishment request and completes the Reestablishment procedures
- 13. Verify that Data transfer(Ping) continued in EUTRAN cell A after reestablishment procedure
- 14. The SS sends an RRCConnectionReconfiguration message containing NR RRCReconfiguration message to add Cell B as NR PS-Cell.
- 15. The UE sends an RRCConnectionReconfigurationComplete message containing NR RRCReconfigurationComplete message.
- 16. Verify that Data tranfer(Ping) continued on both EUTRAN Cell A and NR cell B

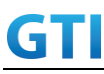

POSTAMBLE

- 17. The SS initiates a Detach procedure.
- 18. The SS initiates a RRC release procedure.
- 19. Deactivate E-UTRAN Cell A and NR Cell B.

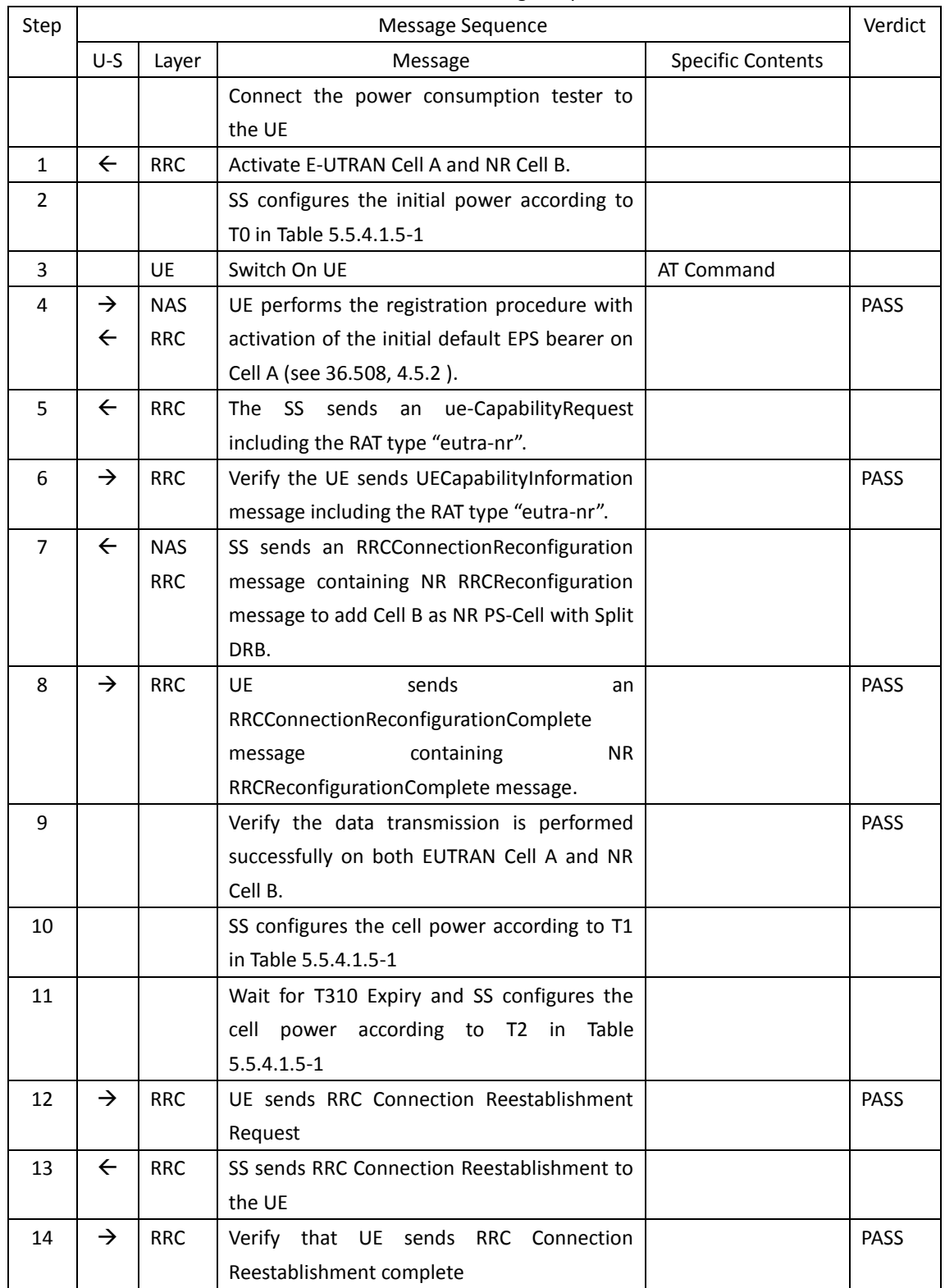

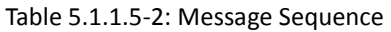

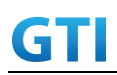

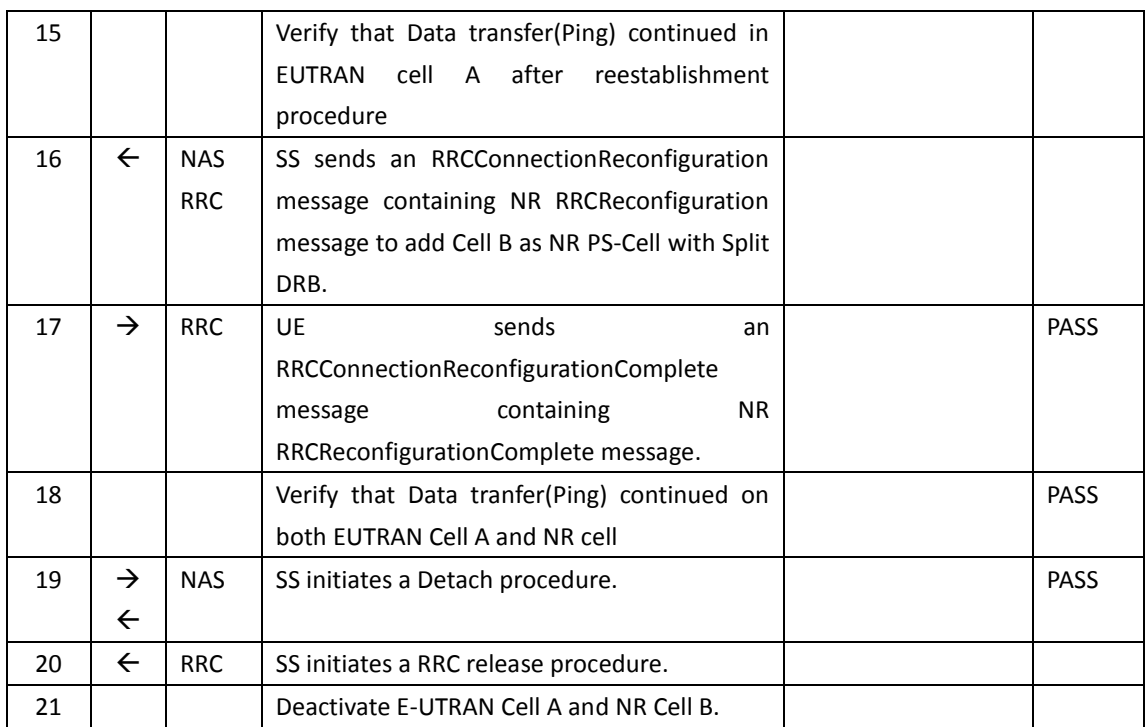

#### **5.5.4.1.6 Expected Result**

When RLF introduced in EN-DC cell, UE should first Reestablish in P-Cell

## **5.5.4.2 Radio Link Failure in NR PS-Cell - Reattaching to the same PS-Cell**

## **5.5.4.2.1 Test Purpose**

When UE enters RLF condition in PS-Cell while connected in EN-DC mode, verify whether it can detect and attach in same PS-Cell and enter again to EN-DC connected mode with Data Continuity.

## *5.5.4.2.2* **Reference specification**

TS 38.304, TS 38.331, TS 38.300, TS 36.331

## **5.5.4.2.3 Applicability**

This test applies to the device that supports NSA or SA+NSA.

## **5.5.4.2.4 Test conditions**

[SS configuration] Cell A is E-UTRAN Cell, CellB is a NR Cell. Cell A supports NSA

E-UTRAN Cell A Cell Id=01 TAC = 01

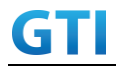

MCC-MNC = 460-00 E-UTRA Band = 39 EARFCN= f1 Bandwidth = 20 MHz rootSequenceIndex TDD = 0 Reference Signal EPRE= -85 dBm/15kHz upperLayerIndication-r15=true

#### NR Cell B

Cell  $Id=02$  TAC =  $01$  $MCC = 460 MNC = 00$  $NR$  Band =  $n41$ NR-ARFCN= f1 Bandwidth = 100 MHz SS/PBCH SSS EPRE = -125 dBm/30kHz

[UE configuration] The test UICC with USIM should be inserted The UE is in AUTOMATIC network selection mode. UE works in SA mode.

[Initial conditions]

SS

E-UTRAN Cell A is not active NR Cell B is not active

The test shall be performed under ideal radio conditions.

UE

UE is powered off

## **5.5.4.2.5 Test procedure**

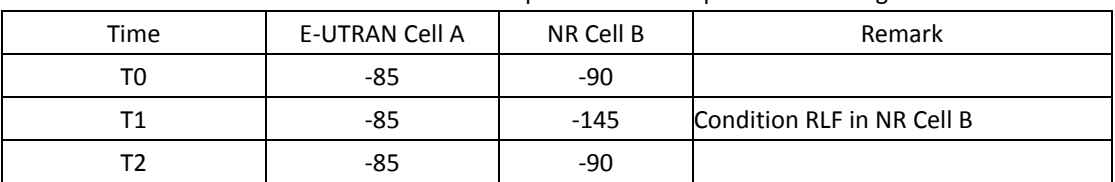

Table 5.5.4.2.5-1: Time of cell power level and parameter changes

#### PREAMBLE

- 1. Activate E-UTRAN Cell A, NR Cell B.The SS configures the corresponding Master Information Block and System Information Block broadcast.
- 2. The SS configures the initial power according to T0 in Table 5.5.4.2.5-1.
- 3. The UE is powered ON.

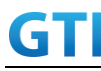

- 4. The UE performs the registration procedure with activation of the initial default EPS bearer on Cell A (see 36.508, 4.5.2 ).
- 5. The SS sends an ue-CapabilityRequest including the RAT type "eutra-nr".
- 6. Verify the UE sends UECapabilityInformation message including the RAT type "eutra-nr".
- 7. The SS sends an RRCConnectionReconfiguration message containing NR RRCReconfiguration message to add Cell B as NR PS-Cell with Split DRB.
- 8. The UE sends an RRCConnectionReconfigurationComplete message containing NR RRCReconfigurationComplete message.
- 9. Verify that Data tranfer(Ping) performed on both EUTRAN Cell A and NR cell B

#### MAIN BODY

- 10. The SS configures the power level of the cells according to T1 in Table 5.5.4.2.5-1
- 11. Verify that UE sends SCGFailureInformationNR with failure type set as 't310-expiry' after T310 seconds
- 12. The SS configures the power level of the cells according to T2 in Table 5.5.4.2.5-1
- 13. The SS sends an RRCConnectionReconfiguration message containing NR RRCReconfiguration message to add Cell B as NR PS-Cell.
- 14. The UE sends an RRCConnectionReconfigurationComplete message containing NR RRCReconfigurationComplete message.
- 15. Verify that Data tranfer(Ping) performed on both EUTRAN Cell A and NR cell B

#### POSTAMBLE

- 16. The SS initiates a Detach procedure.
- 17. The SS initiates a RRC release procedure.
- 18. Deactivate E-UTRAN Cell A and NR Cell B.

| Step         | Verdict<br>Message Sequence |            |                                                 |                          |             |  |
|--------------|-----------------------------|------------|-------------------------------------------------|--------------------------|-------------|--|
|              | $U-S$                       | Layer      | Message                                         | <b>Specific Contents</b> |             |  |
|              |                             |            | Connect the power consumption tester to         |                          |             |  |
|              |                             |            | the UE                                          |                          |             |  |
| $\mathbf{1}$ | $\leftarrow$                | <b>RRC</b> | Activate E-UTRAN Cell A and NR Cell B.          |                          |             |  |
| 2            |                             |            | SS configures the initial power according to    |                          |             |  |
|              |                             |            | T0 in Table 5.5.4.2.5-1                         |                          |             |  |
| 3            |                             | <b>UE</b>  | Switch On UE                                    | AT Command               |             |  |
| 4            | $\rightarrow$               | <b>NAS</b> | UE performs the registration procedure with     |                          | <b>PASS</b> |  |
|              | $\leftarrow$                | <b>RRC</b> | activation of the initial default EPS bearer on |                          |             |  |
|              |                             |            | Cell A (see 36.508, 4.5.2).                     |                          |             |  |
| 5            | $\leftarrow$                | <b>RRC</b> | sends an ue-Capability Request<br>The SS        |                          |             |  |
|              |                             |            | including the RAT type "eutra-nr".              |                          |             |  |
| 6            | $\rightarrow$               | <b>RRC</b> | Verify the UE sends UECapability Information    |                          | <b>PASS</b> |  |
|              |                             |            | message including the RAT type "eutra-nr".      |                          |             |  |

Table [5.1.1.5-](#page-14-0)2: Message Sequence

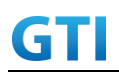

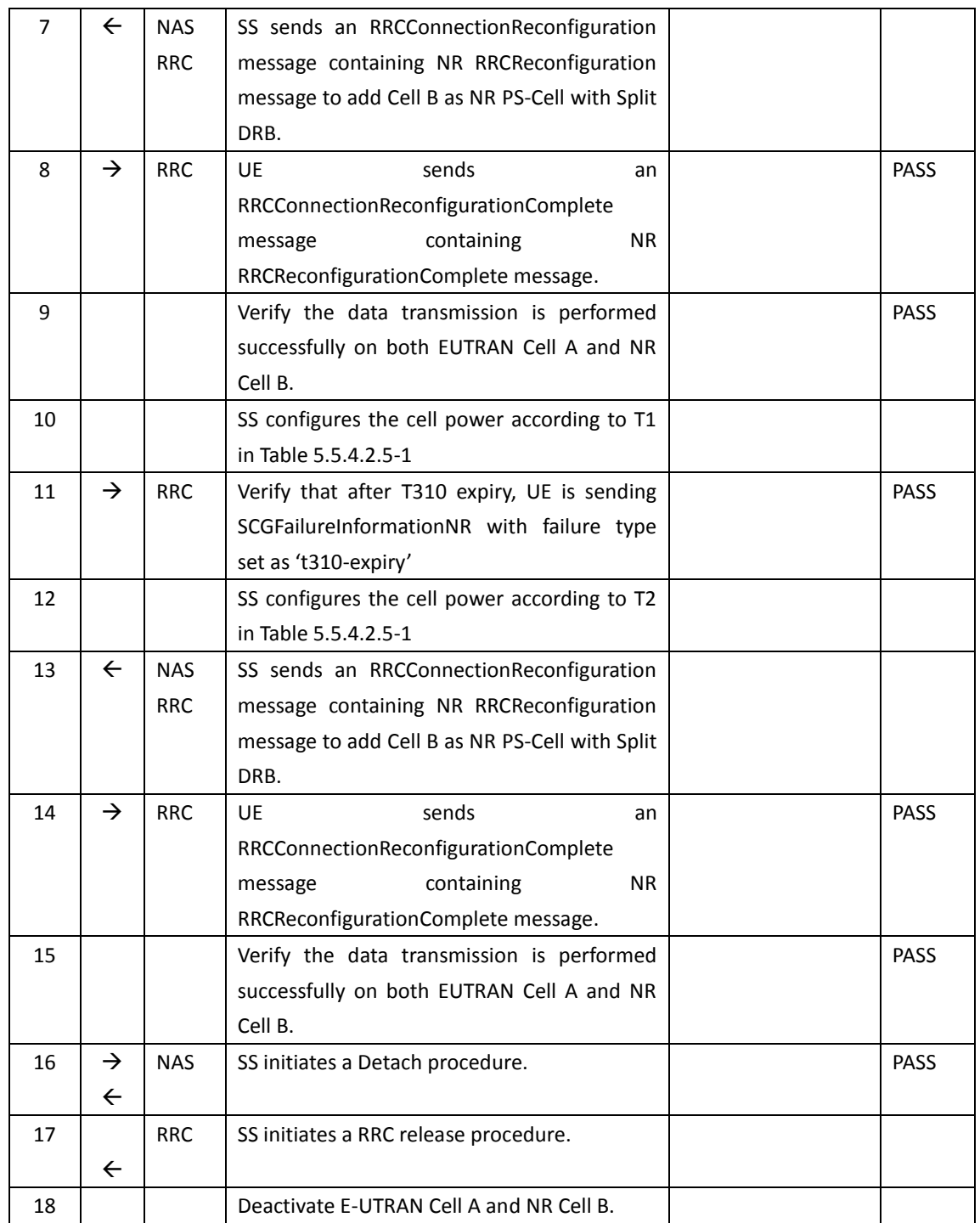

## **5.5.4.2.6 Expected Result**

When RLF introduced in EN-DC PS-Cell, UE should initiate the SCGFailureInformationNR message

## **5.5.4.3 Radio Link Failure in NR PS-Cell – Re-attaching to different PS-Cell**

#### **5.5.4.3.1 Test Purpose**

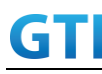

When UE enters RLF condition in PS-Cell while connected in EN-DC mode, verify whether it can detect and attach in different PS-Cell and enter again to EN-DC connected mode with Data Continuity.

#### *5.5.4.3.2* **Reference specification**

TS 38.304, TS 38.331, TS 38.300, TS 36.331

#### **5.5.4.3.3 Applicability**

This test applies to the device that supports NSA or SA+NSA.

#### **5.5.4.3.4 Test conditions**

[SS configuration] Cell A is E-UTRAN Cell, CellB &Cell C are NR Cells. Cell A supports NSA

E-UTRAN Cell A Cell  $Id=01$  TAC =  $01$ MCC-MNC = 460-00 E-UTRA Band = 39 EARFCN= f1 Bandwidth = 20 MHz rootSequenceIndex TDD = 0 Reference Signal EPRE= -85 dBm/15kHz upperLayerIndication-r15=true

NR Cell B Cell  $Id=02$  TAC =  $01$  $MCC = 460 MNC = 00$  $NR$  Band =  $n41$ NR-ARFCN= f1 Bandwidth = 100 MHz SS/PBCH SSS EPRE = -125 dBm/30kHz

NR Cell C Cell  $Id=03$  TAC =  $01$  $MCC = 460 MNC = 00$  $NR$  Band =  $n41$ NR-ARFCN= f1 Bandwidth = 100 MHz SS/PBCH SSS EPRE = -125 dBm/30kHz

[UE configuration] The test UICC with USIM should be inserted The UE is in AUTOMATIC network selection mode.

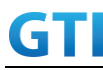

UE works in SA mode.

[Initial conditions]

SS

E-UTRAN Cell A is not active NR Cell B is not active NR Cell C is not active

The test shall be performed under ideal radio conditions.

UE

UE is powered off

## **5.5.4.3.5 Test procedure**

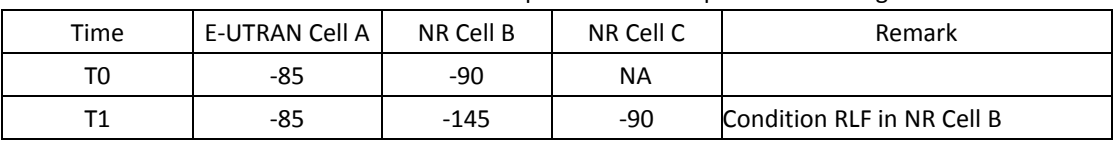

Table 5.5.4.3.5-1: Time of cell power level and parameter changes

#### PREAMBLE

- 1. Activate E-UTRAN Cell A, NR Cell B.The SS configures the corresponding Master Information Block and System Information Block broadcast.
- 2. The SS configures the initial power according to T0 in Table 5.5.4.3.5-1.
- 3. The UE is powered ON.
- 4. The UE performs the registration procedure with activation of the initial default EPS bearer on Cell A (see 36.508, 4.5.2 ).
- 5. The SS sends an ue-CapabilityRequest including the RAT type "eutra-nr".
- 6. Verify the UE sends UECapabilityInformation message including the RAT type "eutra-nr".
- 7. The SS sends an RRCConnectionReconfiguration message containing NR RRCReconfiguration message to add Cell B as NR PS-Cell. RRCConnectionReconfiguration message contains the ACTIVATE DEDICATED EPS BEARER CONTEXT REQUEST message
- 8. The UE sends an RRCConnectionReconfigurationComplete message containing NR RRCReconfigurationComplete message.
- 9. The UE sends an ULInformationTransfer message containing the ACTIVATE DEDICATED EPS BEARER CONTEXT ACCEPT message.
- 10. Verify that Data tranfer(Ping) performed on both EUTRAN Cell A and NR cell B

## MAIN BODY

- 11. The SS configures the power level of the cells according to T1 in Table 5.5.4.3.5-1
- 12. Verify that UE sends SCGFailureInformationNR with failure type set as 't310-expiry' after T310 seconds
- 13. The SS sends an RRCConnectionReconfiguration message containing NR RRCReconfiguration message to add Cell C as NR PS-Cell.

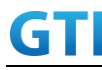

- 14. The UE sends an RRCConnectionReconfigurationComplete message containing NR RRCReconfigurationComplete message.
- 15. Verify that Data tranfer(Ping) performed on both EUTRAN Cell A and NR cell C

POSTAMBLE

- 16. The SS initiates a Detach procedure.
- 17. The SS initiates a RRC release procedure.
- 18. Deactivate E-UTRAN Cell A and NR Cell B.

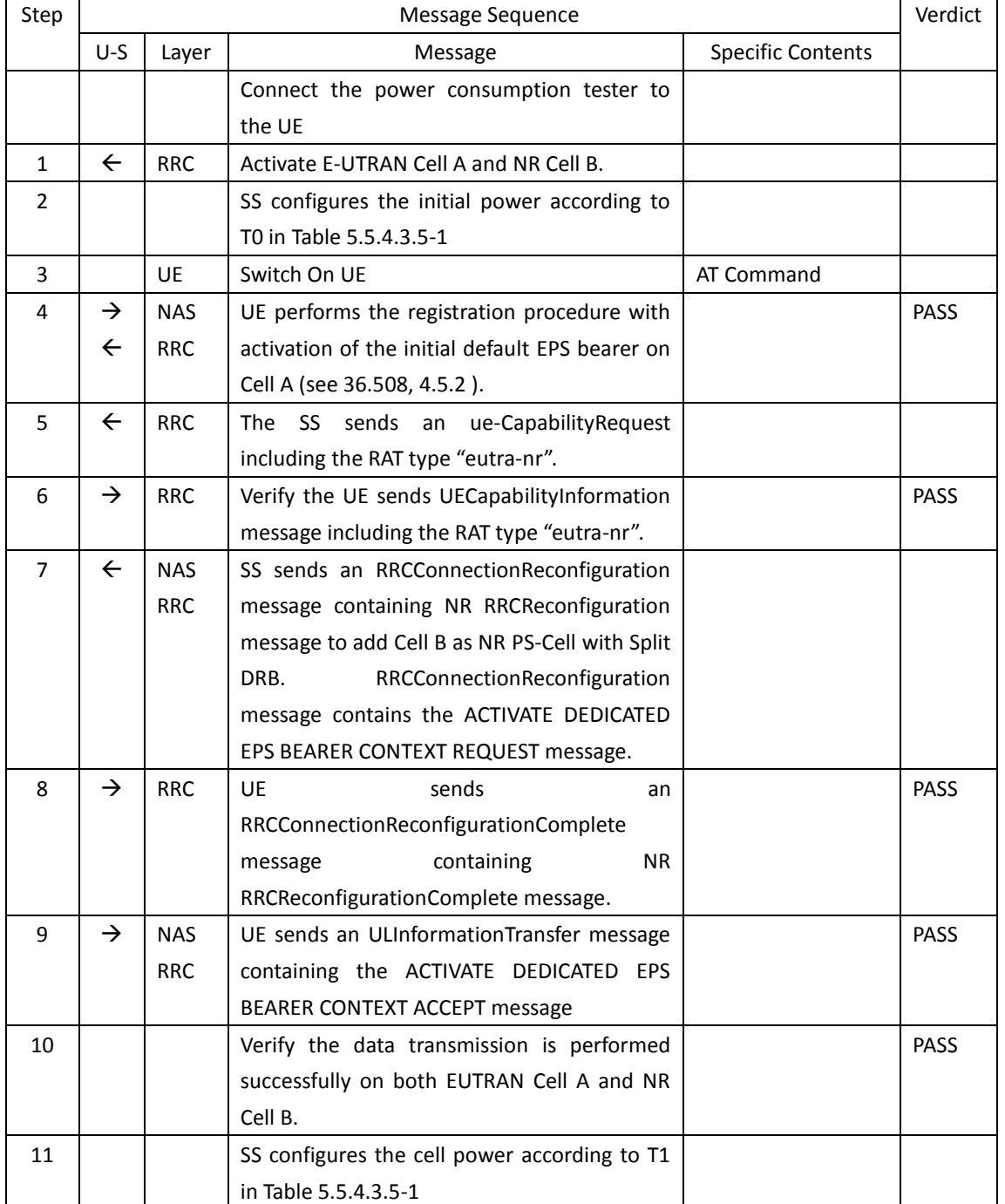

## Table [5.1.1.5-](#page-14-0)2: Message Sequence

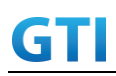

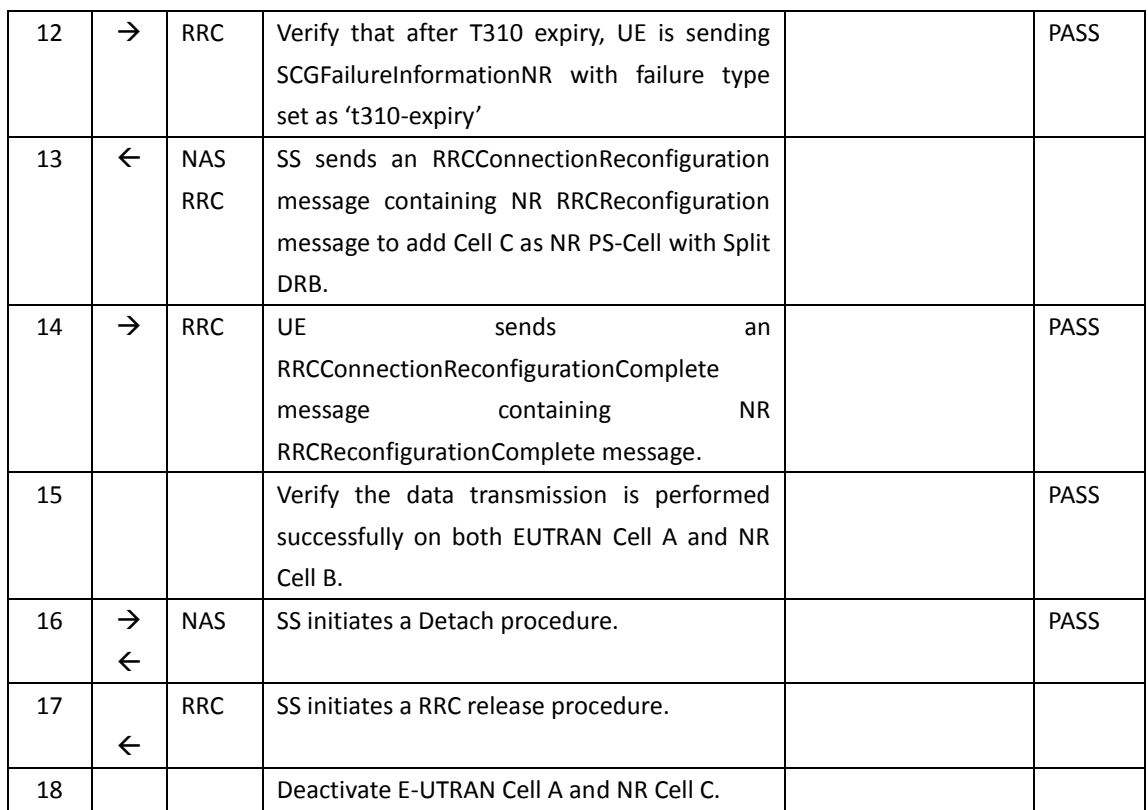

### **5.5.4.3.6 Expected Result**

When RLF introduced in EN-DC PS-Cell, UE should initiate the SCGFailureInformationNR message

## **5.5.4.4 Radio Link Failure Detection and Recovery in PS-Cell**

#### **5.5.4.4.1 Test Purpose**

When UE enters RLF condition in PS-Cell while connected in EN-DC mode, verify whether it can detect and recover in same PS-Cell with Data Continuity.

#### *5.5.4.4.2* **Reference specification**

TS 38.304, TS 38.331, TS 38.300, TS 36.331

## **5.5.4.4.3 Applicability**

This test applies to the device that supports NSA or SA+NSA.

#### **5.5.4.4.4 Test conditions**

[SS configuration] Cell A is E-UTRAN Cell, CellB is a NR Cell. Cell A supports NSA

E-UTRAN Cell A

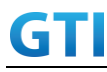

Cell Id=01 TAC = 01 MCC-MNC = 460-00 E-UTRA Band = 39 EARFCN= f1 Bandwidth = 20 MHz rootSequenceIndex TDD = 0 Reference Signal EPRE= -85 dBm/15kHz upperLayerIndication-r15=true

NR Cell B Cell  $Id=02$  TAC =  $01$  $MCC = 460 MNC = 00$  $NR$  Band =  $n41$ NR-ARFCN= f1 Bandwidth = 100 MHz SS/PBCH SSS EPRE = -125 dBm/30kHz

[UE configuration] The test UICC with USIM should be inserted The UE is in AUTOMATIC network selection mode. UE works in SA mode.

[Initial conditions]

SS

E-UTRAN Cell A is not active NR Cell B is not active

The test shall be performed under ideal radio conditions.

UE

UE is powered off

## **5.5.4.4.5 Test procedure**

| Time | E-UTRAN Cell A | NR Cell B | Remark                     |  |  |  |
|------|----------------|-----------|----------------------------|--|--|--|
| T0   | -85            | -90       |                            |  |  |  |
|      | -85            | $-145$    | Condition RLF in NR Cell B |  |  |  |
|      | -85            | -90       |                            |  |  |  |

Table 5.5.4.4.5-1: Time of cell power level and parameter changes

PREAMBLE

- 1. Activate E-UTRAN Cell A, NR Cell B.The SS configures the corresponding Master Information Block and System Information Block broadcast.
- 2. The SS configures the initial power according to T0 in Table 5.5.4.4.5-1.

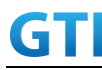

- 3. The UE is powered ON.
- 4. The UE performs the registration procedure with activation of the initial default EPS bearer on Cell A (see 36.508, 4.5.2 ).
- 5. The SS sends an ue-CapabilityRequest including the RAT type "eutra-nr".
- 6. Verify the UE sends UECapabilityInformation message including the RAT type "eutra-nr".
- 7. The SS sends an RRCConnectionReconfiguration message containing NR RRCReconfiguration message to add Cell B as NR PS-Cell. RRCConnectionReconfiguration message contains the ACTIVATE DEDICATED EPS BEARER CONTEXT REQUEST message.
- 8. The UE sends an RRCConnectionReconfigurationComplete message containing NR RRCReconfigurationComplete message.
- 9. UE sends an ULInformationTransfer message containing the ACTIVATE DEDICATED EPS BEARER CONTEXT ACCEPT message.
- 10. Verify that Data tranfer(Ping) performed on both EUTRAN Cell A and NR cell B

#### MAIN BODY

- 11. The SS configures the power level of the cells according to T1 in Table 5.5.4.4.5-1
- 12. The SS configures the power level of the cells according to T2 in Table 5.5.4.4.5-1 before T310 timer expiry
- 13. Verify that Data tranfer(Ping) continued on both EUTRAN Cell A and NR cell B

#### POSTAMBLE

- 14. The SS initiates a Detach procedure.
- 15. The SS initiates a RRC release procedure.
- 16. Deactivate E-UTRAN Cell A and NR Cell B.

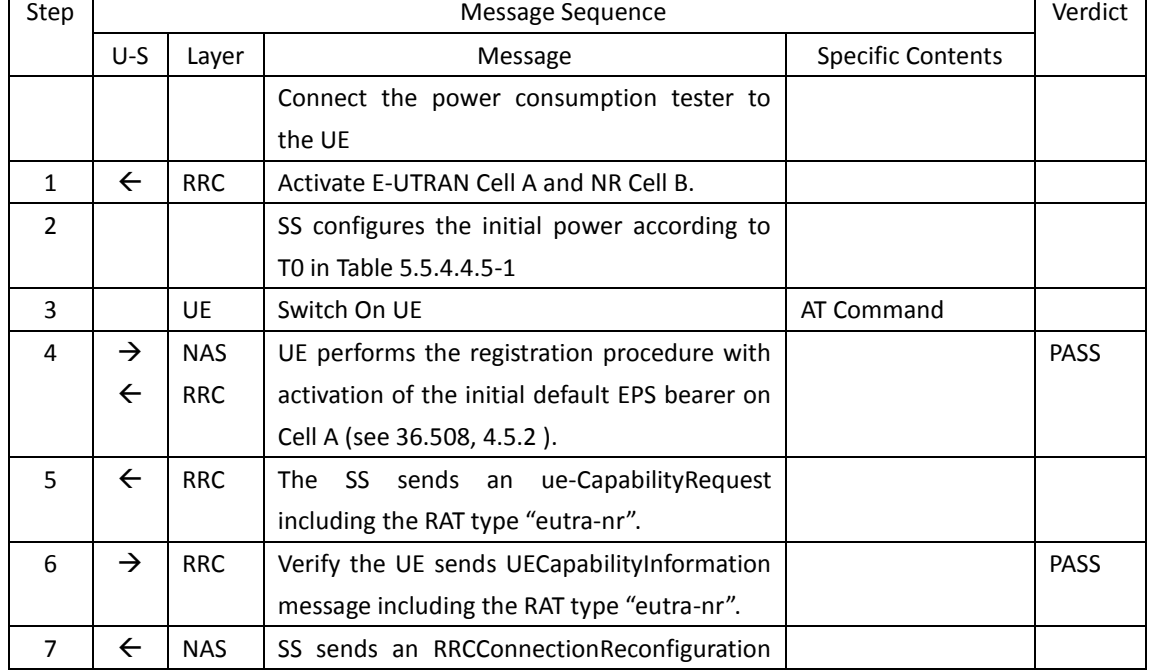

#### Table [5.1.1.5-](#page-14-0)2: Message Sequence

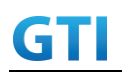

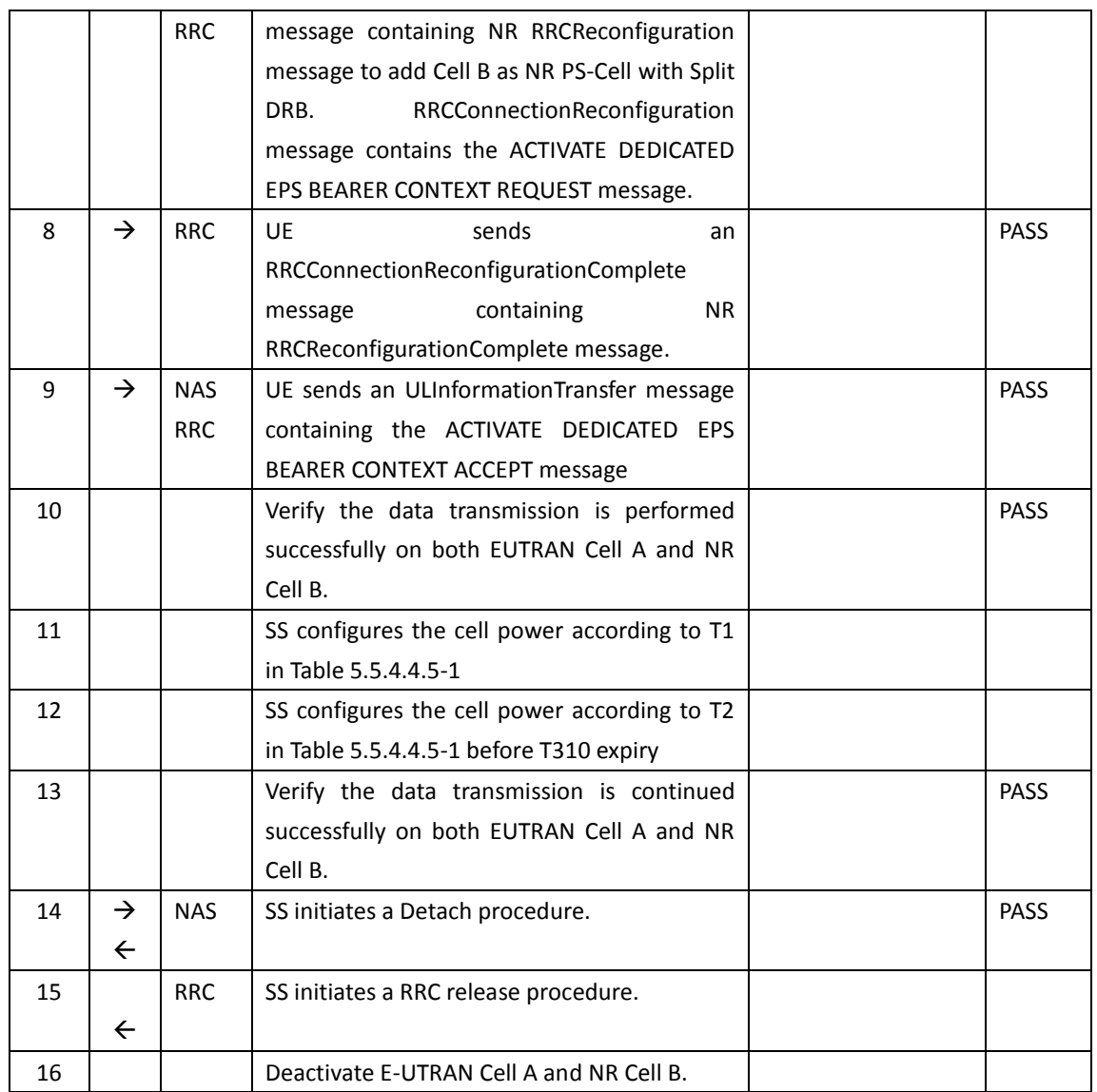

## **5.5.4.4.6 Expected Result**

When RLF introduced and resolved before T310 expiry in EN-DC PS-Cell, UE should detect and recover from the RLF and continue the data transmission

## **5.6 CSI-RS Measurement**

## **5.6.1 CSI Reporting Periodic in PUSCH**

#### **5.6.1.1 Test Purpose**

Periodic CSI measurement configuration for CSI type 1 in NR cell when UE is connected to EN-DC.

## **5.6.1.2 Reference specification**

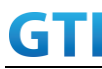

TS 36.304, clause 5.2.4, TS 38.213, 38.331

#### **5.6.1.3 Applicability**

This test applies to the device that supports NSA or SA+NSA.

## **5.6.1.4 Test conditions**

[SS configuration] Cell A is E-UTRAN Cell, CellB is a NR Cell. Cell A supports NSA

E-UTRAN Cell A Cell  $Id=01$  TAC =  $01$ MCC-MNC = 460-00 EARFCN= f1 rootSequenceIndex = 0 Reference Signal EPRE= -85 dBm/15kHz upperLayerIndication-r15=true

NR Cell B Cell  $Id=02$  TAC =  $01$  $MCC = 460 MNC = 00$ NR-ARFCN= f1 SS/PBCH SSS EPRE = -125 dBm/30kHz

[UE configuration] The test UICC with USIM should be inserted The UE is in AUTOMATIC network selection mode. UE works in NSA mode.

[Initial conditions]

#### SS

E-UTRAN Cell A is not active NR Cell B is not active

The test shall be performed under ideal radio conditions.

UE

UE is powered off

## <span id="page-59-0"></span>**5.6.1.5 Test procedure**

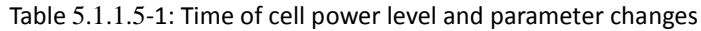

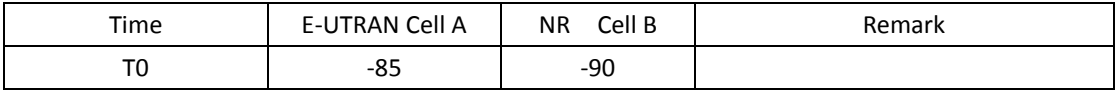

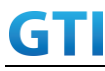

#### PREAMBLE

- 1. Activate E-UTRAN Cell A, NR Cell B.The SS configures the corresponding Master Information Block and System Information Block broadcast.
- 2. The SS configures the initial power according to T0 in Table 5.6.1.5-1.
- 3. The UE is powered ON.
- 4. The UE performs the registration procedure with activation of the initial default EPS bearer on Cell A (see 36.508, 4.5.2 ).
- 5. The SS sends an ue-CapabilityRequest including the RAT type "eutra-nr".
- 6. Verify the UE sends UECapabilityInformation message including the RAT type "eutra-nr".
- 7. The SS sends an RRCConnectionReconfiguration message containing NR RRCReconfiguration message to add Cell B as NR PS-Cell with Split DRB.
- 8. The UE sends an RRCConnectionReconfigurationComplete message containing NR RRCReconfigurationComplete message.
- 9. Verify that Data tranfer(Ping) perofrmed on NR cell B

MAIN BODY

- 10. Send RRCConnectionReconfiguration message containing NR RRCReconfiguration to configure NR Measurement Objects, Report configuration, Report Quantity, Codebook Configuration(Type 1), Resource periodicity and offset to the UE
- 11. The UE sends an RRCConnectionReconfigurationComplete message containing NR RRCReconfigurationComplete message.
- 12. Verify that CSI-RS measurements are received for the NR cell

#### POSTAMBLE

- 13. The SS initiates a Detach procedure.
- 14. The SS initiates a RRC release procedure.
- 15. Deactivate E-UTRAN Cell A and NR Cell B.

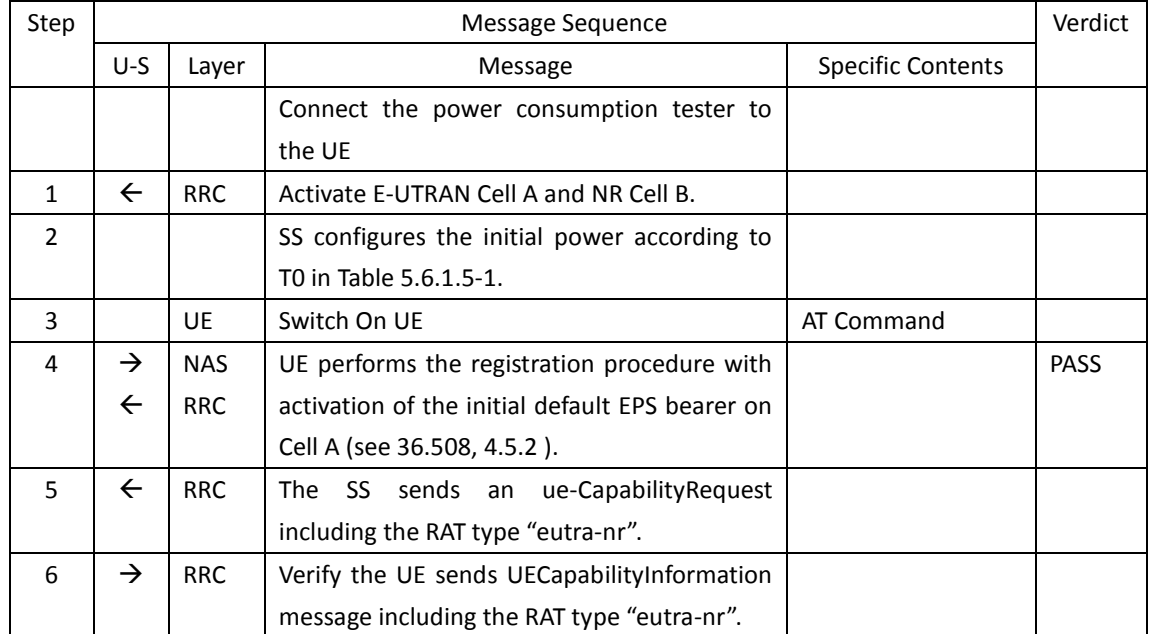

#### Table [5.6.1.55.1.1.5-](#page-59-0)2: Message Sequence

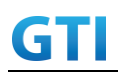

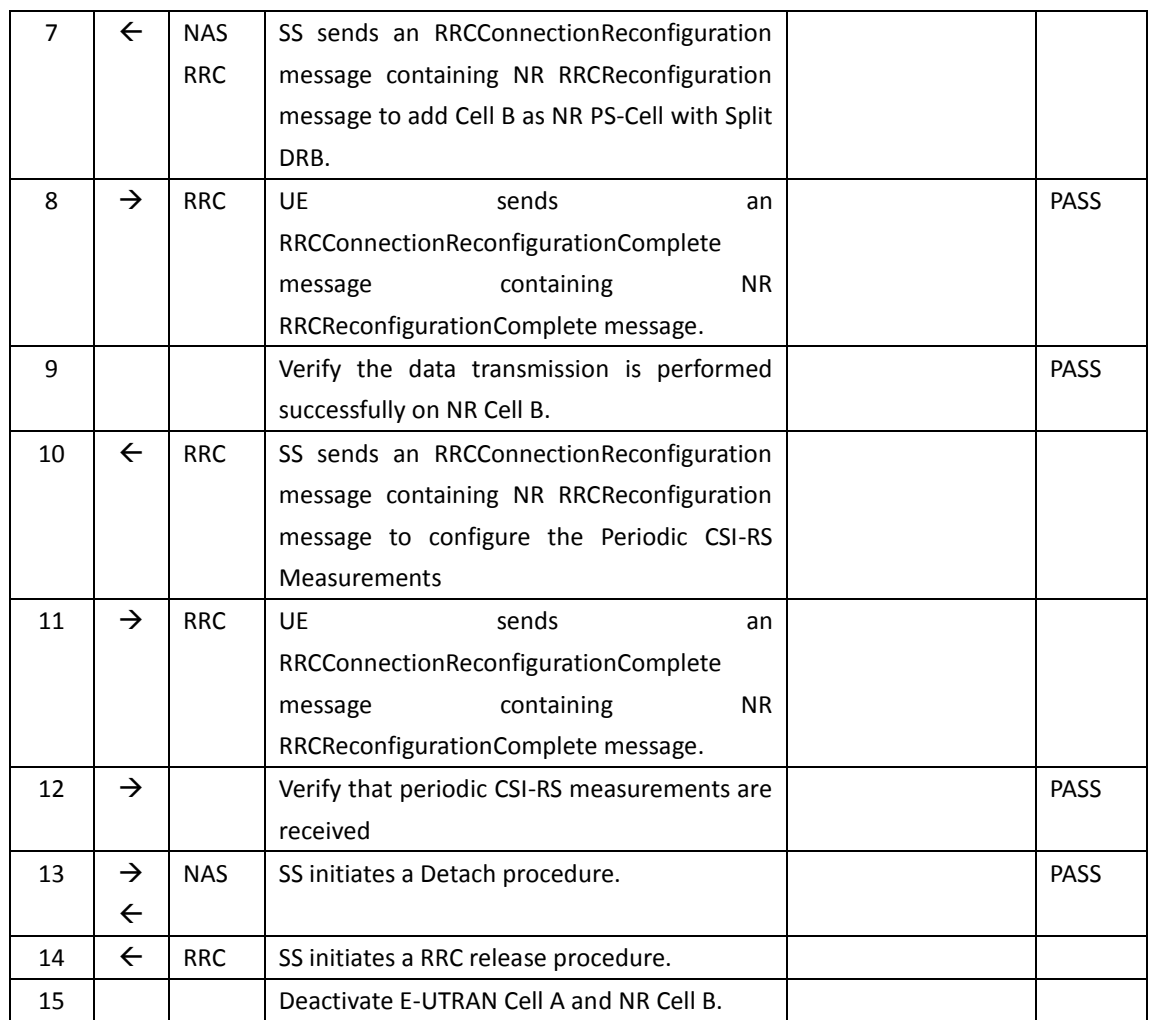

#### **5.6.1.6 Expected Result**

Verify that UE sends periodic CSI-RS measurements in PUCCH for NR cell

## **5.6.2 CSI Reporting Aperiodic in PUSCH**

## **5.6.2.1 Test Purpose**

Aperiodic CSI measurement configuration for CSI type 1 in NR cell when UE is connected to EN-DC.

## **5.6.2.2 Reference specification**

TS 36.304, clause 5.2.4, TS 38.213, 38.331

## **5.6.2.3 Applicability**

This test applies to the device that supports NSA or SA+NSA.

## **5.6.2.4 Test conditions**

[SS configuration]

Cell A is E-UTRAN Cell, CellB is a NR Cell. Cell A supports NSA

E-UTRAN Cell A Cell Id=01 TAC = 01 MCC-MNC = 460-00 EARFCN= f1 rootSequenceIndex = 0 Reference Signal EPRE= -85 dBm/15kHz upperLayerIndication-r15=true

NR Cell B Cell  $Id=02$  TAC =  $01$  $MCC = 460 MNC = 00$ NR-ARFCN= f1 SS/PBCH SSS EPRE = -125 dBm/30kHz

[UE configuration] The test UICC with USIM should be inserted The UE is in AUTOMATIC network selection mode. UE works in NSA mode.

[Initial conditions]

SS

GTI

E-UTRAN Cell A is not active NR Cell B is not active

The test shall be performed under ideal radio conditions.

UE

UE is powered off

## <span id="page-62-0"></span>**5.6.2.5 Test procedure**

Table [5.1.1.5](#page-14-0)-1: Time of cell power level and parameter changes

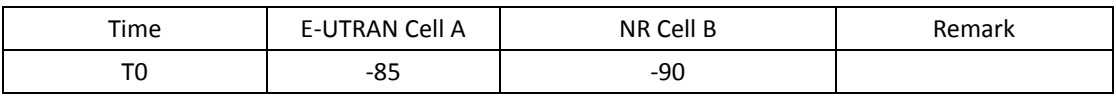

PREAMBLE

- 1. Activate E-UTRAN Cell A, NR Cell B.The SS configures the corresponding Master Information Block and System Information Block broadcast.
- 2. The SS configures the initial power according to T0 in Table 5.6.2.5-1.
- 3. The UE is powered ON.
- 4. The UE performs the registration procedure with activation of the initial default EPS bearer on Cell A (see 36.508, 4.5.2 ).
- 5. The SS sends an ue-CapabilityRequest including the RAT type "eutra-nr".

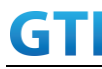

- 6. Verify the UE sends UECapabilityInformation message including the RAT type "eutra-nr".
- 7. The SS sends an RRCConnectionReconfiguration message containing NR RRCReconfiguration message to add Cell B as NR PS-Cell with Split DRB.
- 8. The UE sends an RRCConnectionReconfigurationComplete message containing NR RRCReconfigurationComplete message.
- 9. Verify that Data tranfer(Ping) perofrmed on NR cell B

#### MAIN BODY

- 10. Send RRCConnectionReconfiguration message containing NR RRCReconfiguration to configure NR Measurement Objects, Report configuration, Report Quantity, Codebook Configuration(Type 1), Resource periodicity and offset to the UE
- 11. The UE sends an RRCConnectionReconfigurationComplete message containing NR RRCReconfigurationComplete message.
- 12. SS sends DCI to trigger the Aperiodic CSI-RS Measurements to the UE
- 13. Verify that CSI-RS measurements are received for the NR cell

#### POSTAMBLE

- 14. The SS initiates a Detach procedure.
- 15. The SS initiates a RRC release procedure.
- 16. Deactivate E-UTRAN Cell A and NR Cell B.

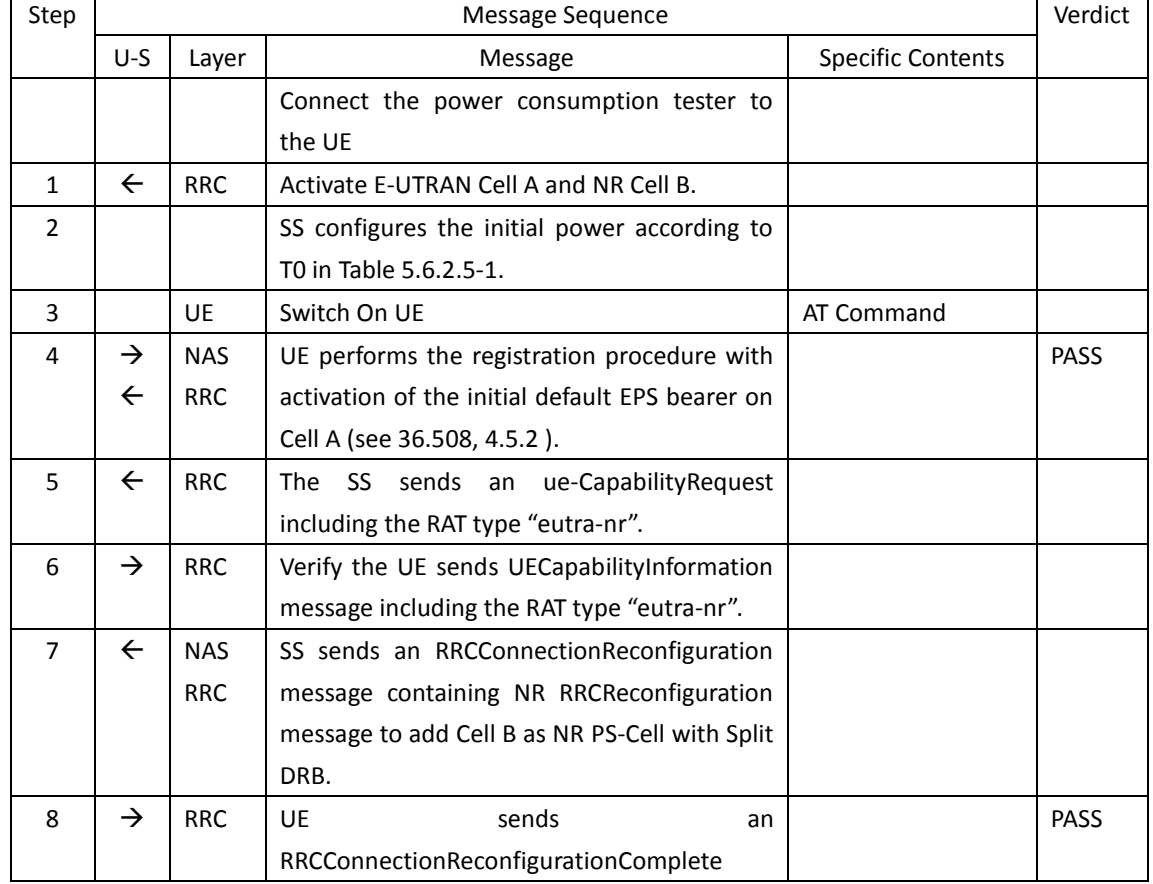

#### Table [5.6.2.55.1.1.5-](#page-62-0)2: Message Sequence

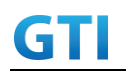

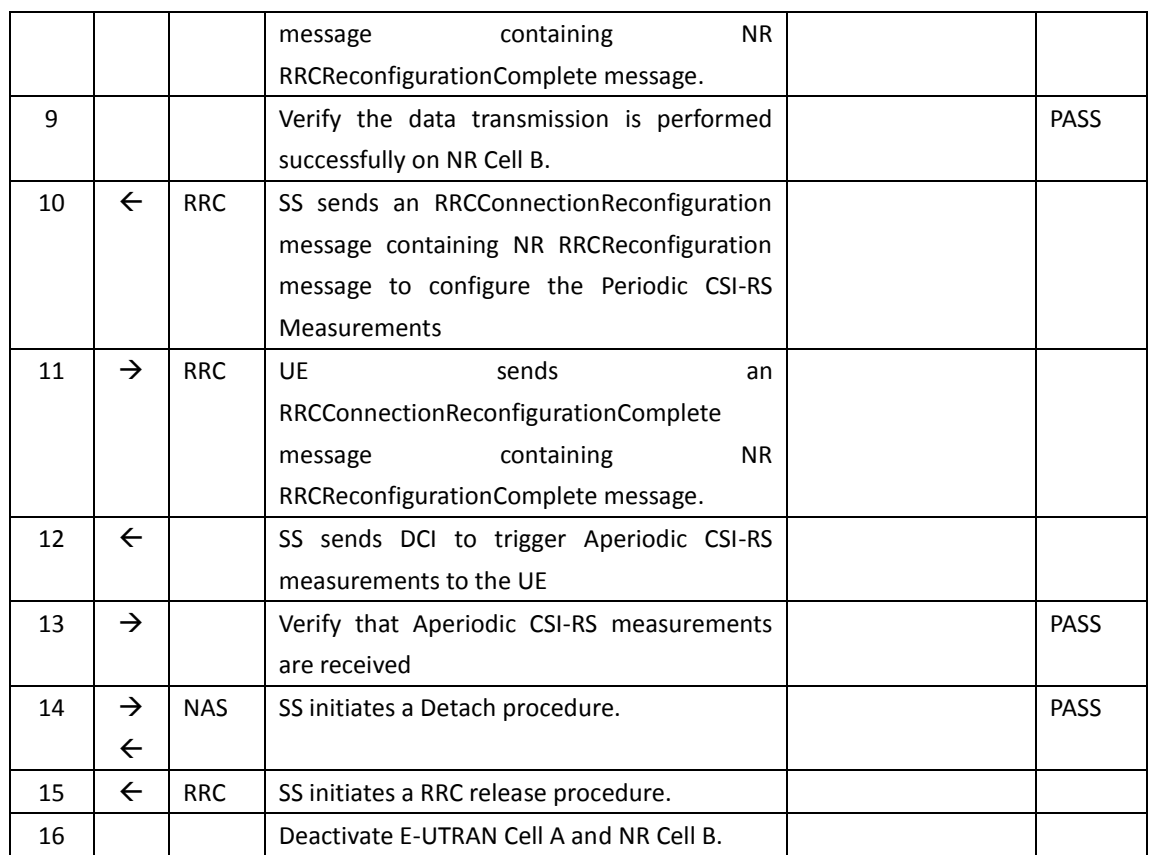

#### **5.6.2.6 Expected Result**

Verify that UE sends aperiodic CSI-RS measurements in PUSCH for NR cell

## **5.6.3 CSI Reporting Aperiodic in PUSCH**

## **5.6.3.1 Test Purpose**

Aperiodic CSI measurement configuration for CSI type 1 in NR CA cell when UE is connected to EN-DC.

## **5.6.3.2 Reference specification**

TS 36.304, clause 5.2.4, TS 38.213, 38.331

## **5.6.3.3 Applicability**

This test applies to the device that supports NSA or SA+NSA.

## **5.6.3.4 Test conditions**

[SS configuration] Cell A is E-UTRAN Cell, Cell B and Cell C are NR Cells. Cell A supports NSA

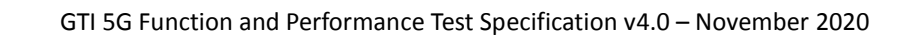

E-UTRAN Cell A Cell Id=01 TAC = 01 MCC-MNC = 460-00 EARFCN= f1 rootSequenceIndex= 0 Reference Signal EPRE= -85 dBm/15kHz upperLayerIndication-r15=true

cП

NR Cell B Cell  $Id=02$  TAC =  $01$  $MCC = 460 MNC = 00$ NR-ARFCN= f1 SS/PBCH SSS EPRE = -125 dBm/30kHz

NR Cell C Cell  $Id=03$  TAC =  $01$  $MCC = 460 MNC = 00$ NR-ARFCN= f1 SS/PBCH SSS EPRE = -125 dBm/30kHz

[UE configuration] The test UICC with USIM should be inserted The UE is in AUTOMATIC network selection mode. UE works in NSA mode.

[Initial conditions]

## SS

E-UTRAN Cell A is not active NR Cell B is not active NR Cell C is not active

The test shall be performed under ideal radio conditions.

UE

UE is powered off

## <span id="page-65-0"></span>**5.6.3.5 Test procedure**

Table [5.1.1.5](#page-14-0)-1: Time of cell power level and parameter changes

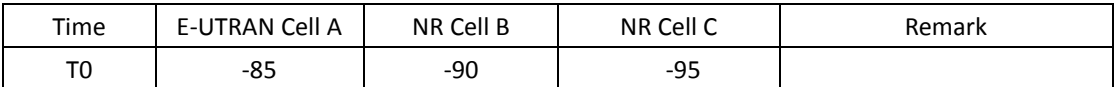

## PREAMBLE

- 1. Activate E-UTRAN Cell A, NR Cell B.The SS configures the corresponding Master Information Block and System Information Block broadcast.
- 2. The SS configures the initial power according to T0 in Table 5.6.3.5-1.

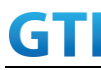

- 3. The UE is powered ON.
- 4. The UE performs the registration procedure with activation of the initial default EPS bearer on Cell A (see 36.508, 4.5.2 ).
- 5. The SS sends an ue-CapabilityRequest including the RAT type "eutra-nr".
- 6. Verify the UE sends UECapabilityInformation message including the RAT type "eutra-nr".
- 7. The SS sends an RRCConnectionReconfiguration message containing NR RRCReconfiguration message to add Cell B as NR PS-Cell with Split DRB.
- 8. The UE sends an RRCConnectionReconfigurationComplete message containing NR RRCReconfigurationComplete message.
- 9. Verify that Data tranfer(Ping) perofrmed on NR cell B

#### MAIN BODY

- 10. SS Sends an RRCConnectionReconfiguration message containing NR RRCReconfiguration message to add Cell C as NR S-Cell to NR PS-Cell A
- 11. The UE sends an RRCConnectionReconfigurationComplete message containing NR RRCReconfigurationComplete message.
- 12. Send RRCConnectionReconfiguration message containing NR RRCReconfiguration to configure NR Measurement Objects, Report configuration, Report Quantity, Codebook Configuration(Type 1), Resource periodicity and offset to the UE
- 13. The UE sends an RRCConnectionReconfigurationComplete message containing NR RRCReconfigurationComplete message.
- 14. SS sends DCI to trigger the Aperiodic CSI-RS Measurements to the UE
- 15. Verify that CSI-RS measurements are received for the NR S-Cell

#### POSTAMBLE

- 16. The SS initiates a Detach procedure.
- 17. The SS initiates a RRC release procedure.
- 18. Deactivate E-UTRAN Cell A and NR Cell B.

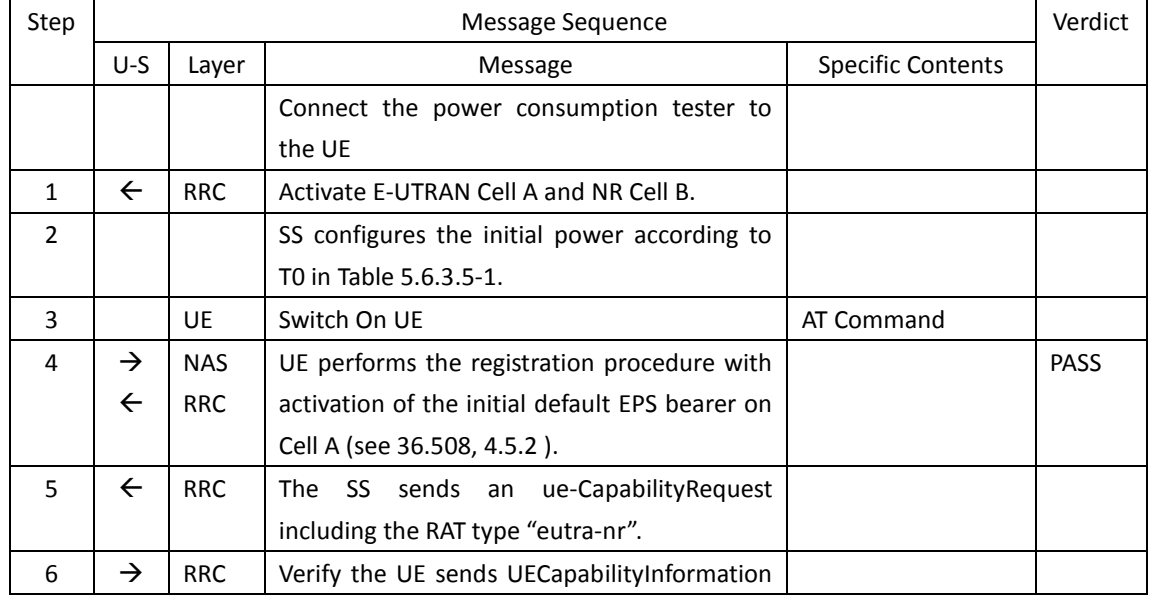

#### Table [5.6.3.55.1.1.5-](#page-65-0)2: Message Sequence

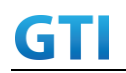

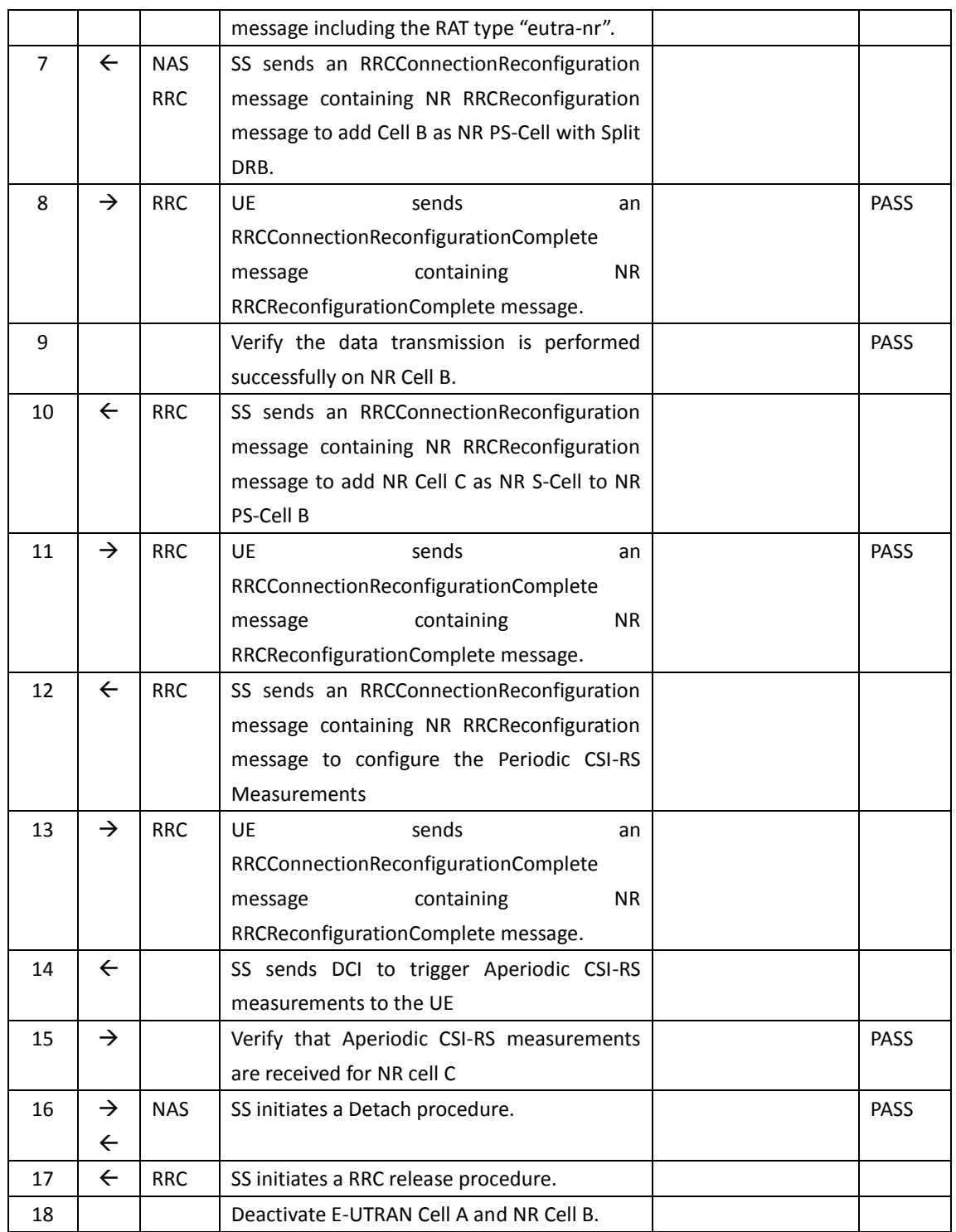

#### **5.6.3.6 Expected Result**

Verify that UE sends aperiodic CSI-RS measurements in PUSCH for NR cell C

## **5.6.4 CSI-RS Based Intra Frequency Measurements on Neighbour Cell Beams**

## **5.6.4.1 Test Purpose**

Verify that When CSI-RSRP measurements are activated for multiple neigbour beam indexes, UE

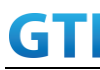

reports the beam indexes properly

### **5.6.4.2 Reference specification**

TS 36.304, clause 5.2.4, TS 38.213, 38.331

## **5.6.4.3 Applicability**

This test applies to the device that supports NSA or SA+NSA.

## **5.6.4.4 Test conditions**

[SS configuration] Cell A is E-UTRAN Cell, Cell B and Cell C are intra frequency NR Cells. Cell A supports NSA

E-UTRAN Cell A Cell  $Id=01$  TAC =  $01$ MCC-MNC = 460-00 EARFCN= f1 rootSequenceIndex= 0 Reference Signal EPRE= -85 dBm/15kHz upperLayerIndication-r15=true

NR Cell B Cell Id=02 TAC = 01  $MCC = 460 MNC = 00$ NR-ARFCN= f1 SS/PBCH SSS EPRE = -125 dBm/30kHz

NR Cell C Cell  $Id=03$  TAC =  $01$ MCC = 460 MNC = 00 NR-ARFCN= f1 SS/PBCH SSS EPRE for Beam 1 = -125 dBm/30kHz SS/PBCH SSS EPRE for Beam 2 = -125 dBm/30kHz

[UE configuration] The test UICC with USIM should be inserted The UE is in AUTOMATIC network selection mode. UE works in NSA mode.

[Initial conditions] SS E-UTRAN Cell A is not active NR Cell B is not active

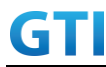

NR Cell C is not active

The test shall be performed under ideal radio conditions.

UE

UE is powered off

#### <span id="page-69-0"></span>**5.6.4.5 Test procedure**

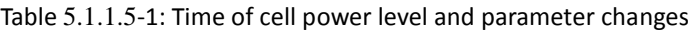

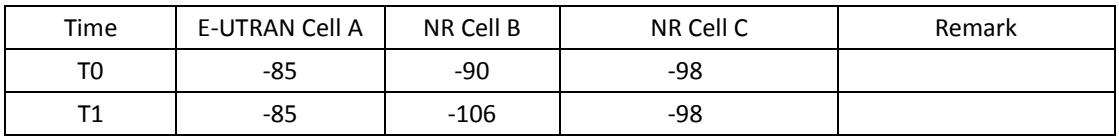

#### PREAMBLE

- 1. Activate E-UTRAN Cell A, NR Cell B.The SS configures the corresponding Master Information Block and System Information Block broadcast.
- 2. The SS configures the initial power according to T0 in Table 5.6.4.5-1.
- 3. The UE is powered ON.
- 4. The UE performs the registration procedure with activation of the initial default EPS bearer on Cell A (see 36.508, 4.5.2 ).
- 5. The SS sends an ue-CapabilityRequest including the RAT type "eutra-nr".
- 6. Verify the UE sends UECapabilityInformation message including the RAT type "eutra-nr".
- 7. The SS sends an RRCConnectionReconfiguration message containing NR RRCReconfiguration message to add Cell B as NR PS-Cell with Split DRB.
- 8. The UE sends an RRCConnectionReconfigurationComplete message containing NR RRCReconfigurationComplete message.
- 9. Verify that Data tranfer(Ping) perofrmed on NR cell B

#### MAIN BODY

- 10. SS Sends an RRCConnectionReconfiguration message containing NR RRCReconfiguration message to configure the measurement configuration to setup a SS/PBCH block based intra frequency NR measurements for NR cell B and reporting event A3
- 11. The UE sends an RRCConnectionReconfigurationComplete message containing NR RRCReconfigurationComplete message.
- 12. SS reconfigures the cell power level according to T1 in Table 5.6.4.5-1
- 13. Verify that UE sends measured result for Event A3 with beam information containing RsIndex[0] and RsIndex[1] for neighbour NR cell C

#### POSTAMBLE

- 14. The SS initiates a Detach procedure.
- 15. The SS initiates a RRC release procedure.
- 16. Deactivate E-UTRAN Cell A and NR Cell B.

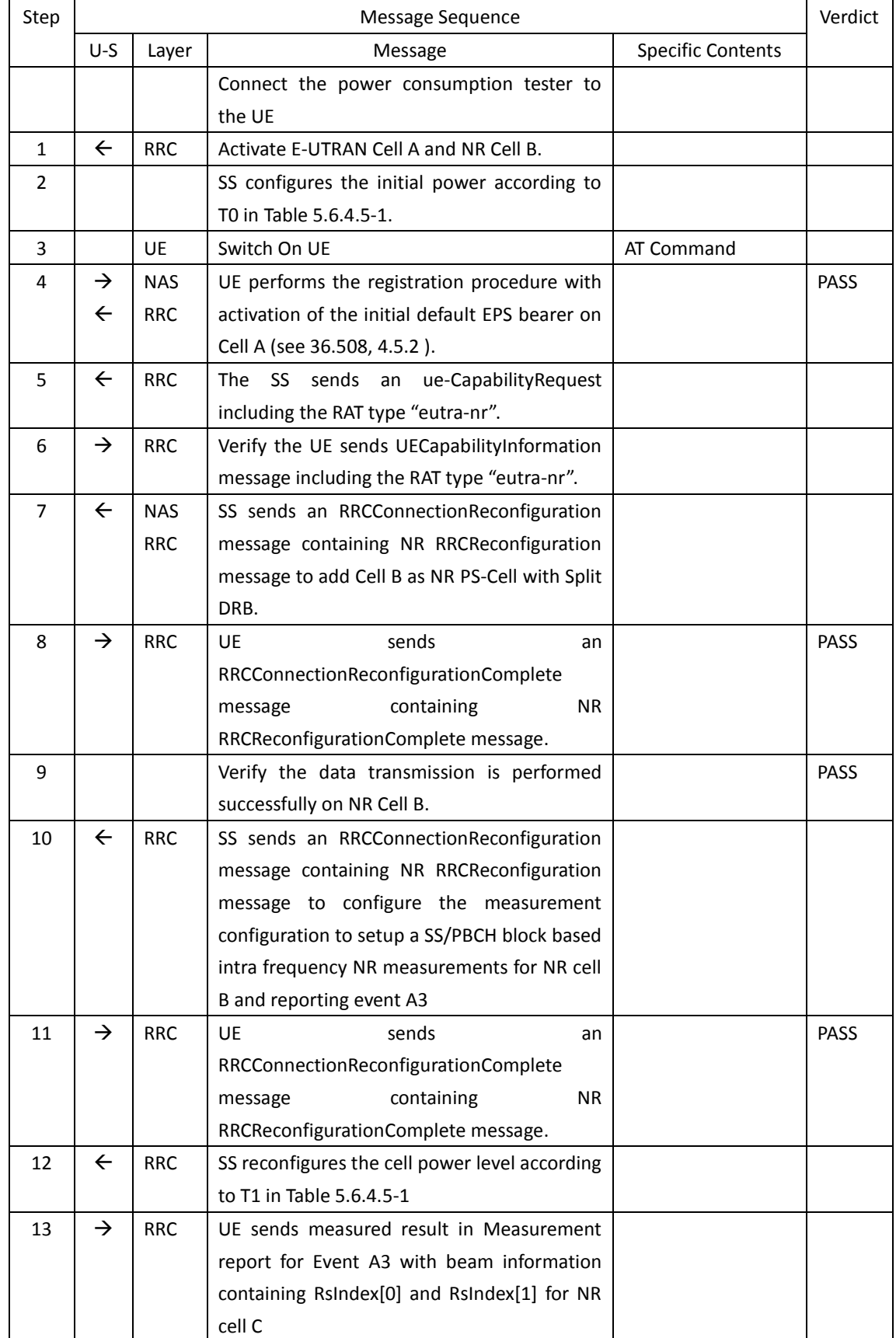

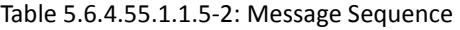

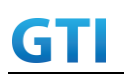

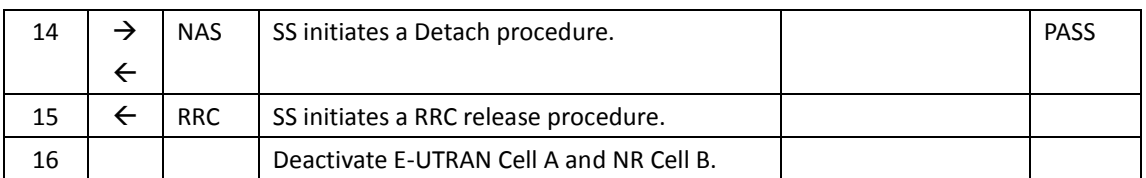

## **5.6.4.6 Expected Result**

Verify that UE sends measurement report for two beam indexes for the neighbour NR cell C

## **5.6.5 CSI-RS Based Inter Frequency Measurements on Neighbour Cell Beams**

## **5.6.5.1 Test Purpose**

Verify that When CSI-RSRP measurements are activated for multiple neigbour beam indexes, UE reports the beam indexes properly

## **5.6.5.2 Reference specification**

TS 36.304, clause 5.2.4, TS 38.213, 38.331

## **5.6.5.3 Applicability**

This test applies to the device that supports NSA or SA+NSA.

## **5.6.5.4 Test conditions**

[SS configuration] Cell A is E-UTRAN Cell, Cell B and Cell C are inter frequency NR Cells. Cell A supports NSA

E-UTRAN Cell A Cell  $Id=01$  TAC =  $01$ MCC-MNC = 460-00 EARFCN= f1 rootSequenceIndex = 0 Reference Signal EPRE= -85 dBm/15kHz upperLayerIndication-r15=true

NR Cell B Cell Id=02 TAC = 01  $MCC = 460 MNC = 00$ NR-ARFCN= f1 SS/PBCH SSS EPRE = -125 dBm/30kHz

NR Cell C Cell Id=03 TAC = 01
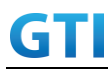

 $MCC = 460 MNC = 00$ NR-ARFCN= f1 SS/PBCH SSS EPRE for Beam 1 = -125 dBm/30kHz SS/PBCH SSS EPRE for Beam 2 = -125 dBm/30kHz

[UE configuration] The test UICC with USIM should be inserted The UE is in AUTOMATIC network selection mode. UE works in NSA mode.

[Initial conditions]

SS

E-UTRAN Cell A is not active NR Cell B is not active NR Cell C is not active

The test shall be performed under ideal radio conditions.

# UE

UE is powered off

## **5.6.5.5 Test procedure**

Table [5.1.1.5](#page-14-0)-1: Time of cell power level and parameter changes

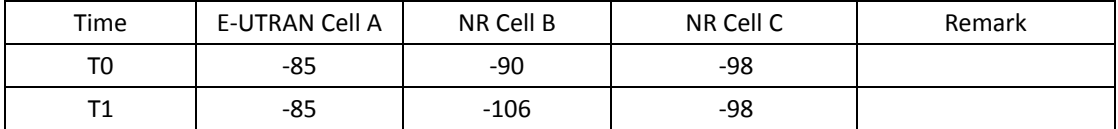

# PREAMBLE

- 1. Activate E-UTRAN Cell A, NR Cell B.The SS configures the corresponding Master Information Block and System Information Block broadcast.
- 2. The SS configures the initial power according to T0 in Table 5.6.5.5-1.
- 3. The UE is powered ON.
- 4. The UE performs the registration procedure with activation of the initial default EPS bearer on Cell A (see 36.508, 4.5.2 ).
- 5. The SS sends an ue-CapabilityRequest including the RAT type "eutra-nr".
- 6. Verify the UE sends UECapabilityInformation message including the RAT type "eutra-nr".
- 7. The SS sends an RRCConnectionReconfiguration message containing NR RRCReconfiguration message to add Cell B as NR PS-Cell with Split DRB.
- 8. The UE sends an RRCConnectionReconfigurationComplete message containing NR RRCReconfigurationComplete message.
- 9. Verify that Data tranfer(Ping) perofrmed on NR cell B

# MAIN BODY

10. SS Sends an RRCConnectionReconfiguration message containing NR RRCReconfiguration message to configure the measurement configuration to setup a SS/PBCH block based inter

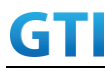

frequency NR measurements for NR cell C and reporting event A3

- 11. The UE sends an RRCConnectionReconfigurationComplete message containing NR RRCReconfigurationComplete message.
- 12. SS reconfigures the cell power level according to T1 in Table 5.6.5.5-1
- 13. Verify that UE sends measured result for Event A3 with beam information containing RsIndex[0] and RsIndex[1] for neighbour NR cell C

## POSTAMBLE

- 14. The SS initiates a Detach procedure.
- 15. The SS initiates a RRC release procedure.
- 16. Deactivate E-UTRAN Cell A and NR Cell B.

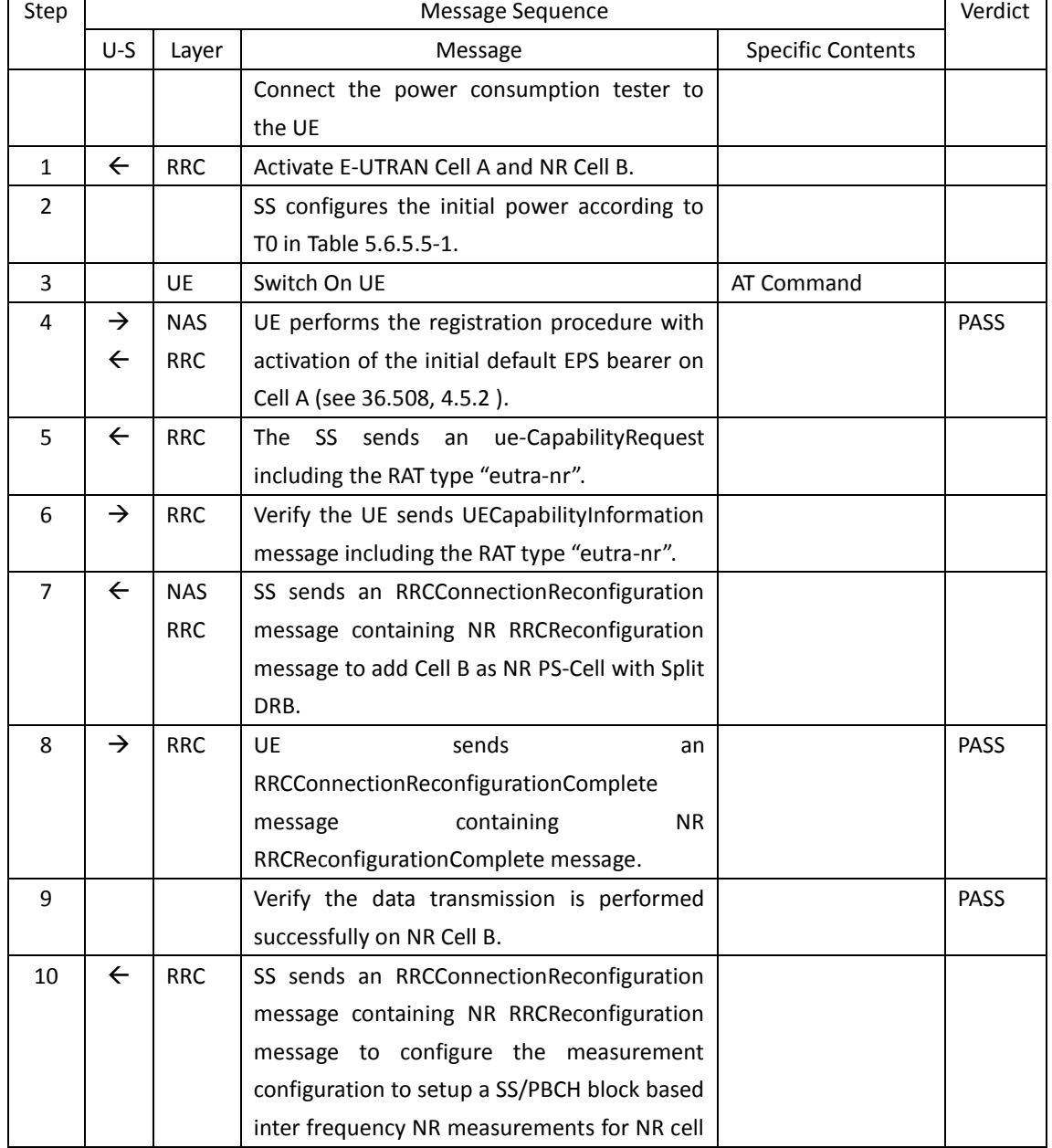

### Table [5.1.1.5](#page-14-0)-2: Message Sequence

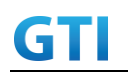

# GTI GTI 5G Function and Performance Test Specification v4.0 – November 2020

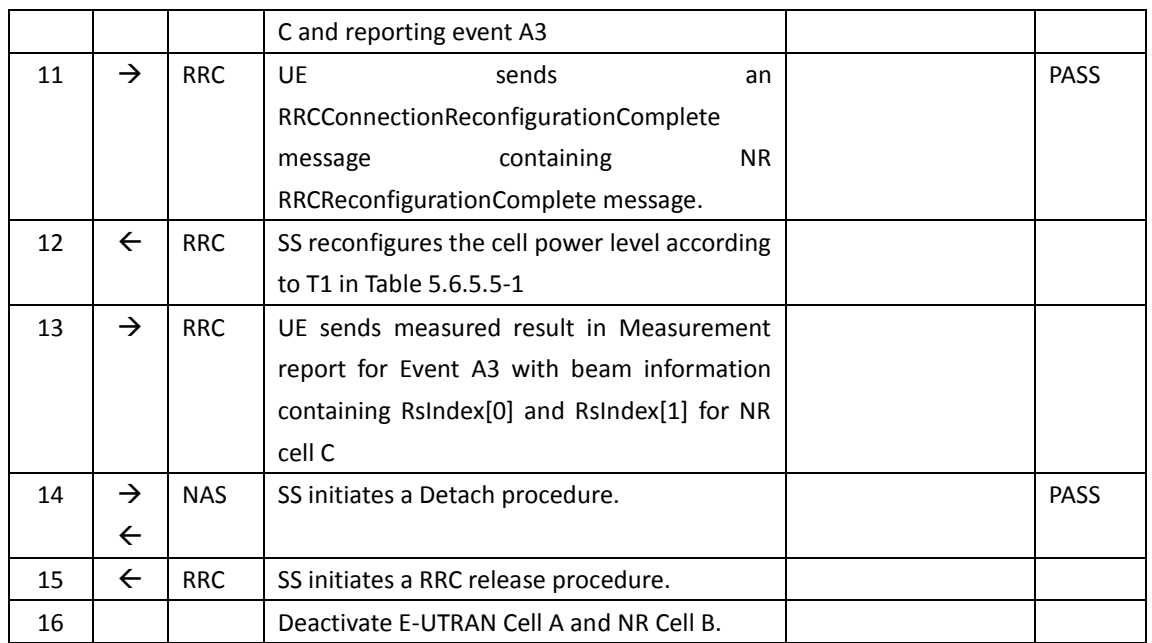

## **5.6.5.6 Expected Result**

Verify that UE sends measurement report for two beam indexes for the neighbour NR cell C

# **5.7 RRC Inactive mode cases in SA**

# **5.7.1 RRC Connected Mode to RRC Inactive Mode and RRC Resume Procedure**

# **5.7.1.1 Test Purpose**

When RRC connection Release is send to UE with Suspending RRC connection verify that UE is entering RRC Inactive mode. When Paging is sent to UE in RRC Inactive Mode verify that UE resumes the RRC Connection by inititating RRC Resume Procedure

# **5.7.1.2 Reference specification**

TS 38.304, TS 38.331, TS 38.300

# **5.7.1.3 Applicability**

This test applies to the device that supports SA or SA+NSA.

# **5.7.1.4 Test conditions**

[SS configuration] Cell A is a NR Cell. Cell A supports only SA

NR Cell A Cell Id=01 TAC = 01  $MCC = 460 MNC = 00$ 

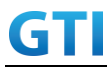

 $NR$  Band =  $n41$ NR-ARFCN= f1 Bandwidth = 100 MHz SS/PBCH SSS EPRE = -125 dBm/30kHz

[UE configuration] The test UICC with USIM should be inserted The UE is in AUTOMATIC network selection mode. UE works in SA mode.

[Initial conditions]

SS

NR Cell A is not active

The test shall be performed under ideal radio conditions.

UE

UE is powered off

# **5.7.1.5 Test procedure**

Tabl[e 5.1.1.55](#page-14-0)-1: Time of cell power level and parameter changes

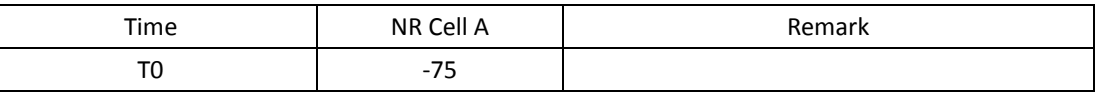

### PREAMBLE

- 1. Activate NR Cell A.The SS configures the corresponding Master Information Block and System Information Block broadcast.
- 2. The SS configures the initial power according to T0 in Table 5.7.1.5-1.
- 3. The UE is powered ON.
- 4. The UE performs the registration procedure on Cell A (see 38.508, Table 4.5.2.2-2 till Step 18 ).
- 5. Verify that Data tranfer(Ping) perofrmed on NR cell A

### MAIN BODY

- 6. The RRC connection is released by the SS with suspendConfig. The UE enters Registered, Inactive Mode
- 7. SS initiates paging message to UE
- 8. Verify that UE is initiating RRC Resume Procedure by sending RRCResumeRequest to SS
- 9. SS transmits RRCResume message to the UE
- 10. Verify that UE is sending RRCResumeComplete to SS
- 11. Verify that Data tranfer(Ping) perofrmed on NR cell A

#### POSTAMBLE

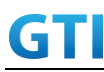

- 12. The SS initiates a Deregitration procedure.
- 13. The SS initiates a RRC release procedure.
- 14. Deactivate NR Cell A.

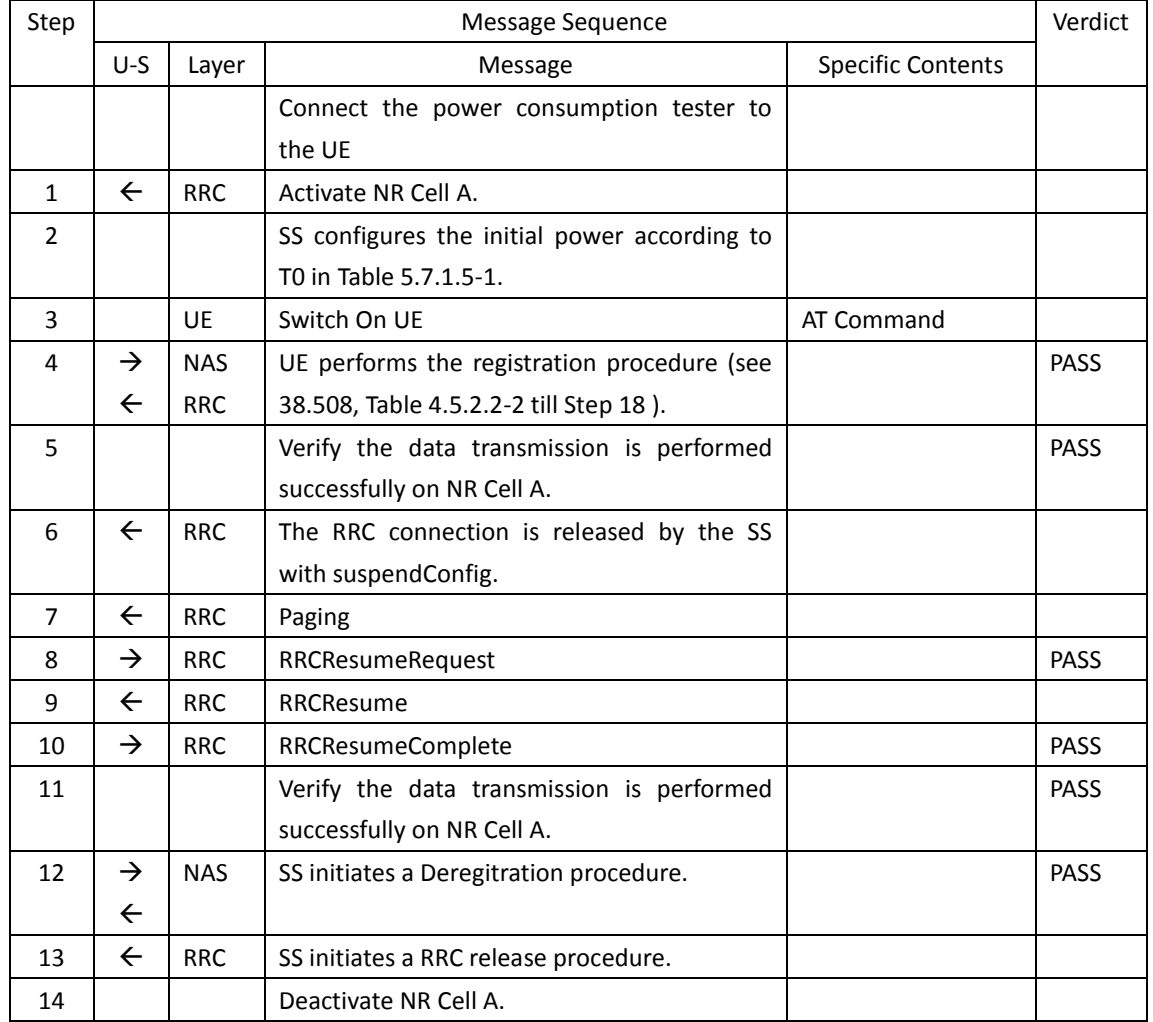

### Table [5.1.1.5-](#page-14-0)2: Message Sequence

# **5.7.1.6 Expected Result**

Verify that UE moves to RRC Inactive Mode and comes back to RRC Connected mode when instructed.

# **5.7.2 Periodic RNA Update Procedure in RRC Inactive Mode**

# **5.7.2.1 Test Purpose**

When RNA Update timer expires in RRC Inactive Mode verify that UE initiates RRC Connection Resume Procedure for RNA Update

# **5.7.2.2 Reference specification**

TS 38.304, TS 38.331, TS 38.300

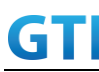

# **5.7.2.3 Applicability**

This test applies to the device that supports SA or SA+NSA.

# **5.7.2.4 Test conditions**

[SS configuration] Cell A is a NR Cell. Cell A supports only SA

NR Cell A Cell Id=01 TAC = 01 MCC = 460 MNC = 00  $NR$  Band =  $n41$ NR-ARFCN= f1 Bandwidth = 100 MHz SS/PBCH SSS EPRE = -125 dBm/30kHz  $T380 = min5$ 

[UE configuration] The test UICC with USIM should be inserted The UE is in AUTOMATIC network selection mode. UE works in SA mode.

[Initial conditions]

SS

NR Cell A is not active

The test shall be performed under ideal radio conditions.

UE

UE is powered off

### **5.7.2.5 Test procedure**

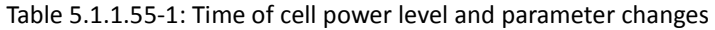

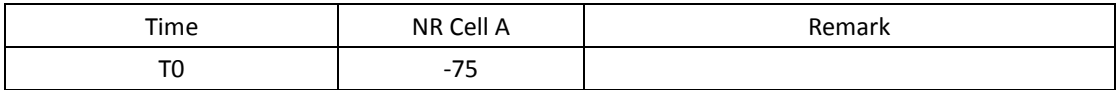

PREAMBLE

- 1. Activate NR Cell A.The SS configures the corresponding Master Information Block and System Information Block broadcast.
- 2. The SS configures the initial power according to T0 in Table 5.7.2.5-1.
- 3. The UE is powered ON.
- 4. The UE performs the registration procedure on Cell A (see 38.508, Table 4.5.2.2-2 till Step 18 ).

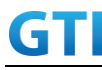

5. Verify that Data tranfer(Ping) perofrmed on NR cell A

MAIN BODY

- 6. The RRC connection is released by the SS with suspendConfig. The UE enters Registered, Inactive Mode
- 7. Wait for t380 timer duration
- 8. After t380 expiry Verify that UE is initiating RRC Resume Procedure by sending RRCResumeRequest with resume cause set as 'rna-Update' to SS
- 9. SS transmits RRCResume message to the UE
- 10. Verify that UE is sending RRCResumeComplete to SS
- 11. Verify that Data tranfer(Ping) perofrmed on NR cell A

POSTAMBLE

- 12. The SS initiates a Deregitration procedure.
- 13. The SS initiates a RRC release procedure.
- 14. Deactivate NR Cell A.

| Step           | Message Sequence |            |                                              |                          |             |
|----------------|------------------|------------|----------------------------------------------|--------------------------|-------------|
|                | $U-S$            | Layer      | Message                                      | <b>Specific Contents</b> |             |
|                |                  |            | Connect the power consumption tester to      |                          |             |
|                |                  |            | the UE                                       |                          |             |
| $\mathbf{1}$   | $\leftarrow$     | <b>RRC</b> | Activate NR Cell A.                          |                          |             |
| $\overline{2}$ |                  |            | SS configures the initial power according to |                          |             |
|                |                  |            | T0 in Table 5.7.2.5-1.                       |                          |             |
| 3              |                  | UF         | Switch On UE                                 | AT Command               |             |
| 4              | $\rightarrow$    | <b>NAS</b> | UE performs the registration procedure (see  |                          | PASS        |
|                | $\leftarrow$     | <b>RRC</b> | 38.508, Table 4.5.2.2-2 till Step 18).       |                          |             |
| 5              |                  |            | Verify the data transmission is performed    |                          | PASS        |
|                |                  |            | successfully on NR Cell A.                   |                          |             |
| 6              | $\leftarrow$     | <b>RRC</b> | The RRC connection is released by the SS     |                          |             |
|                |                  |            | with suspendConfig.                          |                          |             |
| $\overline{7}$ |                  |            | Wait for t380 timer duration                 |                          |             |
| 8              | $\rightarrow$    | <b>RRC</b> | RRCResumeRequest with resume<br>cause        |                          | PASS        |
|                |                  |            | rna-update                                   |                          |             |
| 9              | $\leftarrow$     | <b>RRC</b> | RRCResume                                    |                          |             |
| 10             | $\rightarrow$    | <b>RRC</b> | <b>RRCResumeComplete</b>                     |                          | <b>PASS</b> |
| 11             |                  |            | Verify the data transmission is performed    |                          | PASS        |
|                |                  |            | successfully on NR Cell A.                   |                          |             |
| 12             | $\rightarrow$    | <b>NAS</b> | SS initiates a Deregitration procedure.      |                          | PASS        |
|                | $\leftarrow$     |            |                                              |                          |             |

Table [5.1.1.5-](#page-14-0)2: Message Sequence

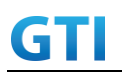

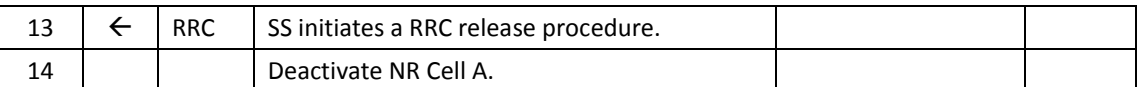

# **5.7.2.6 Expected Result**

Verify that when t380 expired, UE is initiating RRC Connection Resume Procedure

# **5.7.3 RNA Update in RRC Inactive Mode for Cell Reselection to new RNA cell**

## **5.7.3.1 Test Purpose**

When UE is reselecting into new RNA Cell while in RRC Inactive Mode, verify that it initiates RRC Resume Procedure to update the RNA

## **5.7.3.2 Reference specification**

TS 38.304, TS 38.331, TS 38.300

## **5.7.3.3 Applicability**

This test applies to the device that supports SA or SA+NSA.

## **5.7.3.4 Test conditions**

[SS configuration] Cell A and Cell B are NR Cells. Cell A and Cell B supports only SA

NR Cell A Cell Id=01 TAC = 01  $MCC = 460 MNC = 00$  $NR$  Band =  $n41$ NR-ARFCN= f1 Bandwidth = 100 MHz SS/PBCH SSS EPRE = -125 dBm/30kHz  $T380 = min10$ 

NR Cell B Cell  $Id=02$  TAC =  $01$  $MCC = 460 MNC = 00$  $NR$  Band =  $n41$ NR-ARFCN= f1 Bandwidth = 100 MHz SS/PBCH SSS EPRE = -125 dBm/30kHz  $T380 = min5$ 

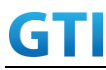

[UE configuration] The test UICC with USIM should be inserted The UE is in AUTOMATIC network selection mode. UE works in SA mode.

[Initial conditions]

SS

NR Cell A is not active NR Cell B is not active

The test shall be performed under ideal radio conditions.

UE

UE is powered off

# **5.7.3.5 Test procedure**

Tabl[e 5.1.1.55](#page-14-0)-1: Time of cell power level and parameter changes

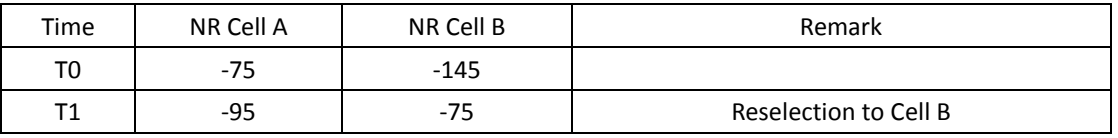

PREAMBLE

- 1. Activate NR Cell A.The SS configures the corresponding Master Information Block and System Information Block broadcast.
- 2. The SS configures the initial power according to T0 in Table 5.7.3.5-1.
- 3. The UE is powered ON.
- 4. The UE performs the registration procedure on Cell A (see 38.508, Table 4.5.2.2-2 till Step 18 ).
- 5. Verify that Data tranfer(Ping) perofrmed on NR cell A

MAIN BODY

- 6. The RRC connection is released by the SS with suspendConfig. The UE enters Registered, Inactive Mode
- 7. The SS configures the cell power level according to T1 in Table 5.7.3.5-1
- 8. Verify that UE is initiating RRC Resume Procedure by sending RRCResumeRequest with resume cause set as 'rna-Update' to SS in NR Cell B
- 9. SS transmits RRCResume message to the UE in NR Cell B
- 10. Verify that UE is sending RRCResumeComplete to SS in NR Cell B
- 11. Verify that Data tranfer(Ping) perofrmed on NR cell B

POSTAMBLE

- 12. The SS initiates a Deregitration procedure.
- 13. The SS initiates a RRC release procedure.

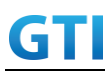

# 14. Deactivate NR Cell A.

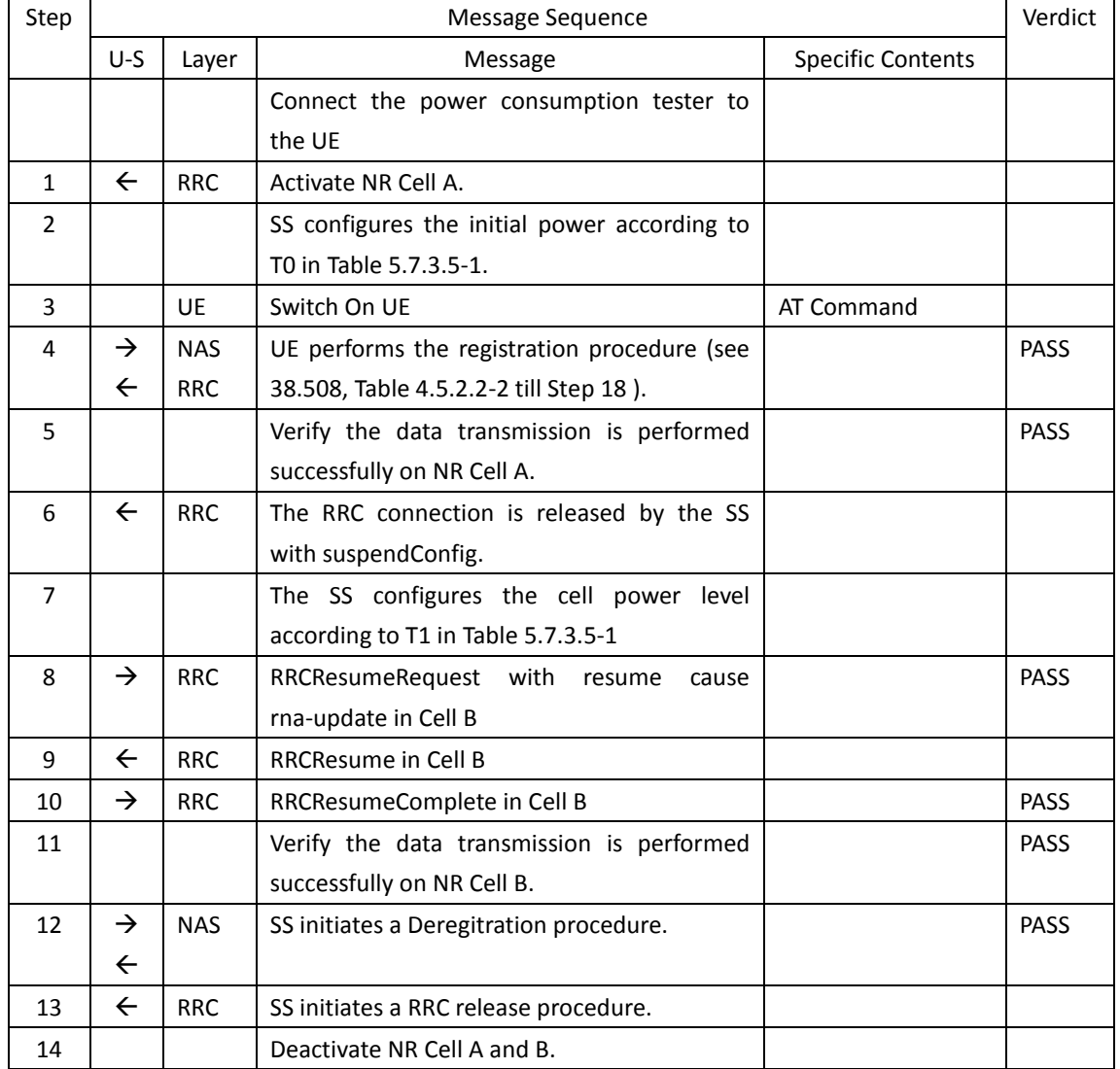

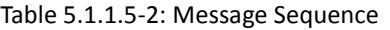

# **5.7.3.6 Expected Result**

Verify that when reselection performed on new RNA cell while in RRC Inactive Mode, UE initiates the RRC Resume Procedure to SS

### **5.8 Access Barring, Access Class**

# **5.8.1 Cell Barred while in RRC IDLE State**

## **5.8.1.1 Test Purpose**

When cell is barred while UE is RRC IDLE state, Verify that UE is reselecting onto another intra frequency neighbor cell

# **5.8.1.2 Reference specification**

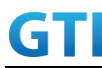

TS 38.304, TS 38.331, TS 38.300

# **5.8.1.3 Applicability**

This test applies to the device that supports SA or SA+NSA.

# **5.8.1.4 Test conditions**

[SS configuration] Cell A and Cell B are NR Cells. Cell A and B supports only SA

NR Cell A Cell Id=01 TAC = 01  $MCC = 460 MNC = 00$  $NR$  Band =  $n41$ NR-ARFCN= f1 Bandwidth = 100 MHz SS/PBCH SSS EPRE = -125 dBm/30kHz

NR Cell B Cell  $Id=02$  TAC =  $01$ MCC = 460 MNC = 00  $NR$  Band =  $n41$ NR-ARFCN= f1 Bandwidth = 100 MHz SS/PBCH SSS EPRE = -125 dBm/30kHz

[UE configuration] The test UICC with USIM should be inserted The UE is in AUTOMATIC network selection mode. UE works in SA mode.

[Initial conditions] SS NR Cell A is not active

NR Cell B is not active

The test shall be performed under ideal radio conditions.

UE

UE is powered off

**5.8.1.5 Test procedure**

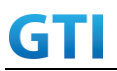

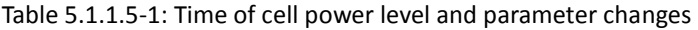

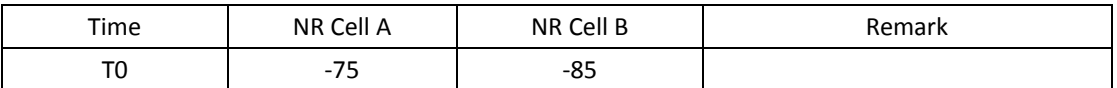

#### PREAMBLE

- 1. Activate NR Cell A and B.The SS configures the corresponding Master Information Block and System Information Block broadcast.
- 2. The SS configures the initial power according to T0 in Table 5.8.1.5-1.
- 3. The UE is powered ON.
- 4. The UE performs the registration procedure on Cell A (see 38.508, Table 4.5.2.2-2 till Step 20a1 ).

#### MAIN BODY

- 5. SS transmits short message(with bit 1 set to 1) in PDCCH using P-RNTI with or without paging message using short message field in DCI format 1\_0
- 6. SS Transmits Cell A MIB with barred as for cellBarred IE and SIBs.
- 7. The UE performs the Reselection procedure on Cell B
- 8. SS initiates paging message to UE on Cell B
- 9. UE sends RRC Request to the SS on Cell B
- 10. SS transmits RRC Setup message to UE
- 11. UE sends RRC Setup Complete with Service Request NAS message
- 12. SS sends the Access stratum Security Mode Command to the UE
- 13. UE responds with AS Security Mode Complete to the SS
- 14. SS Transmits RRC Reconfiguration to establish SRB2 and DRB with a Service accept NAS message
- 15. UE sends RRC Reconfiguration Complete to the SS

#### POSTAMBLE

- 16. The SS initiates a Deregitration procedure.
- 17. The SS initiates a RRC release procedure.
- 18. Deactivate NR Cell A and B.

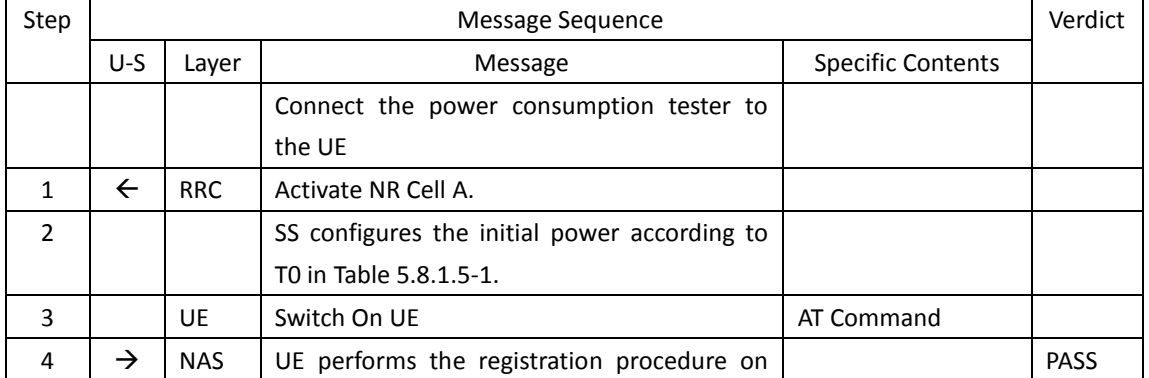

#### Table [5.1.1.5-](#page-14-0)2: Message Sequence

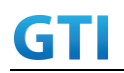

# GTI GTI 5G Function and Performance Test Specification v4.0 – November 2020

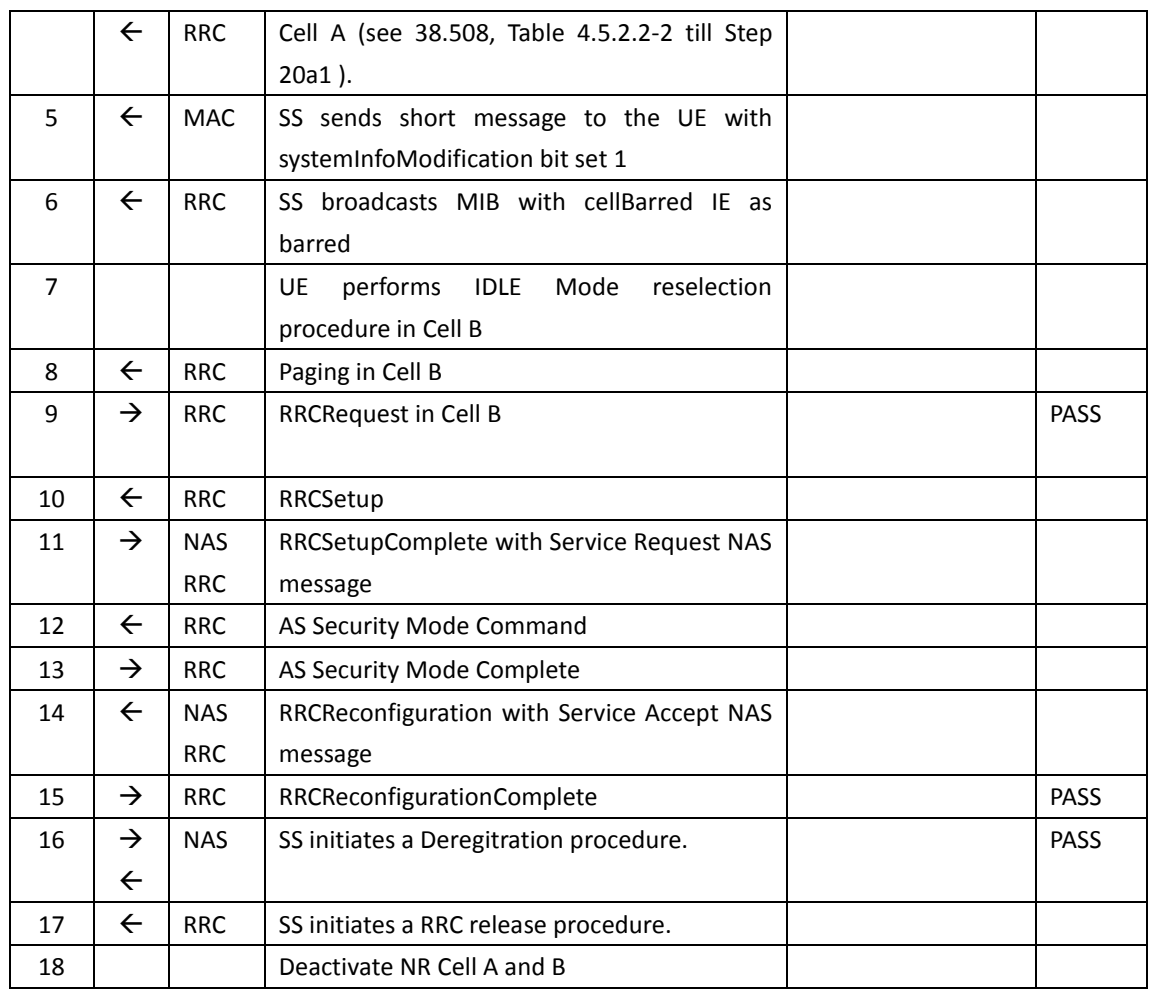

# **5.8.1.6 Expected Result**

While UE is RRC IDLE mode if Cell is barred verify that UE is reselecting into neighbour cell.

# **5.8.2 Access Categories for Different Services**

## **5.8.2.1 Test Purpose**

This case is to verify when different services are initiated then different access category is requested by the device

# **5.8.2.2 Reference specification**

TS 38.304, TS 38.331, TS 38.300

# **5.8.2.3 Applicability**

This test applies to the device that supports SA or SA+NSA.

## **5.8.2.4 Test conditions**

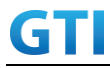

[SS configuration] Cell A is a NR Cell. Cell A supports only SA

# NR Cell A

Cell Id=01 TAC = 01  $MCC = 460 MNC = 00$  $NR$  Band =  $n41$ NR-ARFCN= f1 Bandwidth = 100 MHz SS/PBCH SSS EPRE = -125 dBm/30kHz

[UE configuration] The test UICC with USIM should be inserted The UE is in AUTOMATIC network selection mode. UE works in SA mode.

[Initial conditions]

# SS

NR Cell A is not active

The test shall be performed under ideal radio conditions.

UE

UE is powered off

# **5.8.2.5 Test procedure**

Table [5.1.1.5-](#page-14-0)1: Time of cell power level and parameter changes

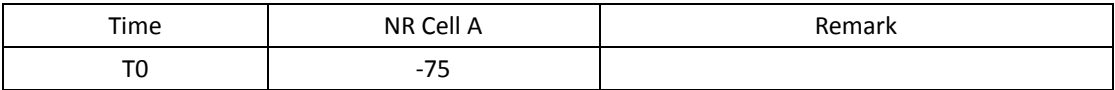

PREAMBLE

- 1. Activate NR Cell A.The SS configures the corresponding Master Information Block and System Information Block broadcast.
- 2. The SS configures the initial power according to T0 in Table 5.8.2.5-1.
- 3. The UE is powered ON.
- 4. The UE performs the registration procedure on Cell A (see 38.508, Table 4.5.2.2-2 till Step 18).

# MAIN BODY

- 5. SS initiates paging message to UE
- 6. UE sends RRC Request with access category as 0(establishment cause as mt-Access) to the SS
- 7. SS transmits RRC Setup message to UE
- 8. UE sends RRC Setup Complete with Service Request NAS message

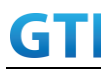

- 9. SS transmits the Access stratum Security Mode Command to the UE
- 10. UE responds with AS Security Mode Complete to the SS
- 11. SS Transmits RRC Reconfiguration to establish SRB2 and DRB with a Service accept NAS message
- 12. UE sends RRC Reconfiguration Complete to the SS
- 13. RRC connection is released by SS
- 14. Start the ping from UE to SS
- 15. UE sends RRC Request with access category as 7(establishment cause as mo-Data) to the SS
- 16. SS transmits RRC Setup message to UE
- 17. UE sends RRC Setup Complete to SS
- 18. SS transmits the AS Security Mode Command to the UE
- 19. UE responds with AS Security Mode Complete to the SS
- 20. SS Transmits RRC Reconfiguration to establish SRB2 and DRB with a Service accept NAS message
- 21. UE sends RRC Reconfiguration Complete to the SS
- 22. Ping is performed
- 23. RRC connection is released by SS
- 24. Initiate the switch off procedure from UE
- 25. UE sends RRC Request with access category as 3(establishment cause as mo-signaling) to the SS
- 26. SS transmits RRC Setup message to UE
- 27. UE sends RRC Setup Complete with Deregistration NAS message
- 28. SS Transmits Deregistration Accept to UE

### POSTAMBLE

- 29. The SS initiates a RRC release procedure.
- 30. Deactivate NR Cell A.

| Step          | Message Sequence |            |                                               |                          |             |
|---------------|------------------|------------|-----------------------------------------------|--------------------------|-------------|
|               | U-S              | Layer      | Message                                       | <b>Specific Contents</b> |             |
|               |                  |            | Connect the power consumption tester to       |                          |             |
|               |                  |            | the UE                                        |                          |             |
| 1             | $\leftarrow$     | <b>RRC</b> | Activate NR Cell A.                           |                          |             |
| $\mathcal{P}$ |                  |            | SS configures the initial power according to  |                          |             |
|               |                  |            | T0 in Table 5.8.2.5-1.                        |                          |             |
| 3             |                  | UE         | Switch On UE                                  | AT Command               |             |
| 4             | $\rightarrow$    | <b>NAS</b> | UE performs the registration procedure on     |                          | <b>PASS</b> |
|               | $\leftarrow$     | <b>RRC</b> | Cell A (see 38.508, Table 4.5.2.2-2 till Step |                          |             |
|               |                  |            | $20a1$ ).                                     |                          |             |
| 5.            | $\leftarrow$     | <b>RRC</b> | Paging                                        |                          |             |
| 6             | →                | <b>RRC</b> | with establishment cause as<br>RRCRequest     |                          | <b>PASS</b> |

Table [5.1.1.5-](#page-14-0)2: Message Sequence

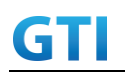

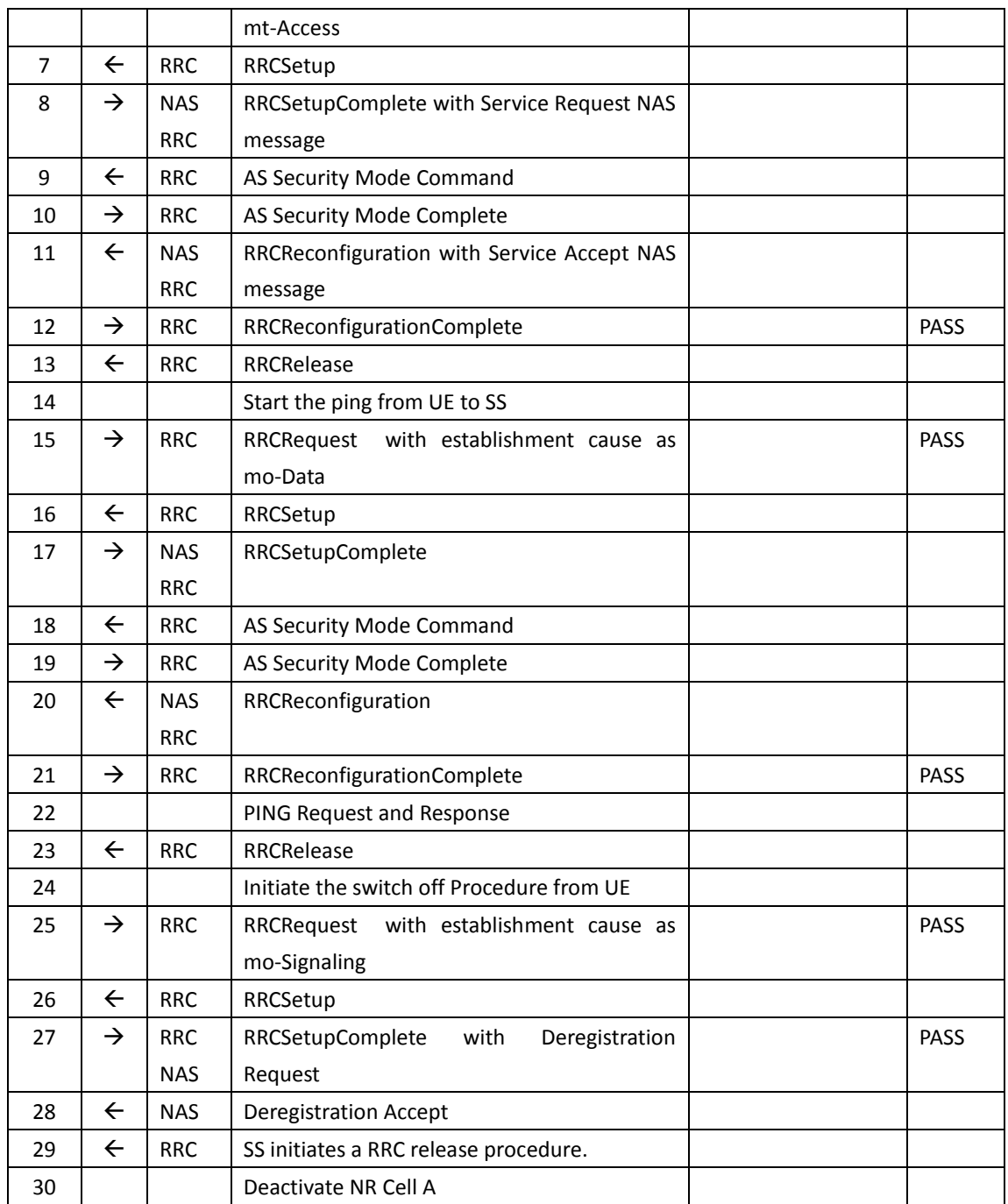

# **5.8.2.6 Expected Result**

For Different services, UE should use different access categories.

# **5.8.3 Access Barring Check in RRC**

# **5.8.3.1 Test Purpose**

This case is to verify access is barred for certain services verify that UE is not initiating access request for those barred services

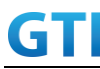

# **5.8.3.2 Reference specification**

TS 38.304, TS 38.331, TS 38.300, TS 24.501

## **5.8.3.3 Applicability**

This test applies to the device that supports SA or SA+NSA.

### **5.8.3.4 Test conditions**

[SS configuration] Cell A is a NR Cell. Cell A supports only SA

NR Cell A

Cell  $Id=01$  TAC =  $01$ MCC = 460 MNC = 00  $NR$  Band =  $n41$ NR-ARFCN= f1 Bandwidth = 100 MHz SS/PBCH SSS EPRE = -125 dBm/30kHz uac-BarringForCommon in SIB1 = for access category 7

[UE configuration] The test UICC with USIM should be inserted The UE is in AUTOMATIC network selection mode. UE works in SA mode.

[Initial conditions] SS NR Cell A is not active

The test shall be performed under ideal radio conditions.

# UE

UE is powered off

### **5.8.3.5 Test procedure**

Table [5.1.1.5-](#page-14-0)1: Time of cell power level and parameter changes

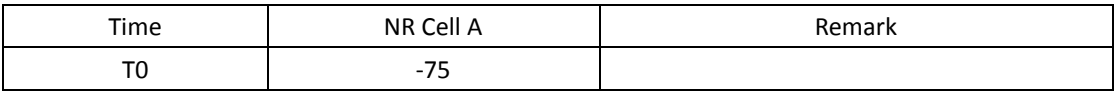

### PREAMBLE

1. Activate NR Cell A.The SS configures the corresponding Master Information Block and System Information Block broadcast.

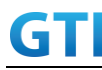

- 2. The SS configures the initial power according to T0 in Table 5.8.3.5-1.
- 3. The UE is powered ON.
- 4. The UE performs the registration procedure on Cell A (see 38.508, Table 4.5.2.2-2 till Step 18).

# MAIN BODY

- 5. Start the ping from UE to SS
- 6. Verify that UE is not sending any RRCRequest for access attempt
- 7. SS initiates paging message to UE
- 8. UE sends RRC Request with access category as 0(establishment cause as mt-Access) to the SS
- 9. SS transmits RRC Setup message to UE
- 10. UE sends RRC Setup Complete with Service Request NAS message
- 11. SS transmits the Access stratum Security Mode Command to the UE
- 12. UE responds with AS Security Mode Complete to the SS
- 13. SS Transmits RRC Reconfiguration to establish SRB2 and DRB with a Service accept NAS message
- 14. UE sends RRC Reconfiguration Complete to the SS

## POSTAMBLE

- 15. The SS initiates a Deregitration procedure.
- 16. The SS initiates a RRC release procedure.
- 17. Deactivate NR Cell A.

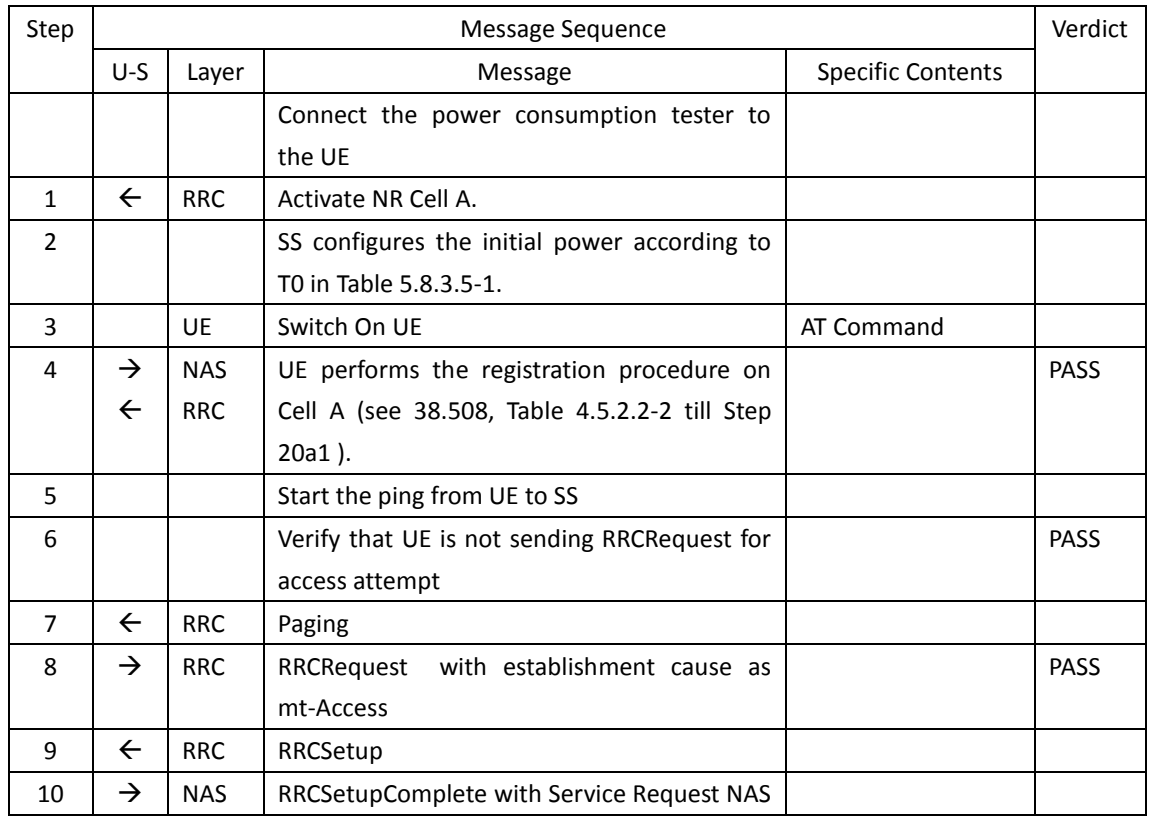

### Table [5.1.1.5-](#page-14-0)2: Message Sequence

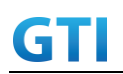

# GTI GTI 5G Function and Performance Test Specification v4.0 – November 2020

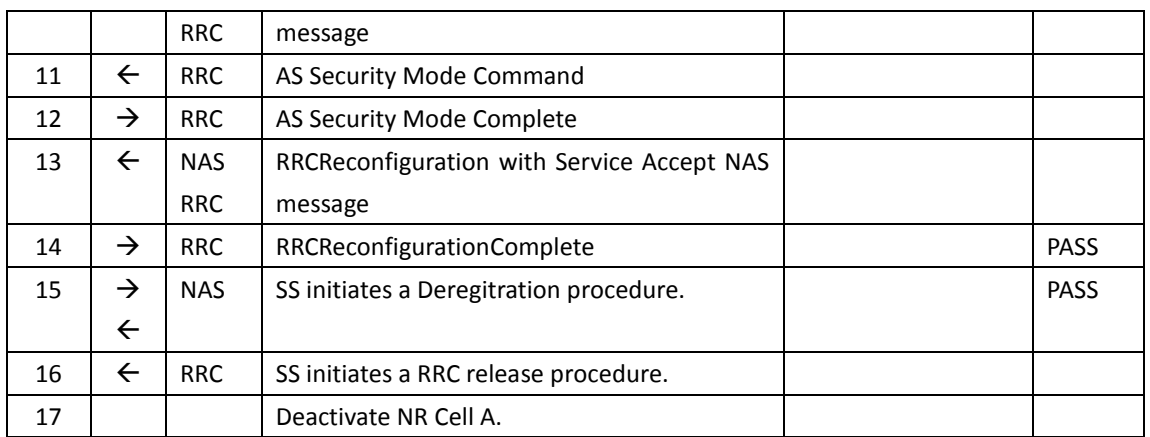

## **5.8.3.6 Expected Result**

If access category is barred by the cell, UE should not attempt to access for particular access category

# **6 Mobility**

# **6.1 Intra-system (NR) Mobility**

## **6.1.1 Intra-system cell reselection**

## **6.1.1.1 Cell Reselection and Random Access Procedure**

### **6.1.1.1.1 Test Purpose**

When UE camps on one NR cell, based on cell selection criteria, UE correctly reselects and camp on intra-freq/inter-freq/inter-band cell, and Verify the UE will correctly choose PRACH PREAMBLE.

### **6.1.1.1.2 Reference specification**

3GPP TS 38.304 subclause 5.2.4 3GPP TS 38.211 subclause 6.3.3 3GPP TS 24.501 subclause 5.5

### **6.1.1.1.3 Applicability**

This test applies to type 1 and 2 devices as described in clause 4.2.

### **6.1.1.1.4 Test conditions**

[SS configuration] Cell A and Cell B are intra-freq cells Cell A and Cell C are inter-freq cells. Cell A and Cell D are inter-band cells.

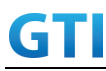

NR Cell A Cell  $Id=1$  TAC = 1  $MCC = 460 MNC = 00$ NR-ARFCN= f4 SS/PBCH SSS EPRE = -85 dBm/30kHz PRACH Configuration Index = 0(Preamble format 0)

NR Cell B Cell  $Id=2$  TAC = 2  $MCC = 460 MNC = 00$ NR-ARFCN= f4 SS/PBCH SSS EPRE = -125 dBm/30kHz PRACH Configuration Index = 21(Preamble format 1)

NR Cell C Cell  $Id=3$  TAC = 3  $MCC = 460 MNC = 00$ NR-ARFCN= f3 SS/PBCH SSS EPRE = -125 dBm/30kHz PRACH Configuration Index = 61(Preamble format A1)

NR Cell D Cell  $Id=4$  TAC =  $4$  $MCC = 460 MNC = 00$ NR-ARFCN= f1 SS/PBCH SSS EPRE = -125 dBm/30kHz PRACH Configuration Index = 189(Preamble format C2)

[UE configuration] The test USIM shall be inserted. The UE is in AUTOMATIC network selection mode. UE works in SA mode.

[Initial conditions] SS NR Cell A is not active. NR Cell B is not active. NR Cell C is not active. NR Cell D is not active.

The test shall be performed under ideal radio conditions.

UE UE is powered off

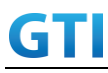

### **6.1.1.1.5 Test procedure**

| Time | NR Cell A  | NR Cell B  | NR Cell C  | NR Cell D  | Remark |
|------|------------|------------|------------|------------|--------|
| T0   | $-85$      | Not Active | Not Active | Not Active |        |
| Τ1   | $-91$      | $-85$      | Not Active | Not Active |        |
| T2   | Not Active | $-91$      | $-85$      | Not Active |        |
| T3   | Not Active | Not Active | $-91$      | -85        |        |
| Τ4   | -85        | Not Active | Not Active | -91        |        |

Table [5.1.1.5](#page-14-0)-1: Time of cell power level changes

### PREAMBLE

- 1. Activate NR Cell A, NR Cell B, NR Cell C and NR Cell D.The SS configures the transmission of the Master Information Block and starts the System Information Block broadcasting on all cells.
- 2. The SS configures the initial power according to T0 in Table 6.1.1.1.5-1.
- 3. The UE is powered ON.
- 4. UE performs the registration procedure on Cell A according to subclause 5.4.1 step3-18.
- 5. The RRC connection is released by the SS.

### MAIN BODY

- 6. The SS changes the cell power according to T1 in table 6.1.1.1.5-1.
- 7. The UE performs the registration procedure for mobility on Cell B.
- 8. The RRC connection is released by the SS. The UE enters Idle Mode.
- 9. The SS changes the cell power according to T2 in table 6.1.1.1.5-1.
- 10. The UE performs the registration procedure for mobility on Cell C.
- 11. The RRC connection is released by the SS. The UE enters Idle Mode.
- 12. The SS changes the cell power according to T3 in table 6.1.1.1.5-1.
- 13. UE performs the registration procedure for mobility on Cell D.
- 14. The RRC connection is released by the SS. The UE enters Idle Mode.
- 15. The SS changes the cell power according to T4 in table 6.1.1.1.5-1.
- 16. UE performs the registration procedure for mobility on Cell A.

#### POSTAMBLE

- 17. The SS initiates a de-registration procedure.
- 18. The SS initiates a RRC release procedure.
- 19. Deactivate NR Cell A, NR Cell B, NR Cell C and NR Cell D.

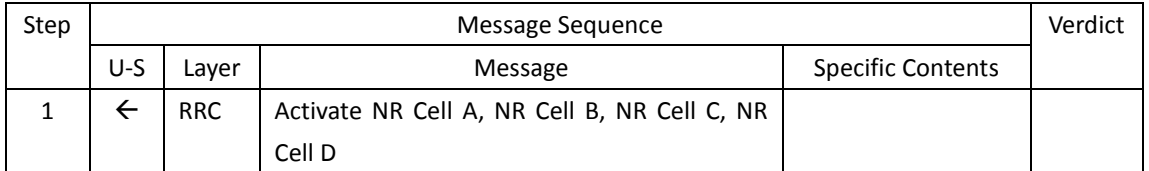

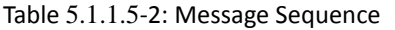

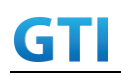

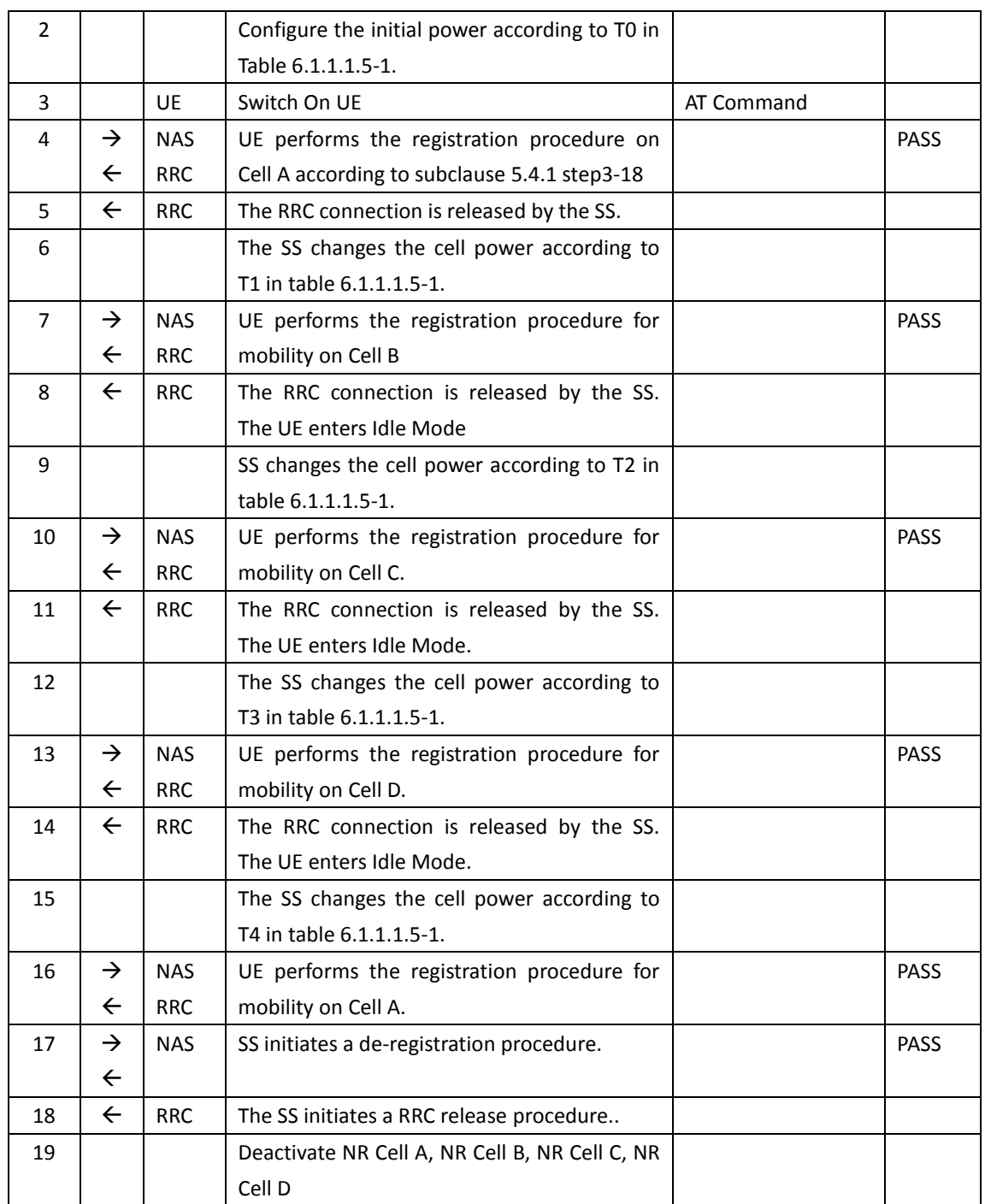

## **6.1.1.1.6 Expected Result**

Verify the UE correctly reselect and camp on a serving cell with different preamble format.

# **6.1.2 Intra-system handover**

# **6.1.2.1 Intra-freq HO with IP data transfer**

### **6.1.2.1.1 Test Purpose**

Execute handovers between two NR Intra-frequency neighbour cells with IP data transfer.

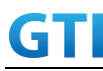

1), Perform non-contention based random access procedure and lossless handover.

2), Perform Contention based random access procedure and lossless handover.

Verify the UE is able to maintain the service.

### **6.1.2.1.2 Reference specification**

3GPP TS 38.331 subclause 5.3.5 and 5.5

### **6.1.2.1.3 Applicability**

This test applies to type 1 and 2 devices as described in clause 4.2.

### **6.1.2.1.4 Test conditions**

[SS configuration] Cell A and Cell B are intra-freq NR cells.

NR Cell A Cell  $Id=1$  TAC = 1  $MCC = 460 MNC = 00$ NR-ARFCN= f1 SS/PBCH SSS EPRE = -85 dBm/30kHz

#### NR Cell B

Cell  $Id=2$  TAC = 1 MCC = 460 MNC = 00 NR-ARFCN= f1 SS/PBCH SSS EPRE = -125 dBm/30kHz

[UE configuration] The test USIM shall be inserted. The UE is in AUTOMATIC network selection mode. UE works in SA mode.

[Initial conditions] SS NR Cell A is not active. NR Cell B is not active. The test shall be performed under ideal radio conditions.

UE UE is powered off .

### **6.1.2.1.5 Test procedure**

Table [5.1.1.5](#page-14-0)-1: Time of cell power level and parameter changes

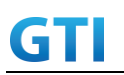

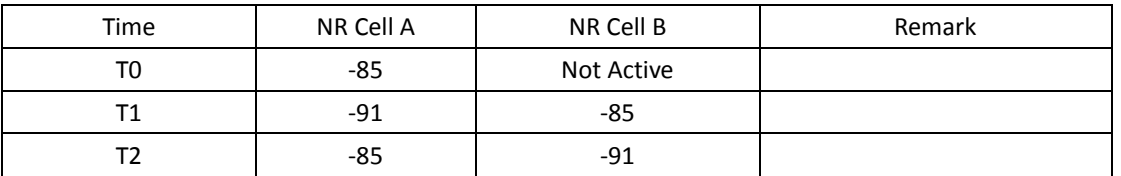

# PREAMBLE

- 1. Activate NR Cell A and NR Cell B.The SS configures the transmission of the Master Information Block and starts the System Information Block broadcasting on all cells.
- 2. The SS configures the initial power according to T0 in Table 6.1.2.1.5-1.
- 3. The UE is powered ON.

# MAIN BODY

- 4. The UE performs Registration procedure on NR Cell A according to subclause 5.4.1 step3-18. A3 measurement is configured in RRC CONNECTION RECONFIGURATION message.
- 5. Verify the data transmission is performed successfully on Cell A.
- 6. The SS changes the cell power according to T1 in table 6.1.2.1.5-1.
- 7. The UE performs measurements on the neighbor Cell B and provides measurement reports (Event A3) to the SS.
- 8. The SS initiates a handover to Cell B by sending a RRC CONNECTION RECONFIGURATION message. The RRC CONNECTION RECONFIGURATION message contains CFRA in RACH-ConfigDedicated in order to trigger non-contention based random access to the target cell. A3 measurement is configured in RRC CONNECTION RECONFIGURATION message. Cell B becomes the serving cell and Cell A becomes the new neighbor cell.
- 9. The UE completes the HO procedure by sending the RRC CONNECTION RECONFIGURATION COMPLETE message and proceeding CFRA procedure on target Cell B.
- 10. Verify the data transmission is continued on Cell B.
- 11. The SS changes the cell power according to T2 in table 6.1.2.1.5-1.
- 12. The UE performs measurements on the neighbor Cell A and provides measurement reports (Event A3) to the SS.
- 13. The SS initiates a handover to Cell A by sending a RRC CONNECTION RECONFIGURATION message. The RRC CONNECTION RECONFIGURATION message does not contain CFRA in RACH-ConfigDedicated in order to trigger contention based random access to the target cell. Cell A becomes the serving cell and Cell B becomes the new neighbor cell.
- 14. The UE completes the HO procedure by sending the RRC CONNECTION RECONFIGURATION COMPLETE message and proceeding CBRA procedure on target Cell A.
- 15. Verify the data transmission is continued on Cell A.

# POSTAMBLE

- 16. SS initiates a de-registration procedure.
- 17. The SS initiates a RRC release procedure.
- 18. Deactivate NR Cell A and NR Cell B.

Table [5.1.1.5](#page-14-0)-2: Message Sequence

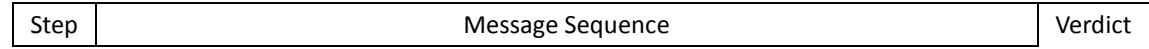

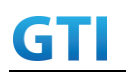

# GTI GTI 5G Function and Performance Test Specification v4.0 – November 2020

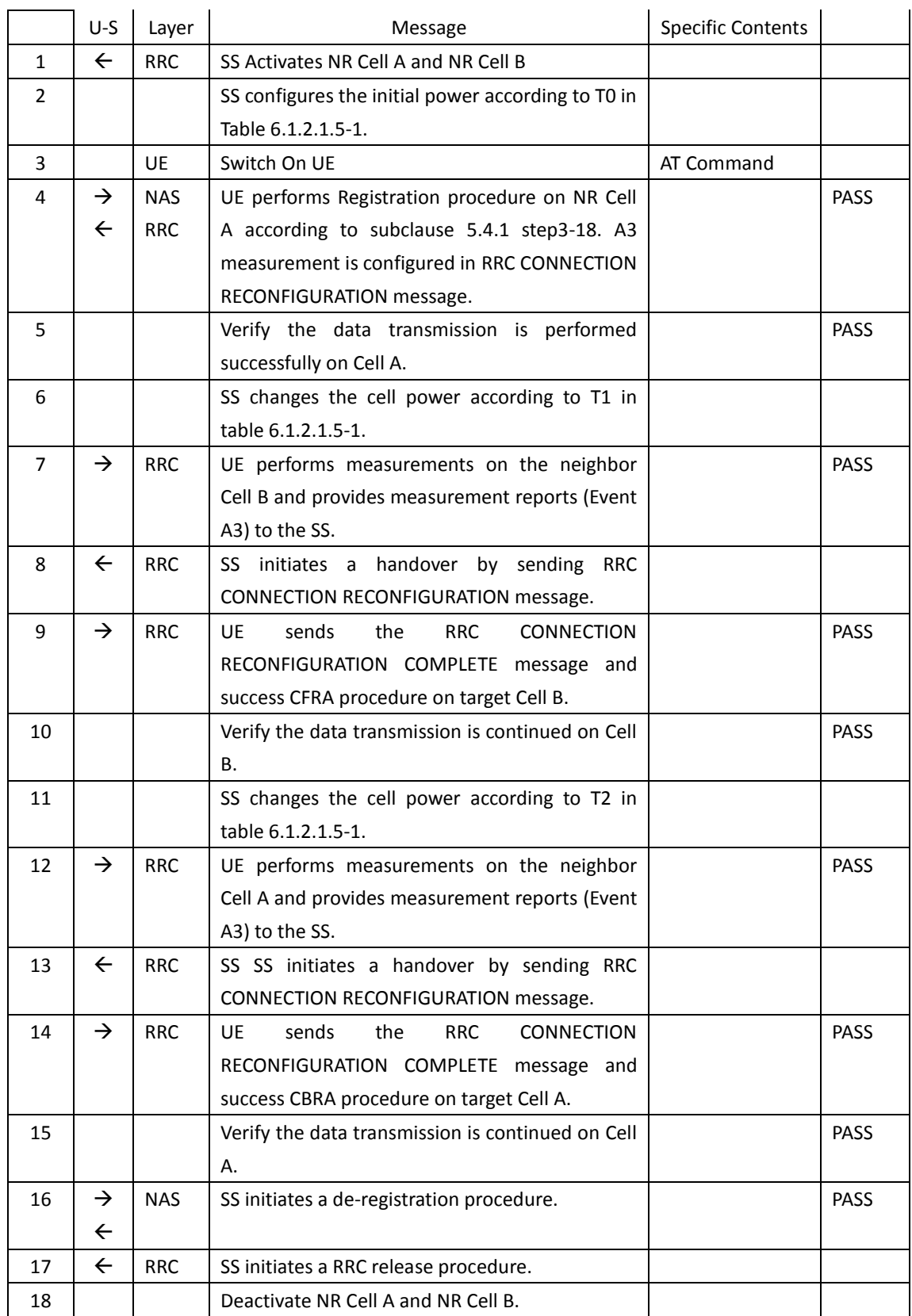

# **6.1.2.1.6 Expected Result**

Verify the UE can perform the handover procedure with non-contention based random access procedure successfully.

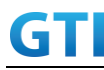

Verify the UE can perform the handover procedure with contention based random access procedure successfully.

### **6.1.2.2 Inter-freq HO with IP data transfer**

#### **6.1.2.2.1 Test Purpose**

Execute handovers between NR Inter-frequency neighbour cells with IP data transfer.

1) Perform non-contention based random access procedure and lossless handover.

2) Perform Contention based random access procedure and lossless handover.

Verify that the UE supports handover between cells with different bandwidth and is able to maintain the service.

#### **6.1.2.2.2 Reference specification**

3GPP TS 38.331 subclause 5.3.5 and 5.5

#### **6.1.2.2.3 Applicability**

This test applies to type 1 and 2 devices as described in clause 4.2.

#### **6.1.2.2.4 Test conditions**

[SS configuration] Cell A and Cell B are inter-freq NR cells

NR Cell A Cell  $Id=1$  TAC = 1  $MCC = 460 MNC = 00$ Frequency Configuration = f1 SS/PBCH SSS EPRE = -125 dBm/30kHz

NR Cell B Cell  $Id=2$  TAC = 1  $MCC = 460 MNC = 00$ Frequency Configuration = f2 SS/PBCH SSS EPRE = -125 dBm/30kHz

NR Cell C Cell  $Id=3$  TAC = 1  $MCC = 460 MNC = 00$ Frequency Configuration = f3 SS/PBCH SSS EPRE = -125 dBm/30kHz

[UE configuration] The test USIM shall be inserted. The UE is in AUTOMATIC network selection mode.

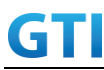

UE works in SA mode.

[Initial conditions] SS NR Cell A is not active. NR Cell B is not active. The test shall be performed under ideal radio conditions.

UE

UE is powered off.

### <span id="page-98-0"></span>**6.1.2.2.5 Test procedure**

| Time | Parameter       | Unit    | NR Cell A | NR Cell B  | NR Cell C  | Remark |
|------|-----------------|---------|-----------|------------|------------|--------|
| T0   |                 |         | $-85$     | Not Active | Not Active |        |
| Τ1   | SS/PBCH,        |         | -97       | $-85$      | Not Active |        |
| Т2   | <b>SSS EPRE</b> | dBm/SCS | $-85$     | $-97$      | Not Active |        |
| тз   |                 |         | -97       | $-97$      | $-85$      |        |

Table [6.1.2.2.5-](#page-98-0)1: Time of cell power level and parameter changes

PREAMBLE

- 1. Activate NR Cell A. The SS configures the transmission of the Master Information Block and starts the System Information Block broadcasting on all cells.
- 2. The SS configures the initial power according to T0 in Table 6.1.2.2.5-1.
- 3. The UE is powered ON.

# MAIN BODY

- 4. The UE performs Registration procedure on NR Cell A according to subclause 5.4.1 step3-18. A4 measurement is configured in RRC CONNECTION RECONFIGURATION message.
- 5. Verify the data transmission is performed successfully on Cell A.
- 6. Activate NR Cell B. The SS changes the cell power according to T1 in table 6.1.2.2.5-1.
- 7. The UE performs measurements on the neighbor Cell B and provides measurement reports (Event A4) to the SS.
- 8. The SS initiates a handover to Cell B by sending a RRC CONNECTION RECONFIGURATION message. The RRC CONNECTION RECONFIGURATION message contains CFRA in RACH-ConfigDedicated in order to trigger non-contention based random access to the target cell. Cell B becomes the serving cell and Cell A becomes the new neighbor cell. A4 measurement is configured in RRC CONNECTION RECONFIGURATION message.
- 9. The UE completes the HO procedure by sending the RRC CONNECTION RECONFIGURATION COMPLETE message and proceeding CFRA procedure on target Cell B.
- 10. Verify the data transmission is continued on Cell B.
- 11. The SS changes the cell power according to T2 in table 6.1.2.2.5-1.
- 12. The UE performs measurements on the neighbor Cell A and provides measurement reports (Event A4) to the SS.
- 13. The SS initiates a handover to Cell A by sending a RRC CONNECTION RECONFIGURATION

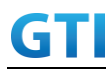

message. The RRC CONNECTION RECONFIGURATION message does not contain CFRA in RACH-ConfigDedicated in order to trigger contention based random access to the target cell. Cell A becomes the serving cell and Cell B becomes the new neighbor cell.

- 14. The UE completes the HO procedure by sending the RRC CONNECTION RECONFIGURATION COMPLETE message and proceeding CBRA procedure on target Cell A.
- 15. Verify the data transmission is continued on Cell A.
- 16. Activate NR Cell C. The SS changes the cell power according to T3 in table 6.1.2.2.5-1.
- 17. The UE performs measurements on the neighbor Cell C and provides measurement reports (Event A4) to the SS.
- 18. The SS initiates a handover to Cell C by sending a RRC CONNECTION RECONFIGURATION message. Cell C becomes the serving cell and Cell A becomes the new neighbor cell. A4 measurement is configured in RRC CONNECTION RECONFIGURATION message.
- 19. The UE completes the HO procedure by sending the RRC CONNECTION RECONFIGURATION COMPLETE message and proceeding CFRA procedure on target Cell C.
- 20. Verify the data transmission is continued on Cell C.

### POSTAMBLE

- 21. The SS initiates a de-registration procedure.
- 22. The SS initiates a RRC release procedure.
- 23. Deactivate NR Cell A and NR Cell B.

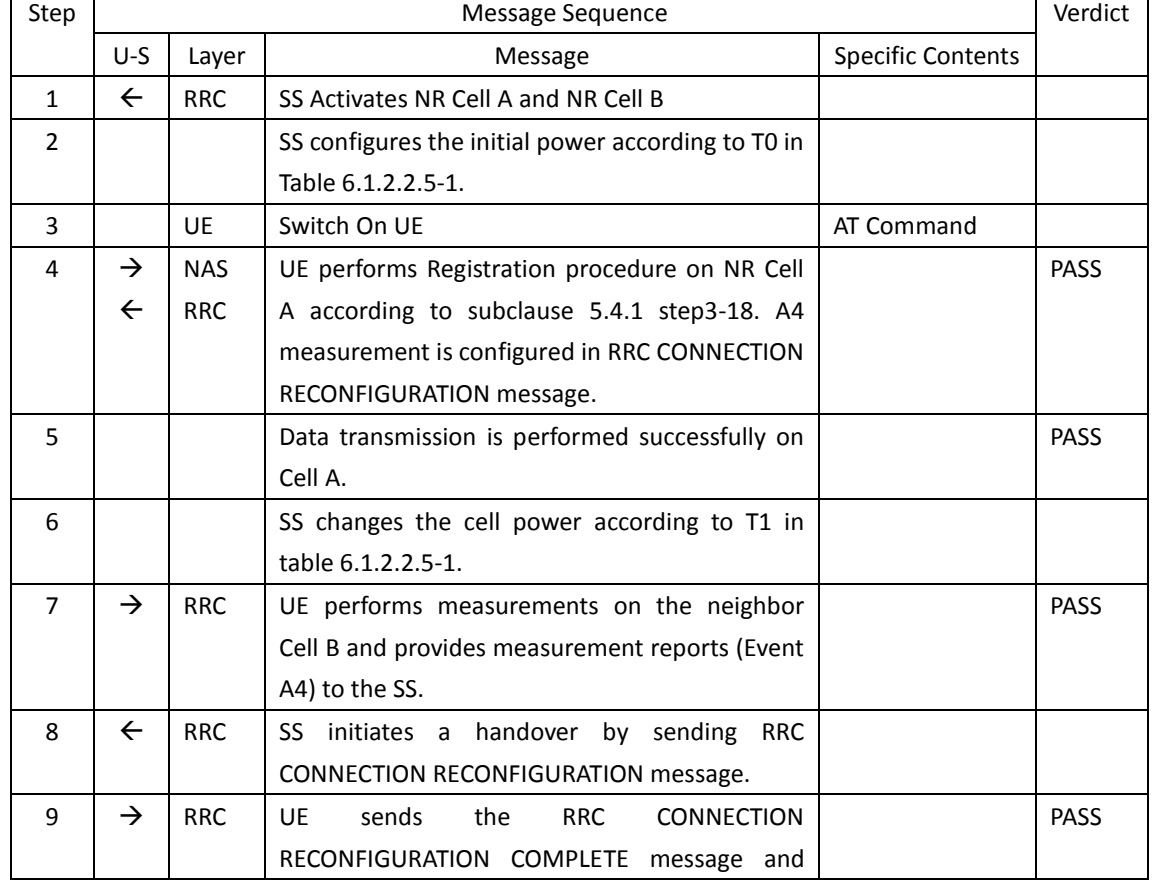

#### Tabl[e 6.1.2.2.5-](#page-98-0)2: Message Sequence

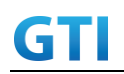

# GTI GTI 5G Function and Performance Test Specification v4.0 – November 2020

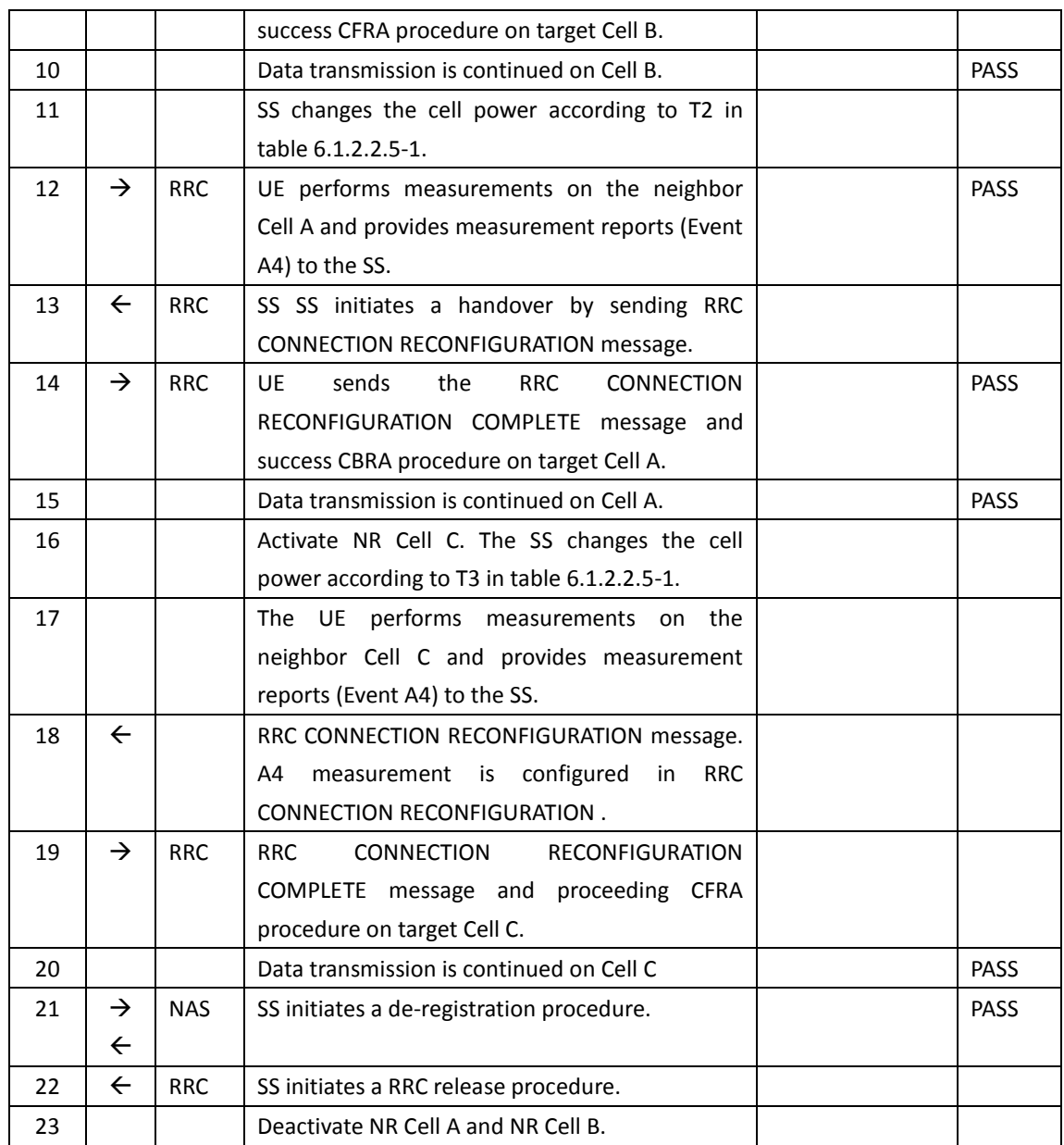

### **6.1.2.2.6 Expected Result**

Verify the UE can perform the handover procedure with non-contention based random access procedure successfully.

Verify the UE can perform the handover procedure with contention based random access procedure successfully.

## **6.1.2.3 Inter-Freq. HO Failure, RRC Connection Reestablish to a Prepared Inter-Freq cell**

# **6.1.2.3.1 Test Purpose**

DRB Setup with a Real Service Ongoing, Two Inter-frequency cells are prepared for handover. Handover to the target cell is failed. A successful RRC reestablish to a prepared Inter-frequency cell is performed. The test scenario is performed several times. Verify the UE is able to maintain the service.

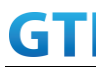

### **6.1.2.3.2 Reference specification**

3GPP TS 38.331 subclause 5.3.5, 5.3.7 and 5.5

#### **6.1.2.3.3 Applicability**

This test applies to type 1 and 2 devices as described in clause 4.2.

#### **6.1.2.3.4 Test conditions**

[SS configuration] Cell A , Cell B and Cell C are NR inter-freq cells.

NR Cell A Cell  $Id=1$  TAC = 1  $MCC = 460 MNC = 00$ NR-ARFCN= f1 SS/PBCH SSS EPRE = -85 dBm/30kHz(adjust according to Table [5.1.1.5](#page-14-0)-1)

NR Cell B Cell  $Id=2$  TAC = 1  $MCC = 460 MNC = 00$ NR-ARFCN= f2 SS/PBCH SSS EPRE = -125 dBm/30kHz(adjust according to Table [5.1.1.5](#page-14-0)-1)

```
NR Cell C
```

```
Cell Id=3 TAC = 1
MCC = 460 MNC = 00NR-ARFCN= f1
SS/PBCH SSS EPRE = -125 dBm/30kHz(adjust according to Table 5.1.1.5-1)
```
[UE configuration] The test USIM shall be inserted. The UE is in AUTOMATIC network selection mode. UE works in SA mode.

[Initial conditions] SS NR Cell A is not active. NR Cell B is not active. NR Cell C is not active. The test shall be performed under ideal radio conditions.

```
UE
UE is powered off
```
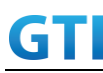

### **6.1.2.3.5 Test procedure**

| <b>Time</b> | Cell A     | Cell B     | Cell C     | Remark |
|-------------|------------|------------|------------|--------|
| T0          | -85        | Not Active | Not Active |        |
| Τ1          | $-97$      | $-85$      | Not Active |        |
| Т2          | $-97$      | Not Active | -85        |        |
| T3          | Not Active | $-85$      | $-97$      |        |
| T4          | -85        | Not Active | -97        |        |

Table [5.1.1.5](#page-14-0)-1: Time of cell power level and parameter changes

### PREAMBLE

- 1. Activate NR Cell A, NR Cell B and NR Cell C.The SS configures the transmission of the Master Information Block and starts the System Information Block broadcasting on all cells.
- 2. The SS configures the initial power according to T0 in Table 6.1.2.3.5-1.
- 3. The UE is powered ON.

### MAIN BODY

- 4. The UE performs Registration procedure on NR Cell A according to subclause 5.4.1 step3-18.
- 5. Verify the data transmission is performed successfully on Cell A.
- 6. The SS sends RRC Connection Reconfiguration message to setup inter-freq measurement (Event A4).
- 7. The UE sends RRC Connection Reconfiguration Complete message.
- 8. The SS changes the cell power according to T1 in table 6.1.2.3.5-1.
- 9. The UE performs measurements on the neighbor Cell B and provides measurement reports (Event A4) to the SS.
- 10. The SS changes the cell power according to T2 in table 6.1.2.3.5-1.
- 11. The SS sends an RRC Connection Reconfiguration message to order the UE to perform inter-freq handover from Cell A to Cell B.
- 12. The UE fails to perform the Handover as Cell B is not available.
- 13. The UE performs RRC Connection Reestablishment procedure on Cell C.
- 14. Verify the data transmission is continued after the connection reestablishment on Cell C.
- 15. The SS sends RRC Connection Reconfiguration message to setup inter-freq measurement (Event A4).
- 16. The UE sends RRC Connection Reconfiguration Complete message.
- 17. The SS changes the cell power according to T3 in table 6.1.2.3.5-1.
- 18. The UE performs measurements on the neighbor Cell B and provides measurement reports (Event A4) to the SS.
- 19. The SS changes the cell power according to T4 in table 6.1.2.3.5-1.
- 20. The SS sends an RRC Connection Reconfiguration message to order the UE to perform inter-freq handover from Cell C to Cell B.
- 21. The UE fails to perform the Handover as Cell B is not available.
- 22. The UE performs RRC Connection Reestablishment procedure on Cell A.
- 23. Verify the data transmission is continued after the connection reestablishment on Cell A.
- 24. Repeat steps 6 to 23 four times.

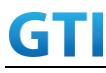

### POSTAMBLE

- 25. The SS initiates a de-registration procedure.
- 26. The SS initiates a RRC release procedure.
- 27. Deactivate NR Cell A, NR Cell B and NR Cell C.

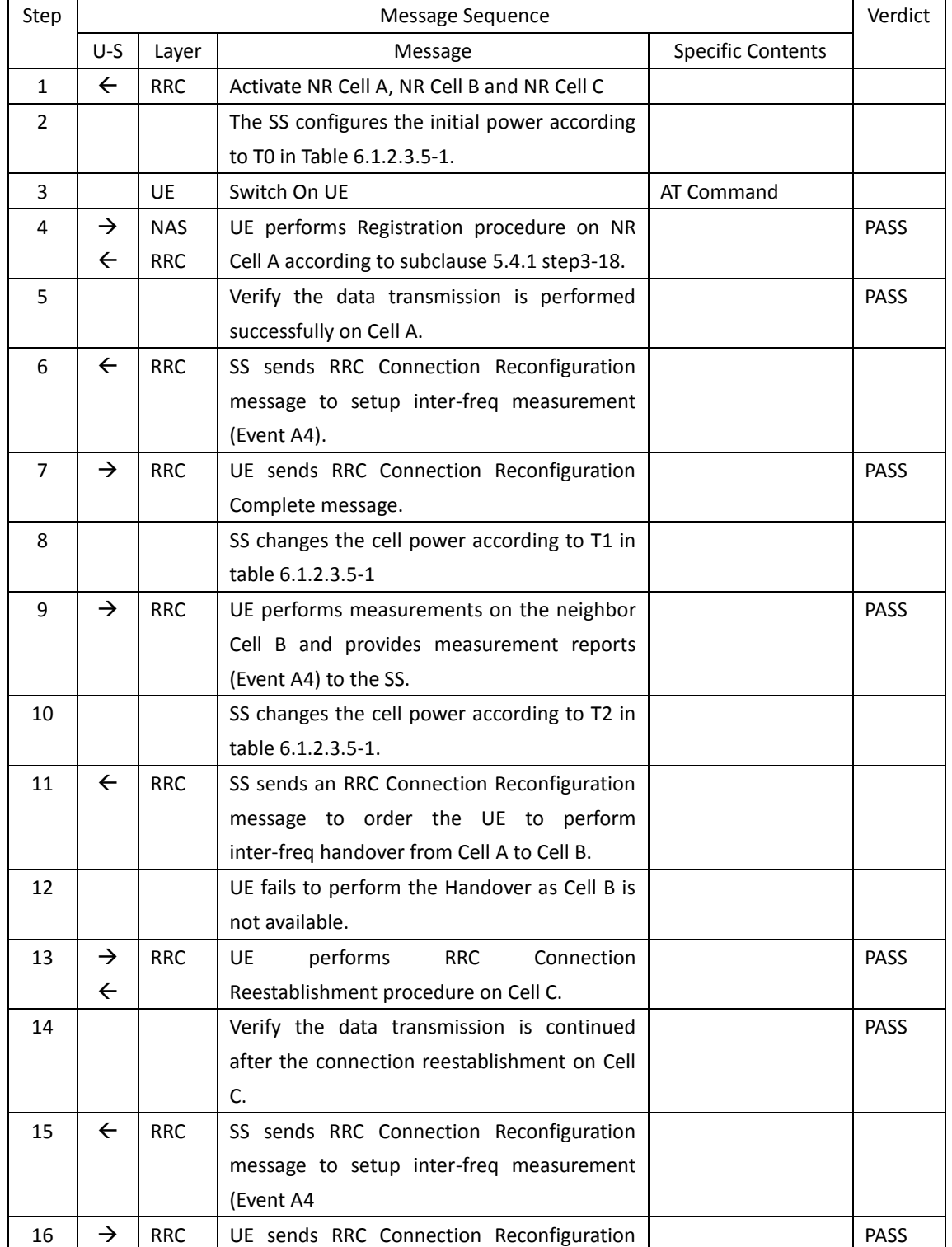

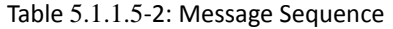

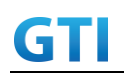

# GTI GTI 5G Function and Performance Test Specification v4.0 – November 2020

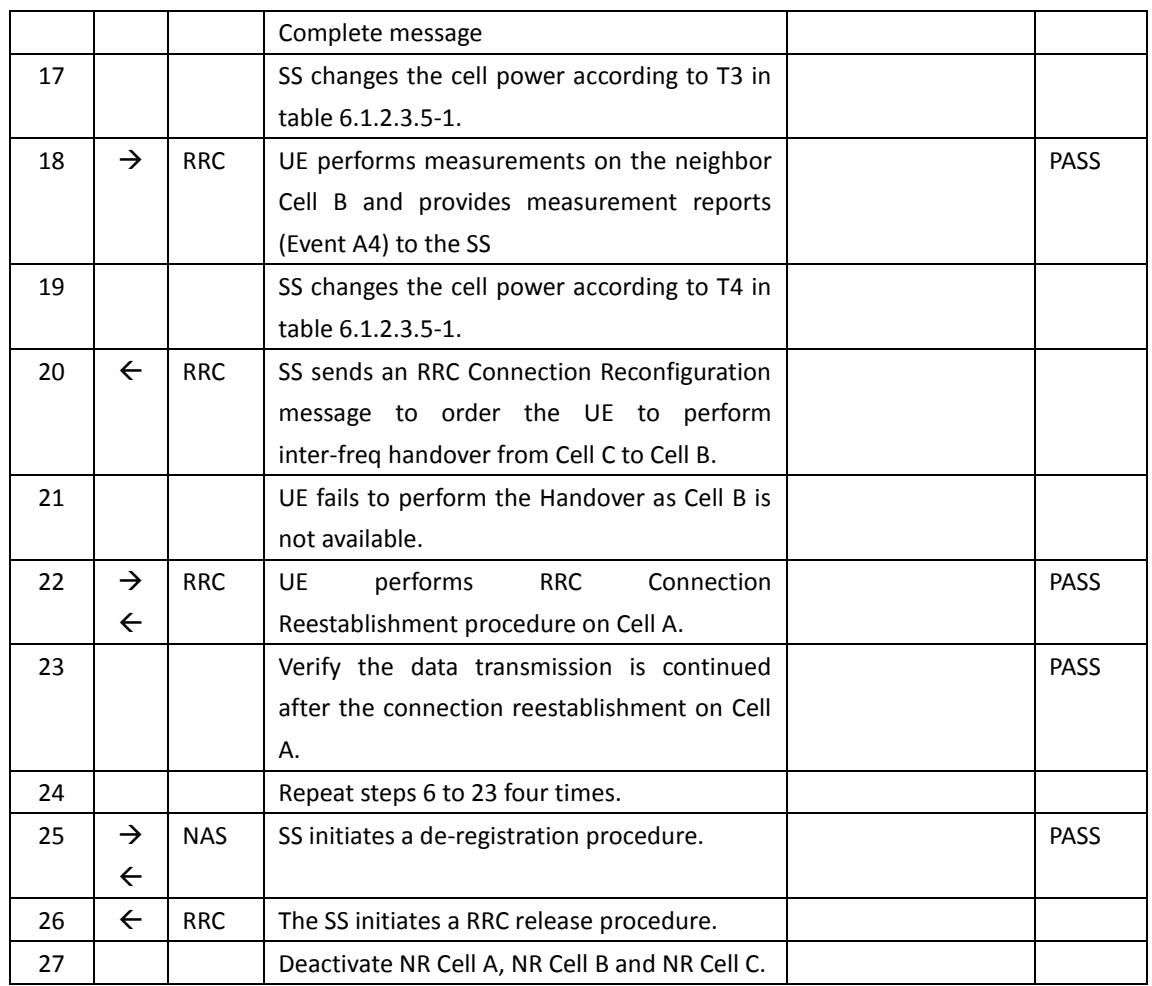

### **6.1.2.3.6 Expected Result**

Verify the UE can reestablish connection to an Inter-freq Cell after the inter-freq handover failure successfully.

Verify the UE can maintain the data transmission after the connection reestablishment. successfully.

# **6.1.2.4 Inter-band HO with IP data transfer**

# **6.1.2.4.1 Test Purpose**

Execute handovers between two NR Inter-band neighbour cells with IP data transfer.

1), Perform non-contention based random access procedure and lossless handover.

2), Perform Contention based random access procedure and lossless handover. Verify the UE is able to maintain the service.

# **6.1.2.4.2 Reference specification**

3GPP TS 38.331 subclause 5.3.5 and 5.5

# **6.1.2.4.3 Applicability**

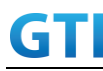

This test applies to type 1 and 2 devices as described in clause 4.2.

### **6.1.2.4.4 Test conditions**

[SS configuration] Cell A and Cell B are inter-band NR cells

NR Cell A Cell  $Id=1$  TAC = 1 MCC = 460 MNC = 00 SS/PBCH SSS EPRE = -125 dBm/30kHz

NR Cell B Cell  $Id=2$  TAC = 1  $MCC = 460 MNC = 00$ SS/PBCH SSS EPRE = -125 dBm/30kHz

[UE configuration] The test USIM shall be inserted. The UE is in AUTOMATIC network selection mode. UE works in SA mode.

[Initial conditions] SS NR Cell A is not active. NR Cell B is not active. The test shall be performed under ideal radio conditions.

UE

UE is powered off.

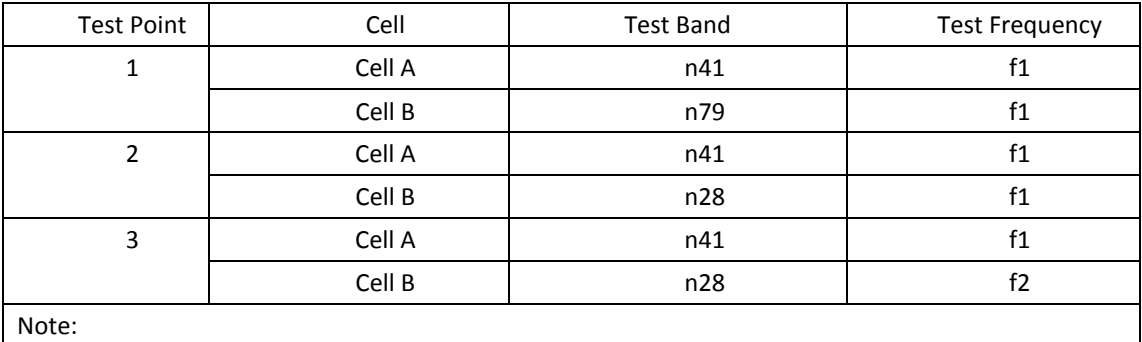

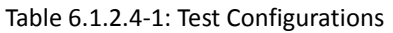

1.Each test point should be tested as an independent test case.

2. Check section 4.1.2.1 for details of test frequency

### **6.1.2.4.5 Test procedure**

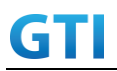

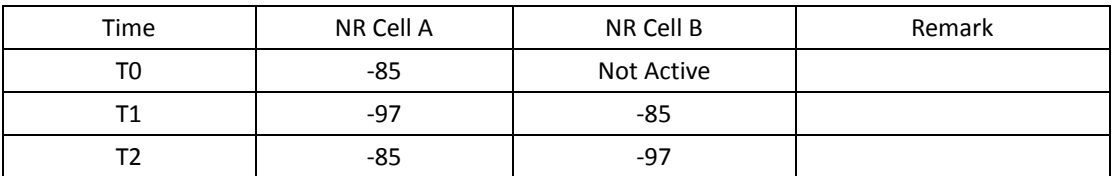

#### Table [5.1.1.5-](#page-14-0)1: Time of cell power level and parameter changes

### PREAMBLE

- 1. Activate NR Cell A and NR Cell B.The SS configures the transmission of the Master Information Block and starts the System Information Block broadcasting on all cells.
- 2. The SS configures the initial power according to T0 in Table 6.1.2.4.5-1.
- 3. The UE is powered ON.

### MAIN BODY

- 4. The UE performs Registration procedure on NR Cell A according to subclause 5.4.1 step3-18. A4 measurement is configured in RRC CONNECTION RECONFIGURATION message.
- 5. Verify the data transmission is performed successfully on Cell A.
- 6. The SS changes the cell power according to T1 in table 6.1.2.4.5-1.
- 7. The UE performs measurements on the neighbor Cell B and provides measurement reports (Event A4) to the SS.
- 8. The SS initiates a handover to Cell B by sending a RRC CONNECTION RECONFIGURATION message. The RRC CONNECTION RECONFIGURATION message contains CFRA in RACH-ConfigDedicated in order to trigger non-contention based random access to the target cell. Cell B becomes the serving cell and Cell A becomes the new neighbor cell. A4 measurement is configured in RRC CONNECTION RECONFIGURATION message.
- 9. The UE completes the HO procedure by sending the RRC CONNECTION RECONFIGURATION COMPLETE message and proceeding CFRA procedure on target Cell B.
- 10. Verify the data transmission is continued on Cell B.
- 11. The SS changes the cell power according to T2 in table 6.1.2.4.5-1.
- 12. The UE performs measurements on the neighbor Cell A and provides measurement reports (Event A4) to the SS.
- 13. The SS initiates a handover to Cell A by sending a RRC CONNECTION RECONFIGURATION message. The RRC CONNECTION RECONFIGURATION message does not contain CFRA in RACH-ConfigDedicated in order to trigger contention based random access to the target cell. Cell A becomes the serving cell and Cell B becomes the new neighbor cell.
- 14. The UE completes the HO procedure by sending the RRC CONNECTION RECONFIGURATION COMPLETE message and proceeding CBRA procedure on target Cell A.
- 15. Verify the data transmission is continued on Cell A.

### POSTAMBLE

- 16. The SS initiates a de-registration procedure.
- 17. The SS initiates a RRC release procedure.
- 18. Deactivate NR Cell A and NR Cell B.

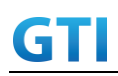

# GTI GTI 5G Function and Performance Test Specification v4.0 – November 2020

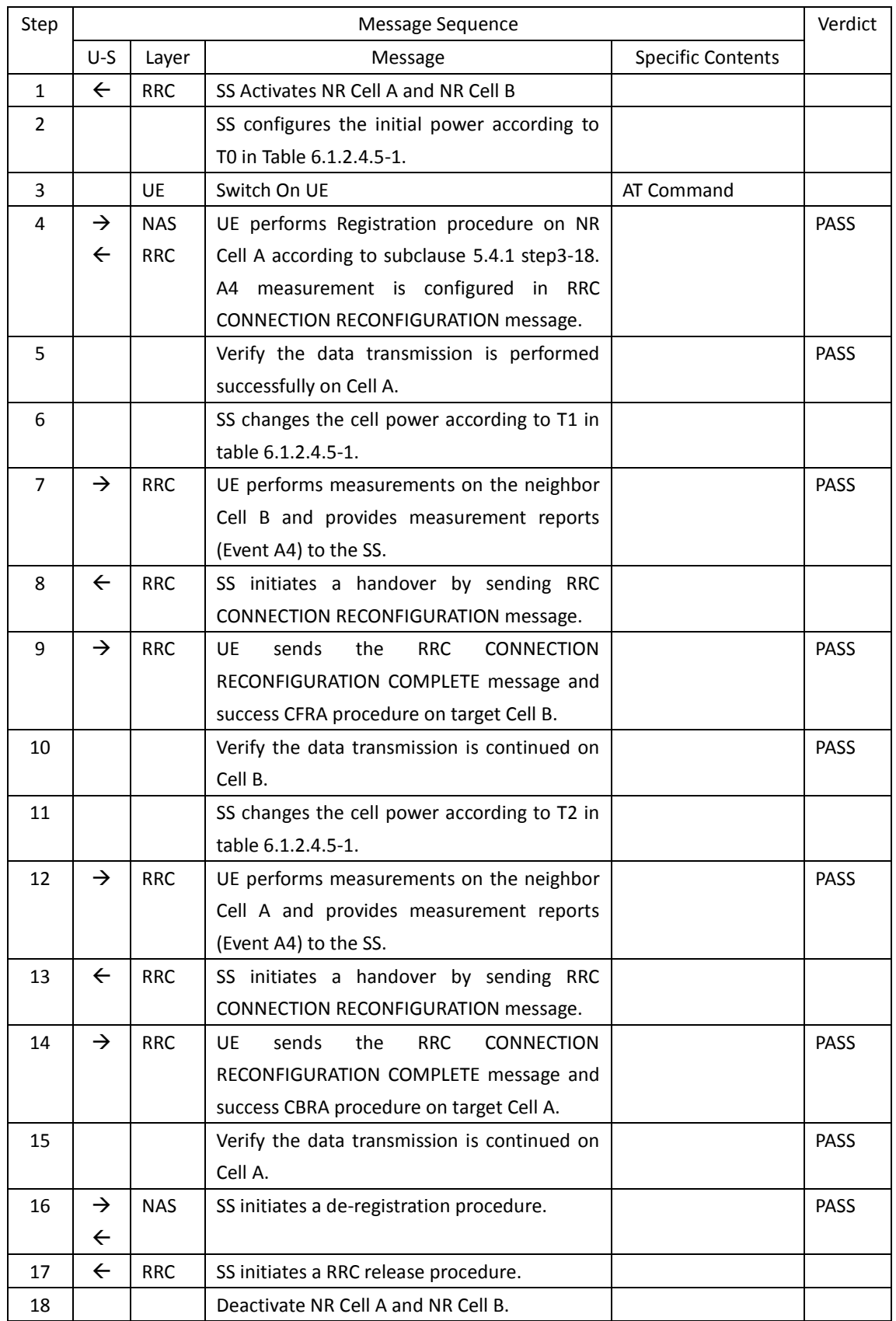

# **6.1.2.4.6 Expected Result**

Verify the UE can perform the handover procedure with non-contention based random access
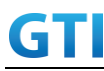

#### procedure successfully.

Verify the UE can perform the handover procedure with contention based random access procedure successfully.

## **6.2 Inter-RAT Mobility**

# **6.2.1 Inter-RAT cell reselection**

#### **6.2.1.1 Cell reselection, from NR cell to E-UTRAN cell**

#### **6.2.1.1.1 Test Purpose**

UE could reselect from NR cell to E-UTRAN Cell and perform TAU.

#### **6.2.1.1.2 Reference specification**

TS 38.304, clause 5.2.4

#### **6.2.1.1.3 Applicability**

This test applies to type 1 and 2 devices as described in clause 4.2.

#### **6.2.1.1.4 Test conditions**

[SS configuration] Cell A is a NR cell, Cell B is an E-UTRAN cell.

NR Cell A Cell  $Id=1$  TAC = 1  $MCC = 460 MNC = 00$ SS/PBCH SSS EPRE = -125 dBm/30kHz

E-UTRAN Cell B Cell  $Id=2$  TAC = 2  $MCC = 460 MNC = 00$ rootSequenceIndex = 0 Reference Signal EPRE = -125 dBm/15kHz

[UE configuration] The test USIM shall be inserted. The UE is in AUTOMATIC network selection mode. UE works in SA mode.

[Initial conditions] SS NR Cell A is not active.

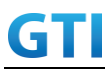

E-UTRAN Cell B is not active.

The test shall be performed under ideal radio conditions.

UE

UE is powered off

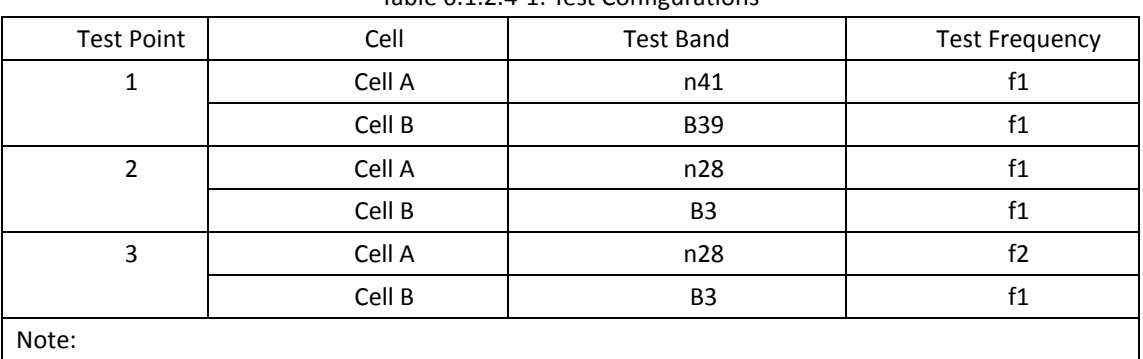

Table 6.1.2.4-1: Test Configurations

1.Each test point should be tested as an independent test case.

2. Check section 4.1.2.1 for details of test frequency

## **6.2.1.1.5 Test procedure**

Table [5.1.1.5](#page-14-0)-1: Time of cell power level and parameter changes

| Time | Cell A<br>NR. | E-UTRAN Cell B | Remark |
|------|---------------|----------------|--------|
| T0   | -85           | Not Active     |        |
| т.   | -97           | -85            |        |

## PREAMBLE

- 1. Activate NR Cell A and E-UTRAN Cell B. The SS configures the transmission of the Master Information Block and starts the System Information Block broadcasting on all cells.
- 2. The SS configures the initial power according to T0 in Table 6.2.1.1.5-1.
- 3. The UE is powered ON.

## MAIN BODY

- 4. The UE performs the registration procedure on Cell A according to subclause 5.4.1 step3-18.
- 5. Verify the data transmission is performed successfully on Cell A.
- 6. The RRC connection is released by the SS.
- 7. The SS changes the cell power according to T1 in table 6.2.1.1.5-1.
- 8. The UE performs TAU and EPS bearer activation in E-UTRAN Cell B.
- 9. Verify the data transmission is performed successfully on E-UTRAN Cell B.

# POSTAMBLE

- 10. The SS initiates a DETACH procedure.
- 11. The SS initiates a RRC release procedure.
- 12. Deactivate NR Cell A and E-UTRAN Cell B.

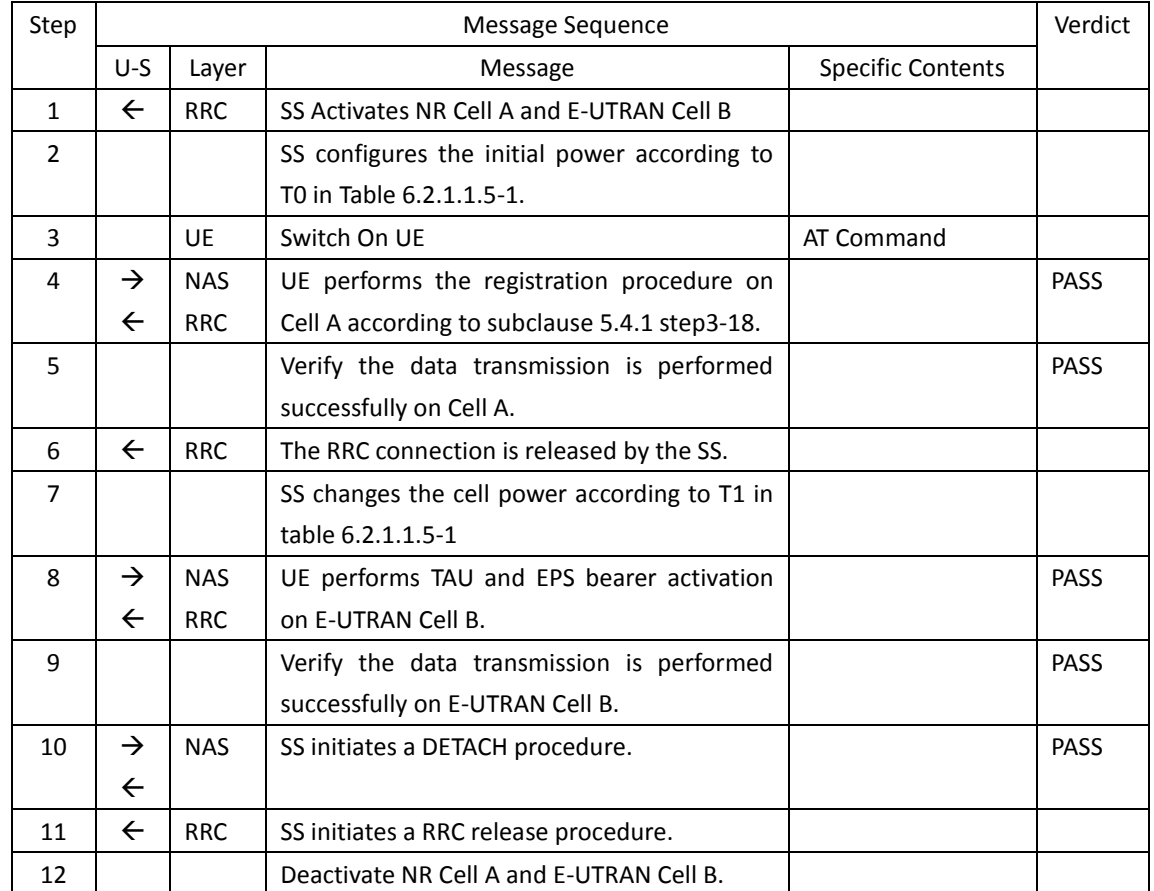

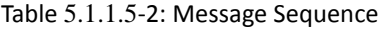

## **6.2.1.1.6 Expected Result**

Verify the UE could reselect from NR cell to E-UTRAN Cell.

# **6.2.1.2 Cell reselection, from E-UTRAN cell to NR cell**

## **6.2.1.2.1 Test Purpose**

UE could reselect from E-UTRAN Cell to NR cell and perform registration procedure for mobolity.

## **6.2.1.2.2 Reference specification**

TS 36.304, clause 5.2.4

# **6.2.1.2.3 Applicability**

This test applies to type 1 and 2 devices as described in clause 4.2.

# **6.2.1.2.4 Test conditions**

[SS configuration] Cell A and Cell B are E-UTRAN Cells, Cell C is a NR cell. Cell B and Cell C are neighbor cells of Cell A

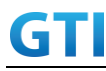

E-UTRAN Cell A Cell  $Id=1$  TAC =  $1$  $MCC = 460 MNC = 00$ rootSequenceIndex = 0 Reference Signal EPRE = -85 dBm/15kHz

E-UTRAN Cell B Cell  $Id=2$  TAC = 2 MCC = 460 MNC = 00 rootSequenceIndex = 0 Reference Signal EPRE = -125 dBm/15kHz

NR Cell C Cell  $Id=3$  TAC = 3 MCC = 460 MNC = 00 NR-ARFCN= f1 SS/PBCH SSS EPRE = -125 dBm/30kHz

[UE configuration] The test USIM shall be inserted. The UE is in AUTOMATIC network selection mode. UE works in SA mode.

[Initial conditions] SS E-UTRAN Cell A is not active. E-UTRAN Cell B is not active. NR Cell C is not active. The test shall be performed under ideal radio conditions.

UE

UE is powered off

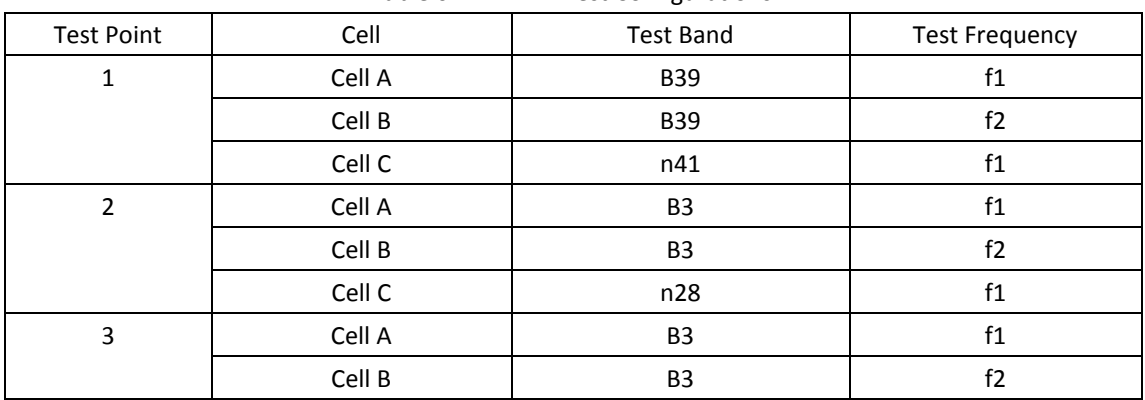

## Table 6.2.1.2.4-1: Test Configurations

GTI GTI 5G Function and Performance Test Specification v4.0 – November 2020

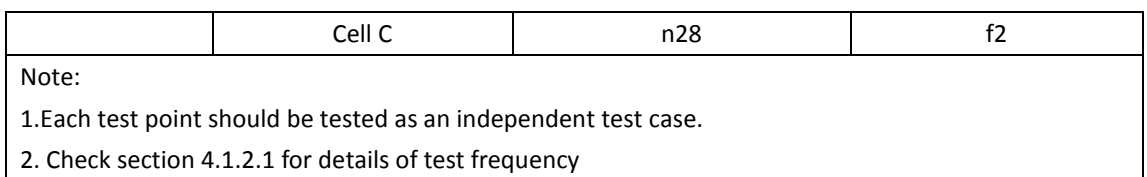

# **6.2.1.2.5 Test procedure**

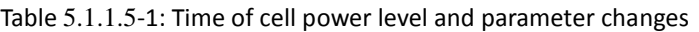

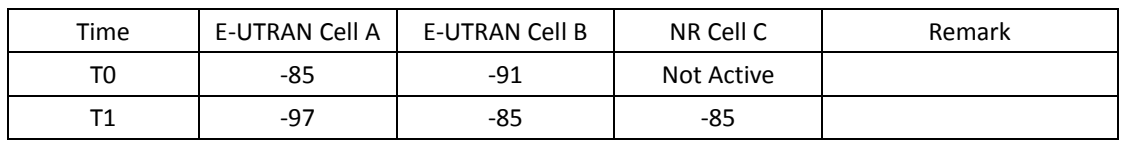

# PREAMBLE

- 1. Activate E-UTRAN Cell A, E-UTRAN Cell B and NR Cell C.The SS configures the corresponding Master Information Block and System Information Block broadcast.
- 2. The SS configures the initial power according to T0 in Table 6.2.1.2.5-1.
- 3. The UE is powered ON.

# MAIN BODY

- 4. The UE performs the registration procedure with activation of the initial default EPS bearer on Cell A (see 36.508, 4.5.2 ).
- 5. Verify the data transmission is performed successfully on E-UTRAN Cell A.
- 6. The RRC connection is released by the SS.
- 7. The SS changes cell power according to T1 in table 6.2.1.2.5-1.
- 8. UE performs the registration procedure for mobility on NR Cell C according to subclause 5.4.1 step3-18.
- 9. Verify the data transmission is performed successfully on NR Cell C.

# POSTAMBLE

- 10. The SS initiates a de-registration procedure.
- 11. The SS initiates a RRC release procedure.
- 12. Deactivate E-UTRAN Cell A, E-UTRAN Cell B and NR Cell C.

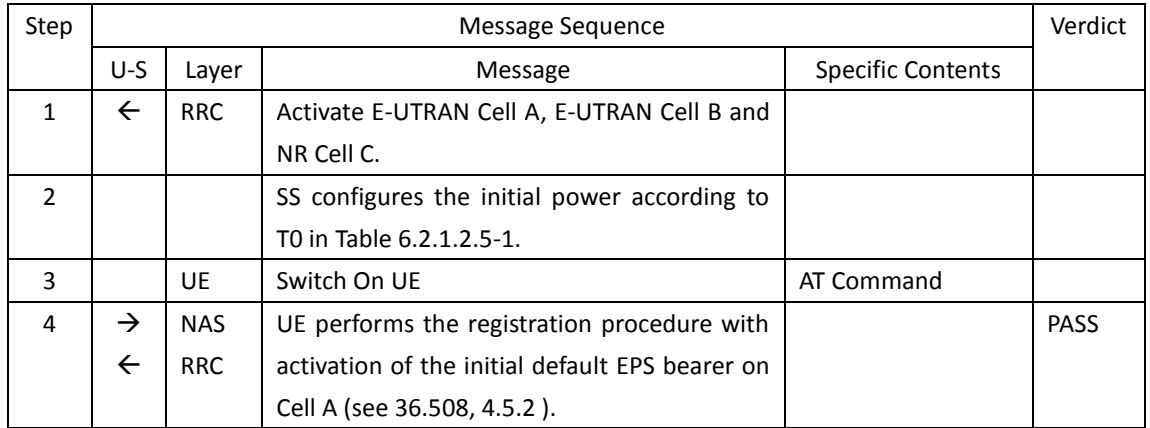

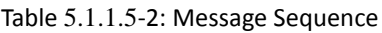

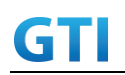

# GTI GTI 5G Function and Performance Test Specification v4.0 – November 2020

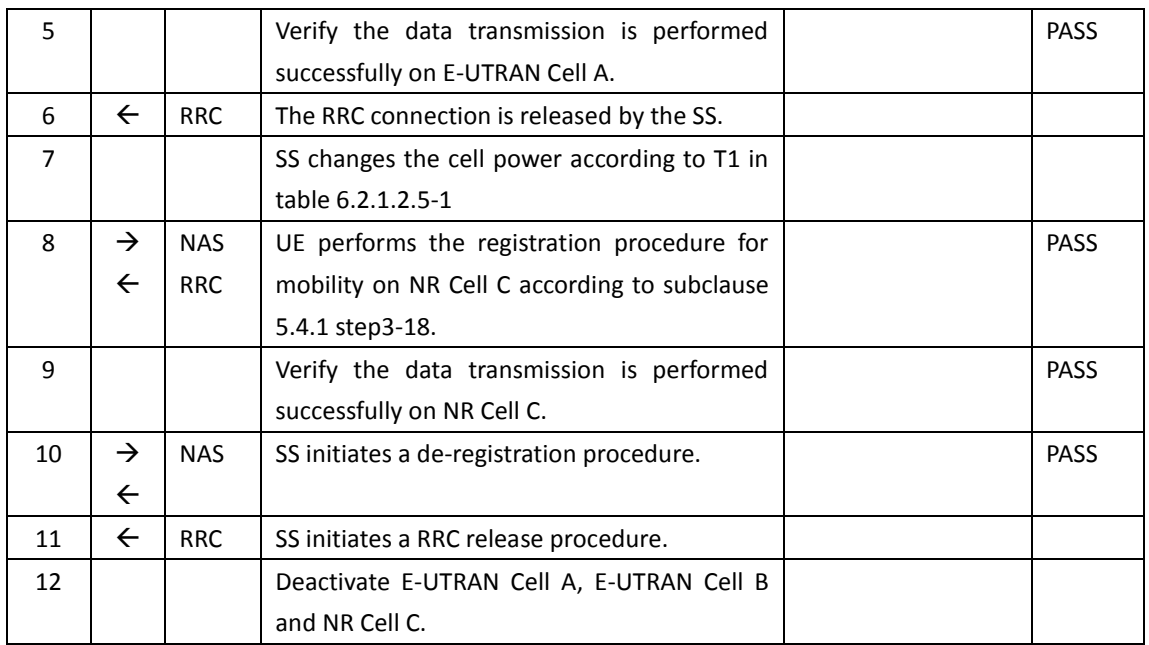

## **6.2.1.2.6 Expected Result**

Verify the UE could reselect from E-UTRAN cell to NR Cell.

# **6.2.1.3 Cell reselection**,**from NR cell to E-UTRAN cell with NSA cell exists**

## **6.2.1.3.1. Test Purpose**

UE could reselect from NR cell to E-UTRAN Cell perform TAU.

## **6.2.1.3.2. Reference specification**

TS 38.304, clause 5.2.4

## **6.2.1.3.3. Applicability**

This test applies to type 1 and 2 devices as described in clause 4.2.

## **6.2.1.3.4. Test conditions**

[SS configuration] E-UTRAN Cell A and Cell B are TD-LTE cells, Cell C and Cell D are NR cells. Cell A and Cell B and Cell D are neighbor cells of Cell C

E-UTRAN Cell A Cell  $Id=1$  TAC = 1  $MCC = 460 MNC = 00$  $F-UTRA$  Band = 41 EARFCN= f1 rootSequenceIndex TDD = 0 Reference Signal EPRE = -125 dBm/15kHz

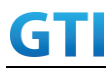

E-UTRAN Cell B Cell Id=2 TAC = 2 MCC = 460 MNC = 00  $E$ -UTRA Band = 41 EARFCN= f2 rootSequenceIndex TDD = 0 Reference Signal EPRE = -125 dBm/15kHz

NR Cell C Cell  $Id=3$  TAC = 3  $MCC = 460 MNC = 00$ NR-ARFCN= f1 SS/PBCH SSS EPRE = -85 dBm/30kHz

NR Cell D Cell  $Id=4$  TAC = 4  $MCC = 460 MNC = 00$ NR-ARFCN= f1 SS/PBCH SSS EPRE = -125 dBm/30kHz

[UE configuration] The test USIM shall be inserted. The UE is in AUTOMATIC network selection mode. UE works in NSA mode.

[Initial conditions] SS E-UTRAN Cell A is not active. E-UTRAN Cell B is not active. NR Cell C is not active. NR Cell D is not active.

The test shall be performed under ideal radio conditions.

UE

UE is powered off

## **6.2.1.3.5. Test procedure**

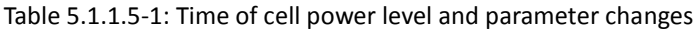

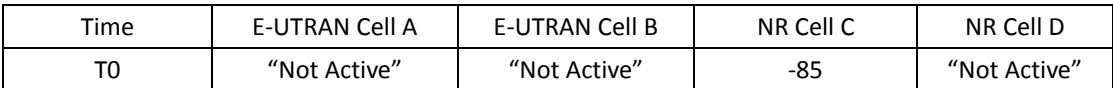

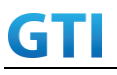

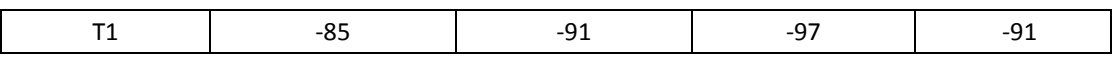

PREAMBLE

- 1. Activate E-UTRAN Cell A, E-UTRAN Cell B, NR Cell C and NR Cell D.The SS configures the corresponding Master Information Block and System Information Block broadcast.
- 2. The SS configures the initial power according to T0 in Table 6.2.1.3.5-1.
- 3. The UE is powered ON.
- 4. The UE performs the registration procedure on Cell C (see 38.508, Table 4.5.2.2 till Step 18 ).

MAIN BODY

- 5. SS configures the E-UTRAN Cell B(NSA P-Cell ) is barred.
- 6. The SS changes cell power according to T1 in table 6.2.1.3.5-1.
- 7. UE performs the TAU procedure for mobility on E-UTRAN Cell A.

POSTAMBLE

- 1. The UE is powered OFF.
	- 9. Deactivate E-UTRAN Cell A, E-UTRAN Cell B, NR Cell C and NR Cell D.

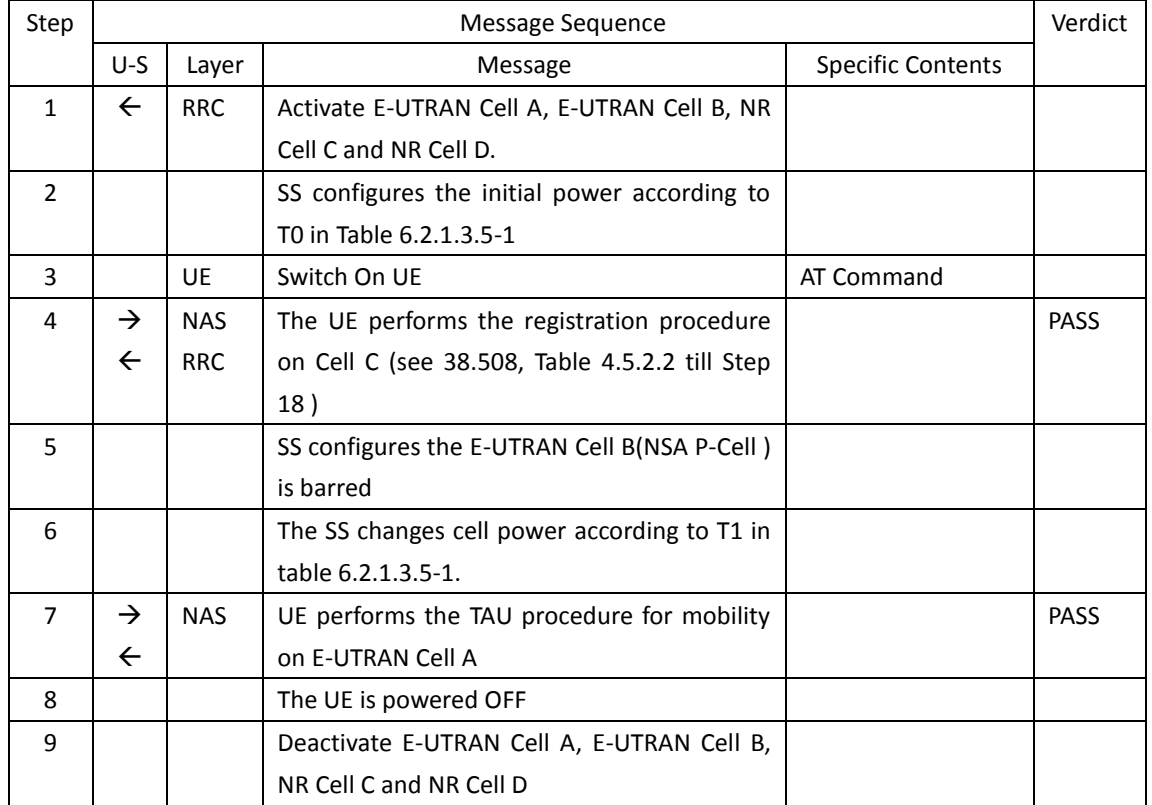

# Table [5.1.1.5-](#page-14-0)2: Message Sequence

# **6.2.1.3.6. Expected Result**

Step 4 UE selects the E-UTRAN Cell A and camps on the Cell A..

Step 7 UE performs the TAU procedure for mobility on E-UTRAN Cell A.

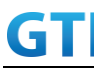

## **6.2.1.4. Cell reselection**,**from E-UTRAN cell to NR cell with NSA cell exists**

## **6.2.1.4.1. Test Purpose**

UE could reselect from E-UTRAN cell to NR Cell and perform registration procedure for mobolity.

## **6.2.1.4.2. Reference specification**

TS 36.304, clause 5.2.4

## **6.2.1.4.3. Applicability**

This test applies to type 1 and 2 devices as described in clause 4.2.

## **6.2.1.4.4. Test conditions**

[SS configuration] E-UTRAN Cell A and Cell B are TD-LTE cells, Cell C and Cell D are NR cells. Cell B and Cell C and Cell D are neighbor cells of Cell A NR Cell C is higher priority than E-UTRAN Cell B.

E-UTRAN Cell A Cell  $Id=1$  TAC = 1  $MCC = 460 MNC = 00$ E-UTRA Band = 39 EARFCN= f1 rootSequenceIndex TDD = 0 Reference Signal EPRE = -85 dBm/15kHz

```
E-UTRAN Cell B
Cell Id=2 TAC = 2
MCC = 460 MNC = 00E-UTRA Band = 39
EARFCN= f2
rootSequenceIndex TDD = 0
Reference Signal EPRE = -125 dBm/15kHz
```
NR Cell C Cell  $Id=3$  TAC = 3  $MCC = 460 MNC = 00$ NR-ARFCN= f1 SS/PBCH SSS EPRE = -125 dBm/30kHz

NR Cell D Cell  $Id=4$  TAC = 4  $MCC = 460 MNC = 00$ 

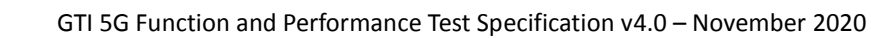

cП

NR-ARFCN= f1 SS/PBCH SSS EPRE = -125 dBm/30kHz

[UE configuration] The test USIM shall be inserted. The UE is in AUTOMATIC network selection mode. UE works in SA mode.

[Initial conditions] SS E-UTRAN Cell A is not active. E-UTRAN Cell B is not active. NR Cell C is not active. NR Cell D is not active.

The test shall be performed under ideal radio conditions.

# UE UE is powered off

# **6.2.1.4.5. Test procedure**

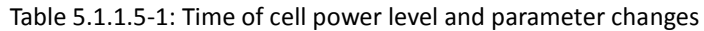

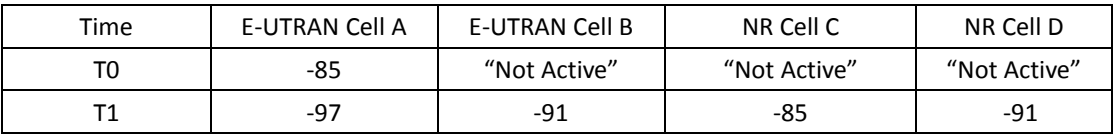

## PREAMBLE

- 1. Activate E-UTRAN Cell A, E-UTRAN Cell B, NR Cell C and NR Cell D.The SS configures the corresponding Master Information Block and System Information Block broadcast.
- 2. The SS configures the initial power according to T0 in Table 6.2.1.4.5-1.
- 3. The UE is powered ON.
- 4. The UE performs the registration procedure with activation of the initial default EPS bearer on Cell A (see 36.508, 4.5.2 ).

# MAIN BODY

- 5. The SS changes cell power according to T1 in table 6.2.1.4.5-1.
- 6. UE performs the registration procedure for mobility on NR Cell C.

## POSTAMBLE

- 7. The UE is powered OFF.
- 8. Deactivate E-UTRAN Cell A, E-UTRAN Cell B, NR Cell C and NR Cell D.

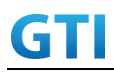

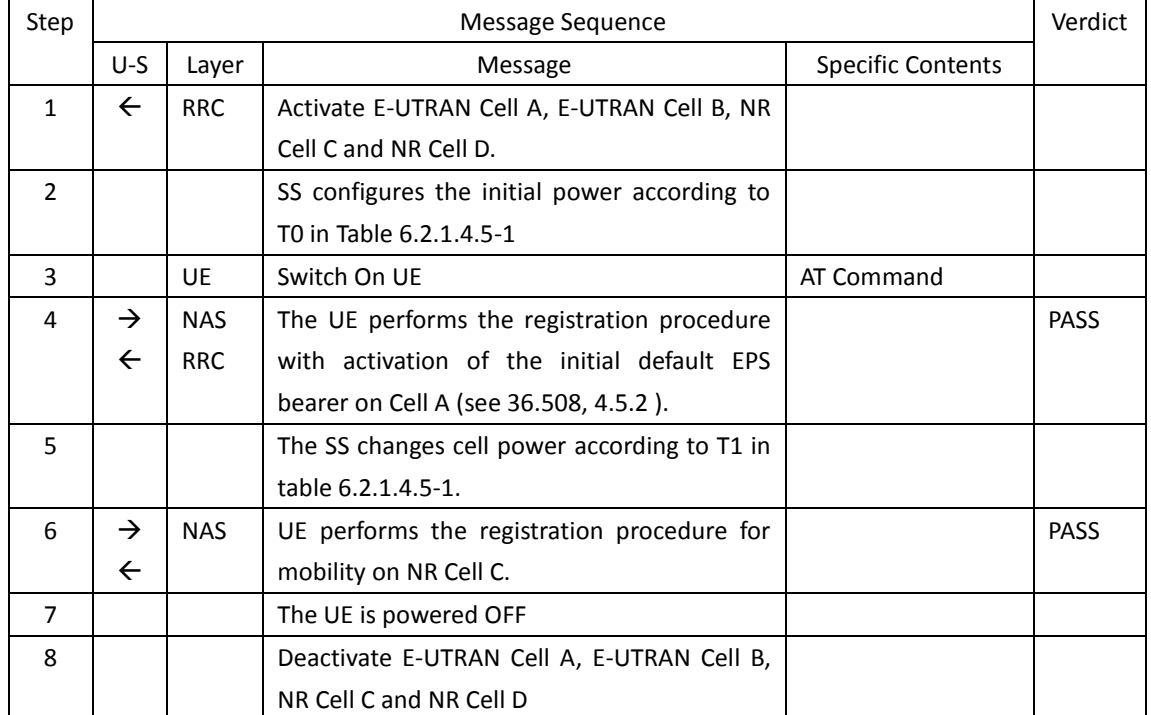

# Table [5.1.1.5-](#page-14-0)2: Message Sequence

# **6.2.1.4.6. Expected Result**

Step 4 UE selects the E-UTRAN Cell A and camps on the Cell A. Step 6 UE performs the registration procedure for mobility on NR Cell C

# **6.2.1.5. Cell reselection**,**from NR cell to NSA P-Cell**

## **6.2.1.5.1. Test Purpose**

UE could reselect from NR Cell to NSA P-Cell and performs TAU then setup NSA PS-Cell

## **6.2.1.5.2. Reference specification**

TS 38.304, clause 5.2.4

## **6.2.1.5.3. Applicability**

This test applies to type 1 devices as described in clause 4.2.

# **6.2.1.5.4. Test conditions**

[SS configuration] E-UTRAN Cell A and Cell B are TD-LTE cells, Cell C and Cell D are NR cells. Cell A and Cell B and Cell D are neighbor cells of Cell C

E-UTRAN Cell A

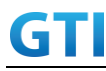

Cell  $Id=1$  TAC = 1  $MCC = 460 MNC = 00$  $E$ -UTRA Band = 41 EARFCN= f1 rootSequenceIndex TDD = 0 Reference Signal EPRE = -125 dBm/15kHz

E-UTRAN Cell B Cell  $Id=2$  TAC = 2

 $MCC = 460 MNC = 00$ E-UTRA Band = 39 EARFCN= f1 rootSequenceIndex TDD = 0 Reference Signal EPRE = -125 dBm/15kHz

NR Cell C Cell  $Id=3$  TAC = 3  $MCC = 460 MNC = 00$ NR-ARFCN= f1 SS/PBCH SSS EPRE = -85 dBm/30kHz

NR Cell D Cell  $Id=4$  TAC = 4  $MCC = 460 MNC = 00$ NR-ARFCN= f1z SS/PBCH SSS EPRE = -125 dBm/30kHz

[UE configuration] The test USIM shall be inserted. The UE is in AUTOMATIC network selection mode. UE works in NSA mode.

[Initial conditions] SS E-UTRAN Cell A is not active. E-UTRAN Cell B is not active. NR Cell C is not active. NR Cell D is not active.

The test shall be performed under ideal radio conditions.

UE UE is powered off

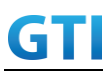

## **6.2.1.5.5. Test procedure**

| Time | E-UTRAN Cell A | E-UTRAN Cell B | NR Cell C | NR Cell D    |
|------|----------------|----------------|-----------|--------------|
| T0   | "Not Active"   | "Not Active"   | -85       | "Not Active" |
| ┳4   | -91            | -85            | -97       | -91          |

Table [5.1.1.5-](#page-14-0)1: Time of cell power level and parameter changes

#### PREAMBLE

- 1. Activate E-UTRAN Cell A, E-UTRAN Cell B, NR Cell C and NR Cell D.The SS configures the corresponding Master Information Block and System Information Block broadcast.
- 2. The SS configures the initial power according to T0 in Table 6.2.1.5.5-1.
- 3. The UE is powered ON.
- 4. The UE performs the registration procedure on Cell C (see 38.508, Table 4.5.2.2 till Step 18 ).

## MAIN BODY

- 5. The SS changes cell power according to T1 in table 6.2.1.5.5-1.
- 6. UE performs the TAU procedure for mobility on E-UTRAN Cell B.
- 7. The SS transmits an RRCConnectionReconfiguration message containing NR RRCReconfiguration message to add NR PS-Cell.
- 8. UE transmit an RRCConnectionReconfigurationComplete message containing NR RRCReconfigurationComplete message.

## POSTAMBLE

- 9. The UE is powered OFF.
- 10. Deactivate E-UTRAN Cell A, E-UTRAN Cell B, NR Cell C and NR Cell D.

| Step           | Message Sequence |            |                                                             |          | Verdict     |
|----------------|------------------|------------|-------------------------------------------------------------|----------|-------------|
|                | $U-S$            | Layer      | Message                                                     | Specific |             |
|                |                  |            |                                                             | Contents |             |
| $\mathbf{1}$   | $\leftarrow$     | <b>RRC</b> | Activate E-UTRAN Cell A, E-UTRAN Cell B, NR Cell C and      |          |             |
|                |                  |            | NR Cell D.                                                  |          |             |
| $\overline{2}$ |                  |            | SS configures the initial power according to T0 in Table    |          |             |
|                |                  |            | $6.2.1.4.5 - 1$                                             |          |             |
| 3              |                  | UE         | Switch On UE                                                | AT       |             |
|                |                  |            |                                                             | Command  |             |
| 4              | →                | <b>NAS</b> | The UE performs the registration procedure with             |          | <b>PASS</b> |
|                | $\leftarrow$     | <b>RRC</b> | activation of the initial default EPS bearer on Cell A (see |          |             |
|                |                  |            | $36.508, 4.5.2$ ).                                          |          |             |
| 5              |                  |            | The SS changes cell power according to T1 in table          |          |             |
|                |                  |            | $6.2.1.4.5-1.$                                              |          |             |
| 6              | →                | <b>NAS</b> | UE performs the TAU procedure for mobility on               |          | <b>PASS</b> |
|                | $\leftarrow$     |            | E-UTRAN Cell B.                                             |          |             |

Table [5.1.1.5-](#page-14-0)2: Message Sequence

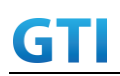

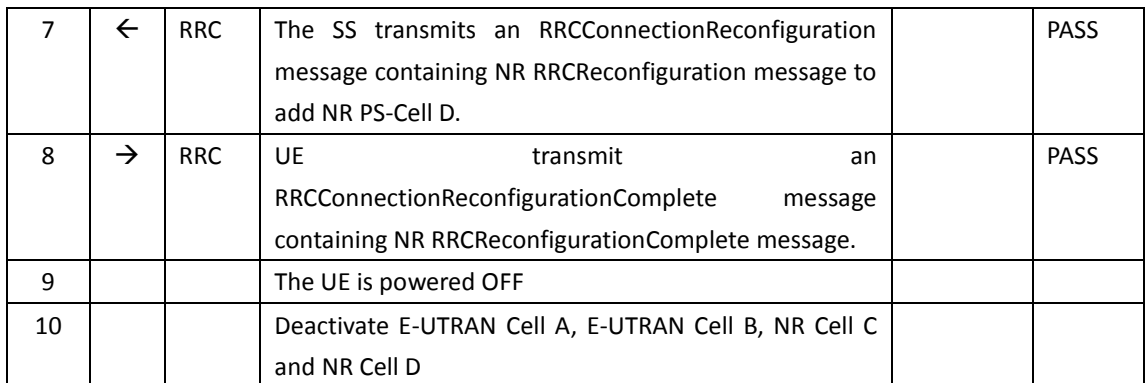

# **6.2.1.5.6. Expected Result**

Step 4 UE selects the E-UTRAN Cell A and camps on the Cell A.

Step 6 UE performs the TAU procedure for mobility on E-UTRAN Cell B.

Step7 The SS transmits an RRCConnectionReconfiguration message containing NR RRCReconfiguration message to add NR PS-Cell D.

Step8 UE transmit an RRCConnectionReconfigurationComplete message containing NR RRCReconfigurationComplete message.

# **6.2.1.6. Cell reselection**,**from NSA P-Cell to NR cell**

# **6.2.1.6.1. Test Purpose**

UE could reselect from NSA P-Cell to NR Cell and perform registration procedure for mobolity.

## **6.2.1.6.2. Reference specification**

TS 36.304, clause 5.2.4

## **6.2.1.6.3. Applicability**

This test applies to type 1 devices as described in clause 4.2.

# **6.2.1.6.4. Test conditions**

[SS configuration] E-UTRAN Cell A and Cell B are TD-LTE cells, Cell C and Cell D are NR cells. Cell A and Cell C and Cell D are neighbor cells of Cell B NR Cell C is higher priority than E-UTRAN Cell A.

E-UTRAN Cell A Cell  $Id=1$  TAC = 1  $MCC = 460 MNC = 00$  $E$ -UTRA Band = 41 EARFCN= f1 rootSequenceIndex TDD = 0 Reference Signal EPRE = -125 dBm/15kHz

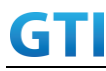

E-UTRAN Cell B Cell Id=2 TAC = 2 MCC = 460 MNC = 00 E-UTRA Band = 39 EARFCN= f1 rootSequenceIndex TDD = 0 Reference Signal EPRE = -85 dBm/15kHz

NR Cell C Cell  $Id=3$  TAC = 3 MCC = 460 MNC = 00 NR-ARFCN= f1 SS/PBCH SSS EPRE = -125 dBm/30kHz

NR Cell D Cell  $Id=4$  TAC = 4  $MCC = 460 MNC = 00$ NR-ARFCN= f1 SS/PBCH SSS EPRE = -91 dBm/30kHz

[UE configuration] The test USIM shall be inserted. The UE is in AUTOMATIC network selection mode. UE works in SA mode.

[Initial conditions] SS E-UTRAN Cell A is not active. E-UTRAN Cell B is not active. NR Cell C is not active. NR Cell D is not active.

The test shall be performed under ideal radio conditions.

UE

UE is powered off

## **6.2.1.6.5. Test procedure**

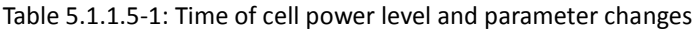

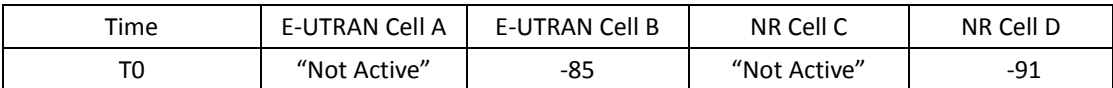

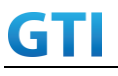

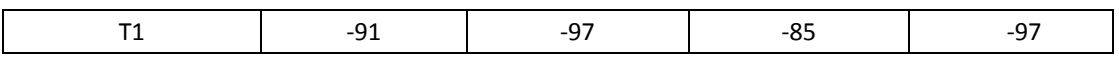

PREAMBLE

- 1. Activate E-UTRAN Cell A, E-UTRAN Cell B, NR Cell C and NR Cell D.The SS configures the corresponding Master Information Block and System Information Block broadcast.
- 2. The SS configures the initial power according to T0 in Table 6.2.1.6.5-1.
- 3. The UE is powered ON.
- 4. The UE performs the registration procedure with activation of the initial default EPS bearer on Cell B (see 36.508, 4.5.2 ).

MAIN BODY

- 5. The SS changes cell power according to T1 in table 6.2.1.6.5-1.
- 6. UE performs the registration procedure for mobility on NR Cell C.

POSTAMBLE

- 7. The UE is powered OFF.
- 8. Deactivate E-UTRAN Cell A, E-UTRAN Cell B, NR Cell C and NR Cell D.

| Step           | Message Sequence |            |                                              |                   | Verdict     |
|----------------|------------------|------------|----------------------------------------------|-------------------|-------------|
|                | $U-S$            | Layer      | Message                                      | Specific Contents |             |
| $\mathbf{1}$   | $\leftarrow$     | <b>RRC</b> | Activate E-UTRAN Cell A, E-UTRAN Cell B, NR  |                   |             |
|                |                  |            | Cell C and NR Cell D.                        |                   |             |
| $\overline{2}$ |                  |            | SS configures the initial power according to |                   |             |
|                |                  |            | T0 in Table 6.2.1.4.5-1                      |                   |             |
| 3              |                  | UE         | Switch On UE<br>AT Command                   |                   |             |
| 4              | $\rightarrow$    | <b>NAS</b> | The UE performs the registration procedure   |                   | <b>PASS</b> |
|                | $\leftarrow$     | <b>RRC</b> | with activation of the initial default EPS   |                   |             |
|                |                  |            | bearer on Cell B (see 36.508, 4.5.2).        |                   |             |
| 5              |                  |            | The SS changes cell power according to T1 in |                   |             |
|                |                  |            | table 6.2.1.4.5-1.                           |                   |             |
| 6              | $\rightarrow$    | <b>NAS</b> | UE performs the registration procedure for   |                   | <b>PASS</b> |
|                | $\leftarrow$     |            | mobility on NR Cell C.                       |                   |             |
| $\overline{7}$ |                  |            | The UE is powered OFF                        |                   |             |
| 8              |                  |            | Deactivate E-UTRAN Cell A, E-UTRAN Cell B,   |                   |             |
|                |                  |            | NR Cell C and NR Cell D                      |                   |             |

Table [5.1.1.5-](#page-14-0)2: Message Sequence

# **6.2.1.6.6. Expected Result**

Step 4 UE selects the E-UTRAN Cell A and camps on the Cell A Step 6 UE performs the registration procedure for mobility on NR Cell C.

# **6.2.2 Inter-RAT Handover**

# **6.2.2.1 Inter-RAT Handover from NR to E-UTRAN cell**

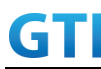

## **6.2.2.1.1 Test Purpose**

Setup a real PS service (e.g. streaming). The UE executes handovers from NR cell to E-UTRAN cell multi-times. Verify the UE is able to maintain the service.

## **6.2.2.1.2 Reference specification**

3GPP TS 38.331 subclause 5.4 and 5.5 3GPP TS 36.331 subclause 5.4 and 5.5

# **6.2.2.1.3 Applicability**

This test applies to type 1 and 2 devices as described in clause 4.2.

## **6.2.2.1.4 Test conditions**

[SS configuration] Cell A is a NR cell, Cell B is an E-UTRAN cell.

NR Cell A Cell  $Id=1$  TAC = 1  $MCC = 460 MNC = 00$ SS/PBCH SSS EPRE = -125 dBm/30kHz

E-UTRAN Cell B Cell  $Id=2$  TAC = 1  $MCC = 460 MNC = 00$ rootSequenceIndex = 0 Reference Signal EPRE = -125 dBm/15kHz

[UE configuration] The test USIM shall be inserted. The UE is in AUTOMATIC network selection mode. UE works in SA mode.

[Initial conditions] SS NR Cell A is not active. E-UTRAN Cell B is not active. The test shall be performed under ideal radio conditions.

UE UE is powered off

Table 6.2.2.1.4-1: Test Configurations

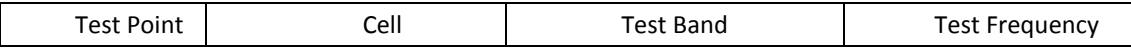

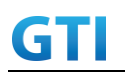

GTI 5G Function and Performance Test Specification v4.0 – November 2020

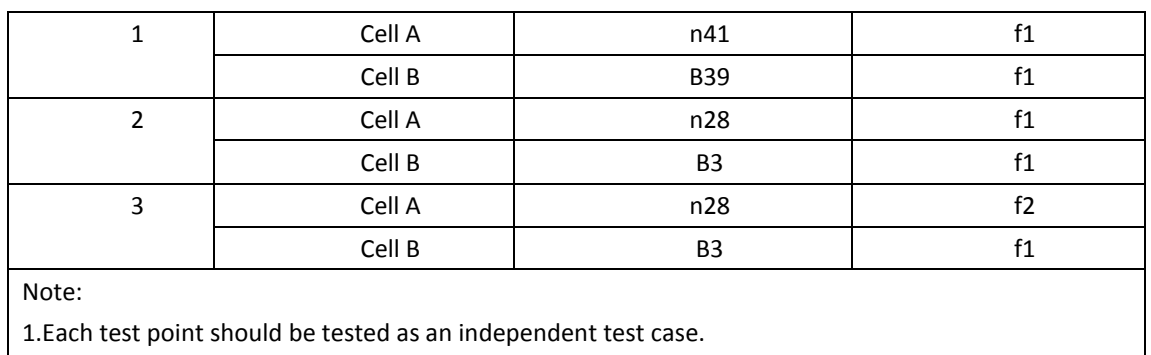

2. Check section 4.1.2.1 for details of test frequency

# **6.2.2.1.5 Test procedure**

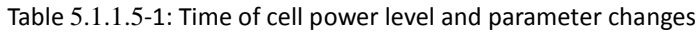

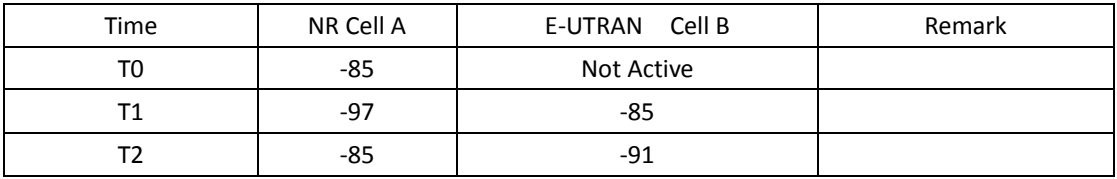

# PREAMBLE

- 1. Activate NR Cell A and E-UTRAN Cell B.The SS configures the transmission of the Master Information Block and starts the System Information Block broadcasting on all cells.
- 2. The SS configures the initial power according to T0 in Table 6.2.2.1.5-1.
- 3. The UE is powered ON.

# MAIN BODY

- 4. The UE performs Registration procedure on NR Cell A according to subclause 5.4.1 step3-18.
- 5. Verify the data transmission is performed successfully on Cell A.
- 6. The SS sends RRC Connection Reconfiguration message to setup inter-RAT measurement (Event B2).
- 7. The UE sends RRC Connection Reconfiguration Complete message.
- 8. The SS changes the cell power according to T1 in table 6.2.2.1.5-1.
- 9. The UE performs measurements on the neighbor Cell B and provides measurement reports (Event B2) to the SS.
- 10. The SS sends an RRC Connection Reconfiguration message to order the UE to perform inter-RAT handover from NR Cell A to E-UTRAN Cell B.
- 11. The UE completes the HO procedure by sending the RRC CONNECTION RECONFIGURATION COMPLETE message on target E-UTRAN Cell B.
- 12. Verify the data transmission is continued on E-UTRAN Cell B.
- 13. The SS sends RRC Connection Reconfiguration message to setup inter-RAT measurement (Event B2).
- 14. The UE sends RRC Connection Reconfiguration Complete message.
- 15. The SS changes the cell power according to T2 in table 6.2.2.1.5-1.

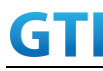

- 16. The UE performs measurements on the neighbor NR Cell A and provides measurement reports (Event B2) to the SS.
- 17. The SS sends an RRC Connection Reconfiguration message to order the UE to perform inter-RAT handover from E-UTRAN Cell B to NR Cell A.
- 18. The UE completes the HO procedure by sending the RRC CONNECTION RECONFIGURATION COMPLETE message on target Cell A.
- 19. Verify the data transmission is continued on NR Cell A.
- 20. Repeat steps 6 to 19 four times.

# POSTAMBLE

- 21. The SS initiates a de-registration procedure.
- 22. The SS initiates a RRC release procedure.
- 23. Deactivate NR Cell A and E-UTRAN Cell B.

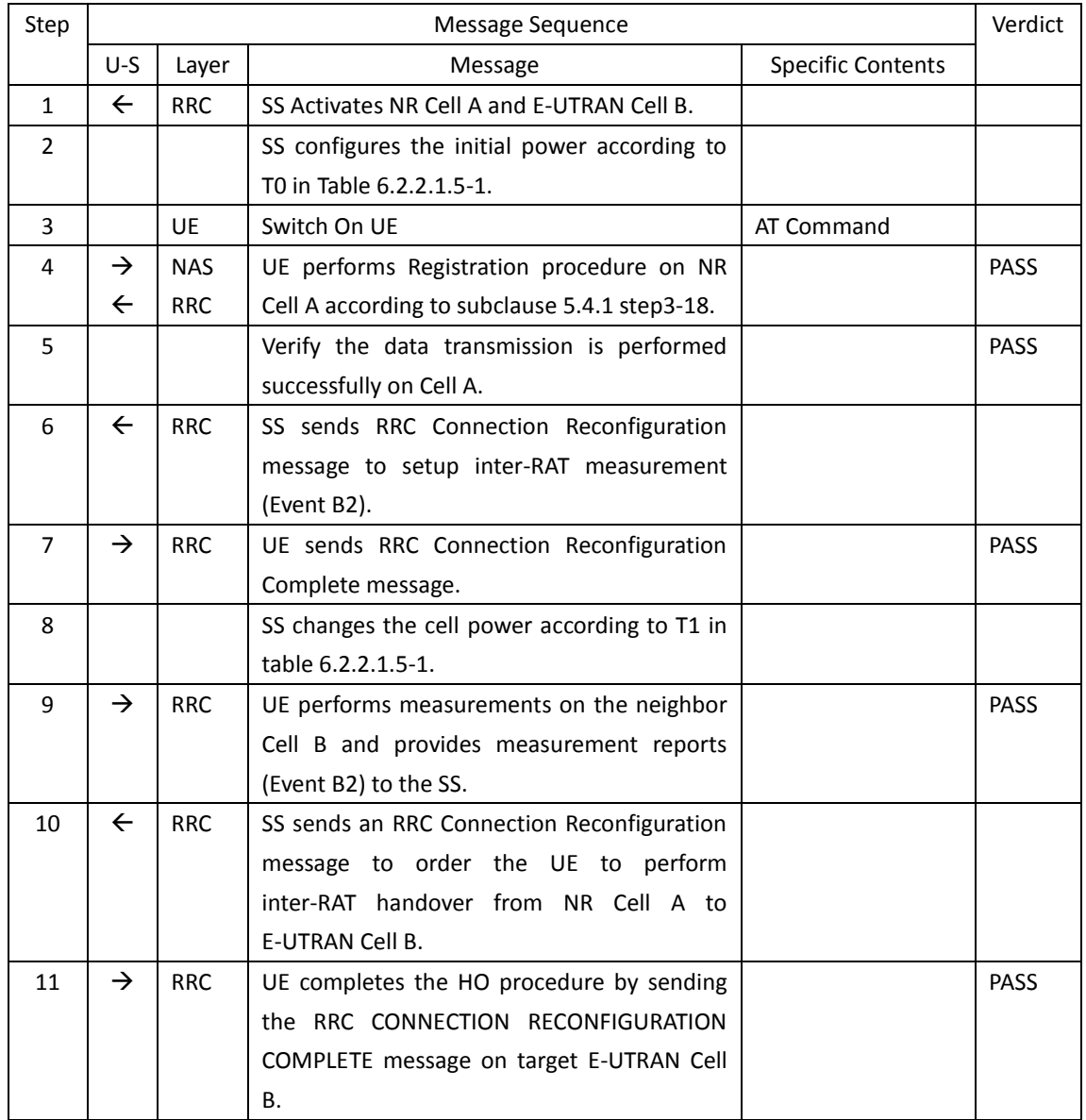

## Table [5.1.1.5](#page-14-0)-2: Message Sequence

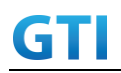

# GTI GTI 5G Function and Performance Test Specification v4.0 – November 2020

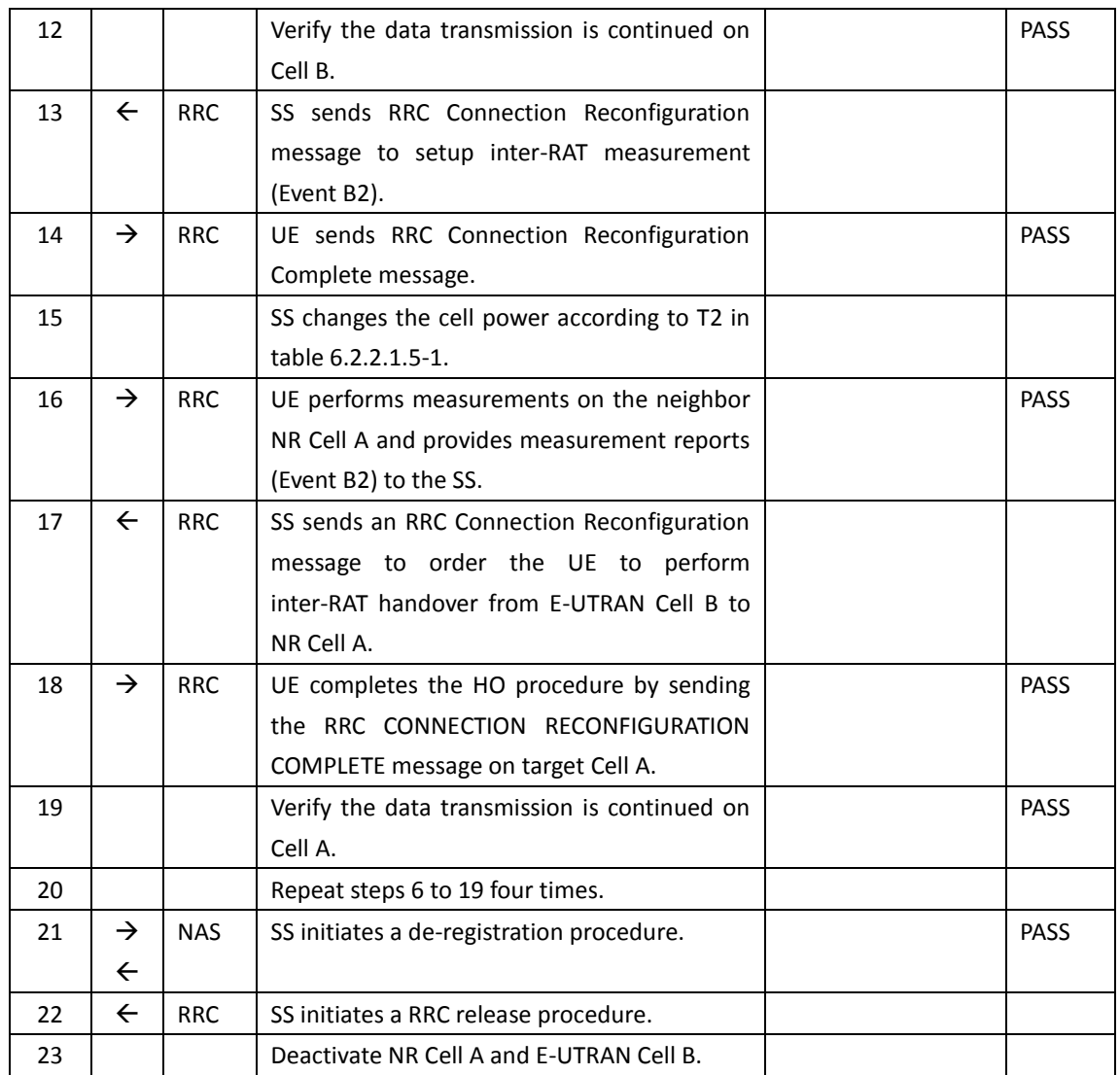

# **6.2.2.1.6 Expected Result**

Verify the UE can perform the inter-RAT handover procedure successfully.

# **6.2.3 Inter-RAT Redirection Service**

# **6.2.3.1 Data Session continuity, Inter-RAT Redirection from NR to E-UTRAN**

## **6.2.3.1.1 Test Purpose**

While the UE is in an active PS data session on a NR cell, it is capable of successfully re-establishing its active data session when it receives an RRC Release and a redirect to a specific E-UTRAN cell .

## **6.2.3.1.2 Reference specification**

3GPP TS 38.331 subclause 5.3.8

## **6.2.3.1.3 Applicability**

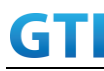

This test applies to type 1 and 2 devices as described in clause 4.2.

## **6.2.3.1.4 Test conditions**

[SS configuration] Cell A is a NR cell, Cell B is an E-UTRAN cell.

NR Cell A Cell  $Id=1$  TAC = 1 MCC = 460 MNC = 00 NR-ARFCN= f1 SS/PBCH SSS EPRE = -85 dBm/30kHz

E-UTRAN Cell B Cell  $Id=2$  TAC = 2  $MCC = 460 MNC = 00$ EARFCN= f1 rootSequenceIndex = 0 Reference Signal EPRE = -125 dBm/15kHz

[UE configuration] The test USIM shall be inserted. The UE is in AUTOMATIC network selection mode. UE works in SA mode.

[Initial conditions] SS NR Cell A is not active. E-UTRAN Cell B is not active. The test shall be performed under ideal radio conditions.

UE

UE is powered off

## **6.2.3.1.5 Test procedure**

Table [5.1.1.5](#page-14-0)-1: Time of cell power level and parameter changes

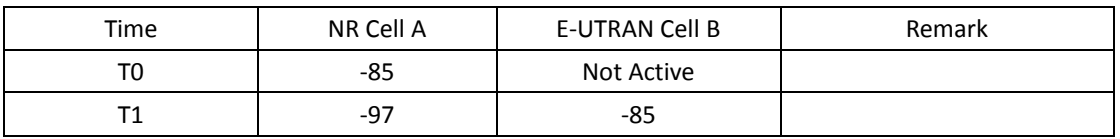

## PREAMBLE

1. Activate NR Cell A and E-UTRAN Cell B.The SS configures the transmission of the Master Information Block and starts the System Information Block broadcasting on all cells.

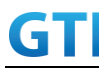

- 2. The SS configures the initial power according to T0 in Table 6.2.3.1.5-1.
- 3. The UE is powered ON.

# MAIN BODY

- 4. UE performs the registration procedure on Cell A according to subclause 5.4.1 step3-18.
- 5. Verify the data transmission is performed successfully on Cell A.
- 6. The SS changes the cell power according to T1 in table 6.2.3.1.5-1.
- 7. The SS releases the RRC connection on NR Cell A, RRCConnectionRelease message should include redirectedCarrierInfo IE with ARFCN of E-UTRAN Cell B.
- 8. The UE performs Routing Area Update procedure and then PDP context establishment in E-UTRAN Cell B.
- 9. Verify the data transmission is continued successfully on E-UTRAN Cell B.

# POSTAMBLE

- 10. The SS initiates a DETACH procedure.
- 11. The SS initiates a RRC release procedure.
- 12. Deactivate NR Cell A and E-UTRAN Cell B.

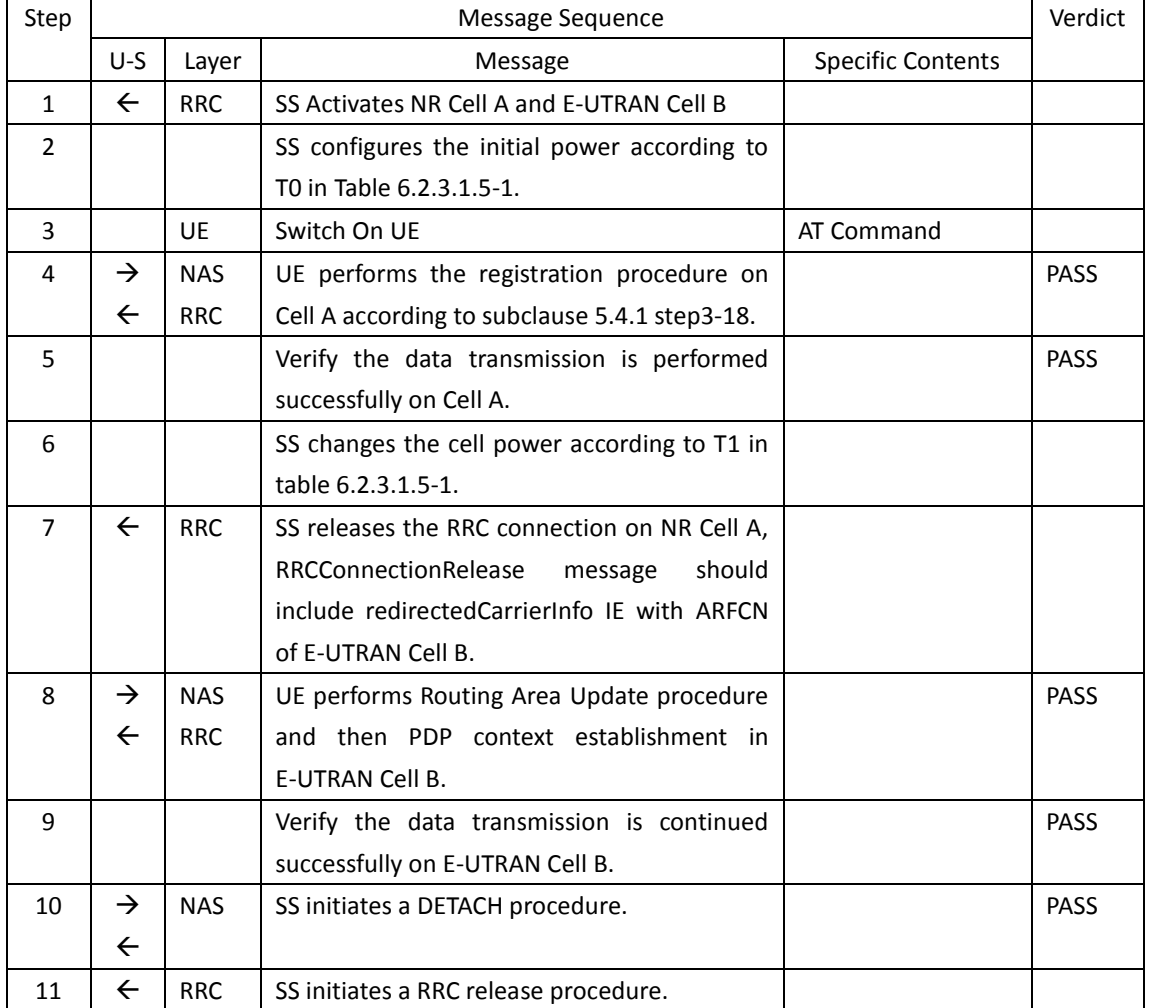

# Table [5.1.1.5](#page-14-0)-2: Message Sequence

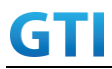

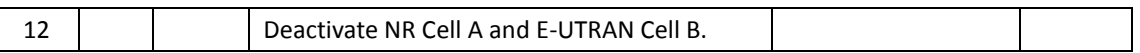

## **6.2.3.1.6 Expected Result**

Verify the UE could redirect from NSA P-Cell to E-UTRAN Cell.

# **6.2.3.2 Data Session continuity, Inter-RAT Redirection from E-UTRAN to NR**

## **6.2.3.2.1 Test Purpose**

While the UE is in an active PS data session on a E-UTRAN cell, it is capable of successfully re-establishing its active data session when it receives an RRC Release and a redirect to a specific NR cell .

#### **6.2.3.2.2 Reference specification**

3GPP TS 36.331 subclause 5.3.8

## **6.2.3.2.3 Applicability**

This test applies to type 1 and 2 devices as described in clause 4.2.

## **6.2.3.2.4 Test conditions**

[SS configuration] Cell A is an E-UTRAN cell, Cell B is a NR cell. Cell B is the neighbor cell of Cell A.

E-UTRAN Cell A Cell  $Id=1$  TAC = 1 MCC = 460 MNC = 00 rootSequenceIndex = 0 Reference Signal EPRE = -85 dBm/15kHz

NR Cell B Cell  $Id=2$  TAC = 2  $MCC = 460 MNC = 00$ SS/PBCH SSS EPRE = -125 dBm/30kHz

[UE configuration] The test USIM shall be inserted. The UE is in AUTOMATIC network selection mode. UE works in SA mode.

[Initial conditions] SS E-UTRAN Cell A is not active.

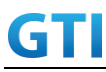

NR Cell B is not active.

The test shall be performed under ideal radio conditions.

UE

UE is powered off

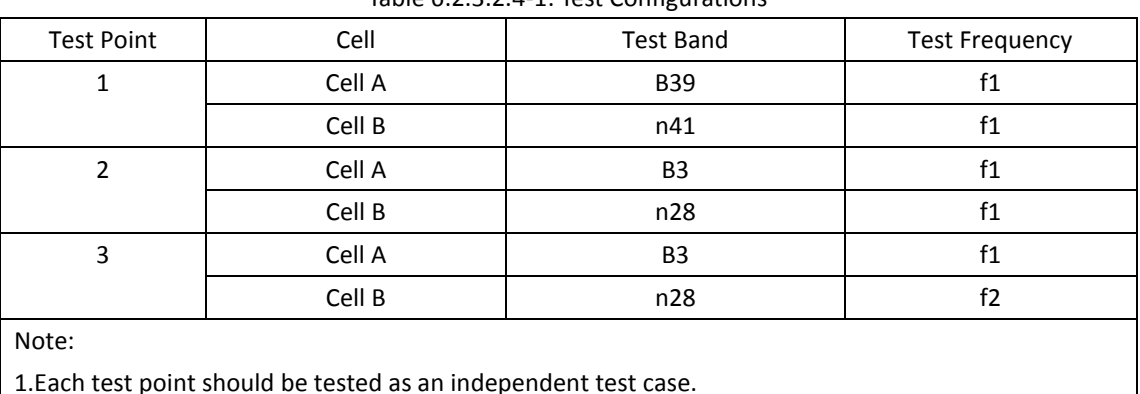

Table 6.2.3.2.4-1: Test Configurations

2. Check section 4.1.2.1 for details of test frequency

## **6.2.3.2.5 Test procedure**

Table [5.1.1.5](#page-14-0)-1: Time of cell power level and parameter changes

| Time | E-UTRAN Cell A | NR Cell B  | Remark |
|------|----------------|------------|--------|
| T0   | -85            | Not Active |        |
|      | -97            | -85        |        |

# PREAMBLE

- 1. Activate E-UTRAN Cell A and NR Cell B.The SS configures the corresponding Master Information Block and System Information Block broadcast.
- 2. The SS configures the initial power according to T0 in Table 6.2.3.2.5-1.
- 3. The UE is powered ON.

## MAIN BODY

- 4. The UE performs the registration procedure with activation of the initial default EPS bearer on Cell A (see 36.508, 4.5.2 ).
- 5. Verify the data transmission is performed successfully on E-UTRAN Cell A.
- 6. The SS changes cell power according to T1 in table 6.2.3.2.5-1.
- 7. The SS releases the RRC connection on E-UTRAN Cell A, RRCConnectionRelease message should include redirectedCarrierInfo IE with CarrierInfoNR of NR Cell B.
- 8. The UE performs the registration procedure for mobility on NR Cell B according to subclause 5.4.1 step3-18.
- 9. Verify the data transmission is performed successfully on NR Cell B.

## POSTAMBLE

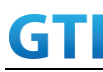

- 10. The SS initiates a Detach procedure.
- 11. The SS initiates a RRC release procedure.
- 12. Deactivate E-UTRAN Cell A and NR Cell B.

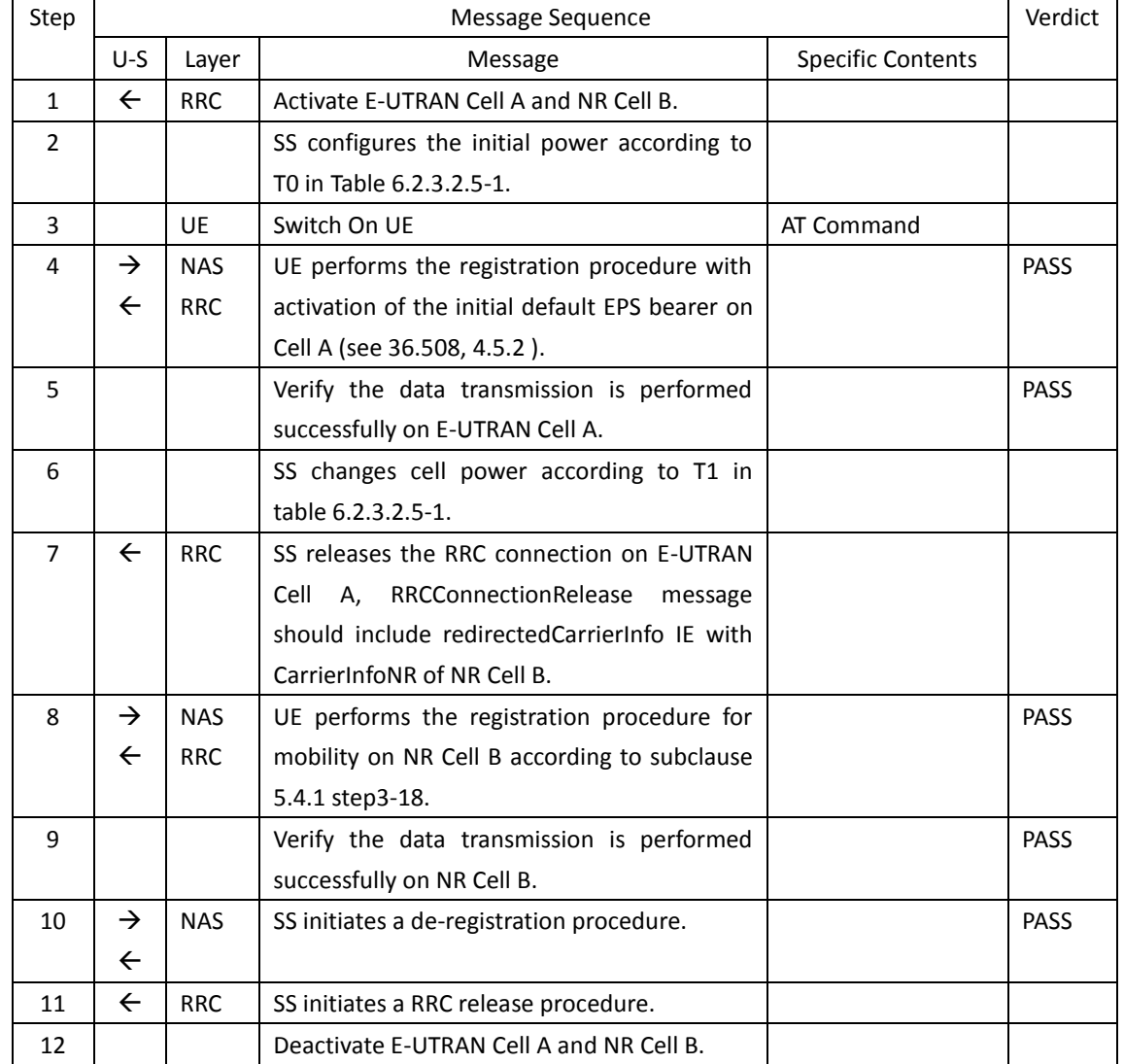

# Table [5.1.1.5](#page-14-0)-2: Message Sequence

# **6.2.3.2.6 Expected Result**

Verify the UE could redirect from E-UTRAN Cell to NSA P-Cell.

# **6.3 NSA**

# **6.3.1 Cell Reselection, from NSA P-Cell to E-UTRAN cell**

# **6.3.1.1 Test Purpose**

UE could reselect from NSA P-Cell to E-UTRAN Cell. UE works in 4G mode.

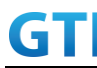

# **6.3.1.2 Reference specification**

TS 36.304, clause 5.2.4

# **6.3.1.3 Applicability**

This test applies to the device that supports NSA or SA+NSA.

## **6.3.1.4 Test conditions**

[SS configuration] CellA and Cell B are E-UTRAN Cells, CellC is a NR Cell. Cell A supports NSA, Cell B is a Neighbor Cell of Cell A.

E-UTRAN Cell A Cell  $Id=01$  TAC =  $01$ MCC-MNC = 460-00 EARFCN= f1 rootSequenceIndex = 0 Reference Signal EPRE= -85 dBm/15kHz upperLayerIndication-r15=true

E-UTRAN Cell B Cell  $Id=02$  TAC = 02 MCC-MNC = 460-00 EARFCN= f2 rootSequenceIndex = 8 Reference Signal EPRE= -125 dBm/15kHz

NR Cell C Cell  $Id=03$  TAC =  $01$ MCC = 460 MNC = 00 NR-ARFCN= f1 SS/PBCH SSS EPRE = -125 dBm/30kHz

[UE configuration] The test UICC with USIM should be inserted The UE is in AUTOMATIC network selection mode. UE works in NSA mode.

[Initial conditions] SS E-UTRAN Cell A is not active E-UTRAN Cell B is not active

NR Cell C is not active

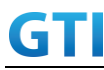

The test shall be performed under ideal radio conditions.

UE

UE is powered off

## <span id="page-134-0"></span>**6.3.1.5 Test procedure**

Table [5.1.1.5](#page-14-0)-1: Time of cell power level and parameter changes

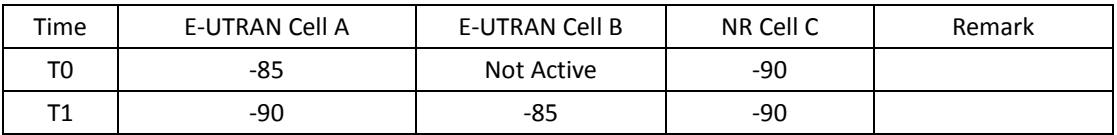

PREAMBLE

- 20. Activate E-UTRAN Cell A,E-UTRAN Cell B and NR Cell C.The SS configures the corresponding Master Information Block and System Information Block broadcast.
- 21. The SS configures the initial power according to T0 in Table 6.3.1.5-1.
- 22. The UE is powered ON.

## MAIN BODY

- 23. The UE performs the registration procedure with activation of the initial default EPS bearer on Cell A (see 36.508, 4.5.2 ).
- 24. The SS sends an ue-CapabilityRequest including the RAT type "eutra-nr".
- 25. Verify the UE sends UECapabilityInformation message including the RAT type "eutra-nr".
- 26. The SS sends an RRCConnectionReconfiguration message containing NR RRCReconfiguration message to add Cell C as NR PS-Cell with Split DRB. RRCConnectionReconfiguration message contains the ACTIVATE DEDICATED EPS BEARER CONTEXT REQUEST message.
- 27. The UE sends an RRCConnectionReconfigurationComplete message containing NR RRCReconfigurationComplete message.
- 28. The UE sends an ULInformationTransfer message containing the ACTIVATE DEDICATED EPS BEARER CONTEXT ACCEPT message.
- 29. Verify the data transmission is performed successfully on NR Cell C.
- 30. The RRC connection is released by the SS.
- 31. The SS changes cell power according to T1 in table 6.3.1.5-1.
- 32. The UE performs TRACKING AREA UPDATE on Cell B.
- 33. Verify the data transmission is performed successfully on E-UTRAN Cell B.

## POSTAMBLE

- 34. The SS initiates a Detach procedure.
- 35. The SS initiates a RRC release procedure.
- 36. Deactivate E-UTRAN Cell A,E-UTRAN Cell B and NR Cell C.

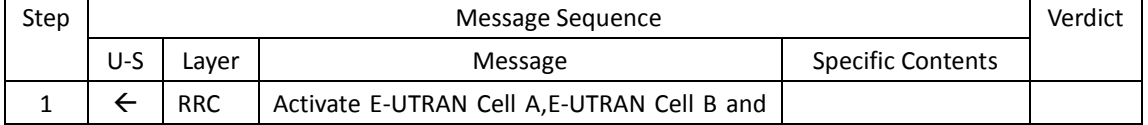

## Table [6.3.1.55.1.1.5-](#page-134-0)2: Message Sequence

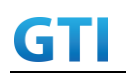

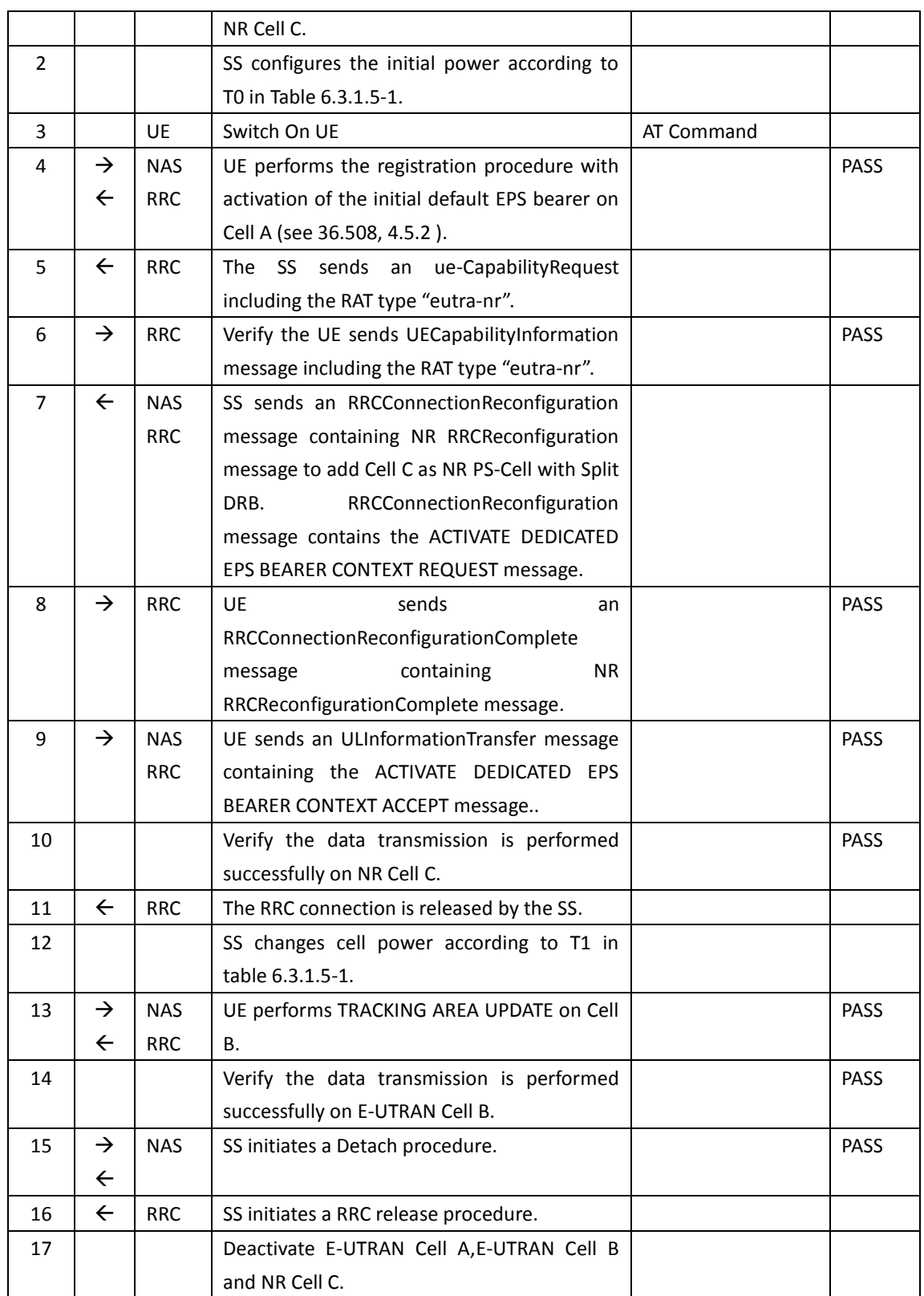

# **6.3.1.6 Expected Result**

Verify the UE could reselect from NSA P-Cell to E-UTRAN Cell.

# **6.3.2 Cell Reselection, from E-UTRAN cell to NSA P-Cell**

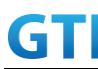

# **6.3.2.1 Test Purpose**

UE could reselect from E-UTRAN Cell to NSA P-Cell. Initial UL data trasfer, UE report NSA capability then SCG PS-Cell establishment

# **6.3.2.2 Reference specification**

TS 36.304, clause 5.2.4

## **6.3.2.3 Applicability**

This test applies to the device that supports NSA or SA+NSA.

# **6.3.2.4 Test conditions**

[SS configuration] CellA and Cell B are E-UTRAN Cells, CellC is a NR Cell. Cell B supports NSA, it is a Neighbor Cell of Cell A.

E-UTRAN Cell A Cell  $Id=01$  TAC =  $01$ MCC-MNC = 460-00

EARFCN= f2 rootSequenceIndex = 0 Reference Signal EPRE= -85 dBm/15kHz

E-UTRAN Cell B

Cell Id=02 TAC = 02 MCC-MNC = 460-00 EARFCN= f1 rootSequenceIndex = 8 Reference Signal EPRE= -125 dBm/15kHz upperLayerIndication-r15=true

NR Cell C Cell Id=03 TAC = 02  $MCC = 460 MNC = 00$ NR-ARFCN= f1 SS/PBCH SSS EPRE = -125 dBm/30kHz

[UE configuration] The test UICC with USIM should be inserted The UE is in AUTOMATIC network selection mode. UE works in NSA mode.

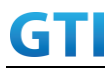

[Initial conditions]

SS

E-UTRAN Cell A is not active E-UTRAN Cell B is not active NR Cell C is not active

The test shall be performed under ideal radio conditions.

# UE

UE is powered off

# <span id="page-137-0"></span>**6.3.2.5 Test procedure**

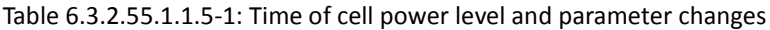

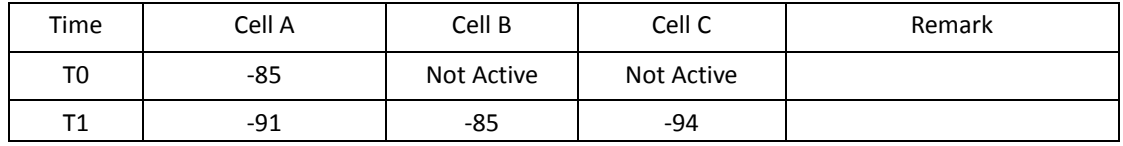

## PREAMBLE

- 1. Activate E-UTRAN Cell A,E-UTRAN Cell B and NR Cell C.The SS configures the corresponding Master Information Block and System Information Block broadcast.
- 2. The SS configures the initial power according to T0 in Table 6.3.2.5-1.
- 3. The UE is powered ON.

# MAIN BODY

- 4. The UE performs the registration procedure with activation of the initial default EPS bearer on Cell A (see 36.508, 4.5.2 ).
- 5. The SS sends an ue-CapabilityRequest including the RAT type "eutra-nr".
- 6. Verify the UE sends UECapabilityInformation message including the RAT type "eutra-nr".
- 7. Verify the data transmission is performed successfully on E-UTRAN Cell A.
- 8. The RRC connection is released by the SS.
- 9. The SS changes cell power according to T1 in table 6.3.2.5-1.
- 10. The UE performs TRACKING AREA UPDATE on Cell B.
- 11. The SS sends an RRCConnectionReconfiguration message containing NR RRCReconfiguration message to add Cell C as NR PS-Cell with Split DRB. RRCConnectionReconfiguration message contains the ACTIVATE DEDICATED EPS BEARER CONTEXT REQUEST message.
- 12. The UE sends an RRCConnectionReconfigurationComplete message containing NR RRCReconfigurationComplete message.
- 13. The UE sends an ULInformationTransfer message containing the ACTIVATE DEDICATED EPS BEARER CONTEXT ACCEPT message.
- 14. Verify the data transmission is performed successfully on NR Cell C.

# POSTAMBLE

- 15. The SS initiates a Detach procedure.
- 16. The SS initiates a RRC release procedure.

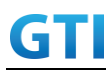

# 17. Deactivate E-UTRAN Cell A,E-UTRAN Cell B and NR Cell C.

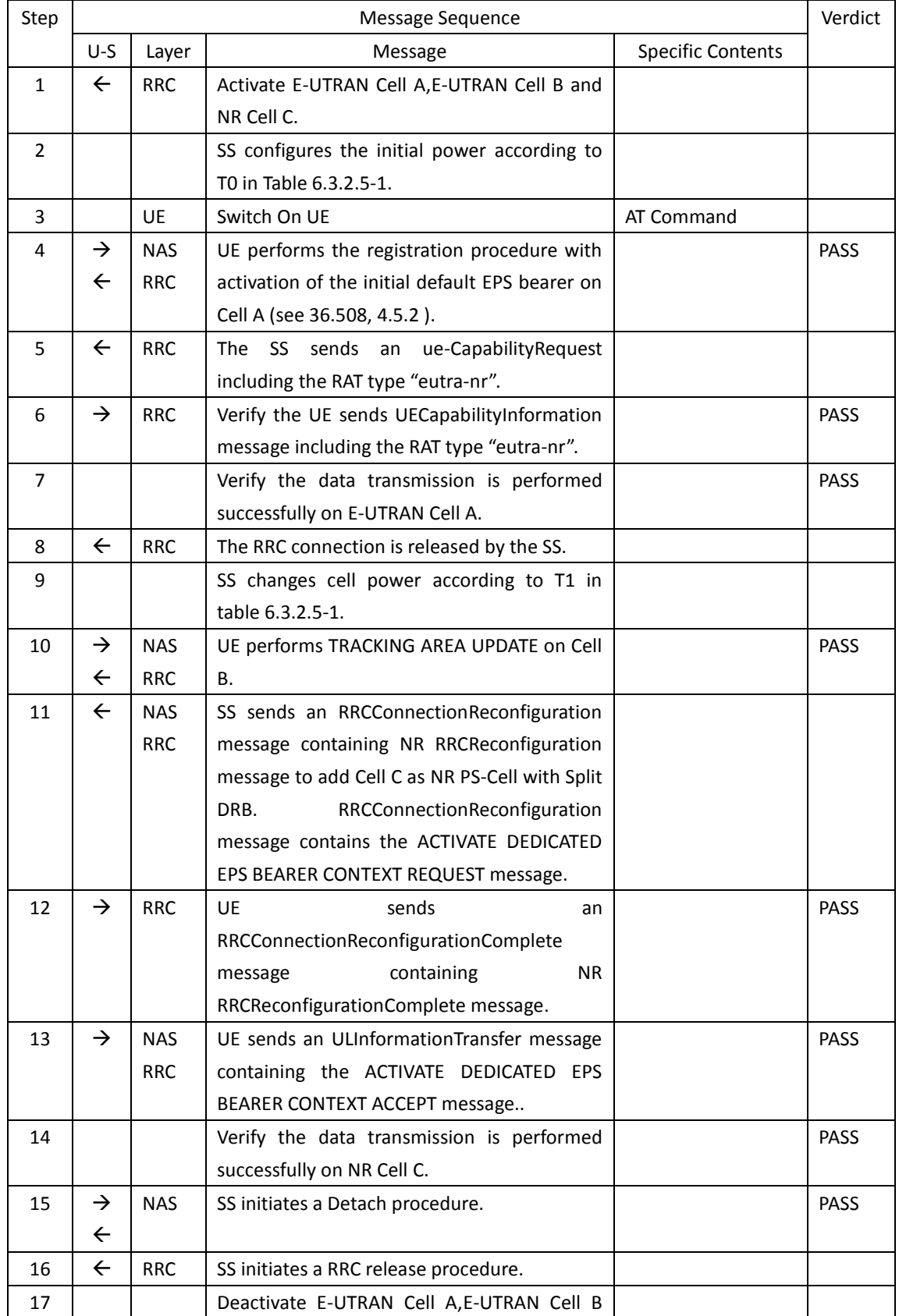

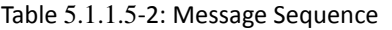

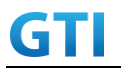

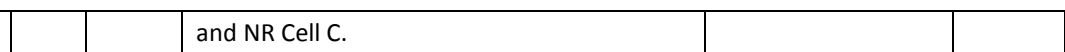

# **6.3.2.6 Expected Result**

Verify the UE could reselect from E-UTRAN Cell to NSA P-Cell.

# **6.3.3 P-Cell Handover with SCG change, Data continuity**

## **6.3.3.1 Test Purpose**

Setup a real PS service (e.g. streaming).The UE perform P-Cell-P-Cell handover with SCG change.

# **6.3.3.2 Reference specification**

3GPP TS 36.331 subclause 5.3.5 3GPP TS 38.331 subclause 5.3.5

# **6.3.3.3 Applicability**

This test applies to the device that supports NSA or SA+NSA.

# **6.3.3.4 Test conditions**

[SS configuration] CellA and Cell B are E-UTRAN Cells, CellC and Cell D are NR Cells. Cell A and Cell B supports NSA.

E-UTRAN Cell A Cell Id=01 TAC = 01 MCC-MNC = 460-00 Frequency Configuration = f1 rootSequenceIndex = 0 Reference Signal EPRE= -85 dBm/15kHz upperLayerIndication-r15=true

E-UTRAN Cell B Cell  $Id=02$  TAC = 02 MCC-MNC = 460-00 Frequency Configuration = f2 rootSequenceIndex = 8 Reference Signal EPRE= -85 dBm/15kHz upperLayerIndication-r15=true

NR Cell C Cell Id=03 TAC = 01  $MCC = 460 MNC = 00$ Frequency Configuration = f1

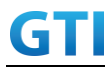

SS/PBCH SSS EPRE = -125 dBm/30kHz

NR Cell D Cell Id=04 TAC = 02  $MCC = 460 MNC = 00$ Frequency Configuration = f2 SS/PBCH SSS EPRE = -125 dBm/30kHz

[UE configuration] The test UICC with USIM should be inserted The UE is in AUTOMATIC network selection mode. UE works in NSA mode.

[Initial conditions]

SS

E-UTRAN Cell A is not active E-UTRAN Cell B is not active NR Cell C is not active NR Cell D is not active

The test shall be performed under ideal radio conditions.

UE

UE is powered off

# <span id="page-140-0"></span>**6.3.3.5 Test procedure**

Table [6.3.3.5-](#page-140-0)1: Time of cell power level and parameter changes

| Time | E-UTRAN Cell A | E-UTRAN Cell B | NR Cell C | NR Cell D  | Remark |
|------|----------------|----------------|-----------|------------|--------|
| T0   | -85            | Not Active     | -94       | Not Active |        |
| т1   | -91            | -85            | -100      | -94        |        |

## PREAMBLE

- 1. Activate E-UTRAN Cell A, E-UTRAN Cell B, NR Cell C and NR Cell D.The SS configures the corresponding Master Information Block and System Information Block broadcast.
- 2. The SS configures the initial power according to T0 in Table 5.1.1.5-1.
- 3. The UE is powered ON.

# MAIN BODY

- 4. The UE performs the registration procedure with activation of the initial default EPS bearer on Cell A (see 36.508, 4.5.2 ).
- 5. The SS sends an ue-CapabilityRequest including the RAT type "eutra-nr".
- 6. Verify the UE sends UECapabilityInformation message including the RAT type "eutra-nr".

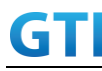

- 7. The SS sends an RRCConnectionReconfiguration message containing NR RRCReconfiguration message to add Cell C as NR PS-Cell with Split DRB. RRCConnectionReconfiguration message contains the ACTIVATE DEDICATED EPS BEARER CONTEXT REQUEST message.
- 8. The UE sends an RRCConnectionReconfigurationComplete message containing NR RRCReconfigurationComplete message.
- 9. The UE sends an ULInformationTransfer message containing the ACTIVATE DEDICATED EPS BEARER CONTEXT ACCEPT message.
- 10. Verify the data transmission is performed successfully on NR Cell C.
- 11. The SS changes cell power according to T1 in table 6.3.3.5-1.
- 12. The SS sends an RRCConnectionReconfiguration message containing mobilityControlInfo to handover to E-UTRA Cell B and NR RRCReconfiguration message to perform SCG change with reconfigurationWithSync on Cell D.
- 13. The UE sends an RRCConnectionReconfigurationComplete message containing NR RRCReconfigurationComplete message.
- 14. The UE performs TRACKING AREA UPDATE on Cell B.
- 15. Verify the data transmission is performed successfully on NR Cell D.

# POSTAMBLE

- 16. The SS initiates a Detach procedure.
- 17. The SS initiates a RRC release procedure.
- 18. Deactivate E-UTRAN Cell A, E-UTRAN Cell B, NR Cell C and NR Cell D.

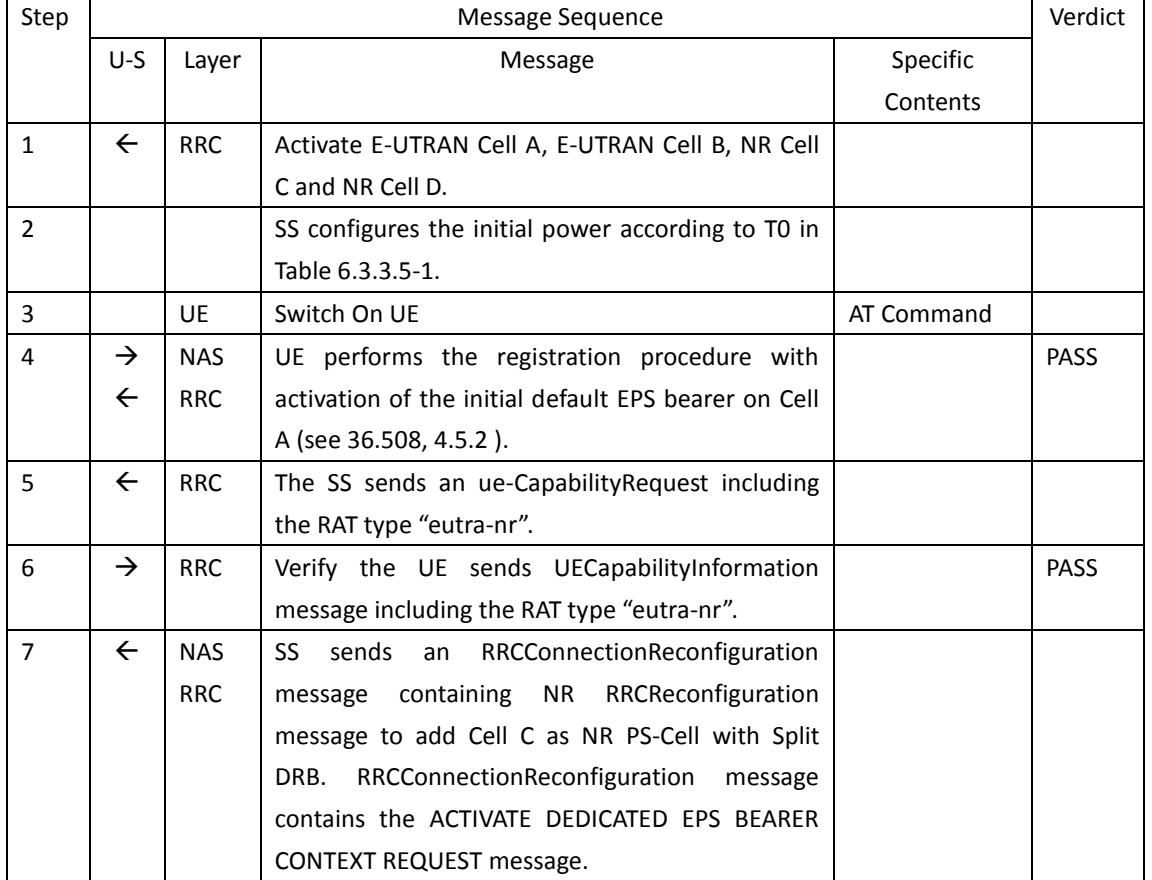

## Table [6.3.3.5-](#page-140-0)2: Message Sequence

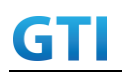

# GTI GTI 5G Function and Performance Test Specification v4.0 – November 2020

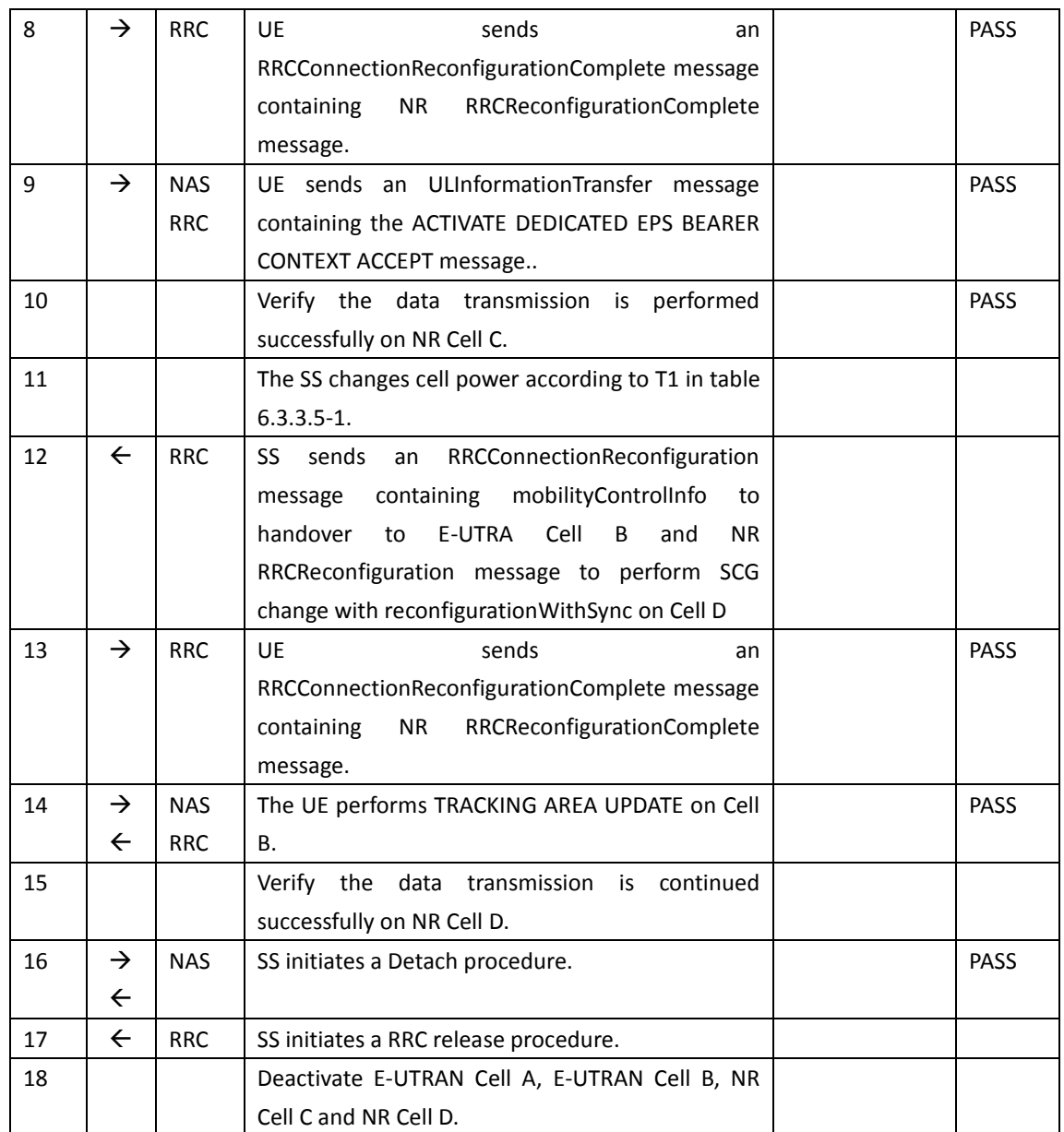

# **6.3.3.6 Expected Result**

Verify the data transmission is continued after handover.

# **6.3.4 P-Cell Handover with SCG unchange, Data continuity**

# **6.3.4.1 Test Purpose**

Setup a real PS service (e.g. streaming).The UE perform P-Cell-P-Cell handover with SCG remains the same.

# **6.3.4.2 Reference specification**

3GPP TS 36.331 subclause 5.3.5 3GPP TS 38.331 subclause 5.3.5

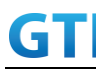

# **6.3.4.3 Applicability**

This test applies to the device that supports NSA or SA+NSA.

## **6.3.4.4 Test conditions**

[SS configuration] CellA and Cell B are E-UTRAN Cells, CellC is a NR Cell. Cell A and Cell B supports NSA.

E-UTRAN Cell A Cell  $Id=01$  TAC =  $01$ MCC-MNC = 460-00 EARFCN= f1 rootSequenceIndex = 0 Reference Signal EPRE= -85 dBm/15kHz upperLayerIndication-r15=true

E-UTRAN Cell B Cell  $Id=02$  TAC =  $01$ MCC-MNC = 460-00 EARFCN= f2 rootSequenceIndex = 8 Reference Signal EPRE= -85 dBm/15kHz upperLayerIndication-r15=true

NR Cell C Cell  $Id=03$  TAC =  $01$  $MCC = 460 MNC = 00$ NR-ARFCN= f1 SS/PBCH SSS EPRE = -125 dBm/30kHz

[UE configuration] The test UICC with USIM should be inserted The UE is in AUTOMATIC network selection mode. UE works in NSA mode.

[Initial conditions]

## SS

E-UTRAN Cell A is not active E-UTRAN Cell B is not active NR Cell C is not active

The test shall be performed under ideal radio conditions.
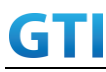

UE is powered off

#### **6.3.4.5 Test procedure**

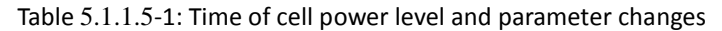

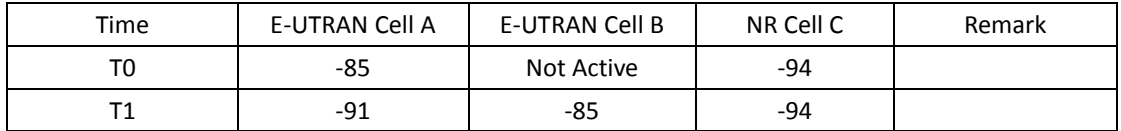

#### PREAMBLE

- 1. Activate E-UTRAN Cell A,E-UTRAN Cell B and NR Cell C.The SS configures the corresponding Master Information Block and System Information Block broadcast.
- 2. The SS configures the initial power according to T0 in Table 6.3.4.5-1.
- 3. The UE is powered ON.

#### MAIN BODY

- 4. The UE performs the registration procedure with activation of the initial default EPS bearer on Cell A (see 36.508, 4.5.2 ).
- 5. The SS sends an ue-CapabilityRequest including the RAT type "eutra-nr".
- 6. Verify the UE sends UECapabilityInformation message including the RAT type "eutra-nr".
- 7. The SS sends an RRCConnectionReconfiguration message containing NR RRCReconfiguration message to add Cell C as NR PS-Cell with Split DRB. RRCConnectionReconfiguration message contains the ACTIVATE DEDICATED EPS BEARER CONTEXT REQUEST message.
- 8. The UE sends an RRCConnectionReconfigurationComplete message containing NR RRCReconfigurationComplete message.
- 9. The UE sends an ULInformationTransfer message containing the ACTIVATE DEDICATED EPS BEARER CONTEXT ACCEPT message.
- 10. Verify the data transmission is performed successfully on NR Cell C.
- 11. The SS changes cell power according to T1 in table 6.3.4.5-1.
- 12. The SS sends an RRCConnectionReconfiguration message containing mobilityControlInfo to handover to E-UTRA Cell B and SCG remains the same.
- 13. The UE sends an RRCConnectionReconfigurationComplete message.
- 14. Verify the data transmission is continued successfully on NR Cell C.

#### POSTAMBLE

- 15. The SS initiates a Detach procedure.
- 16. The SS initiates a RRC release procedure.
- 17. Deactivate E-UTRAN Cell A,E-UTRAN Cell B and NR Cell C.

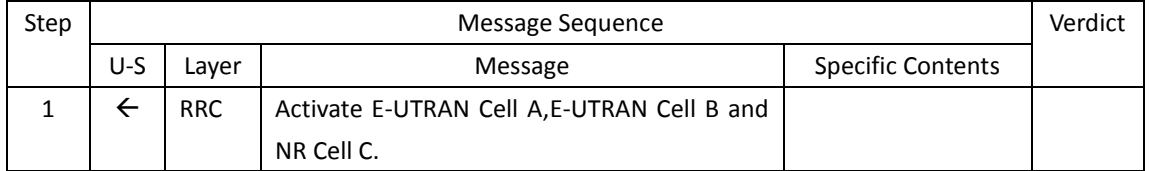

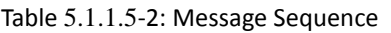

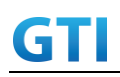

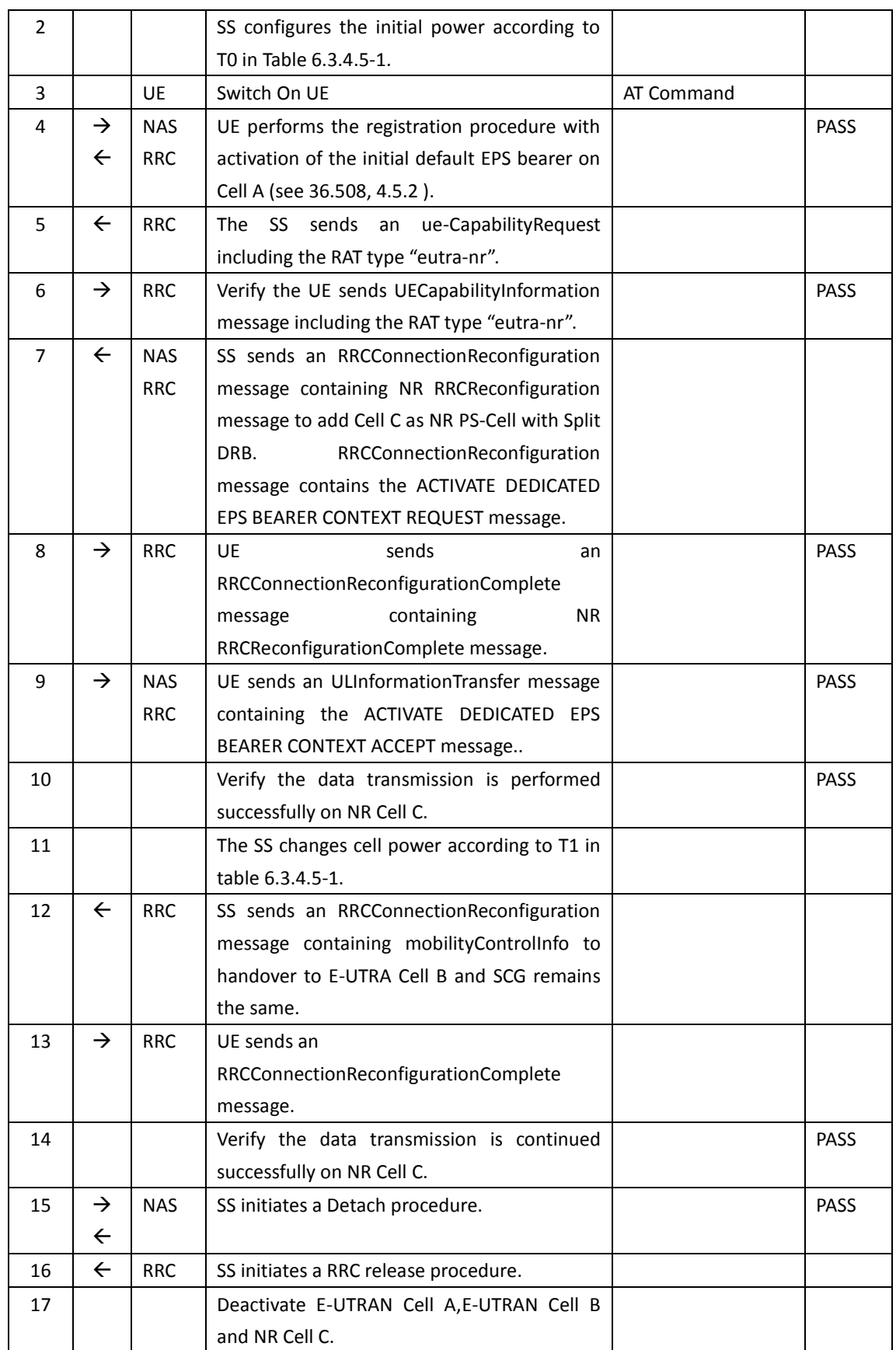

# **6.3.4.6 Expected Result**

Verify the data transmission is continued after handover.

#### **6.3.5 Data Session continuity, from NSA cell to E-UTRAN cell**

#### **6.3.5.1 Test Purpose**

While the UE is in an active PS data session on a NSA PS-Cell, UE can keep data transmission continuity after releasing of NSA PS-Cell and handover from NSA P-Cell to E-UTRAN cell.

#### **6.3.5.2 Reference specification**

3GPP TS 36.331 subclause 5.3.5 3GPP TS 38.331 subclause 5.3.5

#### **6.3.5.3 Applicability**

This test applies to the device that supports NSA or SA+NSA.

#### **6.3.5.4 Test conditions**

[SS configuration] CellA and Cell B are inter-band E-UTRAN Cells, CellC is a NR Cell. Cell A supports NSA, Cell B is a 4G only Neighbor Cell of Cell A.

E-UTRAN Cell A Cell  $Id=01$  TAC = 01 MCC-MNC = 460-00 EARFCN= f1 rootSequenceIndex = 0 Reference Signal EPRE= -85 dBm/15kHz upperLayerIndication-r15=true

E-UTRAN Cell B Cell  $Id=02$  TAC = 02 MCC-MNC = 460-00 EARFCN= f1 rootSequenceIndex = 8 Reference Signal EPRE= -125 dBm/15kHz

NR Cell C Cell  $Id=03$  TAC =  $01$  $MCC = 460 MNC = 00$ NR-ARFCN= f1 SS/PBCH SSS EPRE = -125 dBm/30kHz

Band configuration:

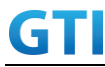

- Cell A is Band 3. Cell B is Band 39. Cell C is n41

[UE configuration] The test UICC with USIM should be inserted The UE is in AUTOMATIC network selection mode. UE works in NSA mode.

[Initial conditions]

SS

E-UTRAN Cell A is not active E-UTRAN Cell B is not active NR Cell C is not active

The test shall be performed under ideal radio conditions.

#### UE

UE is powered off

# <span id="page-147-0"></span>**6.3.5.5 Test procedure**

Table [6.3.5.5-](#page-147-0)1: Time of cell power level and parameter changes

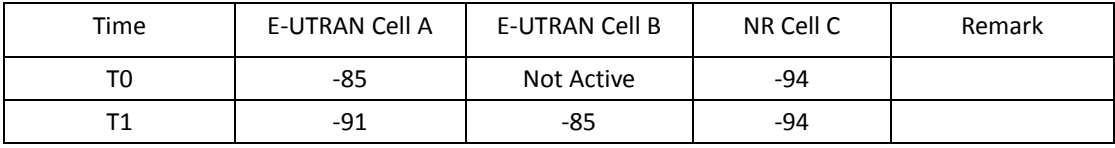

#### PREAMBLE

- 1. Activate E-UTRAN Cell A,E-UTRAN Cell B and NR Cell C.The SS configures the corresponding Master Information Block and System Information Block broadcast.
- 2. The SS configures the initial power according to T0 in Table 6.3.5.5-1.
- 3. The UE is powered ON.

# MAIN BODY

- 4. The UE performs the registration procedure with activation of the initial default EPS bearer on Cell A (see 36.508, 4.5.2 ).
- 5. The SS sends an ue-CapabilityRequest including the RAT type "eutra-nr".
- 6. Verify the UE sends UECapabilityInformation message including the RAT type "eutra-nr".
- 7. The SS sends an RRCConnectionReconfiguration message containing NR RRCReconfiguration message to add Cell C as NR PS-Cell with Split DRB. RRCConnectionReconfiguration message contains the ACTIVATE DEDICATED EPS BEARER CONTEXT REQUEST message.
- 8. The UE sends an RRCConnectionReconfigurationComplete message containing NR RRCReconfigurationComplete message.
- 9. The UE sends an ULInformationTransfer message containing the ACTIVATE DEDICATED EPS BEARER CONTEXT ACCEPT message.
- 10. Verify the data transmission is performed successfully on NR Cell C.
- 11. The SS changes cell power according to T1 in table 6.3.5.5-1.

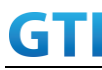

- 12. The SS sends an RRCConnectionReconfiguration message containing mobilityControlInfo to handover to E-UTRA Cell B, and containing nr-Config for EN-DC release, and containing RadioBearerConfig to release Split DRB.
- 13. The UE sends an RRCConnectionReconfigurationComplete message.
- 14. Verify the data transmission is continued successfully on E-UTRAN Cell B.

#### POSTAMBLE

- 15. The SS initiates a Detach procedure.
- 16. The SS initiates a RRC release procedure.
- 17. Deactivate E-UTRAN Cell A,E-UTRAN Cell B and NR Cell C.

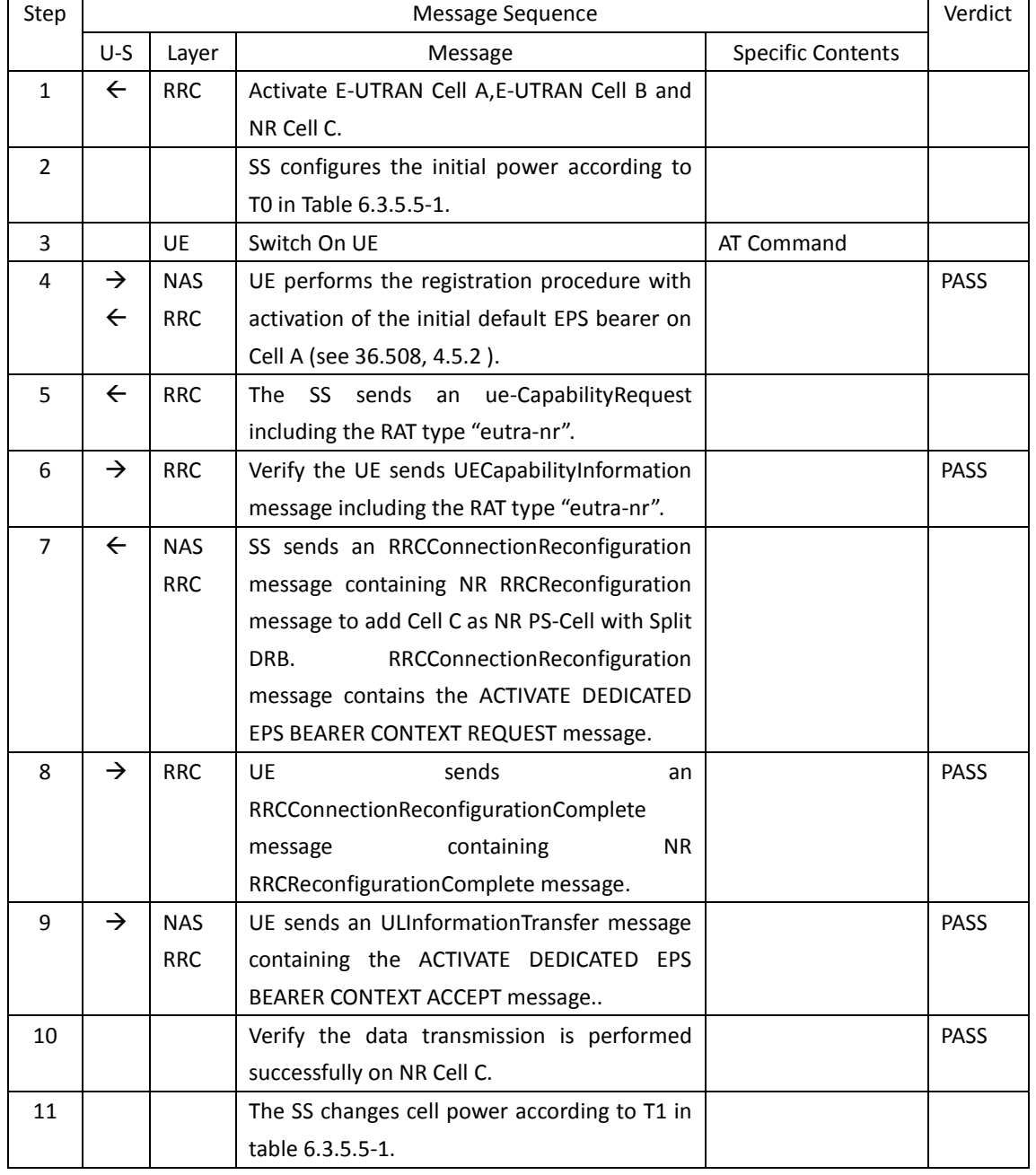

#### Table [6.3.5.5-](#page-147-0)2: Message Sequence

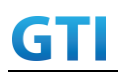

# GTI GTI 5G Function and Performance Test Specification v4.0 – November 2020

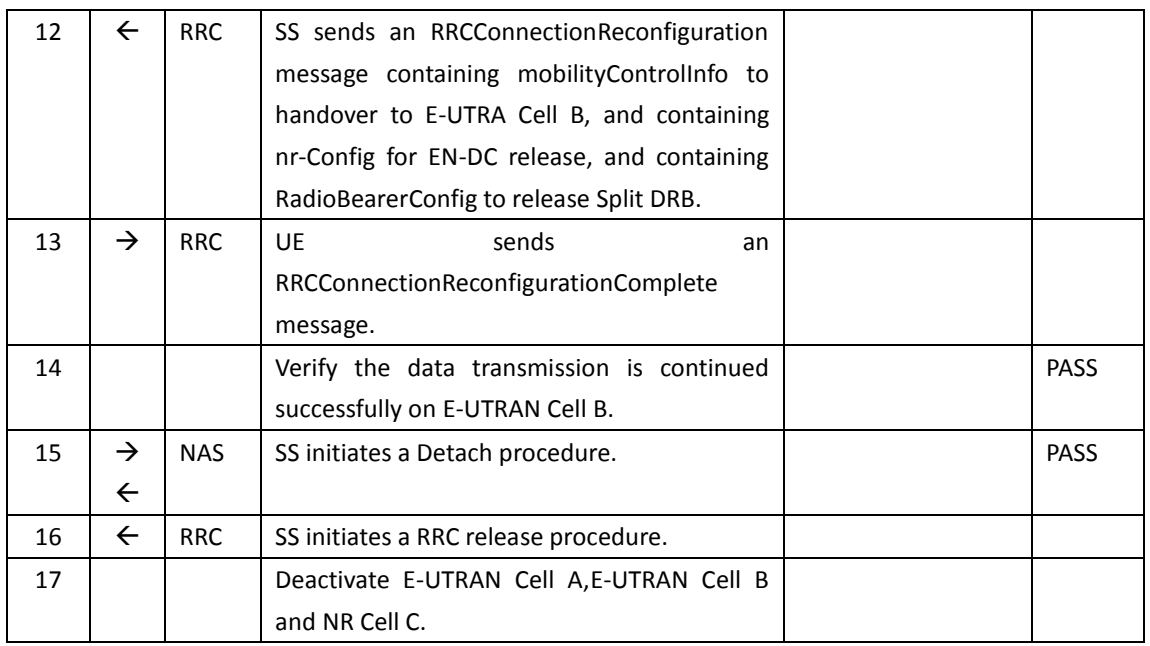

#### **6.3.5.6 Expected Result**

Verify the data transmission is continued after handover.

# **6.3.6 Data Session continuity, from E-UTRAN cell to NSA cell**

# **6.3.6.1 Test Purpose**

While the UE is in an active PS data session on a E-UTRAN Cell, UE can keep data transmission continuity on NSA PS-Cell after handover from E-UTRAN cell to NSA P-Cell and addition of NSA PS-Cell.

# **6.3.6.2 Reference specification**

3GPP TS 36.331 subclause 5.3.5 3GPP TS 38.331 subclause 5.3.5

# **6.3.6.3 Applicability**

This test applies to the device that supports NSA or SA+NSA.

# **6.3.6.4 Test conditions**

[SS configuration] CellA and Cell B are E-UTRAN Cells, CellC is a NR Cell. Cell B supports NSA, it is a Neighbor Cell of Cell A.

E-UTRAN Cell A Cell  $Id=01$  TAC =  $01$ MCC-MNC = 460-00 EARFCN= f2 rootSequenceIndex = 0

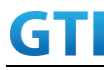

#### Reference Signal EPRE= -85 dBm/15kHz

E-UTRAN Cell B Cell Id=02 TAC = 02 MCC-MNC = 460-00 EARFCN= f1 rootSequenceIndex = 8 Reference Signal EPRE= -125 dBm/15kHz upperLayerIndication-r15=true

NR Cell C Cell Id=03 TAC = 02  $MCC = 460 MNC = 00$ NR-ARFCN= f1 SS/PBCH SSS EPRE = -125 dBm/30kHz

[UE configuration] The test UICC with USIM should be inserted The UE is in AUTOMATIC network selection mode. UE works in NSA mode.

[Initial conditions]

SS

E-UTRAN Cell A is not active E-UTRAN Cell B is not active NR Cell C is not active

The test shall be performed under ideal radio conditions.

UE

UE is powered off

# **6.3.6.5 Test procedure**

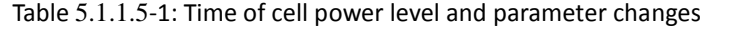

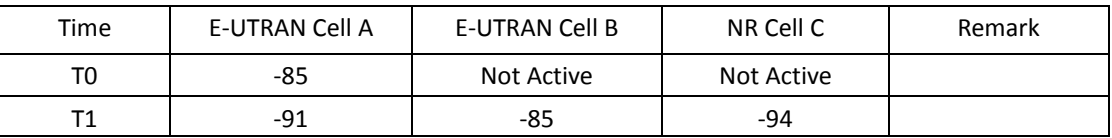

PREAMBLE

- 1. Activate E-UTRAN Cell A,E-UTRAN Cell B and NR Cell C.The SS configures the corresponding Master Information Block and System Information Block broadcast.
- 2. The SS configures the initial power according to T0 in Table 6.3.6.5-1.
- 3. The UE is powered ON.

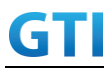

#### MAIN BODY

- 4. The UE performs the registration procedure with activation of the initial default EPS bearer on Cell A (see 36.508, 4.5.2 ).
- 5. The SS sends an ue-CapabilityRequest including the RAT type "eutra-nr".
- 6. Verify the UE sends UECapabilityInformation message including the RAT type "eutra-nr".
- 7. Verify the data transmission is performed successfully on E-UTRAN Cell A.
- 8. The SS changes cell power according to T1 in table 6.3.6.5-1.
- 9. The SS sends an RRCConnectionReconfiguration message containing mobilityControlInfo to handover to E-UTRA Cell B.
- 10. The UE sends an RRCConnectionReconfigurationComplete message.
- 11. The UE performs TRACKING AREA UPDATE on Cell B.
- 12. The SS sends an RRCConnectionReconfiguration message containing NR RRCReconfiguration message to add Cell C as NR PS-Cell with Split DRB. RRCConnectionReconfiguration message contains the ACTIVATE DEDICATED EPS BEARER CONTEXT REQUEST message.
- 13. The UE sends an RRCConnectionReconfigurationComplete message containing NR RRCReconfigurationComplete message.
- 14. The UE sends an ULInformationTransfer message containing the ACTIVATE DEDICATED EPS BEARER CONTEXT ACCEPT message.
- 15. Verify the data transmission is continued successfully on NR Cell C.

#### POSTAMBLE

- 16. The SS initiates a Detach procedure.
- 17. The SS initiates a RRC release procedure.
- 18. Deactivate E-UTRAN Cell A,E-UTRAN Cell B and NR Cell C.

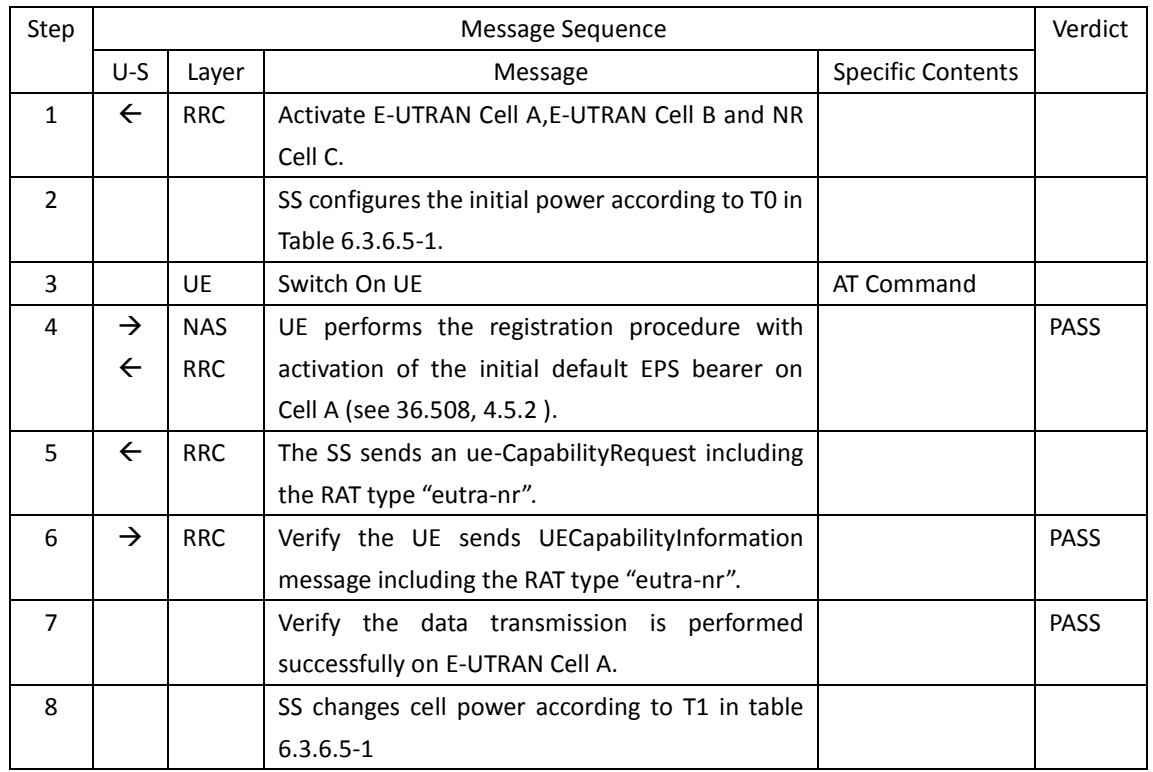

#### Table [5.1.1.5](#page-14-0)-2: Message Sequence

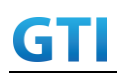

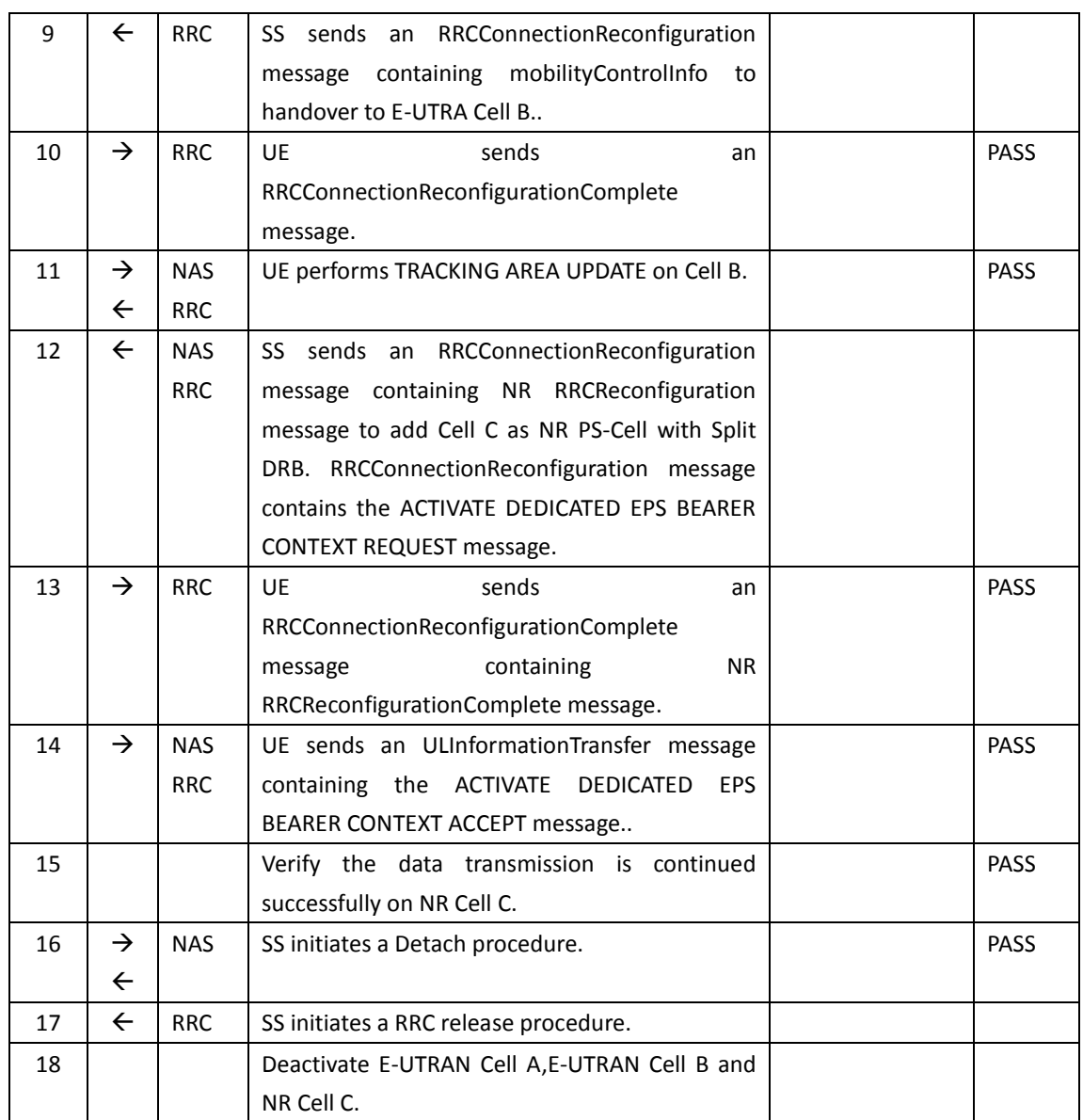

# **6.3.6.6 Expected Result**

Verify the data transmission is continued after handover.

# **6.3.7 SCG change with P-Cell remain the same, Data continuity**

#### **6.3.7.1 Test Purpose**

Test to verify the support of SCG change when data transmission keep continuous.

# **6.3.7.2 Reference specification**

3GPP TS 38.331 subclause 5.3.5

### **6.3.7.3 Applicability**

This test applies to Type 1 and Type 3 devices as described in clause 4.2.

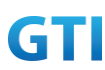

# **6.3.7.4 Test conditions**

[SS configuration] CellA is E-UTRAN Cells, Cell B and Cell C are NR intra-frequency cells. Cell A and Cell B supports NSA.

E-UTRAN Cell A Cell  $Id=01$  TAC = 01 MCC-MNC = 460-00 Frequency Configuration = f1 rootSequenceIndex = 0 Reference Signal EPRE= -85 dBm/15kHz upperLayerIndication-r15=true

NR Cell B Cell Id=02 TAC = 01  $MCC = 460 MNC = 00$ Frequency Configuration = f1

SS/PBCH SSS EPRE = -125 dBm/30kHz

NR Cell C Cell  $Id=03$  TAC = 02  $MCC = 460 MNC = 00$ Frequency Configuration = f1 SS/PBCH SSS EPRE = -125 dBm/30kHz

[UE configuration] The test UICC with USIM should be inserted The UE is in AUTOMATIC network selection mode. UE works in NSA mode.

[Initial conditions]

SS

E-UTRAN Cell A is not active NR Cell B and Cell C are not active The test shall be performed under ideal radio conditions.

UE

UE is powered off

# **6.3.7.5 Test procedure**

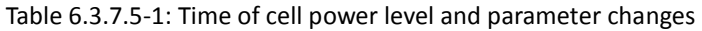

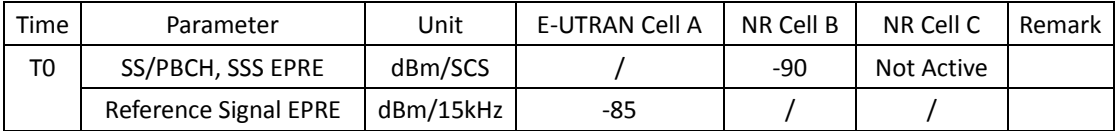

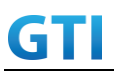

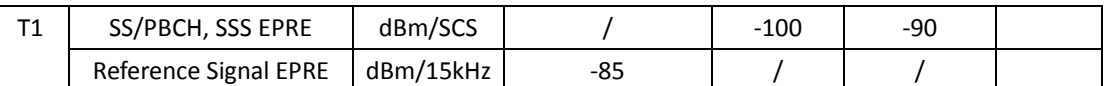

#### PREAMBLE

- 1. Activate E-UTRAN Cell A and NR Cell B.The SS configures the corresponding Master Information Block and System Information Block broadcast.
- 2. The SS configures the initial power according to T0 in Table 5.1.1.5-1.
- 3. The UE is powered ON.

# MAIN BODY

- 4. The UE performs the registration procedure with activation of the initial default EPS bearer on Cell A (see 36.508, 4.5.2 ).
- 5. The SS sends an ue-CapabilityRequest including the RAT type "eutra-nr".
- 6. Verify the UE sends UECapabilityInformation message including the RAT type "eutra-nr".
- 7. The SS sends an RRCConnectionReconfiguration message containing NR RRCReconfiguration message to add Cell B as NR PS-Cell.
- 8. The UE sends an RRCConnectionReconfigurationComplete message containing NR RRCReconfigurationComplete message.
- 9. Verify the data transmission is performed successfully on NR Cell B.
- 10. Active NR Cell C. The SS changes cell power according to T1 in table 6.3.7.5-1.
- 11. The SS sends an RRCConnectionReconfiguration message containing NR RRCReconfiguration message to perform SCG change with reconfigurationWithSync on NR Cell C.
- 12. The UE sends an RRCConnectionReconfigurationComplete message containing NR RRCReconfigurationComplete message.
- 13. Verify the data transmission is performed successfully on NR Cell C.

#### POSTAMBLE

- 14. The SS initiates a Detach procedure.
- 15. The SS initiates a RRC release procedure.
- 16. Deactivate E-UTRAN Cell A, NR Cell B and NR Cell C.

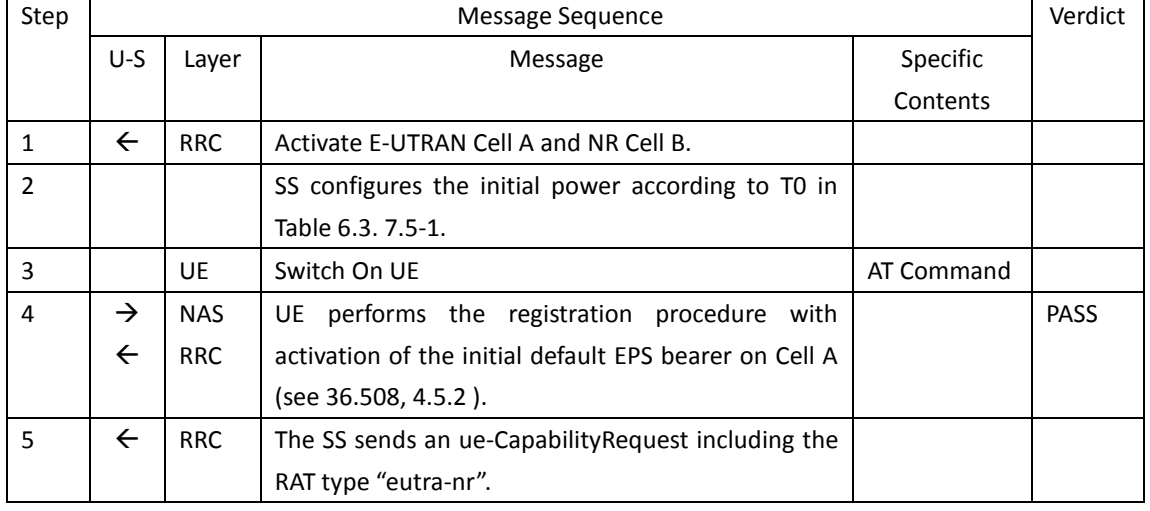

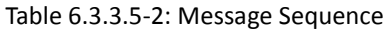

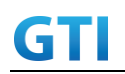

# GTI GTI 5G Function and Performance Test Specification v4.0 – November 2020

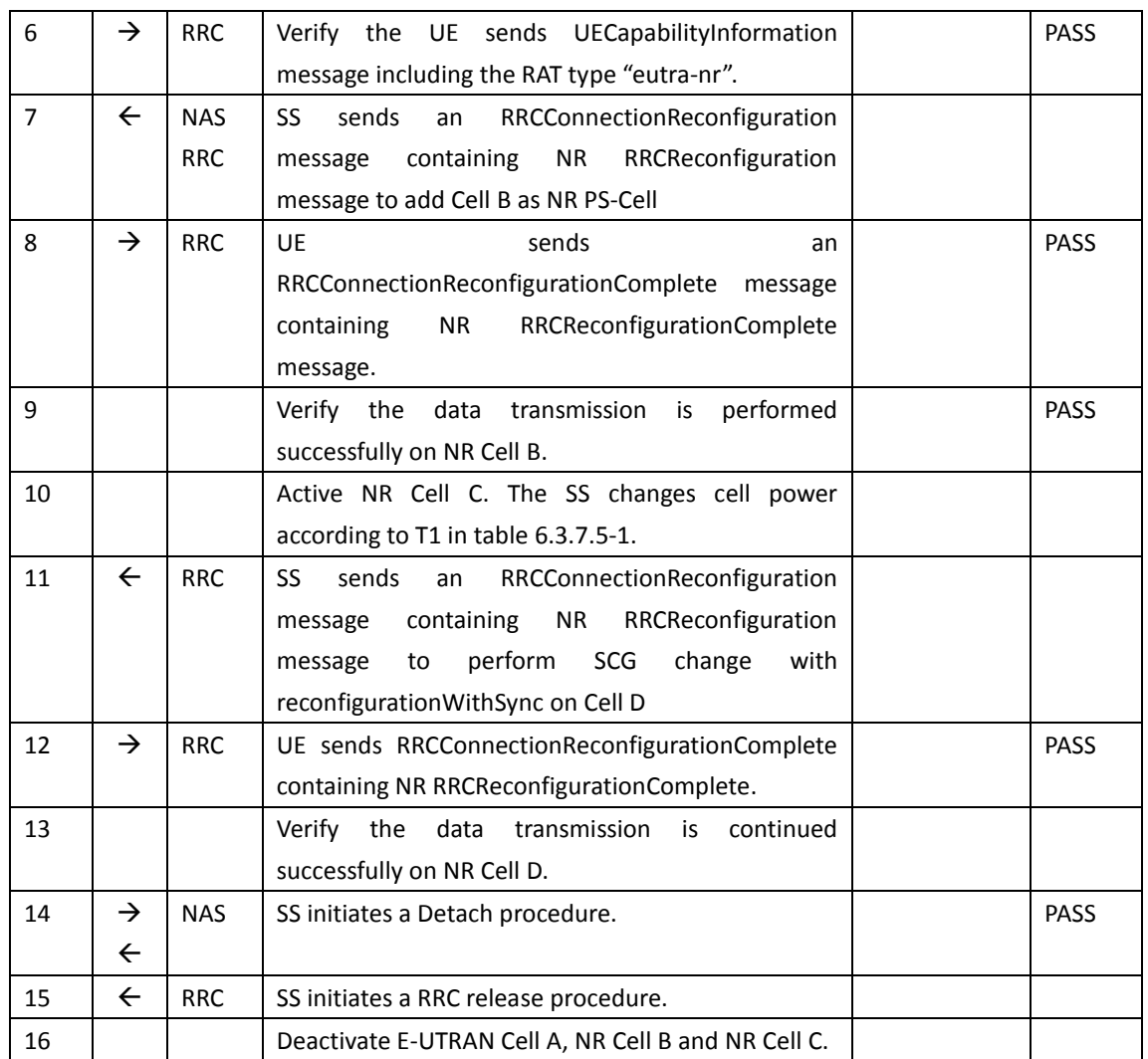

# **6.3.7.6 Expected Result**

Verify the data transmission is continued after SCG change.

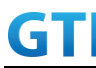

### **6.3.8 Inter-band SCG change with P-Cell unchanged, Data continuity**

#### **6.3.8.1 Test Purpose**

Test to verify the support of inter-band SCG change from n41 cell to n79 cell when data transmission keep continuous.

#### **6.3.8.2 Reference specification**

3GPP TS 38.331 subclause 5.3.5

#### **6.3.8.3 Applicability**

This test applies to Type 1 and Type 3 devices as described in clause 4.2.

#### **6.3.8.4 Test conditions**

[SS configuration] CellA is E-UTRAN Cells, Cell B and Cell C are NR intra-frequency cells. Cell A and Cell B supports NSA.

E-UTRAN Cell A Cell  $Id=01$  TAC =  $01$ MCC-MNC = 460-00 FDD LTE Band 3 Frequency Configuration = f1 rootSequenceIndex = 0 Reference Signal EPRE= -85 dBm/15kHz upperLayerIndication-r15=true

NR Cell B Cell Id=02 TAC = 01  $MCC = 460 MNC = 00$ NR Band n41 Frequency Configuration = f1 SS/PBCH SSS EPRE = -125 dBm/30kHz

NR Cell C Cell Id=03 TAC = 02  $MCC = 460 MNC = 00$ NR Band n79 Frequency Configuration = f1 SS/PBCH SSS EPRE = -125 dBm/30kHz

Band configuration: - Cell A is LTE Band 3. Cell B is NR Band n41. Cell C is NR band n79

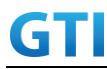

[UE configuration] The test UICC with USIM should be inserted The UE is in AUTOMATIC network selection mode. UE works in NSA mode.

[Initial conditions]

SS

UE

E-UTRAN Cell A is not active NR Cell B and Cell C are not active The test shall be performed under ideal radio conditions.

UE is powered off

#### **6.3.8.5 Test procedure**

The same as in 错误**!**未找到引用源。

#### **6.3.8.6 Expected Result**

Verify UE support NSA band combination B3+n41 and B3+n79. Verify the data transmission keep continuous after SCG change.

# **6.3.9 Inter-band SCG change with P-Cell unchanged, Voice Call and Data continuity**

#### **6.3.9.1 Test Purpose**

Setup a real voice call on MCG and PS service on SCG. Test to verify the support of inter-band SCG change from n41 cell to n79 cell when voice call and data transmission keep continuous.

#### **6.3.9.2 Reference specification**

3GPP TS 36.331 subclause 5.3.5 3GPP TS 38.331 subclause 5.3.5

#### **6.3.9.3 Applicability**

This test applies to Type 1 and Type 3 devices as described in clause 4.2.

This test applies to the device that supports VoLTE

# **6.3.9.4 Test conditions**

[SS configuration] E-UTRAN Cell A Cell  $Id=01$  TAC =  $01$ MCC-MNC = 460-00 TD-LTE Band 39

# GTI 5G Function and Performance Test Specification v4.0 – November 2020

Frequency Configuration = f1 rootSequenceIndex = 0 Reference Signal EPRE= -85 dBm/15kHz upperLayerIndication-r15=true

NR Cell B Cell  $Id=02$  TAC =  $01$  $MCC = 460 MNC = 00$ NR Band n41 Frequency Configuration = f1 SS/PBCH SSS EPRE = -125 dBm/30kHz

NR Cell C Cell Id=03 TAC = 02  $MCC = 460 MNC = 00$ NR Band n79 Frequency Configuration = f1 SS/PBCH SSS EPRE = -125 dBm/30kHz

Band configuration:

- Cell A is TD-LTE Band 39. Cell B is NR Band n41. Cell C is NR band n79

[Initial conditions]

SS

GTI

E-UTRAN Cell A is not active E-UTRAN Cell B is not active NR Cell C is not active

The test shall be performed under ideal radio conditions.

UE

UE is powered off

# <span id="page-158-0"></span>**6.3.9.5 Test procedure**

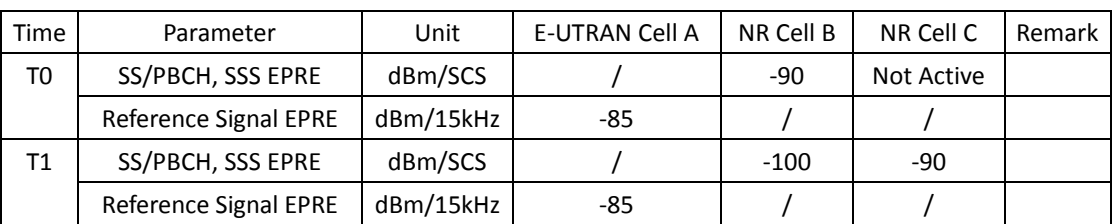

Table [0-](#page-158-0)1: Time of cell power level and parameter changes

#### PREAMBLE

1. Activate E-UTRAN Cell A and NR Cell B. The SS configures the corresponding Master Information Block and System Information Block broadcast.

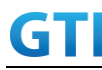

- 2. The SS configures the initial power according to T0 in Table 5.1.1.5-1.
- 3. The UE is powered ON.

### MAIN BODY

- 4. The UE performs the registration procedure with activation of the initial default EPS bearer on Cell A (see 36.508, 4.5.2 ).
- 5. The SS sends an ue-CapabilityRequest including the RAT type "eutra-nr".
- 6. Verify the UE sends UECapabilityInformation message including the RAT type "eutra-nr".
- 7. The SS sends an RRCConnectionReconfiguration message containing NR RRCReconfiguration message to add Cell B as NR PS-Cell.
- 8. The UE sends an RRCConnectionReconfigurationComplete message containing NR RRCReconfigurationComplete message.
- 9. Trigger VoLTE call. UE inititaes the PDN connectivity procedure for the IMS PDN and Default EPS procedure for IMS PDN is completed in Cell A.
- 10. IMS Registration is successful in Cell A
- 11. The UE performs the IMS MO call procedure defined in TS 36.508 table 4.5A.6.3-1.
- 12. Trigger donwlink data transmission. Verify the data transmission is performed successfully on NR Cell B.
- 13. Active NR Cell C. The SS changes cell power according to T1 in Table [0-](#page-158-0)1.
- 14. The SS sends an RRCConnectionReconfiguration message containing NR RRCReconfiguration message to perform SCG change with reconfigurationWithSync on NR Cell C.
- 15. The UE sends an RRCConnectionReconfigurationComplete message containing NR RRCReconfigurationComplete message.
- 16. Verify the voice call and data transmission is performed successfully on NR Cell C without interruption.

#### POSTAMBLE

- 17. Stop voice call and data transmission.
- 18. The SS initiates a Detach procedure.
- 19. The SS initiates a RRC release procedure.
- 20. Deactivate E-UTRAN Cell A, NR Cell B and NR Cell C.

# **6.3.9.6 Expected Result**

Verify UE support NSA band combination B39+n41 and B39+n79. Verify the voice call and data transmission keep continuous after SCG change

# **7 Service**

# **7.1 Voice**

- **7.1.1 Redirection from NR to E-UTRAN, MO call, SA mode.**
- **7.1.1.1 Test Purpose**

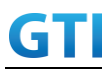

Verify that the UE will make a VoNR MO call,.then redirection from NR to E-UTRAN.

#### **7.1.1.2 Reference specification**

TS 36.508, TS 38.508,TS 34.229-1

#### **7.1.1.3 Applicability**

This test applies to type 1 and 2 devices as described in clause 4.2. This test applies to the device that supports VoNR&VoLTE

# **7.1.1.4 Test conditions**

[SS configuration] Cell A is E-UTRAN Cell. Cell B is a NR Cell. Cell A supports SA and VoNR&VoLTE

E-UTRAN Cell A Cell  $Id=01$  TAC =  $01$ MCC-MNC = 460-00 rootSequenceIndex TDD = 0 Reference Signal EPRE= -85 dBm/15kHz upperLayerIndication-r15=true

NR Cell B Cell  $Id=02$  TAC =  $01$  $MCC = 460 MNC = 00$ SS/PBCH SSS EPRE = -125 dBm/30kHz

[UE configuration] The test UICC with USIM should be inserted The UE is in AUTOMATIC network selection mode. UE works in SA mode. IMS VoLTE Feature should be enabled on DUT IMS VoNR Feature should be enabled on DUT

[Initial conditions] SS E-UTRAN Cell A is not active NR Cell B is not active

The test shall be performed under ideal radio conditions. UE UE is powered off

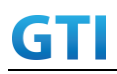

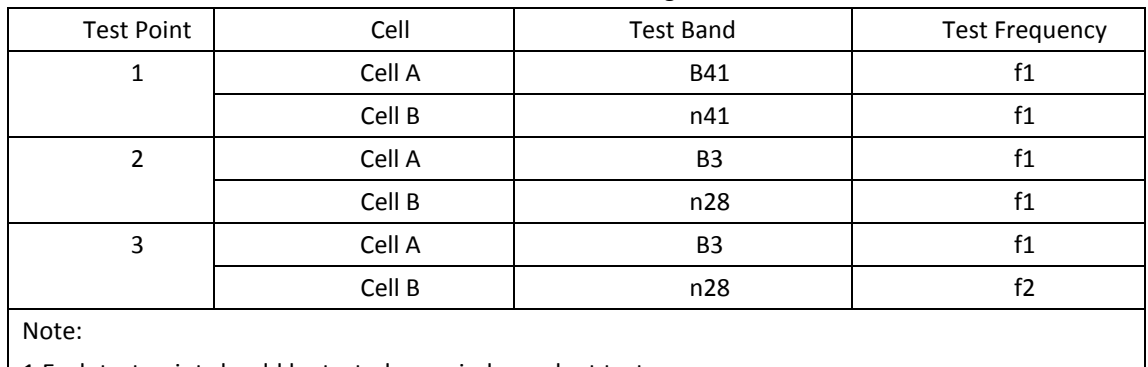

#### Table 7.1.1.4-1: Test Configurations

1.Each test point should be tested as an independent test case.

2. Check section 4.1.2.1 for details of test frequency

# **7.1.1.5 Test procedure**

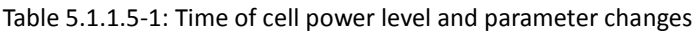

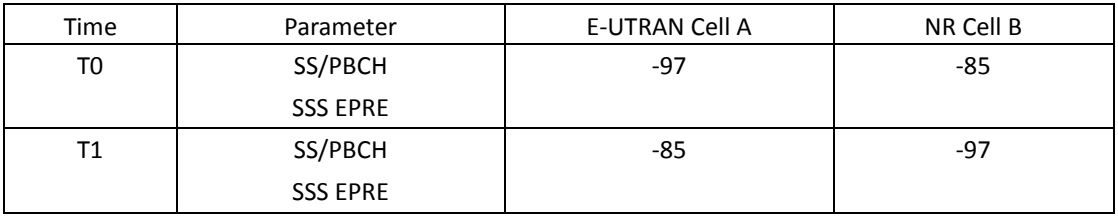

#### PREAMBLE

- 1. Activate E-UTRAN Cell A, NR Cell B.The SS configures the corresponding Master Information Block and System Information Block broadcast.
- 2. The SS configures the initial power according to T0 in Table 7.1.1.5-1.
- 3. The UE is powered ON

#### MAIN BODY

- 4. The UE performs the registration procedure on Cell B (see 38.508, Table 4.5.2.2 till Step 18 ).
- 5. UE inititaes the PDU Session Establishment procedure for the IMS is completed in Cell B.
- 6. IMS Registration is successful in Cell B
- 7. The UE performs the IMS MO call procedure on Cell B.
- 8. The SS configures the initial power according to T1 in Table 7.1.1.5-1.
- 9. The SS send RRCRelease message with E-UTRAN cell information.
- 10. UE performs the TAU procedure for mobility on E-UTRAN Cell A.
- 11. SS initiated PDN connection modification to setup dedicated bearer for voice.
- 12. IMS Voice session establishment continued on Cell A.

#### POSTAMBLE

- 13. The UE is powered OFF
- 14. Deactivate E-UTRAN Cell A and NR Cell B.

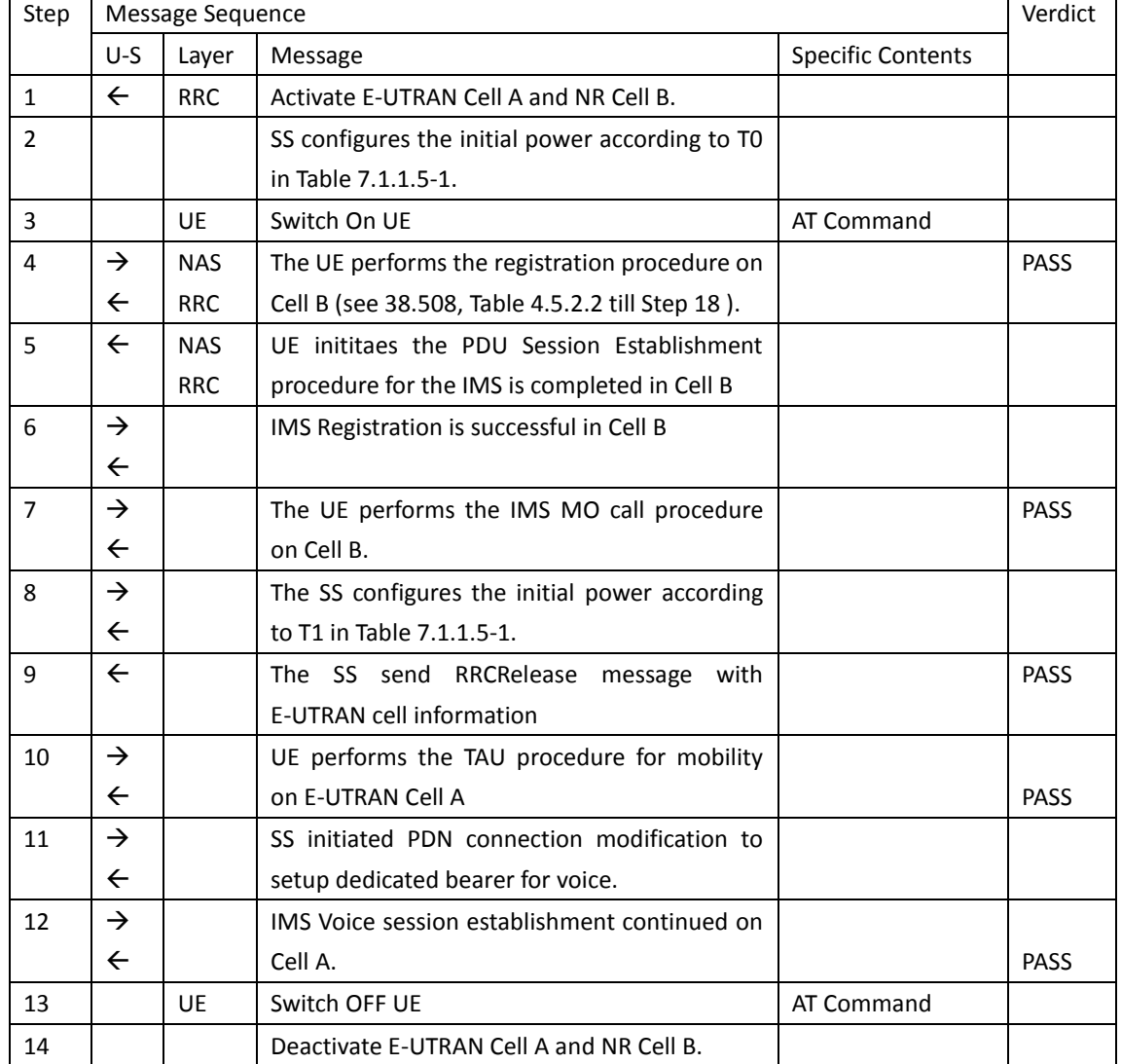

#### Table 7.1.1.5-2: Message Sequence

# **7.1.1.6 Expected Result**

Step 4, UE could select NR Cell B and camp on the NR Cell B. Step 7, UE performs the IMS MO call procedure on Cell B Step 9, SS RRCRelease message with E-UTRAN CellA information Step 10, UE performs the TAU procedure for mobility on E-UTRAN Cell A Step 12, IMS Voice session establishment continued on Cell A.

# **7.1.2 Redirection from NR to E-UTRAN, MT call, SA mode.**

# **7.1.2.1 Test Purpose**

Verify that the UE will make a VoNR MT call,.then redirection from NR to E-UTRAN..

### **7.1.2.2 Reference specification**

TS 36.508, TS 38.508,TS 34.229-1

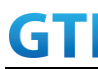

# **7.1.2.3 Applicability**

This test applies to type 1 and 2 devices as described in clause 4.2. This test applies to the device that supports VoNR&VoLTE

#### **7.1.2.4 Test conditions**

[SS configuration] Cell A is E-UTRAN Cell. Cell B is a NR Cell. Cell A supports SA and VoNR&VoLTE

E-UTRAN Cell A Cell Id=01 TAC = 01 MCC-MNC = 460-00 rootSequenceIndex TDD = 0 Reference Signal EPRE= -85 dBm/15kHz upperLayerIndication-r15=true

NR Cell B Cell  $Id=02$  TAC = 01  $MCC = 460 MNC = 00$ SS/PBCH SSS EPRE = -125 dBm/30kHz

[UE configuration] The test UICC with USIM should be inserted The UE is in AUTOMATIC network selection mode. UE works in SA mode. IMS VoLTE Feature should be enabled on DUT IMS VoNR Feature should be enabled on DUT

[Initial conditions] SS E-UTRAN Cell A is not active NR Cell B is not active

The test shall be performed under ideal radio conditions. UE UE is powered off

| <b>Test Point</b> | Cell   | Test Band  | Test Frequency |
|-------------------|--------|------------|----------------|
|                   | Cell A | <b>B41</b> |                |
|                   | Cell B | n41        |                |
|                   | Cell A | B3         |                |

Table7.1.2.4-1: Test Configurations

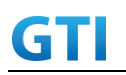

GTI 5G Function and Performance Test Specification v4.0 – November 2020

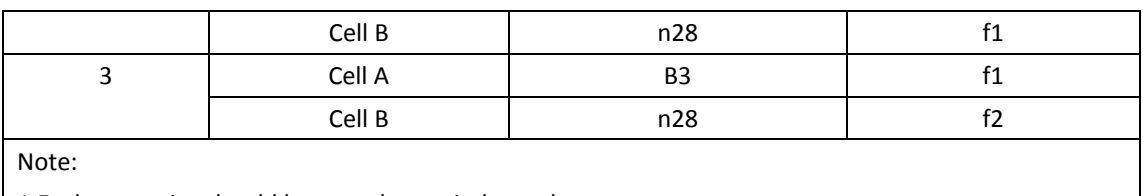

1.Each test point should be tested as an independent test case.

2. Check section 4.1.2.1 for details of test frequency

# **7.1.2.5 Test procedure**

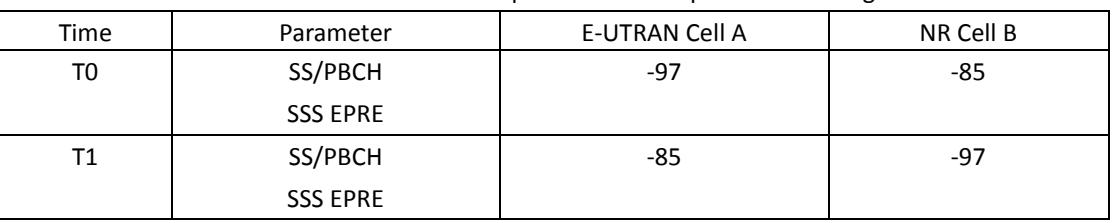

#### Table [5.1.1.5-](#page-14-0)1: Time of cell power level and parameter changes

#### PREAMBLE

- 1. Activate E-UTRAN Cell A, NR Cell B.The SS configures the corresponding Master Information Block and System Information Block broadcast.
- 2. The SS configures the initial power according to T0 in Table 7.1.2.5-1.
- 3. The UE is powered ON

# MAIN BODY

- 4. The UE performs the registration procedure on Cell B (see 38.508, Table 4.5.2.2 till Step 18 ).
- 5. UE inititaes the PDU Session Establishment procedure for the IMS is completed in Cell B.
- 6. IMS Registration is successful in Cell B
- 7. The UE performs the IMS MT call procedure on Cell B.
- 8. The SS configures the initial power according to T1 in Table 7.1.2.5-1.
- 9. The SS send RRCRelease message with E-UTRAN cell information.
- 10. UE performs the TAU procedure for mobility on E-UTRAN Cell A.
- 11. SS initiated PDN connection modification to setup dedicated bearer for voice.
- 12. IMS Voice session establishment continued on Cell A.

# POSTAMBLE

- 13. The UE is powered OFF
- 14. Deactivate E-UTRAN Cell A and NR Cell B.

| Step | Message Sequence |            |                                                    | Verdict  |  |
|------|------------------|------------|----------------------------------------------------|----------|--|
|      | $U-S$            | Laver      | Message                                            | Specific |  |
|      |                  |            |                                                    | Contents |  |
|      |                  | <b>RRC</b> | Activate E-UTRAN Cell A and NR Cell B.             |          |  |
|      |                  |            | SS configures the initial power according to TO in |          |  |

Table 7.1.2.5-2: Message Sequence

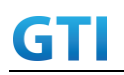

# GTI GTI 5G Function and Performance Test Specification v4.0 – November 2020

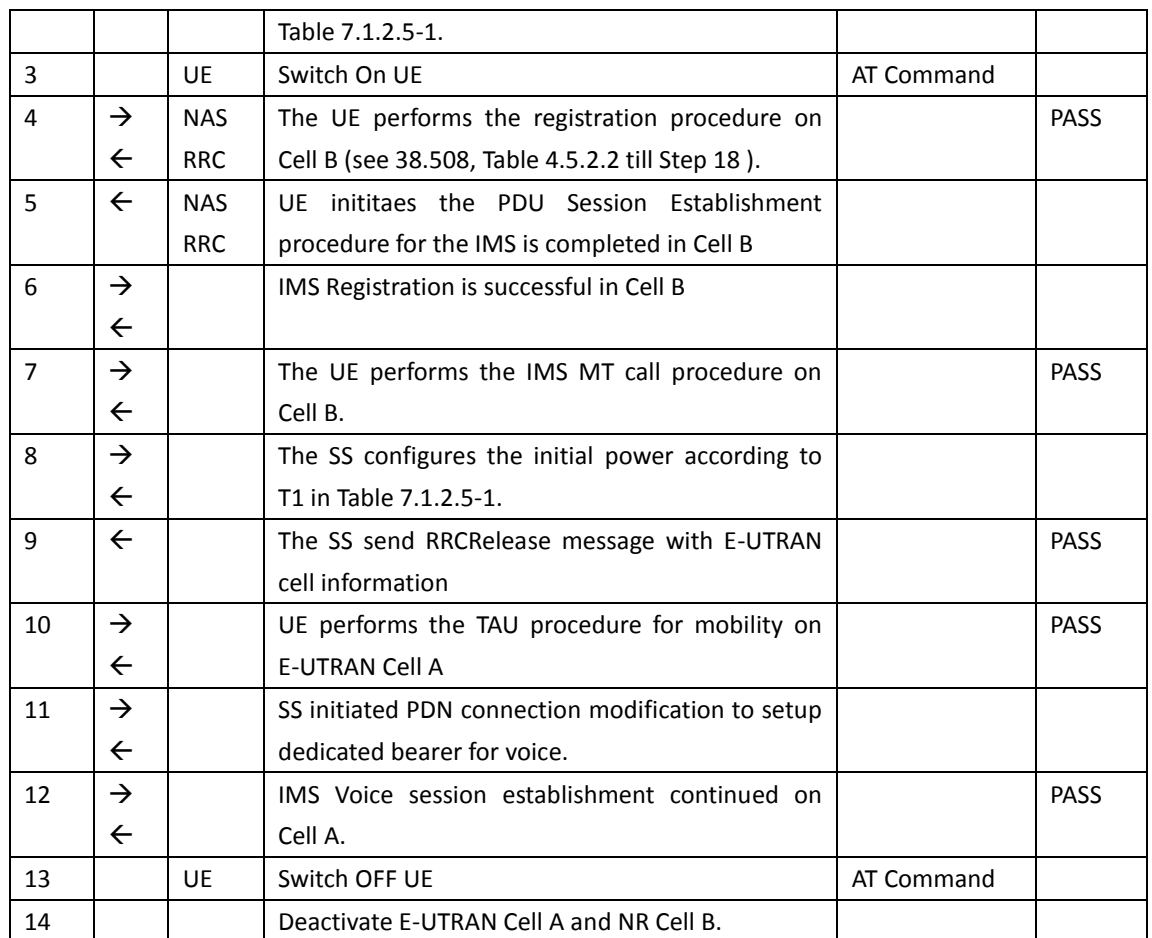

# **7.1.2.6 Expected Result**

Step 4, UE could select NR Cell B and camp on the NR Cell B. Step 7, UE performs the IMS MT call procedure on Cell B Step 9, SS RRCRelease message with E-UTRAN CellA information Step 10, UE performs the TAU procedure for mobility on E-UTRAN Cell A Step 12, IMS Voice session establishment continued on Cell A.

# **7.1.3 VoLTE MO Call with E-UTRAN Cell, UE works in NSA mode.**

# **7.1.3.1 Test Purpose**

Verify that the UE will make a VoLTE MO call with E-UTRAN cell..

# **7.1.3.2 Reference specification**

TS 36.508, TS 34.229-1

# **7.1.3.3 Applicability**

This test applies to type 1 and 3 devices as described in clause 4.2. This test applies to the device that supports VoLTE

# GTI 5G Function and Performance Test Specification v4.0 – November 2020

#### **7.1.3.4 Test conditions**

GTI

[SS configuration] Cell A is E-UTRAN Cell. Cell B is a NR Cell. Cell A supports NSA and VoLTE

E-UTRAN Cell A Cell Id=01 TAC = 01 MCC-MNC = 460-00  $E$ -UTRA Band = 3 EARFCN= f1 rootSequenceIndex TDD = 0 Reference Signal EPRE= -85 dBm/15kHz upperLayerIndication-r15=true

NR Cell B Cell Id=02 TAC = 01  $MCC = 460 MNC = 00$ NR-ARFCN= f1 SS/PBCH SSS EPRE = -125 dBm/30kHz

[UE configuration] The test UICC with USIM should be inserted The UE is in AUTOMATIC network selection mode. UE works in NSA mode. IMS VoLTE Feature should be enabled on DUT

[Initial conditions] SS E-UTRAN Cell A is not active NR Cell B is not active

The test shall be performed under ideal radio conditions. UE UE is powered off

#### **7.1.3.5 Test procedure**

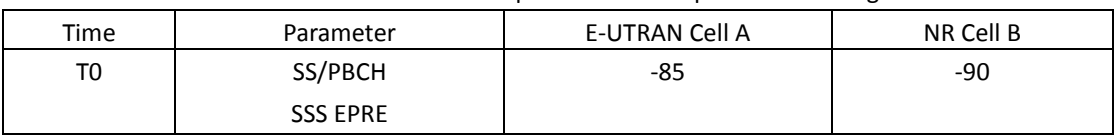

#### Table [5.1.1.5-](#page-14-0)1: Time of cell power level and parameter changes

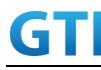

- 1. Activate E-UTRAN Cell A, NR Cell B.The SS configures the corresponding Master Information Block and System Information Block broadcast.
- 2. The SS configures the initial power according to T0 in Table 7.1.3.5-1.
- 3. The UE is powered ON

# MAIN BODY

- 4. The UE performs the registration procedure with activation of the initial default EPS bearer on Cell A (see 36.508, 4.5.2 ).
- 5. UE inititaes the PDN connectivity procedure for the IMS PDN and Default EPS procedure for IMS PDN is completed in Cell A.
- 6. IMS Registration is successful in Cell A
- 7. The SS sends an RRCConnectionReconfiguration message containing NR RRCReconfiguration message to add Cell B as NR PS-Cell.
- 8. The UE sends an RRCConnectionReconfigurationComplete message containing NR RRCReconfigurationComplete message.
- 9. The UE performs the IMS MO call procedure defined in TS 36.508 table 4.5A.6.3-1.

#### POSTAMBLE

- 10. The UE is powered OFF
- 11. Deactivate E-UTRAN Cell A and NR Cell B.

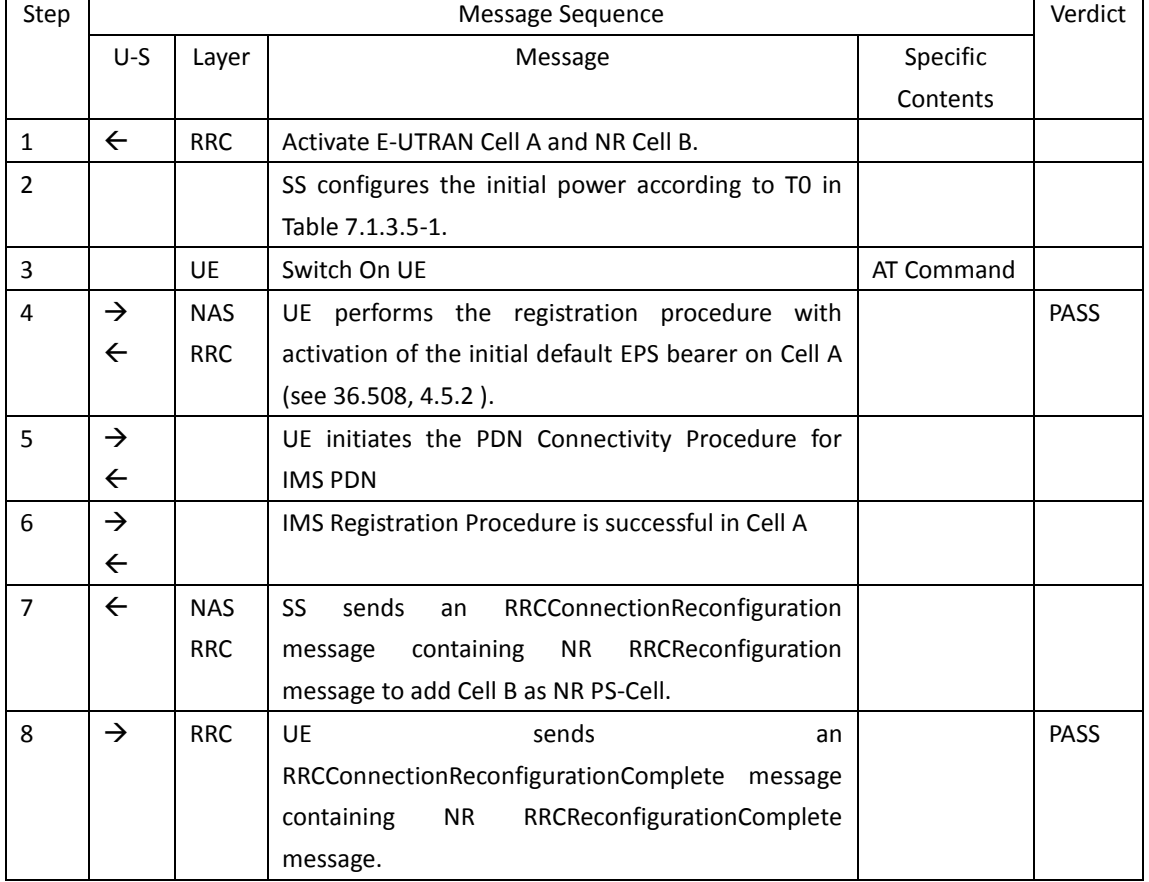

# Table 7.1.3.5-2: Message Sequence

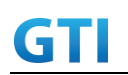

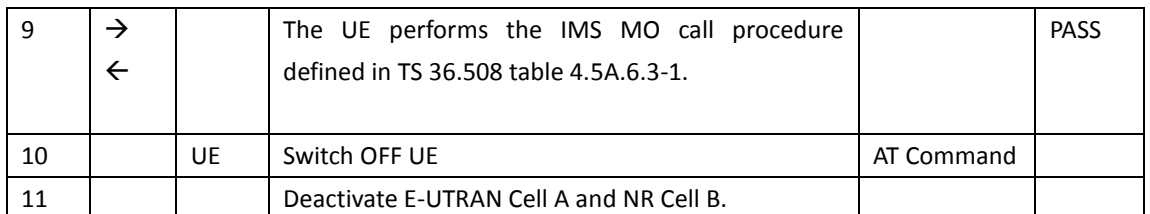

# **7.1.3.6 Expected Result**

Step 4, UE could select E-UTRAN Cell A and camp on the E-UTRAN Cell A. Step 8,UE sends an RRCConnectionReconfigurationComplete message containing NR RRCReconfigurationComplete message.

Step 9, The UE performs the IMS MO call procedure defined in TS 36.508 table 4.5A.6.3-1.

# **7.1.4 VoLTE MT Call with E-UTRAN Cell, UE works in NSA mode**

# **7.1.4.1 Test Purpose**

Verify that the UE will make a VoLTE MT call with E-UTRAN cell.

# **7.1.4.2 Reference specification**

TS 36.508, TS 34.229-1

# **7.1.4.3 Applicability**

This test applies to type 1 and 3 devices as described in clause 4.2. This test applies to the device that supports VoLTE

# **7.1.4.4 Test conditions**

[SS configuration] Cell A is E-UTRAN Cell, CellB is a NR Cell. Cell A supports NSA and VoLTE

E-UTRAN Cell A Cell Id=01 TAC = 01  $MCC-MNC = 460-00$  $E$ -UTRA Band = 3 EARFCN= f1 rootSequenceIndex TDD = 0 Reference Signal EPRE= -85 dBm/15kHz upperLayerIndication-r15=true

NR Cell B Cell  $Id=02$  TAC =  $01$  $MCC = 460 MNC = 00$ NR-ARFCN= f1

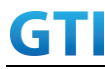

#### SS/PBCH SSS EPRE = -125 dBm/30kHz

[UE configuration] The test UICC with USIM should be inserted The UE is in AUTOMATIC network selection mode. UE works in NSA mode. IMS VoLTE Feature should be enabled on DUT

[Initial conditions] SS E-UTRAN Cell A is not active NR Cell B is not active

The test shall be performed under ideal radio conditions. UE UE is powered off

# **7.1.4.5 Test procedure**

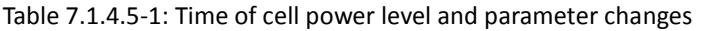

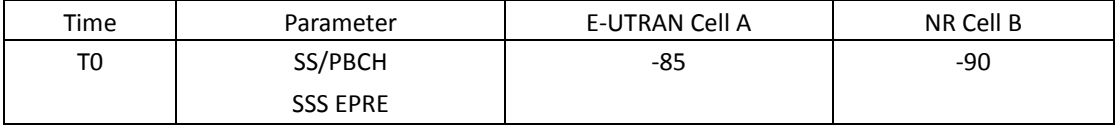

#### PREAMBLE

- 1. Activate E-UTRAN Cell A, NR Cell B.The SS configures the corresponding Master Information Block and System Information Block broadcast.
- 2. The SS configures the initial power according to T0 in Table 7.1.4.5-1.
- 3. The UE is powered ON

#### MAIN BODY

- 4. The UE performs the registration procedure with activation of the initial default EPS bearer on Cell A (see 36.508, 4.5.2 ).
- 5. UE inititaes the PDN connectivity procedure for the IMS PDN and Default EPS procedure for IMS PDN is completed in Cell A.
- 6. IMS Registration is successful in Cell A
- 7. The SS sends an RRCConnectionReconfiguration message containing NR RRCReconfiguration message to add Cell B as NR PS-Cell.
- 8. The UE sends an RRCConnectionReconfigurationComplete message containing NR RRCReconfigurationComplete message.
- 9. The UE performs the IMS MT call procedure defined in TS 36.508 table 4.5A.7.3-1.

#### POSTAMBLE

- 10. The UE is powered OFF
- 11. Deactivate E-UTRAN Cell A and NR Cell B.

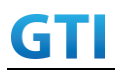

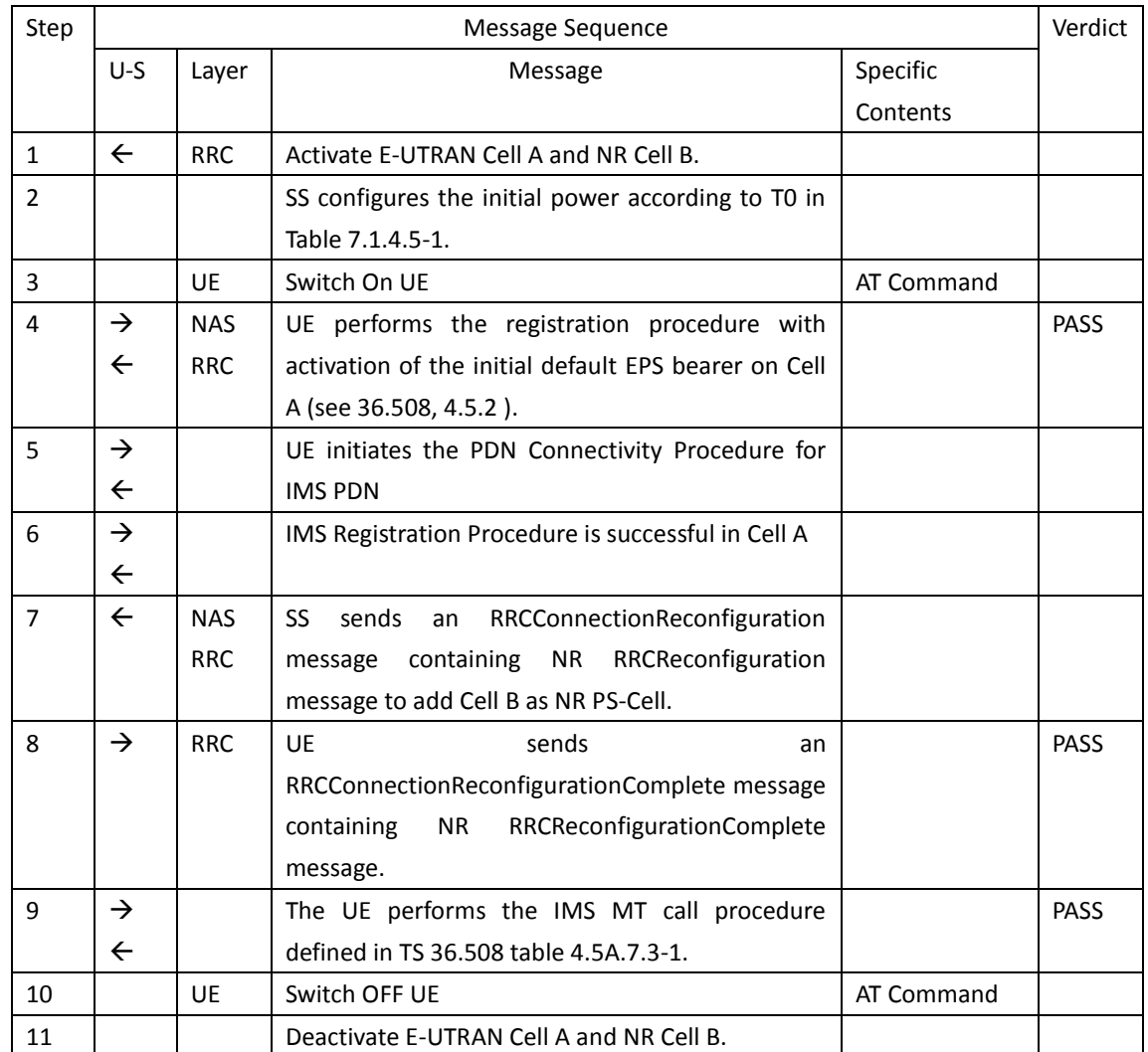

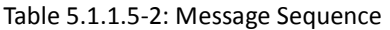

# **7.1.4.6 Expected Result**

Step 4, UE could select E-UTRAN Cell A and camp on the E-UTRAN Cell A.

- Step 8, UE sends an RRCConnectionReconfigurationComplete message containing NR RRCReconfigurationComplete message.
- Step 9, The UE performs the IMS MT call procedure defined in TS 36.508 table 4.5A.7.3-1.

# **7.2 Date Transmission**

# **8 Roaming**

# **9 Power Consumption**

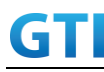

# **9.1 Idle Mode**

#### **9.1.1 Idle Mode, Power Consumption, Cell Centre, SA**

#### **9.1.1.1 Test Purpose**

When UE enters RRC\_Idle State after Registering in NR cell, Measure the power consumption.

# **9.1.1.2 Reference specification**

TS 38.304, TS 38.331, TS 38.300

#### **9.1.1.3 Applicability**

This test applies to Type 1 and Type 2 devices as described in clause 4.2.

#### **9.1.1.4 Test conditions**

[SS configuration] Cell A is a NR Cell. Cell A supports only SA

NR Cell A Cell  $Id=01$  TAC =  $01$  $MCC = 460 MNC = 00$ NR-ARFCN= f1 SS/PBCH SSS EPRE = -125 dBm/30kHz

[UE configuration] The test UICC with USIM should be inserted The UE is in AUTOMATIC network selection mode. UE works in SA mode.

[Initial conditions]

#### SS

NR Cell A is not active

The test shall be performed under ideal radio conditions.

UE

UE is powered off

# **9.1.1.5 Test procedure**

#### Table [5.1.1.5](#page-14-0)-1: Time of cell power level and parameter changes

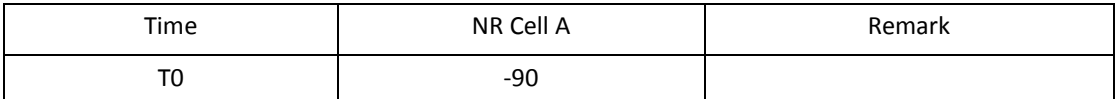

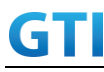

#### PREAMBLE

- 1. Activate NR Cell A.The SS configures the corresponding Master Information Block and System Information Block broadcast.
- 2. The SS configures the initial power according to T0 in Table 9.1.1.5-1.
- 3. The UE is powered ON.
- 4. The UE performs the registration procedure on Cell A (see 38.508, Table 4.5.2.2 till Step 18 ).
- 5. Verify that Data tranfer(Ping) perofrmed on NR cell A
- 6. The RRC connection is released by the SS. The UE enters Registered, Idle Mode

#### MAIN BODY

7. Wait for 3 minutes and then start power consumption tester records the changes of current for another 3 minutes

#### POSTAMBLE

- 8. The SS initiates a Deregitration procedure.
- 9. The SS initiates a RRC release procedure.
- 10. Deactivate NR Cell A.

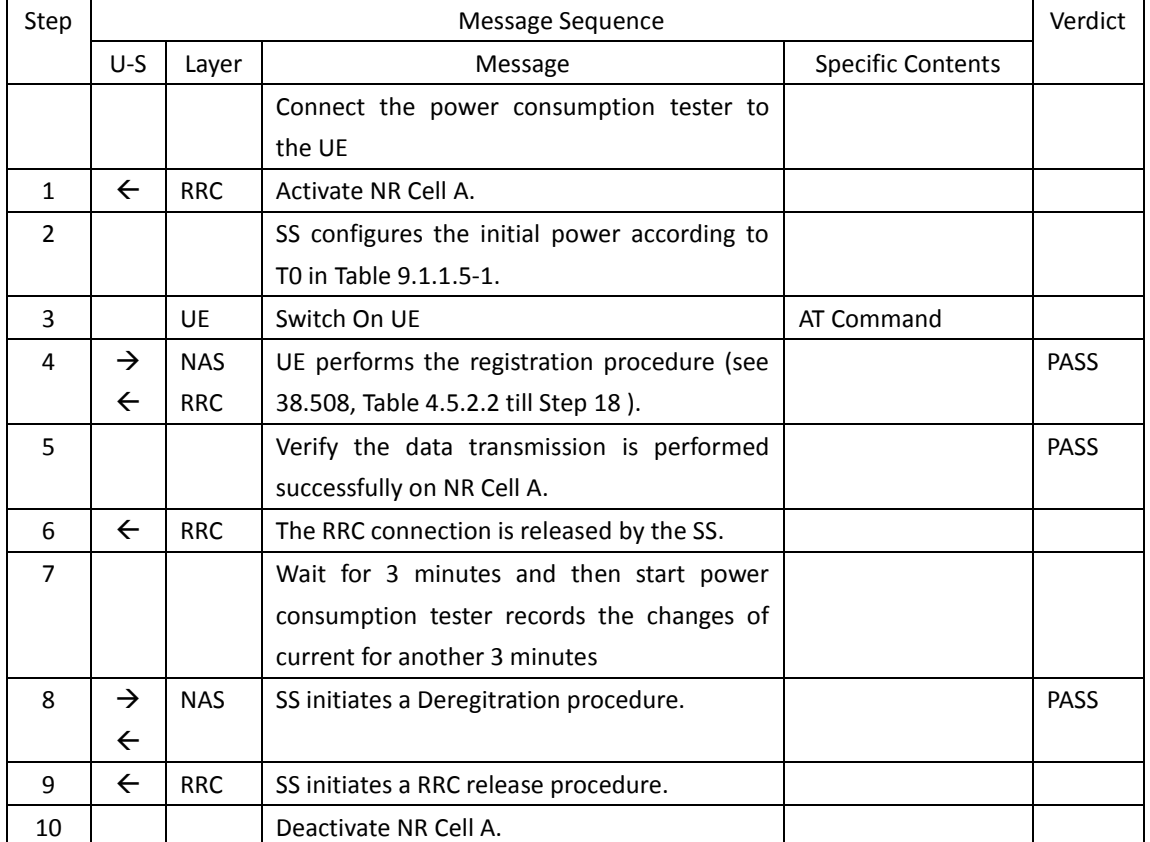

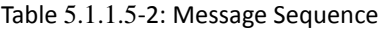

#### **9.1.1.6 Expected Result**

The Current Should be less than [TBD]mA

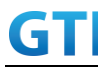

# **9.1.2 Idle Mode, Power Consumption, Cell Edge, SA**

# **9.1.2.1 Test Purpose**

When UE enters RRC\_Idle State after Registering in NR cell, Measure the power consumption.

# **9.1.2.2 Reference specification**

TS 38.304, TS 38.331, TS 38.300

# **9.1.2.3 Applicability**

This test applies to Type 1 and Type 2 devices as described in clause 4.2.

# **9.1.2.4 Test conditions**

[SS configuration] Cell A is a NR Cell. Cell A supports only SA

NR Cell A Cell  $Id=01$  TAC =  $01$  $MCC = 460 MNC = 00$ NR-ARFCN= f1 SS/PBCH SSS EPRE = -125 dBm/30kHz

[UE configuration] The test UICC with USIM should be inserted The UE is in AUTOMATIC network selection mode. UE works in SA mode.

[Initial conditions] SS

NR Cell A is not active

The test shall be performed under ideal radio conditions.

UE

UE is powered off

# **9.1.2.5 Test procedure**

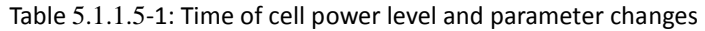

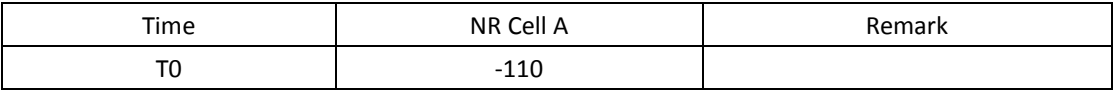

# PREAMBLE

1. Activate NR Cell A.The SS configures the corresponding Master Information Block and System

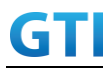

Information Block broadcast.

- 2. The SS configures the initial power according to T0 in Table 9.1.2.5-1.
- 3. The UE is powered ON.
- 4. The UE performs the registration procedure on Cell A (see 38.508, Table 4.5.2.2 till Step 18 ).
- 5. Verify that Data tranfer(Ping) perofrmed on NR cell A
- 6. The RRC connection is released by the SS. The UE enters Registered, Idle Mode

#### MAIN BODY

7. Wait for 3 minutes and then start power consumption tester records the changes of current for another 3 minutes

# POSTAMBLE

- 8. The SS initiates a Deregitration procedure.
- 9. The SS initiates a RRC release procedure.
- 10. Deactivate NR Cell A.

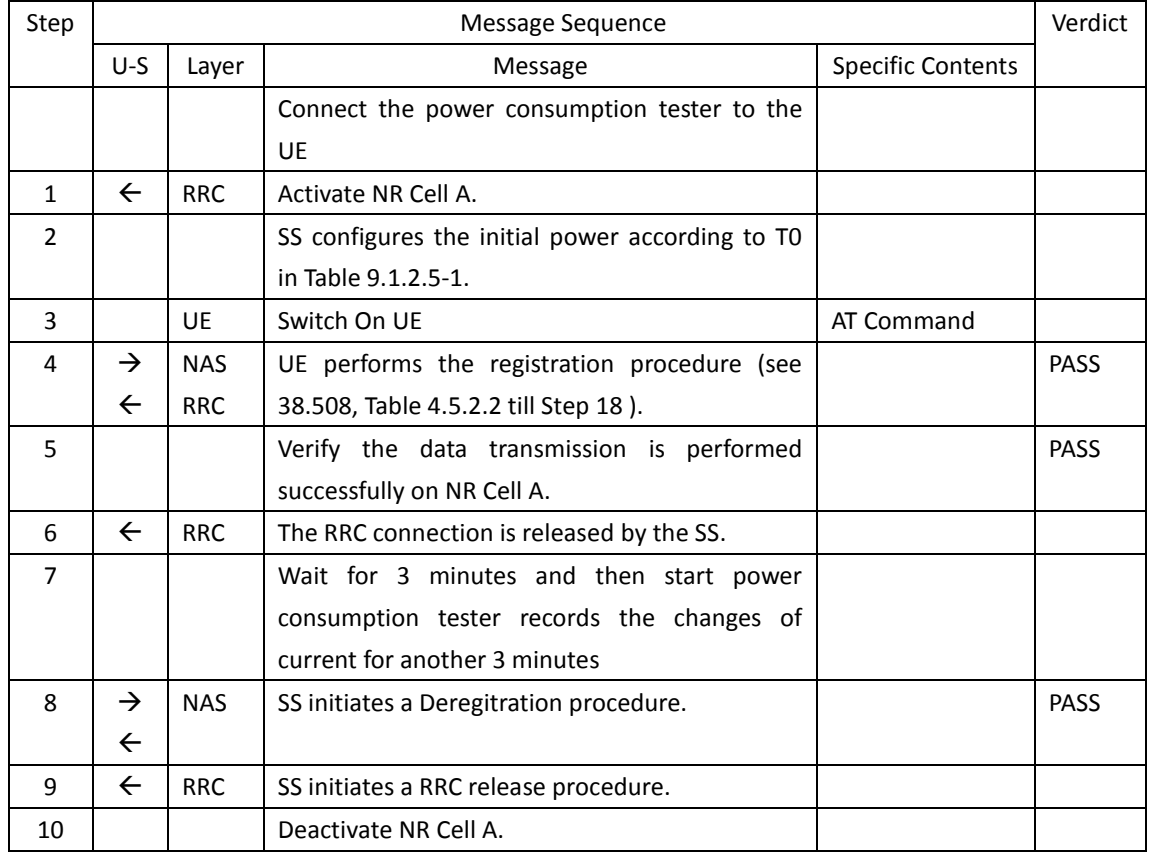

# Table [5.1.1.5](#page-14-0)-2: Message Sequence

# **9.1.2.6 Expected Result**

The Current Should be less than [TBD]mA

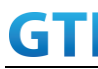

### **9.1.3 Idle Mode, Power Consumption, Cell Centre, NSA**

#### **9.1.3.1 Test Purpose**

When UE enters RRC\_Idle State after connected to NSA Mode, Measure the power consumption.

#### **9.1.3.2 Reference specification**

TS 36.304, clause 5.2.4

#### **9.1.3.3 Applicability**

This test applies to Type 1 and Type 3 devices as described in clause 4.2.

# **9.1.3.4 Test conditions**

[SS configuration] Cell A is E-UTRAN Cell, CellB is a NR Cell. Cell A supports NSA

E-UTRAN Cell A Cell  $Id=01$  TAC =  $01$ MCC-MNC = 460-00 EARFCN= f1 rootSequenceIndex = 0 Reference Signal EPRE= -85 dBm/15kHz upperLayerIndication-r15=true

NR Cell B Cell Id=02 TAC = 01  $MCC = 460 MNC = 00$ NR-ARFCN= f1 SS/PBCH SSS EPRE = -125 dBm/30kHz

[UE configuration] The test UICC with USIM should be inserted The UE is in AUTOMATIC network selection mode. UE works in NSA mode.

[Initial conditions]

SS

E-UTRAN Cell A is not active NR Cell B is not active

The test shall be performed under ideal radio conditions.

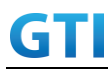

UE is powered off

#### **9.1.3.5 Test procedure**

Table [5.1.1.5](#page-14-0)-1: Time of cell power level and parameter changes

| Time   | E-UTRAN Cell A | NR Cell C | Remark |
|--------|----------------|-----------|--------|
| ⇁<br>u | -85            | -90       |        |

#### PREAMBLE

- 1. Activate E-UTRAN Cell A, NR Cell B.The SS configures the corresponding Master Information Block and System Information Block broadcast.
- 2. The SS configures the initial power according to T0 in Table 9.1.3.5-1.
- 3. The UE is powered ON.
- 4. The UE performs the registration procedure with activation of the initial default EPS bearer on Cell A (see 36.508, 4.5.2 ).
- 5. The SS sends an ue-CapabilityRequest including the RAT type "eutra-nr".
- 6. Verify the UE sends UECapabilityInformation message including the RAT type "eutra-nr".
- 7. The SS sends an RRCConnectionReconfiguration message containing NR RRCReconfiguration message to add Cell B as NR PS-Cell with Split DRB.
- 8. The UE sends an RRCConnectionReconfigurationComplete message containing NR RRCReconfigurationComplete message.
- 9. Verify that Data tranfer(Ping) perofrmed on NR cell B
- 10. The RRC connection is released by the SS. The UE enters Registered, Idle Mode

#### MAIN BODY

11. Wait for 3 minutes and then start power consumption tester records the changes of current for another 3 minutes

#### POSTAMBLE

- 12. The SS initiates a Detach procedure.
- 13. The SS initiates a RRC release procedure.
- 14. Deactivate E-UTRAN Cell A and NR Cell B.

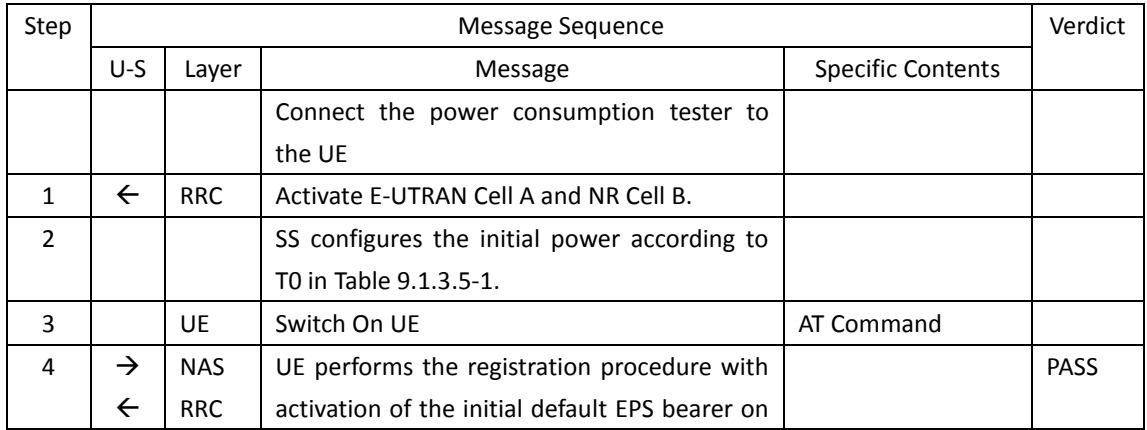

#### Table [5.1.1.5](#page-14-0)-2: Message Sequence

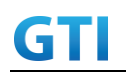

# GTI GTI 5G Function and Performance Test Specification v4.0 – November 2020

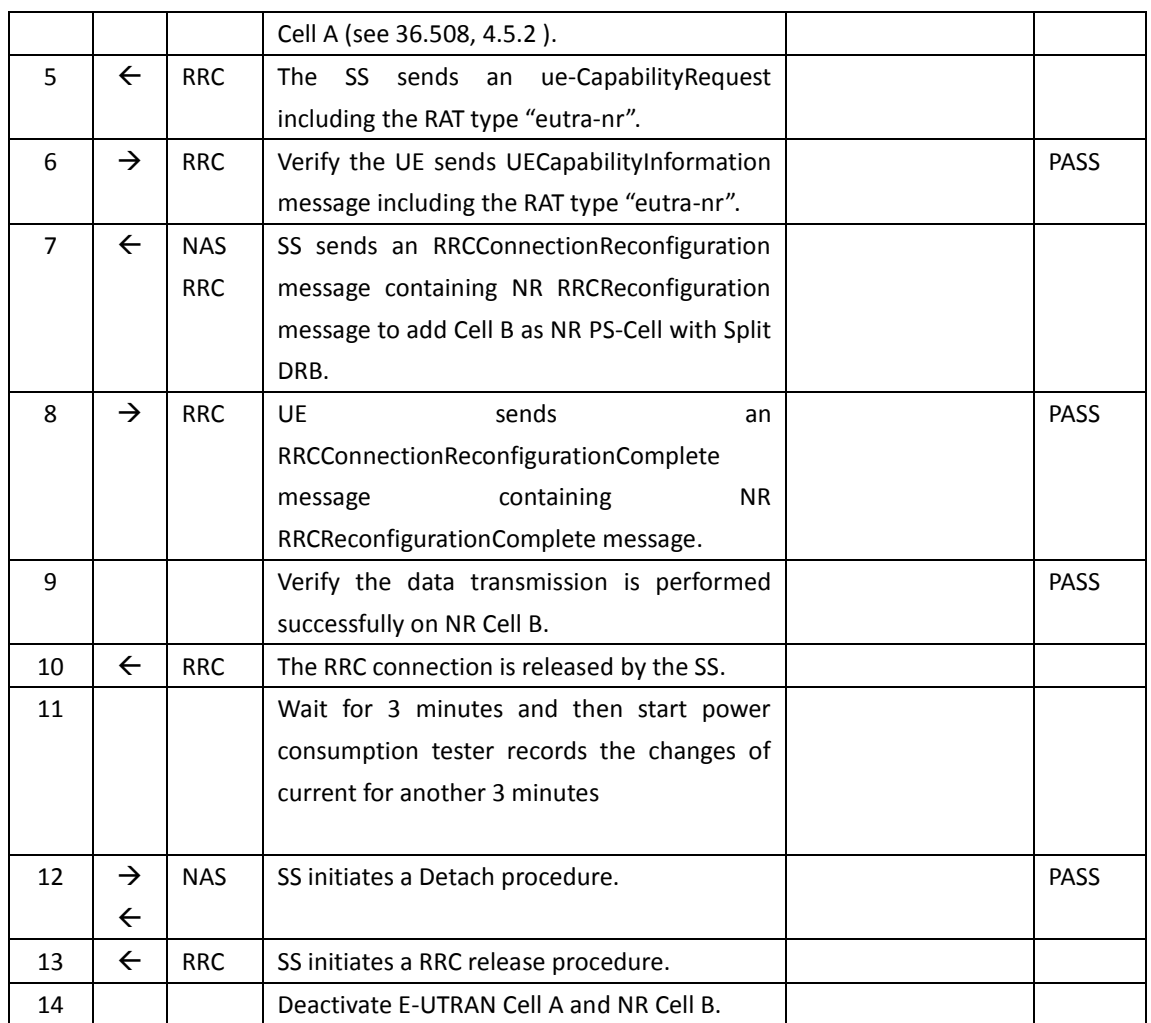

# **9.1.3.6 Expected Result**

The Current Should be less than [TBD]mA

# **9.1.4 Idle Mode, Power Consumption, Cell Edge, NSA**

# **9.1.4.1 Test Purpose**

When UE enters RRC\_Idle State after connected to NSA Mode, Measure the power consumption.

# **9.1.4.2 Reference specification**

TS 36.304, clause 5.2.4

# **9.1.4.3 Applicability**

This test applies to Type 1 and Type 3 devices as described in clause 4.2.

# **9.1.4.4 Test conditions**

[SS configuration]

Cell A is E-UTRAN Cell, CellB is a NR Cell. Cell A supports NSA

E-UTRAN Cell A Cell Id=01 TAC = 01 MCC-MNC = 460-00 EARFCN= f1 rootSequenceIndex = 0 Reference Signal EPRE= -85 dBm/15kHz upperLayerIndication-r15=true

NR Cell B Cell  $Id=02$  TAC =  $01$  $MCC = 460 MNC = 00$ NR-ARFCN= f1 SS/PBCH SSS EPRE = -125 dBm/30kHz

[UE configuration] The test UICC with USIM should be inserted The UE is in AUTOMATIC network selection mode. UE works in NSA mode.

[Initial conditions]

SS

GTI

E-UTRAN Cell A is not active NR Cell B is not active

The test shall be performed under ideal radio conditions.

UE

UE is powered off

# **9.1.4.5 Test procedure**

Table [5.1.1.5](#page-14-0)-1: Time of cell power level and parameter changes

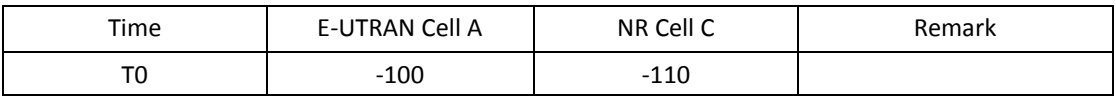

PREAMBLE

- 1. Activate E-UTRAN Cell A, NR Cell B.The SS configures the corresponding Master Information Block and System Information Block broadcast.
- 2. The SS configures the initial power according to T0 in Table 9.1.4.5-1.
- 3. The UE is powered ON.
- 4. The UE performs the registration procedure with activation of the initial default EPS bearer on Cell A (see 36.508, 4.5.2 ).
- 5. The SS sends an ue-CapabilityRequest including the RAT type "eutra-nr".

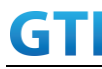

- 6. Verify the UE sends UECapabilityInformation message including the RAT type "eutra-nr".
- 7. The SS sends an RRCConnectionReconfiguration message containing NR RRCReconfiguration message to add Cell B as NR PS-Cell with Split DRB.
- 8. The UE sends an RRCConnectionReconfigurationComplete message containing NR RRCReconfigurationComplete message.
- 9. Verify that Data tranfer(Ping) perofrmed on NR cell B
- 10. The RRC connection is released by the SS. The UE enters Registered, Idle Mode

#### MAIN BODY

11. Wait for 3 minutes and then start power consumption tester records the changes of current for another 3 minutes

# POSTAMBLE

- 12. The SS initiates a Detach procedure.
- 13. The SS initiates a RRC release procedure.
- 14. Deactivate E-UTRAN Cell A and NR Cell B.

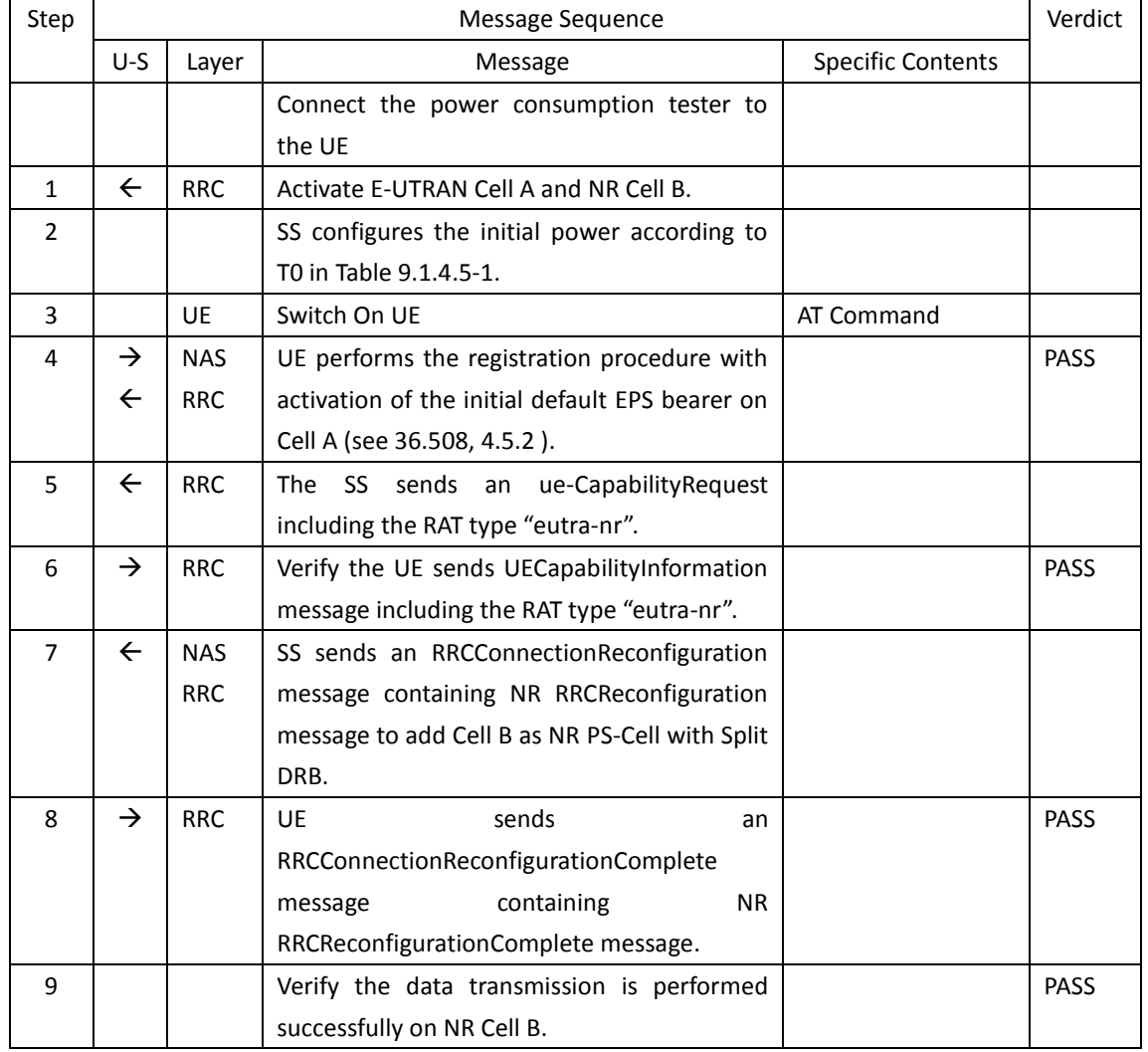

#### Table [5.1.1.5](#page-14-0)-2: Message Sequence
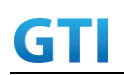

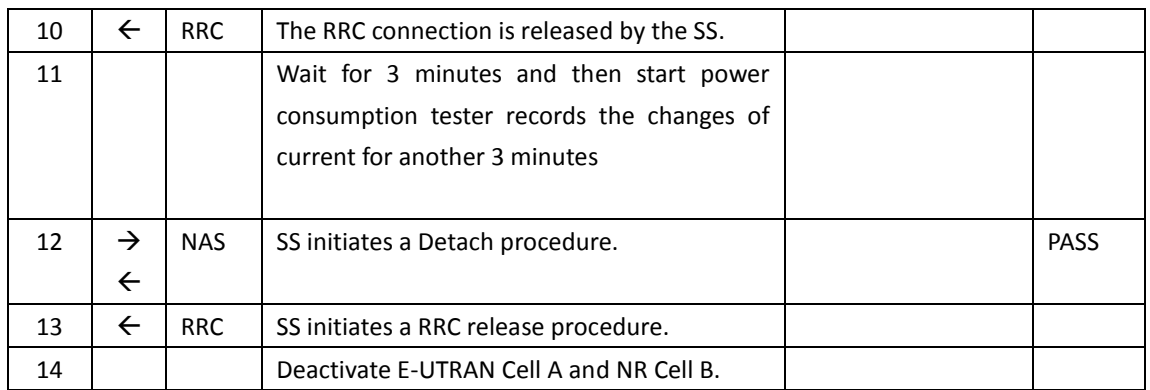

# **9.1.4.6 9.1.4.6 Expected Result**

The Current Should be less than [TBD]mA

# **9.1.5 Idle mode with intra Frequency Measurement, Power Consumption**

# **9.1.5.1 Test Purpose**

When UE enters idle mode and cell reselection conditions met for Intra Frequency cell check that UE reslect into neighbour cell, Measure the power consumption.

## **9.1.5.2 Reference specification**

TS 38.304, TS 38.331, TS 38.300

# **9.1.5.3 Applicability**

This test applies to the device that supports SA or SA+NSA.

# **9.1.5.4 Test conditions**

[SS configuration] Cell A and B are intra frequency NR Cell. Cell A and B supports only SA

NR Cell A Cell  $Id=01$  TAC =  $01$  $MCC = 460 MNC = 00$  $NR$  Band =  $n41$ NR-ARFCN= f1 Bandwidth = 100 MHz SS/PBCH SSS EPRE = -125 dBm/30kHz

NR Cell B Cell  $Id=02$  TAC =  $01$  $MCC = 460 MNC = 00$ 

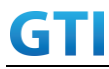

 $NR$  Band =  $n41$ NR-ARFCN= f1 Bandwidth = 100 MHz SS/PBCH SSS EPRE = -125 dBm/30kHz

[UE configuration] The test UICC with USIM should be inserted The UE is in AUTOMATIC network selection mode. UE works in SA mode.

[Initial conditions]

SS

NR Cell A and NR Cell B is not active

The test shall be performed under ideal radio conditions.

## UE

UE is powered off

# <span id="page-181-0"></span>**9.1.5.5 Test procedure**

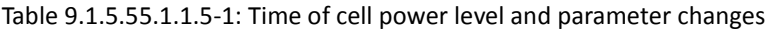

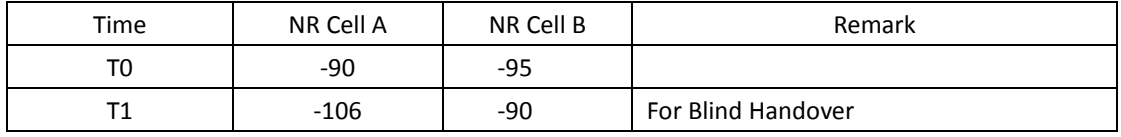

## PREAMBLE

- 1. Activate NR Cell A and Cell B.The SS configures the corresponding Master Information Block and System Information Block broadcast.
- 2. The SS configures the initial power according to T0 in Table 9.1.5.5-1.
- 3. The UE is powered ON.
- 4. The UE performs the registration procedure on Cell A and release the RRC connection (see 38.508, Table 4.5.2.2 till Step 20 ).

# MAIN BODY

- 5. Start power consumption tester to record the changes of current and voltage of idle mode
- 6. The SS changes the power level according to T1 in Table 9.1.5.5-2
- 7. Initiate the paging procedure to check whether UE reselected into cell B or not
- 8. Get the value of power consumption tester between step 5 and 7

# POSTAMBLE

- 9. The SS initiates a Deregitration procedure.
- 10. The SS initiates a RRC release procedure.
- 11. Deactivate NR Cell A and Cell B

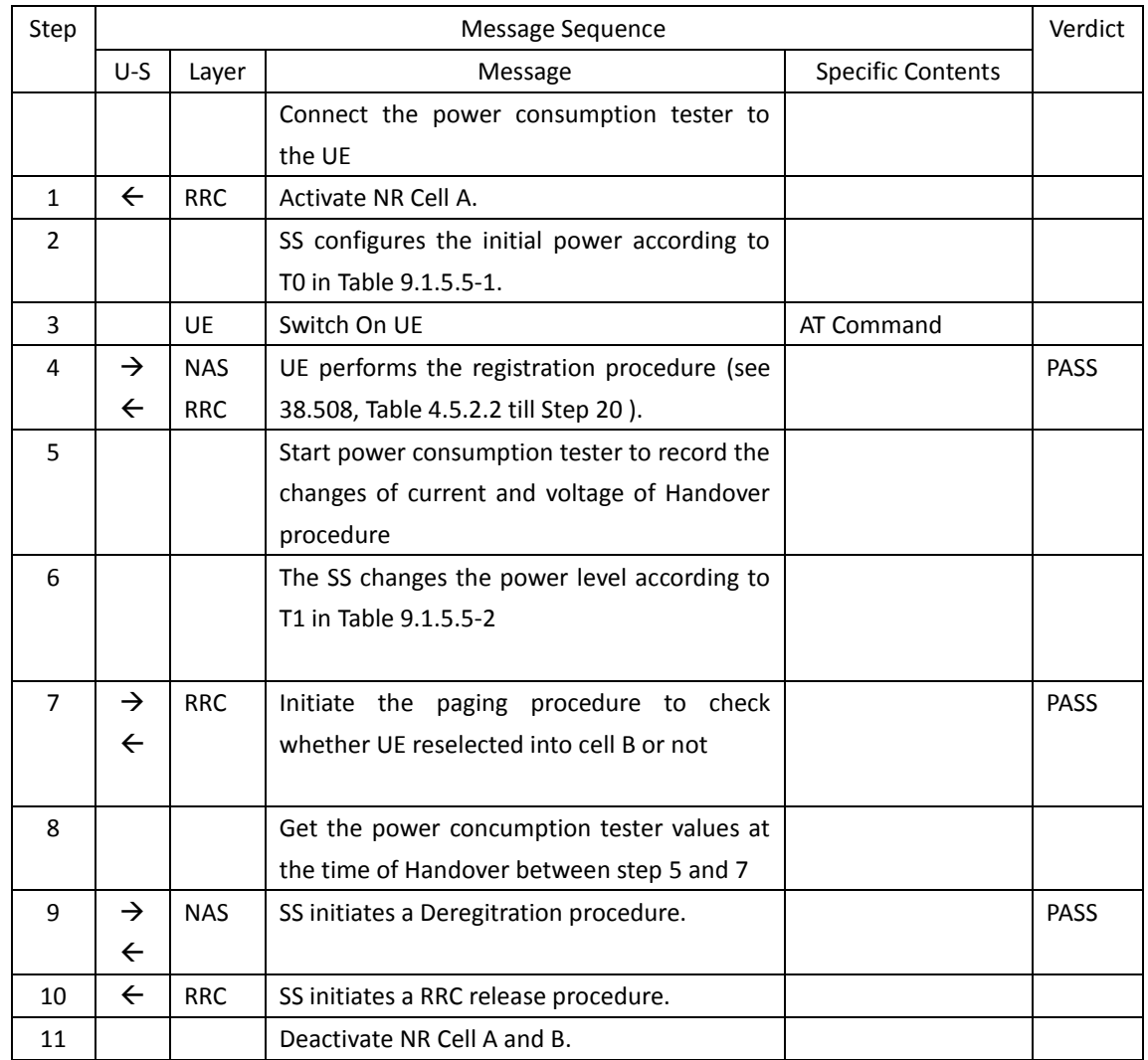

### Table [9.1.5.55.1.1.5-](#page-181-0)2: Message Sequence

## **9.1.5.6 Expected Result**

The Current Should be less than [TBD]mA

# **9.1.6 Idle mode with inter Frequency Measurement, Power Consumption**

## **9.1.6.1 Test Purpose**

When UE enters idle mode and cell reselection conditions met for Inter Frequency cell check that UE reslect into neighbour cell, Measure the power consumption.

# **9.1.6.2 Reference specification**

TS 38.304, TS 38.331, TS 38.300

## **9.1.6.3 Applicability**

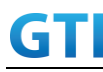

This test applies to the device that supports SA or SA+NSA.

## **9.1.6.4 Test conditions**

[SS configuration] Cell A and B are inter frequency NR Cells. Cell A and B supports only SA

NR Cell A Cell Id=01 TAC = 01  $MCC = 460 MNC = 00$  $NR$  Band =  $n41$ NR-ARFCN= f1 Bandwidth = 100 MHz SS/PBCH SSS EPRE = -125 dBm/30kHz

#### NR Cell B

Cell  $Id=02$  TAC =  $01$  $MCC = 460 MNC = 00$  $NR$  Band =  $n79$ NR-ARFCN= f1 Bandwidth = 100 MHz SS/PBCH SSS EPRE = -125 dBm/30kHz

[UE configuration] The test UICC with USIM should be inserted The UE is in AUTOMATIC network selection mode. UE works in SA mode.

[Initial conditions]

## SS

NR Cell A and NR Cell B is not active The test shall be performed under ideal radio conditions.

UE

UE is powered off

## <span id="page-183-0"></span>**9.1.6.5 Test procedure**

Table [9.1.6.55.1.1.5-](#page-183-0)1: Time of cell power level and parameter changes

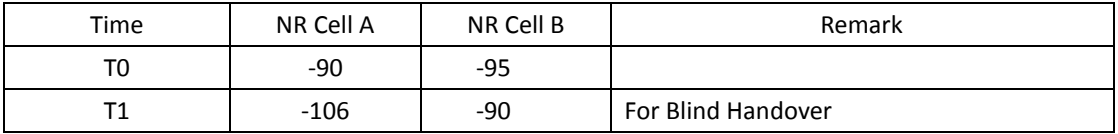

PREAMBLE

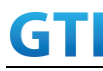

- 1. Activate NR Cell A and Cell B.The SS configures the corresponding Master Information Block and System Information Block broadcast.
- 2. The SS configures the initial power according to T0 in Table 9.1.6.5-1.
- 3. The UE is powered ON.
- 4. The UE performs the registration procedure on Cell A and release the RRC connection (see 38.508, Table 4.5.2.2 till Step 20 ).

## MAIN BODY

- 5. Start power consumption tester to record the changes of current and voltage of idle mode
- 6. The SS changes the power level according to T1 in Table 9.1.6.5-2
- 7. Initiate the paging procedure to check whether UE reselected into cell B or not
- 8. Get the value of power consumption tester between step 5 and 7

## POSTAMBLE

- 9. The SS initiates a Deregitration procedure.
- 10. The SS initiates a RRC release procedure.
- 11. Deactivate NR Cell A and Cell B

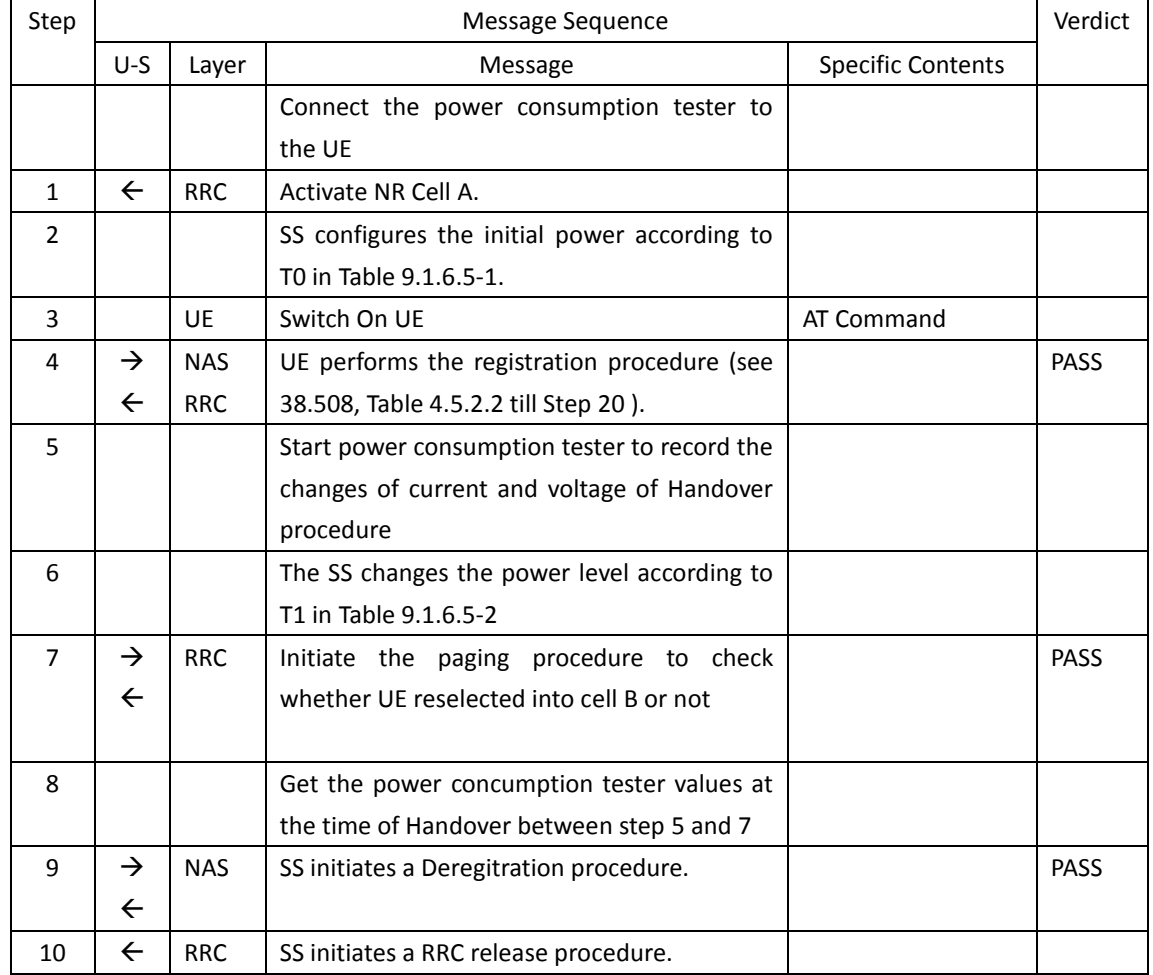

## Table [5.1.1.5](#page-14-0)-2: Message Sequence

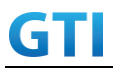

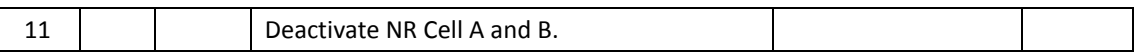

## **9.1.6.6 Expected Result**

The Current Should be less than [TBD]mA

## **9.2 RRC Connection mode**

## **9.2.1 Connected Mode, Power Consumption**

## **9.2.1.1 Connected Mode, Power Consumption, SA**

## **9.2.1.1.1 Test Purpose**

When UE is in RRC Connected State after Registering in NR cell, Measure the power consumption.

## **9.2.1.1.2 Reference specification**

TS 38.304, TS 38.331, TS 38.300

## **9.2.1.1.3 Applicability**

This test applies to the device that supports SA or SA+NSA.

## **9.2.1.1.4 Test conditions**

[SS configuration] Cell A is a NR Cell. Cell A supports only SA

NR Cell A Cell Id=01 TAC = 01  $MCC = 460 MNC = 00$ NR-ARFCN= f1 SS/PBCH SSS EPRE = -125 dBm/30kHz

[UE configuration] The test UICC with USIM should be inserted The UE is in AUTOMATIC network selection mode. UE works in SA mode.

```
[Initial conditions]
SS
     NR Cell A is not active
```
The test shall be performed under ideal radio conditions.

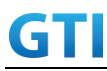

UE is powered off

## **9.2.1.1.5 Test procedure**

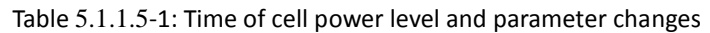

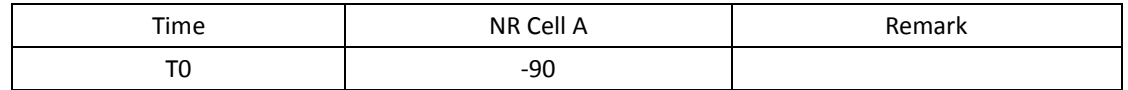

## PREAMBLE

- 1. Activate NR Cell A.The SS configures the corresponding Master Information Block and System Information Block broadcast.
- 2. The SS configures the initial power according to T0 in Table 9.2.1.5-1.
- 3. The UE is powered ON.
- 4. The UE performs the registration procedure on Cell A (see 38.508, Table 4.5.2.2 till Step 18 ).
- 5. Verify that Data tranfer(Ping) perofrmed on NR cell A

## MAIN BODY

6. Wait for 3 minutes and then start power consumption tester records the changes of current and voltage for another 3 minutes

# POSTAMBLE

- 7. The SS initiates a Deregitration procedure.
- 8. The SS initiates a RRC release procedure.
- 9. Deactivate NR Cell A.

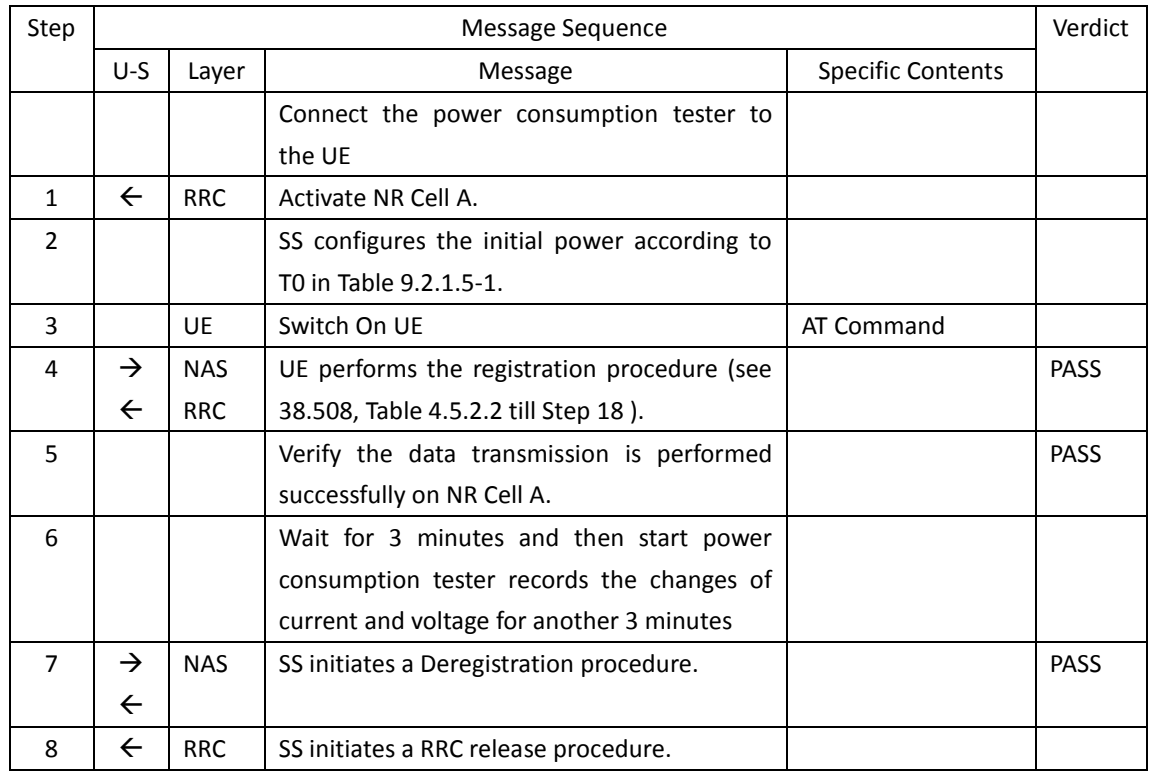

## Table [5.1.1.5](#page-14-0)-2: Message Sequence

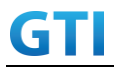

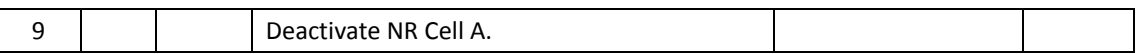

## **9.2.1.1.6 Expected Result**

The Current Should be less than [TBD]mA

## **9.2.1.2 Connected Mode with DRX, Power Consumption, SA**

## **9.2.1.2.1 Test Purpose**

When UE is in RRC Connected State after Registering in NR cell, measure the power consumption with DRX on.

## **9.2.1.2.2 Reference specification**

TS 38.304, TS 38.331, TS 38.300

## **9.2.1.2.3 Applicability**

This test applies to Type 1 and Type 2 devices as described in clause 4.2

## **9.2.1.2.4 Test conditions**

[SS configuration] Cell A is a NR Cell. Cell A supports only SA

NR Cell A Cell Id=01 TAC = 01  $MCC = 460 MNC = 00$ NR-ARFCN= f1 SS/PBCH SSS EPRE = -125 dBm/30kHz

[UE configuration] The test UICC with USIM should be inserted The UE is in AUTOMATIC network selection mode. UE works in SA mode.

[Initial conditions]

## SS

NR Cell A is not active

The test shall be performed under ideal radio conditions.

UE

UE is powered off

# <span id="page-187-0"></span>**9.2.1.2.5 Test procedure**

Table [9.2.1.2.5-](#page-187-0)1: Time of cell power level and parameter changes

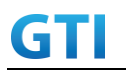

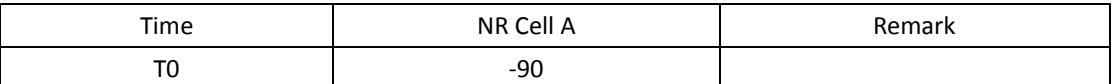

## PREAMBLE

- 1. Activate NR Cell A.The SS configures the corresponding Master Information Block and System Information Block broadcast.
- 2. The SS configures the initial power according to T0 in Table 9.2.1.5-1.
- 3. The UE is powered ON.
- 4. The UE performs the registration procedure on Cell A (see 38.508, Table 4.5.2.2 till Step 18 ).

## MAIN BODY

- 5. Keep the NR RRC connection without DRX configured. Wait for 1 minutes and then start power consumption tester records the changes of current for another 3 minutes.
- 6. Stop power consumption measurement.
- 7. SS transmits RRCConnectionReconfiguration to configure specific DRX parameters. Refer to Tabl[e 9.2.1.2.5-](#page-187-0)3 for DRX parameters
- 8. UE transmits RRCConnectionReconfigurationComplete
- 9. Wait for 1 minutes and then start power consumption tester records the changes of current for another 3 minutes
- 10. Stop power consumption measurement.

## POSTAMBLE

- 11. The SS initiates a Deregitration procedure.
- 12. The SS initiates a RRC release procedure.
- 13. Deactivate NR Cell A.

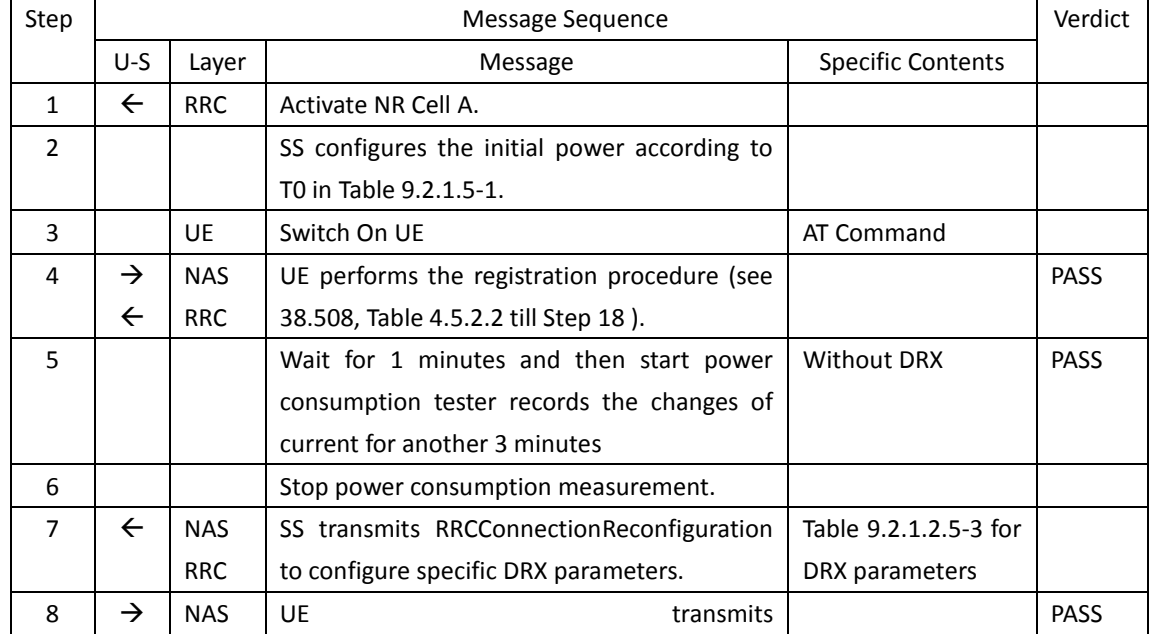

## Tabl[e 9.2.1.2.5-](#page-187-0)2: Message Sequence

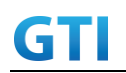

|    |              | <b>RRC</b> | RRCConnectionReconfigurationComplete      |             |
|----|--------------|------------|-------------------------------------------|-------------|
| ٩  |              |            | Wait for 1 minutes and then start power   | <b>PASS</b> |
|    |              |            | consumption tester records the changes of |             |
|    |              |            | current for another 3 minutes             |             |
| 10 |              |            | Stop power consumption measurement.       |             |
| 11 | →            | <b>NAS</b> | SS initiates a Deregistration procedure.  |             |
|    | $\leftarrow$ |            |                                           |             |
| 12 | $\leftarrow$ | <b>RRC</b> | SS initiates a RRC release procedure.     |             |
| 13 |              |            | Deactivate NR Cell A.                     |             |

Table [9.2.1.2.5-](#page-187-0)3: NR DRX Parameters in step 7

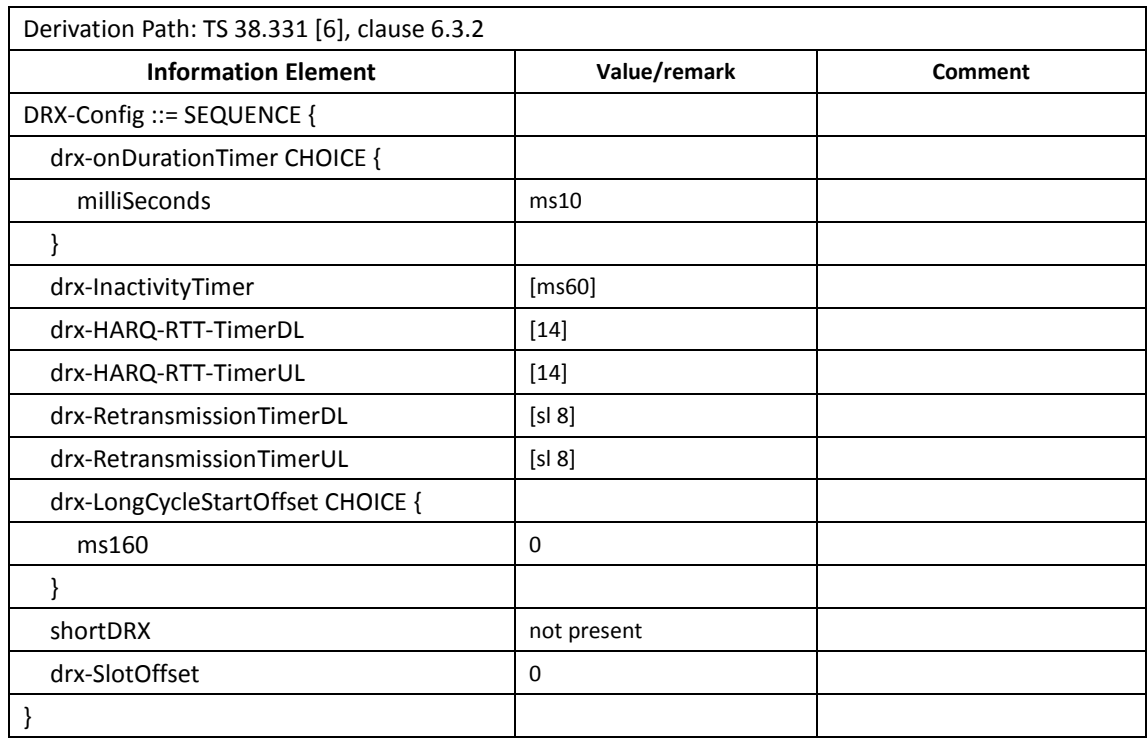

# <span id="page-189-0"></span>**9.2.1.2.6 Expected Result**

Record the average current in step 5 (current without DRX) and step 9 (current with DRX). The Current with DRX should be less than the current without DRX.

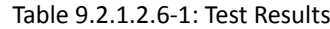

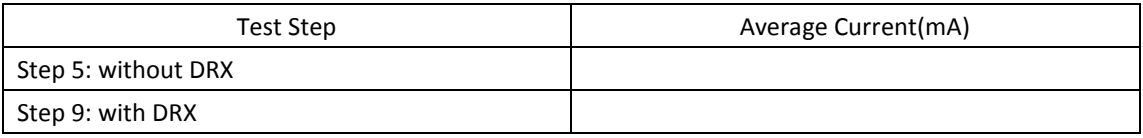

# **9.2.1.3 Connected Mode with DRX on SCG, Power Consumption, NSA**

# **9.2.1.3.1 Test Purpose**

When UE is in RRC Connected State after Registering in E-UTRAN and NR cell, measure the power

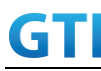

consumption with DRX configured on SCG cell.

## **9.2.1.3.2 Reference specification**

TS 38.304, TS 38.331, TS 38.300

# **9.2.1.3.3 Applicability**

This test applies to Type 1 and Type 3 devices as described in clause 4.2

# <span id="page-190-1"></span>**9.2.1.3.4 Test conditions**

[SS configuration] Cell A is E-UTRAN Cell, CellB is a NR Cell. Cell A supports NSA

```
E-UTRAN Cell A
Cell Id=01 TAC = 01MCC-MNC = 460-00
EARFCN= f1
rootSequenceIndex = 0
Reference Signal EPRE= -85 dBm/15kHz 
upperLayerIndication-r15=true
```

```
NR Cell B
Cell Id=02 TAC = 01
MCC = 460 MNC = 00NR-ARFCN= f1
SS/PBCH SSS EPRE = -125 dBm/30kHz
```

```
[UE configuration]
The test UICC with USIM should be inserted
The UE is in AUTOMATIC network selection mode.
UE works in NSA mode.
```

```
[Initial conditions]
```
## SS

LTE Cell A and NR Cell B is not active The test shall be performed under ideal radio conditions.

UE

UE is powered off

# <span id="page-190-0"></span>**9.2.1.3.5 Test procedure**

Table [9.2.1.3.5-](#page-190-0)1: Time of cell power level and parameter changes

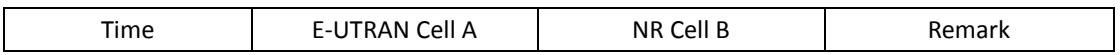

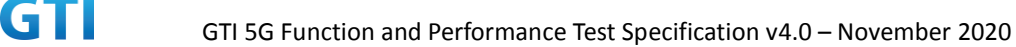

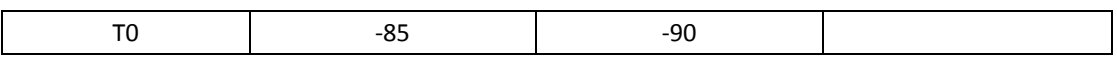

PREAMBLE

- 1. Activate E-UTRAN Cell A, NR Cell B.The SS configures the corresponding Master Information Block and System Information Block broadcast.
- 2. The SS configures the initial power according to T0 in Table [9.2.1.3.5-](#page-190-0)1.
- 3. The UE is powered ON.
- 4. The UE performs the registration procedure with activation of the initial default EPS bearer on Cell A (see 36.508, 4.5.2 ).
- 5. The SS sends an ue-CapabilityRequest including the RAT type "eutra-nr".
- 6. Verify the UE sends UECapabilityInformation message including the RAT type "eutra-nr".
- 7. The SS sends an RRCConnectionReconfiguration message containing NR RRCReconfiguration message to add Cell B as NR PS-Cell with SCG DRB.
- 8. The UE sends an RRCConnectionReconfigurationComplete message containing NR RRCReconfigurationComplete message

MAIN BODY

- 9. Keep the LTE RRC connection and NR RRC connection without DRX configured. Wait for 1 minutes and then start power consumption tester records the changes of current for another 3 minutes.
- 10. Stop power consumption measurement.
- 11. SS transmits RRCConnectionReconfiguration to configure specific DRX parameters on SCG NR Cell B. The DRX parameters are the same as in Tabl[e 9.2.1.2.5-](#page-187-0)3
- 12. UE transmits RRCConnectionReconfigurationComplete
- 13. Wait for 1 minutes and then start power consumption tester records the changes of current for another 3 minutes
- 14. Stop power consumption measurement.

#### POSTAMBLE

- 15. The SS initiates a Deregitration procedure.
- 16. The SS initiates a RRC release procedure.
- 17. Deactivate E-UTRAN Cell A and NR Cell B.

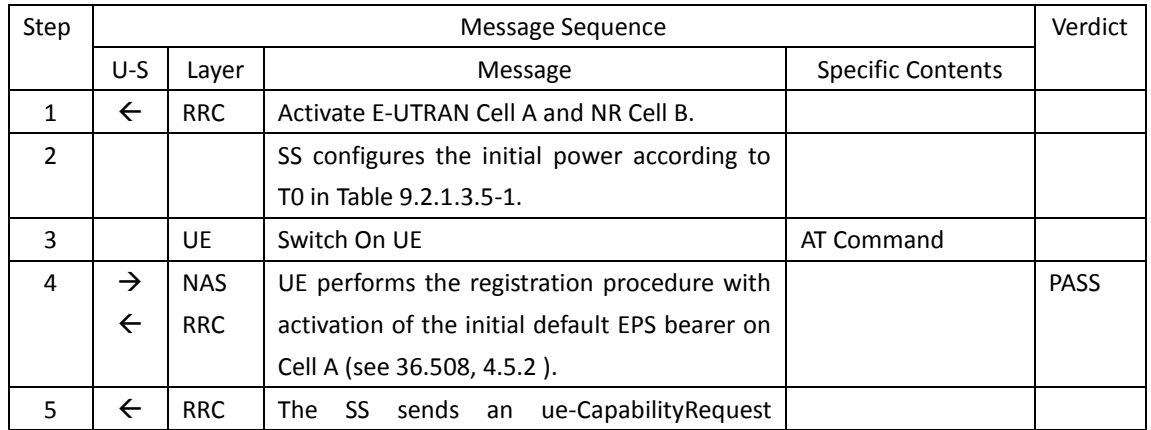

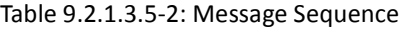

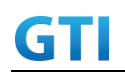

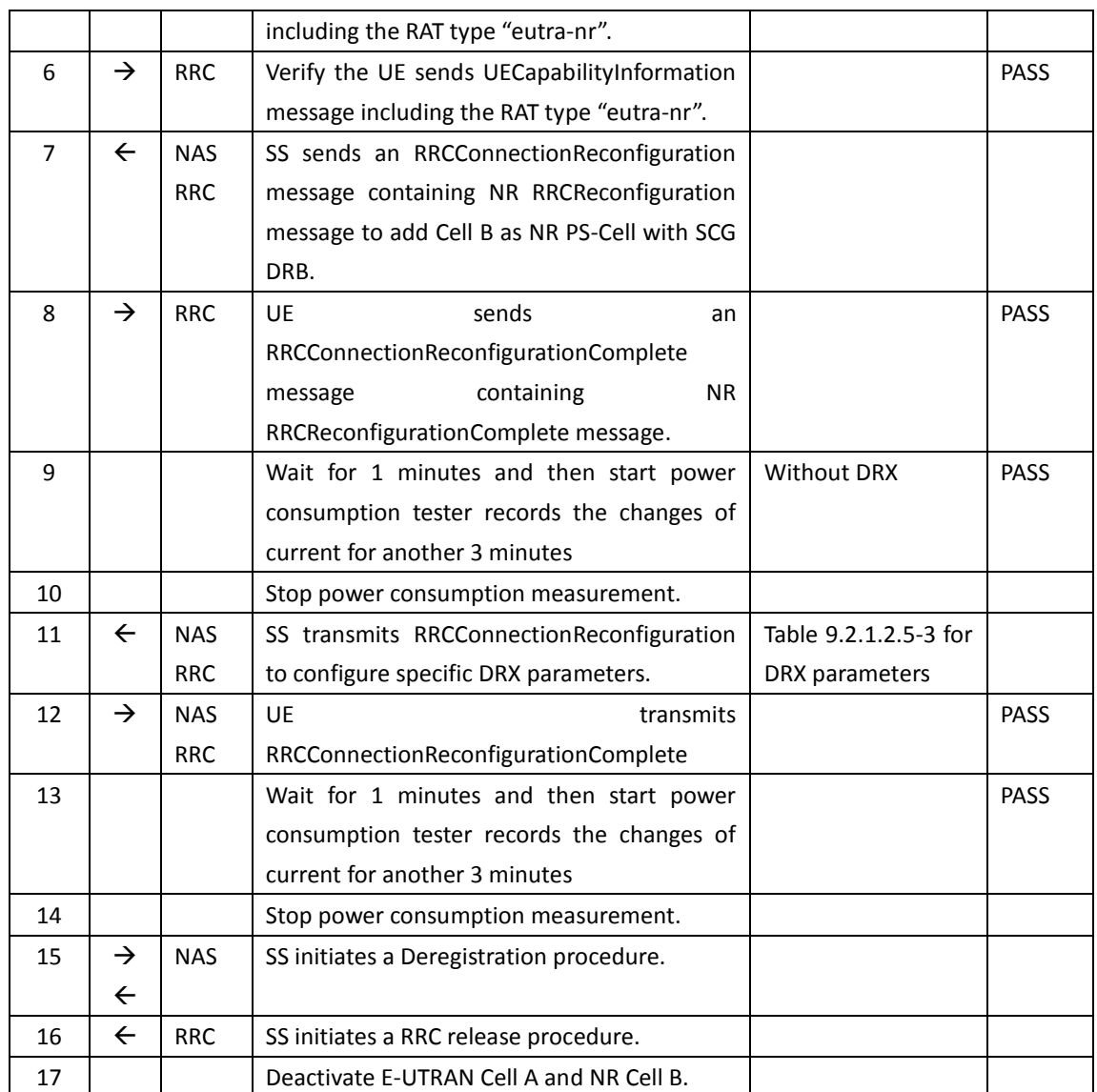

# <span id="page-192-0"></span>**9.2.1.3.6 Expected Result**

Record the average current in step 9 (current without DRX) and step 13 (current with DRX on SCG). The Current with DRX on SCG should be less than the current without DRX.

Tabl[e 9.2.1.3.6-](#page-192-0)1: Test Results

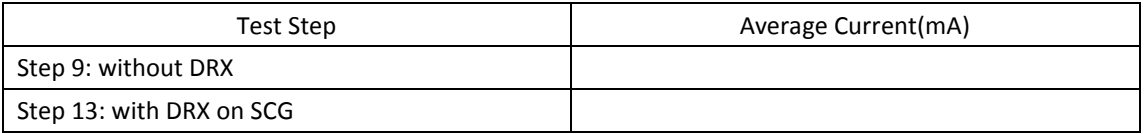

# **9.2.1.4 Connected Mode with DRX on MCG and SCG, Power Consumption, NSA**

## **9.2.1.4.1 Test Purpose**

When UE is in RRC Connected State after Registering in E-UTRAN and NR cell, measure the power consumption with DRX configured on both MCG and SCG cell.

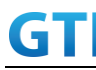

## **9.2.1.4.2 Reference specification**

TS 38.304, TS 38.331, TS 38.300

## **9.2.1.4.3 Applicability**

This test applies to Type 1 and Type 3 devices as described in clause 4.2

#### **9.2.1.4.4 Test conditions**

The same as in [9.2.1.3.4](#page-190-1)

### <span id="page-193-0"></span>**9.2.1.4.5 Test procedure**

The same as in [9.2.1.3.5](#page-190-0) except step 11 . Step 11 is changed as following

" 11. SS transmits RRCConnectionReconfiguration to configure specific DRX parameters on MCG E-UTRAN Cell A and SCG NR Cell B. Refer to Table [9.2.1.4.59.2.1.2.5-](#page-193-0)1 for E-UTRAN DRX parameters for MCG and Tabl[e 9.2.1.4.59.2.1.2.5-](#page-193-0)2 for NR DRX parameters for SCG"

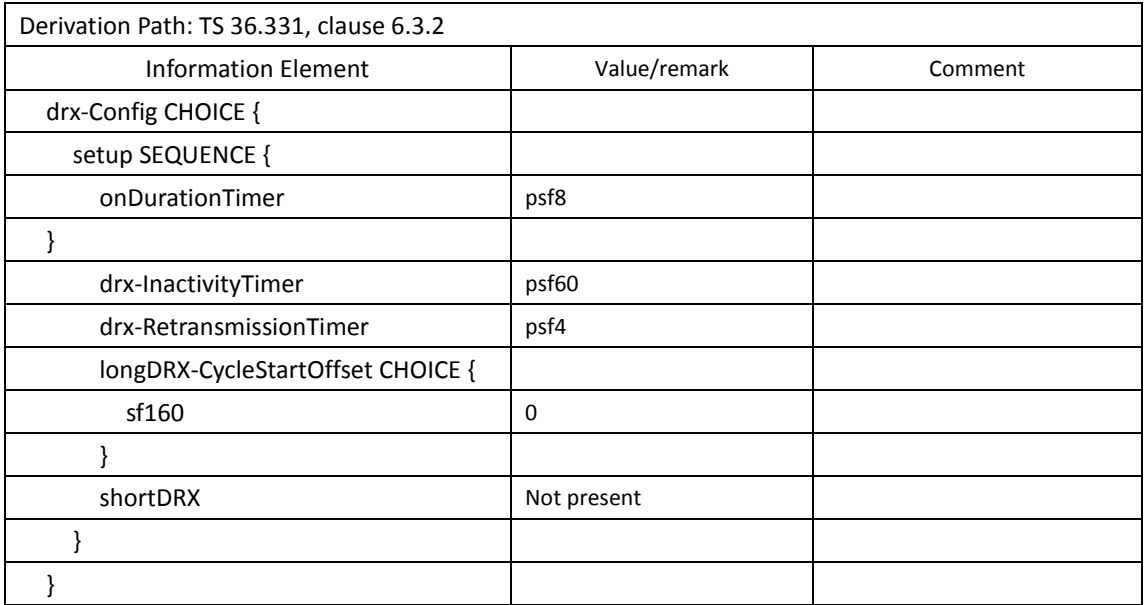

## Table [9.2.1.4.5-](#page-193-0)1: E-UTRAN DRX Parameters for MCG

Tabl[e 9.2.1.4.5-](#page-193-0)2: NR DRX Parameters for SCG

| Derivation Path: TS 38.331 [6], clause 6.3.2 |              |         |  |  |  |
|----------------------------------------------|--------------|---------|--|--|--|
| <b>Information Element</b>                   | Value/remark | Comment |  |  |  |
| DRX-Config ::= SEQUENCE {                    |              |         |  |  |  |
| drx-onDurationTimer CHOICE {                 |              |         |  |  |  |
| milliSeconds                                 | ms10         |         |  |  |  |
|                                              |              |         |  |  |  |
| drx-InactivityTimer                          | [ms60]       |         |  |  |  |
| drx-HARQ-RTT-TimerDL                         | $[14]$       |         |  |  |  |
| drx-HARQ-RTT-TimerUL                         | $[14]$       |         |  |  |  |

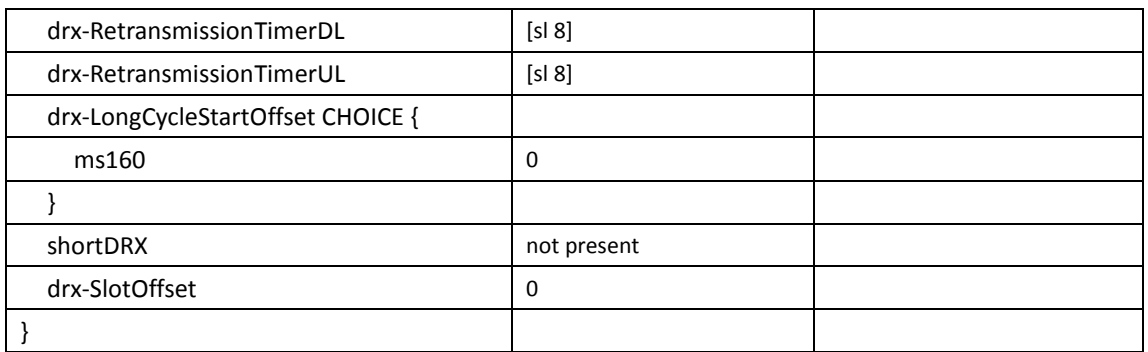

# **9.2.1.4.6 Expected Result**

Record the average current in step 9 (current without DRX) and step 13 (current with DRX on MCG and SCG). The Current with DRX on SCG should be less than the current without DRX.

Tabl[e 9.2.1.3.6-](#page-192-0)1: Test Results

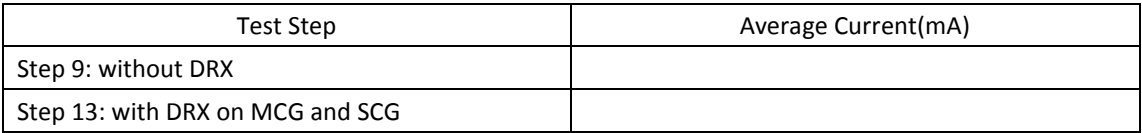

# **9.2.2 Inter Frequency Handover, Power Consumption, LTE to LTE**

# **9.2.2.1 Test Purpose**

The UE Executes the handovers between Inter-Frequency LTE cells for many times with contention based random access procedure and verify the power consumption.

# **9.2.2.2 Reference specification**

TS 36.300, TS 36.331, TS 38.300

# **9.2.2.3 Applicability**

This test applies to the device that supports NSA or SA+NSA.

# **9.2.2.4 Test conditions**

[SS configuration] Cell A and CellB are E-UTRAN Cells, CellC is a NR Cell. Cell A supports NSA

E-UTRAN Cell A Cell Id=01 TAC = 01 MCC-MNC = 460-00 EARFCN= f1 rootSequenceIndex = 0 Reference Signal EPRE= -85 dBm/15kHz

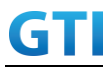

## upperLayerIndication-r15=true

E-UTRAN Cell B Cell Id=02 TAC = 02 MCC-MNC = 460-00 EARFCN= f2 rootSequenceIndex = 22 Reference Signal EPRE= -125 dBm/15kHz upperLayerIndication-r15=true

NR Cell C Cell  $Id=03$  TAC =  $01$  $MCC = 460 MNC = 00$ NR-ARFCN= f1 SS/PBCH SSS EPRE = -125 dBm/30kHz

[UE configuration] The test UICC with USIM should be inserted The UE is in AUTOMATIC network selection mode. UE works in NSA mode.

[Initial conditions]

#### SS

E-UTRAN Cell A and Cell B are not active NR Cell C is not active

The test shall be performed under ideal radio conditions.

## UE

UE is powered off

# <span id="page-195-0"></span>**9.2.2.5 Test procedure**

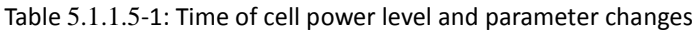

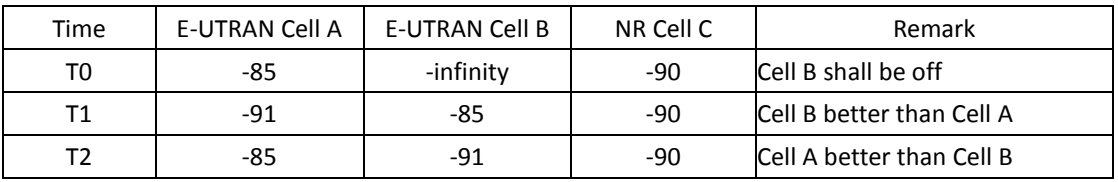

PREAMBLE

- 1. Activate E-UTRAN Cell A, NR Cell C.The SS configures the corresponding Master Information Block and System Information Block broadcast.
- 2. The SS configures the initial power according to T0 in Table 9.2.4.5-1.
- 3. The UE is powered ON.
- 4. The UE performs the registration procedure with activation of the initial default EPS bearer on Cell A (see 36.508, 4.5.2 ).

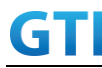

- 5. The SS sends an ue-CapabilityRequest including the RAT type "eutra-nr".
- 6. Verify the UE sends UECapabilityInformation message including the RAT type "eutra-nr".
- 7. The SS sends an RRCConnectionReconfiguration message containing NR RRCReconfiguration message to add Cell C as NR PS-Cell with Split DRB.
- 8. The UE sends an RRCConnectionReconfigurationComplete message containing NR RRCReconfigurationComplete message.
- 9. Verify that Data tranfer(Ping) perofrmed on NR cell C

## MAIN BODY

- 10. The SS initiate the RRCConnectionReconfiguration procedure to configure the A4 measurement event to measure cell B
- 11. The SS changes the power levels according to T1 in Table 9.2.4.5-1.
- 12. The UE perrforms measurements on Cell B and provides measurement reports (Event A4) to SS
- 13. The SS initiates the handover procedure to Cell B with adding and releasing same PS-Cell(NR Cell C) and RRCConnectionReconfiguration doesn't contain a dedicated PRACH preamble to make Contention based RACH procedure in cell B
- 14. The UE completes the Handover in Cell B by sending RRCConnectionReconfiguration Complete to the SS
- 15. Measure the minimum, maximum, average power consumption during the random access procedure between step 13 and 14.
- 16. Verify that Data transfer(Ping) performed on NR Cell C
- 17. The SS initiate the RRCConnectionReconfiguration procedure to configure the A4 measurement event to measure cell A
- 18. The SS changes the power levels according to T2 in Table 9.2.4.5-1
- 19. The UE perrforms measurements on Cell A and provides measurement reports (Event A4) to SS
- 20. The SS initiates the handover procedure to Cell A with adding and releasing same PS-Cell(NR Cell C) and RRCConnectionReconfiguration doesn't contain a dedicated PRACH preamble to make Contention based RACH procedure in cell A
- 21. The UE completes the Handover in Cell A by sending RRCConnectionReconfiguration Complete to the SS
- 22. Measure the minimum, maximum, average power consumption during the random access procedure between step 20 and 21.
- 23. Verify that Data transfer(Ping) performed on NR Cell C
- 24. Get the value of power consumption tester and calulate the power consumption
- 25. The handover procedure between 10 to 24 are repeated for four times
- 26. Calculate the overall minimum, maximum and average power consumption values

## POSTAMBLE

- 27. The SS initiates a Detach procedure.
- 28. The SS initiates a RRC release procedure.
- 29. Deactivate E-UTRAN Cell A, Cell B and NR Cell C.

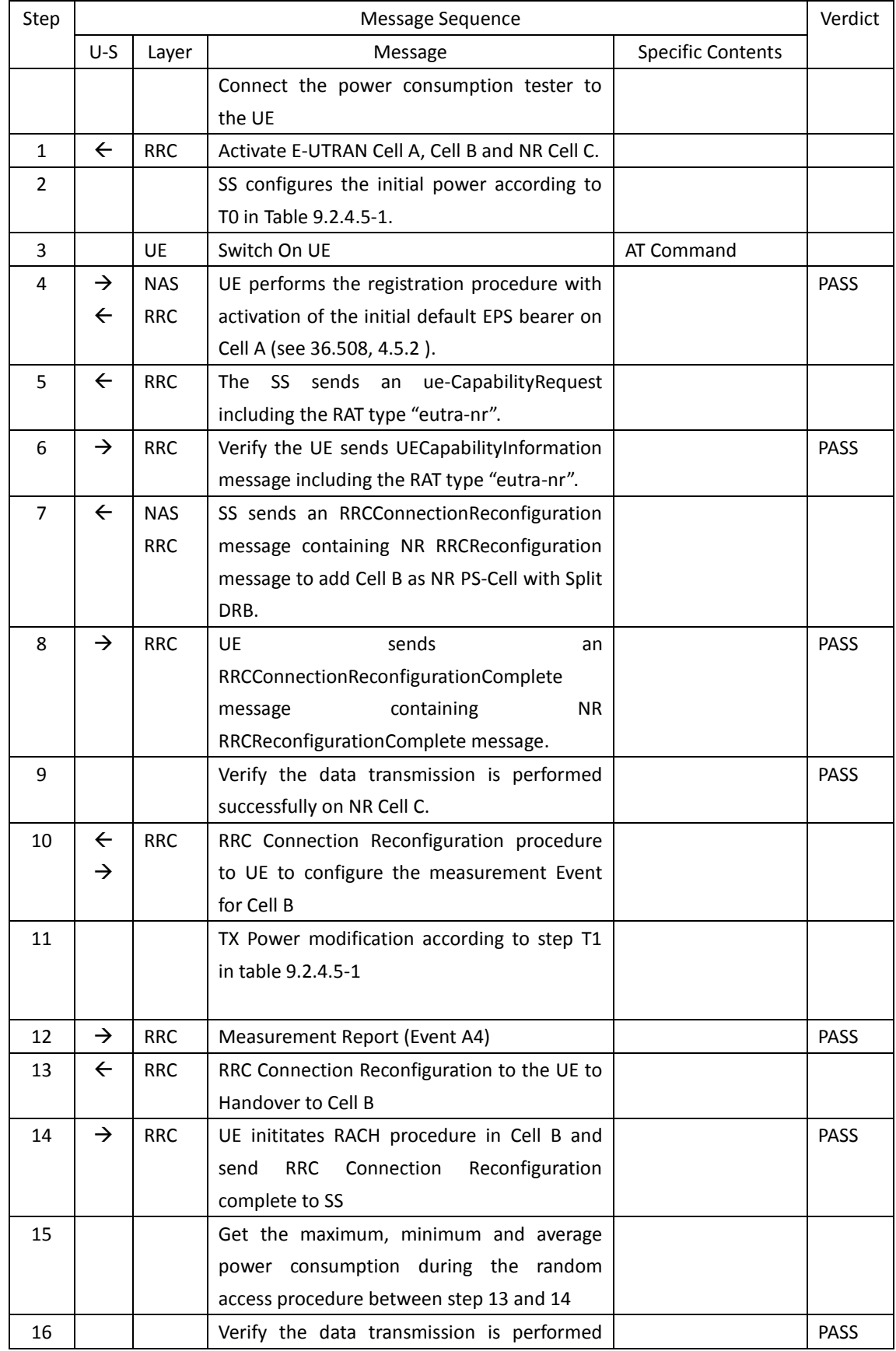

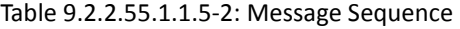

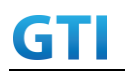

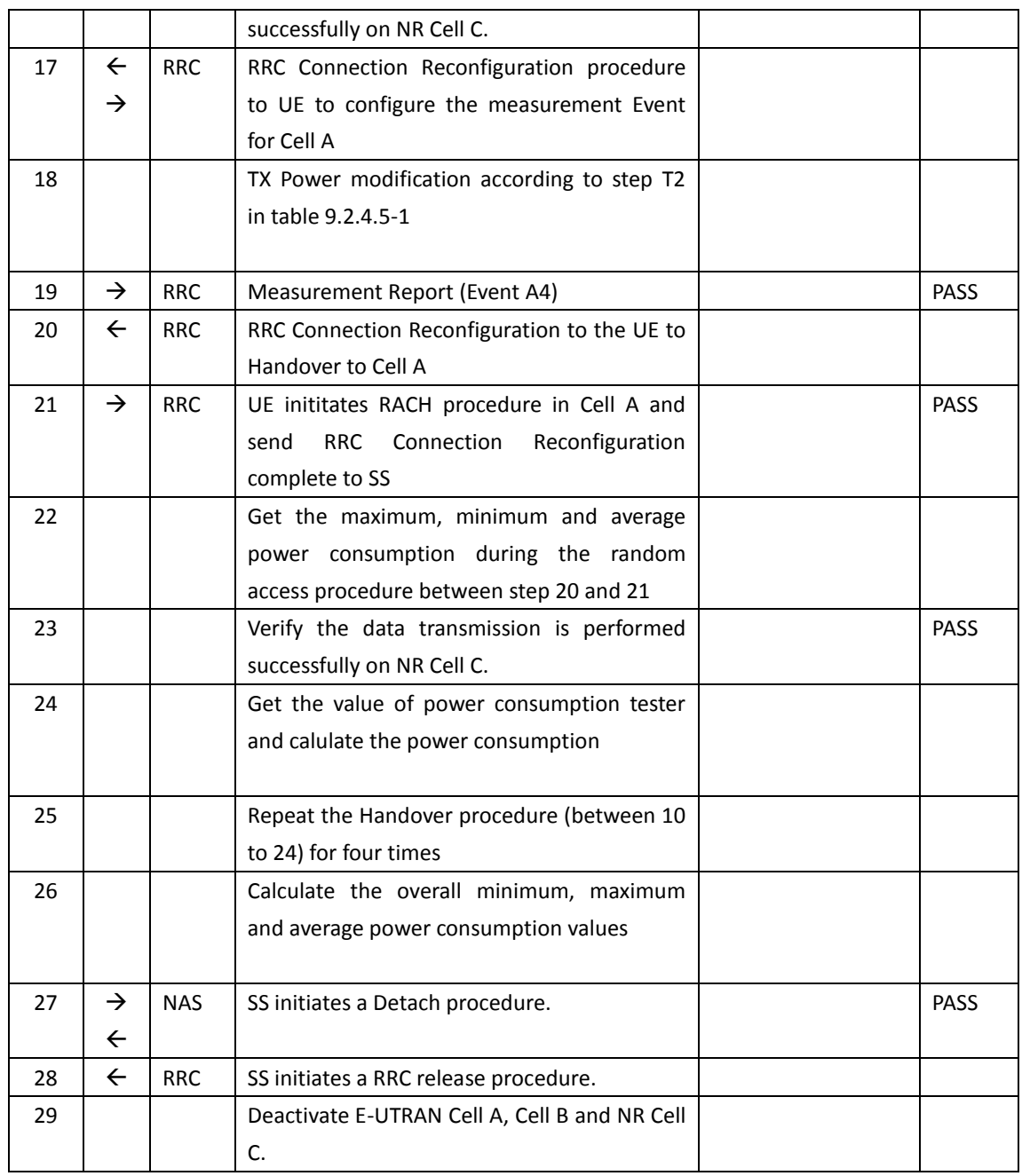

# **9.2.2.6 Expected Result**

The Current Should be less than [TBD]mA

# **9.2.3 Inter Frequency Handover, Power Consumption, NR Cell**

# **9.2.3.1 Test Purpose**

When UE enters inter frequency Handover procedure , Measure the power consumption.

# **9.2.3.2 Reference specification**

TS 38.304, TS 38.331, TS 38.300

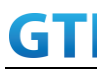

## **9.2.3.3 Applicability**

This test applies to the device that supports SA or SA+NSA.

## **9.2.3.4 Test conditions**

[SS configuration] Cell A and B are inter frequency NR Cell. Cell A and B supports only SA

NR Cell A Cell Id=01 TAC = 01 MCC = 460 MNC = 00 NR-ARFCN= f1 SS/PBCH SSS EPRE = -125 dBm/30kHz

NR Cell B Cell Id=02 TAC = 01  $MCC = 460 MNC = 00$ NR-ARFCN= f1 SS/PBCH SSS EPRE = -125 dBm/30kHz

[UE configuration] The test UICC with USIM should be inserted The UE is in AUTOMATIC network selection mode. UE works in SA mode.

[Initial conditions]

SS

NR Cell A is not active

The test shall be performed under ideal radio conditions.

UE

UE is powered off

# **9.2.3.5 Test procedure**

Table [5.1.1.5](#page-14-0)-1: Time of cell power level and parameter changes

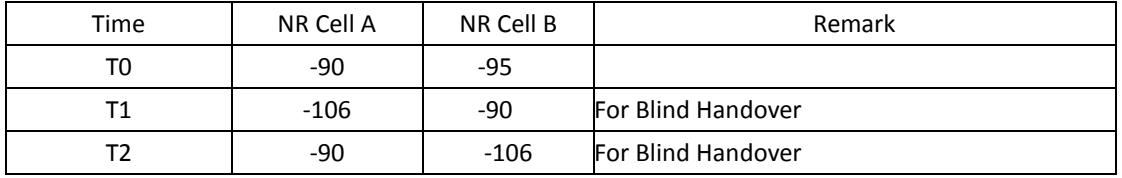

PREAMBLE

1. Activate NR Cell A and Cell B.The SS configures the corresponding Master Information Block

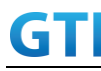

and System Information Block broadcast.

- 2. The SS configures the initial power according to T0 in Table 9.2.5.5-1.
- 3. The UE is powered ON.
- 4. The UE performs the registration procedure on Cell A (see 38.508, Table 4.5.2.2 till Step 18 ).
- 5. Verify that Data tranfer(Ping) perofrmed on NR cell A.
- 6. SS reconfigures the cell power level according to T1 in Table 9.2.5.5-1

### MAIN BODY

- 7. Start power consumption tester to record the changes of current and voltage of Handover procedure.
- 8. The SS Send RRC Reconfiguration message to make Handover from Cell A to Cell B
- 9. Verify that RACH procedure is successful and UE send RRC Reconfiguration complete in Cell B
- 10. Get the value of power consumption tester between step 8 and 9
- 11. SS reconfigures the cell power level according to T2 in Table 9.2.5.5-1
- 12. The SS Send RRC Reconfiguration message to make Handover from Cell B to Cell A
- 13. Verify that RACH procedure is successful and UE send RRC Reconfiguration complete in Cell A
- 14. Get the value of power consumption tester between step 11 and 12
- 15. Repeat Step 8 to 13 for four times and calculate the overall average power consumption at the time of Handover procedure

## POSTAMBLE

- 16. The SS initiates a Deregitration procedure.
- 17. The SS initiates a RRC release procedure.
- 18. Deactivate NR Cell A.

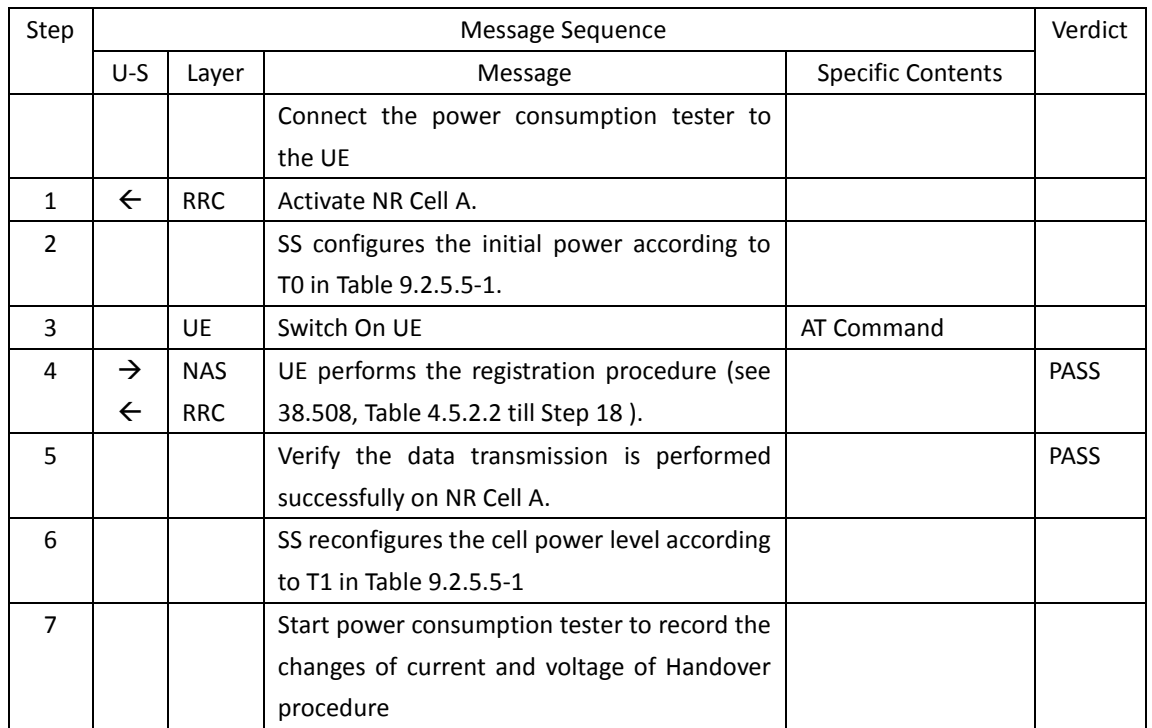

## Table [5.1.1.5](#page-14-0)-2: Message Sequence

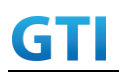

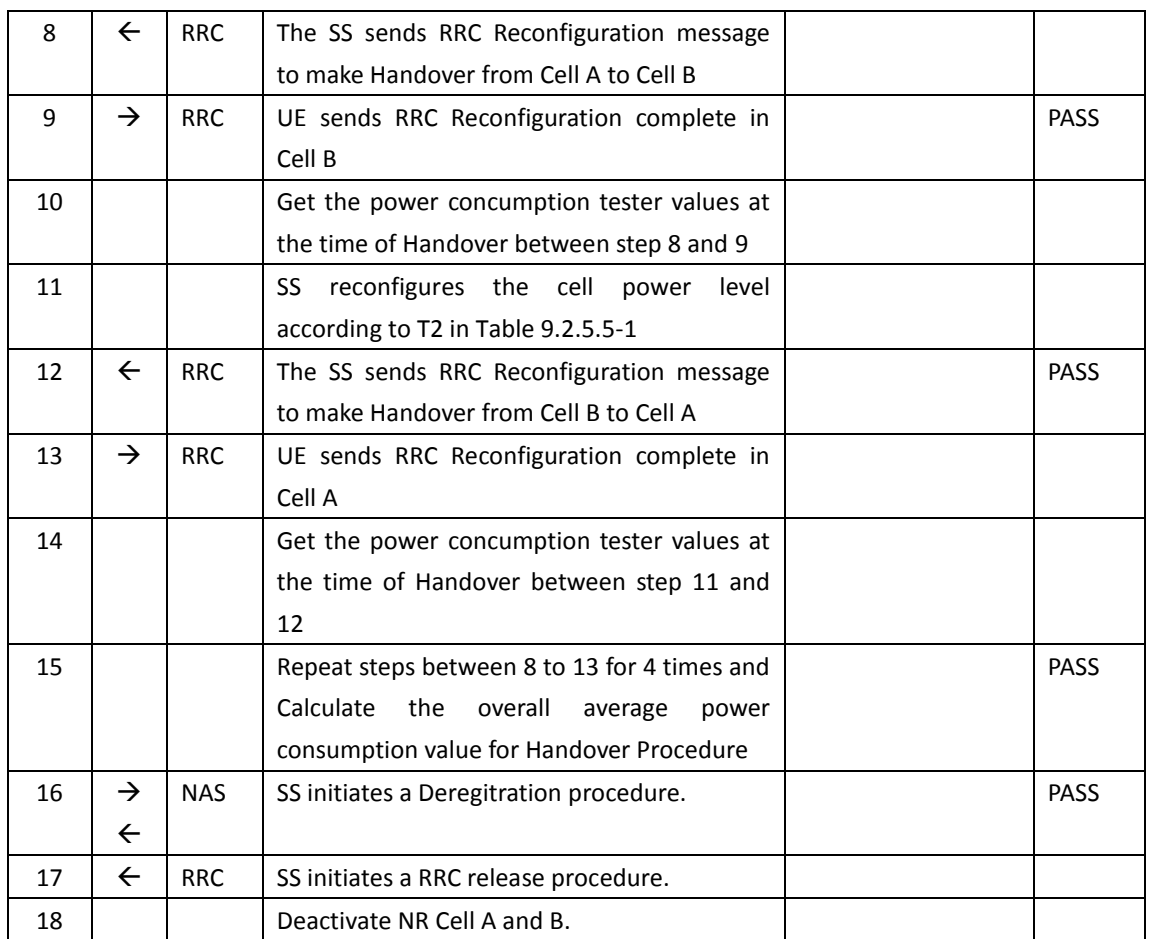

## **9.2.3.6 Expected Result**

The Current Should be less than [TBD]mA

# **9.3 Voice (VoLTE/VoNR)**

# **9.3.1 VoLTE MO Call with E-UTRAN Cell, Power Consumption**

## **9.3.1.1 Test Purpose**

To measure the average current of MO VoLTE call procedure when call is ongoing in good coverage area.

## **9.3.1.2 Reference specification**

TS 36.508, TS 24.299, RFC 4867

# **9.3.1.3 Applicability**

This test applies to the device that supports NSA or SA+NSA.

This test applies to the device that supports VoLTE

# **9.3.1.4 Test conditions**

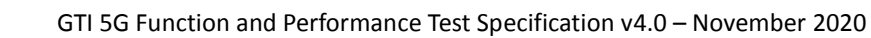

[SS configuration] Cell A is E-UTRAN Cell, CellB is a NR Cell. Cell A supports NSA and VoLTE

GTI

E-UTRAN Cell A Cell  $Id=01$  TAC =  $01$ MCC-MNC = 460-00 EARFCN= f1 rootSequenceIndex = 0 Reference Signal EPRE= -85 dBm/15kHz upperLayerIndication-r15=true

NR Cell B Cell Id=02 TAC = 01 MCC = 460 MNC = 00 NR-ARFCN= f1 SS/PBCH SSS EPRE = -125 dBm/30kHz

[UE configuration] The test UICC with USIM should be inserted The UE is in AUTOMATIC network selection mode. UE works in NSA mode. IMS VoLTE Feature should be enabled on DUT

[Initial conditions]

SS

E-UTRAN Cell A is not active NR Cell B is not active

The test shall be performed under ideal radio conditions.

UE

UE is powered off

# **9.3.1.5 Test procedure**

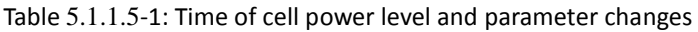

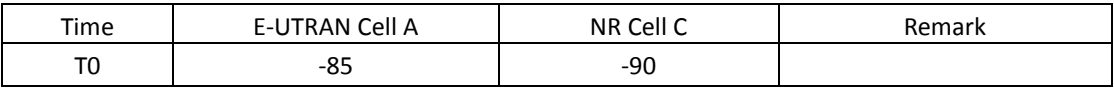

PREAMBLE

- 1. Activate E-UTRAN Cell A, NR Cell B.The SS configures the corresponding Master Information Block and System Information Block broadcast.
- 2. The SS configures the initial power according to T0 in Table 9.3.1.5-1.
- 3. The UE is powered ON.
- 4. The UE performs the registration procedure with activation of the initial default EPS bearer

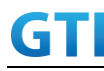

on Cell A (see 36.508, 4.5.2 ).

- 5. The SS sends an ue-CapabilityRequest including the RAT type "eutra-nr".
- 6. Verify the UE sends UECapabilityInformation message including the RAT type "eutra-nr".
- 7. The SS sends an RRCConnectionReconfiguration message containing NR RRCReconfiguration message to add Cell B as NR PS-Cell with Split DRB.
- 8. The UE sends an RRCConnectionReconfigurationComplete message containing NR RRCReconfigurationComplete message.
- 9. UE inititaes the PDN connectivity procedure for the IMS PDN and Default EPS procedure for IMS PDN is completed in Cell A.
- 10. IMS Registration is successful in Cell A
- 11. Verify that Data tranfer(Ping) perofrmed on NR cell B

## MAIN BODY

- 12. start power consumption tester records the changes of current and voltage and start the MO VoLTE call
- 13. Verify the RTP packet flow between UE and SS in both directions and stop the VoLTE call after 3 minutes
- 14. Stop the power consumption measurement and calculate the average current for VoLTE call

## POSTAMBLE

- 15. The SS initiates a Detach procedure.
- 16. The SS initiates a RRC release procedure.
- 17. Deactivate E-UTRAN Cell A and NR Cell B.

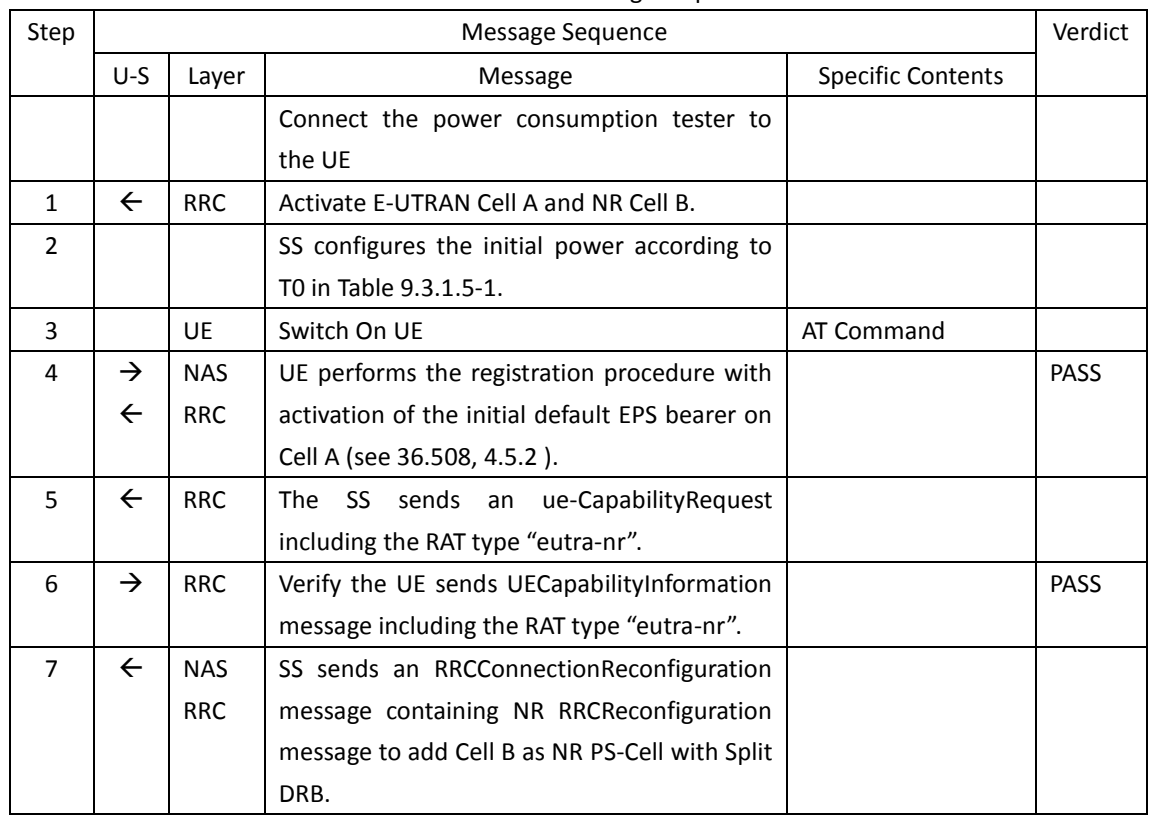

## Table [5.1.1.5](#page-14-0)-2: Message Sequence

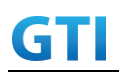

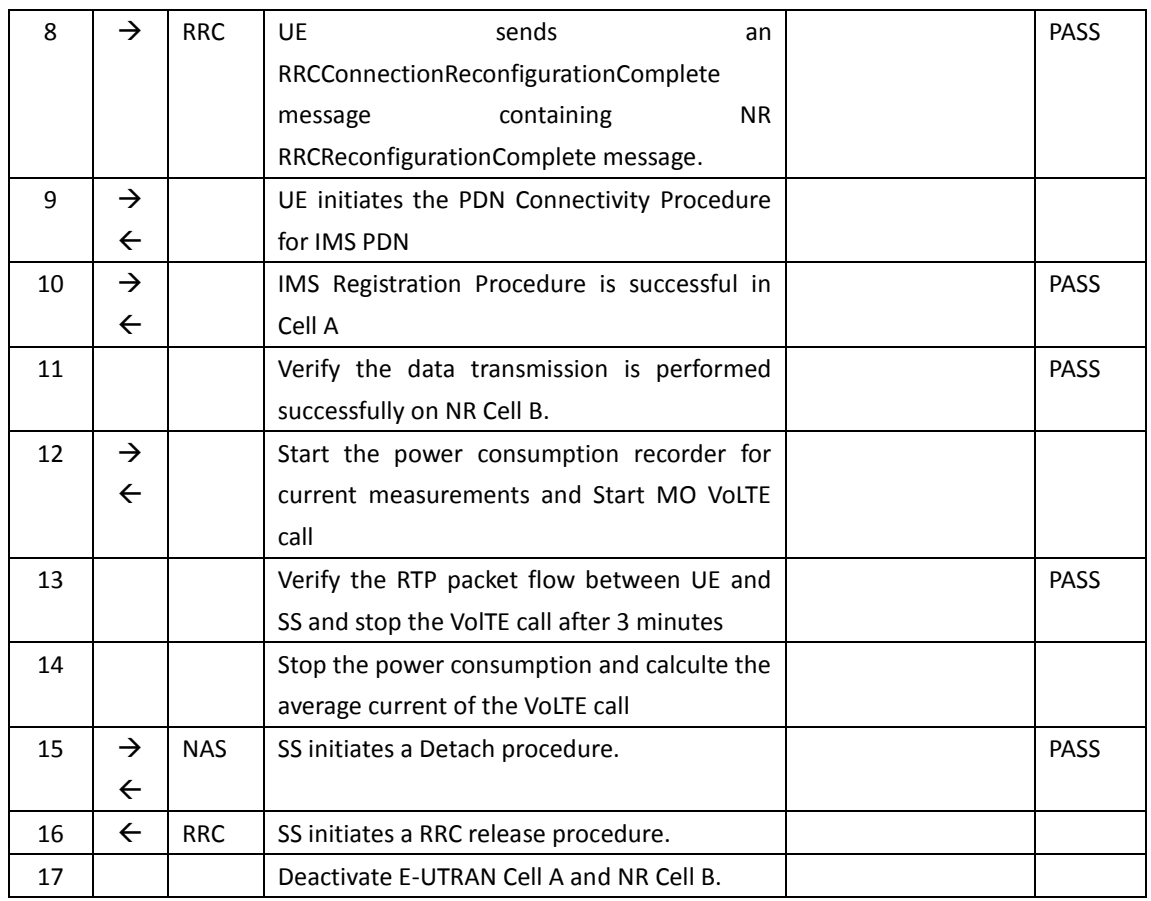

# **9.3.1.6 Expected Result**

Record the test results of the current

# **9.3.2 VoNR MO call, Power Consumption**

## **9.3.2.1 Test Purpose**

To measure the average current of VoNR call for the MO call

## **9.3.2.2 Reference specification**

TS 38.304, TS 38.331, TS 38.300

## **9.3.2.3 Applicability**

This test applies to the device that supports SA or SA+NSA.

# **9.3.2.4 Test conditions**

[SS configuration] Cell A is a NR Cell. Cell A supports only SA

NR Cell A

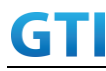

Cell Id=01 TAC = 01  $MCC = 460 MNC = 00$  $NR$  Band =  $n41$ NR-ARFCN= f1 Bandwidth = 100 MHz SS/PBCH SSS EPRE = -125 dBm/30kHz PDN = IMS PDN

[UE configuration] The test UICC with USIM should be inserted The UE is in AUTOMATIC network selection mode. UE works in SA mode.

[Initial conditions]

SS

NR Cell A is not active

The test shall be performed under ideal radio conditions.

UE

UE is powered off

## **9.3.2.5 Test procedure**

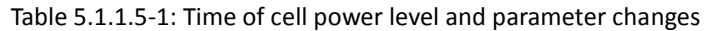

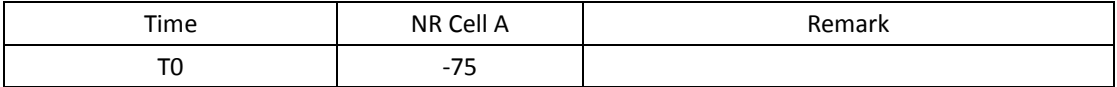

## PREAMBLE

- 1. Activate NR Cell A.The SS configures the corresponding Master Information Block and System Information Block broadcast.
- 2. The SS configures the initial power according to T0 in Table 9.3.2.5-1.
- 3. The UE is powered ON.
- 4. The UE performs the registration procedure on Cell A (see 38.508, Table 4.5.2.2-2 till Step 18 ).
- 5. UE sends REGISTER message
- 6. SS responds to REGISTER with 401 Unauthorized
- 7. UE sends REGISTER again with proper IPSec settings and SS responds with 200 OK
- 8. UE sends SUBSCRIBE message and the SS responds with with 200 OK
- 9. SS sends NOTIFY. The UE responds NOTIFY with 200 OK

## MAIN BODY

- 10. Start the power consumption tester and initiate the MO IMS call
- 11. UE sends INVITE Request
- 12. SS transmits 100 Trying and 183 Session Progress
- 13. UE sends PRACK and SS responds with 200 OK

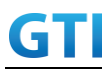

- 14. SS transmits PDU session establishment request for voice call
- 15. UE sends PDU session establishment accept
- 16. SS transmits 180 ringing and 200 OK for INVITE
- 17. UE sends ACK for 200 OK
- 18. Verify if RTP packets are ongoing to confirm successful call progress and keep the call active for 3 minutes
- 19. Stop the power consumption measurement and note down the current values
- 20. UE initiates the call release procedure

# POSTAMBLE

- 21. The SS initiates a Deregitration procedure.
- 22. The SS initiates a RRC release procedure.
- 23. Deactivate NR Cell A.

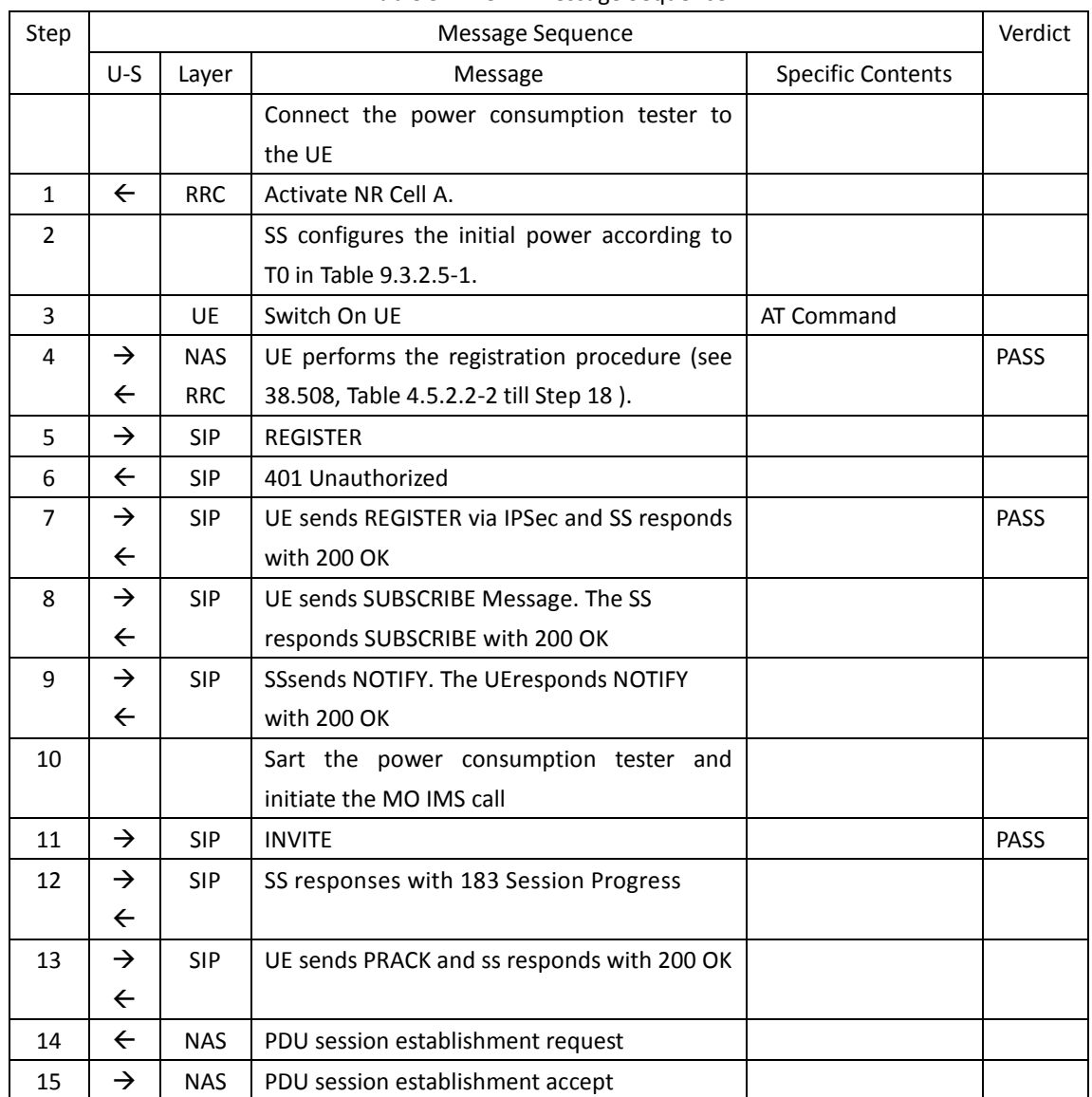

## Table [5.1.1.5-](#page-14-0)2: Message Sequence

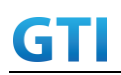

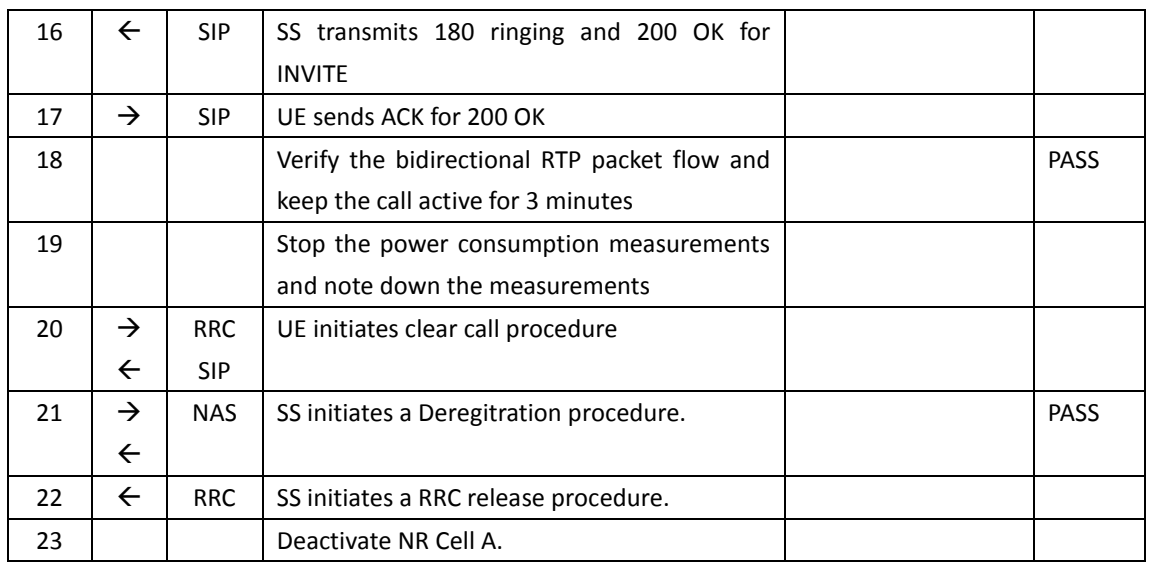

## **9.3.2.6 Expected Result**

The Current Should be less than [TBD]mA

## **9.3.3 VoLTE MT Call with E-UTRAN Cell, Power Consumption**

## **9.3.3.1 Test Purpose**

To measure the average current of MT VoLTE call procedure when call is ongoing in good coverage area.

## **9.3.3.2 Reference specification**

TS 36.508, TS 24.299, RFC 4867

# **9.3.3.3 Applicability**

This test applies to the device that supports NSA or SA+NSA. This test applies to the device that supports VoLTE

## **9.3.3.4 Test conditions**

[SS configuration] Cell A is E-UTRAN Cell, CellB is a NR Cell. Cell A supports NSA and VoLTE

E-UTRAN Cell A Cell Id=01 TAC = 01 MCC-MNC = 460-00 EARFCN= f1 rootSequenceIndex = 0

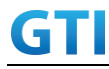

Reference Signal EPRE= -85 dBm/15kHz upperLayerIndication-r15=true

NR Cell B Cell Id=02 TAC = 01  $MCC = 460 MNC = 00$ NR-ARFCN= f1 SS/PBCH SSS EPRE = -125 dBm/30kHz

[UE configuration] The test UICC with USIM should be inserted The UE is in AUTOMATIC network selection mode. UE works in NSA mode. IMS VoLTE Feature should be enabled on DUT

[Initial conditions]

SS

E-UTRAN Cell A is not active NR Cell B is not active

The test shall be performed under ideal radio conditions.

UE

UE is powered off

# **9.3.3.5 Test procedure**

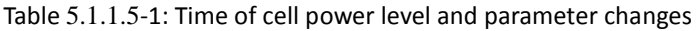

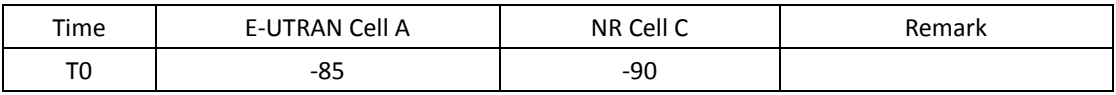

PREAMBLE

- 1. Activate E-UTRAN Cell A, NR Cell B.The SS configures the corresponding Master Information Block and System Information Block broadcast.
- 2. The SS configures the initial power according to T0 in Table 9.3.3.5-1.
- 3. The UE is powered ON.
- 4. The UE performs the registration procedure with activation of the initial default EPS bearer on Cell A (see 36.508, 4.5.2 ).
- 5. The SS sends an ue-CapabilityRequest including the RAT type "eutra-nr".
- 6. Verify the UE sends UECapabilityInformation message including the RAT type "eutra-nr".
- 7. The SS sends an RRCConnectionReconfiguration message containing NR RRCReconfiguration message to add Cell B as NR PS-Cell with Split DRB.
- 8. The UE sends an RRCConnectionReconfigurationComplete message containing NR RRCReconfigurationComplete message.
- 9. UE inititaes the PDN connectivity procedure for the IMS PDN and Default EPS procedure for IMS PDN is completed in Cell A.

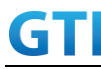

- 10. IMS Registration is successful in Cell A
- 11. Verify that Data tranfer(Ping) perofrmed on NR cell B

# MAIN BODY

- 12. start power consumption tester records the changes of current and voltage and start the MT VoLTE call from tester
- 13. Verify the RTP packet flow between UE and SS in both directions and stop the VoLTE call after 3 minutes
- 14. Stop the power consumption measurement and calculate the average current for VoLTE call

## POSTAMBLE

- 15. The SS initiates a Detach procedure.
- 16. The SS initiates a RRC release procedure.
- 17. Deactivate E-UTRAN Cell A and NR Cell B.

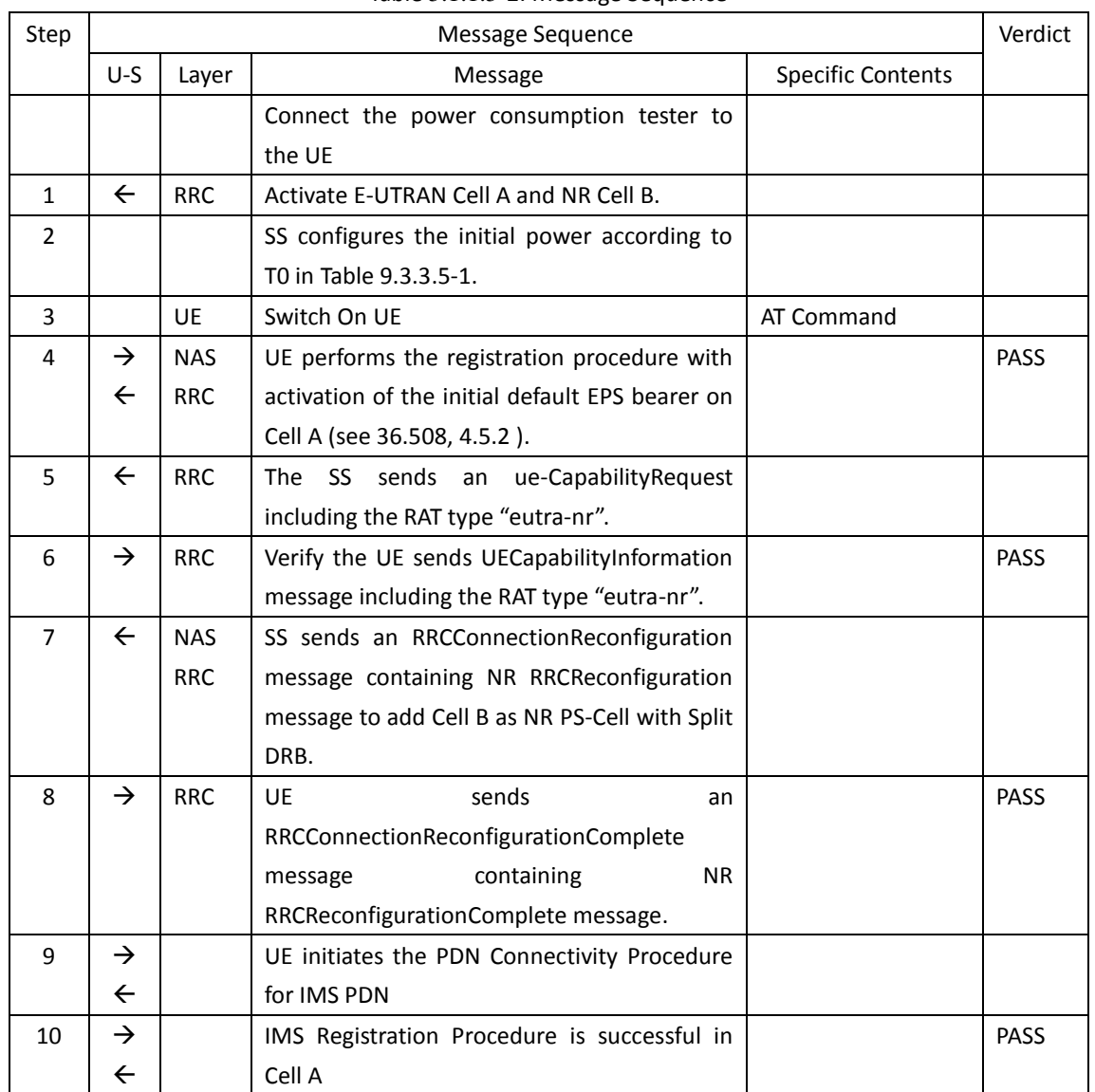

### Table [5.1.1.5](#page-14-0)-2: Message Sequence

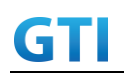

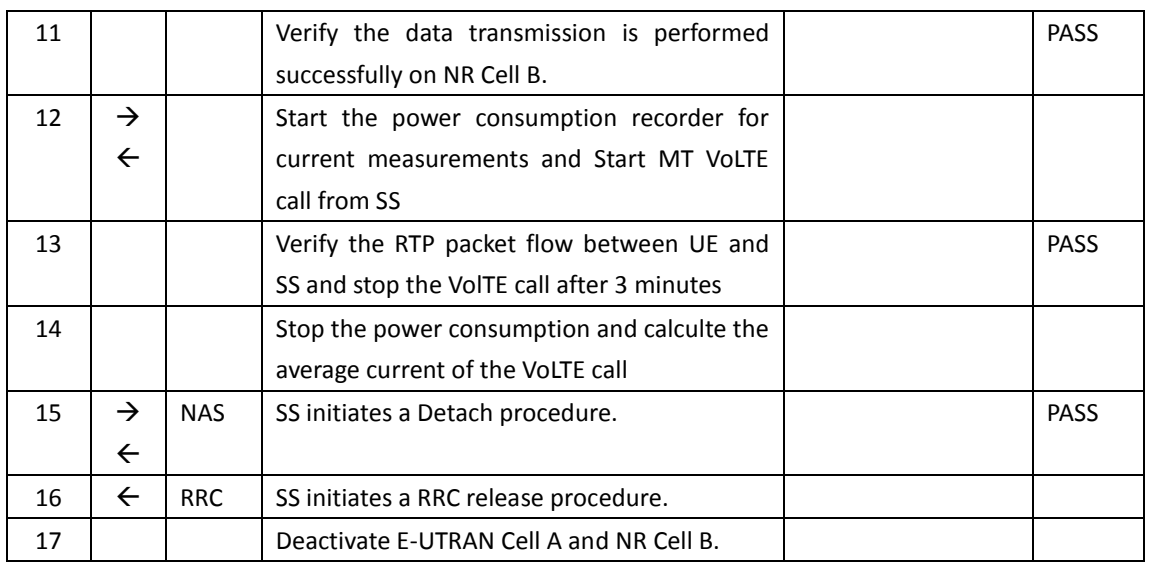

## **9.3.3.6 Expected Result**

Record the test results of the current

## **9.4 Data Transmission, Power Consumption**

## **9.4.1 UL Data Transmission, Power Consumption**,**SA**

## **9.4.1.1 Power Consumption with UL Data Transfer, SA (UL Single Tx – 64 QAM)**

## **9.4.1.1.1 Test Purpose**

Setup a Data bearer with NR cell with typical transmit level. Measure the power consumption when UE transmits TCP data with uplink 64QAM

## **9.4.1.1.2 Reference specification**

TS 38.508, TS 38.331, TS 38.300

## **9.4.1.1.3 Applicability**

This test applies to Type 1 and Type 2 devices as described in clause 4.2.

# **9.4.1.1.4 Test conditions**

[SS configuration] Cell A is a NR Cell. Cell A supports SA

NR Cell A Cell Id=01 TAC = 01  $MCC = 460 MNC = 00$ NR-ARFCN= f1 SS/PBCH SSS EPRE = -125 dBm/30kHz

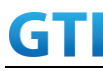

RB Allocation UL = Full

UL Modulation / Coding = 28 mcs-Table in PUSCH-Config = qam64 P\_Max = 3 dBm

[UE configuration] The test UICC with USIM should be inserted The UE is in AUTOMATIC network selection mode. UE works in SA mode.

[Initial conditions]

SS

NR Cell A is not active

UL MCS =  $18$ 

The test shall be performed under ideal radio conditions.

UE

UE is powered off

## **9.4.1.1.5 Test procedure**

Table [5.1.1.5](#page-14-0)-1: Time of cell power level and parameter changes

| Time    | Cell A<br>NR | Remark |
|---------|--------------|--------|
| ÷<br>ັບ | $-90$        |        |

## PREAMBLE

- 1. Activate NR Cell A.The SS configures the corresponding Master Information Block and System Information Block broadcast.
- 2. The SS configures the initial power according to T0 in Table 9.4.1.1.5-1.
- 3. The UE is powered ON.
- 4. The UE performs the registration procedure on Cell A (see 38.508, Table 4.5.2.2 till Step 18 ).

# MAIN BODY

- 5. The power consumption tester records the changes of current.
- 6. Setup a TCP session and verify that UE uploads data correctly. Verify that UE TX power meeting the requirement in test conditions. Keep the service for 5 minutes.
- 7. Get the value of power consumption tester during step 6 and calculate the average TCP throughput
- 8. Repeat Step 6 and 7 for one more time
- 9. Calculate the overall average power consumption and TCP throughput

# POSTAMBLE

- 10. The SS initiates a Deregistration procedure.
- 11. The SS initiates a RRC release procedure.
- 12. Deactivate NR Cell A.

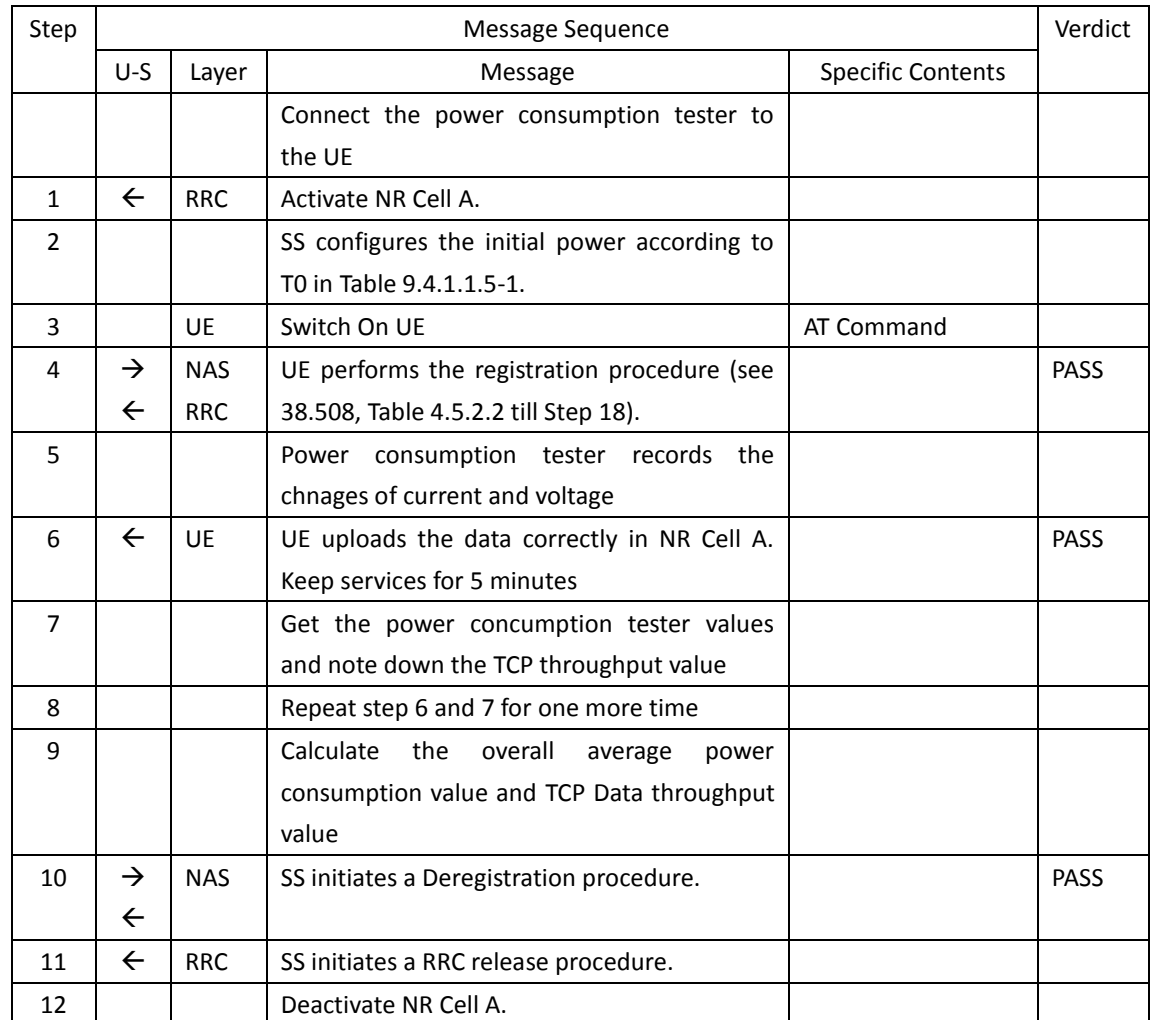

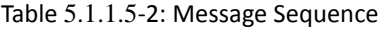

## <span id="page-212-0"></span>**9.4.1.1.6 Expected Result**

Record the average TCP throughput and current in the following Table. The Current Should be less than [TBD]mA

Table [9.4.1.1.6-](#page-212-0)1: Average throughput and current

| UL TCP Throughput(Mbps) | Average Current(mA) |  |
|-------------------------|---------------------|--|
|                         |                     |  |

# **9.4.1.2 Power Consumption with UL Data Transfer, SA (UL 2 Tx – 64 QAM)**

## **9.4.1.2.1 Test Purpose**

Setup a Data bearer with NR cell with typical transmit level. Measure the power consumption when UE transmits TCP data with uplink 64QAM and 2X2 MIMO

#### **9.4.1.2.2 Reference specification**

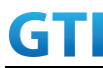

TS 38.508, TS 38.331, TS 38.300

## **9.4.1.2.3 Applicability**

This test applies to Type 1 and Type 2 devices as described in clause 4.2.

## **9.4.1.2.4 Test conditions**

[SS configuration] Cell A is a NR Cell. Cell A supports SA

NR Cell A Cell Id=01 TAC = 01  $MCC = 460 MNC = 00$ NR-ARFCN= f1 SS/PBCH SSS EPRE = -125 dBm/30kHz RB Allocation UL = Full

UL Modulation / Coding = 28 mcs-Table in PUSCH-Config = qam64 P  $Max = 0$  dBm UL MIMO = 2X2

[UE configuration] The test UICC with USIM should be inserted The UE is in AUTOMATIC network selection mode. UE works in SA mode.

[Initial conditions] SS NR Cell A is not active

The test shall be performed under ideal radio conditions.

UE

UE is powered off

# **9.4.1.2.5 Test procedure**

Table [5.1.1.5](#page-14-0)-1: Time of cell power level and parameter changes

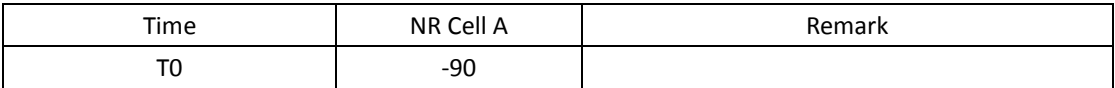

PREAMBLE

- 1. Activate NR Cell A.The SS configures the corresponding Master Information Block and System Information Block broadcast.
- 2. The SS configures the initial power according to T0 in Table 9.4.1.2.5-1.

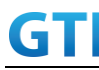

- 3. The UE is powered ON.
- 4. The UE performs the registration procedure on Cell A (see 38.508, Table 4.5.2.2 till Step 18 ).

### MAIN BODY

- 5. The power consumption tester records the changes of current.
- 6. Setup a TCP session and verify that UE uploads data correctly. Verify that UE TX power meeting the requirement in test conditions. Keep the service for 5 minutes
- 7. Get the value of power consumption tester during step 6 and calculate the average TCP throughput
- 8. Repeat Step 6 and 7 for one more time
- 9. Calculate the overall average power consumption and TCP throughput

## POSTAMBLE

- 10. The SS initiates a Deregistration procedure.
- 11. The SS initiates a RRC release procedure.
- 12. Deactivate NR Cell A.

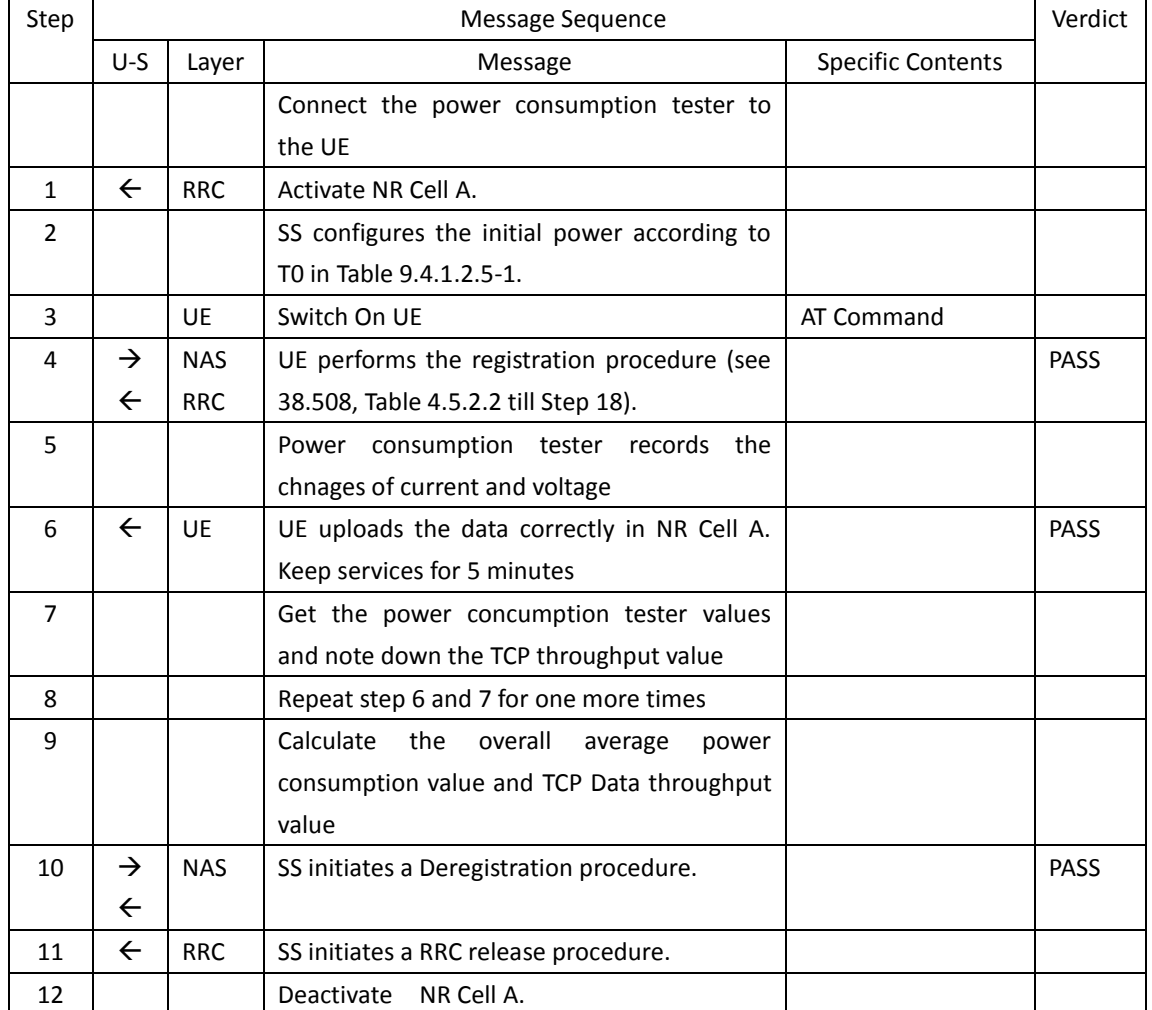

#### Table [5.1.1.5](#page-14-0)-2: Message Sequence

### <span id="page-214-0"></span>**9.4.1.2.6 Expected Result**

Record the average TCP throughput and current in the following Table. The Current Should be less than [TBD]mA

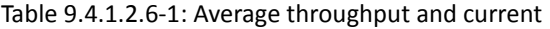

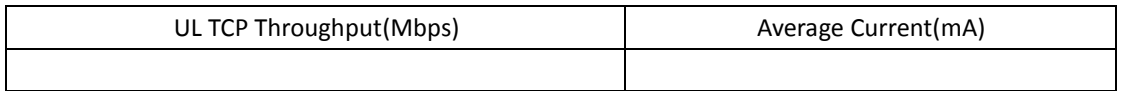

## **9.4.1.3 Power Consumption with UL Data Transfer, SA (UL Single Tx – 256 QAM)**

## **9.4.1.3.1 Test Purpose**

Setup a Data bearer with NR cell with maximum transmit level at UE. Measure the power consumption when UE transmits TCP data with uplink 256QAM

#### **9.4.1.3.2 Reference specification**

TS 38.508, TS 38.331, TS 38.300

## **9.4.1.3.3 Applicability**

This test applies to Type 1 and Type 2 devices as described in clause 4.2.

### **9.4.1.3.4 Test conditions**

[SS configuration] Cell A is a NR Cell. Cell A supports SA

NR Cell A Cell Id=01 TAC = 01  $MCC = 460 MNC = 00$ NR-ARFCN= f1 SS/PBCH SSS EPRE = -125 dBm/30kHz RB Allocation UL = Full

UL Modulation / Coding = 25 mcs-Table in PUSCH-Config = qam256 P  $Max = 16$  dBm

[UE configuration] The test UICC with USIM should be inserted The UE is in AUTOMATIC network selection mode. UE works in SA mode.

[Initial conditions] SS NR Cell A is not active
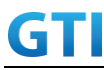

The test shall be performed under ideal radio conditions.

UE

UE is powered off

# <span id="page-216-0"></span>**9.4.1.3.5 Test procedure**

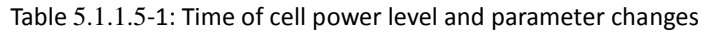

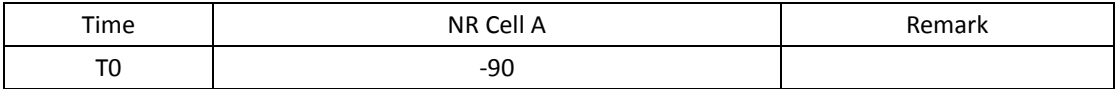

#### PREAMBLE

- 1. Activate NR Cell A.The SS configures the corresponding Master Information Block and System Information Block broadcast.
- 2. The SS configures the initial power according to T0 in Table 9.4.1.3.5-1.
- 3. The UE is powered ON.
- 4. The UE performs the registration procedure on Cell A (see 38.508, Table 4.5.2.2 till Step 18).

#### MAIN BODY

- 5. The power consumption tester records the changes of current.
- 6. Setup a TCP session and verify that UE uploads data correctly. Verify that UE TX power meeting the requirement in test conditions. Keep the service for 5 minutes
- 7. Get the value of power consumption tester during step 6 and calculate the average TCP throughput
- 8. Repeat Step 6 and 7 for one more time
- 9. Calculate the overall average power consumption and TCP throughput

#### POSTAMBLE

- 10. The SS initiates a Deregistration procedure.
- 11. The SS initiates a RRC release procedure.
- 12. Deactivate NR Cell A.

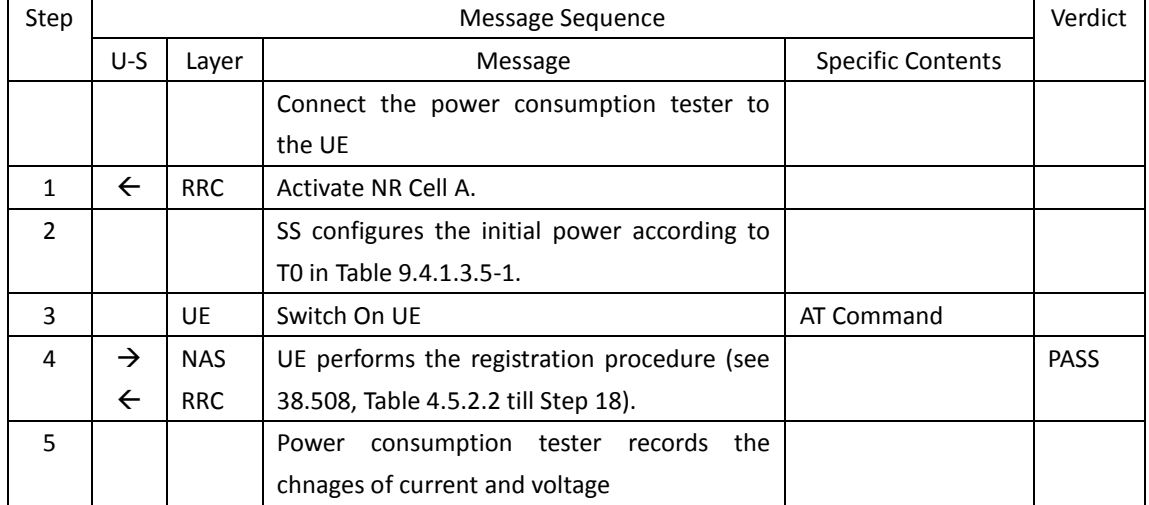

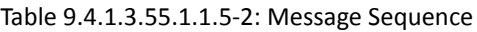

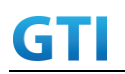

# GTI GTI 5G Function and Performance Test Specification v4.0 – November 2020

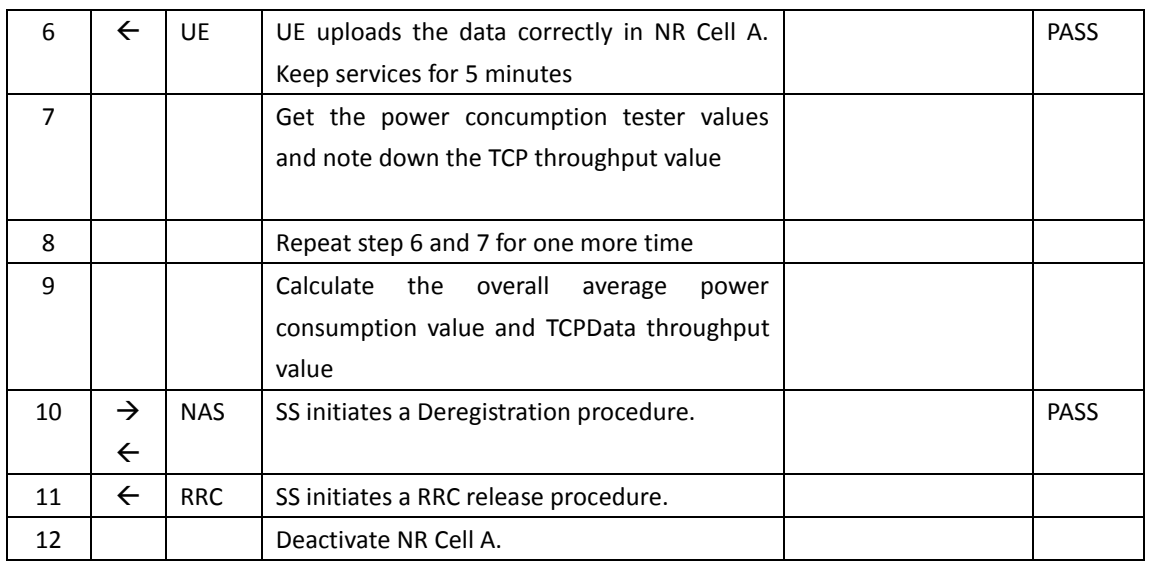

#### <span id="page-217-0"></span>**9.4.1.3.6 Expected Result**

Record the average TCP throughput and current in the following Table. The Current Should be less than [TBD]mA

Table [9.4.1.3.6-](#page-217-0)1: Average throughput and current

| UL TCP Throughput (Mbps) | Average Current(mA) |  |
|--------------------------|---------------------|--|
|                          |                     |  |

# **9.4.1.4 Power Consumption with UL Data Transfer, SA (UL 2 Tx – 256 QAM)**

#### **9.4.1.4.1 Test Purpose**

Setup a Data bearer with NR cell with maximum transmit level at UE. Measure the power consumption when UE transmits TCP data with uplink 256QAM and 2X2 MIMO

#### **9.4.1.4.2 Reference specification**

TS 38.508, TS 38.331, TS 38.300

#### **9.4.1.4.3 Applicability**

This test applies to Type 1 and Type 2 devices as described in clause 4.2.

# **9.4.1.4.4 Test conditions**

[SS configuration] Cell A is a NR Cell. Cell A supports SA

NR Cell A Cell Id=01 TAC = 01  $MCC = 460 MNC = 00$ 

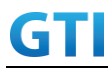

NR-ARFCN= f1 SS/PBCH SSS EPRE = -125 dBm/30kHz RB Allocation UL = Full UL Modulation / Coding = 25 mcs-Table in PUSCH-Config = qam256 P  $Max = 16$  dBm UL MIMO = 2X2

[UE configuration] The test UICC with USIM should be inserted The UE is in AUTOMATIC network selection mode. UE works in SA mode.

[Initial conditions]

#### SS

NR Cell A is not active

The test shall be performed under ideal radio conditions.

UE

UE is powered off

#### **9.4.1.4.5 Test procedure**

Table [5.1.1.5](#page-14-0)-1: Time of cell power level and parameter changes

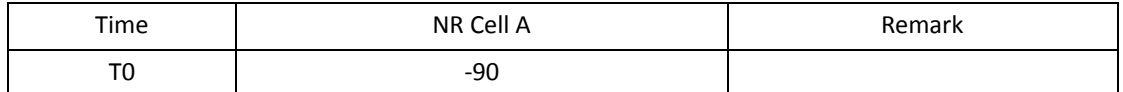

#### PREAMBLE

- 1. Activate NR Cell A.The SS configures the corresponding Master Information Block and System Information Block broadcast.
- 2. The SS configures the initial power according to T0 in Table 9.4.1.4.5-1.
- 3. The UE is powered ON.
- 4. The UE performs the registration procedure on Cell A (see 38.508, Table 4.5.2.2 till Step 18).

#### MAIN BODY

- 5. The power consumption tester records the changes of current.
- 6. Setup a TCP session and verify that UE uploads data correctly. Verify that UE TX power meeting the requirement in test conditions. Keep the service for 5 minutes
- 7. Get the value of power consumption tester during step 6 and calculate the average TCP throughput
- 8. Repeat Step 6 and 7 for one more time
- 9. Calculate the overall average power consumption and TCP throughput

#### POSTAMBLE

- 10. The SS initiates a Deregistration procedure.
- 11. The SS initiates a RRC release procedure.

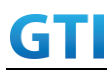

# 12. Deactivate NR Cell A.

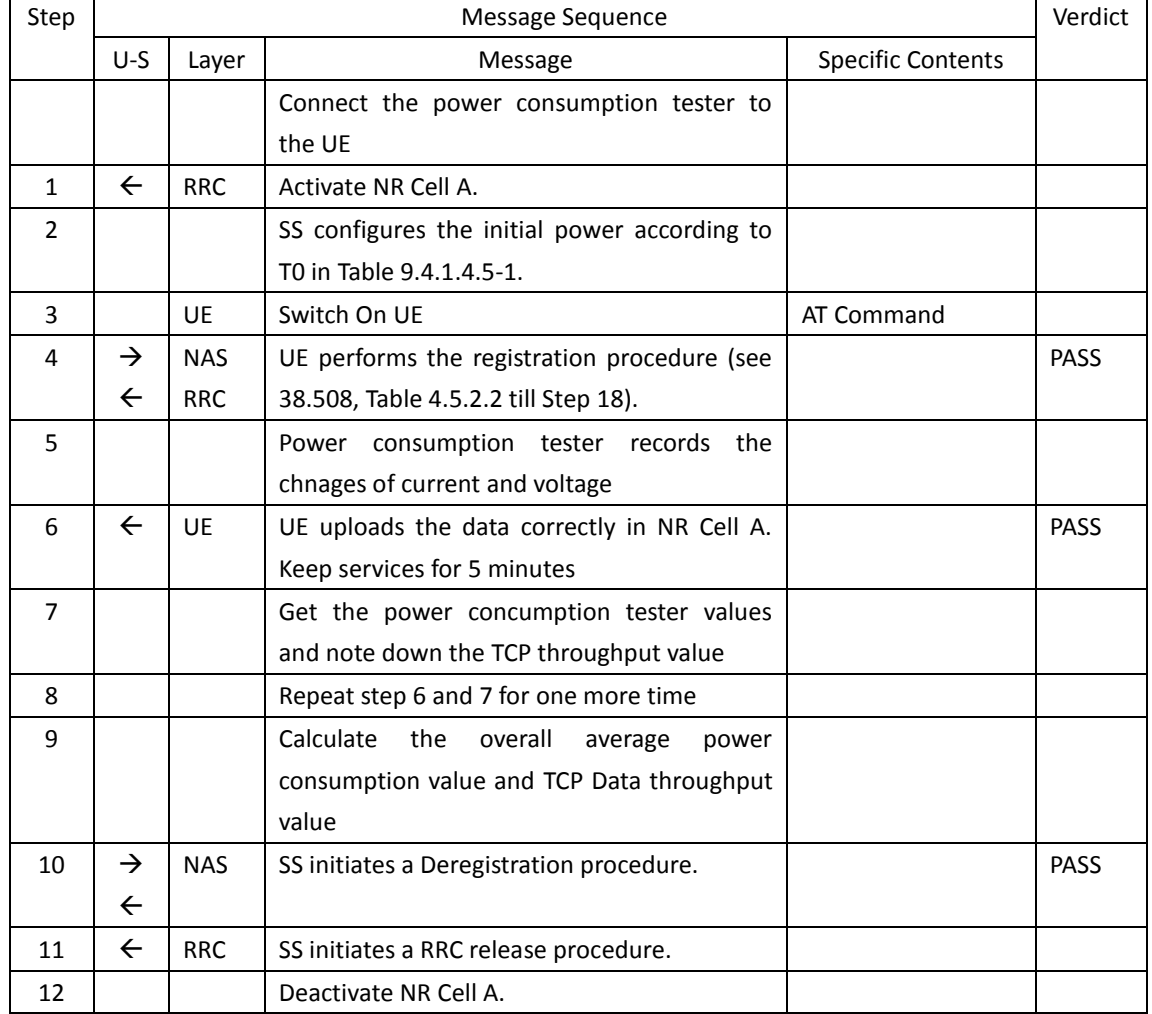

#### Table [5.1.1.5](#page-14-0)-2: Message Sequence

#### <span id="page-219-0"></span>**9.4.1.4.6 Expected Result**

Record the average TCP throughput and current in the following Table. The Current Should be less than [TBD]mA

Table [9.4.1.4.6-](#page-219-0)1: Average throughput and current

| UL TCP Throughput(Mbps) | Average Current(mA) |  |
|-------------------------|---------------------|--|
|                         |                     |  |

# **9.4.2 DL Data Transmission, Power Consumption, SA**

# **9.4.2.1 Power Consumption with DL Data Transfer, SA (64 QAM)**

#### **9.4.2.1.1 Test Purpose**

Setup a Data bearer with NR cell with typical transmit level. Measure the power consumption when UE receives TCP data with downlink 64QAM

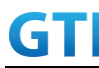

#### **9.4.2.1.2 Reference specification**

TS 38.508, TS 38.331, TS 38.300

#### **9.4.2.1.3 Applicability**

This test applies to Type 1 and Type 2 devices as described in clause 4.2.

#### **9.4.2.1.4 Test conditions**

[SS configuration] Cell A is a NR Cell. Cell A supports SA

NR Cell A

Cell Id=01 TAC = 01  $MCC = 460 MNC = 00$ NR-ARFCN= f1 SS/PBCH SSS EPRE = -125 dBm/30kHz RB Allocation DL = Full DL Modulation / Coding= 28 mcs-Table in PDSCH-Config = qam64 P\_Max = 0 dBm DL MIMO =  $4*4$ 

[UE configuration] The test UICC with USIM should be inserted The UE is in AUTOMATIC network selection mode. UE works in SA mode.

[Initial conditions]

SS

NR Cell A is not active

The test shall be performed under ideal radio conditions.

#### UE

UE is powered off

#### **9.4.2.1.5 Test procedure**

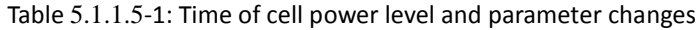

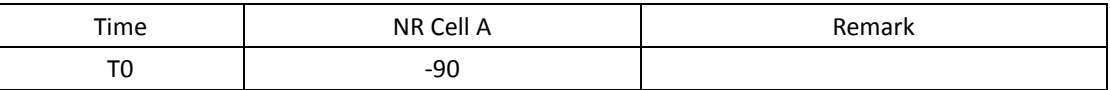

#### PREAMBLE

1. Activate NR Cell A.The SS configures the corresponding Master Information Block and System

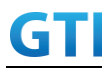

Information Block broadcast.

- 2. The SS configures the initial power according to T0 in Table 9.4.2.1.5-1.
- 3. The UE is powered ON.
- 4. The UE performs the registration procedure on Cell A (see 38.508, Table 4.5.2.2 till Step 18 ).

# MAIN BODY

- 5. The power consumption tester records the changes of current.
- 6. Setup a TCP session and verify that UE downloads data correctly. Keep the service for 5 minutes
- 7. Get the value of power consumption tester during step 6 and calculate the average TCP throughput
- 8. Repeat Step 6 and 7 for one more time
- 9. Calculate the overall average power consumption and TCP throughput

# POSTAMBLE

- 10. The SS initiates a Deregistration procedure.
- 11. The SS initiates a RRC release procedure.
- 12. Deactivate NR Cell A.

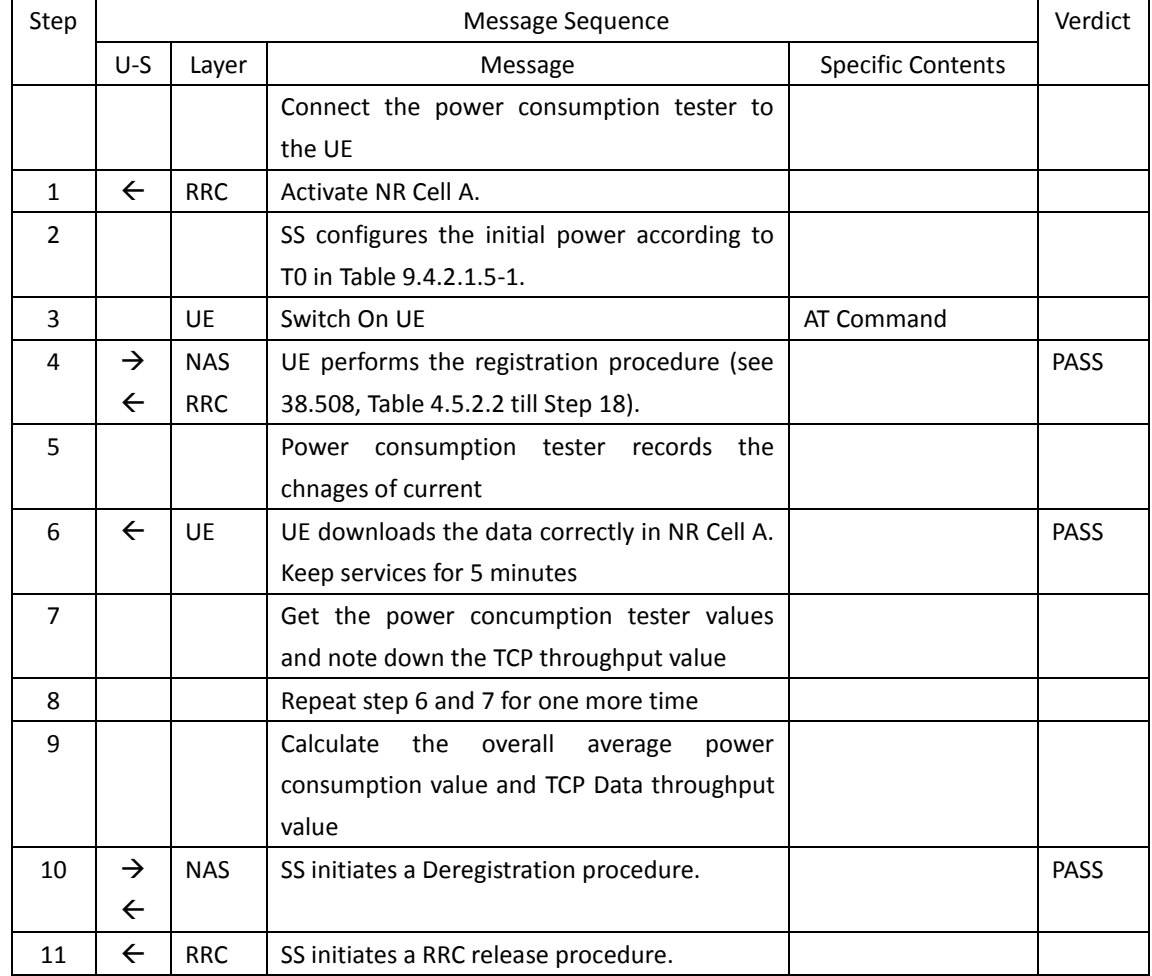

# Table [5.1.1.5](#page-14-0)-2: Message Sequence

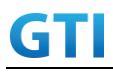

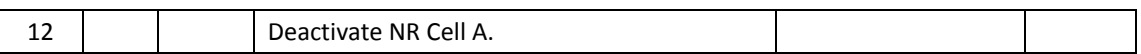

#### <span id="page-222-0"></span>**9.4.2.1.6 Expected Result**

Record the average TCP throughput and current in the following Table. The Current Should be less than [TBD]mA

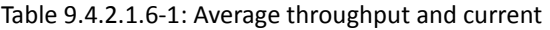

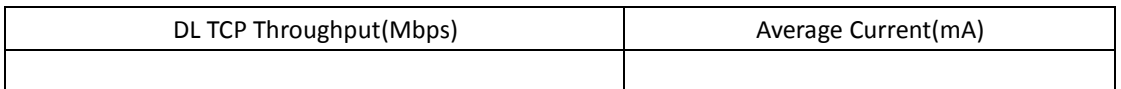

# **9.4.2.2 Power Consumption with DL Data Transfer, SA (256 QAM)**

#### **9.4.2.2.1 Test Purpose**

Setup a Data bearer with NR cell with typical transmit level. Measure the power consumption when UE receives TCP data with downlink 256QAM

#### **9.4.2.2.2 Reference specification**

TS 38.508, TS 38.331, TS 38.300

#### **9.4.2.2.3 Applicability**

This test applies to Type 1 and Type 2 devices as described in clause 4.2.

#### **9.4.2.2.4 Test conditions**

[SS configuration] Cell A is a NR Cell. Cell A supports SA

NR Cell A

```
Cell Id=01 TAC = 01MCC = 460 MNC = 00NR-ARFCN= f1
SS/PBCH SSS EPRE = -125 dBm/30kHz
RB Allocation DL = Full
DL Modulation / Coding= 27
mcs-Table in PDSCH-Config = qam256
P Max = 0 dBm
DL MIMO = 4X4
```
[UE configuration] The test UICC with USIM should be inserted The UE is in AUTOMATIC network selection mode. UE works in SA mode.

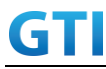

[Initial conditions]

SS

NR Cell A is not active

The test shall be performed under ideal radio conditions.

UE

UE is powered off

# **9.4.2.2.5 Test procedure**

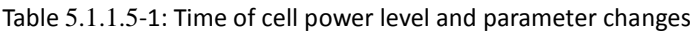

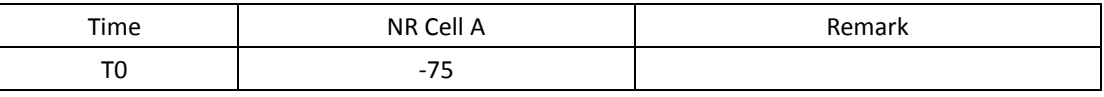

#### PREAMBLE

- 1. Activate NR Cell A.The SS configures the corresponding Master Information Block and System Information Block broadcast.
- 2. The SS configures the initial power according to T0 in Table 9.4.2.2.5-1.
- 3. The UE is powered ON.
- 4. The UE performs the registration procedure on Cell A (see 38.508, Table 4.5.2.2 till Step 18).

#### MAIN BODY

- 5. The power consumption tester records the changes of current.
- 6. Setup a TCPsession and verify that UE downloads data correctly. Keep the service for 5 minutes
- 7. Get the value of power consumption tester during step 6 and calculate the average TCP throughput
- 8. Repeat Step 6 and 7 for one more time
- 9. Calculate the overall average power consumption and TCP throughput

#### POSTAMBLE

- 10. The SS initiates a Deregistration procedure.
- 11. The SS initiates a RRC release procedure.
- 12. Deactivate NR Cell A.

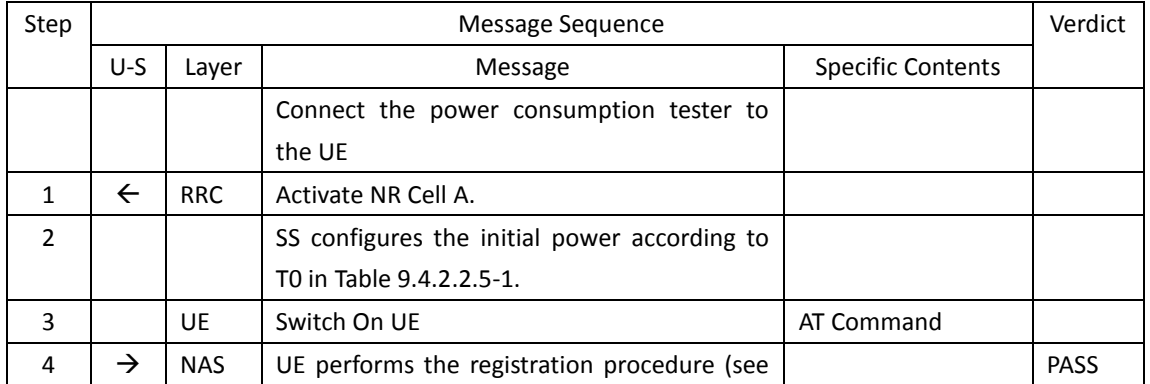

# Table [5.1.1.5](#page-14-0)-2: Message Sequence

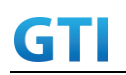

# GTI 5G Function and Performance Test Specification v4.0 – November 2020

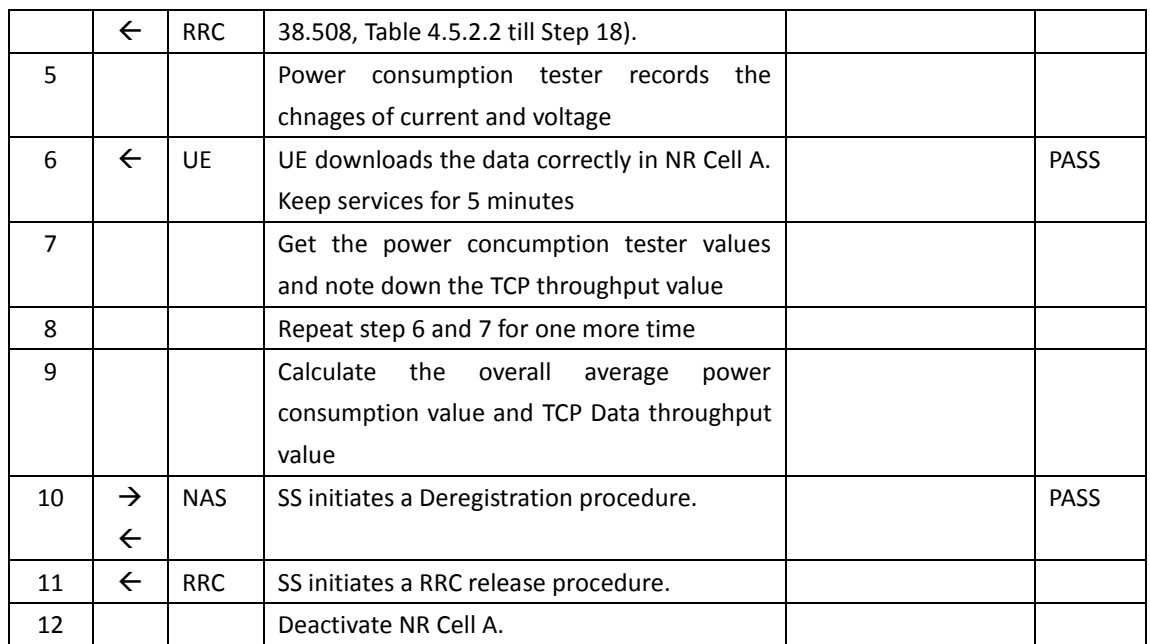

#### <span id="page-224-0"></span>**9.4.2.2.6 Expected Result**

Record the average TCP throughput and current in the following Table. The Current Should be less than [TBD]mA

Table [9.4.2.2.6-](#page-224-0)1: Average throughput and current

| DL TCP Throughput (Mbps) | Average Current(mA) |
|--------------------------|---------------------|
|                          |                     |

# **9.4.3 Bi-direction Data Transmission, Power Consumption, SA**

#### **9.4.3.1 Power Consumption with Bidirectional Data Transfer, SA (UL Single Tx – 64 QAM)**

# **9.4.3.1.1 Test Purpose**

Setup a Data bearer with NR cell with typical transmit level. Measure the power consumption when UE transmits and receives TCP data simultaneously with 64QAM

#### **9.4.3.1.2 Reference specification**

TS 38.508, TS 38.331, TS 38.300

#### **9.4.3.1.3 Applicability**

This test applies to Type 1 and Type 2 devices as described in clause 4.2.

#### **9.4.3.1.4 Test conditions**

[SS configuration] Cell A is a NR Cell. Cell A supports SA

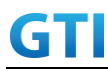

NR Cell A Cell  $Id=01$  TAC =  $01$ MCC = 460 MNC = 00 NR-ARFCN= f1 SS/PBCH SSS EPRE = -125 dBm/30kHz RB Allocation UL = Full RB Allocation DL = Full UL Modulation / Coding = 28 mcs-Table in PUSCH-Config = qam64 DL Modulation / Coding = 28 mcs-Table in PDSCH-Config = qam64 P\_Max = 3 dBm DL MIMO =  $4X4$ 

[UE configuration]

The test UICC with USIM should be inserted The UE is in AUTOMATIC network selection mode. UE works in SA mode.

[Initial conditions]

#### SS

NR Cell A is not active

The test shall be performed under ideal radio conditions.

# UE

UE is powered off

#### **9.4.3.1.5 Test procedure**

Table [5.1.1.5](#page-14-0)-1: Time of cell power level and parameter changes

| Time          | NR Cell A | Remark |
|---------------|-----------|--------|
| $\tau$<br>1 U | -90       |        |

# PREAMBLE

- 1. Activate NR Cell A.The SS configures the corresponding Master Information Block and System Information Block broadcast.
- 2. The SS configures the initial power according to T0 in Table 9.4.3.1.5-1.
- 3. The UE is powered ON.
- 4. The UE performs the registration procedure on Cell A (see 38.508, Table 4.5.2.2 till Step 18 ).

#### MAIN BODY

- 5. The power consumption tester records the changes of current.
- 6. Setup a TCP session and verify that UE downloads and uploads the data simultaneously. Verify that UE TX power meeting the requirement in test conditions. Keep the service for 5 minutes

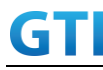

- 7. Get the value of power consumption tester during step 6 and calculate the average TCP throughput
- 8. Repeat Step 6 and 7 for onemore time
- 9. Calculate the overall average power consumption and TCP throughput

# POSTAMBLE

- 10. The SS initiates a Deregistration procedure.
- 11. The SS initiates a RRC release procedure.
- 12. Deactivate NR Cell A.

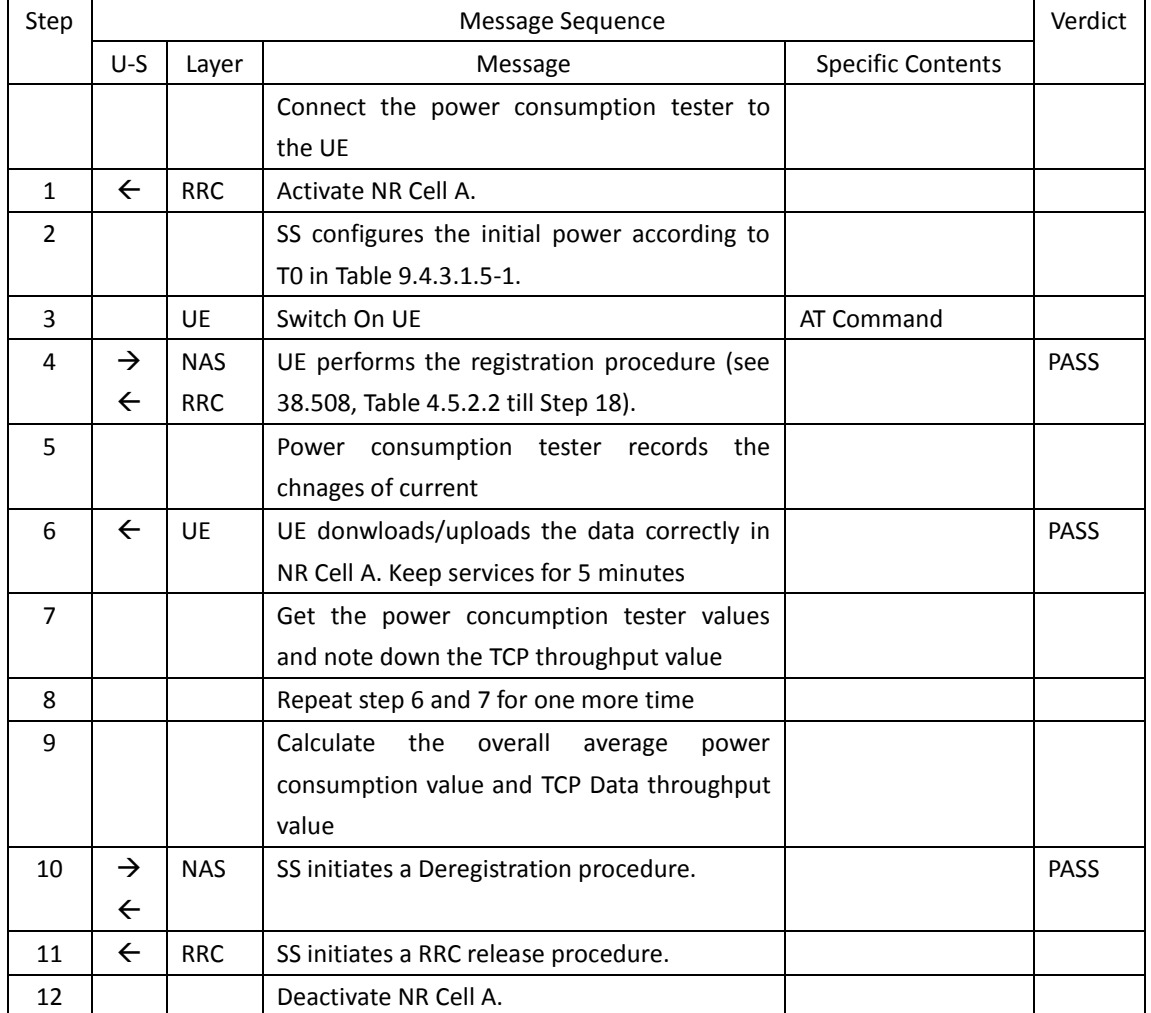

# Table [5.1.1.5](#page-14-0)-2: Message Sequence

#### <span id="page-226-0"></span>**9.4.3.1.6 Expected Result**

Record the average TCP throughput and current in the following Table. The Current Should be less than [TBD]mA

Table [9.4.3.1.6-](#page-226-0)1: Average throughput and current

| UL TCP Throughput (Mbps) | DL TCP Throughput (Mbps) | Average Current (mA) |  |
|--------------------------|--------------------------|----------------------|--|
|                          |                          |                      |  |

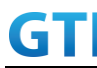

# **9.4.3.2 Power Consumption with Bidirectional Data Transfer, SA (UL 2 Tx – 64 QAM)**

#### **9.4.3.2.1 Test Purpose**

Setup a Data bearer with NR cell with typical transmit level.Keep the FTP services for 2 minutes. Measure the power consumption when UE transmits and receives TCP data simultaneously with 64QAM and UL 2X2 MIMO

#### **9.4.3.2.2 Reference specification**

TS 38.508, TS 38.331, TS 38.300

#### **9.4.3.2.3 Applicability**

This test applies to Type 1 and Type 2 devices as described in clause 4.2

# **9.4.3.2.4 Test conditions**

[SS configuration] Cell A is a NR Cell. Cell A supports SA

NR Cell A Cell Id=01 TAC = 01  $MCC = 460 MNC = 00$ NR-ARFCN= f1 SS/PBCH SSS EPRE = -125 dBm/30kHz RB Allocation UL = Full RB Allocation DL = Full UL Modulation / Coding = 28 mcs-Table in PUSCH-Config = qam64

DL Modulation / Coding = 28

mcs-Table in PDSCH-Config = qam64

- P\_Max = 0 dBm
- UL MIMO = 2X2
- $DL$  MIMO = 4X4

[UE configuration] The test UICC with USIM should be inserted The UE is in AUTOMATIC network selection mode. UE works in SA mode.

[Initial conditions]

SS

NR Cell A is not active The test shall be performed under ideal radio conditions.

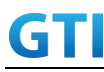

UE

UE is powered off

#### **9.4.3.2.5 Test procedure**

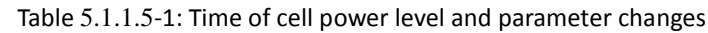

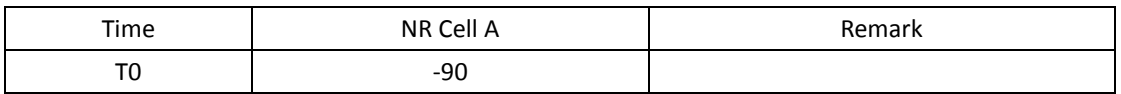

#### PREAMBLE

- 1. Activate NR Cell A.The SS configures the corresponding Master Information Block and System Information Block broadcast.
- 2. The SS configures the initial power according to T0 in Table 9.4.3.2.5-1.
- 3. The UE is powered ON.
- 4. The UE performs the registration procedure on Cell A (see 38.508, Table 4.5.2.2 till Step 18 ).

#### MAIN BODY

- 5. The power consumption tester records the changes of current.
- 6. Setup a TCP session and verify that UE downloads and uploads data simultaneously. Verify that UE TX power meeting the requirement in test conditions. Keep the service for 5 minutes
- 7. Get the value of power consumption tester during step 6 and calculate the average TCP throughput
- 8. Repeat Step 6 and 7 for one more time
- 9. Calculate the overall average power consumption and TCP throughput

#### POSTAMBLE

- 10. The SS initiates a Deregistration procedure.
- 11. The SS initiates a RRC release procedure.
- 12. Deactivate NR Cell A.

| Step           | Message Sequence |            |                                              | Verdict                  |             |
|----------------|------------------|------------|----------------------------------------------|--------------------------|-------------|
|                | $U-S$            | Layer      | Message                                      | <b>Specific Contents</b> |             |
|                |                  |            | Connect the power consumption tester to      |                          |             |
|                |                  |            | the UE                                       |                          |             |
| 1              | $\leftarrow$     | <b>RRC</b> | Activate NR Cell A.                          |                          |             |
| $\overline{2}$ |                  |            | SS configures the initial power according to |                          |             |
|                |                  |            | T0 in Table 9.4.3.2.5-1.                     |                          |             |
| 3              |                  | UE         | Switch On UE                                 | AT Command               |             |
| 4              | $\rightarrow$    | <b>NAS</b> | UE performs the registration procedure (see  |                          | <b>PASS</b> |
|                | $\leftarrow$     | <b>RRC</b> | 38.508, Table 4.5.2.2 till Step 18).         |                          |             |
| 5              |                  |            | consumption tester records<br>the<br>Power   |                          |             |
|                |                  |            | chnages of current                           |                          |             |
| 6              | $\leftarrow$     | UE         | UE downloads/uploads the data correctly in   |                          | <b>PASS</b> |

Table [5.1.1.5](#page-14-0)-2: Message Sequence

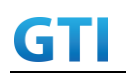

# GTI GTI 5G Function and Performance Test Specification v4.0 – November 2020

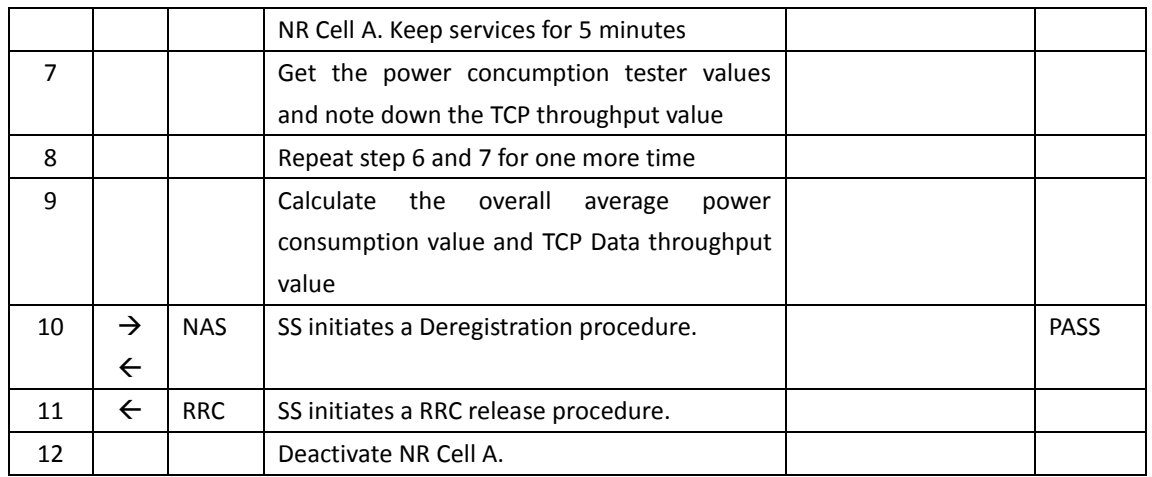

#### <span id="page-229-0"></span>**9.4.3.2.6 Expected Result**

Record the average TCP throughput and current in the following Table. The Current Should be less than [TBD]mA

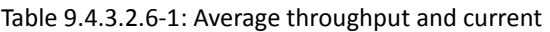

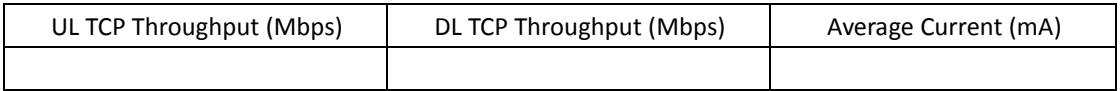

# **9.4.3.3 Power Consumption with Bidirectional Data Transfer, SA (UL Single Tx – 256 QAM)**

#### **9.4.3.3.1 Test Purpose**

Setup a Data bearer with NR cell with maximum transmit level at UE. Measure the power consumption when UE transmits and receives TCP data simultaneously with 256QAM

#### **9.4.3.3.2 Reference specification**

TS 38.508, TS 38.331, TS 38.300

#### **9.4.3.3.3 Applicability**

This test applies to Type 1 and Type 2 devices as described in clause 4.2.

# **9.4.3.3.4 Test conditions**

[SS configuration] Cell A is a NR Cell. Cell A supports SA

NR Cell A Cell Id=01 TAC = 01 MCC = 460 MNC = 00 NR-ARFCN= f1

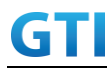

SS/PBCH SSS EPRE = -125 dBm/30kHz RB Allocation UL = Full RB Allocation DL = Full UL Modulation / Coding = 25 mcs-Table in PUSCH-Config = qam256 DL Modulation / Coding = 27 mcs-Table in PDSCH-Config = qam256 P\_Max = 16 dBm  $DL$  MIMO = 4X4

[UE configuration] The test UICC with USIM should be inserted The UE is in AUTOMATIC network selection mode. UE works in SA mode.

[Initial conditions]

SS

NR Cell A is not active

The test shall be performed under ideal radio conditions.

UE

UE is powered off

#### **9.4.3.3.5 Test procedure**

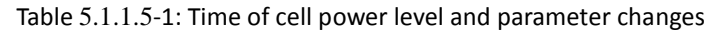

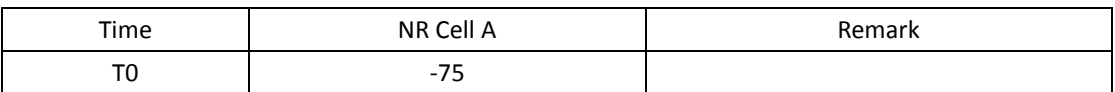

PREAMBLE

- 1. Activate NR Cell A.The SS configures the corresponding Master Information Block and System Information Block broadcast.
- 2. The SS configures the initial power according to T0 in Table 9.4.3.3.5-1.
- 3. The UE is powered ON.
- 4. The UE performs the registration procedure on Cell A (see 38.508, Table 4.5.2.2 till Step 18).

#### MAIN BODY

- 5. The power consumption tester records the changes of current.
- 6. Setup a TCP session and verify that UE downloads and uploads the data simultaneously. Verify that UE TX power meeting the requirement in test conditions. Keep the service for 5 minutes
- 7. Get the value of power consumption tester during step 6 and calculate the average TCP throughput
- 8. Repeat Step 6 and 7 for one more time
- 9. Calculate the overall average power consumption and TCP throughput

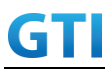

POSTAMBLE

- 10. The SS initiates a Deregistration procedure.
- 11. The SS initiates a RRC release procedure.
- 12. Deactivate NR Cell A.

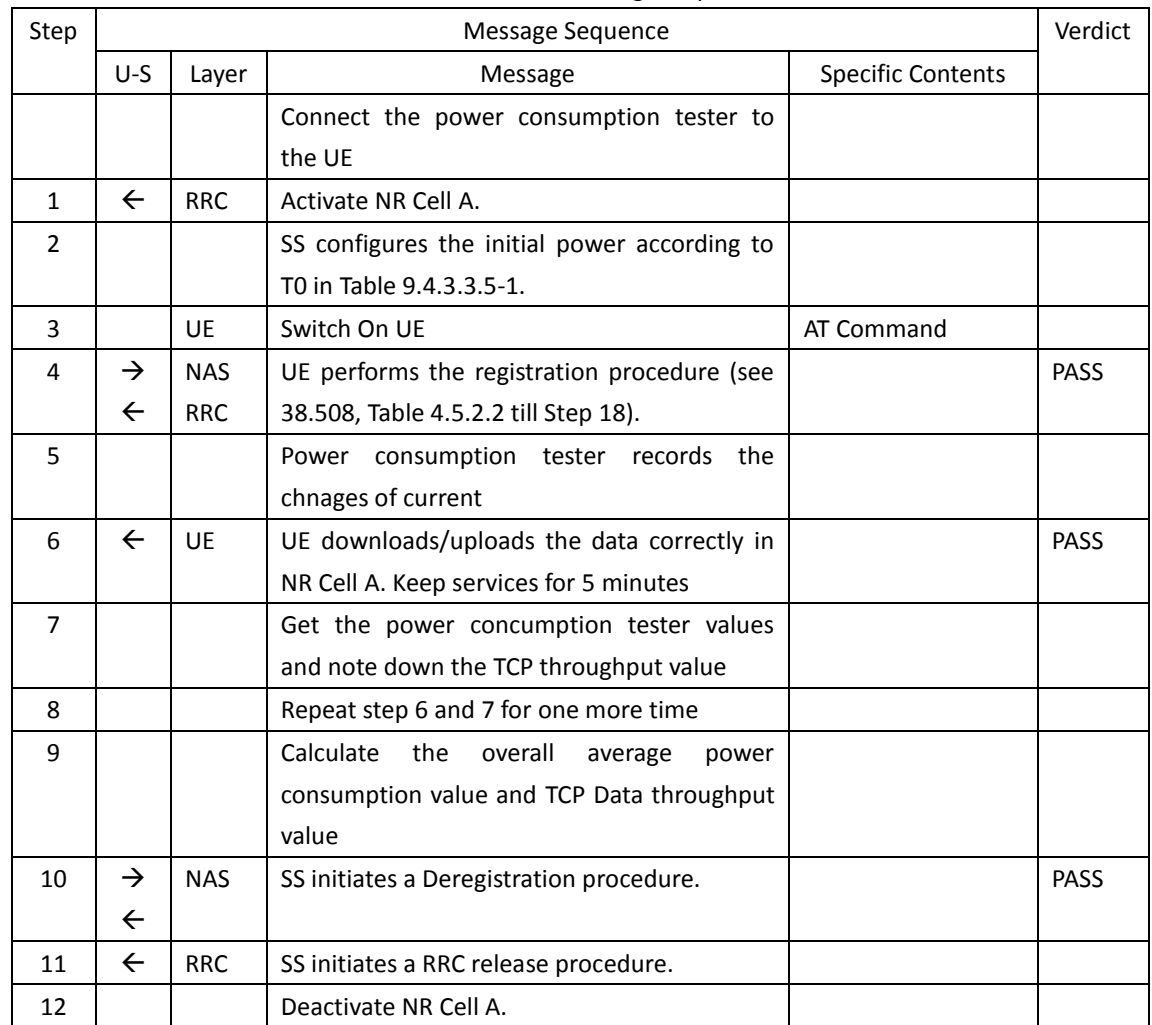

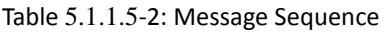

#### <span id="page-231-0"></span>**9.4.3.3.6 Expected Result**

Record the average TCP throughput and current in the following Table. The Current Should be less than [TBD]mA

Table [9.4.3.3.6-](#page-231-0)1: Average throughput and current

| UL TCP Throughput (Mbps) | DL TCP Throughput (Mbps) | Average Current (mA) |
|--------------------------|--------------------------|----------------------|
|                          |                          |                      |

# **9.4.3.4 Power Consumption with Bidirectional Data Transfer, SA (UL 2 Tx – 256 QAM)**

#### **9.4.3.4.1 Test Purpose**

Setup a Data bearer with NR cell with maximum transmit level at UE. Measure the power

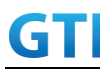

consumption when UE transmits and receives TCP data simultaneously with 256QAM and uplink 2X2 MIMO

#### **9.4.3.4.2 Reference specification**

TS 38.508, TS 38.331, TS 38.300

#### **9.4.3.4.3 Applicability**

This test applies to Type 1 and Type 2 devices as described in clause 4.2.

#### **9.4.3.4.4 Test conditions**

[SS configuration] Cell A is a NR Cell. Cell A supports SA

```
NR Cell A
```

```
Cell Id=01 TAC = 01
MCC = 460 MNC = 00NR-ARFCN= f1
SS/PBCH SSS EPRE = -125 dBm/30kHz
RB Allocation UL = Full
RB Allocation DL = Full
UL Modulation / Coding = 25
mcs-Table in PUSCH-Config = qam256
DL Modulation / Coding = 27
mcs-Table in PDSCH-Config = qam256
P Max = 16 dBm
DL MIMO = 4X4UL MIMO = 2X2
```
[UE configuration] The test UICC with USIM should be inserted The UE is in AUTOMATIC network selection mode. UE works in SA mode.

[Initial conditions]

#### SS

NR Cell A is not active

The test shall be performed under ideal radio conditions.

UE

UE is powered off

**9.4.3.4.5 Test procedure**

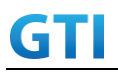

#### Table [5.1.1.5](#page-14-0)-1: Time of cell power level and parameter changes

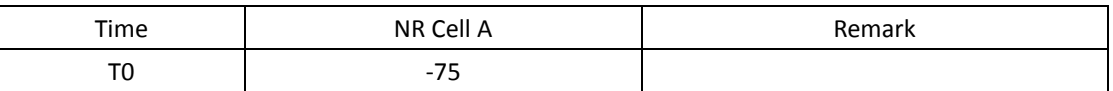

#### PREAMBLE

- 1. Activate NR Cell A.The SS configures the corresponding Master Information Block and System Information Block broadcast.
- 2. The SS configures the initial power according to T0 in Table 9.4.3.4.5-1.
- 3. The UE is powered ON.
- 4. The UE performs the registration procedure on Cell A (see 38.508, Table 4.5.2.2 till Step 18).

#### MAIN BODY

- 5. The power consumption tester records the changes of current and voltage.
- 6. Setup a TCP session and verify that UE uploads data correctly. Verify that UE TX power meeting the requirement in test conditions. Keep the service for 5 minutes
- 7. Get the value of power consumption tester during step 6 and calculate the average TCP throughput
- 8. Repeat Step 6 and 7 for one more time
- 9. Calculate the overall average power consumption and TCP throughput

#### POSTAMBLE

- 10. The SS initiates a Deregistration procedure.
- 11. The SS initiates a RRC release procedure.
- 12. Deactivate NR Cell A.

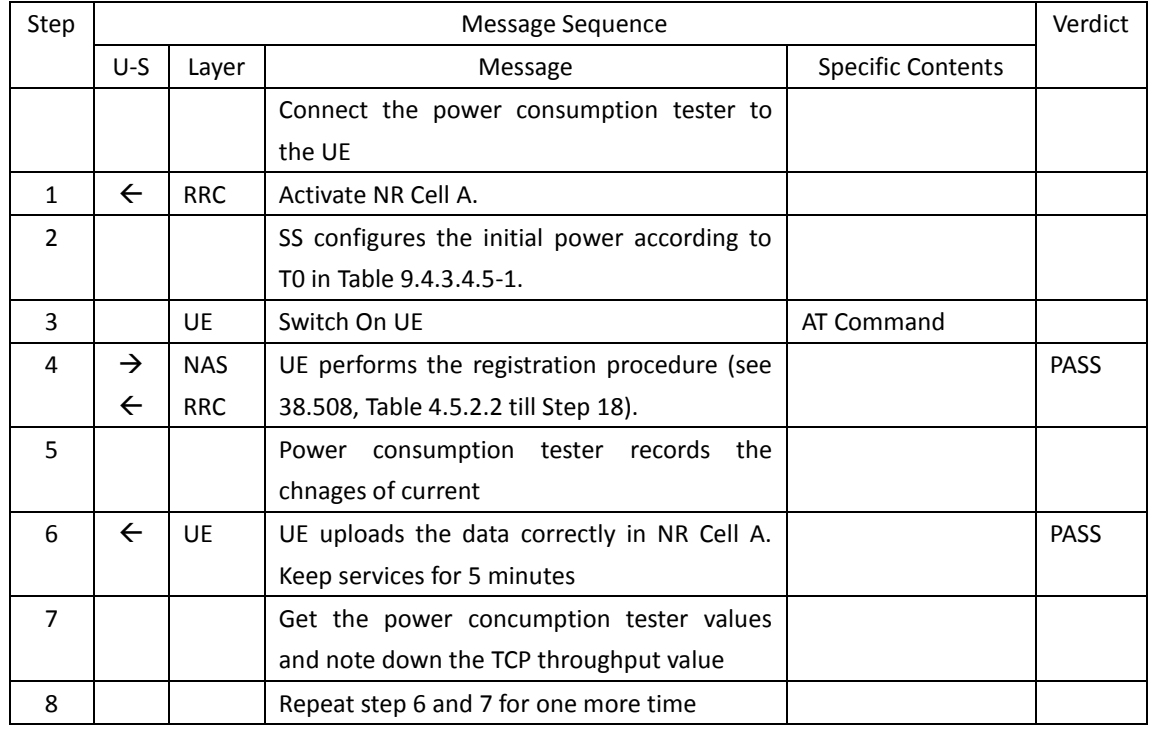

#### Table [5.1.1.5](#page-14-0)-2: Message Sequence

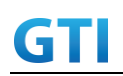

# GTI 5G Function and Performance Test Specification v4.0 – November 2020

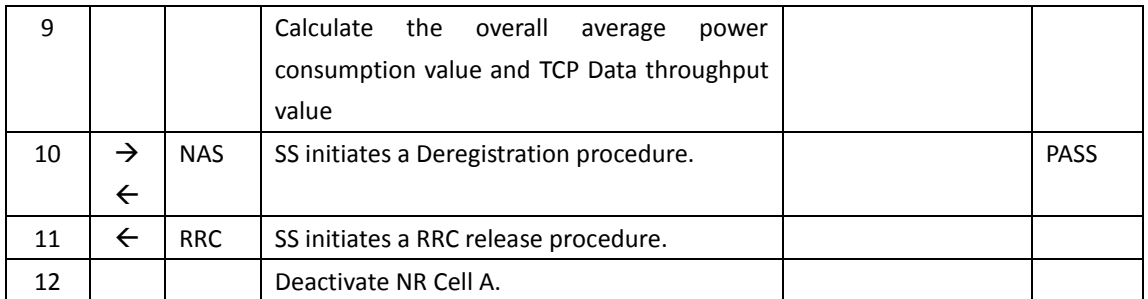

#### <span id="page-234-0"></span>**9.4.3.4.6 Expected Result**

Record the average TCP throughput and current in the following Table. The Current Should be less than [TBD]mA

Table [9.4.3.4.6-](#page-234-0)1: Average throughput and current

| UL TCP Throughput (Mbps) | DL TCP Throughput (Mbps) | Average Current (mA) |
|--------------------------|--------------------------|----------------------|
|                          |                          |                      |

# **9.4.4 UL Data Transmission, Power Consumption**,**NSA**

# **9.4.4.1 Power Consumption with UL Data Transfer, NSA (SCG – 64 QAM)**

# **9.4.4.1.1 Test Purpose**

Setup a SCG bearer with NR as UL data path with typical transmit level. Measure the power consumption with DRX configured on MCG cell when UE transmits TCP data with a TX power of 0 dBm

#### **9.4.4.1.2 Reference specification**

TS 36.508, TS 38.331, TS 38.300

# **9.4.4.1.3 Applicability**

This test applies to Type 1 and Type 3 devices as described in clause 4.2.

#### **9.4.4.1.4 Test conditions**

[SS configuration] Cell A is E-UTRAN Cell, CellB is a NR Cell. Cell A supports NSA

E-UTRAN Cell A Cell Id=01 TAC = 01 MCC-MNC = 460-00 EARFCN= f1 rootSequenceIndex = 0 Reference Signal EPRE= -85 dBm/15kHz upperLayerIndication-r15=true

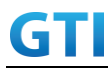

NR Cell B Cell  $Id=02$  TAC =  $01$ MCC = 460 MNC = 00 NR-ARFCN= f1 SS/PBCH SSS EPRE = -125 dBm/30kHz RB Allocation UL = Full UL\_Modulation / Coding = 28 mcs-Table in PUSCH-Config = qam64 P  $Max = 0$  dBm

[UE configuration] The test UICC with USIM should be inserted The UE is in AUTOMATIC network selection mode. UE works in NSA mode.

[Initial conditions]

SS

UE

E-UTRAN Cell A is not active NR Cell B is not active The test shall be performed under ideal radio conditions. UE is powered off

# **9.4.4.1.5 Test procedure**

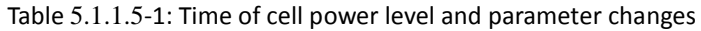

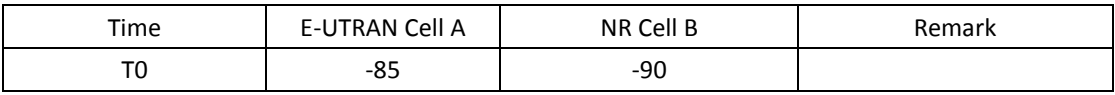

#### PREAMBLE

- 1. SS transmits RRCConnectionReconfiguration to configure specific DRX parameters on MCG E-UTRAN Cell A. Refer to Table [9.2.1.4.5-](#page-193-0)2 for E-UTRAN DRX parameters for MCG.
- 2. Activate E-UTRAN Cell A, NR Cell B.The SS configures the corresponding Master Information Block and System Information Block broadcast.
- 3. The SS configures the initial power according to T0 in Table 9.4.4.1.5-1.
- 4. The UE is powered ON.
- 5. The UE performs the registration procedure with activation of the initial default EPS bearer on Cell A (see 36.508, 4.5.2 ).
- 6. The SS sends an ue-CapabilityRequest including the RAT type "eutra-nr".
- 7. Verify the UE sends UECapabilityInformation message including the RAT type "eutra-nr".
- 8. The SS sends an RRCConnectionReconfiguration message containing NR RRCReconfiguration message to add Cell B as NR PS-Cell with SCG DRB.
- 9. The UE sends an RRCConnectionReconfigurationComplete message containing NR RRCReconfigurationComplete message.

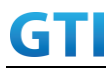

#### MAIN BODY

- 10. The power consumption tester records the changes of current.
- 11. Setup a TCP session and verify that UE uploads data correctly. Verify that data transfer happening in NR data path. Verify that UE TX power meeting the requirement in test conditions. Keep the service for 5 minutes.
- 12. Get the value of power consumption tester during step 11 and calculate the average throughput at transport layer
- 13. Repeat Step 9 to 12 for two more time
- 14. Calculate the overall average power consumption and throughput at the transport layer

#### POSTAMBLE

- 15. The SS initiates a Detach procedure.
- 16. The SS initiates a RRC release procedure.
- 17. Deactivate E-UTRAN Cell A and NR Cell B.

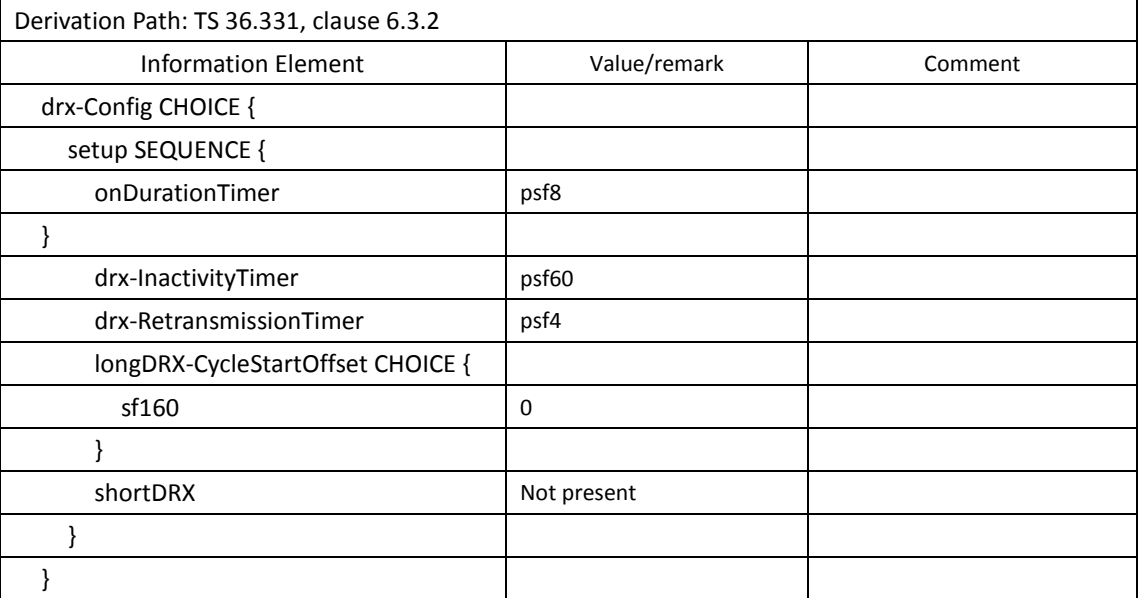

#### Table [9.2.1.4.5-](#page-193-0)2: E-UTRAN DRX Parameters for MCG

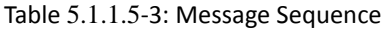

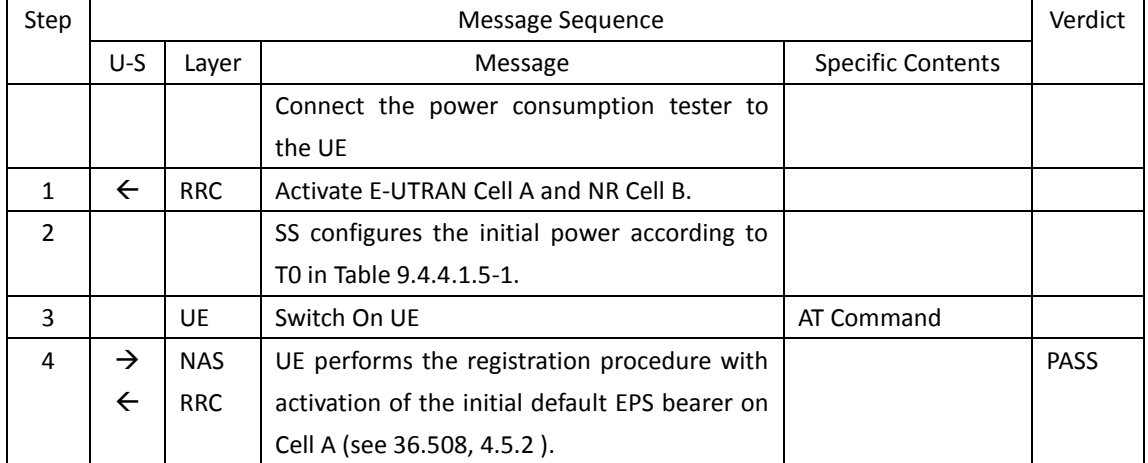

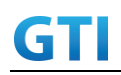

# GTI GTI 5G Function and Performance Test Specification v4.0 – November 2020

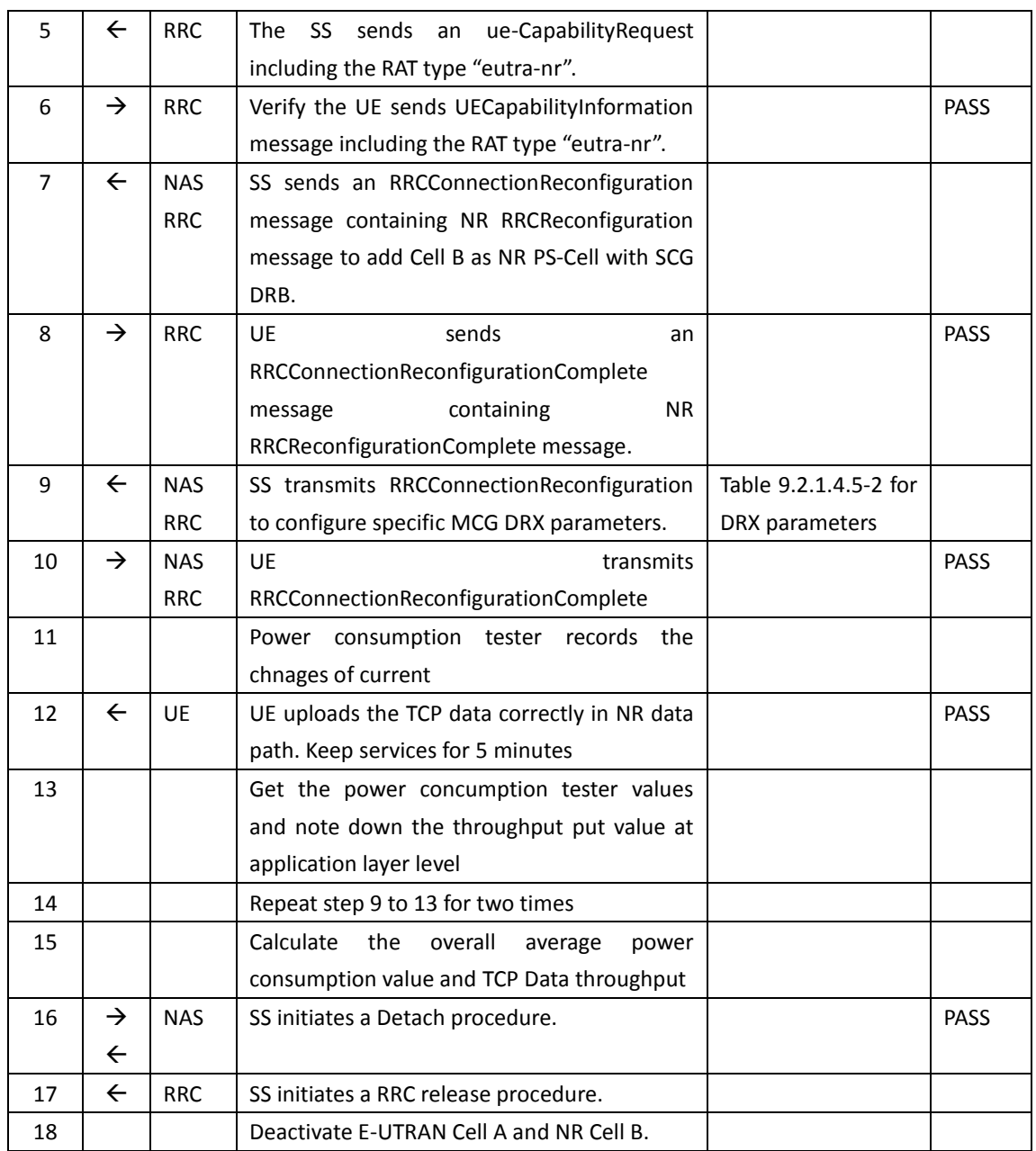

#### **9.4.4.1.6 Expected Result**

Record the average TCP throughput and current in the Table 错误**!**未找到引用源。-1. The Current Should be less than [TBD]mA

Table 错误**!**未找到引用源。-1: Average throughput and current

| UL TCP Throughput (Mbps) | Average Current (mA) |
|--------------------------|----------------------|
| TBD1                     | TBD.                 |

# **9.4.4.2 Power Consumption with UL Data Transfer, NSA (MCG & SCG – 64 QAM)**

# **9.4.4.2.1 Test Purpose**

Setup a MCG & SCG data bearer with with typical transmit level in a NSA cell. Measure the power

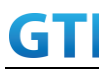

consumption when UE transmits TCP data with total TX power of 0 dBm for both LTE and NR cell

#### **9.4.4.2.2 Reference specification**

TS 36.508, TS 38.331, TS 38.300

#### **9.4.4.2.3 Applicability**

This test applies to Type 1 and Type 3 devices as described in clause 4.2.

# **9.4.4.2.4 Test conditions**

[SS configuration] Cell A is E-UTRAN Cell, CellB is a NR Cell. Cell A supports NSA

```
E-UTRAN Cell A
Cell Id=01 TAC = 01MCC-MNC = 460-00
EARFCN= f1
rootSequenceIndex = 0
Reference Signal EPRE= -85 dBm/15kHz 
RB Allocation UL = Full
UL Modulation / Coding = 27
UL 64QAM=TRUE
P Max = 0 dBm
upperLayerIndication-r15=true
```

```
NR Cell B
Cell Id=02 TAC = 01MCC = 460 MNC = 00NR-ARFCN= f1
SS/PBCH SSS EPRE = -125 dBm/30kHz
RB Allocation UL = Full
UL Modulation / Coding = 28
mcs-Table in PUSCH-Config = qam64
P_Max = 0 dBm
```
[UE configuration] The test UICC with USIM should be inserted The UE is in AUTOMATIC network selection mode. UE works in NSA mode.

[Initial conditions] SS E-UTRAN Cell A is not active

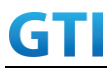

NR Cell B is not active

The test shall be performed under ideal radio conditions.

UE

UE is powered off

#### **9.4.4.2.5 Test procedure**

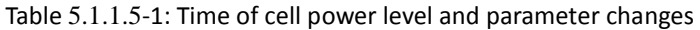

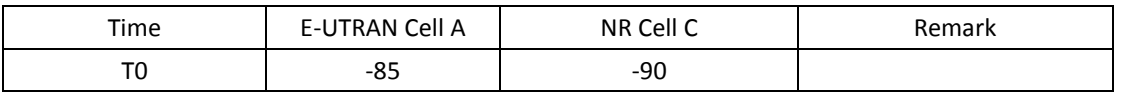

#### PREAMBLE

- 1. Activate E-UTRAN Cell A, NR Cell B.The SS configures the corresponding Master Information Block and System Information Block broadcast.
- 2. The SS configures the initial power according to T0 in Table 9.4.4.2.5-1.
- 3. The UE is powered ON.
- 4. The UE performs the registration procedure with activation of the initial default EPS bearer on Cell A (see 36.508, 4.5.2 ).
- 5. The SS sends an ue-CapabilityRequest including the RAT type "eutra-nr".
- 6. Verify the UE sends UECapabilityInformation message including the RAT type "eutra-nr".
- 7. The SS sends an RRCConnectionReconfiguration message containing NR RRCReconfiguration message to add Cell B as NR PS-Cell with SCG DRB in addition with MCG bearer.
- 8. The UE sends an RRCConnectionReconfigurationComplete message containing NR RRCReconfigurationComplete message.

#### MAIN BODY

- 9. The power consumption tester records the changes of current.
- 10. Setup a FTP session and verify that UE uploads data correctly. Verify that data transfer happening in both MCG and SCG bearers. Verify that UE TX power meeting the requirement in test conditions. Keep the service for 5 minutes
- 11. Get the value of power consumption tester during step 10 and calculate the average throughput at transport layer
- 12. Repeat Step 9 to 11 for two more time
- 13. Calculate the overall average power consumption and throughput at the transport layer

#### POSTAMBLE

- 14. The SS initiates a Detach procedure.
- 15. The SS initiates a RRC release procedure.
- 16. Deactivate E-UTRAN Cell A and NR Cell B.

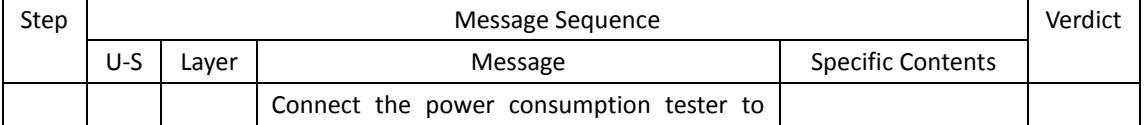

#### Table [5.1.1.5](#page-14-0)-2: Message Sequence

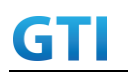

# GTI GTI 5G Function and Performance Test Specification v4.0 – November 2020

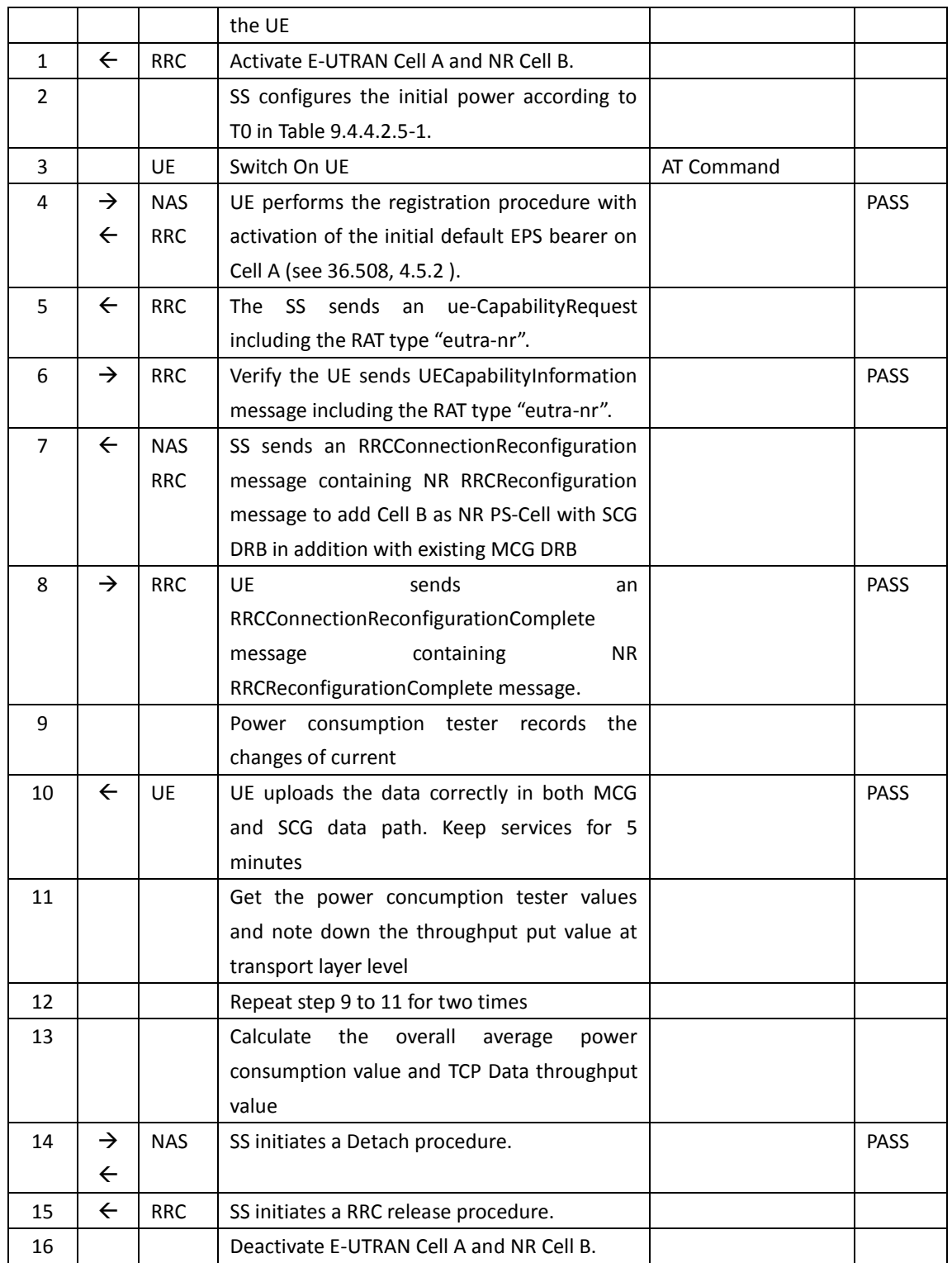

# **9.4.4.2.6 Expected Result**

Record the average TCP throughput and current in the Table 错误**!**未找到引用源。-1.The Current Should be less than [TBD]mA

Table 错误**!**未找到引用源。-1: Average throughput and current

| Throughput (Mbps) |  |                                                                         | Average     |
|-------------------|--|-------------------------------------------------------------------------|-------------|
|                   |  | UL TCP Throughput   UL MAC Throughput in MCG   UL MAC Throughput in SCG | Current(mA) |

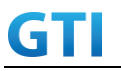

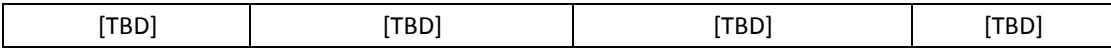

# **9.4.4.3 Power Consumption with UL Data Transfer, NSA (SCG – 256 QAM)**

#### **9.4.4.3.1 Test Purpose**

Setup a SCG bearer with NR as UL data path with maximum transmit level. Measure the power consumption with DRX configured on MCG cell when UE transmits TCP data with a power of 23 dBm

#### **9.4.4.3.2 Reference specification**

TS 36.508, TS 38.331, TS 38.300

#### **9.4.4.3.3 Applicability**

This test applies to Type 1 and Type 3 devices as described in clause 4.2.

#### **9.4.4.3.4 Test conditions**

[SS configuration] Cell A is E-UTRAN Cell, CellB is a NR Cell. Cell A supports NSA

E-UTRAN Cell A Cell Id=01 TAC = 01 MCC-MNC = 460-00 EARFCN= f1 rootSequenceIndex = 0 Reference Signal EPRE= -85 dBm/15kHz upperLayerIndication-r15=true

NR Cell B Cell  $Id=02$  TAC =  $01$  $MCC = 460 MNC = 00$ NR-ARFCN= f1 SS/PBCH SSS EPRE = -125 dBm/30kHz RB Allocation UL = Full UL Modulation / Coding= 25 mcs-Table in PUSCH-Config = qam256 P  $Max = 23$  dBm

[UE configuration] The test UICC with USIM should be inserted The UE is in AUTOMATIC network selection mode. UE works in NSA mode.

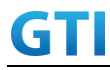

[Initial conditions]

SS

E-UTRAN Cell A is not active

NR Cell B is not active

The test shall be performed under ideal radio conditions.

UE

UE is powered off

# **9.4.4.3.5 Test procedure**

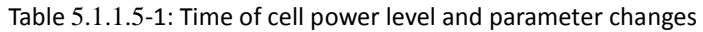

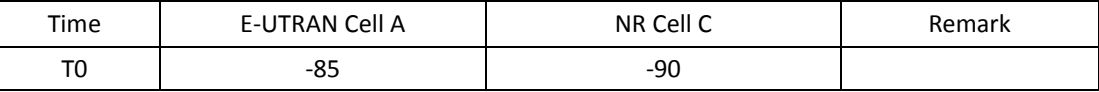

# PREAMBLE

- 1. Activate E-UTRAN Cell A, NR Cell B.The SS configures the corresponding Master Information Block and System Information Block broadcast.
- 2. The SS configures the initial power according to T0 in Table 9.4.4.3.5-1.
- 3. The UE is powered ON.
- 4. The UE performs the registration procedure with activation of the initial default EPS bearer on Cell A (see 36.508, 4.5.2 ).
- 5. The SS sends an ue-CapabilityRequest including the RAT type "eutra-nr".
- 6. Verify the UE sends UECapabilityInformation message including the RAT type "eutra-nr".
- 7. The SS sends an RRCConnectionReconfiguration message containing NR RRCReconfiguration message to add Cell B as NR PS-Cell with SCG DRB.
- 8. The UE sends an RRCConnectionReconfigurationComplete message containing NR RRCReconfigurationComplete message.

# MAIN BODY

- 9. SS transmits RRCConnectionReconfiguration to configure specific DRX parameters on MCG E-UTRAN Cell A. Refer to Table [9.2.1.4.5-](#page-193-0)2 for E-UTRAN DRX parameters for MCG.
- 10. The power consumption tester records the changes of current.
- 11. Setup a TCP session and verify that UE uploads data correctly. Verify that data transfer happening in NR data path. Verify that UE TX power meeting the requirement in test conditions. Keep the service for 5 minutes
- 12. Get the value of power consumption tester during step 11 and calculate the average throughput at application layer
- 13. Repeat Step 9 to 12 for two more time
- 14. Calculate the overall average power consumption and throughput at the transpport layer

# POSTAMBLE

- 15. The SS initiates a Detach procedure.
- 16. The SS initiates a RRC release procedure.
- 17. Deactivate E-UTRAN Cell A and NR Cell B.

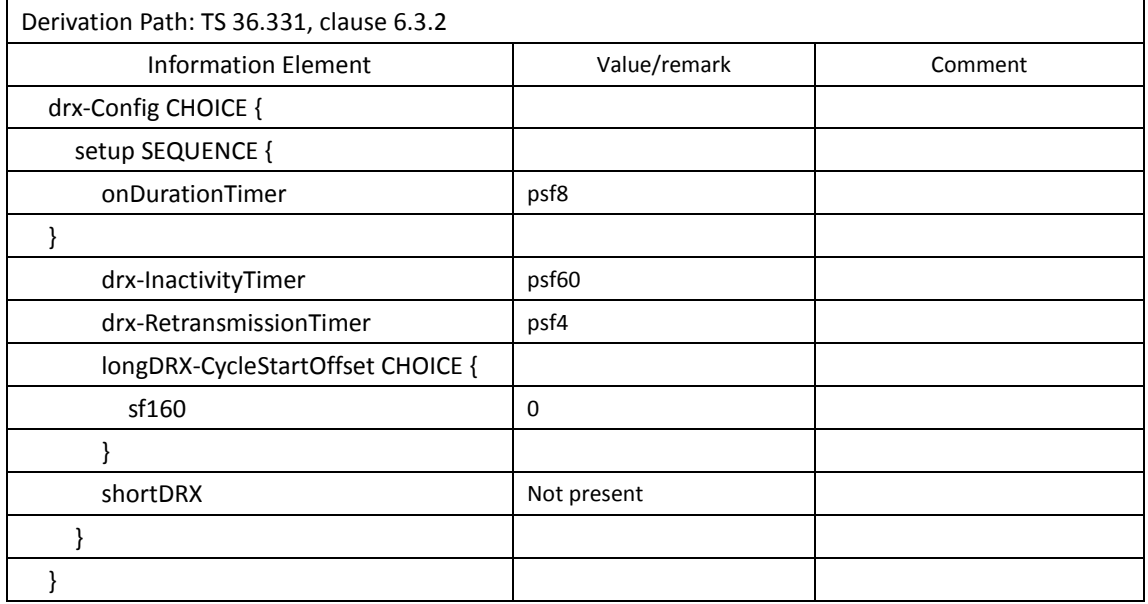

# Table [9.2.1.4.5-](#page-193-0)2: E-UTRAN DRX Parameters for MCG

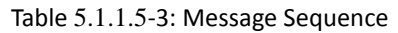

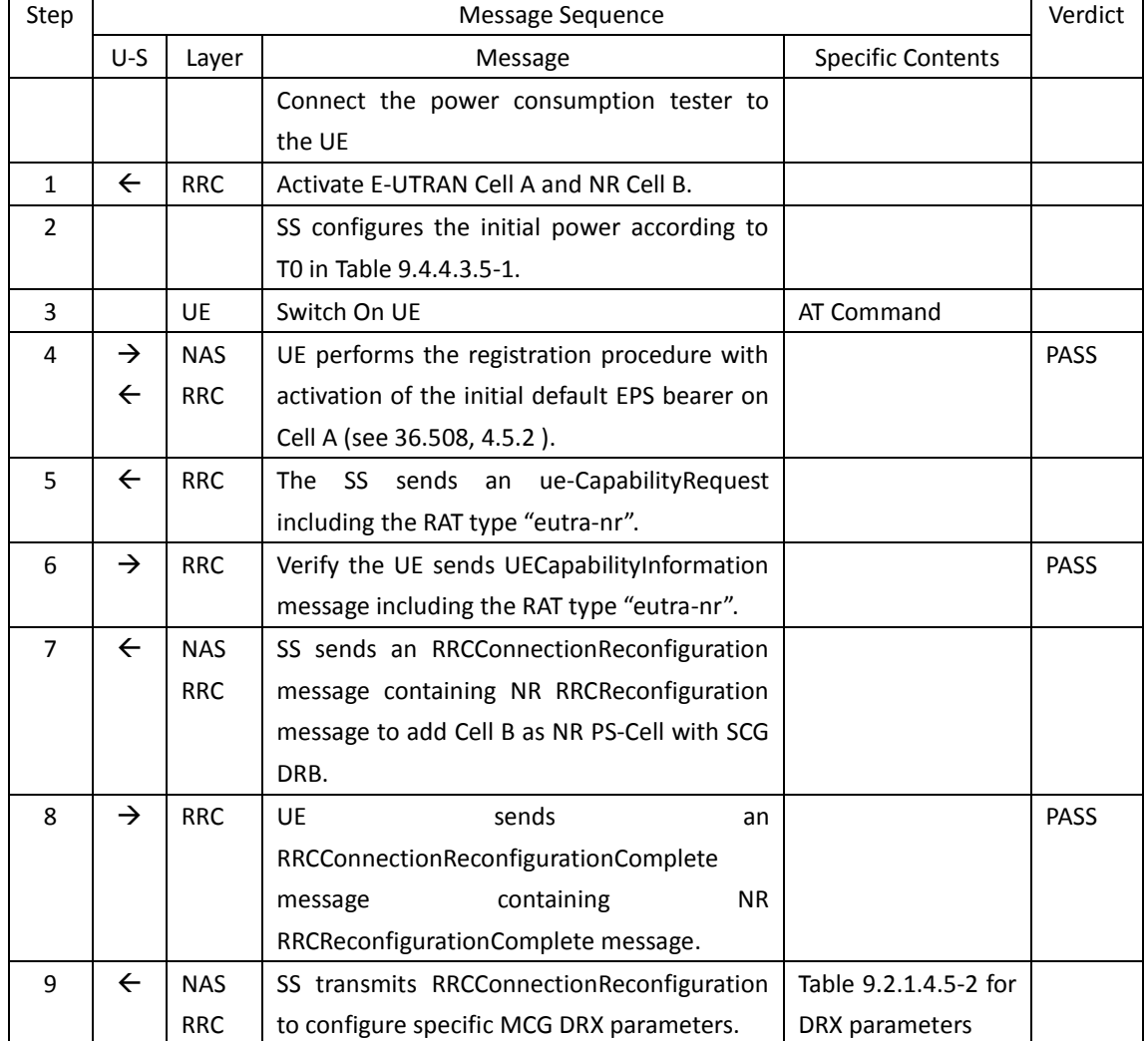

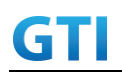

# GTI GTI 5G Function and Performance Test Specification v4.0 – November 2020

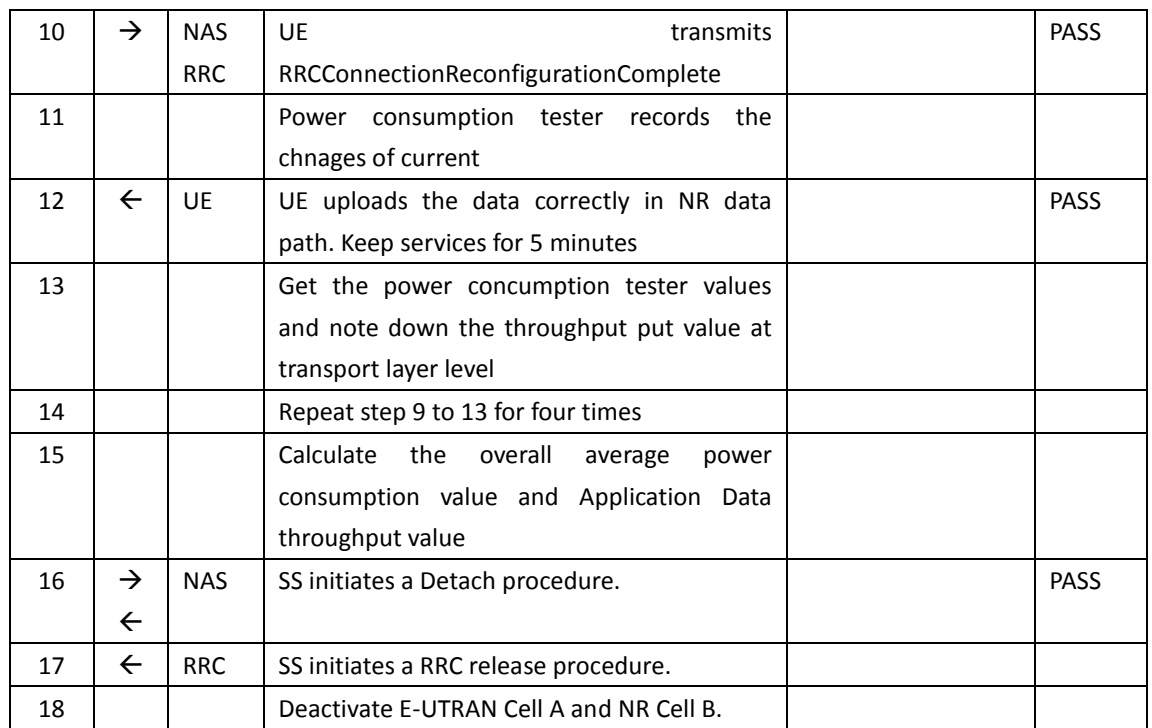

#### **9.4.4.3.6 Expected Result**

Record the average TCP throughput and current in the Table 错误**!**未找到引用源。-1. The Current Should be less than [TBD]mA

Table 错误**!**未找到引用源。-1: Average throughput and current

| UL TCP Throughput (Mbps) | Average Current (mA) |  |
|--------------------------|----------------------|--|
| [TBD]                    | [TBD]                |  |

# **9.4.4.4 Power Consumption with UL Data Transfer, NSA (MCG & SCG – 256 QAM)**

#### **9.4.4.4.1 Test Purpose**

Setup a MCG & SCG data bearer with with typical transmit level in a NSA cell. Measure the power consumption when UE transmits TCP data with a power of 23 dBm for both LTE and NR cell

#### **9.4.4.4.2 Reference specification**

TS 36.508, TS 38.331, TS 38.300

#### **9.4.4.4.3 Applicability**

This test applies to the device that supports NSA or SA+NSA.

#### **9.4.4.4.4 Test conditions**

[SS configuration] Cell A is E-UTRAN Cell, CellB is a NR Cell. Cell A supports NSA

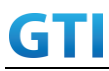

E-UTRAN Cell A Cell Id=01 TAC = 01 MCC-MNC = 460-00 EARFCN= f1 rootSequenceIndex = 0 Reference Signal EPRE= -85 dBm/15kHz RB Allocation UL = Full UL Modulation / Coding = 27 P  $Max = 10$  dBm UL 64QAM = TRUE upperLayerIndication-r15=true

NR Cell B Cell Id=02 TAC = 01  $MCC = 460 MNC = 00$ NR-ARFCN= f1 SS/PBCH SSS EPRE = -125 dBm/30kHz RB Allocation UL = Full UL Modulation / Coding = 25 mcs-Table in PUSCH-Config = qam256 P\_Max = 23 dBm

[UE configuration] The test UICC with USIM should be inserted The UE is in AUTOMATIC network selection mode. UE works in NSA mode.

[Initial conditions]

SS

UE

E-UTRAN Cell A is not active NR Cell B is not active The test shall be performed under ideal radio conditions.

UE is powered off

#### **9.4.4.4.5 Test procedure**

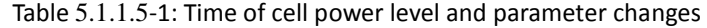

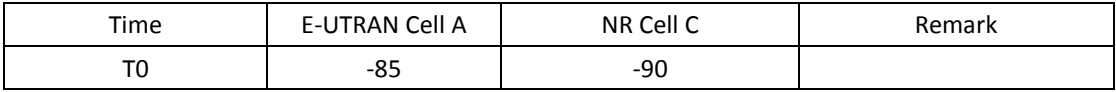

#### PREAMBLE

1. Activate E-UTRAN Cell A, NR Cell B.The SS configures the corresponding Master Information

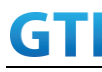

Block and System Information Block broadcast.

- 2. The SS configures the initial power according to T0 in Table 9.4.4.4.5-1.
- 3. The UE is powered ON.
- 4. The UE performs the registration procedure with activation of the initial default EPS bearer on Cell A (see 36.508, 4.5.2 ).
- 5. The SS sends an ue-CapabilityRequest including the RAT type "eutra-nr".
- 6. Verify the UE sends UECapabilityInformation message including the RAT type "eutra-nr".
- 7. The SS sends an RRCConnectionReconfiguration message containing NR RRCReconfiguration message to add Cell B as NR PS-Cell with SCG DRB in addition with MCG bearer.
- 8. The UE sends an RRCConnectionReconfigurationComplete message containing NR RRCReconfigurationComplete message.

#### MAIN BODY

- 9. The power consumption tester records the changes of current.
- 10. Setup a TCP session and verify that UE uploads data correctly. Verify that data transfer happening in both MCG and SCG bearers. Verify that UE TX power meeting the requirement in test conditions. Keep the service for 5 minutes
- 11. Get the value of power consumption tester during step 10 and calculate the average throughput at transpport layer
- 12. Repeat Step 9 to 11 for two more time
- 13. Calculate the overall average power consumption and throughput at the transport level

# POSTAMBLE

- 14. The SS initiates a Detach procedure.
- 15. The SS initiates a RRC release procedure.
- 16. Deactivate E-UTRAN Cell A and NR Cell B.

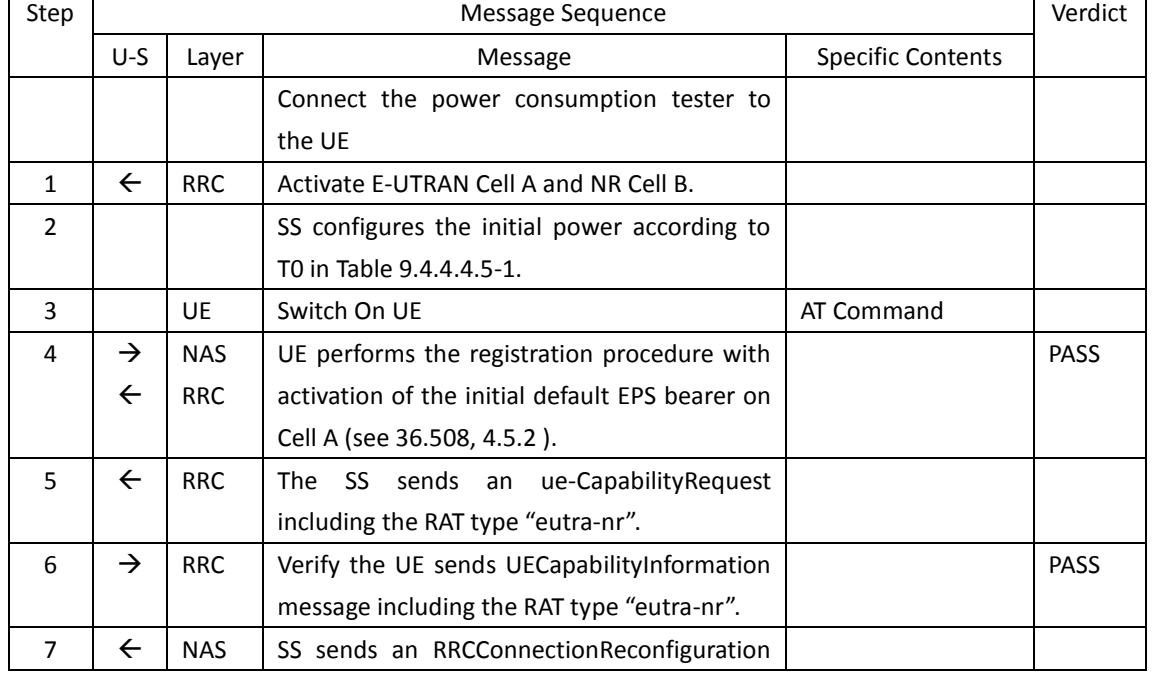

#### Table [5.1.1.5](#page-14-0)-2: Message Sequence

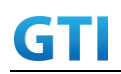

# GTI GTI 5G Function and Performance Test Specification v4.0 – November 2020

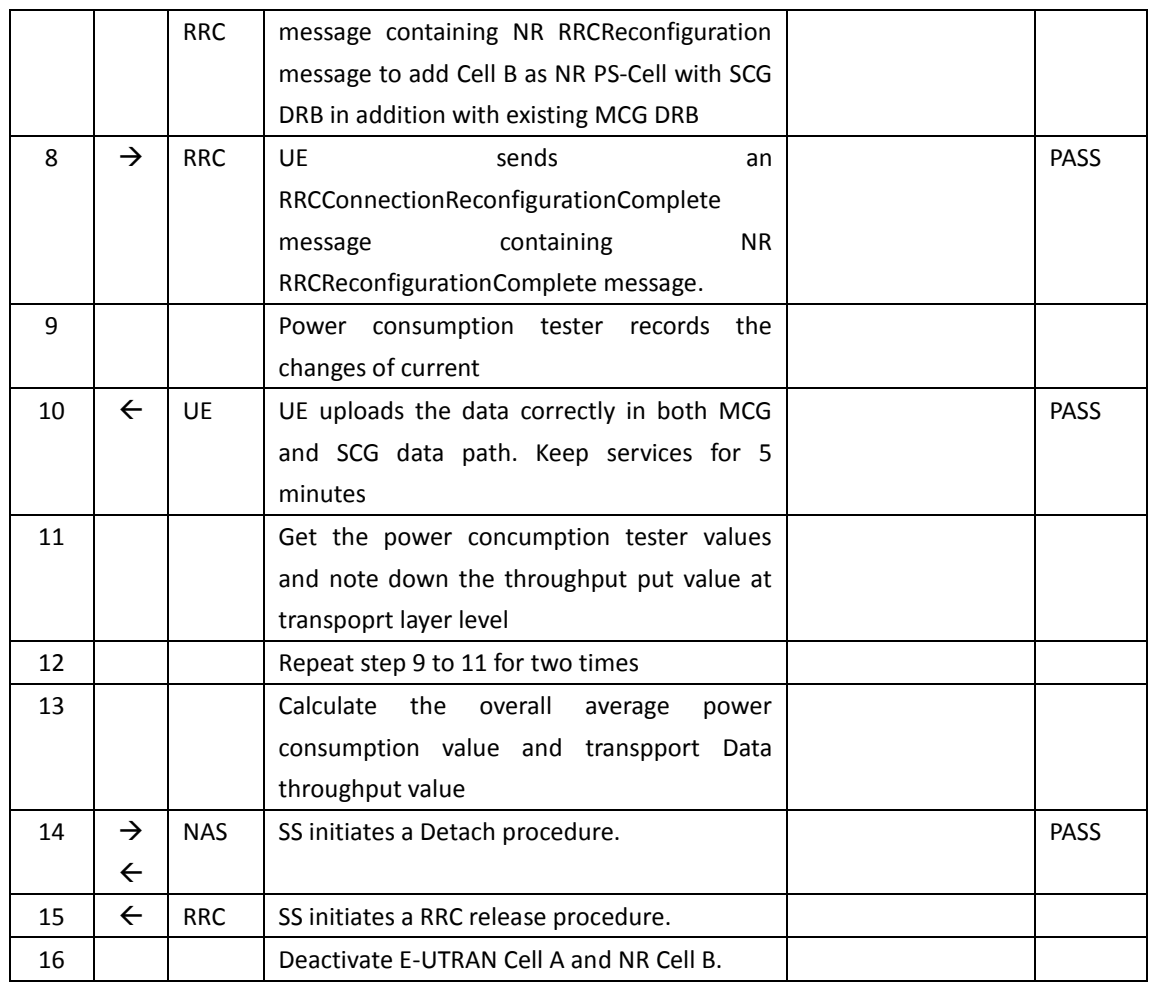

# **9.4.4.4.6 Expected Result**

Record the average TCP throughput and current in the Table 错误**!**未找到引用源。-1. The Current Should be less than [TBD]mA

Table 错误**!**未找到引用源。-1: Average throughput and current

|                                               | Throughput (Mbps) |                          | Average     |
|-----------------------------------------------|-------------------|--------------------------|-------------|
| UL MAC Throughput in MCG<br>UL TCP Throughput |                   | UL MAC Throughput in SCG | Current(mA) |
|                                               |                   |                          |             |

# **9.4.5 DL Data Transmission, Power Consumption, NSA**

# **9.4.5.1 Power Consumption with DL Data Transfer, NSA (SCG – 64 QAM)**

# **9.4.5.1.1 Test Purpose**

Setup a SCG bearer with NR as DL data path with typical transmit level. Measure the power consumption with DRX configured on MCG cell when UE receives TCP data

# **9.4.5.1.2 Reference specification**

TS 36.508, TS 38.331, TS 38.300

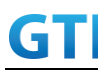

#### **9.4.5.1.3 Applicability**

This test applies to Type 1 and Type 3 devices as described in clause 4.2.

#### **9.4.5.1.4 Test conditions**

[SS configuration] Cell A is E-UTRAN Cell, CellB is a NR Cell. Cell A supports NSA

E-UTRAN Cell A Cell Id=01 TAC = 01 MCC-MNC = 460-00 EARFCN= f1 rootSequenceIndex = 0 Reference Signal EPRE= -85 dBm/15kHz upperLayerIndication-r15=true

NR Cell B Cell  $Id=02$  TAC =  $01$ MCC = 460 MNC = 00 NR-ARFCN= f1 SS/PBCH SSS EPRE = -125 dBm/30kHz RB Allocation DL = Full DL Modulation / Coding= 28 mcs-Table in PDSCH-Config = qam64 P  $Max = 0$  dBm DL MIMO =  $4X4$ 

[UE configuration] The test UICC with USIM should be inserted The UE is in AUTOMATIC network selection mode. UE works in NSA mode.

[Initial conditions]

SS

E-UTRAN Cell A is not active NR Cell B is not active The test shall be performed under ideal radio conditions.

UE

UE is powered off

#### **9.4.5.1.5 Test procedure**

Table [5.1.1.5](#page-14-0)-1: Time of cell power level and parameter changes

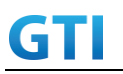

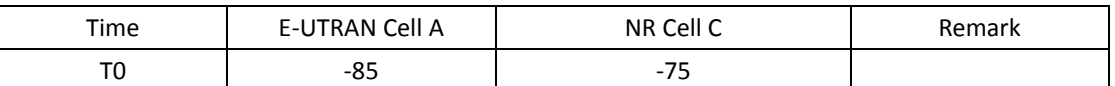

#### PREAMBLE

- 1. Activate E-UTRAN Cell A, NR Cell B.The SS configures the corresponding Master Information Block and System Information Block broadcast.
- 2. The SS configures the initial power according to T0 in Table 9.4.5.1.5-1.
- 3. The UE is powered ON.
- 4. The UE performs the registration procedure with activation of the initial default EPS bearer on Cell A (see 36.508, 4.5.2 ).
- 5. The SS sends an ue-CapabilityRequest including the RAT type "eutra-nr".
- 6. Verify the UE sends UECapabilityInformation message including the RAT type "eutra-nr".
- 7. The SS sends an RRCConnectionReconfiguration message containing NR RRCReconfiguration message to add Cell B as NR PS-Cell with SCG DRB.
- 8. The UE sends an RRCConnectionReconfigurationComplete message containing NR RRCReconfigurationComplete message.

#### MAIN BODY

- 9. SS transmits RRCConnectionReconfiguration to configure specific DRX parameters on MCG E-UTRAN Cell A. Refer to Table [9.2.1.4.5-](#page-193-0)2 for E-UTRAN DRX parameters for MCG.
- 10. The power consumption tester records the changes of current.
- 11. Setup a TCP session and verify that UE downloads data correctly. Verify that data transfer happening in NR data path. Keep the service for 5 minutes
- 12. Get the value of power consumption tester during step 11 and calculate the average throughput at transpport layer
- 13. Repeat Step 9 to 12 for two more time
- 14. Calculate the overall average power consumption and throughput at the transport layer

#### POSTAMBLE

- 15. The SS initiates a Detach procedure.
- 16. The SS initiates a RRC release procedure.
- 17. Deactivate E-UTRAN Cell A and NR Cell B.

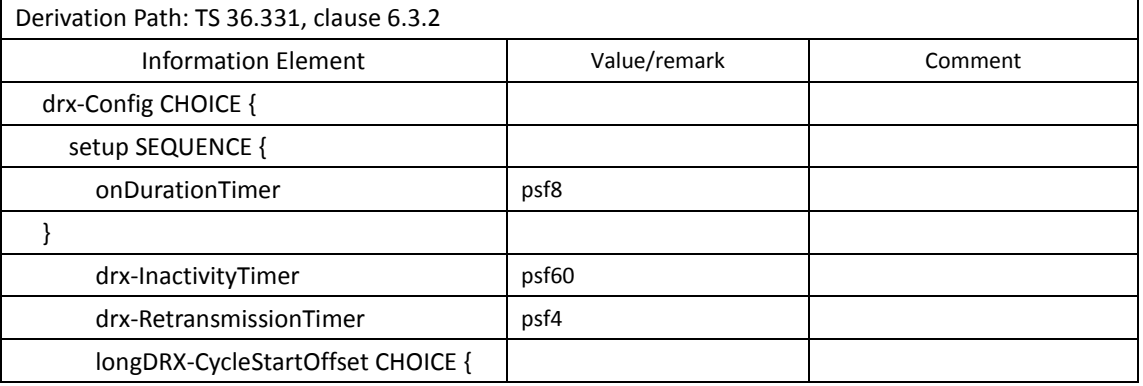

#### Table [9.2.1.4.5-](#page-193-0)2: E-UTRAN DRX Parameters for MCG

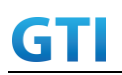

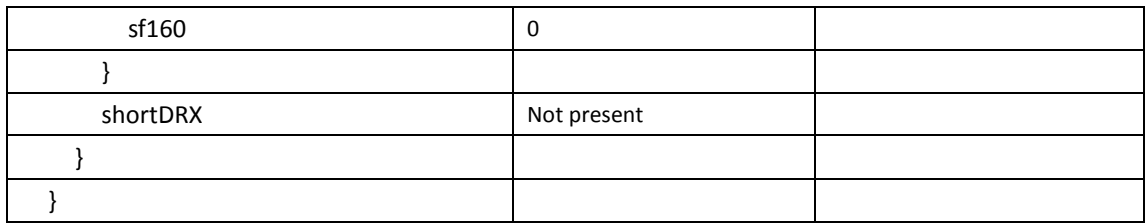

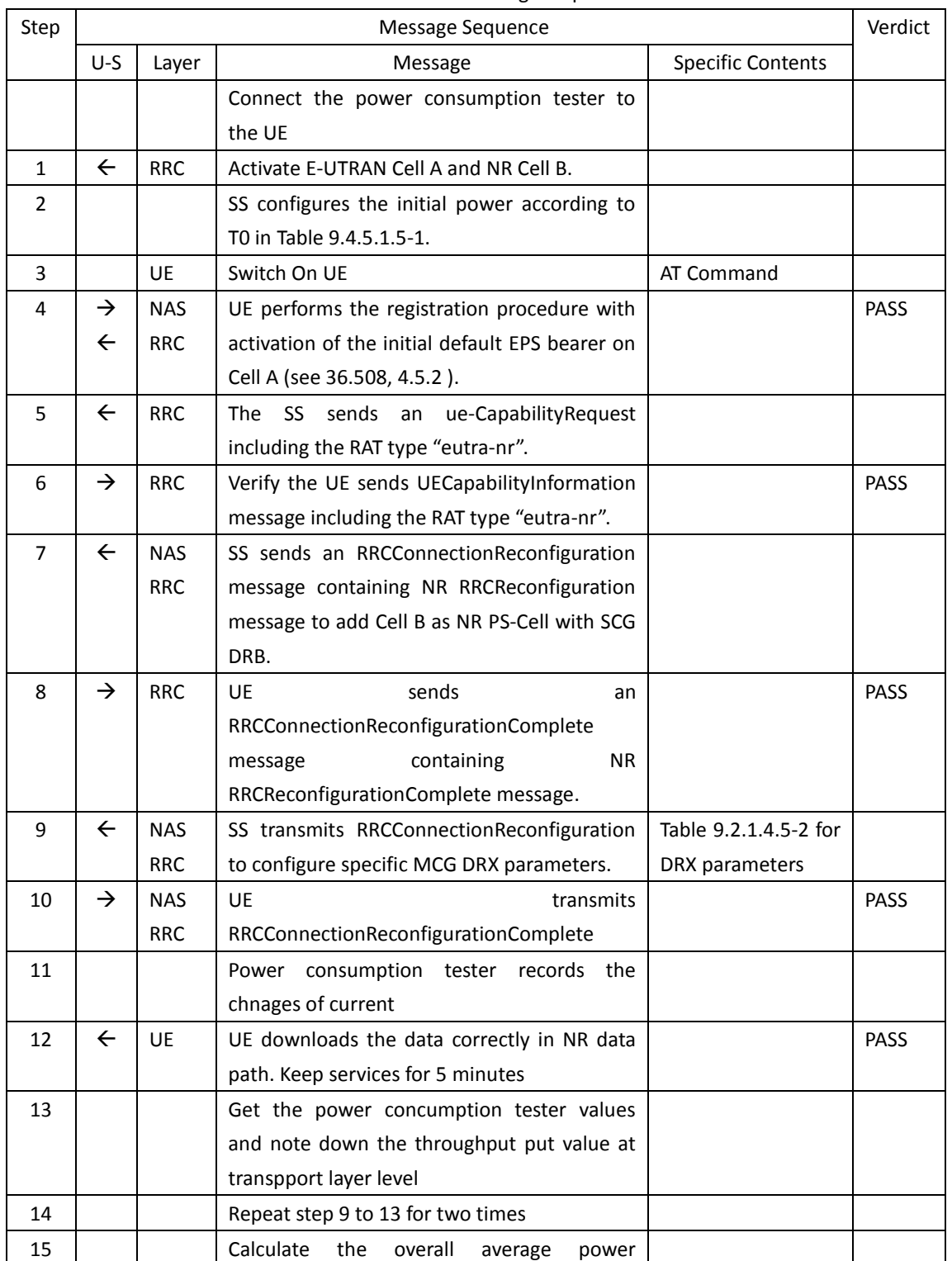

# Table [5.1.1.5](#page-14-0)-3: Message Sequence

 $\overline{\phantom{0}}$ 

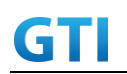

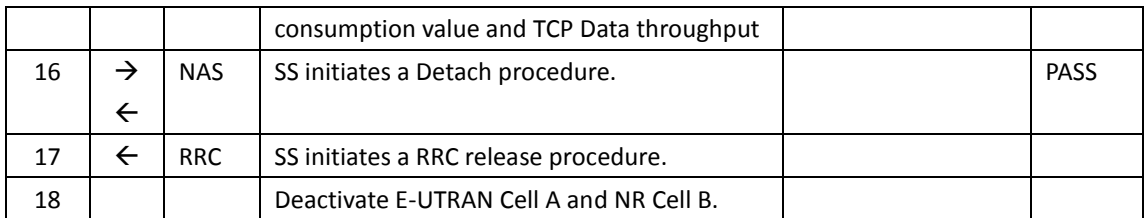

#### **9.4.5.1.6 Expected Result**

Record the average TCP throughput and current in the Table 错误**!**未找到引用源。-1. The Current Should be less than [TBD]mA

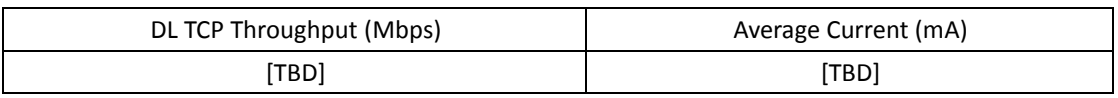

Table 错误**!**未找到引用源。-1: Average throughput and current

# **9.4.5.2 Power Consumption with DL Data Transfer, NSA (MCG & SCG – 64 QAM)**

#### **9.4.5.2.1 Test Purpose**

Setup a MCG & SCG data bearer with with typical transmit level in a NSA cell. Measure the power consumption when UE receives TCP data

# **9.4.5.2.2 Reference specification**

TS 36.508, TS 38.331, TS 38.300

#### **9.4.5.2.3 Applicability**

This test applies to Type 1 and Type 3 devices as described in clause 4.2.

# **9.4.5.2.4 Test conditions**

[SS configuration] Cell A is E-UTRAN Cell, CellB is a NR Cell. Cell A supports NSA

E-UTRAN Cell A Cell  $Id=01$  TAC =  $01$ MCC-MNC = 460-00 EARFCN= f1 rootSequenceIndex = 0 Reference Signal EPRE= -85 dBm/15kHz RB Allocation DL = Full DL Modulation / Coding = 27 DL 256 QAM = FALSE P  $Max = 0$  dBm upperLayerIndication-r15=true
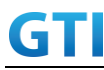

DL MIMO = 2X2

NR Cell B Cell Id=02 TAC = 01  $MCC = 460 MNC = 00$ NR-ARFCN= f1 SS/PBCH SSS EPRE = -125 dBm/30kHz RB Allocation DL = Full DL Modulation / Coding = 28 mcs-Table in PDSCH-Config = qam64 P  $Max = 0$  dBm DL MIMO = 4X4

[UE configuration]

The test UICC with USIM should be inserted The UE is in AUTOMATIC network selection mode. UE works in NSA mode.

[Initial conditions]

#### SS

E-UTRAN Cell A is not active NR Cell B is not active The test shall be performed under ideal radio conditions.

#### UE

UE is powered off

#### <span id="page-252-0"></span>**9.4.5.2.5 Test procedure**

Table [9.4.5.2.55.1.1.5-](#page-252-0)1: Time of cell power level and parameter changes

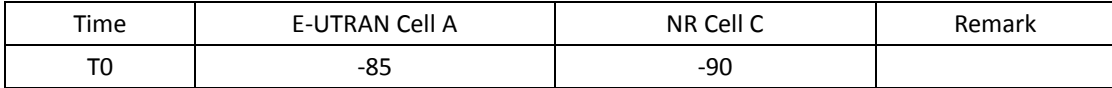

#### PREAMBLE

- 1. Activate E-UTRAN Cell A, NR Cell B.The SS configures the corresponding Master Information Block and System Information Block broadcast.
- 2. The SS configures the initial power according to T0 in Table 9.4.5.2.5-1.
- 3. The UE is powered ON.
- 4. The UE performs the registration procedure with activation of the initial default EPS bearer on Cell A (see 36.508, 4.5.2 ).
- 5. The SS sends an ue-CapabilityRequest including the RAT type "eutra-nr".
- 6. Verify the UE sends UECapabilityInformation message including the RAT type "eutra-nr".
- 7. The SS sends an RRCConnectionReconfiguration message containing NR RRCReconfiguration message to add Cell B as NR PS-Cell with SCG DRB in addition with MCG bearer.
- 8. The UE sends an RRCConnectionReconfigurationComplete message containing NR RRCReconfigurationComplete message.

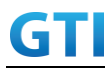

MAIN BODY

- 9. The power consumption tester records the changes of current.
- 10. Setup a TCP session and verify that UE downloads data correctly. Verify that data transfer happening in both MCG and SCG bearers. Keep the service for 5 minutes
- 11. Get the value of power consumption tester during step 10 and calculate the average throughput at transport layer
- 12. Repeat Step 9 to 11 for two more time
- 13. Calculate the overall average power consumption and throughput at the transport layer

#### POSTAMBLE

- 14. The SS initiates a Detach procedure.
- 15. The SS initiates a RRC release procedure.
- 16. Deactivate E-UTRAN Cell A and NR Cell B.

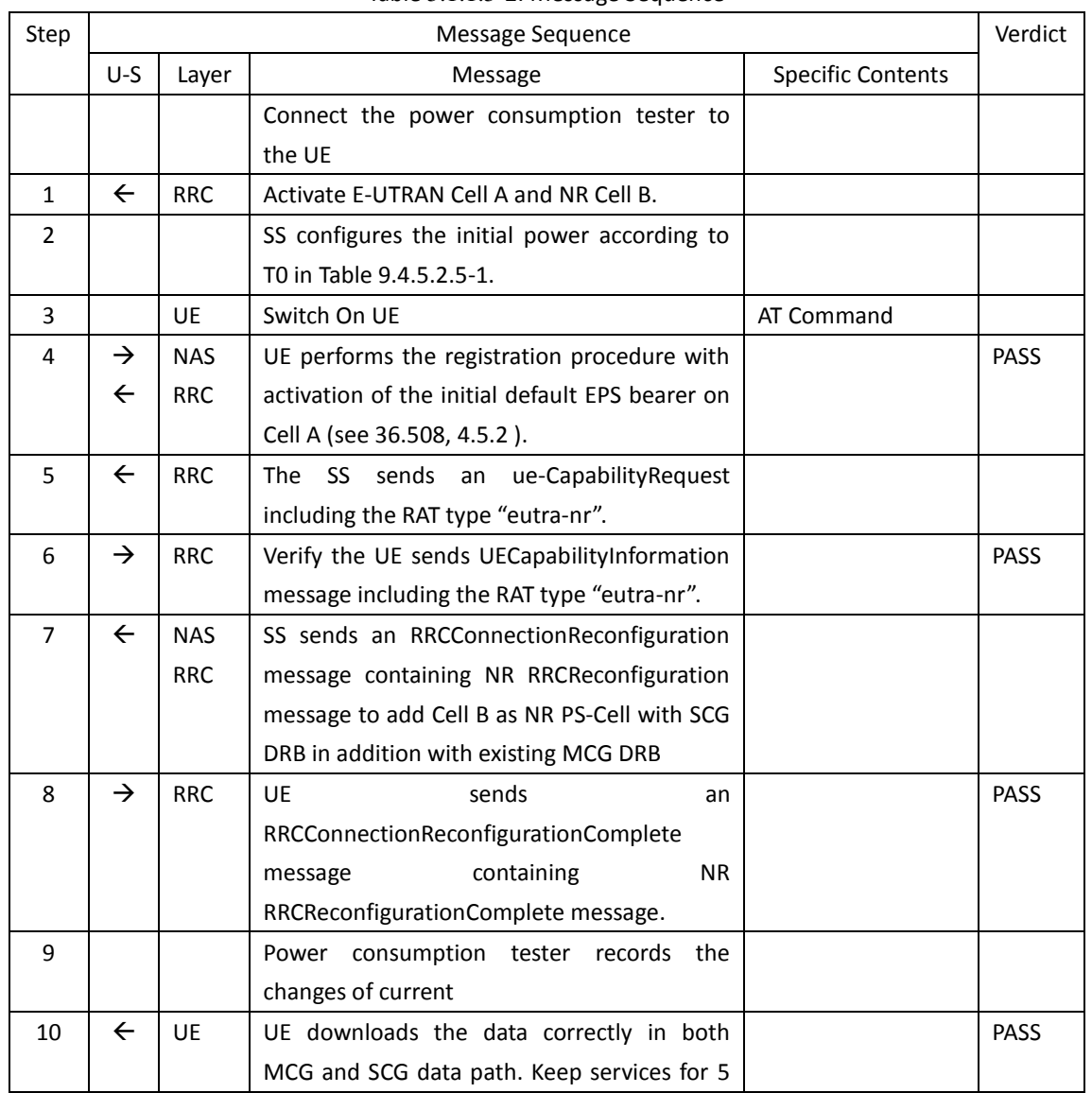

#### Table [5.1.1.5](#page-14-0)-2: Message Sequence

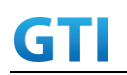

# GTI 6TI 5G Function and Performance Test Specification v4.0 – November 2020

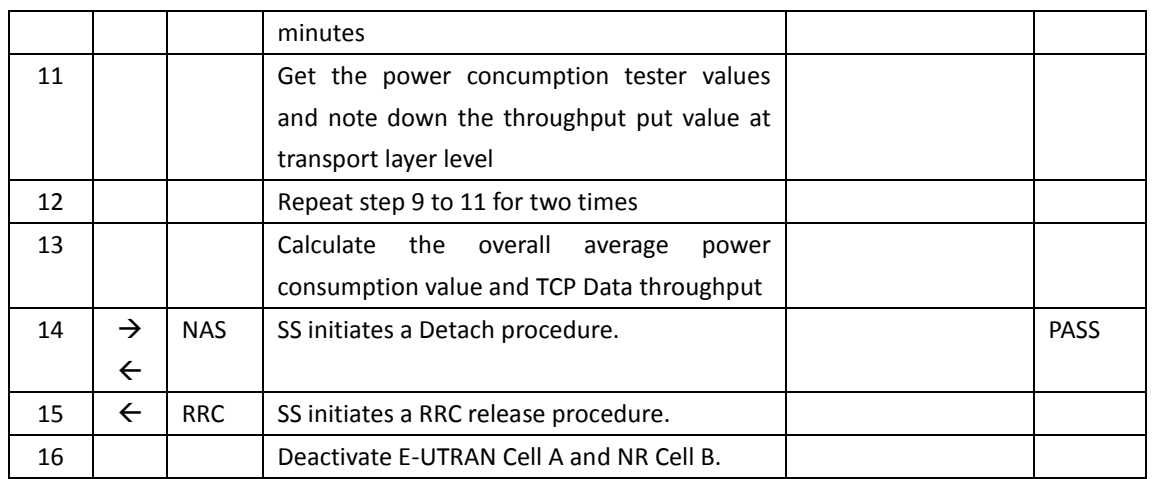

#### **9.4.5.2.6 Expected Result**

Record the average TCP throughput and current in the Table 错误**!**未找到引用源。-1. The Current Should be less than [TBD]mA

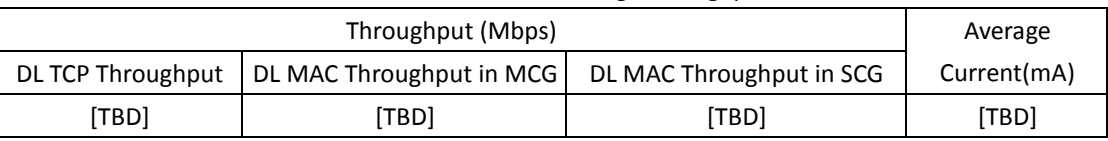

# Table 错误**!**未找到引用源。-1: Average throughput and current

# **9.4.5.3 Power Consumption with DL Data Transfer, NSA (SCG – 256 QAM)**

#### **9.4.5.3.1 Test Purpose**

Setup a SCG bearer with NR as DL data path. Measure the power consumption with DRX configured on MCG cell when UE receives TCP data

#### **9.4.5.3.2 Reference specification**

TS 36.508, TS 38.331, TS 38.300

#### **9.4.5.3.3 Applicability**

This test applies to Type 1 and Type 3 devices as described in clause 4.2.

# **9.4.5.3.4 Test conditions**

[SS configuration] Cell A is E-UTRAN Cell, CellB is a NR Cell. Cell A supports NSA

E-UTRAN Cell A Cell Id=01 TAC = 01 MCC-MNC = 460-00 EARFCN= f1

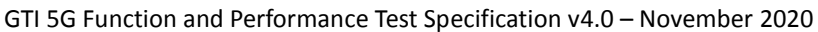

rootSequenceIndex = 0 Reference Signal EPRE= -85 dBm/15kHz upperLayerIndication-r15=true

# NR Cell B

```
Cell Id=02 TAC = 01MCC = 460 MNC = 00NR-ARFCN= f1
SS/PBCH SSS EPRE = -125 dBm/30kHz
RB Allocation DL = Full
DL Modulation / Coding = 27
mcs-Table in PDSCH-Config = qam256
P_Max = 0 dBm
DL MIMO = 4X4
```
[UE configuration]

The test UICC with USIM should be inserted The UE is in AUTOMATIC network selection mode. UE works in NSA mode.

```
[Initial conditions]
```
#### SS

E-UTRAN Cell A is not active NR Cell B is not active The test shall be performed under ideal radio conditions.

# UE

UE is powered off

# **9.4.5.3.5 Test procedure**

Table [5.1.1.5](#page-14-0)-1: Time of cell power level and parameter changes

| Time | E-UTRAN Cell A | NR Cell C        | Remark |
|------|----------------|------------------|--------|
| T0   | -85            | ヮロ<br>$-$<br>ر ر |        |

# PREAMBLE

- 1. Activate E-UTRAN Cell A, NR Cell B.The SS configures the corresponding Master Information Block and System Information Block broadcast.
- 2. The SS configures the initial power according to T0 in Table 9.4.5.3.5-1.
- 3. The UE is powered ON.
- 4. The UE performs the registration procedure with activation of the initial default EPS bearer on Cell A (see 36.508, 4.5.2 ).
- 5. The SS sends an ue-CapabilityRequest including the RAT type "eutra-nr".
- 6. Verify the UE sends UECapabilityInformation message including the RAT type "eutra-nr".
- 7. The SS sends an RRCConnectionReconfiguration message containing NR RRCReconfiguration message to add Cell B as NR PS-Cell with SCG DRB.

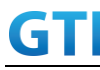

8. The UE sends an RRCConnectionReconfigurationComplete message containing NR RRCReconfigurationComplete message.

#### MAIN BODY

- 9. SS transmits RRCConnectionReconfiguration to configure specific DRX parameters on MCG E-UTRAN Cell A. Refer to Table [9.2.1.4.5-](#page-193-0)2 for E-UTRAN DRX parameters for MCG.
- 10. The power consumption tester records the changes of current.
- 11. Setup a TCP session and verify that UE downloads data correctly. Verify that data transfer happening in NR data path. Keep the service for 5 minutes
- 12. Get the value of power consumption tester during step 11 and calculate the average throughput at transport layer
- 13. Repeat Step 9 to 11 for two more time
- 14. Calculate the overall average power consumption and throughput at the transport layer

#### POSTAMBLE

- 15. The SS initiates a Detach procedure.
- 16. The SS initiates a RRC release procedure.
- 17. Deactivate E-UTRAN Cell A and NR Cell B.

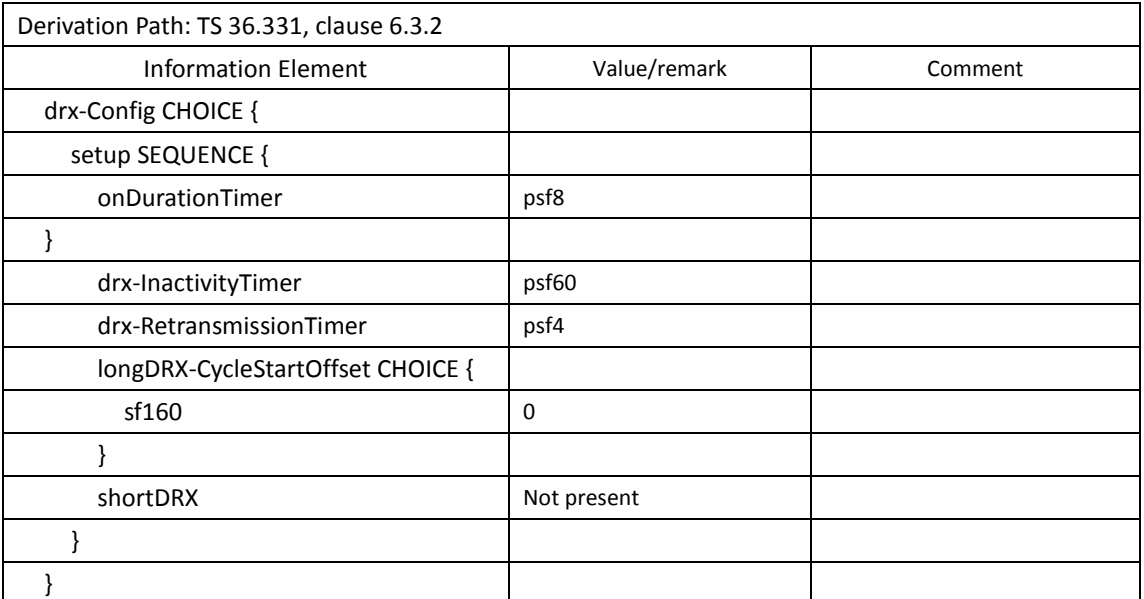

#### Table [9.2.1.4.5-](#page-193-0)2: E-UTRAN DRX Parameters for MCG

#### Table [5.1.1.5](#page-14-0)-3: Message Sequence

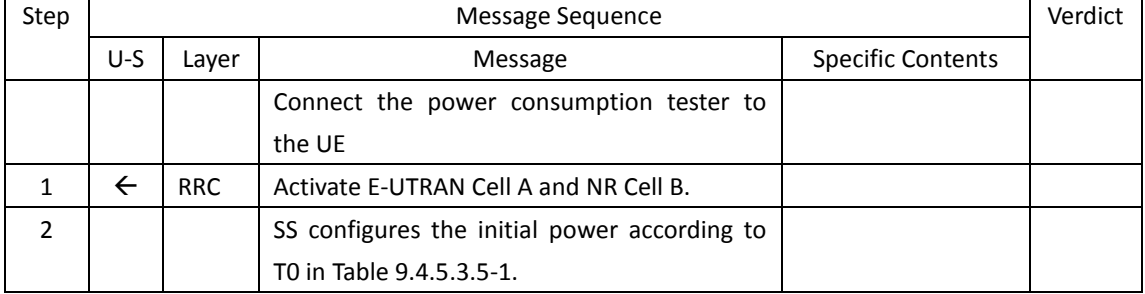

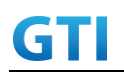

# GTI GTI 5G Function and Performance Test Specification v4.0 – November 2020

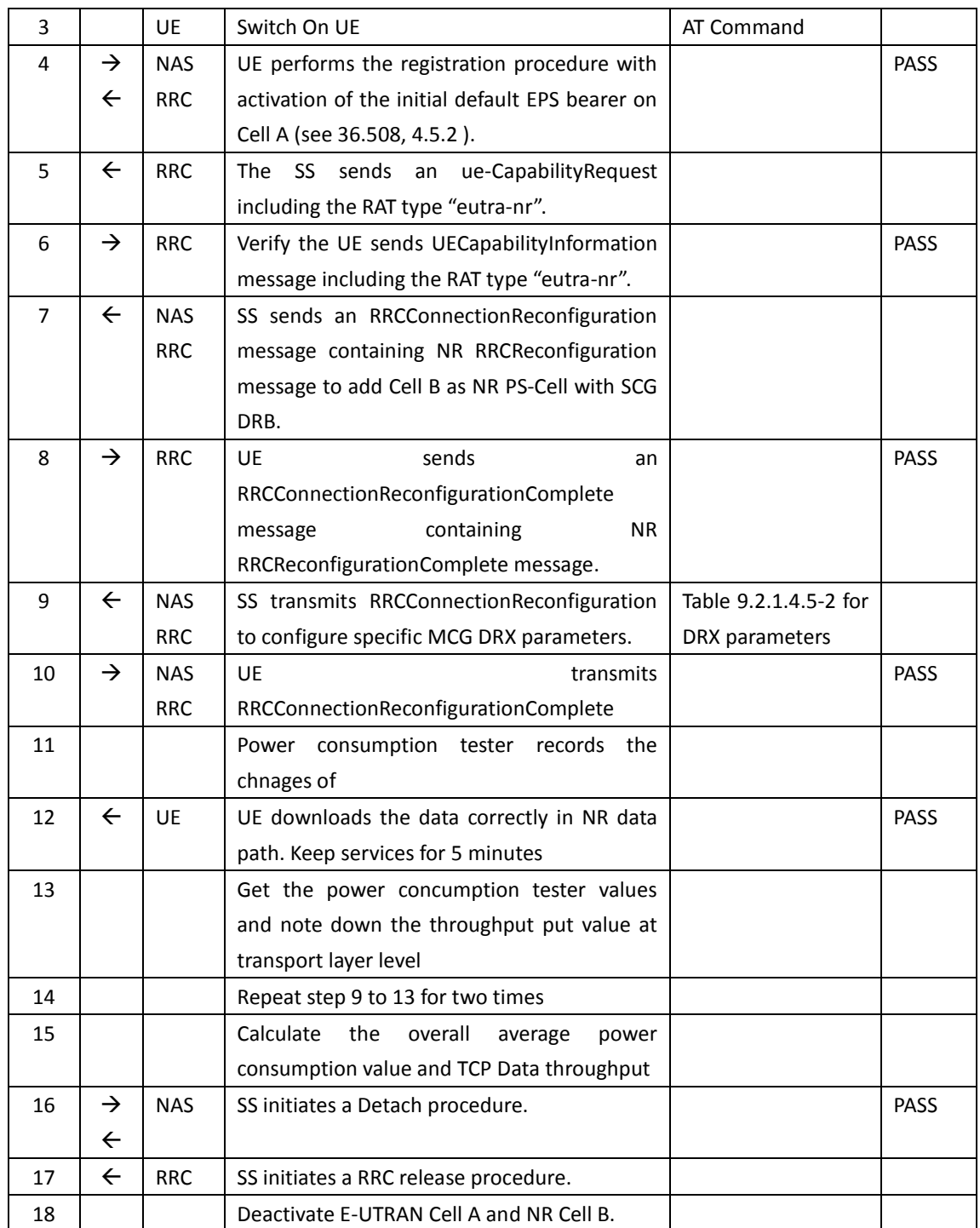

# **9.4.5.3.6 Expected Result**

Record the average TCP throughput and current in the Table 错误**!**未找到引用源。-1. The Current Should be less than [TBD]mA

Table 错误**!**未找到引用源。-1: Average throughput and current

| DL TCP Throughput (Mbps) | Average Current (mA) |
|--------------------------|----------------------|
|                          |                      |

# **9.4.5.4 Power Consumption with DL Data Transfer, NSA (MCG & SCG – 256 QAM)**

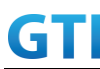

#### **9.4.5.4.1 Test Purpose**

Setup a MCG & SCG data bearer with with typical transmit level in a NSA cell. Measure the power consumption when UE receives TCP data

#### **9.4.5.4.2 Reference specification**

TS 36.508, TS 38.331, TS 38.300

#### **9.4.5.4.3 Applicability**

This test applies to Type 1 and Type 3 devices as described in clause 4.2.

#### **9.4.5.4.4 Test conditions**

[SS configuration] Cell A is E-UTRAN Cell, CellB is a NR Cell. Cell A supports NSA

E-UTRAN Cell A Cell  $Id=01$  TAC =  $01$ MCC-MNC = 460-00 EARFCN= f1 rootSequenceIndex = 0 Reference Signal EPRE= -85 dBm/15kHz RB Allocation DL = Full DL Modulation / Coding = 27 P  $Max = 0$  dBm DL 256 QAM = TRUE upperLayerIndication-r15=true DL MIMO = 2X2

NR Cell B Cell  $Id=02$  TAC =  $01$  $MCC = 460 MNC = 00$ NR-ARFCN= f1 SS/PBCH SSS EPRE = -125 dBm/30kHz RB Allocation DL = Full DL Modulation / Coding = 27 mcs-Table in PDSCH-Config = qam256 P\_Max = 0 dBm DL MIMO =  $4X4$ 

[UE configuration] The test UICC with USIM should be inserted The UE is in AUTOMATIC network selection mode.

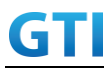

UE works in NSA mode.

[Initial conditions]

#### SS

UE

E-UTRAN Cell A is not active NR Cell B is not active The test shall be performed under ideal radio conditions.

UE is powered off

# <span id="page-259-0"></span>**9.4.5.4.5 Test procedure**

Table [9.4.5.4.5-](#page-259-0)1: Time of cell power level and parameter changes

| Time     | E-UTRAN Cell A | NR Cell C | Remark |
|----------|----------------|-----------|--------|
| ÷۰<br>ືບ | -85            | -<br>ت    |        |

# PREAMBLE

- 1. Activate E-UTRAN Cell A, NR Cell B.The SS configures the corresponding Master Information Block and System Information Block broadcast.
- 2. The SS configures the initial power according to T0 in Table 9.4.5.4.5-1.
- 3. The UE is powered ON.
- 4. The UE performs the registration procedure with activation of the initial default EPS bearer on Cell A (see 36.508, 4.5.2 ).
- 5. The SS sends an ue-CapabilityRequest including the RAT type "eutra-nr".
- 6. Verify the UE sends UECapabilityInformation message including the RAT type "eutra-nr".
- 7. The SS sends an RRCConnectionReconfiguration message containing NR RRCReconfiguration message to add Cell B as NR PS-Cell with SCG DRB in addition with MCG bearer.
- 8. The UE sends an RRCConnectionReconfigurationComplete message containing NR RRCReconfigurationComplete message.

# MAIN BODY

- 9. The power consumption tester records the changes of current.
- 10. Setup a TCP session and verify that UE uploads data correctly. Verify that data transfer happening in both MCG and SCG bearers. Keep the service for 5 minutes
- 11. Get the value of power consumption tester during step 10 and calculate the average throughput at transport layer
- 12. Repeat Step 9 to 11 for two more time
- 13. Calculate the overall average power consumption and throughput at the transpport layer

# POSTAMBLE

- 14. The SS initiates a Detach procedure.
- 15. The SS initiates a RRC release procedure.
- 16. Deactivate E-UTRAN Cell A and NR Cell B.

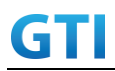

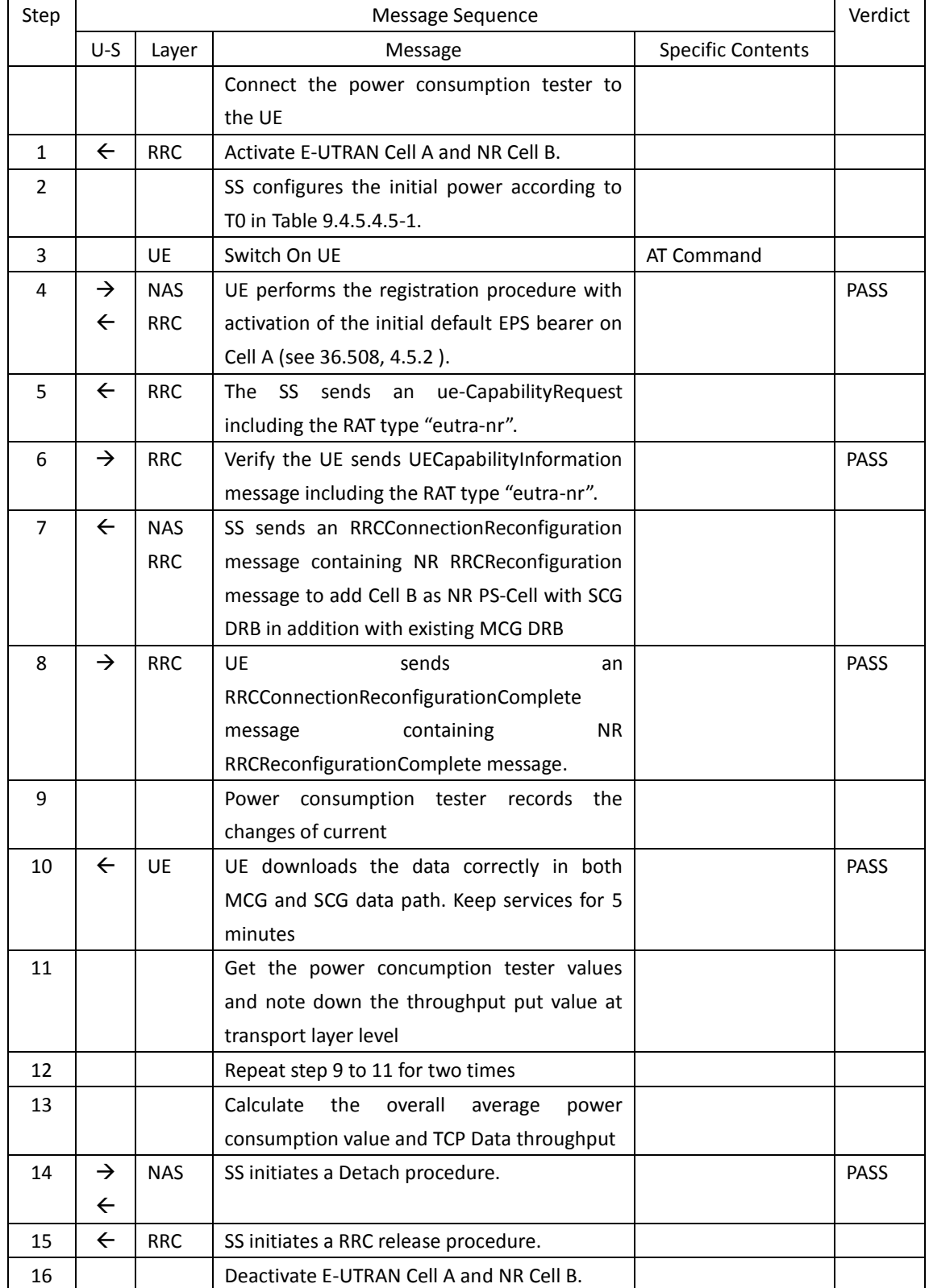

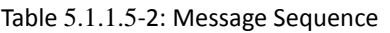

#### **9.4.5.4.6 Expected Result**

Record the average TCP throughput and current in the Table 错误**!**未找到引用源。-1. Current Should be less than [TBD]mA

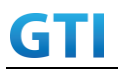

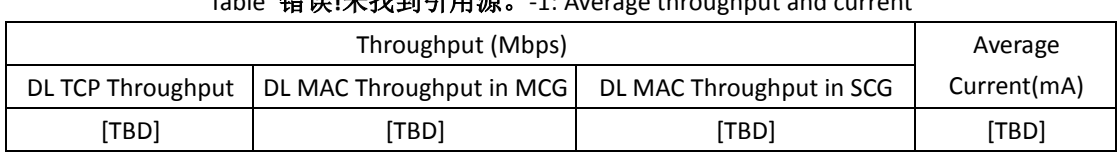

# Table 错误**!**未找到引用源。-1: Average throughput and current

# **9.4.6 Bi-direction Data Transmission, Power Consumption, NSA**

# **9.4.6.1 Power Consumption with Bidirectional Data Transfer, NSA (SCG – 64 QAM)**

#### **9.4.6.1.1 Test Purpose**

Setup a SCG bearer with NR as DL/UL data path with typical transmit level.. Measure the power consumption with DRX configured on MCG cell when UE transmits and receives UDP data simultaneously with a power of 0 dBm

# **9.4.6.1.2 Reference specification**

TS 36.508, TS 38.331, TS 38.300

# **9.4.6.1.3 Applicability**

This test applies to Type 1 and Type 3 devices as described in clause 4.2.

# **9.4.6.1.4 Test conditions**

[SS configuration] Cell A is E-UTRAN Cell, CellB is a NR Cell. Cell A supports NSA

E-UTRAN Cell A Cell  $Id=01$  TAC =  $01$ MCC-MNC = 460-00 EARFCN= f1 rootSequenceIndex = 0 Reference Signal EPRE= -85 dBm/15kHz upperLayerIndication-r15=true

NR Cell B Cell  $Id=02$  TAC =  $01$  $MCC = 460 MNC = 00$ NR-ARFCN= f1 SS/PBCH SSS EPRE = -125 dBm/30kHz RB Allocation UL = Full RB Allocation DL = Full UL Modulation / Coding = 28 mcs-Table in PUSCH-Config = qam64

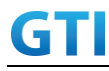

DL Modulation / Coding = 28 mcs-Table in PDSCH-Config = qam64 P\_Max = 0 dBm DL MIMO = 4X4

[UE configuration] The test UICC with USIM should be inserted The UE is in AUTOMATIC network selection mode. UE works in NSA mode.

[Initial conditions]

SS

E-UTRAN Cell A is not active NR Cell B is not active The test shall be performed under ideal radio conditions.

UE

UE is powered off

#### <span id="page-262-0"></span>**9.4.6.1.5 Test procedure**

Table [9.4.6.1.55.1.1.5-](#page-262-0)1: Time of cell power level and parameter changes

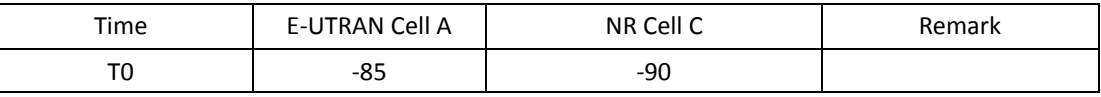

#### PREAMBLE

- 1. Activate E-UTRAN Cell A, NR Cell B.The SS configures the corresponding Master Information Block and System Information Block broadcast.
- 2. The SS configures the initial power according to T0 in Table 9.4.6.1.5-1.
- 3. The UE is powered ON.
- 4. The UE performs the registration procedure with activation of the initial default EPS bearer on Cell A (see 36.508, 4.5.2 ).
- 5. The SS sends an ue-CapabilityRequest including the RAT type "eutra-nr".
- 6. Verify the UE sends UECapabilityInformation message including the RAT type "eutra-nr".
- 7. The SS sends an RRCConnectionReconfiguration message containing NR RRCReconfiguration message to add Cell B as NR PS-Cell with SCG DRB.
- 8. The UE sends an RRCConnectionReconfigurationComplete message containing NR RRCReconfigurationComplete message.

#### MAIN BODY

- 9. SS transmits RRCConnectionReconfiguration to configure specific DRX parameters on MCG E-UTRAN Cell A. Refer to Table [9.2.1.4.5-](#page-193-0)2 for E-UTRAN DRX parameters for MCG.
- 10. The power consumption tester records the changes of current.
- 11. Setup a UDP session and verify that UE downloads/uploads data simultaneously. Verify that data transfer happening in NR data path. Verify that UE TX power meeting the requirement in test conditions. Keep the service for 5 minutes

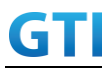

- 12. Get the value of power consumption tester during step 10 and calculate the average throughput at transport layer
- 13. Repeat Step 9 to 12 for two more time
- 14. Calculate the overall average power consumption and throughput at the transport layer

# POSTAMBLE

- 15. The SS initiates a Detach procedure.
- 16. The SS initiates a RRC release procedure.
- 17. Deactivate E-UTRAN Cell A and NR Cell B.

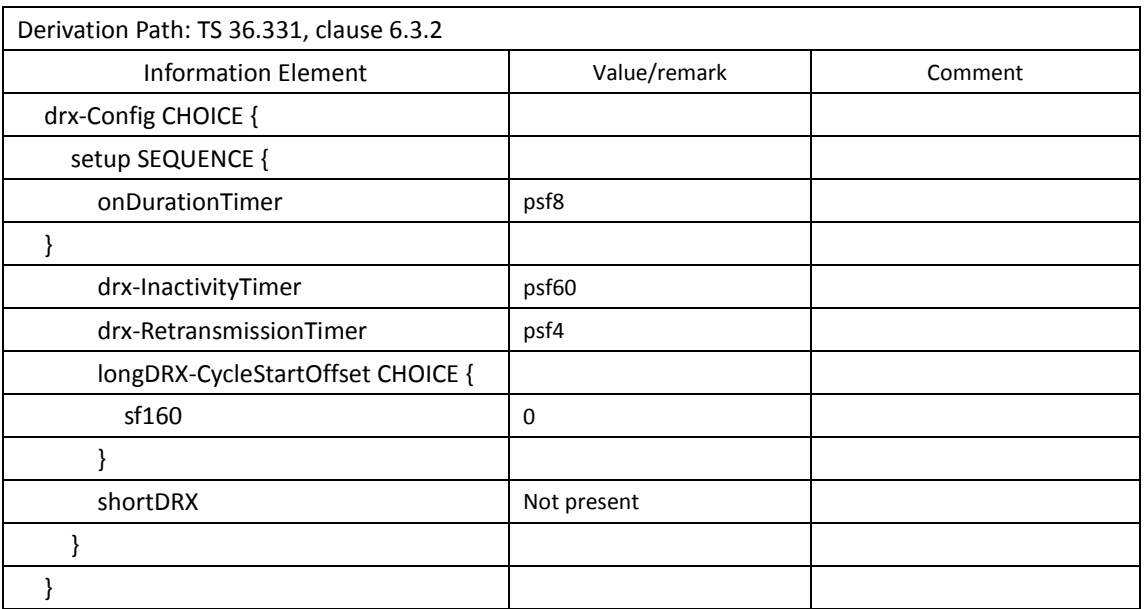

#### Table [9.2.1.4.5-](#page-193-0)2: E-UTRAN DRX Parameters for MCG

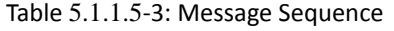

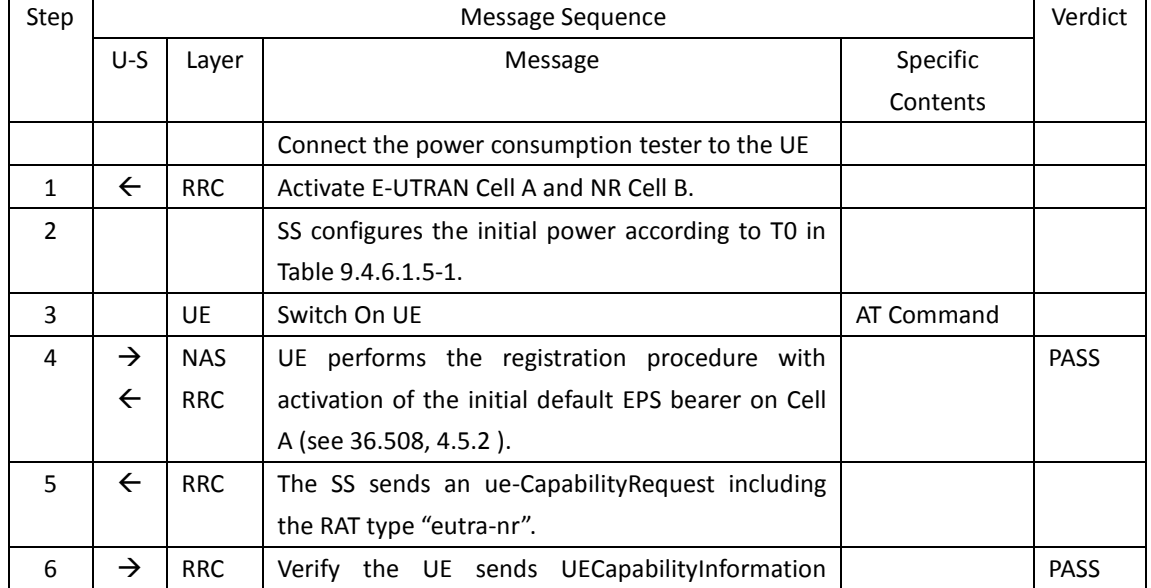

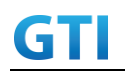

# GTI GTI 5G Function and Performance Test Specification v4.0 – November 2020

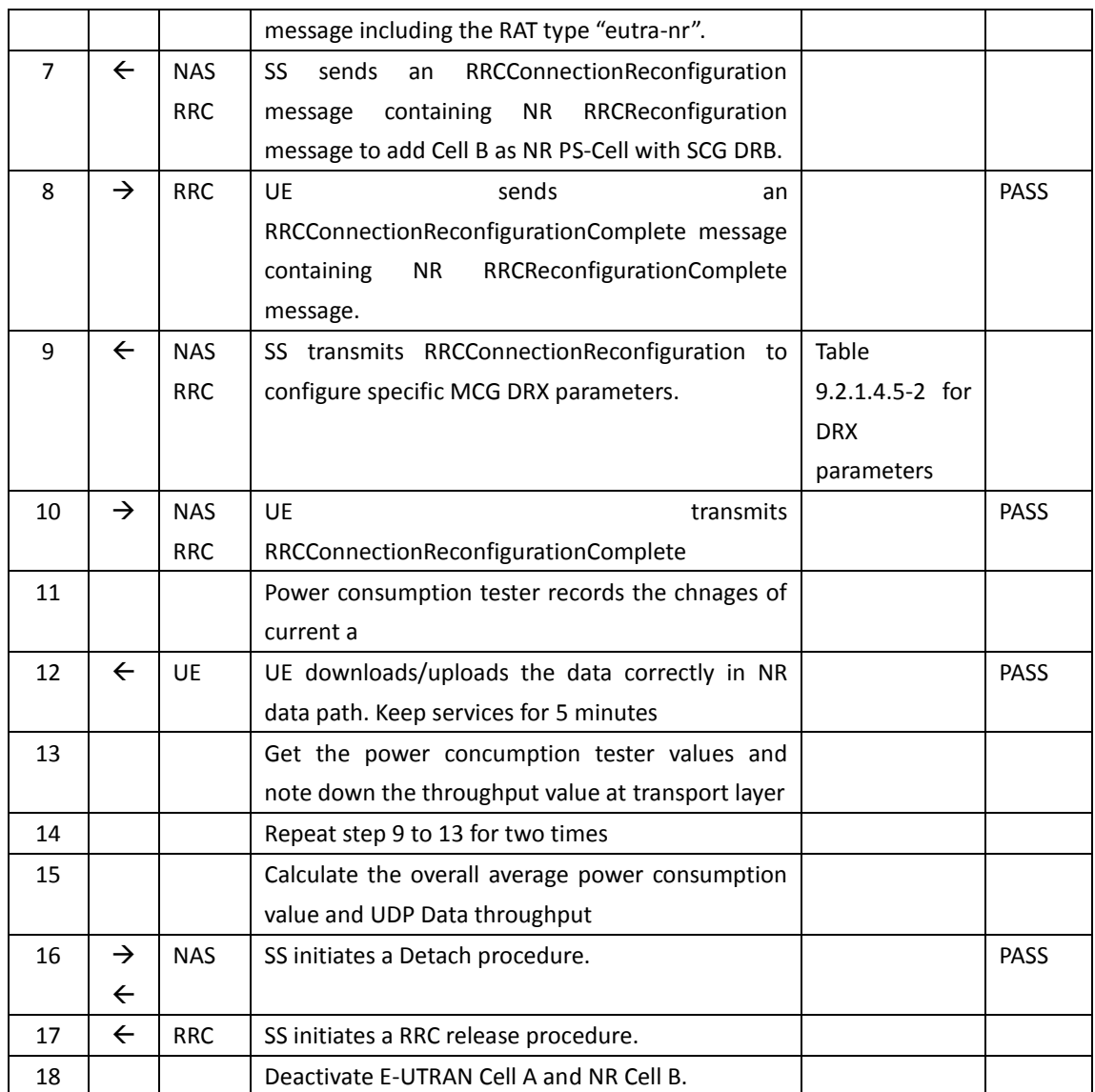

#### **9.4.6.1.6 Expected Result**

Record the average UDP throughput and current in the Table 错误**!**未找到引用源。-1. The Current Should be less than [TBD]mA.

Table 错误**!**未找到引用源。-1: Average throughput and current

| UL UDP Throughput (Mbps) | DL UDP Throughput (Mbps) | Average Current (mA) |
|--------------------------|--------------------------|----------------------|
| TBD1                     | `TBD1                    | [TBD]                |

# **9.4.6.2 Power Consumption with Bidirectional Data Transfer, NSA (MCG & SCG – 64 QAM)**

#### **9.4.6.2.1 Test Purpose**

Setup a MCG & SCG data bearer with with typical transmit level in a NSA cell. Measure the power consumption when UE transmits and receives UDP data simultaneously with a power of 0 dBm for both LTE and NR cell

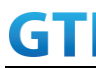

#### **9.4.6.2.2 Reference specification**

TS 36.508, TS 38.331, TS 38.300

#### **9.4.6.2.3 Applicability**

This test applies to Type 1 and Type 3 devices as described in clause 4.2.

#### **9.4.6.2.4 Test conditions**

[SS configuration] Cell A is E-UTRAN Cell, CellB is a NR Cell. Cell A supports NSA

E-UTRAN Cell A Cell  $Id=01$  TAC =  $01$ MCC-MNC = 460-00 EARFCN= f1 rootSequenceIndex = 0 Reference Signal EPRE= -85 dBm/15kHz RB Allocation UL = Full RB Allocation DL = Full UL Modulation / Coding = 27 DL Modulation / Coding = 27 UL 64QAM = TRUE DL 256QAM = FALSE  $P_Max = 0$  dBm upperLayerIndication-r15=true DL MIMO = 2X2

```
NR Cell B
Cell Id=02 TAC = 01
MCC = 460 MNC = 00NR-ARFCN= f1
SS/PBCH SSS EPRE = -125 dBm/30kHz
RB Allocation UL = Full
RB Allocation DL = Full
UL Modulation / Coding = 28
mcs-Table in PUSCH-Config = qam64
DL Modulation / Coding = 28
mcs-Table in PDSCH-Config = qam64
P Max = 0 dBm
DL MIMO = 4X4
```
[UE configuration] The test UICC with USIM should be inserted

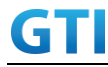

The UE is in AUTOMATIC network selection mode.

UE works in NSA mode.

[Initial conditions]

SS

E-UTRAN Cell A is not active NR Cell B is not active DL MCS =  $22$ UL MCS =  $18$ The test shall be performed under ideal radio conditions.

UE

UE is powered off

# **9.4.6.2.5 Test procedure**

Table [5.1.1.5](#page-14-0)-1: Time of cell power level and parameter changes

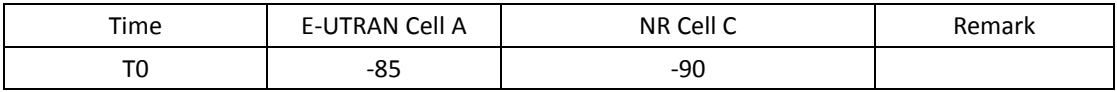

# PREAMBLE

- 1. Activate E-UTRAN Cell A, NR Cell B.The SS configures the corresponding Master Information Block and System Information Block broadcast.
- 2. The SS configures the initial power according to T0 in Table 9.4.6.2.5-1.
- 3. The UE is powered ON.
- 4. The UE performs the registration procedure with activation of the initial default EPS bearer on Cell A (see 36.508, 4.5.2 ).
- 5. The SS sends an ue-CapabilityRequest including the RAT type "eutra-nr".
- 6. Verify the UE sends UECapabilityInformation message including the RAT type "eutra-nr".
- 7. The SS sends an RRCConnectionReconfiguration message containing NR RRCReconfiguration message to add Cell B as NR PS-Cell with SCG DRB in addition with MCG bearer.
- 8. The UE sends an RRCConnectionReconfigurationComplete message containing NR RRCReconfigurationComplete message.

# MAIN BODY

- 9. The power consumption tester records the changes of.
- 10. Setup a UDP session and verify that UE downloads/uploads data simultaneously. Verify that data transfer happening in both MCG and SCG bearers. Verify that UE TX power meeting the requirement in test conditions. Keep the service for 5 minutes
- 11. Get the value of power consumption tester during step 10 and calculate the average throughput at transport layer
- 12. Repeat Step 9 to 11 for two more time
- 13. Calculate the overall average power consumption and throughput at the transport layer

#### POSTAMBLE

14. The SS initiates a Detach procedure.

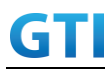

- 15. The SS initiates a RRC release procedure.
- 16. Deactivate E-UTRAN Cell A and NR Cell B.

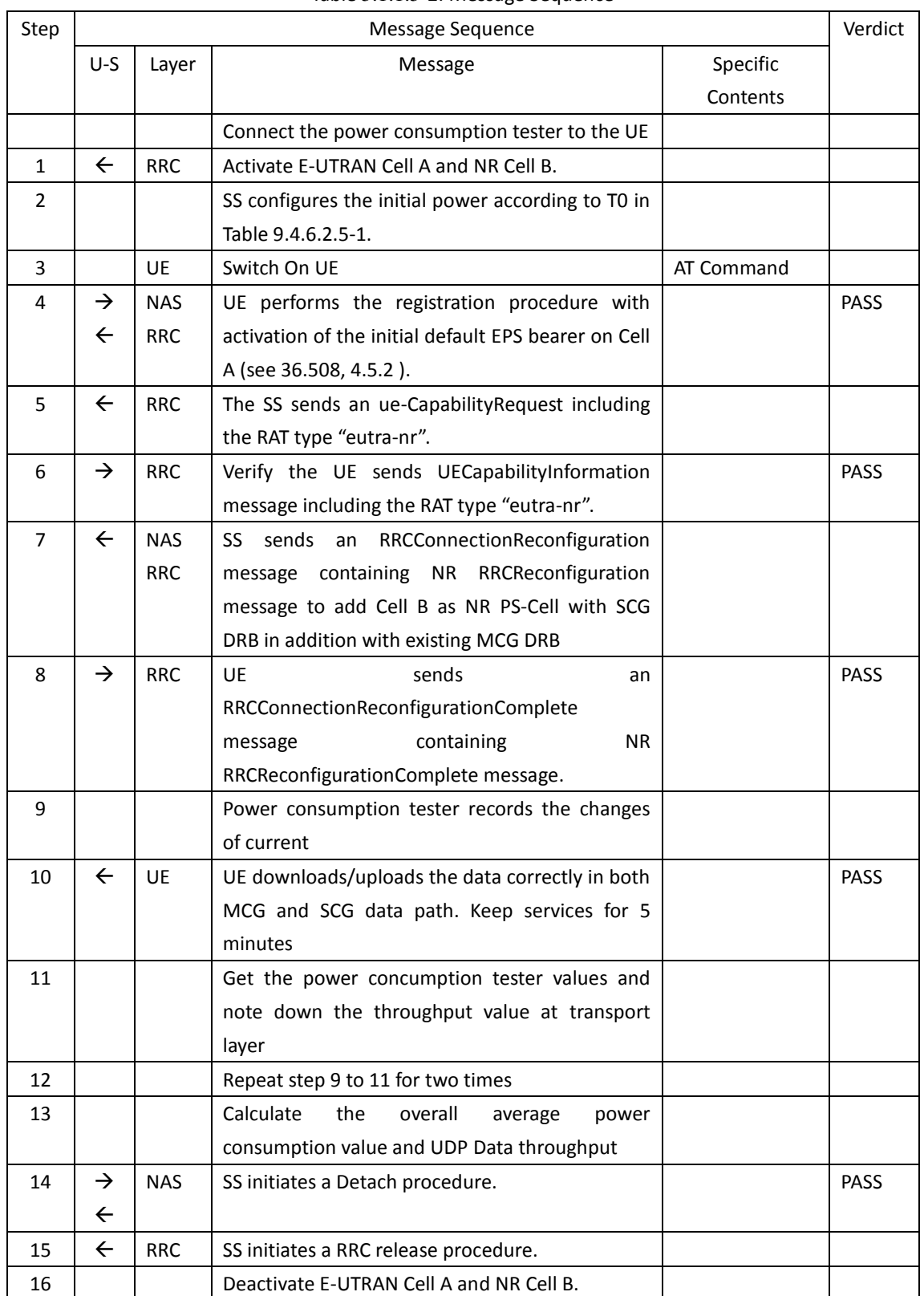

# Table [5.1.1.5](#page-14-0)-2: Message Sequence

**9.4.6.2.6 Expected Result**

Record the average UDP throughput and current in the Table 错误**!**未找到引用源。-1. The Current Should be less than [TBD]mA

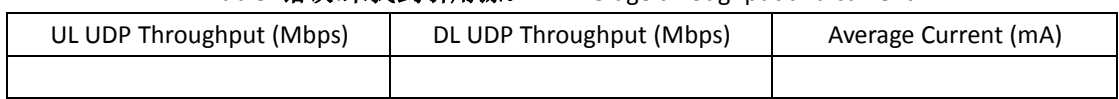

# Table 错误**!**未找到引用源。-1: Average throughput and current

# **9.4.6.3 Power Consumption with Bidirectional Data Transfer, NSA (SCG – 256 QAM)**

# **9.4.6.3.1 Test Purpose**

Setup a SCG bearer with NR as DL/UL data path with maximum transmit level. Measure the power consumption with DRX configured on MCG cell when UE transmits and receives UDP data simultaneously with a power of 23 dBm

# **9.4.6.3.2 Reference specification**

TS 36.508, TS 38.331, TS 38.300

#### **9.4.6.3.3 Applicability**

This test applies to Type 1 and Type 3 devices as described in clause 4.2.

# **9.4.6.3.4 Test conditions**

[SS configuration] Cell A is E-UTRAN Cell, CellB is a NR Cell. Cell A supports NSA

E-UTRAN Cell A Cell  $Id=01$  TAC =  $01$ MCC-MNC = 460-00 EARFCN= f1 rootSequenceIndex = 0 Reference Signal EPRE= -85 dBm/15kHz upperLayerIndication-r15=true

NR Cell B Cell  $Id=02$  TAC =  $01$  $MCC = 460 MNC = 00$ NR-ARFCN= f1 SS/PBCH SSS EPRE = -125 dBm/30kHz RB Allocation UL = Full RB Allocation DL = Full UL Modulation / Coding = 25 mcs-Table in PUSCH-Config = qam256 DL Modulation / Coding = 27

GTI

mcs-Table in PDSCH-Config = qam256 P  $Max = 23$  dBm DL MIMO = 4X4

[UE configuration]

The test UICC with USIM should be inserted The UE is in AUTOMATIC network selection mode. UE works in NSA mode.

[Initial conditions]

SS

E-UTRAN Cell A is not active

NR Cell B is not active

The test shall be performed under ideal radio conditions.

UE

UE is powered off

# **9.4.6.3.5 Test procedure**

Table [5.1.1.5](#page-14-0)-1: Time of cell power level and parameter changes

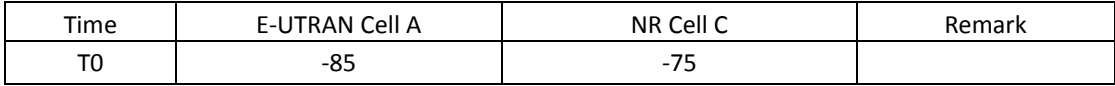

# PREAMBLE

- 1. Activate E-UTRAN Cell A, NR Cell B.The SS configures the corresponding Master Information Block and System Information Block broadcast.
- 2. The SS configures the initial power according to T0 in Table 9.4.6.3.5-1.
- 3. The UE is powered ON.
- 4. The UE performs the registration procedure with activation of the initial default EPS bearer on Cell A (see 36.508, 4.5.2 ).
- 5. The SS sends an ue-CapabilityRequest including the RAT type "eutra-nr".
- 6. Verify the UE sends UECapabilityInformation message including the RAT type "eutra-nr".
- 7. The SS sends an RRCConnectionReconfiguration message containing NR RRCReconfiguration message to add Cell B as NR PS-Cell with SCG DRB.
- 8. The UE sends an RRCConnectionReconfigurationComplete message containing NR RRCReconfigurationComplete message.

# MAIN BODY

- 9. SS transmits RRCConnectionReconfiguration to configure specific DRX parameters on MCG E-UTRAN Cell A. Refer to Table [9.2.1.4.5-](#page-193-0)2 for E-UTRAN DRX parameters for MCG.
- 10. The power consumption tester records the changes of current.
- 11. Setup a UDP session and verify that UE downloads and uploads data simultaneously. Verify that data transfer happening in NR data path. Verify that UE TX power meeting the requirement in test conditions. Keep the service for 5 minutes
- 12. Get the value of power consumption tester during step 11 and calculate the average

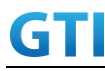

throughput at transport layer

- 13. Repeat Step 9 to 12 for two more time
- 14. Calculate the overall average power consumption and throughput at the transport layer

POSTAMBLE

- 15. The SS initiates a Detach procedure.
- 16. The SS initiates a RRC release procedure.
- 17. Deactivate E-UTRAN Cell A and NR Cell B.

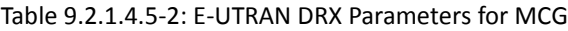

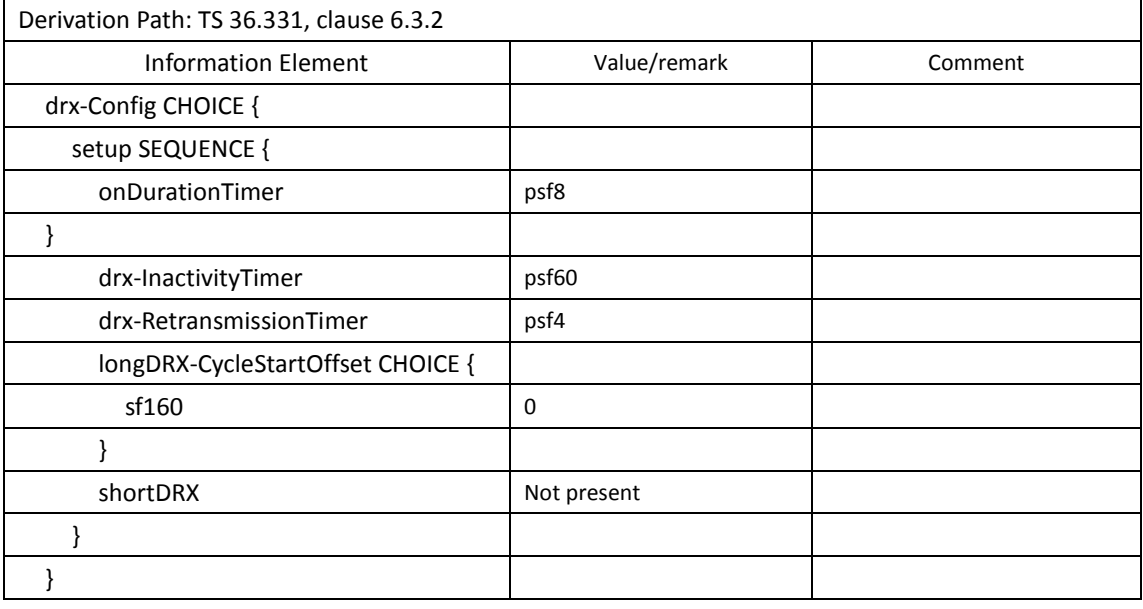

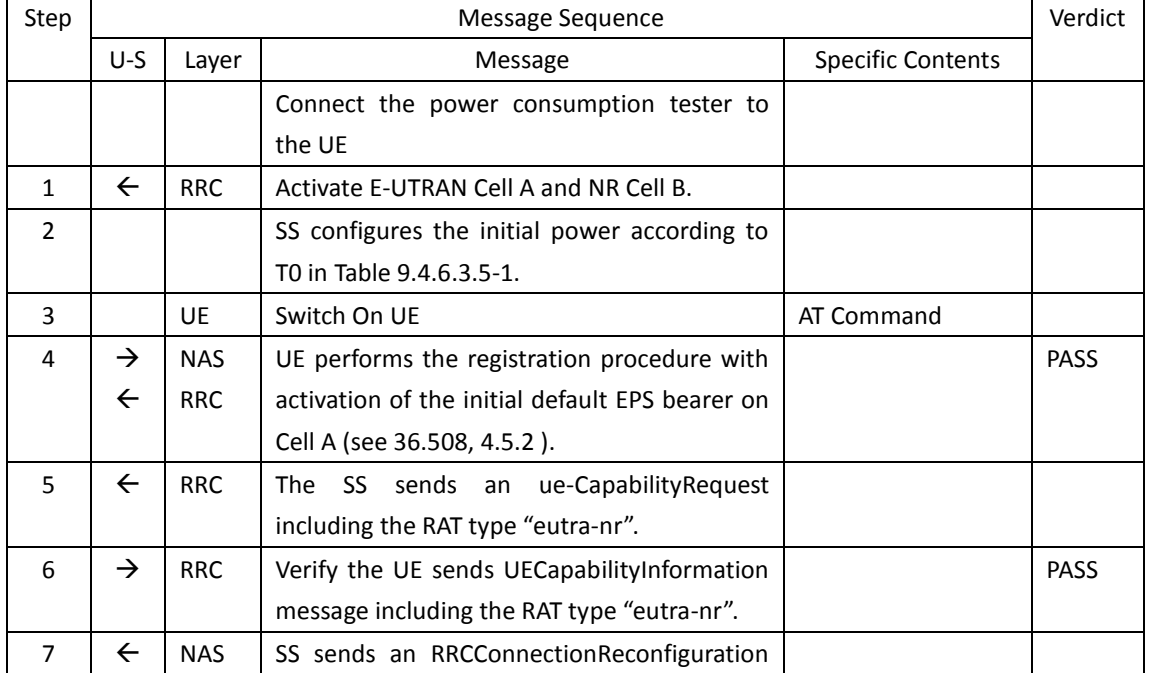

#### Table [5.1.1.5](#page-14-0)-3: Message Sequence

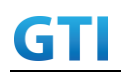

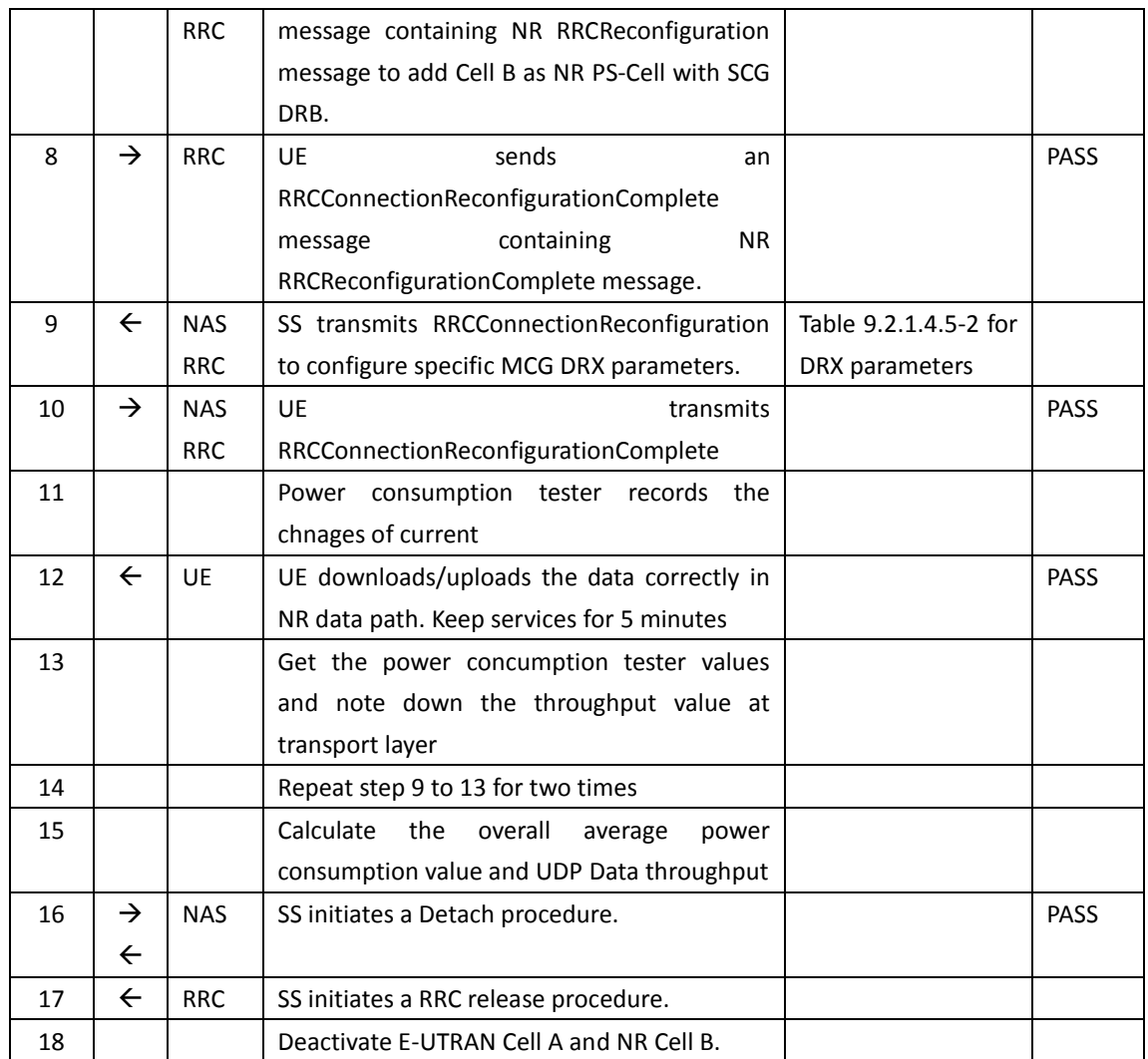

#### **9.4.6.3.6 Expected Result**

Record the average UDP throughput and current in the Table 错误**!**未找到引用源。-1. The Current Should be less than [TBD]mA

Table 错误**!**未找到引用源。-1: Average throughput and current

| UL UDP Throughput (Mbps) | DL UDP Throughput (Mbps) | Average Current (mA) |
|--------------------------|--------------------------|----------------------|
| TBDI                     | 'TBD1                    | [TBD]                |

# **9.4.6.4 Power Consumption with Bidirectional Data Transfer, NSA (MCG & SCG – 256 QAM)**

#### **9.4.6.4.1 Test Purpose**

Setup a MCG & SCG data bearer with with typical transmit level in a NSA cell. Measure the power consumption when UE transmits and receives UDP data simultaneously with a power of 23 dBm for both LTE and NR cell

#### **9.4.6.4.2 Reference specification**

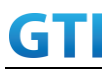

TS 36.508, TS 38.331, TS 38.300

#### **9.4.6.4.3 Applicability**

This test applies to Type 1 and Type 3 devices as described in clause 4.2.

#### **9.4.6.4.4 Test conditions**

[SS configuration] Cell A is E-UTRAN Cell, CellB is a NR Cell. Cell A supports NSA

E-UTRAN Cell A Cell  $Id=01$  TAC =  $01$ MCC-MNC = 460-00 EARFCN= f1 rootSequenceIndex = 0 Reference Signal EPRE= -85 dBm/15kHz RB Allocation UL = Full RB Allocation DL = Full UL Modulation / Coding = 27 DL Modulation / Coding = 27 UL 64QAM = TRUE DL 256QAM = TRUE  $P_Max = 10$  dBm upperLayerIndication-r15=true  $DL$  MIMO = 2X2

NR Cell B

```
Cell Id=02 TAC = 01
MCC = 460 MNC = 00
NR-ARFCN= f1
SS/PBCH SSS EPRE = -125 dBm/30kHz
RB Allocation UL = Full
RB Allocation DL = Full
UL Modulation / Coding = 25
mcs-Table in PUSCH-Config = qam256
DL Modulation / Coding = 27
mcs-Table in PDSCH-Config = qam256
P_Max = 23 dBm
DL MIMO = 4X4
```
[UE configuration] The test UICC with USIM should be inserted The UE is in AUTOMATIC network selection mode.

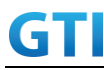

UE works in NSA mode.

[Initial conditions]

#### SS

UE

E-UTRAN Cell A is not active NR Cell B is not active The test shall be performed under ideal radio conditions.

UE is powered off

# **9.4.6.4.5 Test procedure**

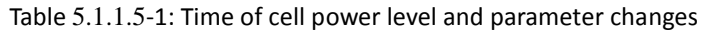

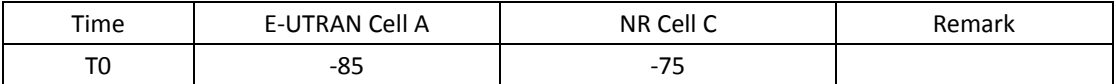

# PREAMBLE

- 1. Activate E-UTRAN Cell A, NR Cell B.The SS configures the corresponding Master Information Block and System Information Block broadcast.
- 2. The SS configures the initial power according to T0 in Table 9.4.6.4.5-1.
- 3. The UE is powered ON.
- 4. The UE performs the registration procedure with activation of the initial default EPS bearer on Cell A (see 36.508, 4.5.2 ).
- 5. The SS sends an ue-CapabilityRequest including the RAT type "eutra-nr".
- 6. Verify the UE sends UECapabilityInformation message including the RAT type "eutra-nr".
- 7. The SS sends an RRCConnectionReconfiguration message containing NR RRCReconfiguration message to add Cell B as NR PS-Cell with SCG DRB in addition with MCG bearer.
- 8. The UE sends an RRCConnectionReconfigurationComplete message containing NR RRCReconfigurationComplete message.

# MAIN BODY

- 9. The power consumption tester records the changes of current.
- 10. Setup a UDP session and verify that UE downloads and uploads data simultaneously. Verify that data transfer happening in both MCG and SCG bearers. Verify that UE TX power meeting the requirement in test conditions. Keep the service for 5 minutes
- 11. Get the value of power consumption tester during step 10 and calculate the average throughput at transport layer
- 12. Repeat Step 9 to 11 for two more time
- 13. Calculate the overall average power consumption and throughput at the transport layer

#### POSTAMBLE

- 14. The SS initiates a Detach procedure.
- 15. The SS initiates a RRC release procedure.
- 16. Deactivate E-UTRAN Cell A and NR Cell B.

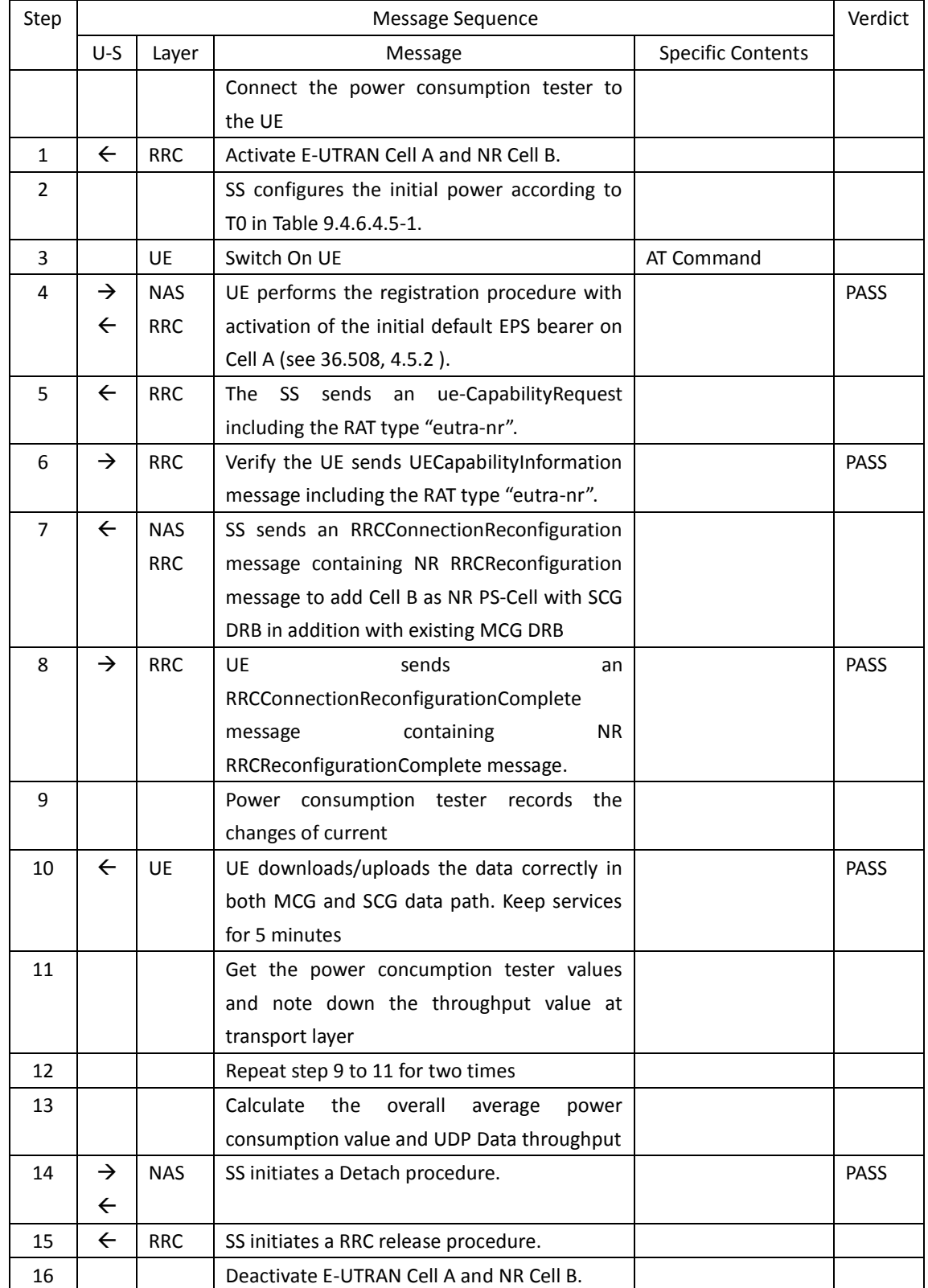

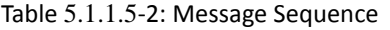

# **9.4.6.4.6 Expected Result**

Record the average UDP throughput and current in the Table 错误**!**未找到引用源。-1. The Current

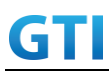

Should be less than [TBD]mA

# Table 错误**!**未找到引用源。-1: Average throughput and current

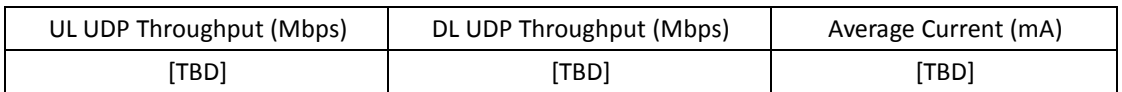

#### **9.5 Power Consumption - Inactive Mode**

#### **9.5.1 RRC Inactive Mode, Power Consumption, SA**

# **9.5.1.1 Test Purpose**

When UE enters RRC\_Inactive State after Registering in NR cell, Measure the power consumption.

#### **9.5.1.2 Reference specification**

TS 38.304, TS 38.331, TS 38.300

# **9.5.1.3 Applicability**

This test applies to the device that supports SA or SA+NSA.

# **9.5.1.4 Test conditions**

[SS configuration] Cell A is a NR Cell. Cell A supports only SA

```
NR Cell A
Cell Id=01 TAC = 01MCC = 460 MNC = 00NR Band = n41NR-ARFCN= f1
Bandwidth = 100 MHz
SS/PBCH SSS EPRE = -125 dBm/30kHz
t380 = min10
```
[UE configuration] The test UICC with USIM should be inserted The UE is in AUTOMATIC network selection mode. UE works in SA mode.

[Initial conditions]

SS

NR Cell A is not active

The test shall be performed under ideal radio conditions.

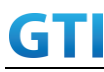

UE

UE is powered off

#### **9.5.1.5 Test procedure**

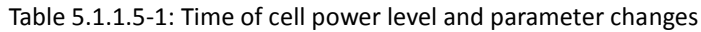

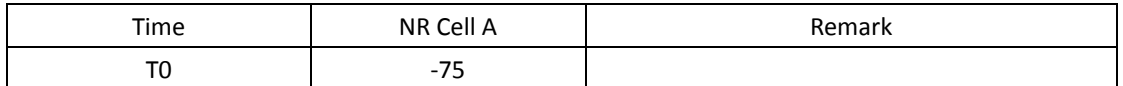

#### PREAMBLE

- 1. Activate NR Cell A.The SS configures the corresponding Master Information Block and System Information Block broadcast.
- 2. The SS configures the initial power according to T0 in Table 9.5.1.5-1.
- 3. The UE is powered ON.
- 4. The UE performs the registration procedure on Cell A (see 38.508, Table 4.5.2.2-2 till Step 18 ).
- 5. Verify that Data tranfer(Ping) perofrmed on NR cell A
- 6. The RRC connection is released by the SS with suspendConfig to make UE to enter into Inactive Mode. The UE enters Registered, Inactive Mode

# MAIN BODY

- 7. Wait for 3 minutes and then start power consumption tester records the changes of current and voltage for another 3 minutes
- 8. SS initiates paging message to UE
- 9. Verify that UE is initiating RRC Resume Procedure by sending RRCResumeRequest to SS
- 10. SS transmits RRCResume message to the UE
- 11. Verify that UE is sending RRCResumeComplete to SS

#### POSTAMBLE

- 12. The SS initiates a Deregitration procedure.
- 13. The SS initiates a RRC release procedure.
- 14. Deactivate NR Cell A.

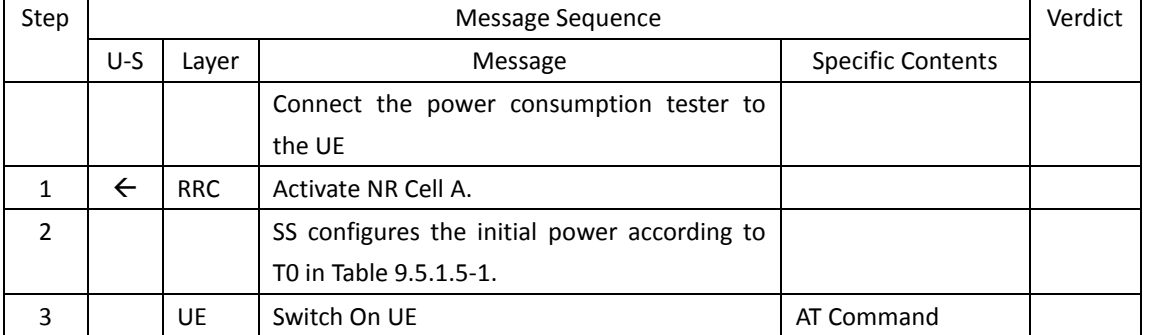

#### Table [5.1.1.5-](#page-14-0)2: Message Sequence

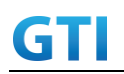

# GTI GTI 5G Function and Performance Test Specification v4.0 – November 2020

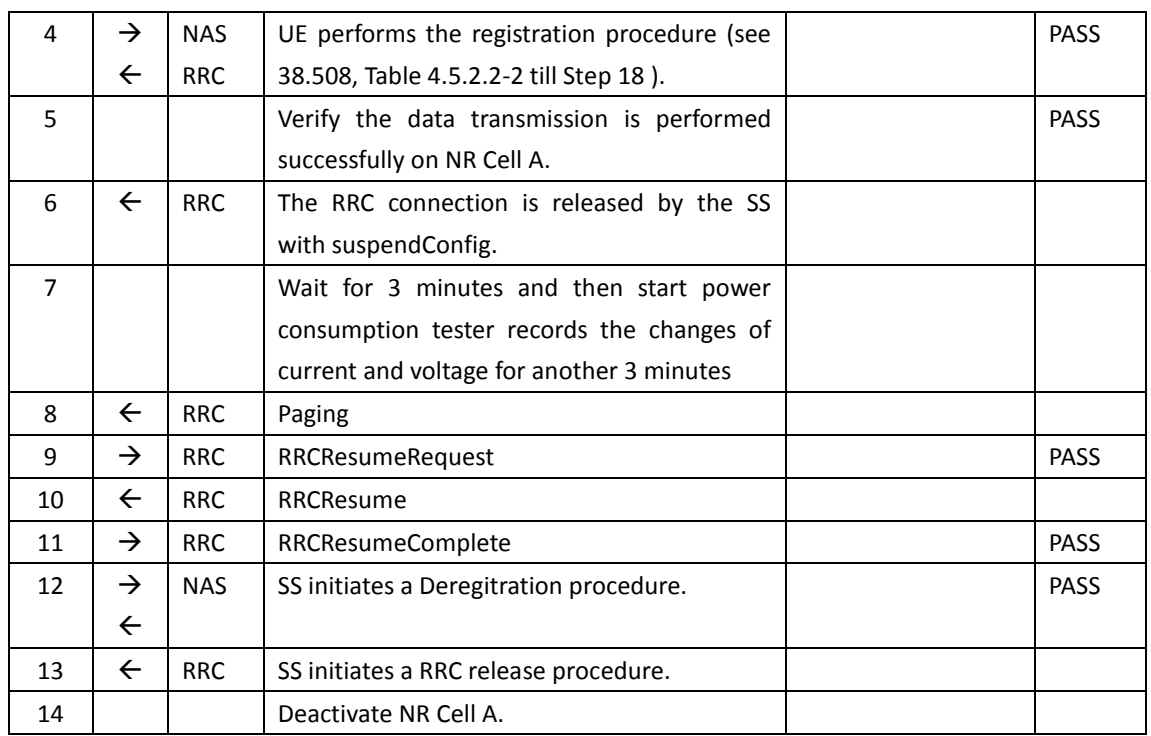

# **9.5.1.6 Expected Result**

The Current Should be less than [TBD]mA

# **9.5.2 RRC Inactive Mode – RNA Update Timer Expiry, Power Consumption**

# **9.5.2.1 Test Purpose**

When RNA Update timer expires in RRC Inactive Mode verify that UE initiates RRC Connection Resume Procedure for RNA Update and measure the power consumption

# **9.5.2.2 Reference specification**

TS 38.304, TS 38.331, TS 38.300

# **9.5.2.3 Applicability**

This test applies to the device that supports SA or SA+NSA.

# **9.5.2.4 Test conditions**

[SS configuration] Cell A is a NR Cell. Cell A supports only SA

NR Cell A Cell Id=01 TAC = 01 MCC = 460 MNC = 00

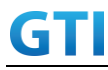

 $NR$  Band =  $n41$ NR-ARFCN= f1 Bandwidth = 100 MHz SS/PBCH SSS EPRE = -125 dBm/30kHz  $T380 = min5$ 

[UE configuration] The test UICC with USIM should be inserted The UE is in AUTOMATIC network selection mode. UE works in SA mode.

[Initial conditions]

SS

NR Cell A is not active

The test shall be performed under ideal radio conditions.

# UE

UE is powered off

# **9.5.2.5 Test procedure**

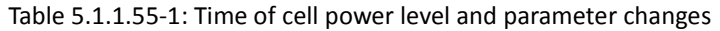

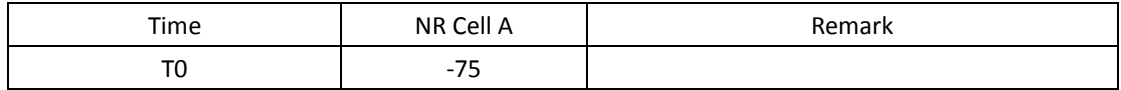

#### PREAMBLE

- 1. Activate NR Cell A.The SS configures the corresponding Master Information Block and System Information Block broadcast.
- 2. The SS configures the initial power according to T0 in Table 9.5.2.5-1.
- 3. The UE is powered ON.
- 4. The UE performs the registration procedure on Cell A (see 38.508, Table 4.5.2.2-2 till Step 18 ).
- 5. Verify that Data tranfer(Ping) perofrmed on NR cell A

#### MAIN BODY

- 6. The RRC connection is released by the SS with suspendConfig. The UE enters Registered, Inactive Mode
- 7. Start the power consumption tester which records the changes of current and Voltage Wait for t380 timer duration expiry
- 8. After t380 expiry Verify that UE is initiating RRC Resume Procedure by sending RRCResumeRequest with resume cause set as 'rna-Update' to SS
- 9. SS transmits RRCResume message to the UE
- 10. Verify that UE is sending RRCResumeComplete to SS
- 11. Get the value of power consumption tester during Step 8 to Step 9

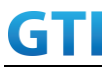

12. Verify that Data tranfer(Ping) perofrmed on NR cell A

POSTAMBLE

- 13. The SS initiates a Deregitration procedure.
- 14. The SS initiates a RRC release procedure.
- 15. Deactivate NR Cell A.

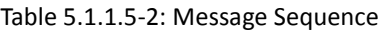

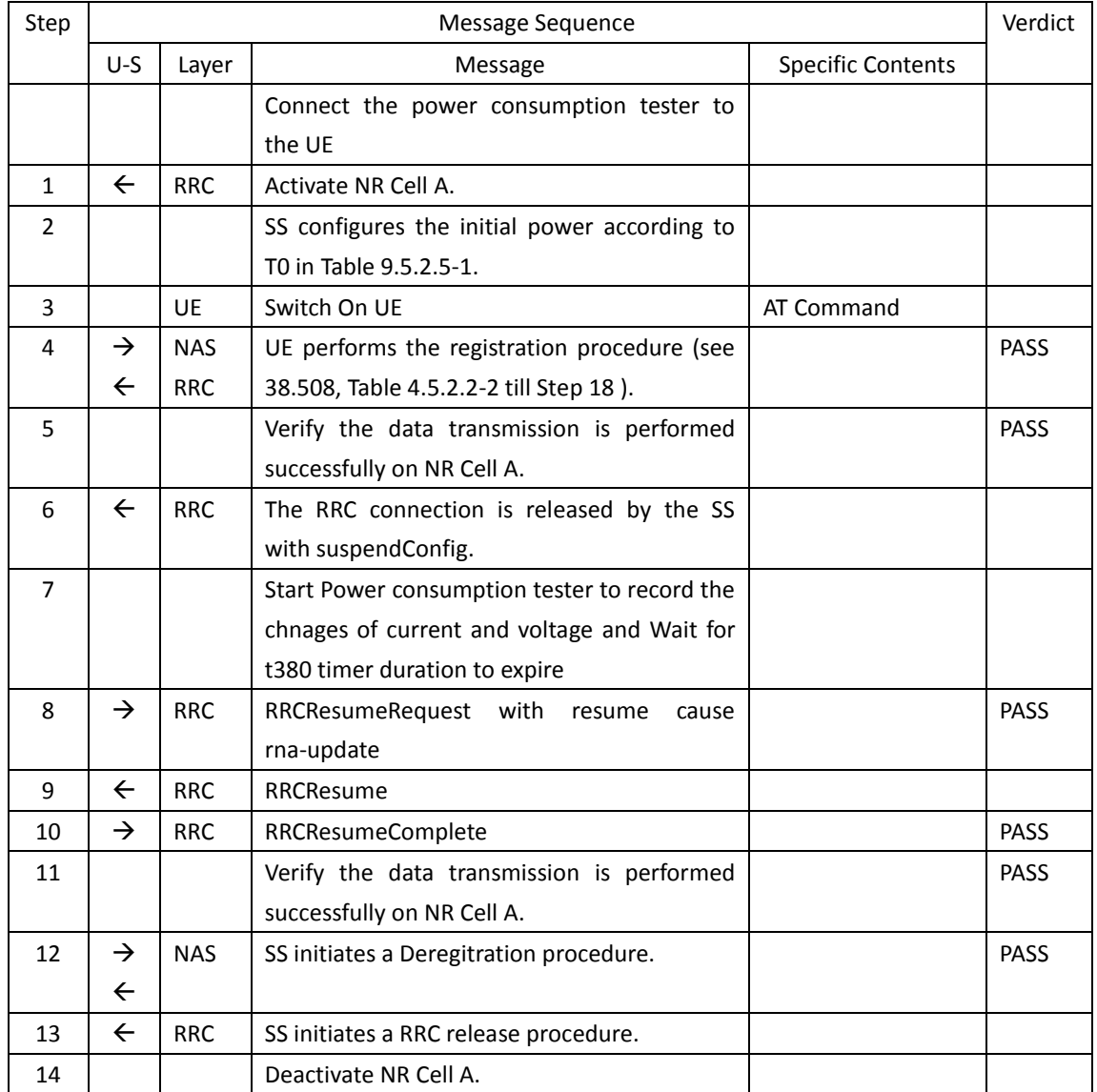

# **9.5.2.6 Expected Result**

The Current Should be less than [TBD]mA

# **9.6 BWP, Power Consumption**

# **9.6.1 Downlink Data Transmission with different BWP, Power Consumption, SA**

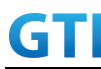

#### **9.6.1.1 Test Purpose**

To measure UE power consumption of donwlink data transmission with different BWP configuration in SA mode.

#### **9.6.1.2 Reference specification**

```
TS 38.321, clause 5.15
TS 38.331, clause 5.2.1, clause 5.3.5.3
```
# **9.6.1.3 Applicability**

This test applies to Type 1 and Type 2 devices as described in clause 4.2

#### **9.6.1.4 Test conditions**

[SS configuration] Cell A is a NR Cell. Cell A supports only SA

NR Cell A Cell  $Id=01$  TAC =  $01$  $MCC = 460 MNC = 00$ NR-ARFCN= f1 SS/PBCH SSS EPRE = -80 dBm/30kHz DL Modulation / Coding= 20 DL RB=50 mcs-Table in PDSCH-Config = qam64 UL TX Power=0dBm

[UE configuration] The test UICC with USIM should be inserted The UE is in AUTOMATIC network selection mode. UE works in SA mode.

[Initial conditions]

#### SS

NR Cell A is not active The test shall be performed under ideal radio conditions.

UE

UE is powered off

#### <span id="page-280-0"></span>**9.6.1.5 Test procedure**

# PREAMBLE

1. Activate NR Cell A. The SS configures the corresponding Master Information Block and System Information Block broadcast.

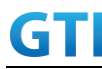

- 2. The SS configures the initial power according to test conditions.
- 3. The UE is powered ON.
- 4. The UE performs the registration procedure on Cell A (see 38.508, Table 4.5.2.2-2 till Step 15 ).

# MAIN BODY

- 5. SS transmits NR RRCConnectionReconfiguration to configure DL BWP and UL BWP with BWP-ID=1 and bandwidth=100MHz. Refer to Table [9.6.1.5-](#page-280-0)1 and Table [9.6.1.5-](#page-280-0)2 for BWP parameters
- 6. UE transmits RRCConnectionReconfigurationComplete
- 7. Setup donwlink TCP session and verify that UE downloads data correctly by using BWP-ID = 1.
- 8. Start power consumption tester records the changes of current for 3 minutes
- 9. Stop power consumption measurement. Stop data transmission
- 10. SS sends RRCRelease. UE returns to Idle mode.
- 11. Wait for 2 minutes. The SS transmits a Paging message. UE is in RRCConnected mode.
- 12. SS transmits NR RRCConnectionReconfiguration to configure DL BWP and UL BWP with BWP-ID=1 and bandwidth=20MHz. Refer to Table [9.6.1.5-](#page-280-0)1 and Table [9.6.1.5-](#page-280-0)3 for BWP parameters.
- 13. Setup downlink TCP session and verify that UE downloads data correctly by using BWP-ID = 1.
- 14. Start power consumption tester records the changes of current for 3 minutes
- 15. Stop power consumption measurement. Stop data transmission

# POSTAMBLE

- 16. The SS initiates a Deregitration procedure.
- 17. The SS initiates a RRC release procedure.
- 18. Deactivate NR Cell A.

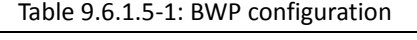

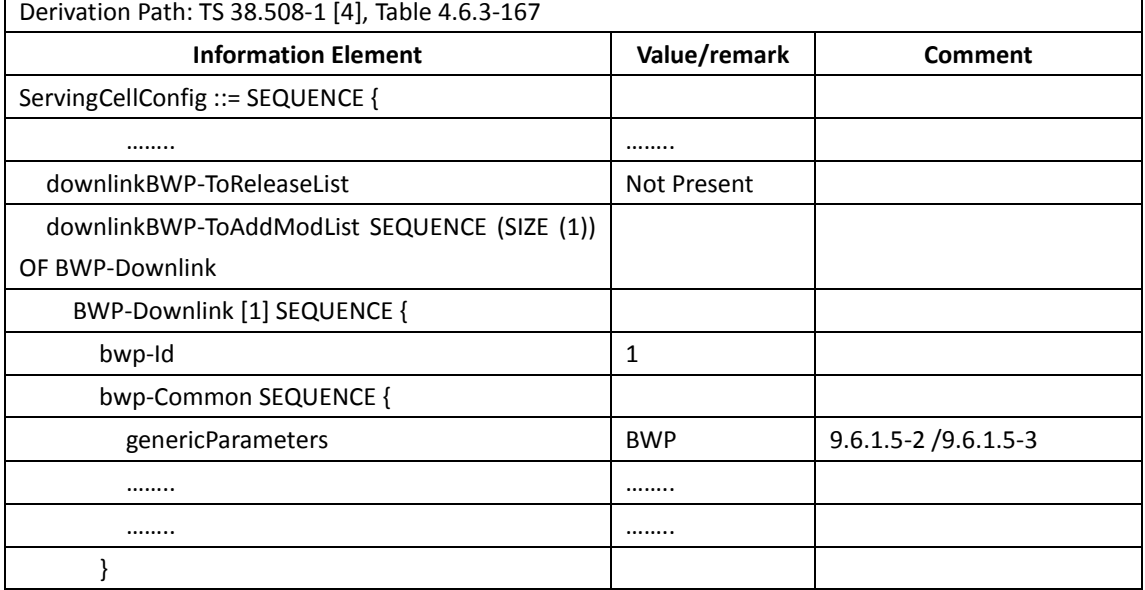

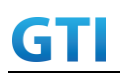

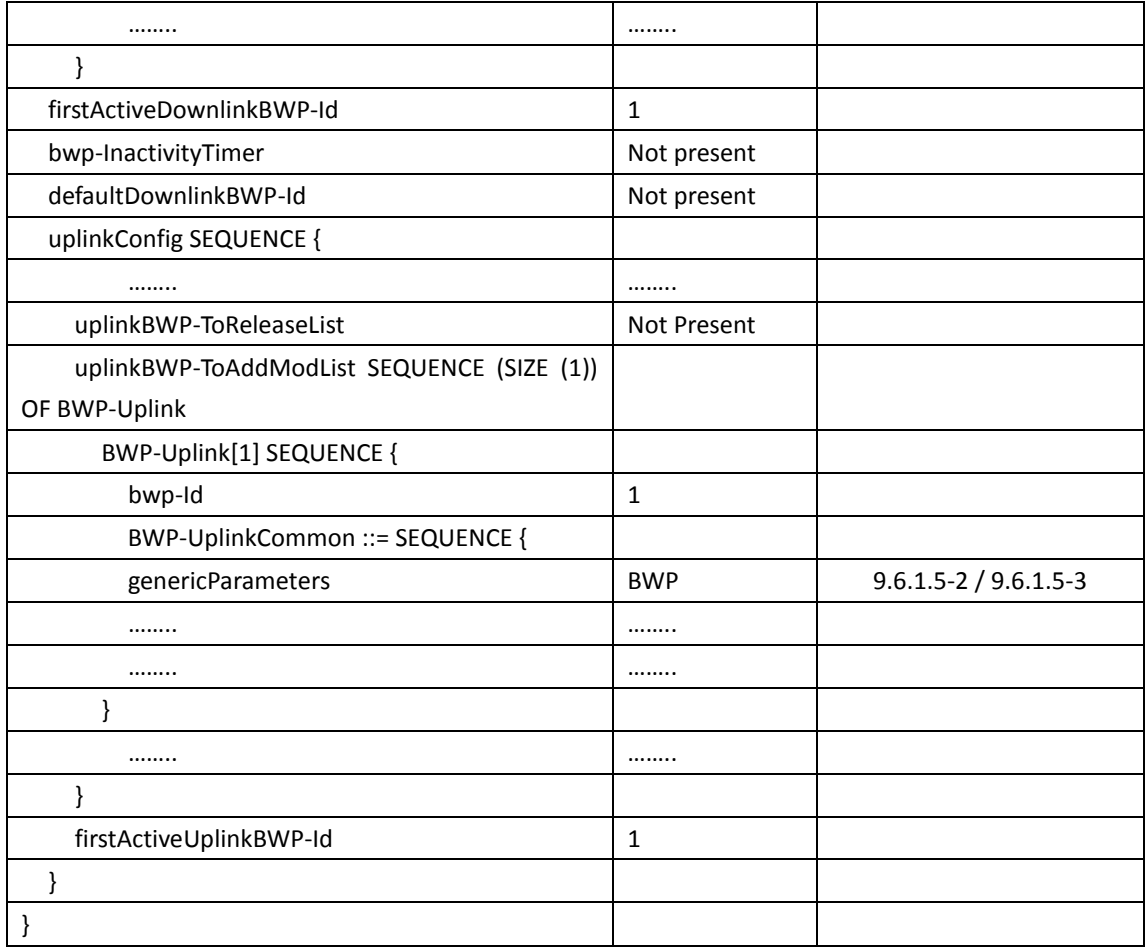

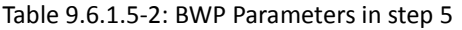

| Derivation Path: TS 38.331 [6], clause 6.3.2 |              |                |  |
|----------------------------------------------|--------------|----------------|--|
| <b>Information Element</b>                   | Value/remark | <b>Comment</b> |  |
| BWP ::= SEQUENCE {                           |              |                |  |
| locationAndBandwidth                         | 1099         | 100M           |  |
| subcarrierSpacing                            | kHz30        |                |  |
| cyclicPrefix                                 | Not present  |                |  |
|                                              |              |                |  |

Table [9.6.1.5-](#page-280-0)3: BWP Parameters in step 12

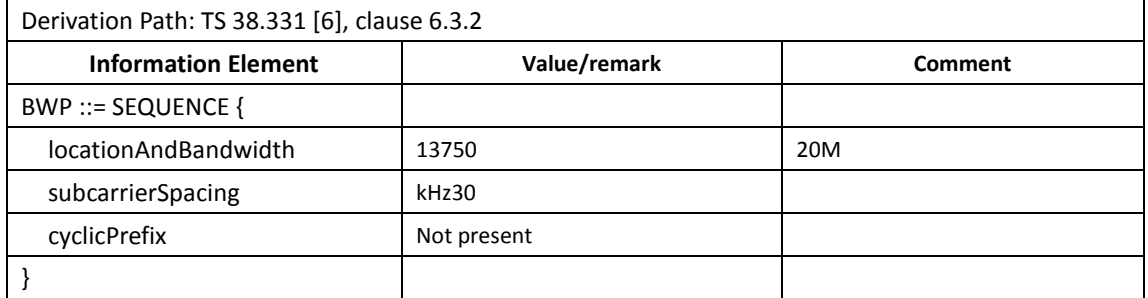

# **9.6.1.6 Expected Result**

Record the average current in step 8 and step 14.

Tabl[e 9.2.1.2.6-](#page-189-0)1: Test Results

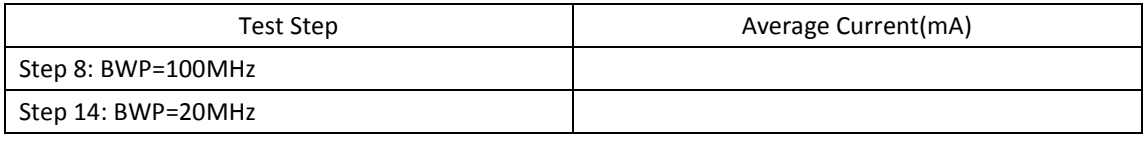

# **9.6.2 Uplink Data Transmission with different BWP, Power Consumption, SA**

# **9.6.2.1 Test Purpose**

To measure UE power consumption of uplink data transmission with different BWP configuration in SA mode.

# **9.6.2.2 Reference specification**

TS 38.321, clause 5.15 TS 38.331, clause 5.2.1, clause 5.3.5.3

# **9.6.2.3 Applicability**

This test applies to Type 1 and Type 2 devices as described in clause 4.2

# **9.6.2.4 Test conditions**

[SS configuration] Cell A is a NR Cell. Cell A supports only SA

NR Cell A Cell  $Id=01$  TAC = 01  $MCC = 460 MNC = 00$ NR-ARFCN= f1 SS/PBCH SSS EPRE = -80 dBm/30kHz UL Modulation / Coding= 20 UL RB=50 mcs-Table in PUSCH-Config = qam64 UL TX Power=0dBm

[UE configuration] The test UICC with USIM should be inserted The UE is in AUTOMATIC network selection mode. UE works in SA mode.

[Initial conditions] SS NR Cell A is not active

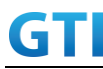

The test shall be performed under ideal radio conditions.

UE

UE is powered off

# **9.6.2.5 Test procedure**

# PREAMBLE

- 1. Activate NR Cell A. The SS configures the corresponding Master Information Block and System Information Block broadcast.
- 2. The SS configures the initial power according to test conditions.
- 3. The UE is powered ON.
- 4. The UE performs the registration procedure on Cell A (see 38.508, Table 4.5.2.2-2 till Step 15 ).

# MAIN BODY

- 5. SS transmits NR RRCConnectionReconfiguration to configure DL BWP and UL BWP with BWP-ID=1 and bandwidth=100MHz. Refer to Table [9.6.1.5-](#page-280-0)1 and Table [9.6.1.5-](#page-280-0)2 for BWP parameters
- 6. UE transmits RRCConnectionReconfigurationComplete
- 7. Setup uplink TCP session and verify that UE transmits data correctly by using BWP-ID = 1.
- 8. Start power consumption tester records the changes of current for 3 minutes
- 9. Stop power consumption measurement. Stop data transmission
- 10. SS sends RRC Release. UE returns to Idle mode.
- 11. Wait for 2 minutes. The SS transmits a Paging message. UE is in RRCConnected mode.
- 12. SS transmits NR RRCConnectionReconfiguration to configure DL BWP and UL BWP with BWP-ID=1 and bandwidth=20MHz. Refer to Table [9.6.1.5-](#page-280-0)1 and Table [9.6.1.5-](#page-280-0)3 for BWP parameters.
- 13. Setup uplink TCP session and verify that UE transmits data correctly by using BWP-ID = 1.
- 14. Start power consumption tester records the changes of current for 3 minutes
- 15. Stop power consumption measurement. Stop data transmission

#### POSTAMBLE

- 16. The SS initiates a Deregitration procedure.
- 17. The SS initiates a RRC release procedure.
- 18. Deactivate NR Cell A.

# **9.6.2.6 Expected Result**

#### Record the average current in step 8 and step 14.

#### Tabl[e 9.2.1.2.6-](#page-189-0)1: Test Results

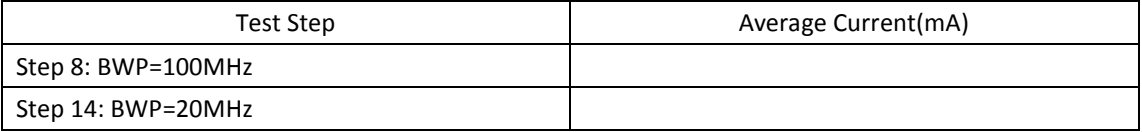

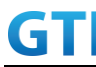

# **9.6.3 Downlink Data Transmission with different BWP, Power Consumption, NSA**

#### **9.6.3.1 Test Purpose**

To measure UE power consumption of donwlink data transmission with different BWP configuration in NSA mode.

#### **9.6.3.2 Reference specification**

TS 38.321, clause 5.15 TS 38.331, clause 5.2.1, clause 5.3.5.3

#### **9.6.3.3 Applicability**

This test applies to Type 1 and Type 3 devices as described in clause 4.2

# **9.6.3.4 Test conditions**

[SS configuration] Cell A is E-UTRAN Cell, CellB is a NR Cell. Cell A supports NSA

E-UTRAN Cell A Cell Id=01 TAC = 01 MCC-MNC = 460-00 EARFCN= f1 rootSequenceIndex = 0 Reference Signal EPRE= -85 dBm/15kHz upperLayerIndication-r15=true

NR Cell B Cell Id=02 TAC = 01 NR-ARFCN= f1 SS/PBCH SSS EPRE = -80 dBm/30kHz DL Modulation / Coding= 20 DL RB=50 mcs-Table in PDSCH-Config = qam64 UL TX Power=0dBm

[UE configuration] The test UICC with USIM should be inserted The UE is in AUTOMATIC network selection mode. UE works in NSA mode.

[Initial conditions] SS

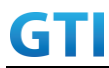

UE

E-UTRAN Cell A is not active NR Cell B is not active The test shall be performed under ideal radio conditions.

UE is powered off

# **9.6.3.5 Test procedure**

# PREAMBLE

- 1. Activate E-UTRAN Cell A, NR Cell B.The SS configures the corresponding Master Information Block and System Information Block broadcast.
- 2. The SS configures the initial power according to test conditions.
- 3. The UE is powered ON.
- 4. The UE performs the registration procedure with activation of the initial default EPS bearer on Cell A (see 36.508, 4.5.2 ).
- 5. The SS sends an ue-CapabilityRequest including the RAT type "eutra-nr".
- 6. Verify the UE sends UECapabilityInformation message including the RAT type "eutra-nr".

# MAIN BODY

- 7. The SS sends an RRCConnectionReconfiguration message containing NR RRCReconfiguration message to add Cell B as NR PS-Cell with SCG DRB and configure DL BWP and UL BWP with BWP-ID=1 and bandwidth=100MHz. Refer to Table [9.6.1.5-](#page-280-0)1 and Table [9.6.1.5-](#page-280-0)2 for BWP parameters
- 8. The UE sends an RRCConnectionReconfigurationComplete message containing NR RRCReconfigurationComplete message.
- 9. Setup downlink TCP session and verify that UE downloads data correctly by using BWP-ID = 1.
- 10. Start power consumption tester records the changes of current for 3 minutes
- 11. Stop power consumption measurement. Stop data transmission
- 12. SS releases RRC connection in both cell A and cell B. UE returns to Idle mode.
- 13. Wait for 2 minutes. The SS transmits a Paging message. UE is in LTE RRCConnected mode.
- 14. The SS sends an RRCConnectionReconfiguration message containing NR RRCReconfiguration message to add Cell B as NR PS-Cell with SCG DRB and configure DL BWP and UL BWP with BWP-ID=1 and bandwidth=20MHz. Refer to Table [9.6.1.5-](#page-280-0)1 and Table [9.6.1.5-](#page-280-0)3 for BWP parameters
- 15. Setup downlink TCP session and verify that UE downloads data correctly by using BWP-ID = 1.
- 16. Start power consumption tester records the changes of current for 3 minutes
- 17. Stop power consumption measurement. Stop data transmission

#### POSTAMBLE

- 18. The SS initiates a Detach procedure.
- 19. The SS initiates a RRC release procedure.
- 20. Deactivate E-UTRAN Cell A and NR Cell B.

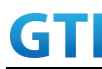

#### **9.6.3.6 Expected Result**

Record the average current in step 8 and step 14.

Tabl[e 9.2.1.2.6-](#page-189-0)1: Test Results

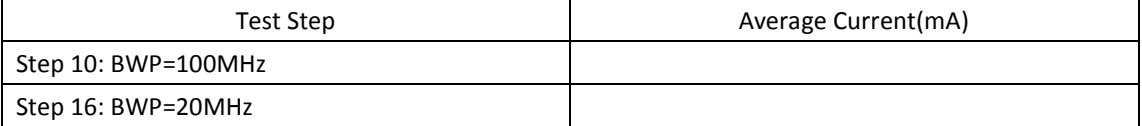

# **9.6.4 Uplink Data Transmission with different BWP, Power Consumption, NSA**

# **9.6.4.1 Test Purpose**

To measure UE power consumption of uplink data transmission with different BWP configuration in NSA mode.

# **9.6.4.2 Reference specification**

TS 38.321, clause 5.15 TS 38.331, clause 5.2.1, clause 5.3.5.3

# **9.6.4.3 Applicability**

This test applies to Type 1 and Type 3 devices as described in clause 4.2

# **9.6.4.4 Test conditions**

[SS configuration] Cell A is E-UTRAN Cell, CellB is a NR Cell. Cell A supports NSA

```
E-UTRAN Cell A
Cell Id=01 TAC = 01MCC-MNC = 460-00
EARFCN= f1
rootSequenceIndex = 0
Reference Signal EPRE= -85 dBm/15kHz 
upperLayerIndication-r15=true
```
NR Cell B Cell  $Id=02$  TAC =  $01$ NR-ARFCN= f1 SS/PBCH SSS EPRE = -80 dBm/30kHz UL Modulation / Coding= 20 UL RB=50 mcs-Table in PUSCH-Config = qam64 UL TX Power=0dBm
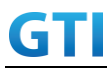

[UE configuration]

The test UICC with USIM should be inserted

The UE is in AUTOMATIC network selection mode.

UE works in NSA mode.

[Initial conditions]

SS

E-UTRAN Cell A is not active NR Cell B is not active The test shall be performed under ideal radio conditions.

UE

UE is powered off

# **9.6.4.5 Test procedure**

#### PREAMBLE

- 1. Activate E-UTRAN Cell A, NR Cell B.The SS configures the corresponding Master Information Block and System Information Block broadcast.
- 2. The SS configures the initial power according to test conditions.
- 3. The UE is powered ON.
- 4. The UE performs the registration procedure with activation of the initial default EPS bearer on Cell A (see 36.508, 4.5.2 ).
- 5. The SS sends an ue-CapabilityRequest including the RAT type "eutra-nr".
- 6. Verify the UE sends UECapabilityInformation message including the RAT type "eutra-nr".

# MAIN BODY

- 7. The SS sends an RRCConnectionReconfiguration message containing NR RRCReconfiguration message to add Cell B as NR PS-Cell with SCG DRB and configure DL BWP and UL BWP with BWP-ID=1 and bandwidth=100MHz. Refer to Table [9.6.1.5-](#page-280-0)1 and Table [9.6.1.5-](#page-280-0)2 for BWP parameters
- 8. The UE sends an RRCConnectionReconfigurationComplete message containing NR RRCReconfigurationComplete message.
- 9. Setup uplink TCP session and verify that UE transmits data correctly by using BWP-ID = 1.
- 10. Start power consumption tester records the changes of current for 3 minutes
- 11. Stop power consumption measurement. Stop data transmission
- 12. SS releases RRC connection in both cell A and cell B. UE returns to Idle mode.
- 13. Wait for 2 minutes. The SS transmits a Paging message. UE is in LTE RRCConnected mode.
- 14. The SS sends an RRCConnectionReconfiguration message containing NR RRCReconfiguration message to add Cell B as NR PS-Cell with SCG DRB and configure DL BWP and UL BWP with BWP-ID=1 and bandwidth=20MHz. Refer to Table [9.6.1.5-](#page-280-0)1 and Table [9.6.1.5-](#page-280-0)3 for BWP parameters
- 15. Setup uplink TCP session and verify that UE downloads data correctly by using BWP-ID = 1.
- 16. Start power consumption tester records the changes of current for 3 minutes
- 17. Stop power consumption measurement. Stop data transmission

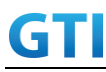

POSTAMBLE

- 18. The SS initiates a Detach procedure.
- 19. The SS initiates a RRC release procedure.
- 20. Deactivate E-UTRAN Cell A and NR Cell B.

#### **9.6.4.6 Expected Result**

Record the average current in step 8 and step 14.

Tabl[e 9.2.1.2.6-](#page-189-0)1: Test Results

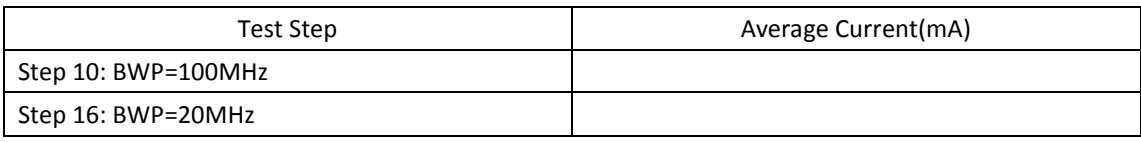

# **10 Data Throughput**

# **10.1Downlink TCP Throughput**

# **10.1.1 DL Throughput under static channel, DL 256QAM, DL4\*4 MIMO**

# **10.1.1.1 Test Purpose**

To measure the UE application layer downlink performance while downloading TCP based data in Conducted, Static Channel, SA Option2, 100 MHz BW, Full Resource Allocation,256QAM, DL 4\*4 MIMO

# **10.1.1.2 Reference specification**

3GPP TS 38.331, 3GPP TS 38.508, 3GPP TS 38.521-1

# **10.1.1.3 Applicability**

This test applies to Type 2 UEs.

# **10.1.1.4 Test conditions**

[SS configuration] NR-RAN Cell A Cell  $Id=01$  TAC = 01  $MCC = 460 MNC = 00$ NR-ARFCN= f1 rootSequenceIndex = 0 DL Modulation / Coding = 27 RB Allocation UL= Full RB Allocation DL = Full simultaneousAckNackAndCQI = TRUE enable4x4MIMO = TRUE

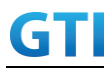

enable256QAM = TRUE CPConfig = UL: Normal CP/DL: Normal CP subcarrierSpacing=30kHz Dl/UL switch period=5ms

[Common conditions]

Common conditions include a set of test points the UE needs to be tested in and the common test parameters for each transmission mode.

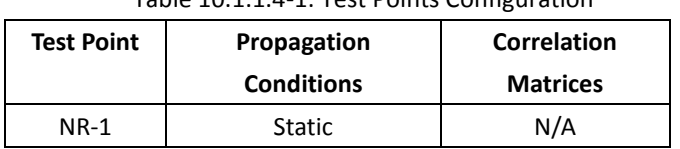

#### Table 10.1.1.4-1: Test Points Configuration

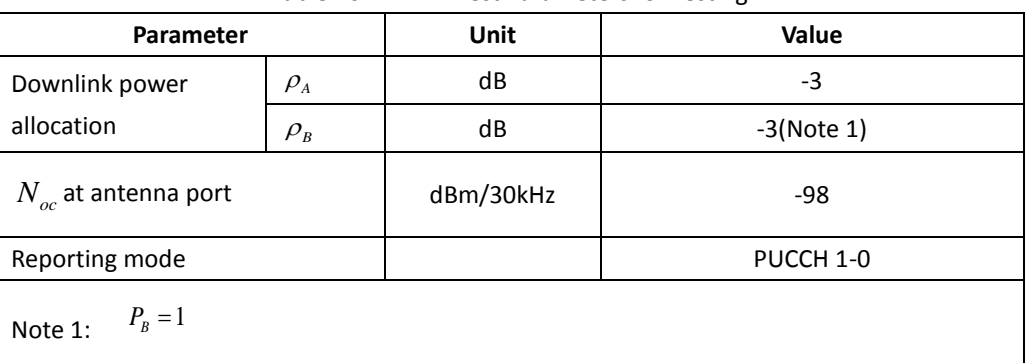

#### Table 10.1.1.4-2: Test Parameters for Testing

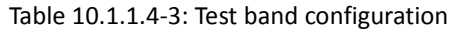

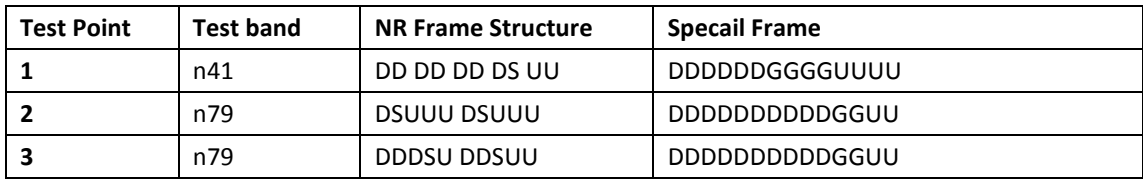

Each test point should be tested as an independent test case

[UE configuration]

The test USIM shall be inserted.

The UE is in AUTOMATIC network selection mode.

[Initial conditions]

SS

Initial conditions are a set of test configurations the UE needs to be tested in and the steps for the SS to take with the UE to reach the correct measurement state.

Configurations of PDSCH and PDCCH before measurement are specified in Annex C.2 of TS 38.521-1.

Test Environment: Normal, as defined in TS 38.508-1 clause 4.1.

Frequencies to be tested: Mid Range, as defined in TS 38.508-1.

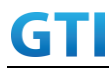

- 1. Connect the SS to the UE antenna connectors as shown in TS 36.508-1 Annex A, Figure A.3.2.1.5 for antenna configuration 4x4.
- 2. Connect an application server to the IP output of the SS configured with a FTP server.
- 3. Downlink signals are initially set up according to Annex C0, C.1 and Annex C.3.1 in TS 38.521-1 and uplink signals according to Annex G.1 and G.3.2 in TS 38.521-1.
- 4. Propagation conditions are set according to Annex B.0 in TS 38.521-1.

#### UE

UE is powered off

# **10.1.1.5 Test procedure**

#### PREAMBLE

- 1. SS Activates NR-RAN Cell A configures the corresponding Master Information Block and System Information Block broadcast.
- 2. SS transmits PDSCH via PDCCH DCI format 1\_0 for C\_RNTI to transmit the DL data using the fixed transport format and transport block size.
- 3. Set the parameters of the propagation condition, the correlation matrix, antenna configuration according to Table 10.1.1.4-1 & Table 10.1.1.4-2.

# MAIN BODY

- 4. The UE is powered ON.
- 5. UE performs a Registration procedure on NR-RAN Cell A to register for PS services. The UE establishes the default MCG bearer during the registration according to TS 38.508 subclause 4.5.2.
- 6. The SS transmits an RRC Connection Reconfiguration.
- 7. UE transmit an RRC Connection Reconfiguration Complete message to SS.
- 8. Using the FTP client, begin FTP download from the application server for [90] seconds and record Throughput result.
- 9. Repeat step 10 for one more iteration.
- 10. Calculate the average throughput at the application layer on the downlink channel during the file transfer over all iterations.
- 11. Switch Off UE, UE initiates a Detach procedure.

# POSTAMBLE

12. Deactivate Cell.

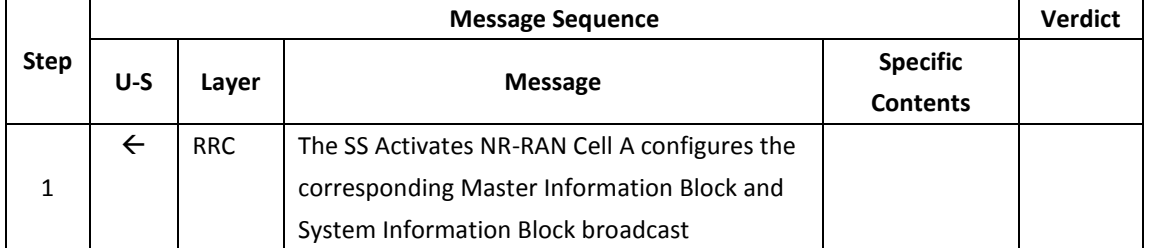

# Table 10.1.1.5-1: Message Sequence

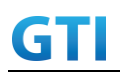

# GTI GTI 5G Function and Performance Test Specification v4.0 – November 2020

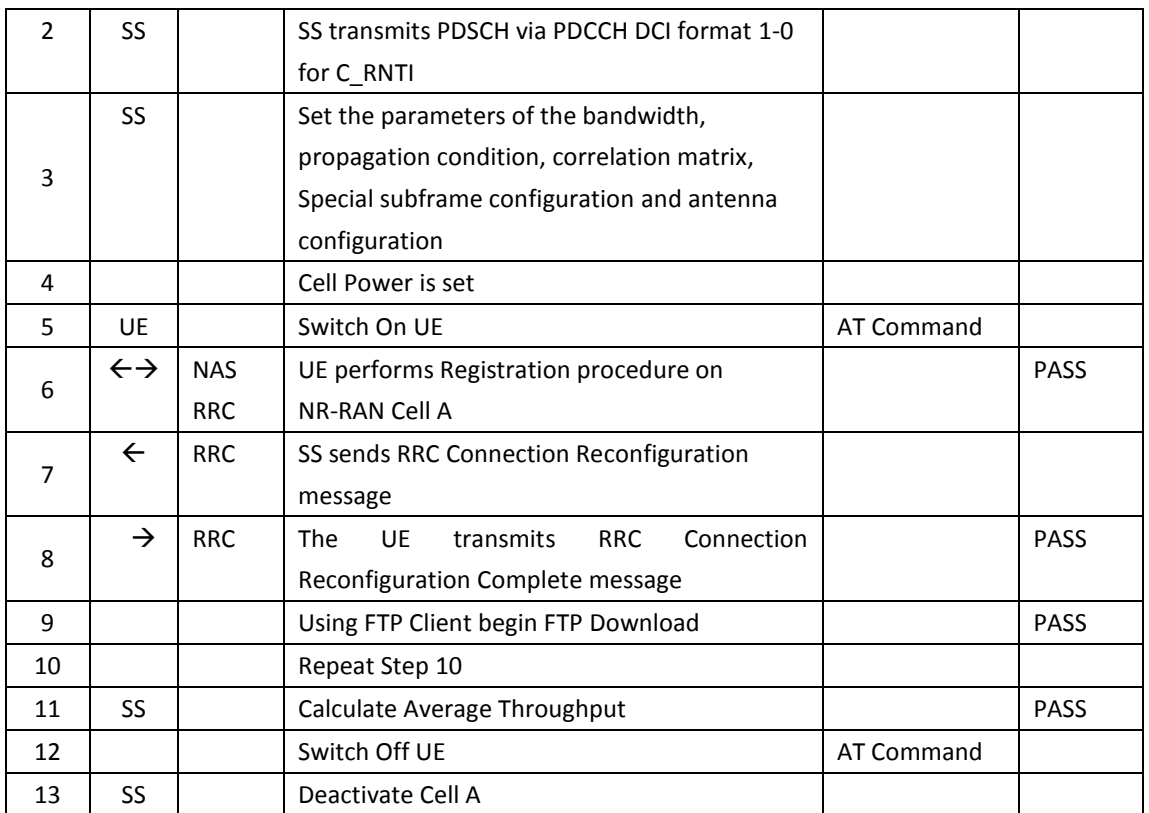

#### **10.1.1.6 Expected Result**

1. Calculate and record the average throughput on TCP layer.

2. Count and record the overall number of ACK and NACK/DTX on the PUSCH/PUCCH during the test interval.

3. The average downlink throughput at the application layer shall meet or exceed the value in following table.

| <b>Test Point</b> | <b>Test band</b> | <b>Expected DL TCP Throughput</b> |
|-------------------|------------------|-----------------------------------|
|                   | n41              | $[1.53 \text{ Gbps}]$             |
|                   | n79              | $[0.78 \text{ Gbps}]$             |
|                   | n79              | [TBD                              |

Table 10.1.1.6-1: Expected Result

# **10.1.2 DL Throughput under fading channel, DL 256QAM, DL4\*4 MIMO**

#### **10.1.2.1 Test Purpose**

To measure the UE application layer downlink performance while downloading TCP based data in Conducted, Fading Channel, SA Option2, 100 MHz BW, Full Resource Allocation,256QAM, DL 4\*4 MIMO

# **10.1.2.2 Reference specification**

3GPP TS 38.331, 3GPP TS 38.508, 3GPP TS 38.521-1

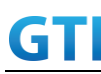

# **10.1.2.3 Applicability**

This test applies to Type 2 UEs.

# **10.1.2.4 Test conditions**

[SS configuration] NR-RAN Cell A Cell Id=01 TAC = 01  $MCC = 460 MNC = 00$ NR-ARFCN= f1 rootSequenceIndex = 0 DL Modulation / Coding = 27 RB Allocation UL= Full RB Allocation DL = Full simultaneousAckNackAndCQI = TRUE enable4x4MIMO = TRUE enable256QAM = TRUE CPConfig = UL: Normal CP/DL: Normal CP subcarrierSpacing=30kHz Dl/UL switch period=5ms

#### [Common conditions]

Common conditions include a set of test points the UE needs to be tested in and the common test parameters for each transmission mode.

| <b>Test Point</b> | Propagation       | Correlation     |  |  |
|-------------------|-------------------|-----------------|--|--|
|                   | <b>Conditions</b> | <b>Matrices</b> |  |  |
| $NR-1$            | Fading Profile:   | Low             |  |  |
|                   | TDLA30            |                 |  |  |
| $NR-2$            | Fading Profile:   | Low             |  |  |
|                   | <b>TDLB100</b>    |                 |  |  |
| $NR-3$            | Fading Profile:   | Low             |  |  |
|                   | TDLC300           |                 |  |  |

Table 10.1.2.4-1: Test Points Configuration

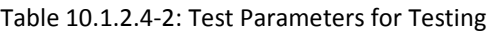

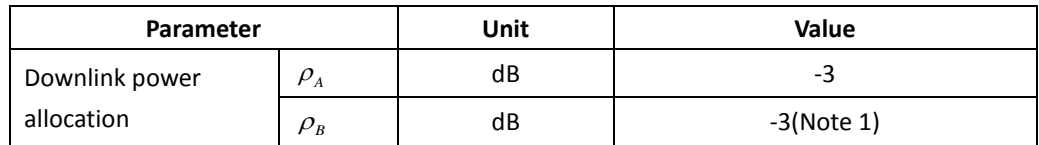

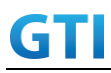

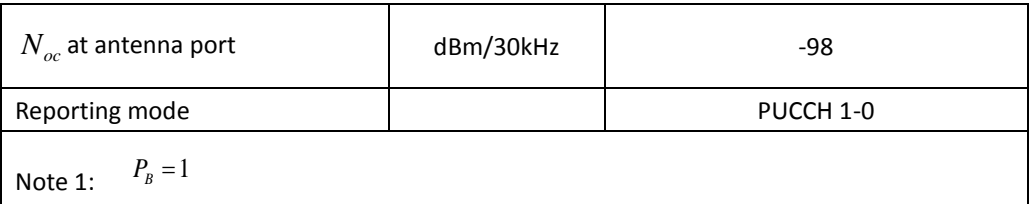

[UE configuration]

The test USIM shall be inserted.

The UE is in AUTOMATIC network selection mode.

[Initial conditions]

SS

Initial conditions are a set of test configurations the UE needs to be tested in and the steps for the SS to take with the UE to reach the correct measurement state.

Configurations of PDSCH and PDCCH before measurement are specified in Annex C.2 of TS 38.521-1.

Test Environment: Normal, as defined in TS 38.508-1 clause 4.1.

Frequencies to be tested: Mid Range, as defined in TS 38.508-1.

- 1. Connect the SS, the faders and AWGN noise sources to the UE antenna connectors as shown in TS 38.508-1 Annex A, Figure A.3.2.1.5 for antenna configuration 4x4.
- 2. Connect an application server to the IP output of the SS configured with a FTP server.
- 3. Downlink signals are initially set up according to Annex C0, C.1 and Annex C.3.1 in TS 38.521-1 and uplink signals according to Annex G.1 and G.3.2 in TS 38.521-1.
- 4. Propagation conditions are set according to Annex B.0 in TS 38.521-1.

UE

UE is powered off

# **10.1.2.5 Test procedure**

PREAMBLE

- 1. SS Activates NR-RAN Cell A configures the corresponding Master Information Block and System Information Block broadcast.
- 2. SS transmits PDSCH via PDCCH DCI format 1\_0 for C\_RNTI to transmit the DL data using the fixed transport format and transport block size.
- 3. Set the parameters of the propagation condition, the correlation matrix, antenna configuration according to Table 10.1.2.4-1 & Table 10.1.2.4-2.

# MAIN BODY

- 4. The UE is powered ON.
- 5. UE performs a Registration procedure on NR-RAN Cell A to register for PS services. The UE establishes the default MCG bearer during the registration according to TS 38.508 subclause 4.5.2.
- 6. The SS transmits an RRC Connection Reconfiguration.
- 7. UE transmit an RRC Connection Reconfiguration Complete message to SS.

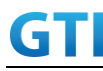

- 8. Using the FTP client, begin FTP download from the application server for [90] seconds and record Throughput result.
- 9. Repeat step 10 for one more iteration.
- 10. Calculate the average throughput at the application layer on the downlink channel during the file transfer over all iterations.
- 11. Switch Off UE, UE initiates a Detach procedure.

#### POSTAMBLE

12. Deactivate Cell.

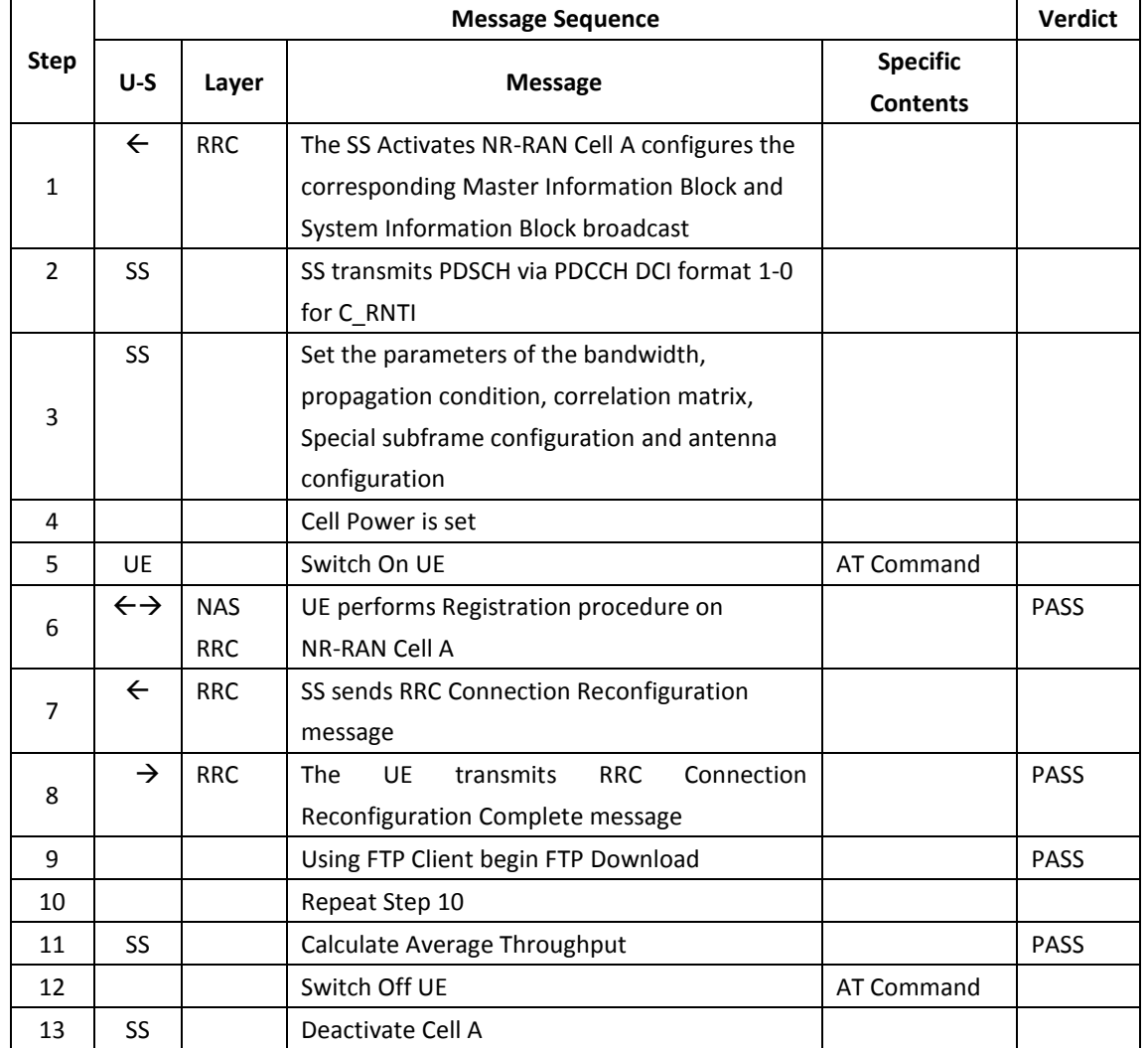

#### Table 10.1.2.5-1: Message Sequence

# **10.1.2.6 Expected Result**

1. Calculate and record the average throughput.

2. Count and record the overall number of ACK and NACK/DTX on the PUSCH/PUCCH during the test interval.

3. The average downlink throughput at the application layer shall meet or exceed the value in following table.

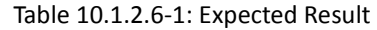

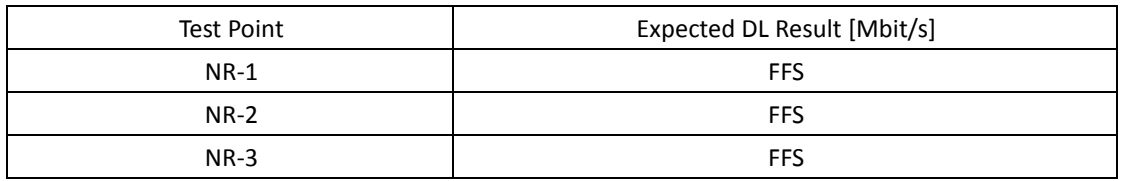

# **10.1.3 DL Throughput under static channel, DL 256QAM, DL2\*2 MIMO**

#### **10.1.3.1 Test Purpose**

To measure the UE application layer downlink performance while downloading TCP based data in Conducted, Static Channel, SA Option2, Full Resource Allocation,256QAM, DL 2\*2 MIMO

#### **10.1.3.2 Reference specification**

3GPP TS 38.331, 3GPP TS 38.508, 3GPP TS 38.521-1

#### **10.1.3.3 Applicability**

This test applies to Type 2 UEs.

#### **10.1.3.4 Test conditions**

[SS configuration] NR-RAN Cell A Cell Id=01 TAC = 01  $MCC = 460 MNC = 00$ rootSequenceIndex = 0 DL Modulation / Coding = 27 RB Allocation UL= Full RB Allocation DL = Full simultaneousAckNackAndCQI = TRUE enableDL2x2MIMO = TRUE enableDL256QAM = TRUE CPConfig = UL: Normal CP/DL: Normal CP

[Common conditions]

Common conditions include a set of test points the UE needs to be tested in and the common test parameters for each transmission mode.

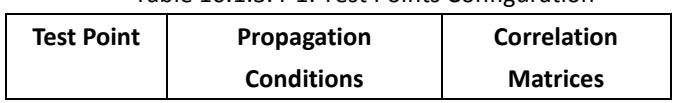

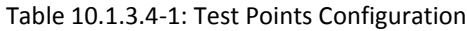

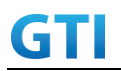

NR-1 Static N/A

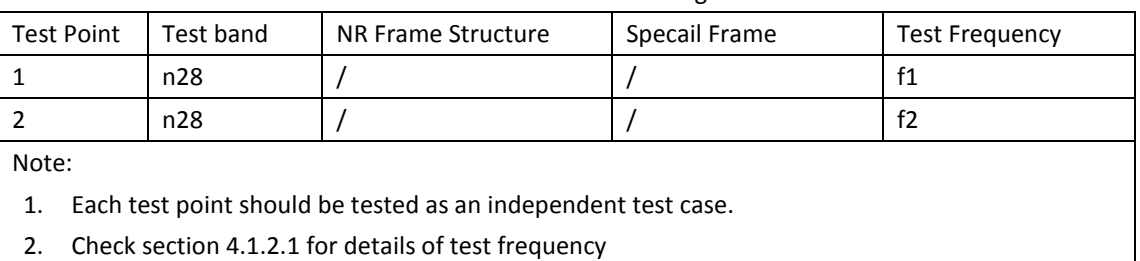

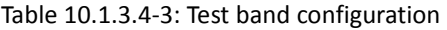

[UE configuration]

The test USIM shall be inserted.

The UE is in AUTOMATIC network selection mode.

[Initial conditions]

SS

Initial conditions are a set of test configurations the UE needs to be tested in and the steps for the SS to take with the UE to reach the correct measurement state.

Configurations of PDSCH and PDCCH before measurement are specified in Annex C.2 of TS 38.521-1.

Test Environment: Normal, as defined in TS 38.508-1 clause 4.1.

Frequencies to be tested: Mid Range, as defined in TS 38.508-1.

- 1. Connect the SS to the UE antenna connectors as shown in TS 36.508-1 Annex A, Figure A.3.2.1.5 for antenna configuration 2x2.
- 2. Connect an application server to the IP output of the SS configured with a FTP server.
- 3. Downlink signals are initially set up according to Annex C0, C.1 and Annex C.3.1 in TS 38.521-1 and uplink signals according to Annex G.1 and G.3.2 in TS 38.521-1.
- 4. Propagation conditions are set according to Annex B.0 in TS 38.521-1.

UE

UE is powered off

# **10.1.3.5 Test procedure**

#### PREAMBLE

- 1. SS Activates NR-RAN Cell A configures the corresponding Master Information Block and System Information Block broadcast.
- 2. SS transmits PDSCH via PDCCH DCI format 1\_0 for C\_RNTI to transmit the DL data using the fixed transport format and transport block size.
- 3. Set the parameters of the propagation condition, the correlation matrix, antenna configuration according to Table 10.1.3.4-1 & Table 10.1.3.4-2.

# MAIN BODY

4. The UE is powered ON.

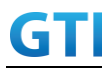

- 5. UE performs a Registration procedure on NR-RAN Cell A to register for PS services. The UE establishes the default MCG bearer during the registration according to TS 38.508 subclause 4.5.2.
- 6. The SS transmits an RRC Connection Reconfiguration.
- 7. UE transmit an RRC Connection Reconfiguration Complete message to SS.
- 8. Using the FTP client, begin FTP download from the application server for [90] seconds and record Throughput result.
- 9. Repeat step 10 for one more iteration.
- 10. Calculate the average throughput at the application layer on the downlink channel during the file transfer over all iterations.
- 11. Switch Off UE, UE initiates a Detach procedure.

#### POSTAMBLE

12. Deactivate Cell.

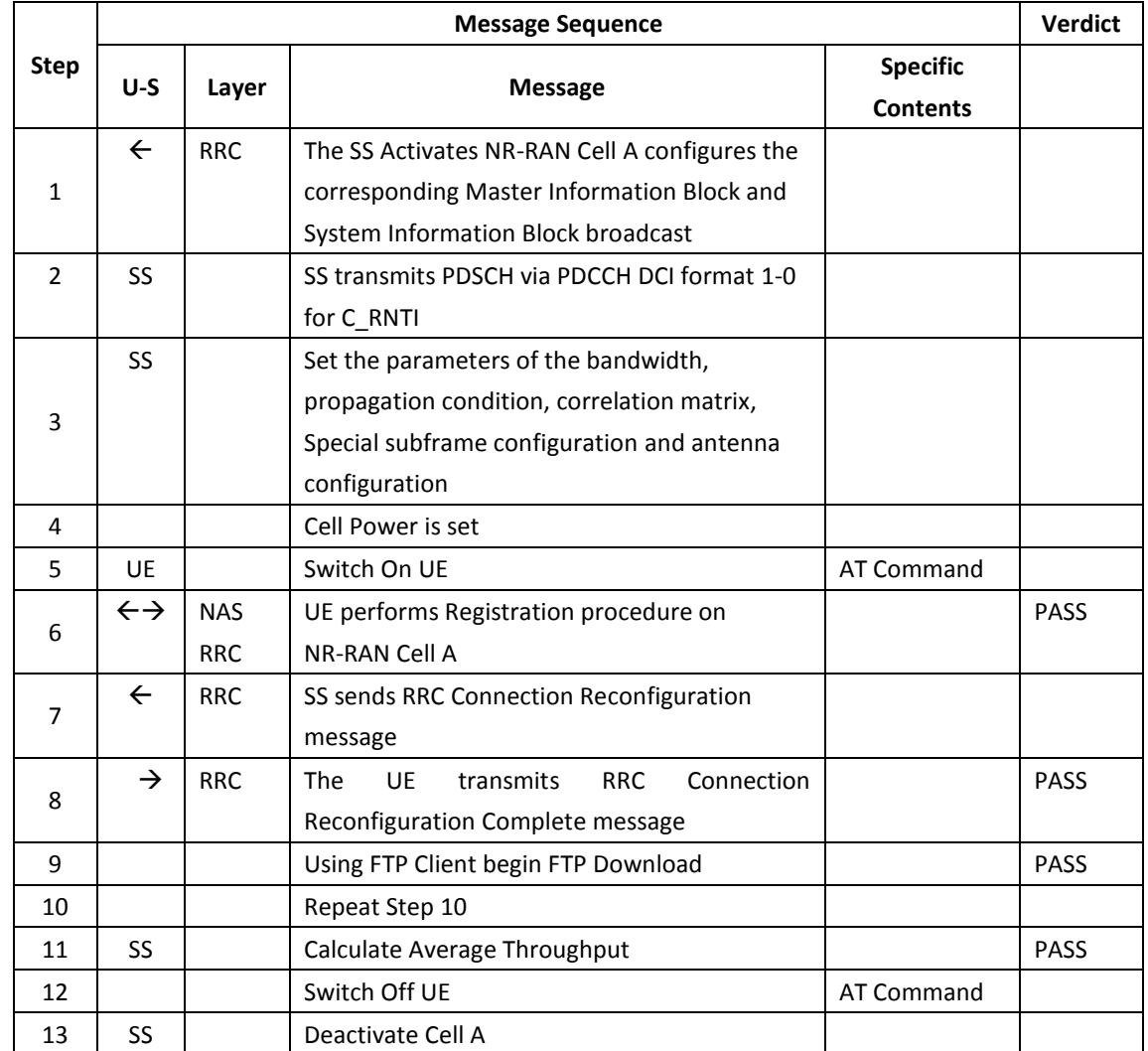

#### Table 10.1.3.5-1: Message Sequence

# **10.1.3.6 Expected Result**

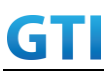

1. Calculate and record the average throughput on TCP layer.

2. Count and record the overall number of ACK and NACK/DTX on the PUSCH/PUCCH during the test interval.

3. The average downlink throughput at the application layer shall meet or exceed the value in following table.

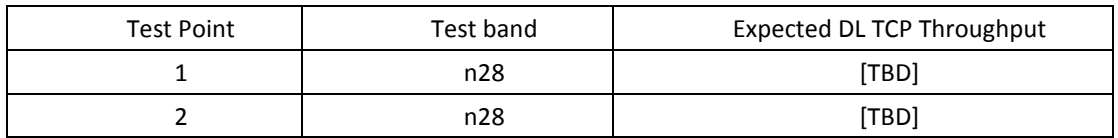

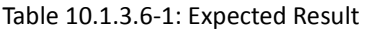

# **10.2Uplink TCP Throughput**

#### **10.2.1 UL Throughput under static channel, UL 64QAM, UL2\*2 MIMO**

#### **10.2.1.1 Test Purpose**

To measure the UE application layer uplink performance while uploading TCP based data in Conducted, Static Channel, SA Option2, 100 MHz BW, Full Resource Allocation, UL 64QAM, UL 2\*2 MIMO

#### **10.2.1.2 Reference specification**

3GPP TS 38.331, 3GPP TS 38.508, 3GPP TS 38.521-1

# **10.2.1.3 Applicability**

This test applies to Type 2 UEs.

#### **10.2.1.4 Test conditions**

[SS configuration] NR-RAN Cell A Cell Id=01 TAC = 01  $MCC = 460 MNC = 00$ NR-ARFCN= f1 rootSequenceIndex = 0 UL Modulation / Coding = 28 RB Allocation UL= Full RB Allocation DL = Full simultaneousAckNackAndCQI = TRUE enableUL2x2MIMO = TRUE enableUL64QAM = TRUE CPConfig = UL: Normal CP/DL: Normal CP subcarrierSpacing=30kHz Dl/UL switch period=5ms

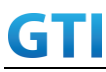

#### [Common conditions]

Common conditions include a set of test points the UE needs to be tested in and the common test parameters for each transmission mode.

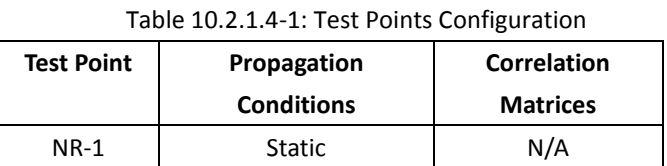

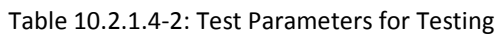

| Parameter                |             | Unit      | Value         |  |
|--------------------------|-------------|-----------|---------------|--|
| Downlink power           | $\rho_{A}$  | dB        | -3            |  |
| allocation               | $\rho_{_B}$ | dB        | $-3$ (Note 1) |  |
| $N_{oc}$ at antenna port |             | dBm/30kHz | $-98$         |  |
| Reporting mode           |             |           | PUCCH 1-0     |  |
| $P_{B} = 1$<br>Note 1:   |             |           |               |  |

Table 10.2.1.4-3: Test band configuration

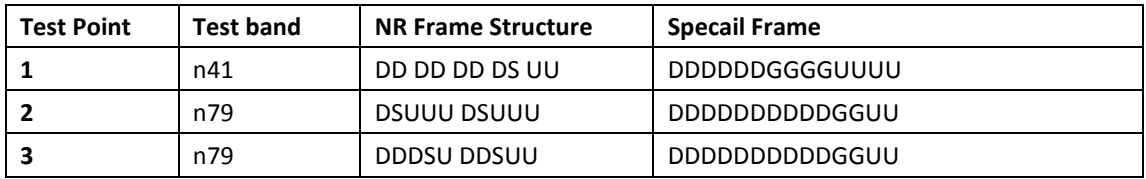

Each test point should be tested as an independent test case.

[UE configuration]

The test USIM shall be inserted.

The UE is in AUTOMATIC network selection mode.

[Initial conditions]

SS

Initial conditions are a set of test configurations the UE needs to be tested in and the steps for the SS to take with the UE to reach the correct measurement state.

Configurations of PUSCH and PUCCH before measurement are specified in Annex G.2 of TS 38.521-1.

Test Environment: Normal, as defined in TS 38.508-1 clause 4.1.

Frequencies to be tested: Mid Range, as defined in TS 38.508-1.

- 1. Connect the SS to the UE antenna connectors as shown in TS 38.508-1 Annex A, Figure A.3.1.1.2 for NR UL MIMO.
- 2. Connect an application server to the IP output of the SS configured with a FTP server.
- 3. Downlink signals are initially set up according to Annex C0, C.1 and Annex C.3.1 in TS 38.521-1 and uplink signals according to Annex G.1 and G.3.2 in TS 38.521-1.
- 4. Propagation conditions are set according to Annex B.0 in TS 38.521-1.

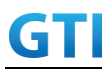

UE

UE is powered off

#### **10.2.1.5 Test procedure**

#### **PREAMBLE**

- 1. SS Activates NR-RAN Cell A configures the corresponding Master Information Block and System Information Block broadcast.
- 2. SS transmits PUSCH via PUCCH DCI format 0\_0 for C\_RNTI to transmit the DL data using the fixed transport format and transport block size.
- 3. Set the parameters of the propagation condition, the correlation matrix, antenna configuration according to Table 10.2.1.4-1 & Table 10.2.1.4-2.

#### **MAIN BODY**

- 4. The UE is powered ON.
- 5. UE performs a Registration procedure on NR-RAN Cell A to register for PS services. The UE establishes the default MCG bearer during the registration according to TS 38.508 subclause 4.5.2.
- 6. The SS transmits an RRC Connection Reconfiguration.
- 7. UE transmit an RRC Connection Reconfiguration Complete message to SS.
- 8. Using the TCPclient, begin TCP upload from the application server for [90] seconds and record Throughput result.
- 9. Repeat step 10 for one more iteration.
- 10. Calculate the average throughput at the application layer on the uplink channel during the file transfer over all iterations.
- 11. Switch Off UE, UE initiates a Detach procedure.

#### **POSTAMBLE**

12. Deactivate Cell.

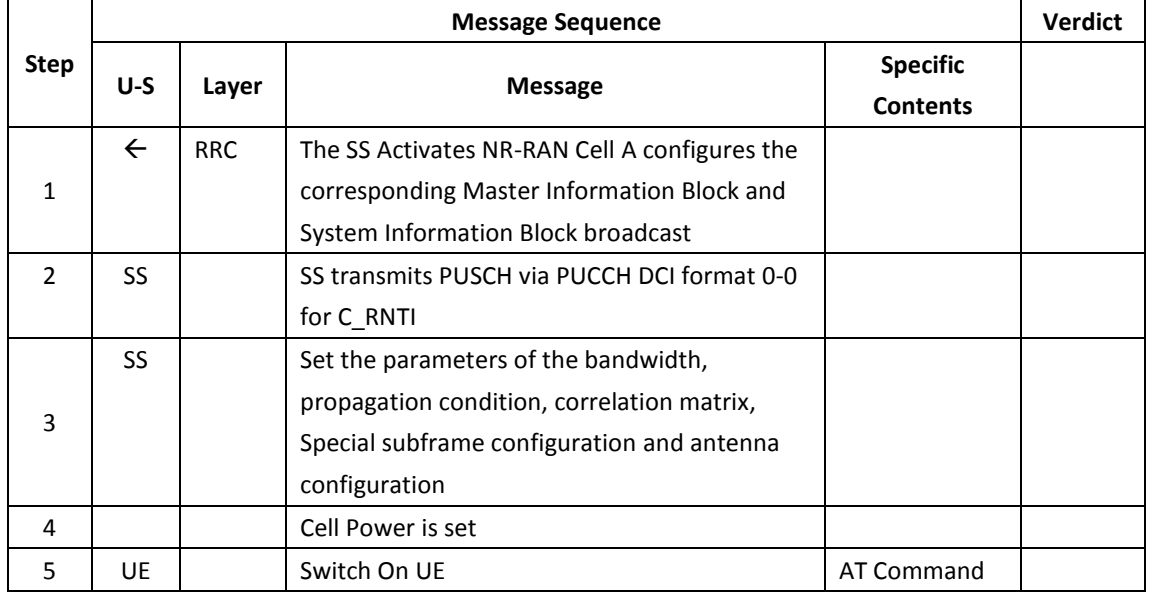

#### **Table 10.2.1.5-1: Message Sequence**

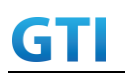

# GTI GTI 5G Function and Performance Test Specification v4.0 – November 2020

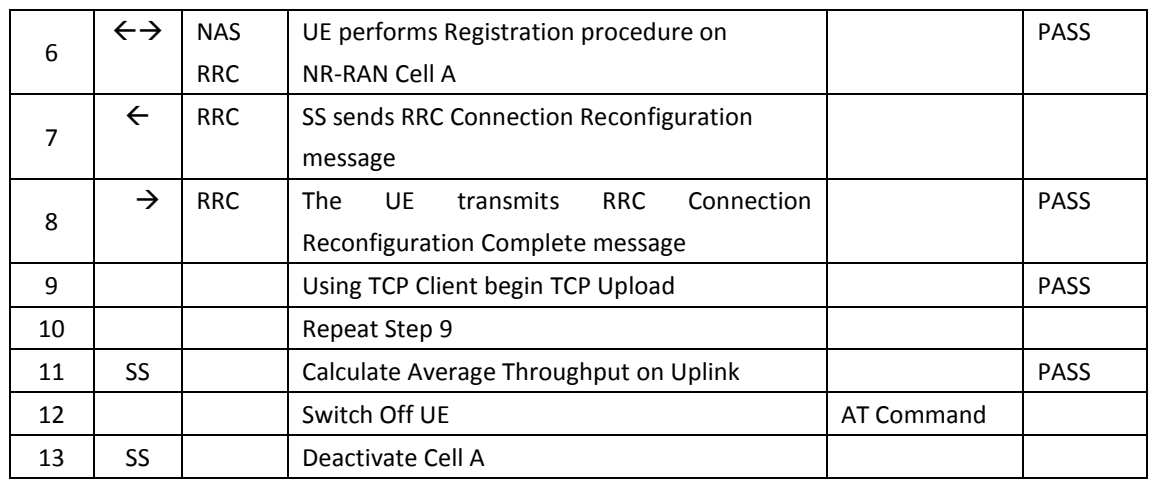

#### **10.2.1.6 Expected Result**

- 1. Calculate and record the average TCP throughput.
- 2. Count and record the overall number of ACK and NACK/DTX on the PUSCH/PUCCH during the test interval.
- 3. The average uplink throughput at the application layer shall meet or exceed the value in following table.

Table 10.2.1.6-1: expected result

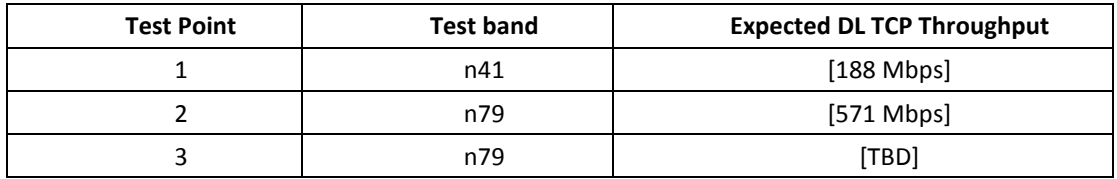

# **10.2.2 UL Throughput under static channel, UL 256QAM, Single TX, HPUE**

# **10.2.2.1 Test Purpose**

To measure the UE application layer uplink performance while uploading TCP based data in Conducted, Static Channel, SA Option2, 100 MHz BW, Full Resource Allocation, UL 256QAM, Single TX, HPUE

# **10.2.2.2 Reference specification**

3GPP TS 38.331, 3GPP TS 38.508, 3GPP TS 38.521-1

# **10.2.2.3 Applicability**

This test applies to Type 2 UEs.

# **10.2.2.4 Test conditions**

[SS configuration]

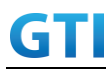

NR-RAN Cell A Cell Id=01 TAC = 01 MCC = 460 MNC = 00 rootSequenceIndex = 0 UL Modulation / Coding = 27 RB Allocation UL= Full RB Allocation DL = Full simultaneousAckNackAndCQI = TRUE enableUL256QAM = TRUE CPConfig = UL: Normal CP/DL: Normal CP Dl/UL switch period=5ms

# [Common conditions]

Common conditions include a set of test points the UE needs to be tested in and the common test parameters for each transmission mode.

| Table 10.2.2.4-1. Test Follits configuration |                                   |                 |  |
|----------------------------------------------|-----------------------------------|-----------------|--|
| <b>Test Point</b>                            | <b>Correlation</b><br>Propagation |                 |  |
|                                              | <b>Conditions</b>                 | <b>Matrices</b> |  |
| <b>NR-1</b>                                  | Static                            | N/A             |  |

Table 10.2.2.4-1: Test Points Configuration

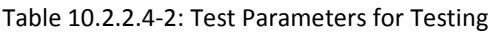

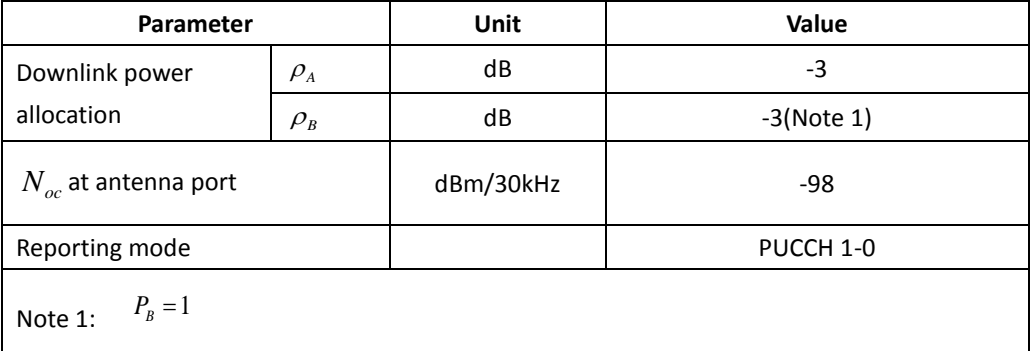

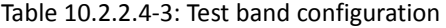

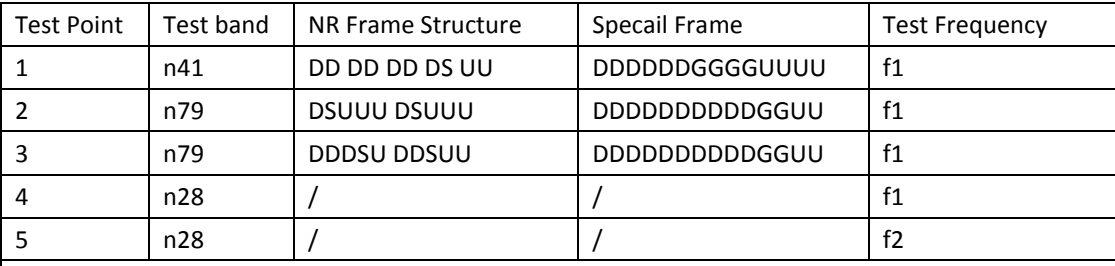

Note:

1. Each test point should be tested as an independent test case.

2. Check section 4.1.2.1 for details of test frequency.

[UE configuration]

The test USIM shall be inserted.

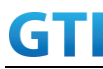

The UE is in AUTOMATIC network selection mode.

[Initial conditions]

SS

Initial conditions are a set of test configurations the UE needs to be tested in and the steps for the SS to take with the UE to reach the correct measurement state.

Configurations of PUSCH and PUCCH before measurement are specified in Annex G.2 of TS 38.521-1.

Test Environment: Normal, as defined in TS 38.508-1 clause 4.1.

Frequencies to be tested: Mid Range, as defined in TS 38.508-1.

- 1. Connect the SS to the UE antenna connectors as shown in TS 36.508-1 Annex A, Figure A.3.1.1.1 for basic single cell.
- 2. Connect an application server to the IP output of the SS configured with a FTP server.
- 3. Downlink signals are initially set up according to Annex C0, C.1 and Annex C.3.1 in TS 38.521-1 and uplink signals according to Annex G.1 and G.3.2 in TS 38.521-1.
- 4. Propagation conditions are set according to Annex B.0 in TS 38.521-1.

UE

UE is powered off

# **10.2.2.5 Test procedure**

#### **PREAMBLE**

- 1. SS Activates NR-RAN Cell A configures the corresponding Master Information Block and System Information Block broadcast.
- 2. SS transmits PUSCH via PUCCH DCI format 0\_0 for C\_RNTI to transmit the UL data using the fixed transport format and transport block size.
- 3. Set the parameters of the propagation condition, the correlation matrix, antenna configuration according to Table 10.2.2.4-1 & Table 10.2.2.4-2.

# **MAIN BODY**

- 4. The UE is powered ON.
- 5. UE performs a Registration procedure on NR-RAN Cell A to register for PS services. The UE establishes the default MCG bearer during the registration according to TS 38.508 subclause 4.5.2.
- 6. The SS transmits an RRC Connection Reconfiguration.
- 7. UE transmit an RRC Connection Reconfiguration Complete message to SS.
- 8. Using the TCP client, begin TCP upload from the application server for [90] seconds and record Throughput result.
- 9. Repeat step 10 for one more iteration.
- 10. Calculate the average throughput at the application layer on the uplink channel during the file transfer over all iterations.
- 11. Switch Off UE, UE initiates a Detach procedure.

#### **POSTAMBLE**

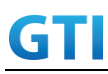

12. Deactivate Cell.

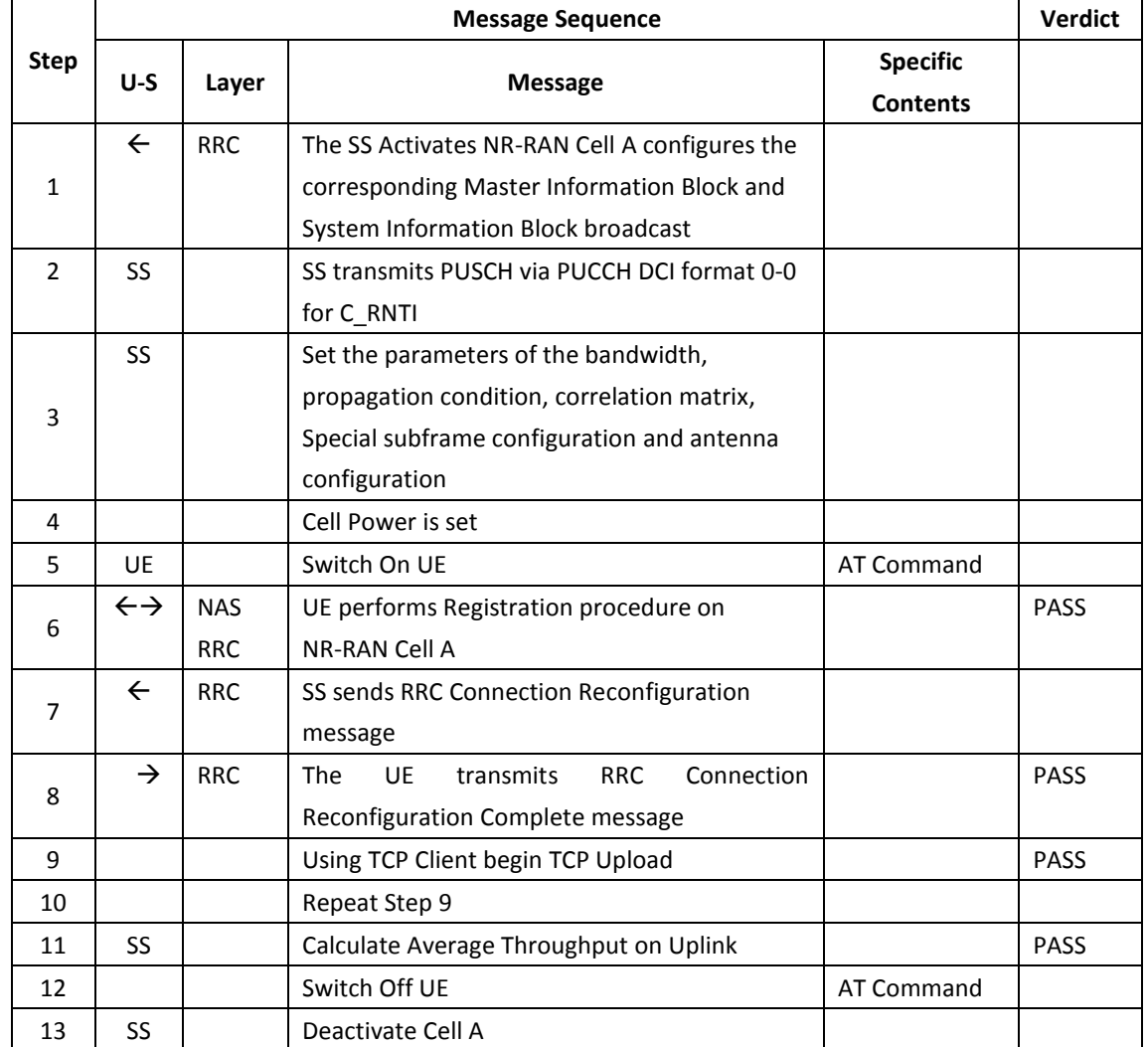

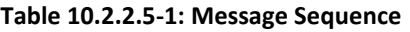

# **10.2.2.6 Expected Result**

- 1. Calculate and record the average TCP throughput.
- 2. Count and record the overall number of ACK and NACK/DTX on the PUSCH/PUCCH during the test interval.
- 3. The average uplink throughput at the application layer shall meet or exceed the value in following table.

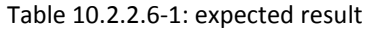

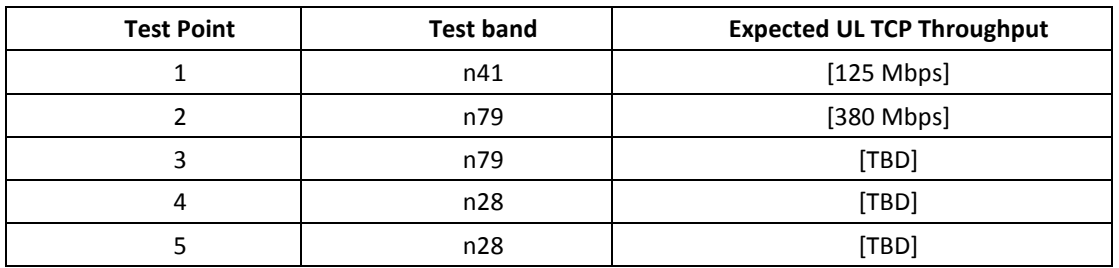

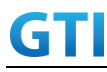

# **10.2.3 UL Throughput under static channel, UL 256QAM, UL2\*2 MIMO**

#### **10.2.3.1 Test Purpose**

To measure the UE application layer uplink performance while uploading TCP based data in Conducted, Static Channel, SA Option2, 100 MHz BW, Full Resource Allocation, UL 256QAM, UL2\*2 MIMO

#### **10.2.3.2 Reference specification**

3GPP TS 38.331, 3GPP TS 38.508, 3GPP TS 38.521-1

#### **10.2.3.3 Applicability**

This test applies to Type 2 UEs.

# **10.2.3.4 Test conditions**

[SS configuration] NR-RAN Cell A Cell Id=01 TAC = 01  $MCC = FFS MNC = FFS$ NR-ARFCN= f1 rootSequenceIndex = 0 UL Modulation / Coding = 27 RB Allocation UL= Full RB Allocation DL = Full simultaneousAckNackAndCQI = TRUE enableUL256QAM = TRUE CPConfig = UL: Normal CP/DL: Normal CP subcarrierSpacing=30kHz Dl/UL switch period=5ms

[Common conditions]

Common conditions include a set of test points the UE needs to be tested in and the common test parameters for each transmission mode.

| <b>Test Point</b> | Propagation<br><b>Conditions</b> | <b>Correlation</b><br><b>Matrices</b> |
|-------------------|----------------------------------|---------------------------------------|
| <b>NR-1</b>       | Static                           | N/A                                   |

Table 10.2.3.4-1: Test Points Configuration

Table 10.2.3.4-2: Test Parameters for Testing

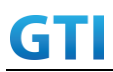

GTI 5G Function and Performance Test Specification v4.0 – November 2020

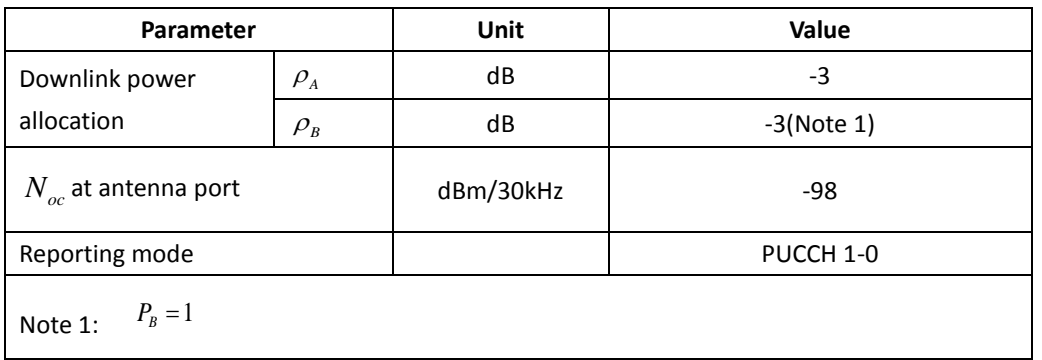

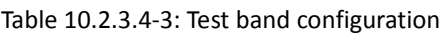

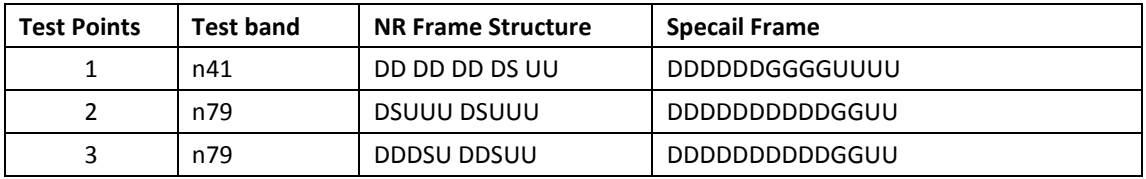

Each test point should be tested as an independent test case.

[UE configuration]

The test USIM shall be inserted.

The UE is in AUTOMATIC network selection mode.

[Initial conditions]

SS

Initial conditions are a set of test configurations the UE needs to be tested in and the steps for the SS to take with the UE to reach the correct measurement state.

Configurations of PUSCH and PUCCH before measurement are specified in Annex G.2 of TS 38.521-1.

Test Environment: Normal, as defined in TS 38.508-1 clause 4.1.

Frequencies to be tested: Mid Range, as defined in TS 38.508-1.

- 1. Connect the SS to the UE antenna connectors as shown in TS 38.508-1 Annex A, Figure A.3.1.1.2 for NR UL MIMO.
- 2. Connect an application server to the IP output of the SS configured with a FTP server.
- 3. Downlink signals are initially set up according to Annex C0, C.1 and Annex C.3.1 in TS 38.521-1 and uplink signals according to Annex G.1 and G.3.2 in TS 38.521-1.
- 4. Propagation conditions are set according to Annex B.0 in TS 38.521-1.

UE

UE is powered off

# **10.2.3.5 Test procedure**

# **PREAMBLE**

- 1. SS Activates NR-RAN Cell A configures the corresponding Master Information Block and System Information Block broadcast.
- 2. SS transmits PUSCH via PUCCH DCI format 0\_0 for C\_RNTI to transmit the UL data using the

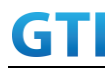

fixed transport format and transport block size.

3. Set the parameters of the propagation condition, the correlation matrix, antenna configuration according to Table 10.2.3.4-1 & Table 10.2.3.4-2.

#### **MAIN BODY**

- 4. The UE is powered ON.
- 5. UE performs a Registration procedure on NR-RAN Cell A to register for PS services. The UE establishes the default MCG bearer during the registration according to TS 38.508 subclause 4.5.2.
- 6. The SS transmits an RRC Connection Reconfiguration.
- 7. UE transmit an RRC Connection Reconfiguration Complete message to SS.
- 8. Using the TCP client, begin TCP upload from the application server for [90] seconds and record Throughput result.
- 9. Repeat step 8 for one more iteration.
- 10. Calculate the average throughput at the application layer on the uplink channel during the file transfer over all iterations.
- 11. Switch Off UE, UE initiates a Detach procedure.

#### **POSTAMBLE**

12. Deactivate Cell.

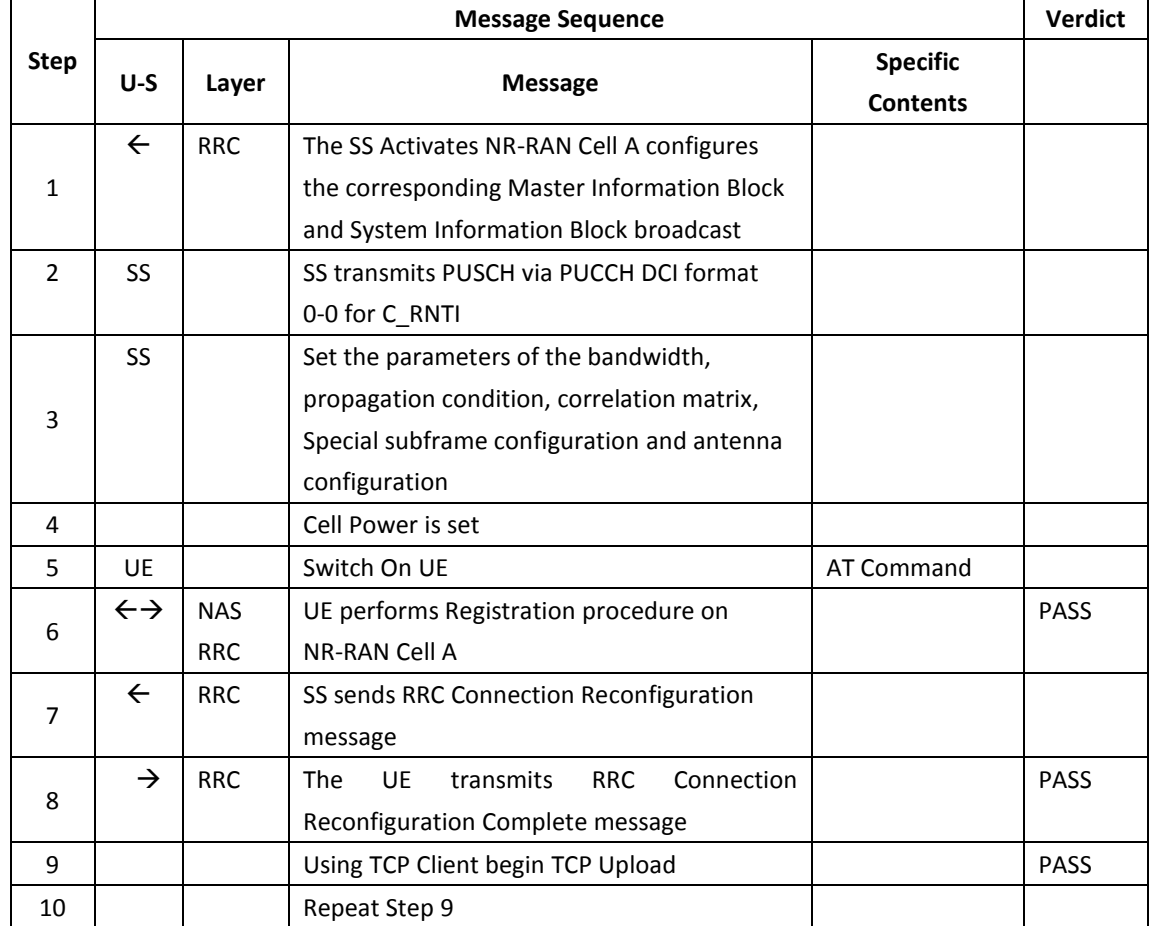

#### **Table 10.2.3.5-1: Message Sequence**

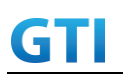

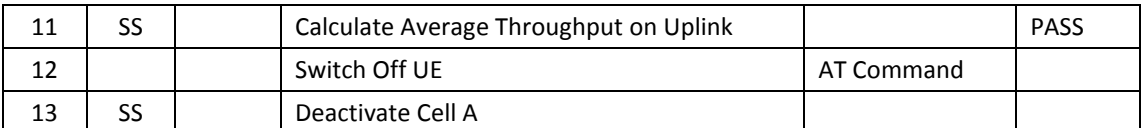

# **10.2.3.6 Expected Result**

- 1. Calculate and record the average TCP throughput.
- 2. Count and record the overall number of ACK and NACK/DTX on the PUSCH/PUCCH during the test interval.
- 3. The average downlink throughput at the application layer shall meet or exceed the value in following table.

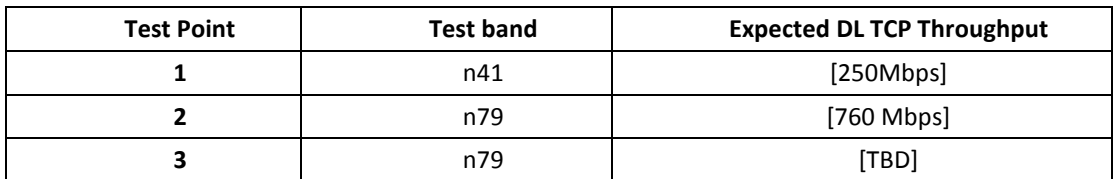

#### Table 10.2.3.6-1: expected result

# **10.3Bidirectional UDP Throughput**

# **10.3.1 Bidirectional Throughput under static channel,256QAM, DL 4\*4 and UL 2\*2 MIMO**

# **10.3.1.1 Test Purpose**

To measure the UE application layer Bidirectional performance while downloading & uploading simultaneously UDP based data in Conducted, Static Channel, SA Option2, 100 MHz BW, Full Resource Allocation, 256QAM, DL 4\*4 and UL 2\*2 MIMO

# **10.3.1.2 Reference specification**

3GPP TS 38.331, 3GPP TS 38.508, 3GPP TS 38.521-1

# **10.3.1.3 Applicability**

This test applies to Type 2 UEs.

# **10.3.1.4 Test conditions**

[SS configuration] NR-RAN Cell A Cell  $Id=01$  TAC = 01  $MCC = 460 MNC = 00$ NR-ARFCN= f1 rootSequenceIndex = 0 DL Modulation / Coding = 27 UL Modulation / Coding = 27

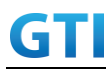

RB Allocation UL= Full RB Allocation DL = Full simultaneousAckNackAndCQI = TRUE enableDL4x4MIMO = TRUE enableDL256QAM = TRUE enableUL2x2MIMO = TRUE enableUL256QAM = TRUE CPConfig = UL: Normal CP/DL: Normal CP subcarrierSpacing=30kHz Dl/UL switch period=5ms

# [Common conditions]

Common conditions include a set of test points the UE needs to be tested in and the common test parameters for each transmission mode.

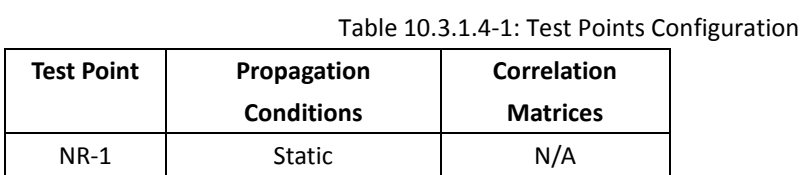

Table 10.3.1.4-2: Test Parameters for Testing

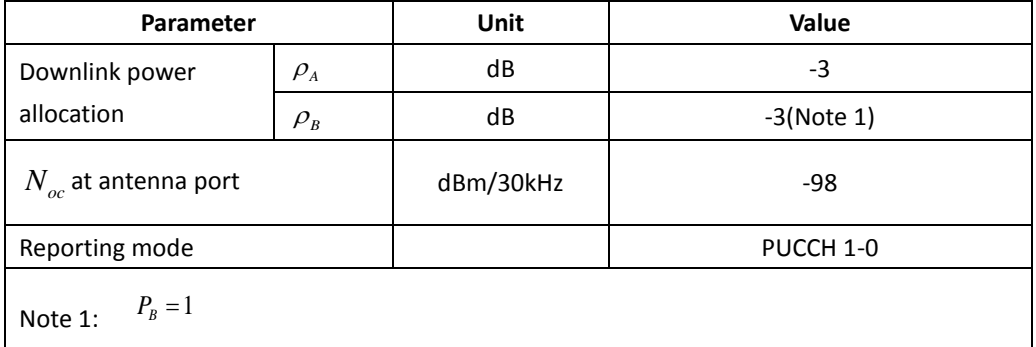

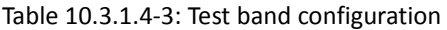

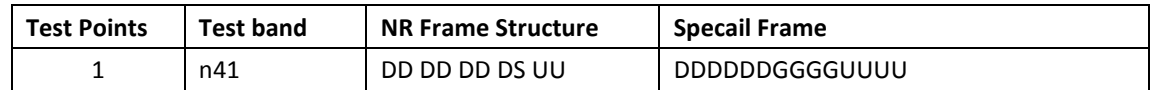

[UE configuration]

The test USIM shall be inserted.

The UE is in AUTOMATIC network selection mode.

# [Initial conditions]

SS

Initial conditions are a set of test configurations the UE needs to be tested in and the steps for the

SS to take with the UE to reach the correct measurement state.

Configurations of PDSCH and PDCCH before measurement are specified in Annex C.2 of TS

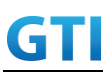

Configurations of PUSCH and PUCCH before measurement are specified in Annex G.2 of TS 38.521-1.

#### 38.521-1.

Test Environment: Normal, as defined in TS 38.508-1 clause 4.1.

Frequencies to be tested: Mid Range, as defined in TS 38.508-1.

- 1. Connect the SS to the UE antenna connectors as shown in TS 36.508-1 Annex A, Figure A.3.2.1.5 for antenna configuration 4x4.
- 2. Connect an application server to the IP output of the SS configured with a FTP server.
- 3. Downlink signals are initially set up according to Annex C0, C.1 and Annex C.3.1 in TS 38.521-1 and uplink signals according to Annex G.1 and G.3.2 in TS 38.521-1.
- 4. Propagation conditions are set according to Annex B.0 in TS 38.521-1.

UE

UE is powered off

# **10.3.1.5 Test procedure**

#### **PREAMBLE**

- 1. SS Activates NR-RAN Cell A configures the corresponding Master Information Block and System Information Block broadcast.
- 2. SS transmits PDSCH via PDCCH DCI format 1\_0 for C\_RNTI to transmit the DL data using the fixed transport format and transport block size.
- 3. Set the parameters of the propagation condition, the correlation matrix, antenna configuration according to Table 10.3.1.4-1 & Table 10.3.1.4-2.

# **MAIN BODY**

- 4. The UE is powered ON.
- 5. UE performs a Registration procedure on NR-RAN Cell A to register for PS services. The UE establishes the default MCG bearer during the registration according to TS 38.508 subclause 4.5.2.
- 6. The SS transmits an RRC Connection Reconfiguration.
- 7. UE transmit an RRC Connection Reconfiguration Complete message to SS.
- 8. Using the UDP client, begin UDP download and upload simultaneously from the application server for [90] seconds and record Throughput result.
- 9. Repeat step 10 for one more iteration.
- 10. Calculate the average throughput at the application layer on the downlink and uplink channel during the file transfer over all iterations.
- 11. Switch Off UE, UE initiates a Detach procedure.

# **POSTAMBLE**

12. Deactivate Cell.

#### **Table 10.3.1.5-1: Message Sequence**

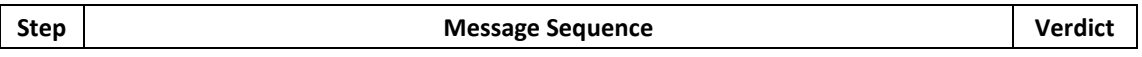

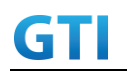

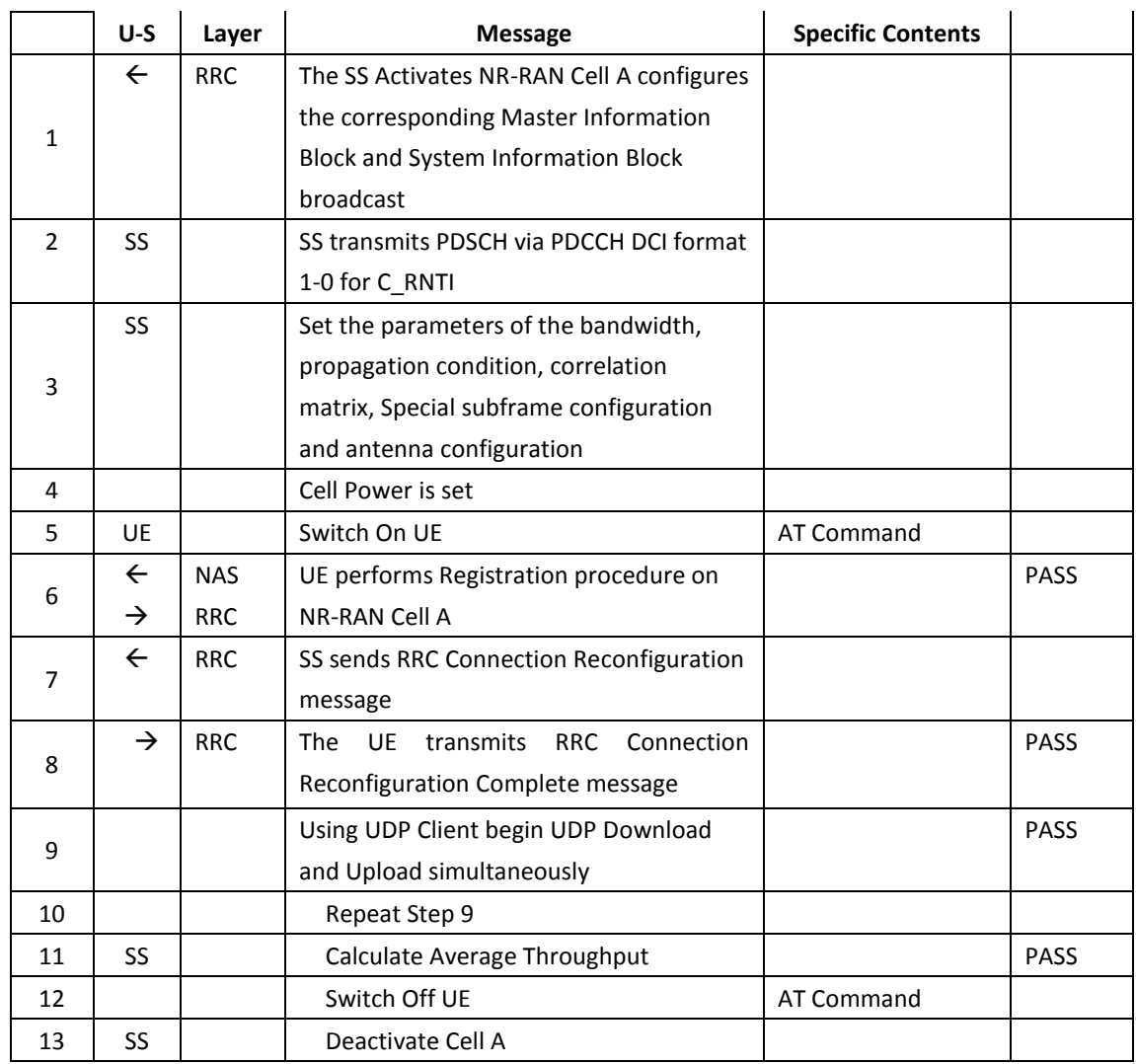

# **10.3.1.6 Expected Result**

1. Calculate and record the average TCP throughput.

2. Count and record the overall number of ACK and NACK/DTX on the PUSCH/PUCCH during the test interval.

3. The average downlink throughput at the application layer shall meet or exceed the value in following table.

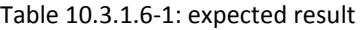

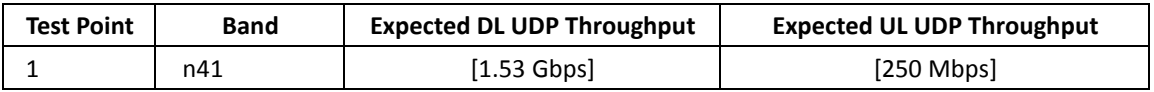

# **10.3.2 Bidirectional Throughput under fading channel,256QAM, DL 4\*4 and UL 2\*2 MIMO**

# **10.3.2.1 Test Purpose**

To measure the UE application layer Bidirectional performance while downloading & uploading

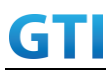

simultaneously UDP based data in Conducted, Fading Channel, SA Option2, 100 MHz BW, Full Resource Allocation, 256QAM, DL 4\*4 and UL 2\*2 MIMO

#### **10.3.2.2 Reference specification**

3GPP TS 38.331, 3GPP TS 38.508, 3GPP TS 38.521-1

#### **10.3.2.3 Applicability**

This test applies to Type 2 UEs.

#### **10.3.2.4 Test conditions**

[SS configuration] NR-RAN Cell A Cell Id=01 TAC = 01 MCC = 460 MNC = 00 NR-ARFCN= f1 rootSequenceIndex = 0 DL Modulation / Coding = 27 UL Modulation / Coding = 27 RB Allocation UL= Full RB Allocation DL = Full simultaneousAckNackAndCQI = TRUE enableDL4x4MIMO = TRUE enableDL256QAM = TRUE enableUL2x2MIMO = TRUE enableUL64QAM = TRUE CPConfig = UL: Normal CP/DL: Normal CP subcarrierSpacing=30kHz Dl/UL switch period=5ms

#### [Common conditions]

Common conditions include a set of test points the UE needs to be tested in and the common test parameters for each transmission mode.

| <b>Test Point</b> | Propagation       | Correlation     |  |
|-------------------|-------------------|-----------------|--|
|                   | <b>Conditions</b> | <b>Matrices</b> |  |
| $NR-1$            | Fading Profile:   | Low             |  |
|                   | TDLA30            |                 |  |
| $NR-2$            | Fading Profile:   | Low             |  |
|                   | <b>TDLB100</b>    |                 |  |
| $NR-3$            | Fading Profile:   | Low             |  |
|                   | <b>TDLC300</b>    |                 |  |

Table 10.3.2.4-1: Test Points Configuration

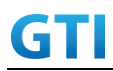

Table 10.3.2.4-2: Test Parameters for Testing

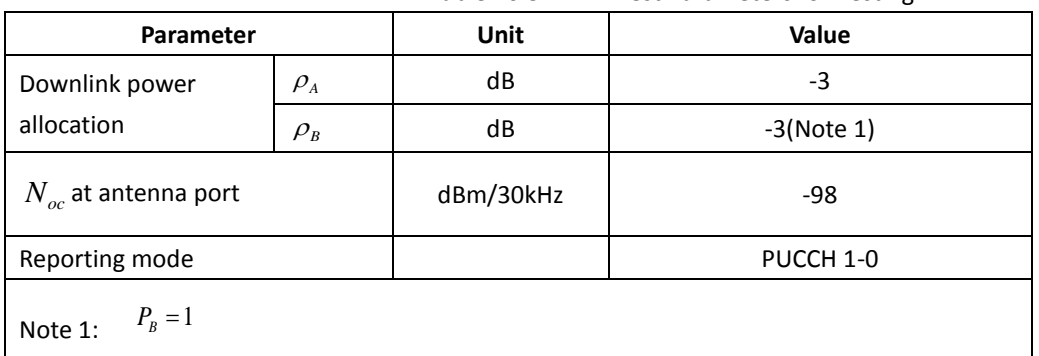

[UE configuration]

The test USIM shall be inserted.

The UE is in AUTOMATIC network selection mode.

[Initial conditions]

SS

Initial conditions are a set of test configurations the UE needs to be tested in and the steps for the SS to take with the UE to reach the correct measurement state.

Configurations of PDSCH and PDCCH before measurement are specified in Annex C.2 of TS 38.521-1.

Test Environment: Normal, as defined in TS 38.508-1 clause 4.1.

Frequencies to be tested: Mid Range, as defined in TS 38.508-1.

1. Connect the SS to the UE antenna connectors as shown in TS 36.508-1 Annex A, Figure A.3.2.1.5 for antenna configuration 4x4.

2. Connect an application server to the IP output of the SS configured with a FTP server.

3. Downlink signals are initially set up according to Annex C0, C.1 and Annex C.3.1 in TS 38.521-1 and uplink signals according to Annex G.1 and G.3.2 in TS 38.521-1.

4. Propagation conditions are set according to Annex B.0 in TS 38.521-1.

UE

UE is powered off

# **10.3.2.5 Test procedure**

#### **PREAMBLE**

- 1. SS Activates NR-RAN Cell A configures the corresponding Master Information Block and System Information Block broadcast.
- 2. SS transmits PDSCH via PDCCH DCI format 1\_0 for C\_RNTI to transmit the DL data using the fixed transport format and transport block size.
- 3. Set the parameters of the propagation condition, the correlation matrix, antenna configuration according to Table 10.3.2.4-1 & Table 10.3.2.4-2.

#### **MAIN BODY**

4. The UE is powered ON.

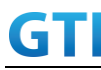

- 5. UE performs a Registration procedure on NR-RAN Cell A to register for PS services. The UE establishes the default MCG bearer during the registration according to TS 38.508 subclause 4.5.2.
- 6. The SS transmits an RRC Connection Reconfiguration.
- 7. UE transmit an RRC Connection Reconfiguration Complete message to SS.
- 8. Using the UDP client, begin UDP download and upload simultaneously from the application server for [90] seconds and record Throughput result.
- 9. Repeat step 8 for one more iteration.
- 10. Calculate the average throughput at the application layer on the downlink and uplink channel during the file transfer over all iterations.
- 11. Switch Off UE, UE initiates a Detach procedure.

#### **POSTAMBLE**

12. Deactivate Cell.

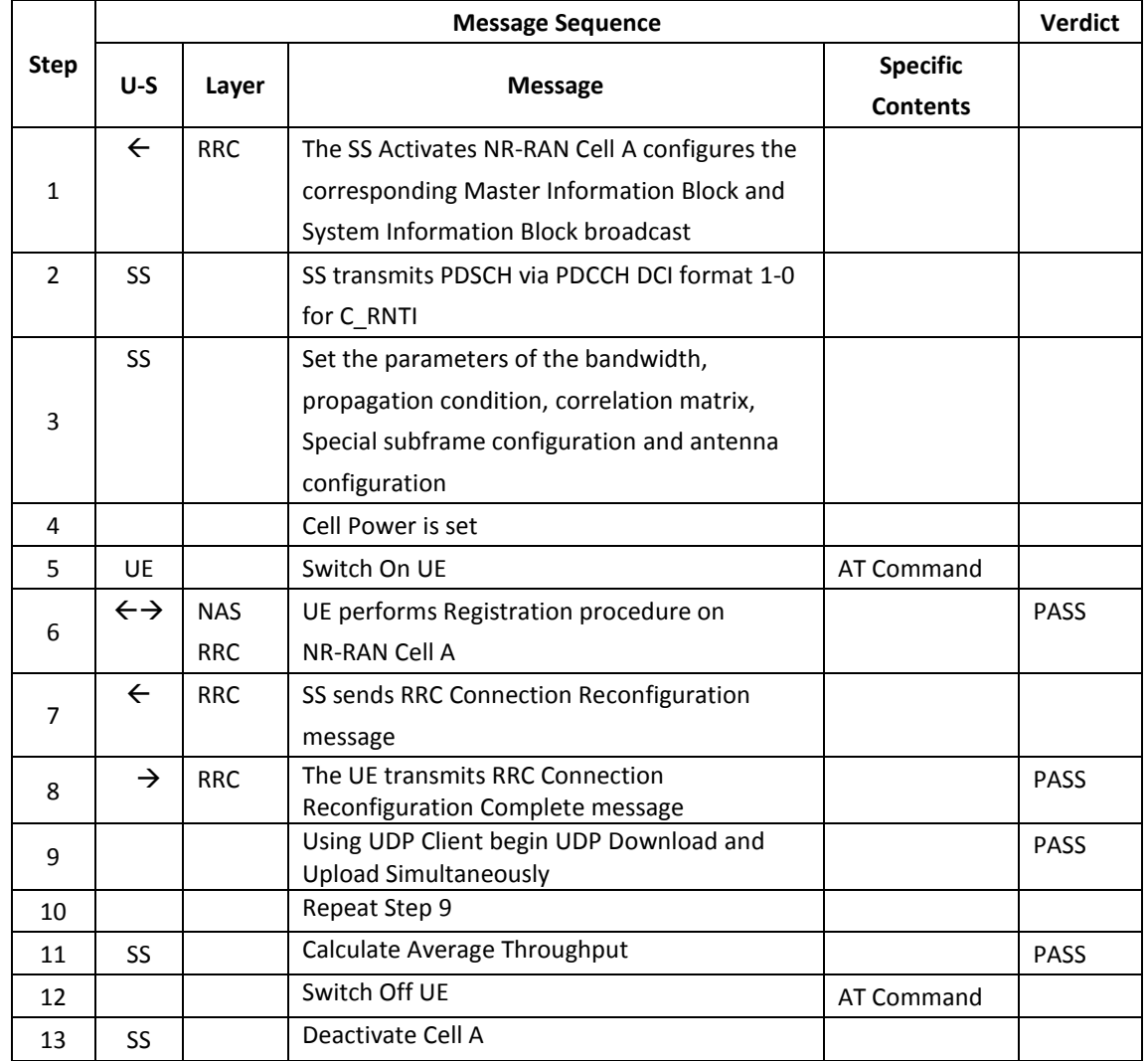

#### **Table 10.3.2.5-1: Message Sequence**

# **10.3.2.6 Expected Result**

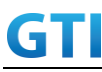

1. Calculate and record the average throughput.

2. Count and record the overall number of ACK and NACK/DTX on the PUSCH/PUCCH during the test interval.

3. The average downlink throughput at the application layer shall meet or exceed the value in following table.

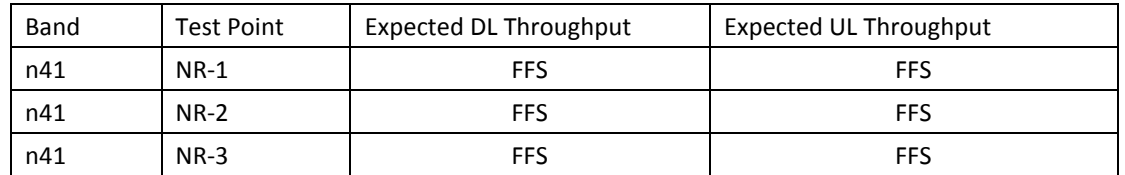

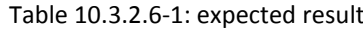

#### **10.3.3 Bidirectional Throughput under static channel,256QAM, DL 2\*2 and UL Single TX**

#### **10.3.3.1 Test Purpose**

To measure the UE application layer Bidirectional performance while downloading & uploading simultaneously UDP based data in Conducted, Static Channel, SA Option2, Full Resource Allocation, 256QAM, DL 2\*2 and UL Single TX.

#### **10.3.3.2 Reference specification**

3GPP TS 38.331, 3GPP TS 38.508, 3GPP TS 38.521-1

#### **10.3.3.3 Applicability**

This test applies to Type 2 UEs.

#### **10.3.3.4 Test conditions**

[SS configuration] NR-RAN Cell A Cell  $Id=01$  TAC = 01 MCC = 460 MNC = 00 rootSequenceIndex = 0 DL Modulation / Coding = 27 UL Modulation / Coding = 27 RB Allocation UL= Full RB Allocation DL = Full simultaneousAckNackAndCQI = TRUE enableDL2x2MIMO = TRUE enableDL256QAM = TRUE enableUL256QAM = TRUE CPConfig = UL: Normal CP/DL: Normal CP

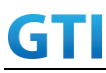

#### [Common conditions]

Common conditions include a set of test points the UE needs to be tested in and the common test parameters for each transmission mode.

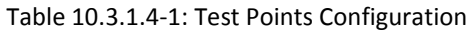

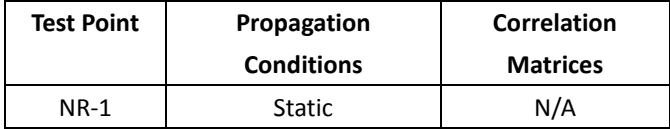

#### Table 10.3.1.4-3: Test band configuration

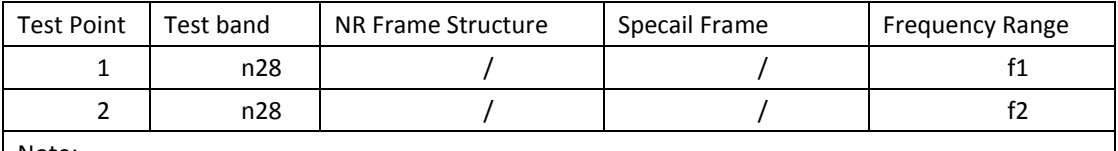

Note:

1. Each test point should be tested as an independent test case.

2. Check section 4.1.2.1 for details of test frequency

[UE configuration]

The test USIM shall be inserted.

The UE is in AUTOMATIC network selection mode.

[Initial conditions]

SS

Initial conditions are a set of test configurations the UE needs to be tested in and the steps for the

SS to take with the UE to reach the correct measurement state.

Configurations of PDSCH and PDCCH before measurement are specified in Annex C.2 of TS Configurations of PUSCH and PUCCH before measurement are specified in Annex G.2 of TS 38.521-1.

38.521-1.

Test Environment: Normal, as defined in TS 38.508-1 clause 4.1.

Frequencies to be tested: Mid Range, as defined in TS 38.508-1.

- 1. Connect the SS to the UE antenna connectors as shown in TS 36.508-1 Annex A, Figure A.3.2.1.5 for antenna configuration 2x2.
- 2. Connect an application server to the IP output of the SS configured with a FTP server.
- 3. Downlink signals are initially set up according to Annex C0, C.1 and Annex C.3.1 in TS 38.521-1 and uplink signals according to Annex G.1 and G.3.2 in TS 38.521-1.
- 4. Propagation conditions are set according to Annex B.0 in TS 38.521-1.

UE

UE is powered off

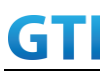

# **10.3.3.5 Test procedure**

#### **PREAMBLE**

- 1. SS Activates NR-RAN Cell A configures the corresponding Master Information Block and System Information Block broadcast.
- 2. SS transmits PDSCH via PDCCH DCI format 1\_0 for C\_RNTI to transmit the DL data using the fixed transport format and transport block size.
- 3. Set the parameters of the propagation condition, the correlation matrix, antenna configuration according to Table 10.3.1.4-1 & Table 10.3.1.4-2.

#### **MAIN BODY**

- 4. The UE is powered ON.
- 5. UE performs a Registration procedure on NR-RAN Cell A to register for PS services. The UE establishes the default MCG bearer during the registration according to TS 38.508 subclause 4.5.2.
- 6. The SS transmits an RRC Connection Reconfiguration.
- 7. UE transmit an RRC Connection Reconfiguration Complete message to SS.
- 8. Using the UDP client, begin UDP download and upload simultaneously from the application server for [90] seconds and record Throughput result.
- 9. Repeat step 8 for one more iteration.
- 10. Calculate the average throughput at the application layer on the downlink and uplink channel during the file transfer over all iterations.
- 11. Switch Off UE, UE initiates a Detach procedure.

#### **POSTAMBLE**

12. Deactivate Cell.

| <b>Step</b>    | <b>Message Sequence</b> |            |                                               |                 | <b>Verdict</b> |
|----------------|-------------------------|------------|-----------------------------------------------|-----------------|----------------|
|                | $U-S$                   | Layer      | <b>Specific</b><br><b>Message</b>             |                 |                |
|                |                         |            |                                               | <b>Contents</b> |                |
| $\mathbf{1}$   | $\leftarrow$            | <b>RRC</b> | The SS Activates NR-RAN Cell A configures the |                 |                |
|                |                         |            | corresponding Master Information Block and    |                 |                |
|                |                         |            | System Information Block broadcast            |                 |                |
| $\overline{2}$ | SS                      |            | SS transmits PDSCH via PDCCH DCI format 1-0   |                 |                |
|                |                         |            | for C_RNTI                                    |                 |                |
| 3              | <b>SS</b>               |            | parameters of the<br>bandwidth,<br>the<br>Set |                 |                |
|                |                         |            | propagation condition, correlation<br>matrix, |                 |                |
|                |                         |            | Special subframe configuration and antenna    |                 |                |
|                |                         |            | configuration                                 |                 |                |
| 4              |                         |            | Cell Power is set                             |                 |                |
| 5              | UE                      |            | Switch On UE                                  | AT Command      |                |
| 6              | $\leftarrow$            | <b>NAS</b> | UE performs Registration procedure on NR-RAN  |                 | <b>PASS</b>    |
|                | →                       | <b>RRC</b> | Cell A                                        |                 |                |

**Table 10.3.1.5-1: Message Sequence**

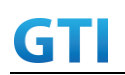

# GTI 6TI 5G Function and Performance Test Specification v4.0 – November 2020

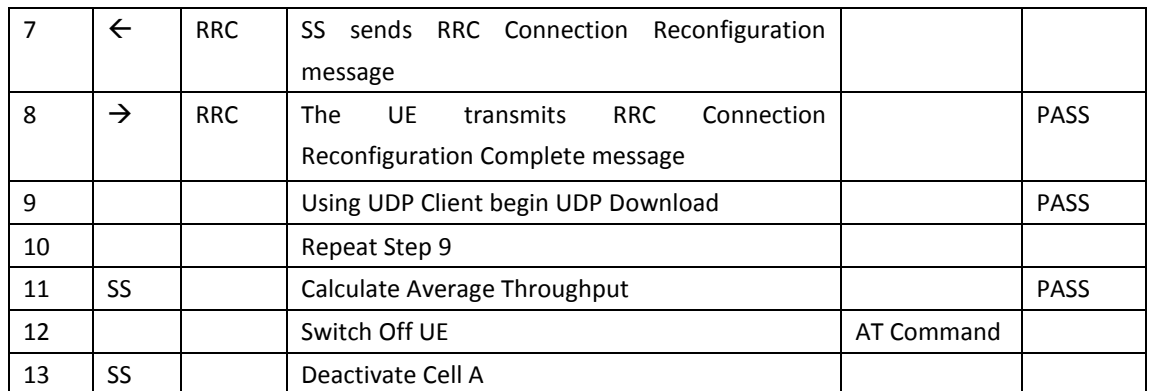

# **10.3.3.6 Expected Result**

1. Calculate and record the average TCP throughput.

2. Count and record the overall number of ACK and NACK/DTX on the PUSCH/PUCCH during the test interval.

3. The average downlink throughput at the application layer shall meet or exceed the value in following table.

Table 10.3.1.6-1: expected result

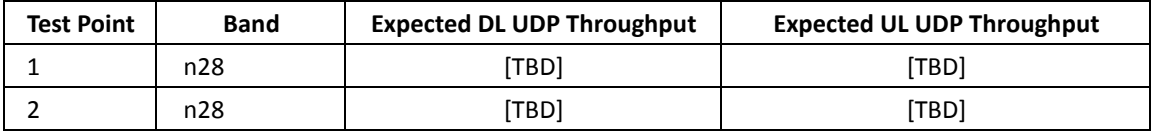

# **10.4Downlink TCP Throughput, NSA**

#### **10.4.1 DL Throughput under static channel, NSA**

#### **10.4.1.1 Test Purpose**

To measure the UE application layer downlink performance while downloading TCP based data in Conducted, Static Channel, NSA Option3, 100 MHz BW, Full Resource Allocation, 256QAM, DL NR 4\*4 MIMO + LTE 2\*2 MIMO, data transmission on MCG and SCG simultaneously

#### **10.4.1.2 Reference specification**

3GPP TS 36.331, 3GPP TS 36.508, 3GPP TS 36.521-1, 3GPP TS 38.331, 3GPP TS 38.508, 3GPP TS 38.521-1

# **10.4.1.3 Applicability**

This test applies to Type 1 and Type 3 devices as described in clause 4.2.

# **10.4.1.4 Test conditions**

[SS configuration] E-UTRAN Cell A, NR-RAN Cell B

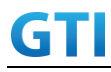

E-UTRAN Cell A, Cell Id=01 TAC = 01  $MCC = 460 MNC = 00$ EARFCN= f1 rootSequenceIndex = 0 DL Modulation / Coding = 27 RB Allocation UL= Full RB Allocation DL = Full simultaneousAckNackAndCQI = TRUE enable256QAM = TRUE CPConfig = UL: Normal CP/DL: Normal CP

NR-RAN Cell B, Cell  $Id=02$  TAC =  $01$ 

NR-ARFCN= f1 rootSequenceIndex = 0 DL Modulation / Coding = 27 RB Allocation UL= Full RB Allocation DL = Full simultaneousAckNackAndCQI = TRUE enable4x4MIMO = TRUE enable256QAM = TRUE CPConfig = UL: Normal CP/DL: Normal CP

[Common conditions]

Common conditions include a set of test points the UE needs to be tested in and the common test parameters for each transmission mode.

Table 10.4.1.4-1: Test Points Configuration

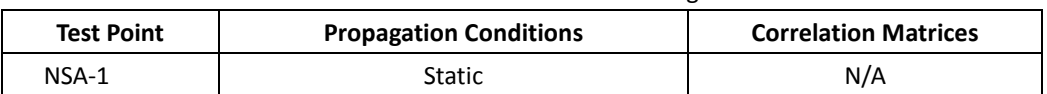

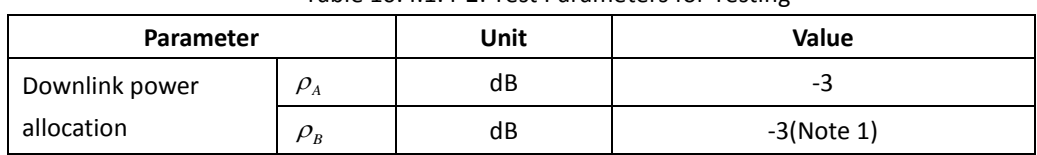

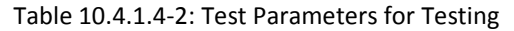

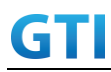

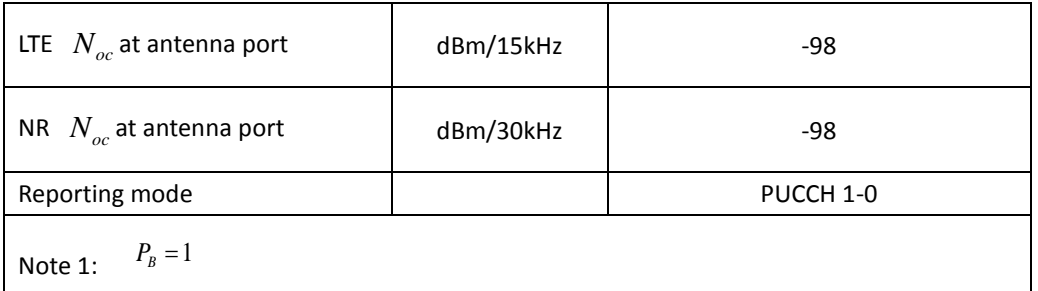

[UE configuration]

The test USIM shall be inserted.

The UE is in AUTOMATIC network selection mode.

[Initial conditions]

SS

.

Initial conditions are a set of test configurations the UE needs to be tested in and the steps for the SS to take with the UE to reach the correct measurement state.

Configurations of LTE PDSCH and PDCCH before measurement are specified in Annex C.2 of TS 36.521-1.

Configurations of NR PDSCH and PDCCH before measurement are specified in Annex C.2 of TS 38.521-1.

Test Environment: Normal, as defined in TS 36.508 & TS 38.508-1 clause 4.1 for LTE & NR respectively.

- 1. Connect the LTE SS, the faders and AWGN noise sources to the UE antenna connectors as shown in TS 36.508 Annex A, Figure A.10 for antenna configuration 2x2.
	- 2. Connect the NR SS, the faders and AWGN noise sources to the UE antenna connectors as shown in TS 36.508-1 Annex A, Figure A.3.2.1.5 for antenna configuration 4x4.
	- 3. Connect an application server to the IP output of the SS configured with a FTP server.
	- 4. LTE Downlink signals are initially set up according to Annex C.0, C.1 and Annex C.3.2 in TS 36.521-1 and uplink signals according to Annex H.1 and H.3.2 in TS 36.521-1.
	- 5. NR Downlink signals are initially set up according to Annex C0, C.1 and Annex C.3.1 in TS 38.521-1 and uplink signals according to Annex G.1 and G.3.2 in TS 38.521-1.
	- 6. LTE Propogation conditions are set according to Annex B.0 in TS 36.521-1.
	- 7. NR Propagation conditions are set according to Annex B.0 in TS 38.521-1.

UE

UE is powered off

# **10.4.1.5 Test procedure**

# PREAMBLE

1. SS Activates E-UTRAN Cell A configures the corresponding Master Information Block and System Information Block broadcast.

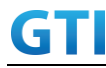

- 2. SS transmits LTE PDSCH via PDCCH DCI format 2A for C\_RNTI to transmit the DL data using the transport format and transport block size.
- 3. Set the parameters of the bandwidth, the propagation condition, the correlation matrix, EN-DC Configuration, Special subframe configuration, antenna configuration according to Table 10.4.1.4-1, Table 10.4.1.4-2, as appropriate. Transmission mode is set to TM3.
- 4. SNR is set according to Table 5.1.1.4-1. Here SNR = Cell\_power / Noc, in which Cell\_power(EPRE) is a constant of -68dBm/15kHz, following the definition of TS 36.508 & 38.508.

# MAIN BODY

- 5. The UE is powered ON.
- 6. UE performs a Registration procedure on E-UTRAN Cell A to register for PS services. The UE establishes the default EPS bearer during the registration according to TS 36.508 subclause 4.5.2(steps 1-16).
- 7. SS Activates NR Cell B.
- 8. The SS transmits an RRC Connection Reconfiguration message containing information regarding NR Cell B and to establish MCG & SCG.
- 9. UE transmit an RRC Connection Reconfiguration Complete message to SS.
- 10. Using the FTP client, begin FTP download from the application server for [90] seconds and record Throughput result.
- 11. Repeat step 10 for one more iteration.
- 12. Calculate the average throughput at the application layer on the downlink channel during the file transfer over all iterations.
- 13. Switch Off UE, UE initiates a Detach procedure.

# POSTAMBLE

14. Deactivate Cell A and Cell B.

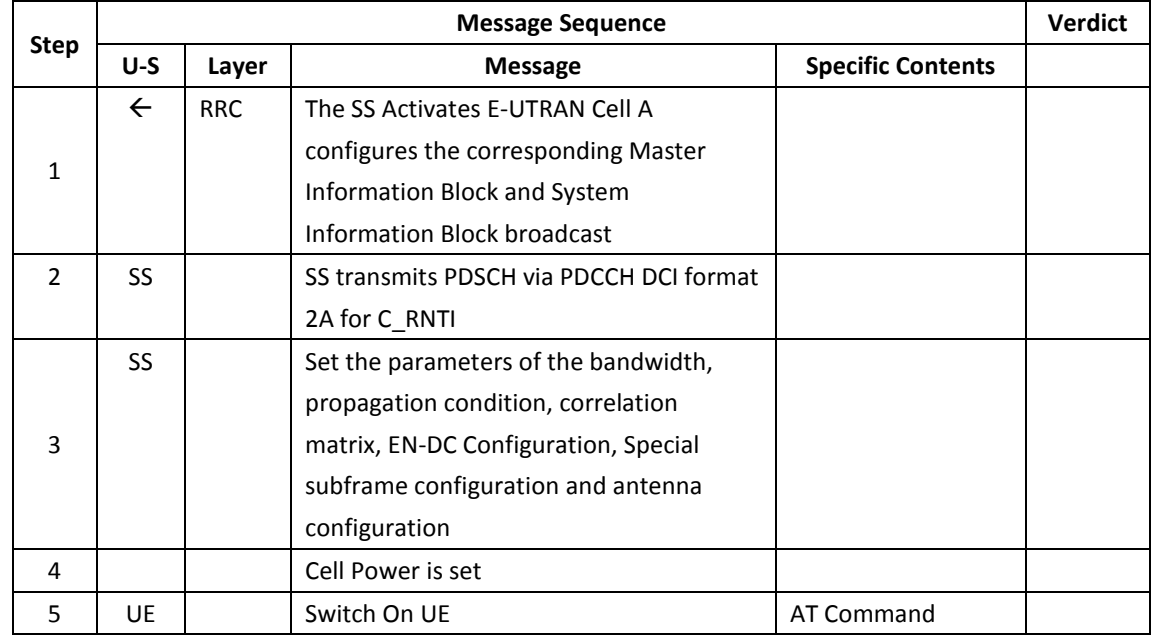

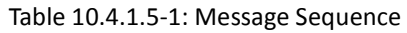

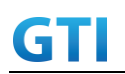

#### GTI 5G Function and Performance Test Specification v4.0 – November 2020

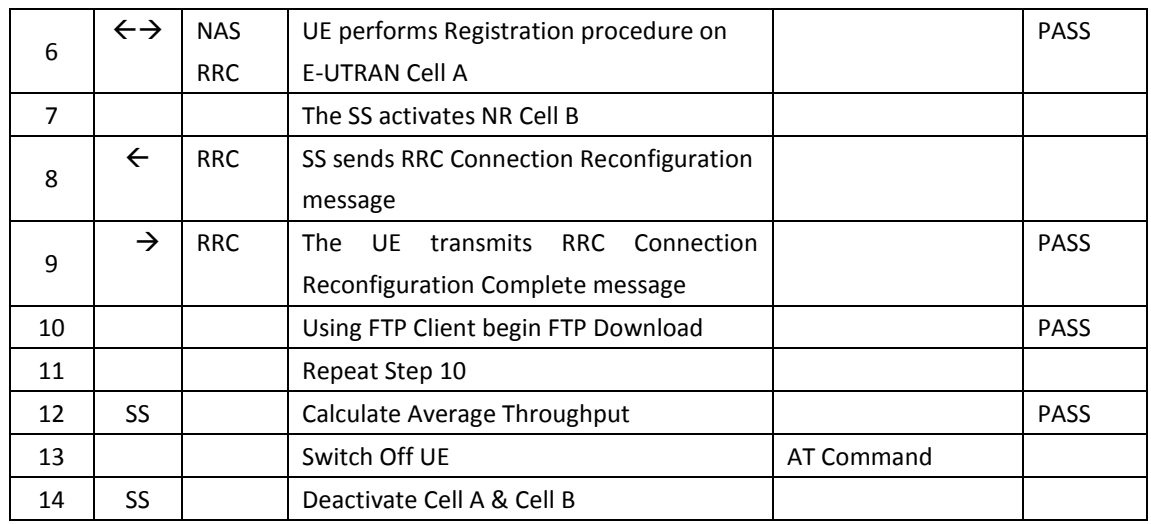

# **10.4.1.6 Expected Result**

- 1. Calculate and record the average downlink TCP throughput
- 2. Calculate and record the average downlink throughput in MAC layer in SCG cell and MCG cell respectively
- 3. Count and record the overall number of ACK and NACK/DTX on the PUSCH/PUCCH during the test interval.
- 4. The average downlink throughput at the application layer shall meet or exceed the value in following table.

Table 10.4.1.6-1: Expected Result for EN-DC FDD LTE Band + NR Band

| Band        | Expected DL TCP      | Expected DL MAC   | Expected DL MAC      |
|-------------|----------------------|-------------------|----------------------|
| Combination | Throughput           | Throughput in MCG | Throughput in SCG    |
| B3+n41      | $[1.8 \text{ Gbps}]$ | [100 Mbps]        | $[1.7 \text{ Gbps}]$ |

#### **10.4.2 DL Throughput under fading channel, NSA**

#### **10.4.2.1 Test Purpose**

To measure the UE application layer downlink performance while downloading TCP based data in Conducted, fading Channel, NSA Option3, 100 MHz BW, Full Resource Allocation, dynamic scheduling based on channel condition, data transmission on MCG and SCG simultaneously

# **10.4.2.2 Reference specification**

3GPP TS 36.331, 3GPP TS 36.508, 3GPP TS 36.521-1, 3GPP TS 38.331, 3GPP TS 38.508, 3GPP TS 38.521-1

# **10.4.2.3 Applicability**

This test applies to Type 1 and Type 3 devices as described in clause 4.2.

# **10.4.2.4 Test conditions**

[SS configuration]
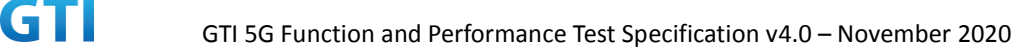

E-UTRAN Cell A, NR-RAN Cell B

E-UTRAN Cell A, Cell Id=01 TAC = 01  $MCC = 460 MNC = 00$ EARFCN= f1 rootSequenceIndex = 0 RB Allocation UL= Full RB Allocation DL = Full simultaneousAckNackAndCQI = TRUE

CPConfig = UL: Normal CP/DL: Normal CP

NR-RAN Cell B, Cell  $Id=02$  TAC =  $01$ NR-ARFCN= f1 rootSequenceIndex = 0 RB Allocation UL= Full RB Allocation DL = Full simultaneousAckNackAndCQI = TRUE CPConfig = UL: Normal CP/DL: Normal CP

[Common conditions]

Common conditions include a set of test points the UE needs to be tested in and the common test parameters for each transmission mode.

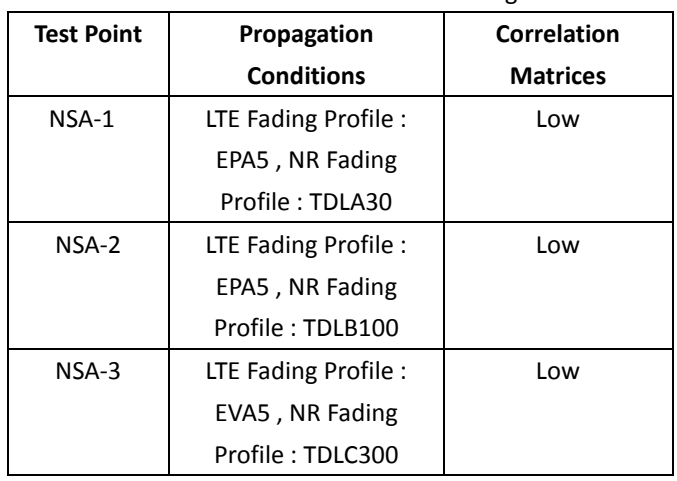

#### Table 10.4.2.4-1: Test Points Configuration

Table 10.4.2.4-2: Test Parameters for Testing

## GTI 5G Function and Performance Test Specification v4.0 – November 2020

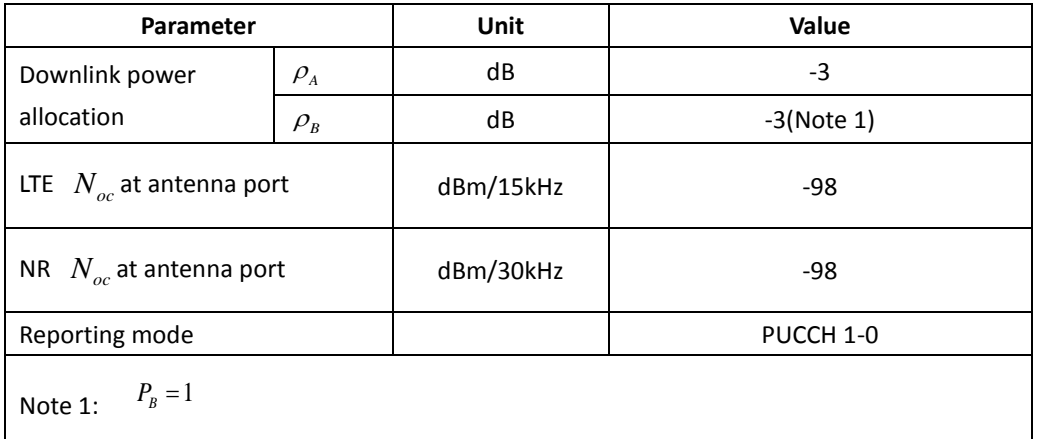

[UE configuration]

The test USIM shall be inserted.

The UE is in AUTOMATIC network selection mode.

[Initial conditions]

SS

GTI

Initial conditions are a set of test configurations the UE needs to be tested in and the steps for the SS to take with the UE to reach the correct measurement state.

Configurations of LTE PDSCH and PDCCH before measurement are specified in Annex C.2 of TS 36.521-1.

Configurations of NR PDSCH and PDCCH before measurement are specified in Annex C.2 of TS 38.521-1.

Test Environment: Normal, as defined in TS 36.508 & TS 38.508-1 clause 4.1 for LTE & NR respectively.

Frequencies to be tested: Mid Range, as defined in TS 36.508 & TS 38.508-1 for LTE & NR respectively.

- 1. Connect the LTE SS, the faders and AWGN noise sources to the UE antenna connectors as shown in TS 36.508 Annex A, Figure A.10 for antenna configuration 2x2.
- 2. Connect the NR SS, the faders and AWGN noise sources to the UE antenna connectors as shown in TS 38.508-1 Annex A, Figure A.3.2.1.5 for antenna configuration 4x4.
- 3. Connect an application server to the IP output of the SS configured with a FTP server.
- 4. LTE Downlink signals are initially set up according to Annex C.0, C.1 and Annex C.3.2 in TS 36.521-1 and uplink signals according to Annex H.1 and H.3.2 in TS 36.521-1.
- 5. NR Downlink signals are initially set up according to Annex C0, C.1 and Annex C.3.1 in TS 38.521-1 and uplink signals according to Annex G.1 and G.3.2 in TS 38.521-1.
- 6. LTE Propogation conditions are set according to Annex B.0 in TS 36.521-1.
- 7. NR Propagation conditions are set according to Annex B.0 in TS 38.521-1.

UE

UE is powered off

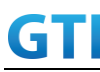

## **10.4.2.5 Test procedure**

### PREAMBLE

- 1. SS Activates E-UTRAN Cell A configures the corresponding Master Information Block and System Information Block broadcast.
- 2. SS transmits LTE PDSCH via PDCCH DCI format 2A for C\_RNTI to transmit the DL data using the transport format and transport block size.
- 3. Set the parameters of the bandwidth, the propagation condition, the correlation matrix, EN-DC Configuration, Special subframe configuration, antenna configuration according to Table 10.4.2.4-1, Table 10.4.2.4-2, as appropriate. Transmission mode is set to TM3.
- 4. SNR is set according to Table 10.4.1.4-1. Here SNR = Cell\_power / Noc, in which Cell\_power(EPRE) is a constant of -68dBm/15kHz, following the definition of TS 36.508 & 38.508.

## MAIN BODY

- 5. The UE is powered ON.
- 6. UE performs a Registration procedure on E-UTRAN Cell A to register for PS services. The UE establishes the default EPS bearer during the registration according to TS 36.508 subclause 4.5.2(steps 1-16).
- 7. SS Activates NR Cell B.
- 8. The SS transmits an RRC Connection Reconfiguration message containing information regarding NR Cell B and to establish MCG & SCG.
- 9. UE transmit an RRC Connection Reconfiguration Complete message to SS.
- 10. Using the FTP client, begin FTP download from the application server for [90] seconds and record Throughput result.
- 11. Repeat step 10 for one more iteration.
- 12. Calculate the average throughput at the application layer on the downlink channel during the file transfer over all iterations.
- 13. Switch Off UE, UE initiates a Detach procedure.

## POSTAMBLE

14. Deactivate Cell A and Cell B.

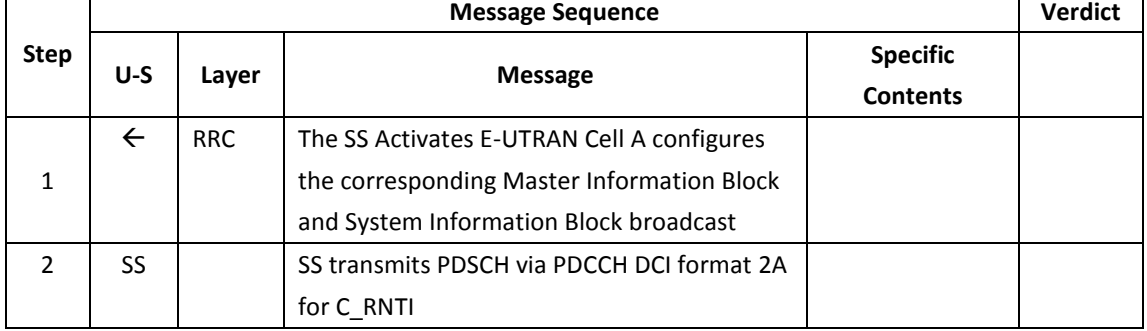

#### Table 10.4.2.5-1: Message Sequence

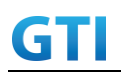

# GTI GTI 5G Function and Performance Test Specification v4.0 – November 2020

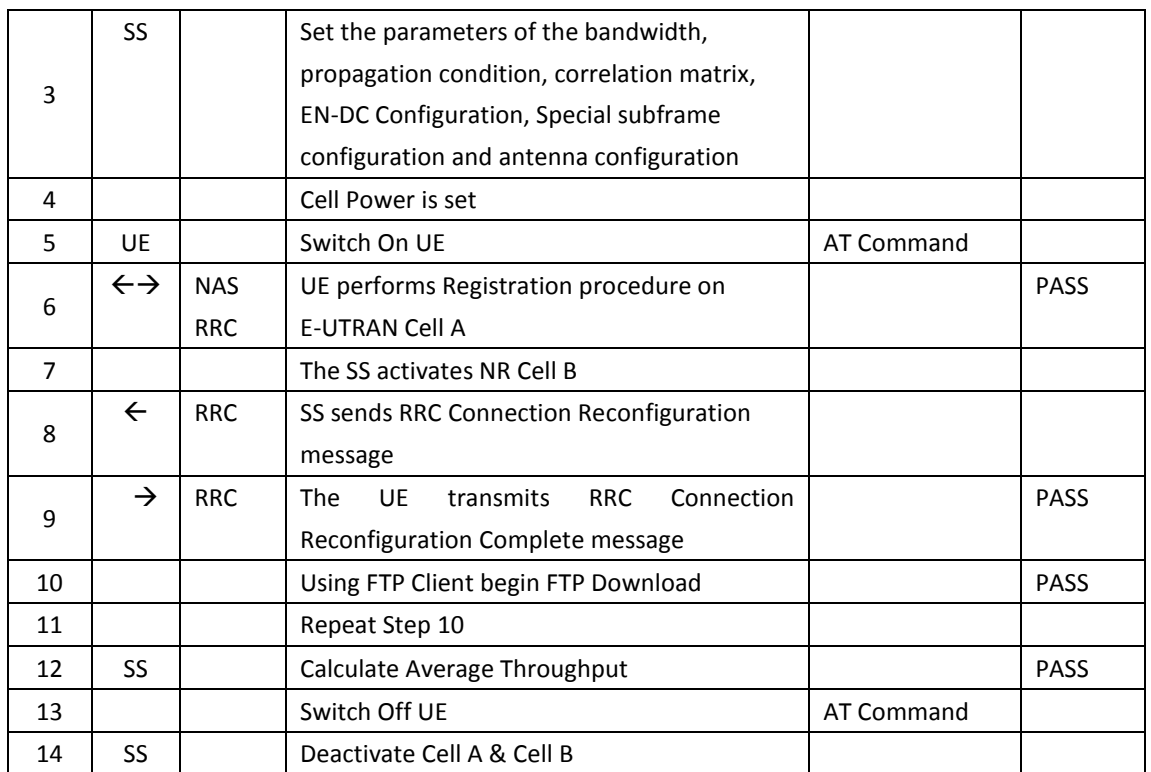

# **10.4.2.6 Expected Result**

- 1. Calculate and record the average downlink TCP throughput.
- 2. Calculate and record the average downlink throughput in MAC layer in SCG cell and MCG cell respectively
- 3. Count and record the overall number of ACK and NACK/DTX on the PUSCH/PUCCH during the test interval.
- 4. The average downlink throughput at the application layer shall meet or exceed the value in following table.

| Band        | <b>Test Point</b> | Expected DL TCP | Expected DL MAC   | Expected DL MAC   |
|-------------|-------------------|-----------------|-------------------|-------------------|
| Combination |                   | Throughput      | Throughput in MCG | Throughout in SCG |
| $B3+n41$    | $NSA-1$           | <b>FFS</b>      | <b>FFS</b>        | <b>FFS</b>        |
| $B3+n41$    | NSA-2             | <b>FFS</b>      | <b>FFS</b>        | <b>FFS</b>        |
| $B3+n41$    | $NSA-3$           | <b>FFS</b>      | <b>FFS</b>        | <b>FFS</b>        |

Table 10.4.2.6-1: Expected Result for EN-DC FDD LTE Band + NR Band

# **10.4.3 DL Throughput under static channel on SCG, DL 256QAM, NSA**

## **10.4.3.1 Test Purpose**

To measure the UE application layer downlink performance while downloading TCP based data in Conducted, Static Channel, NSA Option3x, 100 MHz BW, Full Resource Allocation, 256QAM, DL NR 4\*4 MIMO, data transmission on SCG

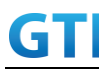

# **10.4.3.2 Reference specification**

3GPP TS 36.331, 3GPP TS 36.508, 3GPP TS 36.521-1, 3GPP TS 38.331, 3GPP TS 38.508, 3GPP TS 38.521-1

## **10.4.3.3 Applicability**

This test applies to Type 1 and Type 3 devices as described in clause 4.2.

## **10.4.3.4 Test conditions**

[SS configuration] E-UTRAN Cell A, NR-RAN Cell B

E-UTRAN Cell A, Cell Id=01 TAC = 01  $MCC = 460 MNC = 00$ EARFCN= f1 rootSequenceIndex = 0 DL Modulation / Coding = 27 RB Allocation UL= Full RB Allocation DL = Full simultaneousAckNackAndCQI = TRUE enable256QAM = TRUE CPConfig = UL: Normal CP/DL: Normal CP

```
NR-RAN Cell B,
Cell Id=02 TAC = 01NR-ARFCN= f1
rootSequenceIndex = 0
DL Modulation / Coding = 27
RB Allocation UL= Full
RB Allocation DL = Full
simultaneousAckNackAndCQI = TRUE
enable4x4MIMO = TRUE
enable256QAM = TRUE
 CPConfig = UL: Normal CP/DL: Normal CP
```
## [Common conditions]

Common conditions include a set of test points the UE needs to be tested in and the common test parameters for each transmission mode.

Table 10.4.3.4-1: Test Points Configuration

| <b>Test Point</b> | <b>Propagation Conditions</b> | <b>Correlation Matrices</b> |
|-------------------|-------------------------------|-----------------------------|

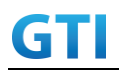

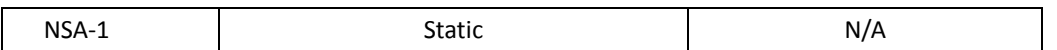

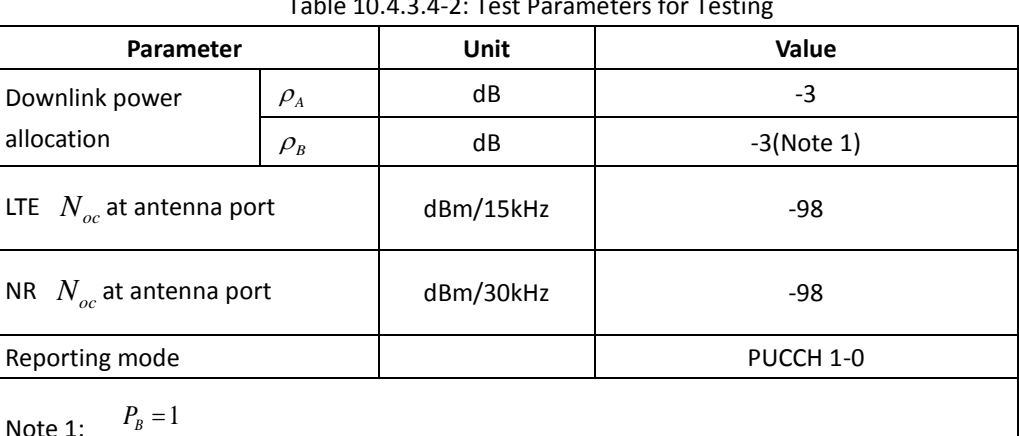

## Table 10.4.3.4-2: Test Parameters for Testing

[UE configuration]

The test USIM shall be inserted.

The UE is in AUTOMATIC network selection mode.

[Initial conditions]

SS

.

Initial conditions are a set of test configurations the UE needs to be tested in and the steps for the SS to take with the UE to reach the correct measurement state.

Configurations of LTE PDSCH and PDCCH before measurement are specified in Annex C.2 of TS 36.521-1.

Configurations of NR PDSCH and PDCCH before measurement are specified in Annex C.2 of TS 38.521-1.

Test Environment: Normal, as defined in TS 36.508 & TS 38.508-1 clause 4.1 for LTE & NR respectively.

1. Connect the LTE SS, the faders and AWGN noise sources to the UE antenna connectors as shown in TS 36.508 Annex A, Figure A.10 for antenna configuration 2x2.

- 2. Connect the NR SS, the faders and AWGN noise sources to the UE antenna connectors as shown in TS 36.508-1 Annex A, Figure A.3.2.1.5 for antenna configuration 4x4.
- 3. Connect an application server to the IP output of the SS configured with a FTP server.
- 4. LTE Downlink signals are initially set up according to Annex C.0, C.1 and Annex C.3.2 in TS 36.521-1 and uplink signals according to Annex H.1 and H.3.2 in TS 36.521-1.
- 5. NR Downlink signals are initially set up according to Annex C0, C.1 and Annex C.3.1 in TS 38.521-1 and uplink signals according to Annex G.1 and G.3.2 in TS 38.521-1.
- 6. LTE Propogation conditions are set according to Annex B.0 in TS 36.521-1.
- 7. NR Propagation conditions are set according to Annex B.0 in TS 38.521-1.

UE is powered off

# **10.4.3.5 Test procedure**

# PREAMBLE

- 1. SS Activates E-UTRAN Cell A configures the corresponding Master Information Block and System Information Block broadcast.
- 2. SS transmits LTE PDSCH via PDCCH DCI format 2A for C\_RNTI to transmit the DL data using the transport format and transport block size.
- 3. Set the parameters of the bandwidth, the propagation condition, the correlation matrix, EN-DC Configuration, Special subframe configuration, antenna configuration according to Table 10.4.1.4-1, Table 10.4.1.4-2, as appropriate. Transmission mode is set to TM3.
- 4. SNR is set according to Table 5.1.1.4-1. Here SNR = Cell power / Noc, in which Cell\_power(EPRE) is a constant of -68dBm/15kHz, following the definition of TS 36.508 & 38.508.

# MAIN BODY

- 5. The UE is powered ON.
- 6. UE performs a Registration procedure on E-UTRAN Cell A to register for PS services. The UE establishes the default EPS bearer during the registration according to TS 36.508 subclause 4.5.2(steps 1-16).
- 7. SS Activates NR Cell B.
- 8. The SS transmits an RRC Connection Reconfiguration message containing information regarding NR Cell B and to establish SCG.
- 9. UE transmit an RRC Connection Reconfiguration Complete message to SS.
- 10. Using the FTP client, begin FTP download from the application server for [90] seconds and record Throughput result.
- 11. Repeat step 10 for one more iteration.
- 12. Calculate the average throughput at the application layer on the downlink channel during the file transfer over all iterations.
- 13. Switch Off UE, UE initiates a Detach procedure.

# POSTAMBLE

14. Deactivate Cell A and Cell B.

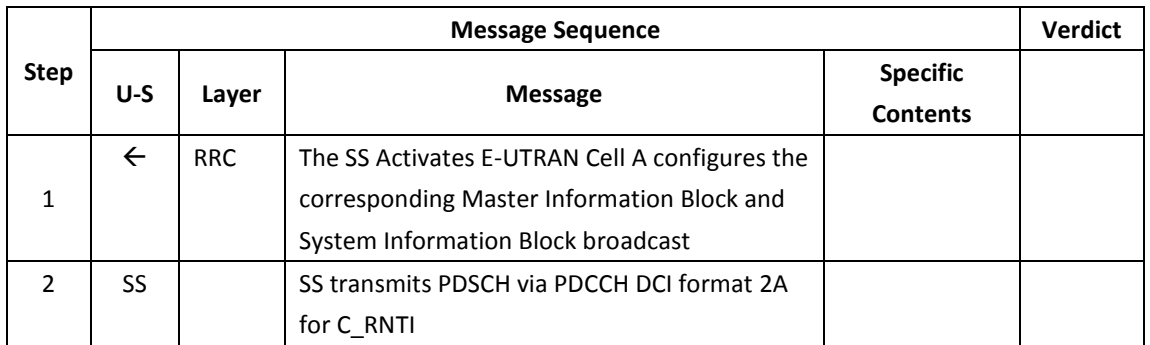

# Table 10.4.3.5-1: Message Sequence

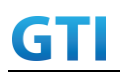

# GTI GTI 5G Function and Performance Test Specification v4.0 – November 2020

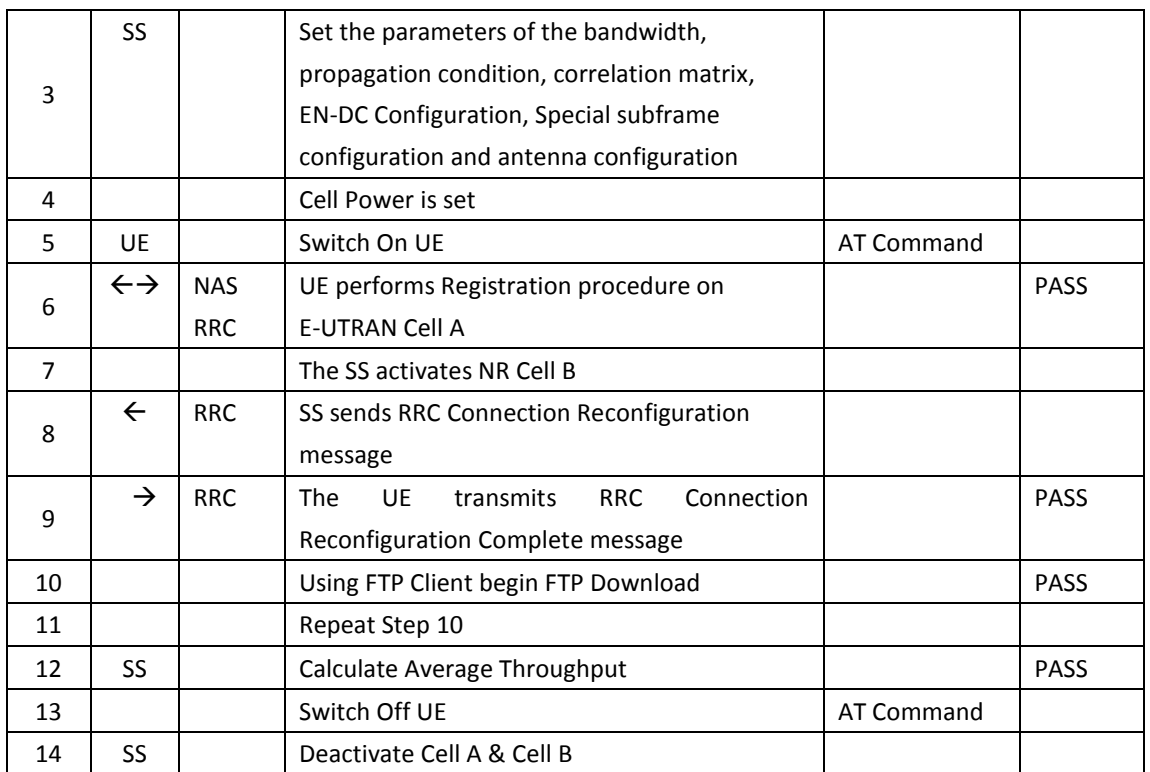

## **10.4.3.6 Expected Result**

- 1. Calculate and record the average downlink TCP throughput
- 2. Count and record the overall number of ACK and NACK/DTX on the PUSCH/PUCCH during the test interval.
- 3. The average downlink throughput at the application layer shall meet or exceed the value in following table.

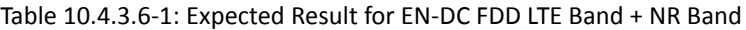

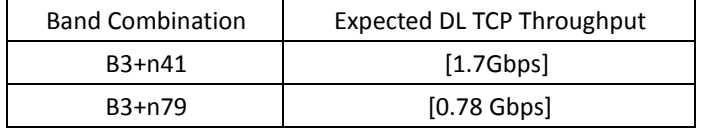

# **10.4.4 DL Throughput under fading channel on SCG, NSA**

## **10.4.4.1 Test Purpose**

To measure the UE application layer downlink performance while downloading TCP based data in Conducted, fading Channel, NSA Option3x, 100 MHz BW, Full Resource Allocation, dynamic scheduling based on channel condition, data transmission on SCG

# **10.4.4.2 Reference specification**

3GPP TS 36.331, 3GPP TS 36.508, 3GPP TS 36.521-1, 3GPP TS 38.331, 3GPP TS 38.508, 3GPP TS 38.521-1

## **10.4.4.3 Applicability**

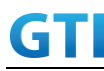

This test applies to Type 1 and Type 3 devices as described in clause 4.2.

# **10.4.4.4 Test conditions**

[SS configuration] E-UTRAN Cell A, NR-RAN Cell B

E-UTRAN Cell A, Cell Id=01 TAC = 01  $MCC = 460 MNC = 00$ EARFCN= f1 rootSequenceIndex = 0 RB Allocation UL= Full RB Allocation DL = Full simultaneousAckNackAndCQI = TRUE

CPConfig = UL: Normal CP/DL: Normal CP

NR-RAN Cell B, Cell Id=02 TAC = 01 NR-ARFCN= f1 rootSequenceIndex = 0 RB Allocation UL= Full RB Allocation DL = Full simultaneousAckNackAndCQI = TRUE CPConfig = UL: Normal CP/DL: Normal CP

[Common conditions]

Common conditions include a set of test points the UE needs to be tested in and the common test parameters for each transmission mode.

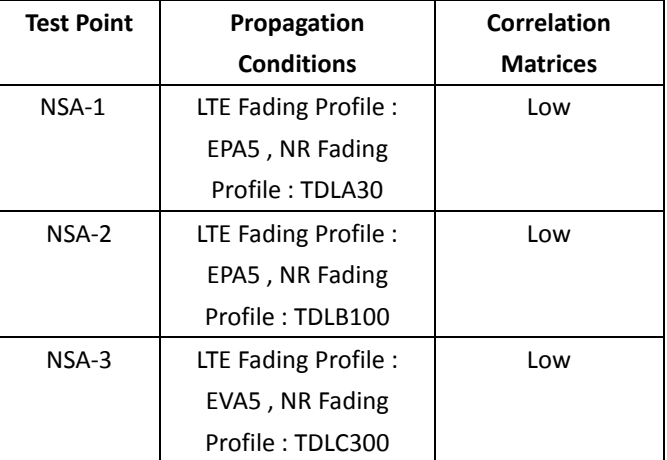

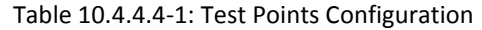

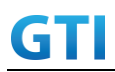

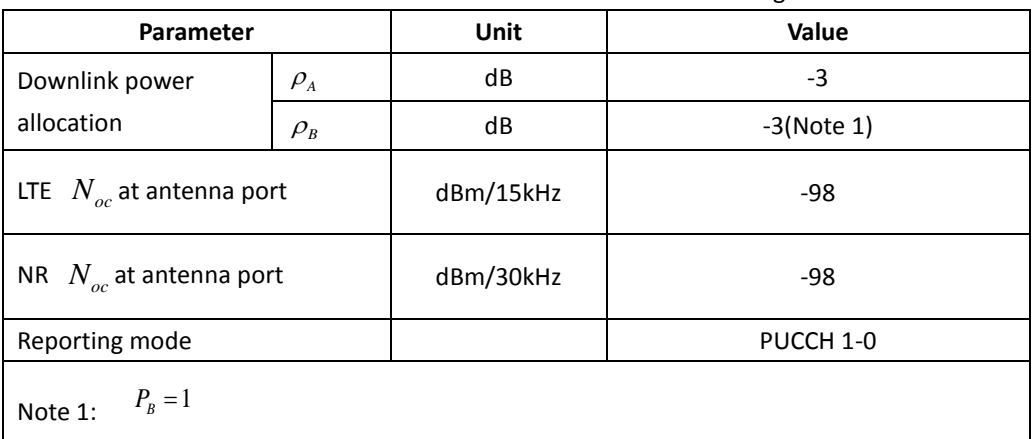

#### Table 10.4.4.4-2: Test Parameters for Testing

[UE configuration]

The test USIM shall be inserted.

The UE is in AUTOMATIC network selection mode.

[Initial conditions]

SS

Initial conditions are a set of test configurations the UE needs to be tested in and the steps for the SS to take with the UE to reach the correct measurement state.

Configurations of LTE PDSCH and PDCCH before measurement are specified in Annex C.2 of TS 36.521-1.

Configurations of NR PDSCH and PDCCH before measurement are specified in Annex C.2 of TS 38.521-1.

Test Environment: Normal, as defined in TS 36.508 & TS 38.508-1 clause 4.1 for LTE & NR respectively.

- 1. Connect the LTE SS, the faders and AWGN noise sources to the UE antenna connectors as shown in TS 36.508 Annex A, Figure A.10 for antenna configuration 2x2.
- 2. Connect the NR SS, the faders and AWGN noise sources to the UE antenna connectors as shown in TS 38.508-1 Annex A, Figure A.3.2.1.5 for antenna configuration 4x4.
- 3. Connect an application server to the IP output of the SS configured with a FTP server.
- 4. LTE Downlink signals are initially set up according to Annex C.0, C.1 and Annex C.3.2 in TS 36.521-1 and uplink signals according to Annex H.1 and H.3.2 in TS 36.521-1.
- 5. NR Downlink signals are initially set up according to Annex C0, C.1 and Annex C.3.1 in TS 38.521-1 and uplink signals according to Annex G.1 and G.3.2 in TS 38.521-1.
- 6. LTE Propogation conditions are set according to Annex B.0 in TS 36.521-1.
- 7. NR Propagation conditions are set according to Annex B.0 in TS 38.521-1.

UE

UE is powered off

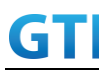

## **10.4.4.5 Test procedure**

### PREAMBLE

- 1. SS Activates E-UTRAN Cell A configures the corresponding Master Information Block and System Information Block broadcast.
- 2. SS transmits LTE PDSCH via PDCCH DCI format 2A for C\_RNTI to transmit the DL data using the transport format and transport block size.
- 3. Set the parameters of the bandwidth, the propagation condition, the correlation matrix, EN-DC Configuration, Special subframe configuration, antenna configuration according to Table 10.4.2.4-1, Table 10.4.2.4-2, as appropriate. Transmission mode is set to TM3.
- 4. SNR is set according to Table 10.4.1.4-1. Here SNR = Cell\_power / Noc, in which Cell\_power(EPRE) is a constant of -68dBm/15kHz, following the definition of TS 36.508 & 38.508.

## MAIN BODY

- 5. The UE is powered ON.
- 6. UE performs a Registration procedure on E-UTRAN Cell A to register for PS services. The UE establishes the default EPS bearer during the registration according to TS 36.508 sub clause 4.5.2(steps 1-16).
- 7. SS Activates NR Cell B.
- 8. The SS transmits an RRC Connection Reconfiguration message containing information regarding NR Cell B and to establish SCG.
- 9. UE transmit an RRC Connection Reconfiguration Complete message to SS.
- 10. Using the FTP client, begin FTP download from the application server for [90] seconds and record Throughput result.
- 11. Repeat step 10 for one more iteration.
- 12. Calculate the average throughput at the application layer on the downlink channel during the file transfer over all iterations.
- 13. Switch Off UE, UE initiates a Detach procedure.

## POSTAMBLE

14. Deactivate Cell A and Cell B.

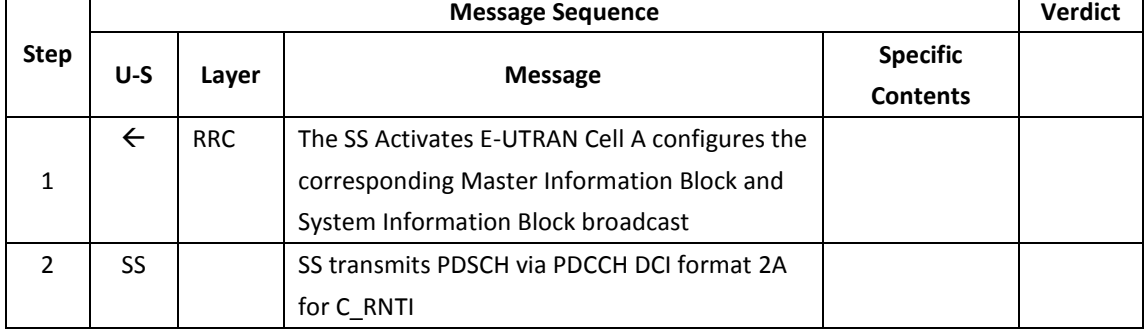

#### Table 10.4.4.5-1: Message Sequence

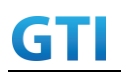

# GTI GTI 5G Function and Performance Test Specification v4.0 – November 2020

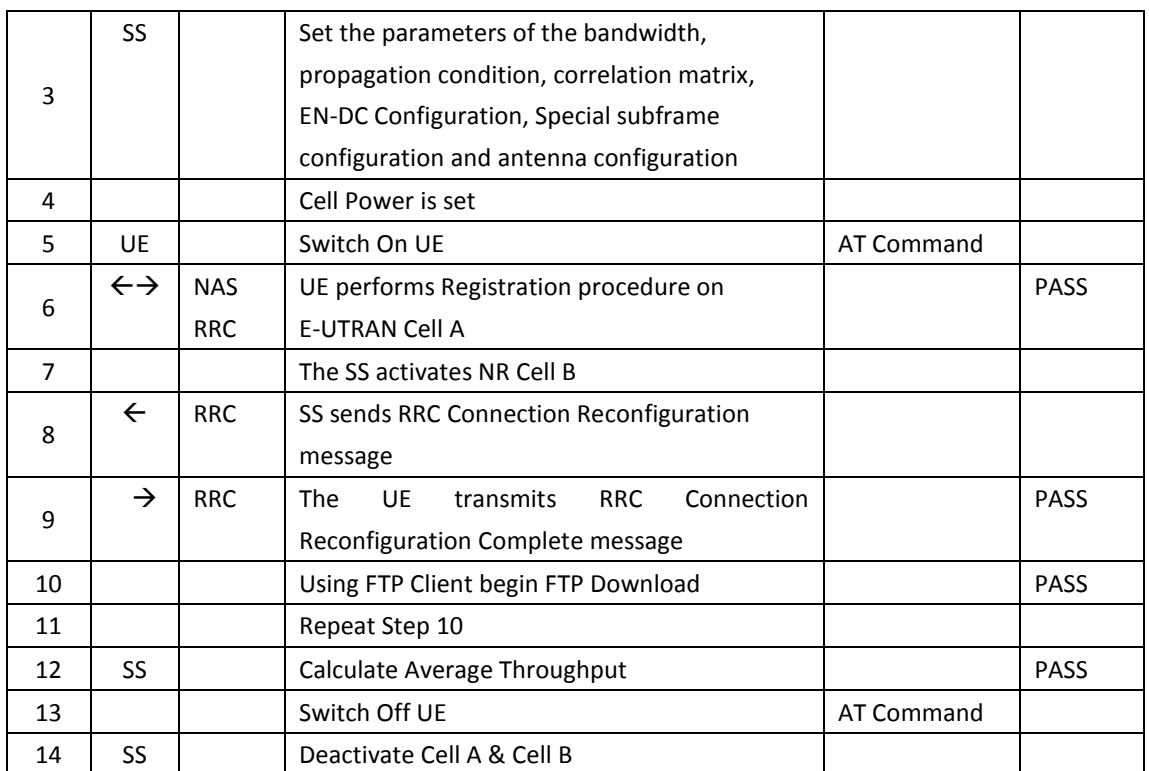

## **10.4.4.6 Expected Result**

- 1. Calculate and record the average downlink TCP throughput.
- 2. Calculate and record the average downlink throughput in MAC layer in SCG cell
- 3. Count and record the overall number of ACK and NACK/DTX on the PUSCH/PUCCH during the test interval.
- 4. The average downlink throughput at the application layer shall meet or exceed the value in following table.

| <b>Band Combination</b> | <b>Test Point</b> | Expected DL TCP | Expect DL MAC Throughout |
|-------------------------|-------------------|-----------------|--------------------------|
|                         |                   | Throughput      | in SCG                   |
| $B3+n41$                | $NSA-1$           | <b>FFS</b>      | <b>FFS</b>               |
| $B3+n41$                | NSA-2             | <b>FFS</b>      | <b>FFS</b>               |
| $B3+n41$                | $NSA-3$           | <b>FFS</b>      | <b>FFS</b>               |

Table 10.4.4.6-1: Expected Result for EN-DC FDD LTE Band + NR Band

## **10.5Uplink TCP Throughput, NSA**

## **10.5.1 UL Throughput under static channel, UL 64QAM, NSA**

## **10.5.1.1 Test Purpose**

To measure the UE application layer uplink performance while uploading TCP based data in Conducted, Static Channel, NSA Option3, 100 MHz BW, Full Resource Allocation, UL NR 64QAM+LTE 64QAM,data transmission on MCG and SCG simultaneously

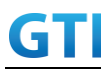

# **10.5.1.2 Reference specification**

3GPP TS 36.331, 3GPP TS 36.508, 3GPP TS 36.521-1, 3GPP TS 38.331, 3GPP TS 38.508, 3GPP TS 38.521-1

## **10.5.1.3 Applicability**

This test applies to Type 1 and Type 3 devices as described in clause 4.2.

## **10.5.1.4 Test conditions**

[SS configuration] E-UTRAN Cell A, NR-RAN Cell B

E-UTRAN Cell A, Cell Id=01 TAC = 01 MCC = 460 MNC = 00 EARFCN= f1 rootSequenceIndex = 0 UL Modulation / Coding = 28 RB Allocation UL= Full RB Allocation DL = Full simultaneousAckNackAndCQI = TRUE enableUl64QAM = TRUE CPConfig = UL: Normal CP/DL: Normal CP

NR-RAN Cell B, Cell  $Id=02$  TAC = 01 NR-ARFCN= f1 rootSequenceIndex = 0 UL Modulation / Coding = 28 RB Allocation UL= Full RB Allocation DL = Full simultaneousAckNackAndCQI = TRUE enableUl64QAM = TRUE CPConfig = UL: Normal CP/DL: Normal CP

[Common conditions]

Common conditions include a set of test points the UE needs to be tested in and the common test parameters for each transmission mode.

Table 10.5.1.4-1: Test Points Configuration

| Test Point | <b>Propagation Conditions</b> | <b>Correlation Matrices</b> |
|------------|-------------------------------|-----------------------------|
|            |                               |                             |

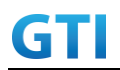

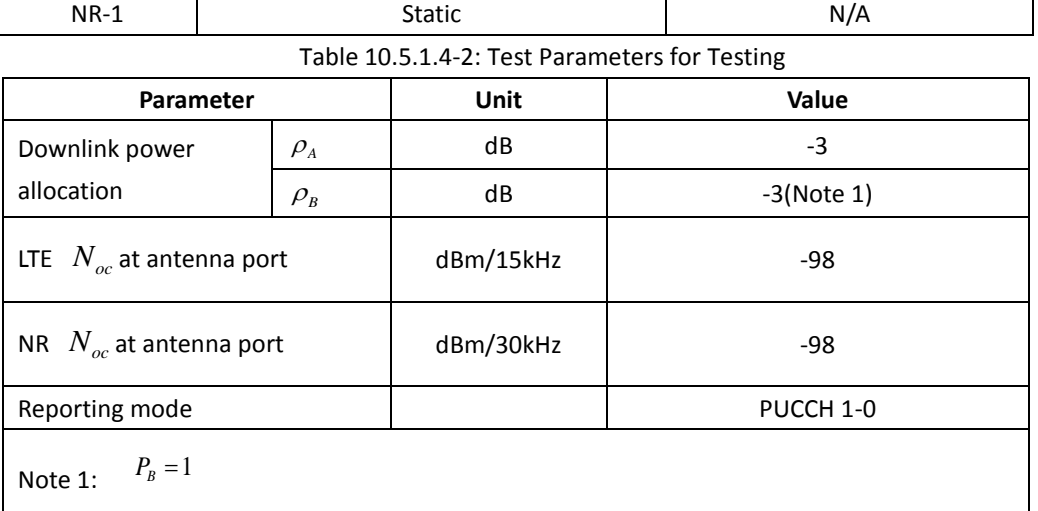

[UE configuration]

The test USIM shall be inserted.

The UE is in AUTOMATIC network selection mode.

[Initial conditions]

SS

Initial conditions are a set of test configurations the UE needs to be tested in and the steps for the SS to take with the UE to reach the correct measurement state.

Configurations of LTE PUSCH and PUCCH before measurement are specified in Annex H.2 of TS 36.521-1.

Configurations of NR PUSCH and PUCCH before measurement are specified in Annex G.2 of TS 38.521-1.

Test Environment: Normal, as defined in TS 36.508 & TS 38.508-1 clause 4.1 for LTE & NR respectively.

- 1. Connect the SS to the UE antenna connectors as shown in TS 38.508-1 Annex A, Figure A.3.1.1.1.
- 2. Connect an application server to the IP output of the SS configured with a FTP server.
- 3. LTE Downlink signals are initially set up according to Annex C.0, C.1 and Annex C.3.2 in TS 36.521-1 and uplink signals according to Annex H.1 and H.3.2 in TS 36.521-1.
- 4. NR Downlink signals are initially set up according to Annex C0, C.1 and Annex C.3.1 in TS 38.521-1 and uplink signals according to Annex G.1 and G.3.2 in TS 38.521-1.
- 5. LTE Propogation conditions are set according to Annex B.0 in TS 36.521-1.
- 6. NR Propagation conditions are set according to Annex B.0 in TS 38.521-1.

UE

UE is powered off

# **10.5.1.5 Test procedure**

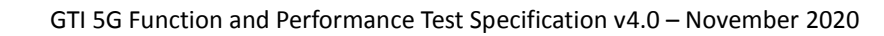

## PREAMBLE

- 1. SS Activates E-UTRAN Cell A configures the corresponding Master Information Block and System Information Block broadcast.
- 2. SS transmits LTE PUSCH via PUCCH DCI format 0 for C\_RNTI to transmit the UL data using the transport format and transport block size. SS transmits PUSCH via PUCCH DCI format 0\_0 for C\_RNTI to transmit the UL data using the fixed transport format and transport block size.
- 3. Set the parameters of the bandwidth, the propagation condition, the correlation matrix, EN-DC Configuration, Special subframe configuration, antenna configuration according to Table 10.5.1.4-1, Table 10.5.1.4-2, as appropriate. Transmission mode is set to TM3.
- 4. SNR is set according to Table 10.5.1.4-1. Here SNR = Cell power / Noc, in which Cell\_power(EPRE) is a constant of -68dBm/15kHz, following the definition of TS 36.508 & 38.508.

## MAIN BODY

- 5. The UE is powered ON.
- 6. UE performs a Registration procedure on E-UTRAN Cell A to register for PS services. The UE establishes the default EPS bearer during the registration according to TS 36.508 subclause 4.5.2(steps 1-16).
- 7. SS Activates NR Cell B.
- 8. The SS transmits an RRC Connection Reconfiguration message containing information regarding NR Cell B and to establish MCG & SCG.
- 9. UE transmit an RRC Connection Reconfiguration Complete message to SS.
- 10. Using the FTP client, begin FTP upload from the application server for [90] seconds and record Throughput result.
- 11. Repeat step 10 for one more iteration.
- 12. Calculate the average throughput at the application layer on the uplink channel during the file transfer over all iterations.
- 13. Switch Off UE, UE initiates a Detach procedure.

## POSTAMBLE

14. Deactivate Cell A and Cell B.

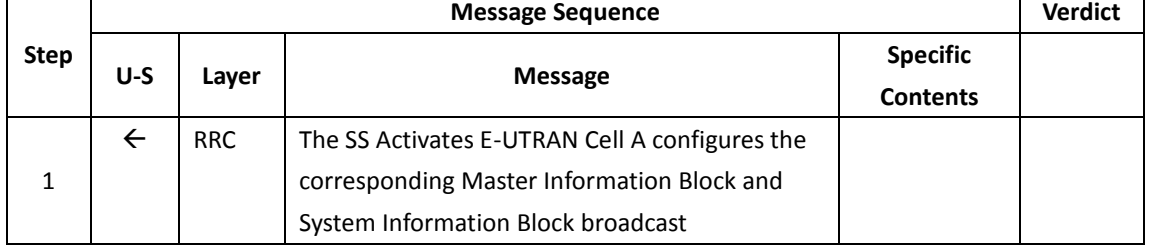

#### Table 10.5.1.5-1: Message Sequence

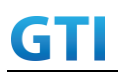

# GTI GTI 5G Function and Performance Test Specification v4.0 – November 2020

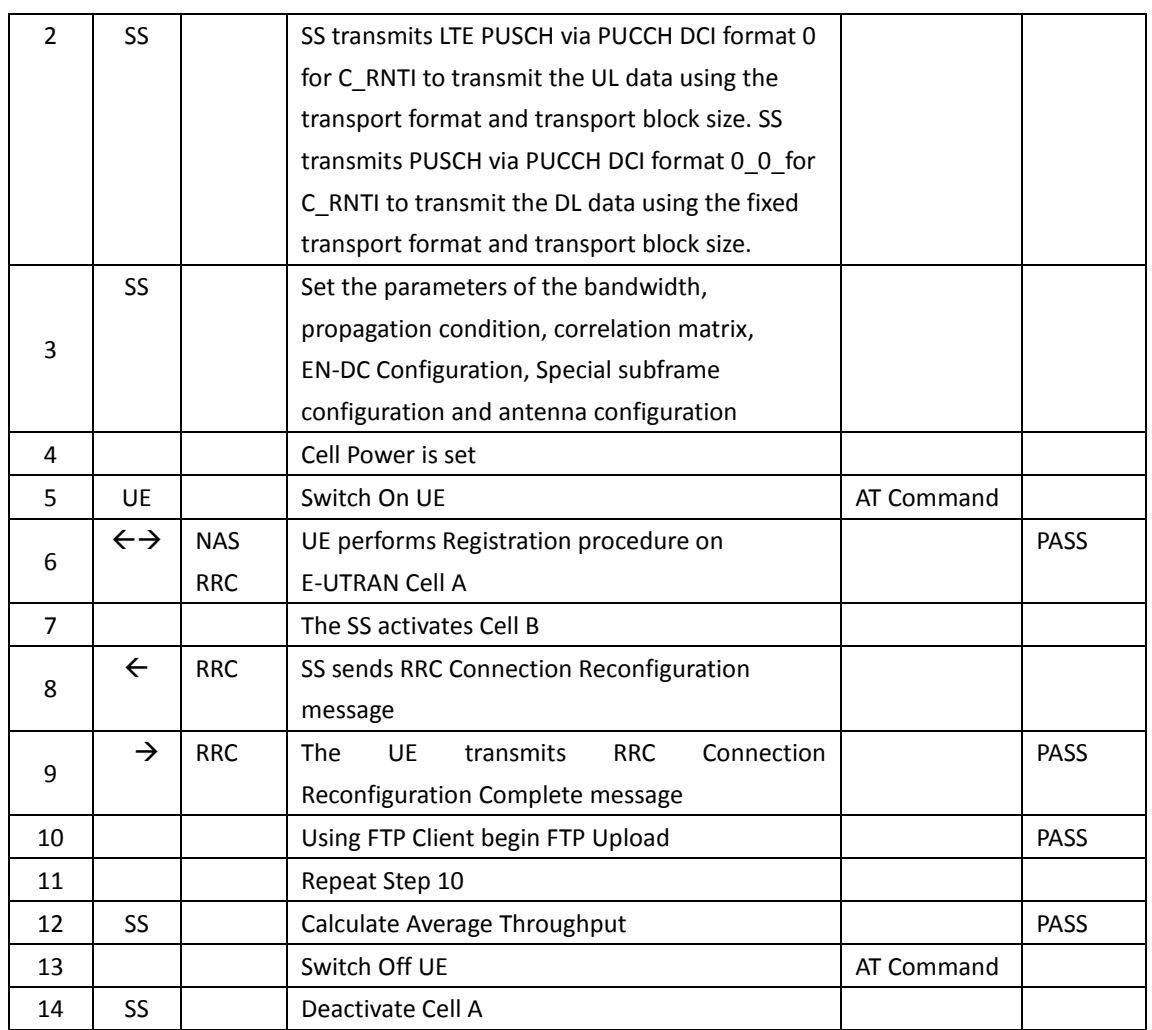

# **10.5.1.6 Expected Result**

- 1. Calculate and record the average uplink TCP throughput.
- 2. Calculate and record the average uplink throughput in MAC layer in SCG cell and MCG cell respectively
- 3. Count and record the overall number of ACK and NACK/DTX on the PUSCH/PUCCH during the test interval.
- 4. The average uplink throughput at the application layer shall meet or exceed the value in following table.

Table 10.5.1.6-1: Expected Result for EN-DC FDD LTE Band + NR Band

| Band        | Expected UL TCP Throughput | Expected UL MAC   | Expected UL MAC   |
|-------------|----------------------------|-------------------|-------------------|
| Combination |                            | Throughput in MCG | Throughput in SCG |
| $B3+n41$    | $[130 \text{ Mbps}]$       | [37 Mbps]         | [95 Mbps]         |

# **10.5.2 UL Throughput under static channel, UL 256QAM, NSA**

# **10.5.2.1 Test Purpose**

To measure the UE application layer uplink performance while uploading TCP based data in Conducted, Static Channel, NSA Option3, 100 MHz BW, Full Resource Allocation, UL NR

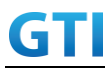

256QAM+LTE 64QAM,data transmission on MCG and SCG simultaneously

## **10.5.2.2 Reference specification**

3GPP TS 36.331, 3GPP TS 36.508, 3GPP TS 36.521-1, 3GPP TS 38.331, 3GPP TS 38.508, 3GPP TS 38.521-1

## **10.5.2.3 Applicability**

This test applies to Type 1 and Type 3 devices as described in clause 4.2.

## **10.5.2.4 Test conditions**

[SS configuration] E-UTRAN Cell A, NR-RAN Cell B

E-UTRAN Cell A,

Cell Id=01 TAC = 01  $MCC = 460 MNC = 00$ EARFCN= f1 rootSequenceIndex = 0 UL Modulation / Coding = 28 RB Allocation UL= Full RB Allocation DL = Full simultaneousAckNackAndCQI = TRUE enableUl64QAM = TRUE CPConfig = UL: Normal CP/DL: Normal CP

NR-RAN Cell B, Cell Id=02 TAC = 01 NR-ARFCN= f1 rootSequenceIndex = 0 UL Modulation / Coding = 27 RB Allocation UL= Full RB Allocation DL = Full simultaneousAckNackAndCQI = TRUE enableUl256QAM = TRUE CPConfig = UL: Normal CP/DL: Normal CP

[Common conditions]

Common conditions include a set of test points the UE needs to be tested in and the common test parameters for each transmission mode.

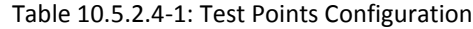

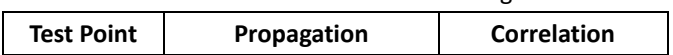

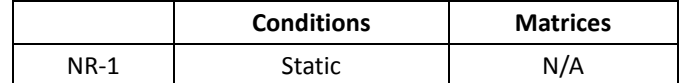

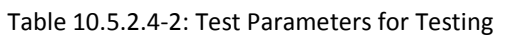

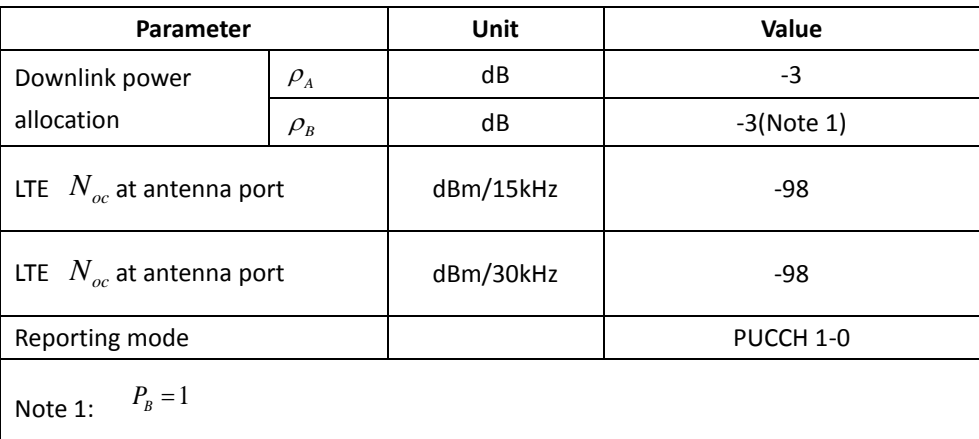

[UE configuration]

The test USIM shall be inserted.

The UE is in AUTOMATIC network selection mode.

[Initial conditions]

SS

Initial conditions are a set of test configurations the UE needs to be tested in and the steps for the SS to take with the UE to reach the correct measurement state.

Configurations of LTE PUSCH and PUCCH before measurement are specified in Annex H.2 of TS 36.521-1.

Configurations of NR PUSCH and PUCCH before measurement are specified in Annex G.2 of TS 38.521-1.

Test Environment: Normal, as defined in TS 36.508 & TS 38.508-1 clause 4.1 for LTE & NR respectively.

- 1. Connect the SS to the UE antenna connectors as shown in TS 38.508-1 Annex A, Figure A.3.1.1.1.
- 2. Connect an application server to the IP output of the SS configured with a FTP server.
- 3. LTE Downlink signals are initially set up according to Annex C.0, C.1 and Annex C.3.2 in TS 36.521-1 and uplink signals according to Annex H.1 and H.3.2 in TS 36.521-1.
- 4. NR Downlink signals are initially set up according to Annex C0, C.1 and Annex C.3.1 in TS 38.521-1 and uplink signals according to Annex G.1 and G.3.2 in TS 38.521-1.
- 5. LTE Propogation conditions are set according to Annex B.0 in TS 36.521-1.
- 6. NR Propagation conditions are set according to Annex B.0 in TS 38.521-1.

UE is powered off

# **10.5.2.5 Test procedure**

# PREAMBLE

- 1. SS Activates E-UTRAN Cell A configures the corresponding Master Information Block and System Information Block broadcast.
- 2. SS transmits LTE PUSCH via PUCCH DCI format 0 for C\_RNTI to transmit the DL data using the transport format and transport block size. SS transmits PUSCH via PUCCH DCI format 0\_0 for C\_RNTI to transmit the UL data using the fixed transport format and transport block size.
- 3. Set the parameters of the bandwidth, the propagation condition, the correlation matrix, EN-DC Configuration, Special subframe configuration, antenna configuration according to Table 10.5.2.4-1, Table 10.5.2.4-2, as appropriate. Transmission mode is set to TM3.
- 4. SNR is set according to Table 10.5.2.4-1. Here SNR = Cell\_power / Noc, in which Cell\_power(EPRE) is a constant of -68dBm/15kHz, following the definition of TS 36.508 & 38.508.

## MAIN BODY

- 5. The UE is powered ON.
- 6. UE performs a Registration procedure on E-UTRAN Cell A to register for PS services. The UE establishes the default EPS bearer during the registration according to TS 36.508 subclause 4.5.2(steps 1-16).
- 7. SS Activates NR Cell B.
- 8. The SS transmits an RRC Connection Reconfiguration message containing information regarding NR Cell B and to establish MCG & SCG.
- 9. UE transmit an RRC Connection Reconfiguration Complete message to SS.
- 10. Using the FTP client, begin FTP upload from the application server for [90] seconds and record Throughput result.
- 11. Repeat step 10 for one more iteration.
- 12. Calculate the average throughput at the application layer on the downlink channel during the file transfer over all iterations.
- 13. Switch Off UE, UE initiates a Detach procedure.

# POSTAMBLE

14. Deactivate Cell A and Cell B.

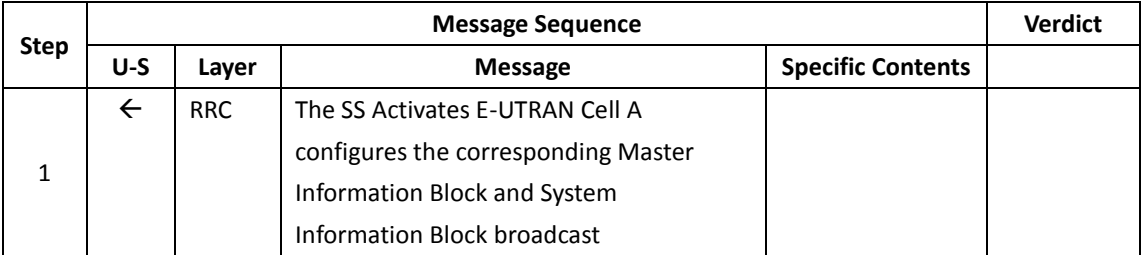

## Table 10.5.2.5-1: Message Sequence

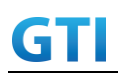

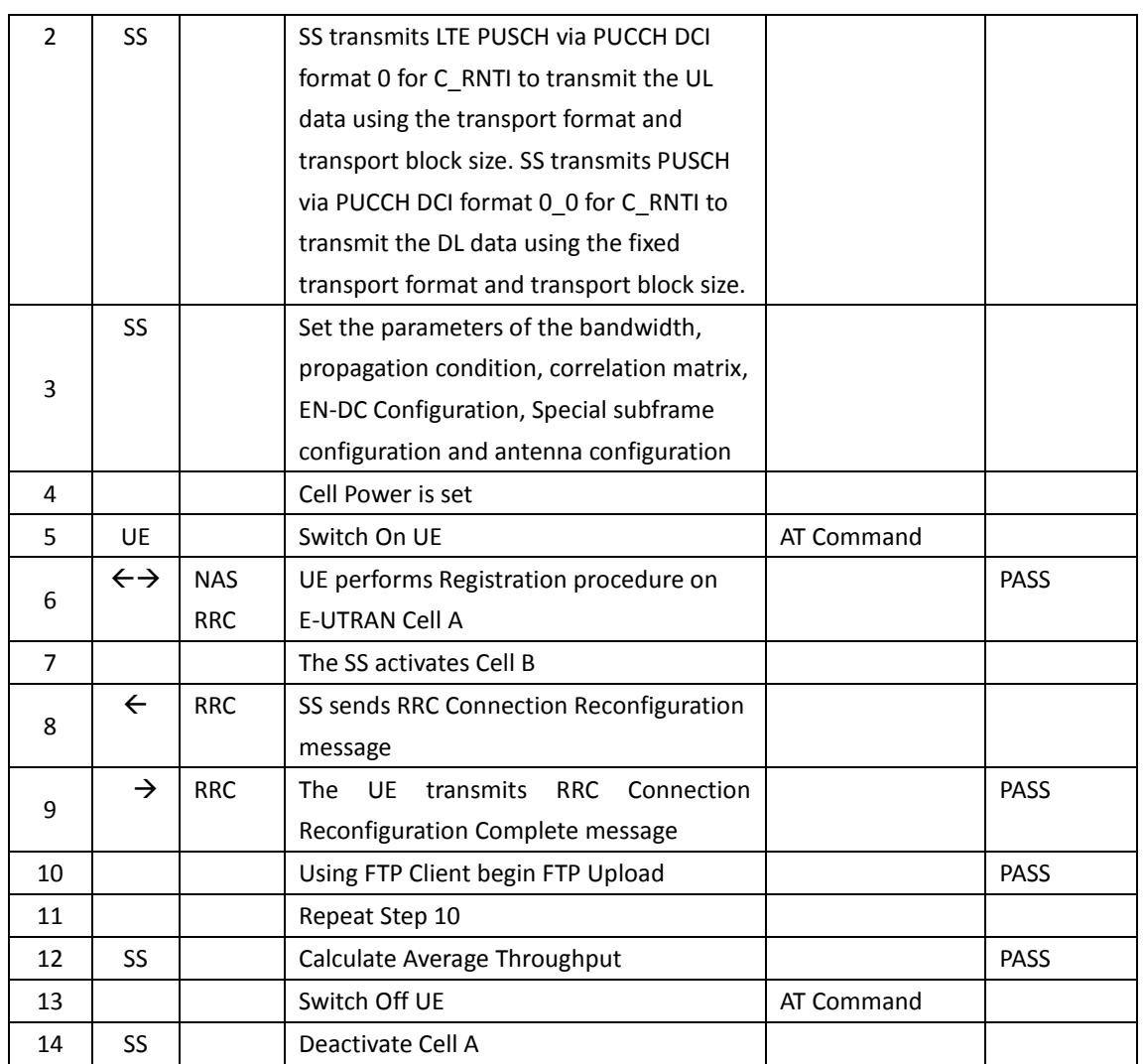

# **10.5.2.6 Expected Result**

- 1. Calculate and record the average UL TCP throughput.
- 2. Calculate and record the average uplink throughput in MAC layer in SCG cell and MCG cell respectively
- 3. Count and record the overall number of ACK and NACK/DTX on the PUSCH/PUCCH during the test interval.
- 4. The average uplink throughput at the application layer shall meet or exceed the value in following table.

Band Combination Expected UL TCP Throughput  $\vert$  Expected UL MAC Throughput in MCG Expected UL MAC Throughput in SCG

B3+n41 | [162 Mbps] | [37 Mbps] | [125 Mbps]

Table 10.5.2.6-1: Expected Result for EN-DC FDD LTE Band + NR Band

# **10.5.3 UL Throughput under static channel on SCG, UL 64QAM, NSA**

# **10.5.3.1 Test Purpose**

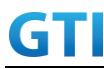

To measure the UE application layer uplink performance while uploading TCP based data in Conducted, Static Channel, NSA Option3, 100 MHz BW, Full Resource Allocation, UL NR 64QAM ,data transmission on SCG

## **10.5.3.2 Reference specification**

3GPP TS 36.331, 3GPP TS 36.508, 3GPP TS 36.521-1, 3GPP TS 38.331, 3GPP TS 38.508, 3GPP TS 38.521-1

#### **10.5.3.3 Applicability**

This test applies to Type 1 and Type 3 devices as described in clause 4.2.

#### **10.5.3.4 Test conditions**

[SS configuration] E-UTRAN Cell A, NR-RAN Cell B

E-UTRAN Cell A, Cell  $Id=01$  TAC =  $01$  $MCC = 460 MNC = 00$ EARFCN= f1 rootSequenceIndex = 0 UL Modulation / Coding = 10 RB Allocation UL= Full RB Allocation DL = Full simultaneousAckNackAndCQI = TRUE CPConfig = UL: Normal CP/DL: Normal CP

NR-RAN Cell B, Cell Id=02 TAC = 01 NR-ARFCN= f1 rootSequenceIndex = 0 UL Modulation / Coding = 28 RB Allocation UL= Full RB Allocation DL = Full simultaneousAckNackAndCQI = TRUE enableUl64QAM = TRUE CPConfig = UL: Normal CP/DL: Normal CP

[Common conditions]

Common conditions include a set of test points the UE needs to be tested in and the common test parameters for each transmission mode.

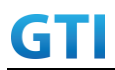

## Table 10.5.3.4-1: Test Points Configuration

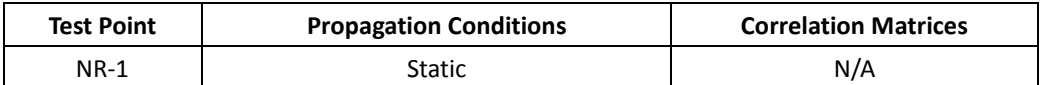

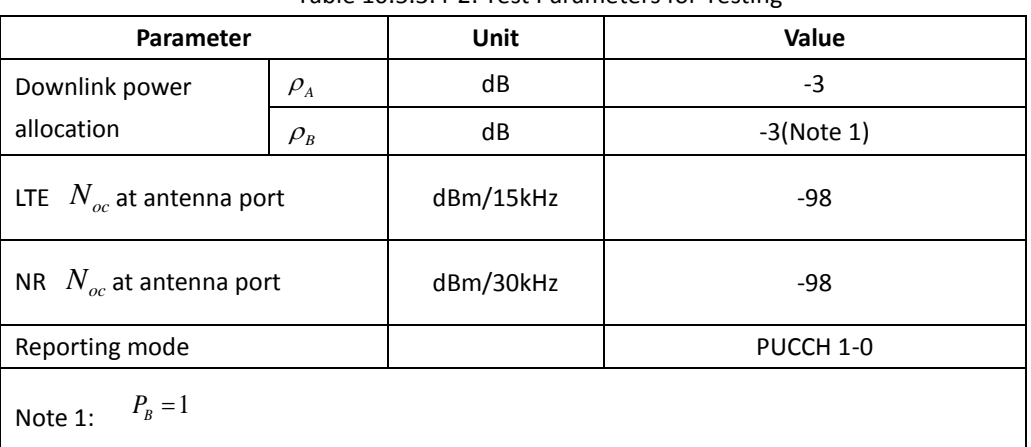

#### Table 10.5.3.4-2: Test Parameters for Testing

[UE configuration]

The test USIM shall be inserted.

The UE is in AUTOMATIC network selection mode.

[Initial conditions]

SS

Initial conditions are a set of test configurations the UE needs to be tested in and the steps for the SS to take with the UE to reach the correct measurement state.

Configurations of LTE PUSCH and PUCCH before measurement are specified in Annex H.2 of TS 36.521-1.

Configurations of NR PUSCH and PUCCH before measurement are specified in Annex G.2 of TS 38.521-1.

Test Environment: Normal, as defined in TS 36.508 & TS 38.508-1 clause 4.1 for LTE & NR respectively.

- 1. Connect the SS to the UE antenna connectors as shown in TS 38.508-1 Annex A, Figure A.3.1.1.1.
- 2. Connect an application server to the IP output of the SS configured with a FTP server.
- 3. LTE Downlink signals are initially set up according to Annex C.0, C.1 and Annex C.3.2 in TS 36.521-1 and uplink signals according to Annex H.1 and H.3.2 in TS 36.521-1.
- 4. NR Downlink signals are initially set up according to Annex C0, C.1 and Annex C.3.1 in TS 38.521-1 and uplink signals according to Annex G.1 and G.3.2 in TS 38.521-1.
- 5. LTE Propogation conditions are set according to Annex B.0 in TS 36.521-1.
- 6. NR Propagation conditions are set according to Annex B.0 in TS 38.521-1.

UE is powered off

# **10.5.3.5 Test procedure**

# PREAMBLE

- 1. SS Activates E-UTRAN Cell A configures the corresponding Master Information Block and System Information Block broadcast.
- 2. SS transmits LTE PUSCH via PUCCH DCI format 0 for C\_RNTI to transmit the UL data using the transport format and transport block size. SS transmits PUSCH via PUCCH DCI format 0\_0 for C\_RNTI to transmit the UL data using the fixed transport format and transport block size.
- 3. Set the parameters of the bandwidth, the propagation condition, the correlation matrix, EN-DC Configuration, Special subframe configuration, antenna configuration according to Table 10.5.1.4-1, Table 10.5.1.4-2, as appropriate. Transmission mode is set to TM3.
- 4. SNR is set according to Table 10.5.1.4-1. Here SNR = Cell\_power / Noc, in which Cell\_power(EPRE) is a constant of -68dBm/15kHz, following the definition of TS 36.508 & 38.508.

## MAIN BODY

- 5. The UE is powered ON.
- 6. UE performs a Registration procedure on E-UTRAN Cell A to register for PS services. The UE establishes the default EPS bearer during the registration according to TS 36.508 subclause 4.5.2(steps 1-16).
- 7. SS Activates NR Cell B.
- 8. The SS transmits an RRC Connection Reconfiguration message containing information regarding NR Cell B and to establish SCG.
- 9. UE transmit an RRC Connection Reconfiguration Complete message to SS.
- 10. Using the FTP client, begin FTP upload from the application server for [90] seconds and record Throughput result.
- 11. Repeat step 10 for one more iteration.
- 12. Calculate the average throughput at the application layer on the downlink channel during the file transfer over all iterations.
- 13. Switch Off UE, UE initiates a Detach procedure.

# POSTAMBLE

14. Deactivate Cell A and Cell B.

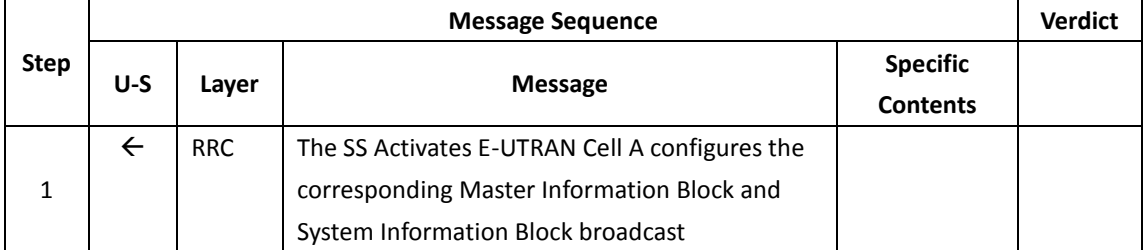

# Table 10.5.3.5-1: Message Sequence

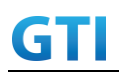

# GTI GTI 5G Function and Performance Test Specification v4.0 – November 2020

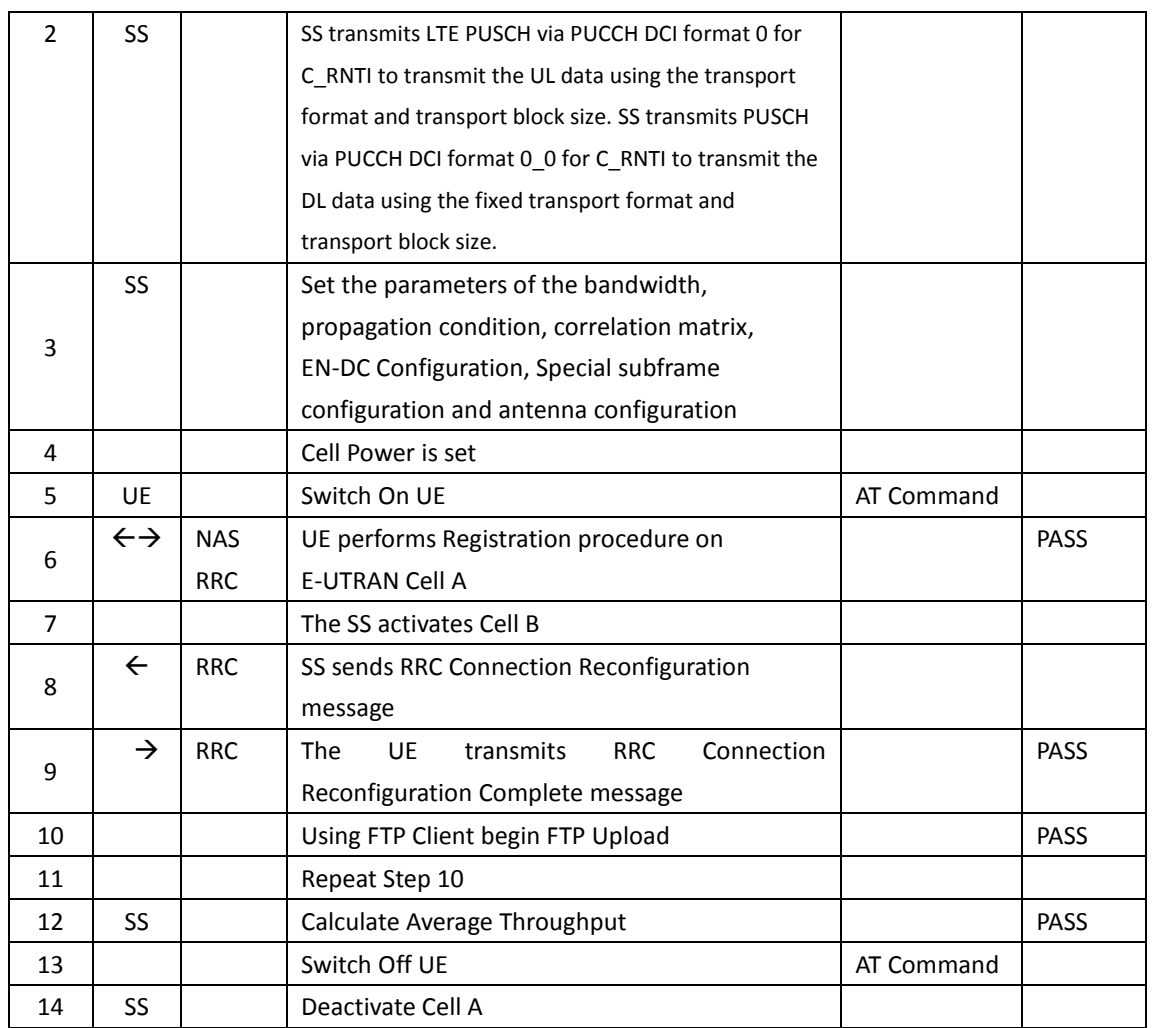

# **10.5.3.6 Expected Result**

- 1. Calculate and record the average uplink TCP throughput.
- 2. Count and record the overall number of ACK and NACK/DTX on the PUSCH/PUCCH during the test interval.
- 3. The average uplink throughput at the application layer shall meet or exceed the value in following table.

| <b>Band Combination</b> | Expected UL TCP Throughput |
|-------------------------|----------------------------|
| $B3+n41$                | [95Mbps]                   |
| $B3+n79$                | [285 Mbps]                 |

Table 10.5.3.6-1: Expected Result for EN-DC FDD LTE Band + NR Band

# **10.5.4 UL Throughput under static channel on SCG, UL 256QAM, NSA**

# **10.5.4.1 Test Purpose**

To measure the UE application layer uplink performance while uploading TCP based data in Conducted, Static Channel, NSA Option3, 100 MHz BW, Full Resource Allocation, UL NR 256QAM data transmission on SCG

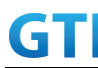

## **10.5.4.2 Reference specification**

3GPP TS 36.331, 3GPP TS 36.508, 3GPP TS 36.521-1, 3GPP TS 38.331, 3GPP TS 38.508, 3GPP TS 38.521-1

## **10.5.4.3 Applicability**

This test applies to Type 1 and Type 3 devices as described in clause 4.2.

## **10.5.4.4 Test conditions**

[SS configuration] E-UTRAN Cell A, NR-RAN Cell B

E-UTRAN Cell A, Cell Id=01 TAC = 01  $MCC = 460 MNC = 00$ EARFCN= f1 rootSequenceIndex = 0 UL Modulation / Coding = 10 RB Allocation UL= Full RB Allocation DL = Full simultaneousAckNackAndCQI = TRUE CPConfig = UL: Normal CP/DL: Normal CP

```
NR-RAN Cell B,
Cell Id=02 TAC = 01NR-ARFCN= f1
rootSequenceIndex = 0
UL Modulation / Coding = 27
RB Allocation UL= Full
RB Allocation DL = Full
simultaneousAckNackAndCQI = TRUE
enableUl256QAM = TRUE
 CPConfig = UL: Normal CP/DL: Normal CP
```
## [Common conditions]

Common conditions include a set of test points the UE needs to be tested in and the common test parameters for each transmission mode.

| <b>Test Point</b> | Propagation       | Correlation     |
|-------------------|-------------------|-----------------|
|                   | <b>Conditions</b> | <b>Matrices</b> |
| <b>NR-1</b>       | Static            | N/A             |

Table 10.5.4.4-1: Test Points Configuration

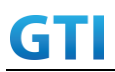

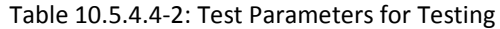

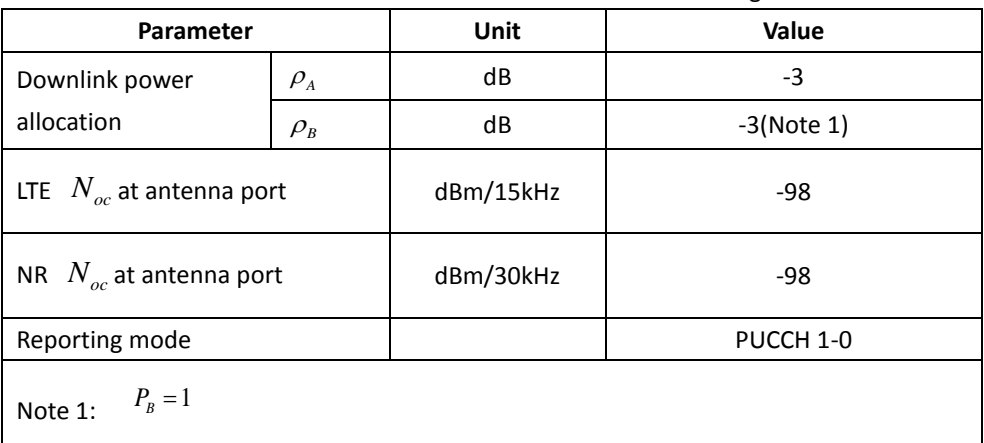

[UE configuration]

The test USIM shall be inserted.

The UE is in AUTOMATIC network selection mode.

[Initial conditions]

SS

Initial conditions are a set of test configurations the UE needs to be tested in and the steps for the SS to take with the UE to reach the correct measurement state.

Configurations of LTE PUSCH and PUCCH before measurement are specified in Annex H.2 of TS 36.521-1.

Configurations of NR PUSCH and PUCCH before measurement are specified in Annex G.2 of TS 38.521-1.

Test Environment: Normal, as defined in TS 36.508 & TS 38.508-1 clause 4.1 for LTE & NR respectively.

- 1. Connect the SS to the UE antenna connectors as shown in TS 38.508-1 Annex A, Figure A.3.1.1.1.
- 2. Connect an application server to the IP output of the SS configured with a FTP server.
- 3. LTE Downlink signals are initially set up according to Annex C.0, C.1 and Annex C.3.2 in TS 36.521-1 and uplink signals according to Annex H.1 and H.3.2 in TS 36.521-1.
- 4. NR Downlink signals are initially set up according to Annex C0, C.1 and Annex C.3.1 in TS 38.521-1 and uplink signals according to Annex G.1 and G.3.2 in TS 38.521-1.
- 5. LTE Propogation conditions are set according to Annex B.0 in TS 36.521-1.
- 6. NR Propagation conditions are set according to Annex B.0 in TS 38.521-1.

UE

UE is powered off

# **10.5.4.5 Test procedure**

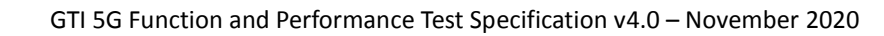

## PREAMBLE

- 1. SS Activates E-UTRAN Cell A configures the corresponding Master Information Block and System Information Block broadcast.
- 2. SS transmits LTE PUSCH via PUCCH DCI format 0 for C\_RNTI to transmit the UL data using the transport format and transport block size. SS transmits PUSCH via PUCCH DCI format 0\_0 for C\_RNTI to transmit the UL data using the fixed transport format and transport block size.
- 3. Set the parameters of the bandwidth, the propagation condition, the correlation matrix, EN-DC Configuration, Special subframe configuration, antenna configuration according to Table 10.5.2.4-1, Table 10.5.2.4-2, as appropriate. Transmission mode is set to TM3.
- 4. SNR is set according to Table 10.5.2.4-1. Here SNR = Cell power / Noc, in which Cell\_power(EPRE) is a constant of -68dBm/15kHz, following the definition of TS 36.508 & 38.508.

## MAIN BODY

- 5. The UE is powered ON.
- 6. UE performs a Registration procedure on E-UTRAN Cell A to register for PS services. The UE establishes the default EPS bearer during the registration according to TS 36.508 subclause 4.5.2(steps 1-16).
- 7. SS Activates NR Cell B.
- 8. The SS transmits an RRC Connection Reconfiguration message containing information regarding NR Cell B and to establish SCG.
- 9. UE transmit an RRC Connection Reconfiguration Complete message to SS.
- 10. Using the FTP client, begin FTP upload from the application server for [90] seconds and record Throughput result.
- 11. Repeat step 10 for one more iteration.
- 12. Calculate the average throughput at the application layer on the downlink channel during the file transfer over all iterations.
- 13. Switch Off UE, UE initiates a Detach procedure.

## POSTAMBLE

14. Deactivate Cell A and Cell B.

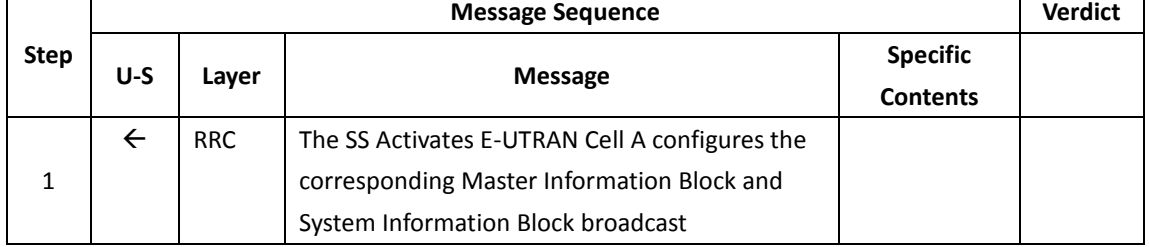

#### Table 10.5.4.5-1: Message Sequence

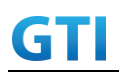

# GTI GTI 5G Function and Performance Test Specification v4.0 – November 2020

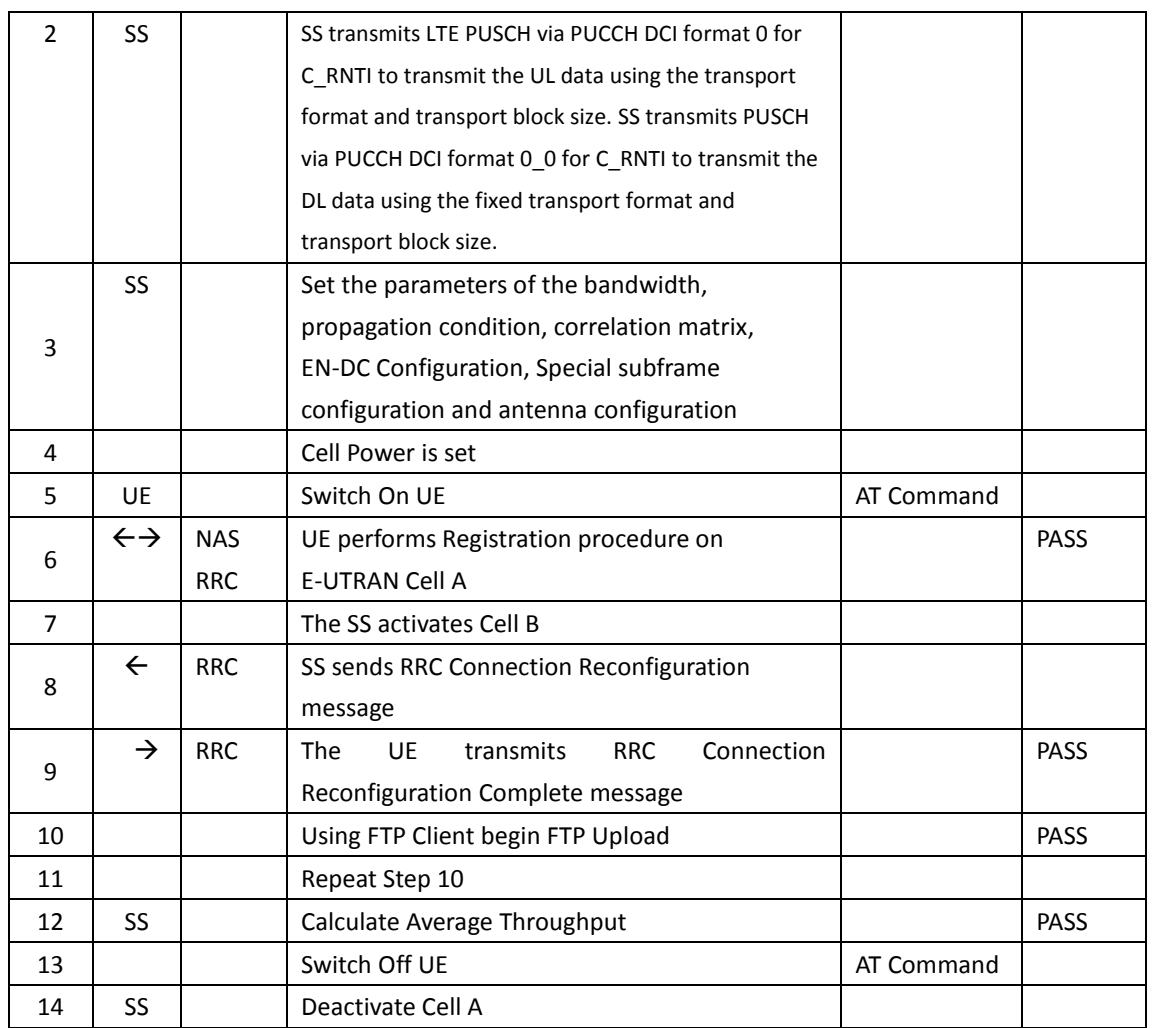

# **10.5.4.6 Expected Result**

- 1. Calculate and record the average UL TCP throughput
- 2. Count and record the overall number of ACK and NACK/DTX on the PUSCH/PUCCH during the test interval.
- 3. The average uplink throughput at the application layer shall meet or exceed the value in following table.

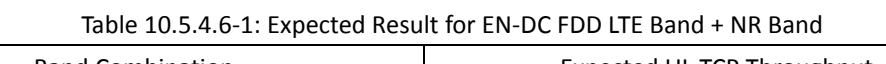

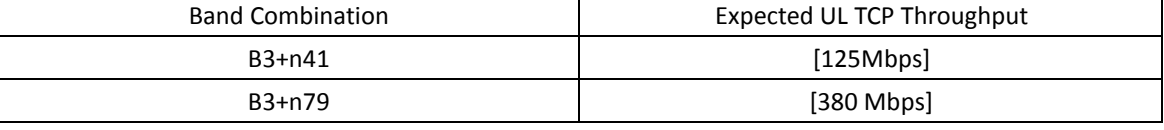

# **10.6Bidirectional UDP Throughput, NSA**

# **10.6.1 Bidirectional Throughput under static channel, 256QAM, NSA**

# **10.6.1.1 Test Purpose**

To measure the UE application layer Bidirectional performance while downloading & uploading

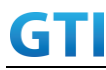

simultaneously UDP based data in Conducted, Static Channel, NSA Option3, 100 MHz BW, Full Resource Allocation, DL NR 4\*4 MIMO+ LTE2\*2 MIMO, DL NR 256QAM+ LTE 256QAM, UL NR 256QAM+LTE 64QAM, data transmission on MCG and SCG simultaneously

## **10.6.1.2 Reference specification**

3GPP TS 36.331, 3GPP TS 36.508, 3GPP TS 36.521-1, 3GPP TS 38.331, 3GPP TS 38.508, 3GPP TS 38.521-1

#### **10.6.1.3 Applicability**

This test applies to Type 1 and Type 3 devices as described in clause 4.2.

#### **10.6.1.4 Test conditions**

[SS configuration] E-UTRAN Cell A, NR-RAN Cell B E-UTRAN Cell A, Cell  $Id=01$  TAC =  $01$  $MCC = 460 MNC = 00$ EARFCN= f1 rootSequenceIndex = 0 DL Modulation / Coding = 27 UL Modulation / Coding = 28RB Allocation UL= Full RB Allocation DL = Full simultaneousAckNackAndCQI = TRUE enableDL256QAM= TRUE enableUL64QAM = TRUE CPConfig = UL: Normal CP/DL: Normal CP

NR-RAN Cell B, Cell Id=02 TAC = 01 NR-ARFCN= f1 rootSequenceIndex = 0 DL Modulation / Coding = 27 UL Modulation / Coding = 27 RB Allocation UL= Full RB Allocation DL = Full simultaneousAckNackAndCQI = TRUE enable4x4MIMO = TRUE enableDL256QAM = TRUE enableUL256QAM = TRUE CPConfig = UL: Normal CP/DL: Normal CP

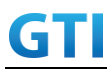

## [Common conditions]

Common conditions include a set of test points the UE needs to be tested in and the common test parameters for each transmission mode.

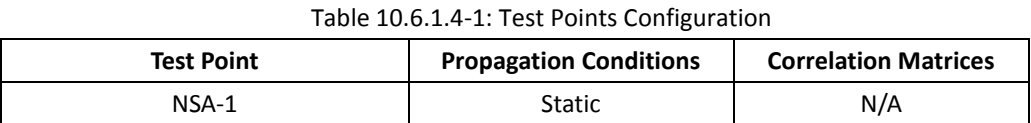

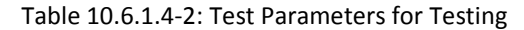

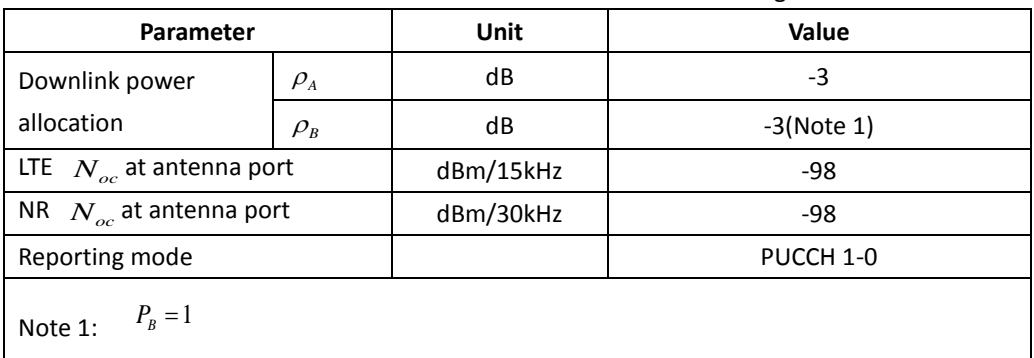

[UE configuration]

The test USIM shall be inserted.

The UE is in AUTOMATIC network selection mode.

[Initial conditions]

#### SS

Initial conditions are a set of test configurations the UE needs to be tested in and the steps for the SS to take with the UE to reach the correct measurement state.

Configurations of LTE PDSCH and PDCCH before measurement are specified in Annex C.2 of TS 36.521-1.

Configurations of NR PDSCH and PDCCH before measurement are specified in Annex C.2 of TS 38.521-1.

Test Environment: Normal, as defined in TS 36.508 & TS 38.508-1 clause 4.1 for LTE & NR respectively.

Frequencies to be tested: Mid Range, as defined in TS 36.508 & TS 38.508-1 for LTE & NR respectively.

- 1. Connect the LTE SS, the faders and AWGN noise sources to the UE antenna connectors as shown in TS 36.508 Annex A, Figure A.10 for antenna configuration 2x2.
- 2. Connect the NR SS, the faders and AWGN noise sources to the UE antenna connectors as shown in TS 36.508-1 Annex A, Figure A.3.2.1.5 for antenna configuration 4x4.
- 3. Connect an application server to the IP output of the SS configured with a UDP server.
- 4. LTE Downlink signals are initially set up according to Annex C.0, C.1 and Annex C.3.2 in TS 36.521-1 and uplink signals according to Annex H.1 and H.3.2 in TS 36.521-1.

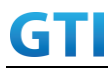

- 5. NR Downlink signals are initially set up according to Annex C0, C.1 and Annex C.3.1 in TS 38.521-1 and uplink signals according to Annex G.1 and G.3.2 in TS 38.521-1.
- 6. LTE Propogation conditions are set according to Annex B.0 in TS 36.521-1.
- 7. NR Propagation conditions are set according to Annex B.0 in TS 38.521-1.

UE

UE is powered off

# **10.6.1.5 Test procedure**

## PREAMBLE

- 1. SS Activates E-UTRAN Cell A configures the corresponding Master Information Block and System Information Block broadcast.
- 2. SS transmits LTE PDSCH via PDCCH DCI format 2A for C\_RNTI to transmit the DL data using the transport format and transport block size.
- 3. Set the parameters of the bandwidth, the propagation condition, the correlation matrix, EN-DC Configuration, Special subframe configuration, antenna configuration according to Table 10.6.1.4-1, Table 10.6.1.4-2, as appropriate. Transmission mode is set to TM3.
- 4. SNR is set according to Table 10.6.1.4-1. Here SNR = Cell power / Noc, in which Cell\_power(EPRE) is a constant of -68dBm/15kHz, following the definition of TS 36.508 & 38.508.

# MAIN BODY

- 5. The UE is powered ON.
- 6. UE performs a Registration procedure on E-UTRAN Cell A to register for PS services. The UE establishes the default EPS bearer during the registration according to TS 36.508 subclause 4.5.2(steps 1-16).
- 7. SS Activates NR Cell B.
- 8. The SS transmits an RRC Connection Reconfiguration message containing information regarding NR Cell B and to establish MCG & SCG.
- 9. UE transmit an RRC Connection Reconfiguration Complete message to SS.
- 10. Using the UDP client, begin UDP download from the application server for [90] seconds and record Throughput result.
- 11. Repeat step 10 for one more iteration.
- 12. Calculate the average throughput at the application layer on the downlink and uplink channel during the file transfer over all iterations.
- 13. Switch Off UE, UE initiates a Detach procedure.

# POSTAMBLE

14. Deactivate Cell A and Cell B.

Table 10.6.1.5-1: Message Sequence

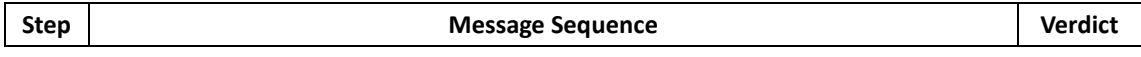

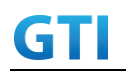

# GTI GTI 5G Function and Performance Test Specification v4.0 – November 2020

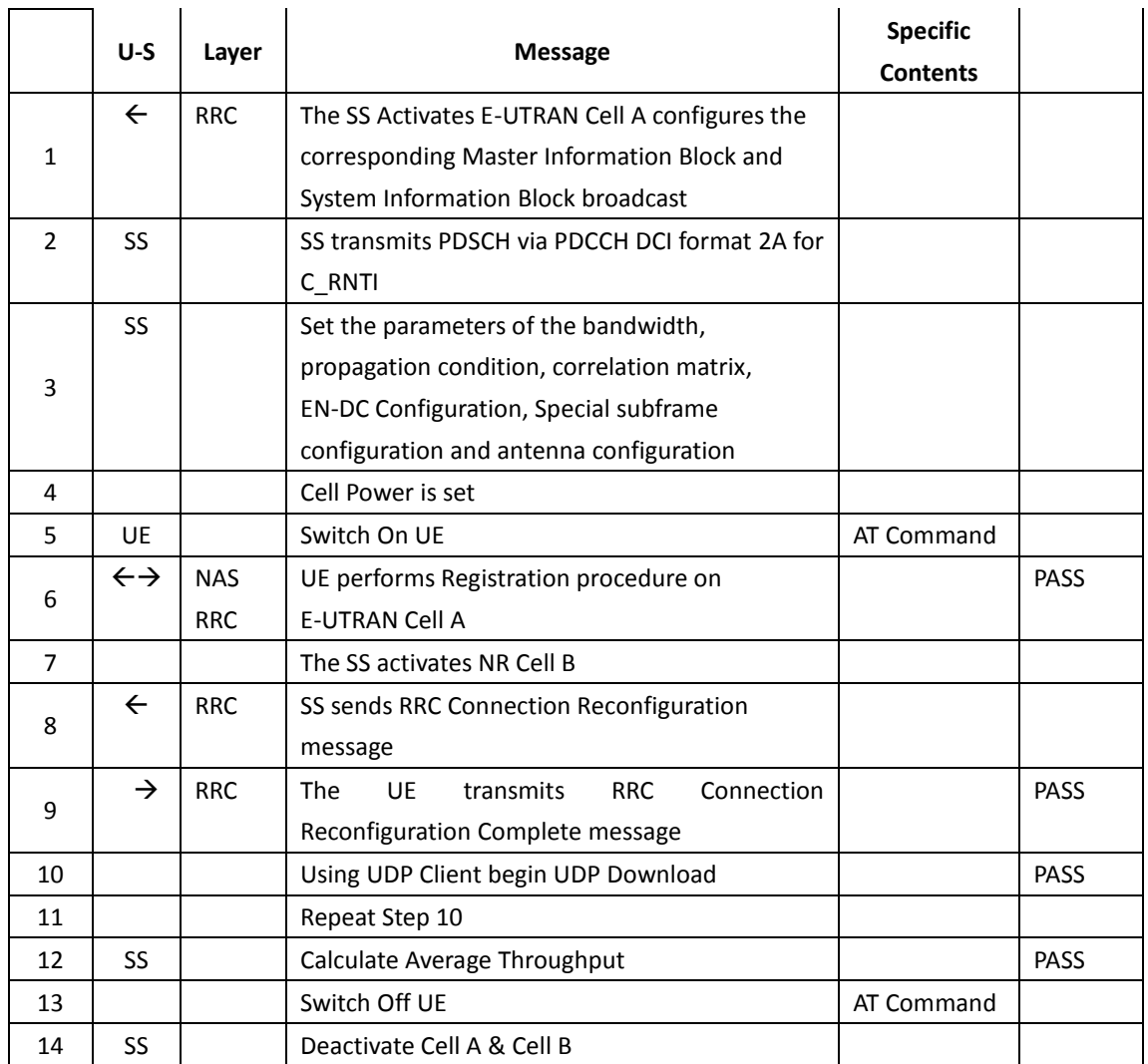

# **10.6.1.6 Expected Result**

- 1. Calculate and record the average uplink UDP throughput and downlink UDP throughput.
- 2. Calculate and record the average downlink throughput in MAC layer in SCG cell and MCG cell respectively
- 3. Calculate and record the average uplink throughput in MAC layer in SCG cell and MCG cell respectively
- 4. Count and record the overall number of ACK and NACK/DTX on the PUSCH/PUCCH during the test interval.
- 5. The average downlink and uplink throughput at the application layer shall meet or exceed the value in following table.

| <b>Band Combination</b> | Expected DL           | Expected DL MAC   | Expected DL MAC   |
|-------------------------|-----------------------|-------------------|-------------------|
|                         | <b>UDP Throughput</b> | Throughput in MCG | Throughput in SCG |
| $B3+n41$                | <b>FFS</b>            | FFS               | <b>FFS</b>        |

Table 10.6.1.6-1: DL Expected Result for EN-DC FDD LTE Band + NR Band

Table 10.6.1.6-2: UL Expected Result for EN-DC FDD LTE Band + NR Band

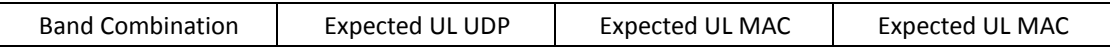

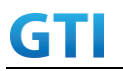

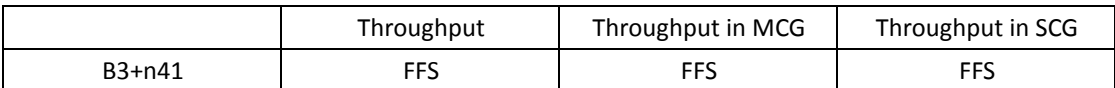

# **10.6.2 Bidirectional Throughput under fading channel, NSA**

# **10.6.2.1 Test Purpose**

To measure the UE application layer Bidirectional performance while downloading & uploading simultaneously UDP based data in Conducted, fading Channel, NSA Option3, 100 MHz BW, Full Resource Allocation, dynamic scheduling based on channel condition, data transmission on MCG and SCG simultaneously

# **10.6.2.2 Reference specification**

3GPP TS 36.331, 3GPP TS 36.508, 3GPP TS 36.521-1, 3GPP TS 38.331, 3GPP TS 38.508, 3GPP TS 38.521-1

# **10.6.2.3 Applicability**

This test applies to Type 1 and Type 3 devices as described in clause 4.2..

# **10.6.2.4 Test conditions**

[SS configuration]

E-UTRAN Cell A, NR-RAN Cell B E-UTRAN Cell A, Cell  $Id=01$  TAC =  $01$  $MCC = 460 MNC = 00$ EARFCN= f1 rootSequenceIndex = 0 RB Allocation UL= Full RB Allocation DL = Full simultaneousAckNackAndCQI = TRUE CPConfig = UL: Normal CP/DL: Normal CP NR-RAN Cell B, Cell  $Id=02$  TAC =  $01$ NR-ARFCN= f1 rootSequenceIndex = 0 RB Allocation UL= Full RB Allocation DL = Full simultaneousAckNackAndCQI = TRUE CPConfig = UL: Normal CP/DL: Normal CP

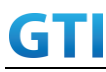

## [Common conditions]

Common conditions include a set of test points the UE needs to be tested in and the common test parameters for each transmission mode.

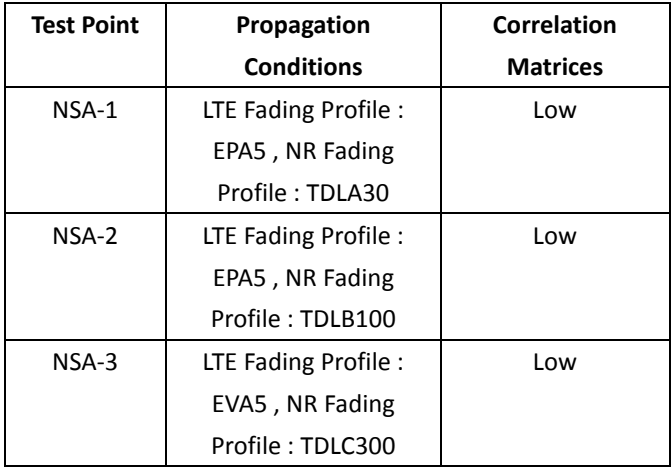

## Table 10.6.2.4-1: Test Points Configuration

Table 10.6.2.4-2: Test Parameters for Testing

| Parameter                    |                               | Unit      | Value         |
|------------------------------|-------------------------------|-----------|---------------|
| Downlink power               | $\rho_{\scriptscriptstyle A}$ | dB        | -3            |
| allocation                   | $\rho_{B}$                    | dB        | $-3$ (Note 1) |
| LTE $N_{oc}$ at antenna port |                               | dBm/15kHz | -98           |
| NR $N_{ac}$ at antenna port  |                               | dBm/30kHz | $-98$         |
| Reporting mode               |                               |           | PUCCH 1-0     |
| $P_B = 1$<br>Note 1:         |                               |           |               |

[UE configuration]

The test USIM shall be inserted.

The UE is in AUTOMATIC network selection mode.

[Initial conditions]

SS

Initial conditions are a set of test configurations the UE needs to be tested in and the steps for the SS to take with the UE to reach the correct measurement state.

Configurations of LTE PDSCH and PDCCH before measurement are specified in Annex C.2 of TS 36.521-1.

Configurations of NR PDSCH and PDCCH before measurement are specified in Annex C.2 of TS 38.521-1.

Test Environment: Normal, as defined in TS 36.508 & TS 38.508-1 clause 4.1 for LTE & NR respectively.

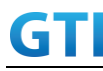

Frequencies to be tested: Mid Range, as defined in TS 36.508 & TS 38.508-1 for LTE & NR respectively.

- 1. Connect the LTE SS, the faders and AWGN noise sources to the UE antenna connectors as shown in TS 36.508 Annex A, Figure A.10 for antenna configuration 2x2.
- 2. Connect the NR SS, the faders and AWGN noise sources to the UE antenna connectors as shown in TS 38.508-1 Annex A, Figure A.3.2.1.5 for antenna configuration 4x4.
- 3. Connect an application server to the IP output of the SS configured with a UDP server.
- 4. LTE Downlink signals are initially set up according to Annex C.0, C.1 and Annex C.3.2 in TS 36.521-1 and uplink signals according to Annex H.1 and H.3.2 in TS 36.521-1.
- 5. NR Downlink signals are initially set up according to Annex C0, C.1 and Annex C.3.1 in TS 38.521-1 and uplink signals according to Annex G.1 and G.3.2 in TS 38.521-1.
- 6. LTE Propogation conditions are set according to Annex B.0 in TS 36.521-1.
- 7. NR Propagation conditions are set according to Annex B.0 in TS 38.521-1.

## UE

UE is powered off

# **10.6.2.5 Test procedure**

## PREAMBLE

- 1. SS Activates E-UTRAN Cell A configures the corresponding Master Information Block and System Information Block broadcast.
- 2. SS transmits LTE PDSCH via PDCCH DCI format 2A for C\_RNTI to transmit the DL data using the transport format and transport block size.
- 3. Set the parameters of the bandwidth, the propagation condition, the correlation matrix, EN-DC Configuration, Special subframe configuration, antenna configuration according to Table 10.6.2.4-1, Table 10.6.2.4-2, as appropriate. Transmission mode is set to TM3.
- 4. SNR is set according to Table 10.6.2.4-1. Here SNR = Cell\_power / Noc, in which Cell\_power(EPRE) is a constant of -68dBm/15kHz, following the definition of TS 36.508 & 38.508.

# MAIN BODY

- 5. The UE is powered ON.
- 6. UE performs a Registration procedure on E-UTRAN Cell A to register for PS services. The UE establishes the default EPS bearer during the registration according to TS 36.508 subclause 4.5.2(steps 1-16).
- 7. SS Activates NR Cell B.
- 8. The SS transmits an RRC Connection Reconfiguration message containing information regarding NR Cell B and to establish MCG & SCG.
- 9. UE transmit an RRC Connection Reconfiguration Complete message to SS.
- 10. Using the UDP client, begin UDP download and upload with the application server for [90] seconds and record Throughput result.
- 11. Repeat step 10 for one more iteration.

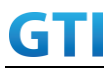

- 12. Calculate the average throughput at the application layer on the downlink and uplink channel during the file transfer over all iterations.
- 13. Switch Off UE, UE initiates a Detach procedure.

## POSTAMBLE

14. Deactivate Cell A and Cell B.

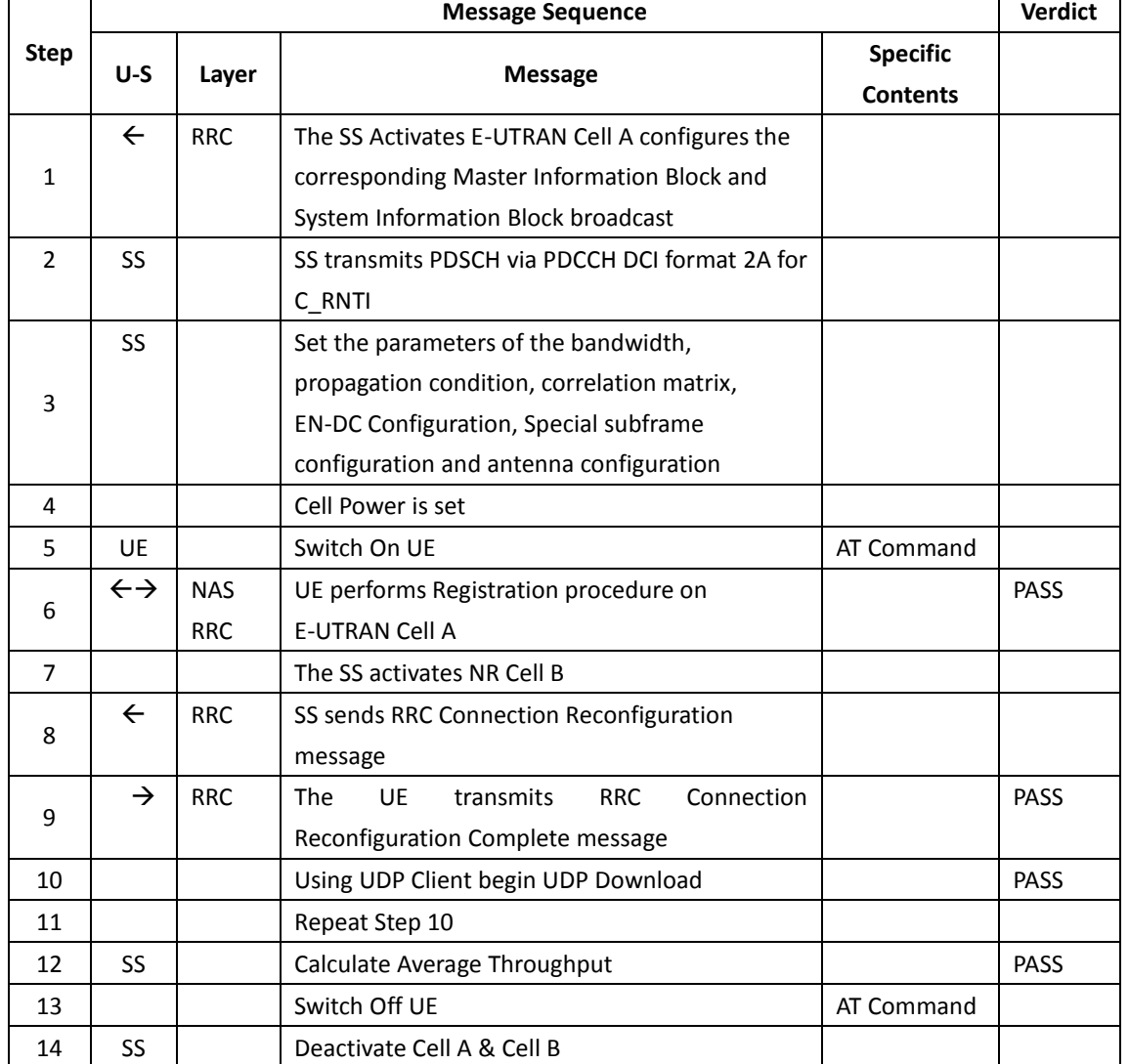

## Table 10.6.2.5-1: Message Sequence

# **10.6.2.6 Expected Result**

- 1. Calculate and record the average uplink UDP throughput and downlink UDP throughput.
- 2. Calculate and record the average downlink throughput in MAC layer in SCG cell and MCG cell respectively
- 3. Calculate and record the average uplink throughput in MAC layer in SCG cell and MCG cell respectively
- 4. Count and record the overall number of ACK and NACK/DTX on the PUSCH/PUCCH during the test interval.
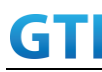

5. The average downlink and uplink throughput at the application layer shall meet or exceed the value in following table.

| Band Combination   Test Point |         | Expected DL           | Expected DL MAC   | Expected DL MAC   |
|-------------------------------|---------|-----------------------|-------------------|-------------------|
|                               |         | <b>UDP Throughput</b> | Throughput in MCG | Throughput in SCG |
| $B3+n41$                      | $NSA-1$ | <b>FFS</b>            | <b>FFS</b>        | <b>FFS</b>        |
| $B3+n41$                      | $NSA-2$ | <b>FFS</b>            | <b>FFS</b>        | <b>FFS</b>        |
| $B3+n41$                      | $NSA-3$ | FFS                   | <b>FFS</b>        | <b>FFS</b>        |

Table 10.6.2.6-1: DL Expected Result for EN-DC FDD LTE Band + NR Band

Table 10.6.2.6-2: UL Expected Result for EN-DC FDD LTE Band + NR Band

| Band Combination   Test Point |         | Expected UL           | Expected UL MAC   | Expected UL MAC   |
|-------------------------------|---------|-----------------------|-------------------|-------------------|
|                               |         | <b>UDP Throughput</b> | Throughput in MCG | Throughput in SCG |
| $B3+n41$                      | $NSA-1$ | <b>FFS</b>            | <b>FFS</b>        | <b>FFS</b>        |
| $B3+n41$                      | $NSA-2$ | <b>FFS</b>            | <b>FFS</b>        | <b>FFS</b>        |
| $B3+n41$                      | $NSA-3$ | <b>FFS</b>            | <b>FFS</b>        | <b>FFS</b>        |

### **10.6.3 Bidirectional Throughput under static channel on SCG, UL 64QAM, NSA**

### **10.6.3.1 Test Purpose**

To measure the UE application layer Bidirectional performance while downloading & uploading simultaneously UDP based data in Conducted, Static Channel, NSA Option3, 100 MHz BW, Full Resource Allocation, DL NR 256QAM+4\*4 MIMO, UL NR 64QAM,data transmission on SCG

### **10.6.3.2 Reference specification**

3GPP TS 36.331, 3GPP TS 36.508, 3GPP TS 36.521-1, 3GPP TS 38.331, 3GPP TS 38.508, 3GPP TS 38.521-1

### **10.6.3.3 Applicability**

This test applies to Type 1 and Type 3 devices as described in clause 4.2.

### **10.6.3.4 Test conditions**

[SS configuration] E-UTRAN Cell A, NR-RAN Cell B E-UTRAN Cell A, Cell Id=01 TAC = 01  $MCC = 460 MNC = 00$ EARFCN= f1 rootSequenceIndex = 0

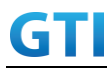

DL Modulation / Coding = 10 RB Allocation UL= Full RB Allocation DL = Full simultaneousAckNackAndCQI = TRUE CPConfig = UL: Normal CP/DL: Normal CP

### NR-RAN Cell B,

Cell Id=02 TAC = 01 NR-ARFCN= f1 rootSequenceIndex = 0 DL Modulation / Coding = 27 UL Modulation / Coding = 28 RB Allocation UL= Full RB Allocation DL = Full simultaneousAckNackAndCQI = TRUE enable4x4MIMO = TRUE enableDL256QAM = TRUE enableUL64QAM = TRUE CPConfig = UL: Normal CP/DL: Normal CP

### [Common conditions]

Common conditions include a set of test points the UE needs to be tested in and the common test parameters for each transmission mode.

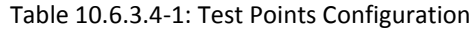

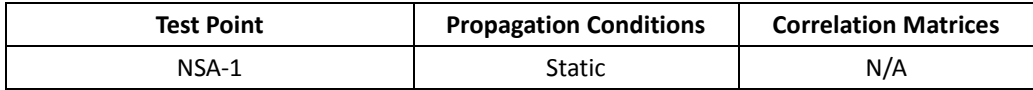

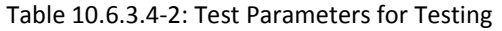

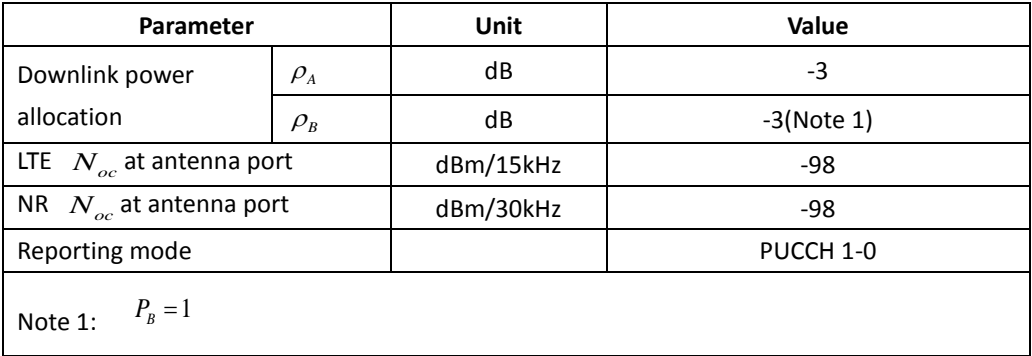

[UE configuration]

The test USIM shall be inserted.

The UE is in AUTOMATIC network selection mode.

[Initial conditions]

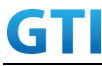

SS

Initial conditions are a set of test configurations the UE needs to be tested in and the steps for the SS to take with the UE to reach the correct measurement state.

Configurations of LTE PDSCH and PDCCH before measurement are specified in Annex C.2 of TS 36.521-1.

Configurations of NR PDSCH and PDCCH before measurement are specified in Annex C.2 of TS 38.521-1.

Test Environment: Normal, as defined in TS 36.508 & TS 38.508-1 clause 4.1 for LTE & NR respectively.

- 8. Connect the LTE SS, the faders and AWGN noise sources to the UE antenna connectors as shown in TS 36.508 Annex A, Figure A.10 for antenna configuration 2x2.
- 9. Connect the NR SS, the faders and AWGN noise sources to the UE antenna connectors as shown in TS 36.508-1 Annex A, Figure A.3.2.1.5 for antenna configuration 4x4.
- 10. Connect an application server to the IP output of the SS configured with a UDP server.
- 11. LTE Downlink signals are initially set up according to Annex C.0, C.1 and Annex C.3.2 in TS 36.521-1 and uplink signals according to Annex H.1 and H.3.2 in TS 36.521-1.
- 12. NR Downlink signals are initially set up according to Annex C0, C.1 and Annex C.3.1 in TS 38.521-1 and uplink signals according to Annex G.1 and G.3.2 in TS 38.521-1.
- 13. LTE Propogation conditions are set according to Annex B.0 in TS 36.521-1.
- 14. NR Propagation conditions are set according to Annex B.0 in TS 38.521-1.

UE

UE is powered off

### **10.6.3.5 Test procedure**

PREAMBLE

- 1. SS Activates E-UTRAN Cell A configures the corresponding Master Information Block and System Information Block broadcast.
- 2. SS transmits LTE PDSCH via PDCCH DCI format 2A for C\_RNTI to transmit the DL data using the transport format and transport block size.
- 3. Set the parameters of the bandwidth, the propagation condition, the correlation matrix, EN-DC Configuration, Special subframe configuration, antenna configuration according to Table 10.6.1.4-1, Table 10.6.1.4-2, as appropriate. Transmission mode is set to TM3.
- 4. SNR is set according to Table 10.6.1.4-1. Here SNR = Cell power / Noc, in which Cell\_power(EPRE) is a constant of -68dBm/15kHz, following the definition of TS 36.508 & 38.508.

### MAIN BODY

5. The UE is powered ON.

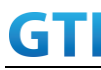

- 6. UE performs a Registration procedure on E-UTRAN Cell A to register for PS services. The UE establishes the default EPS bearer during the registration according to TS 36.508 subclause 4.5.2(steps 1-16).
- 7. SS Activates NR Cell B.
- 8. The SS transmits an RRC Connection Reconfiguration message containing information regarding NR Cell B and to establish SCG.
- 9. UE transmit an RRC Connection Reconfiguration Complete message to SS.
- 10. Using the UDP client, begin UDP download from the application server for [90] seconds and record Throughput result.
- 11. Repeat step 10 for one more iteration.
- 12. Calculate the average throughput at the application layer on the downlink and uplink channel during the file transfer over all iterations.
- 13. Switch Off UE, UE initiates a Detach procedure.

### POSTAMBLE

14. Deactivate Cell A and Cell B.

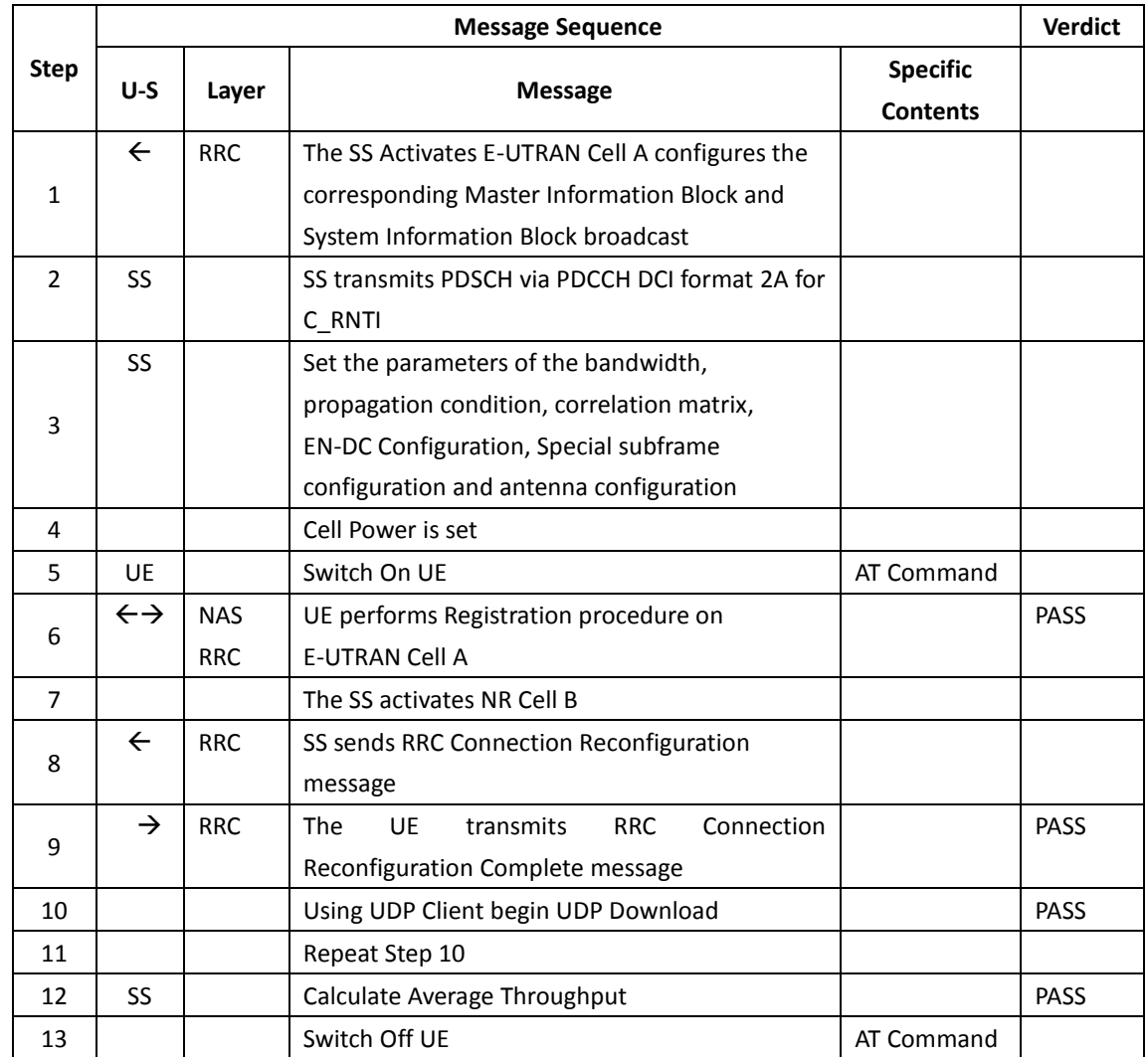

#### Table 10.6.3.5-1: Message Sequence

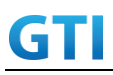

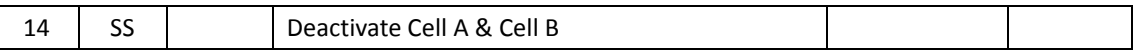

### **10.6.3.6 Expected Result**

- 1. Calculate and record the average uplink UDP throughput and downlink UDP throughput.
- 2. Calculate and record the average downlink throughput in MAC layer in SCG cell
- 3. Calculate and record the average uplink throughput in MAC layer in SCG cell
- 4. Count and record the overall number of ACK and NACK/DTX on the PUSCH/PUCCH during the test interval.
- 5. The average downlink and uplink throughput at the application layer shall meet or exceed the value in following table.

Table 10.6.3.6-1: DL Expected Result for EN-DC FDD LTE Band + NR Band

| <b>Band Combination</b> | Expected DL UDP Throughput | Expected DL MAC Throughput in SCG |
|-------------------------|----------------------------|-----------------------------------|
| $B3+n41$                | [1.7Gbps]                  | [1.7Gbps]                         |

Table 10.6.3.6-2: UL Expected Result for EN-DC FDD LTE Band + NR Band

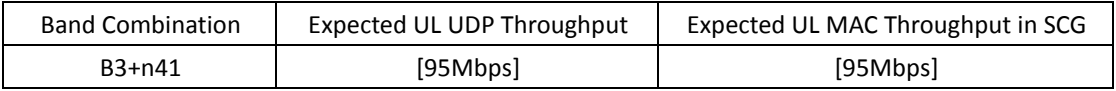

### **10.6.4 Bidirectional Throughput under static channel on SCG, UL 256QAM, NSA**

### **10.6.4.1 Test Purpose**

To measure the UE application layer Bidirectional performance while downloading & uploading simultaneously UDP based data in Conducted, Static Channel, NSA Option3, 100 MHz BW, Full Resource Allocation, DL NR 256QAM+4\*4 MIMO, UL NR 256QAM,data transmission on SCG

### **10.6.4.2 Reference specification**

3GPP TS 36.331, 3GPP TS 36.508, 3GPP TS 36.521-1, 3GPP TS 38.331, 3GPP TS 38.508, 3GPP TS 38.521-1

### **10.6.4.3 Applicability**

This test applies to Type 1 and Type 3 devices as described in clause 4.2.

### **10.6.4.4 Test conditions**

[SS configuration] E-UTRAN Cell A, NR-RAN Cell B

E-UTRAN Cell A, Cell Id=01 TAC = 01  $MCC = 460 MNC = 00$ 

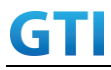

EARFCN= f1 rootSequenceIndex = 0 DL Modulation / Coding = 10 RB Allocation UL= Full RB Allocation DL = Full simultaneousAckNackAndCQI = TRUE CPConfig = UL: Normal CP/DL: Normal CP

NR-RAN Cell B, Cell  $Id=02$  TAC =  $01$ NR-ARFCN= f1 rootSequenceIndex = 0 DL Modulation / Coding = 27 UL Modulation / Coding = 27 RB Allocation UL= Full RB Allocation DL = Full simultaneousAckNackAndCQI = TRUE enable4x4MIMO = TRUE enableDL256QAM = TRUE enableUL256QAM = TRUE CPConfig = UL: Normal CP/DL: Normal CP

[Common conditions]

Common conditions include a set of test points the UE needs to be tested in and the common test parameters for each transmission mode.

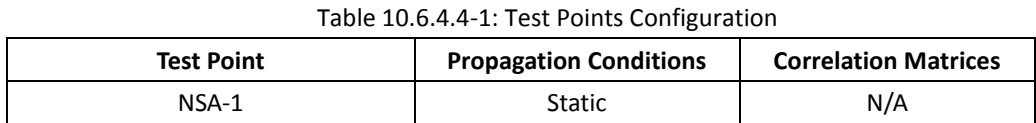

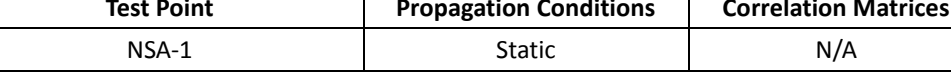

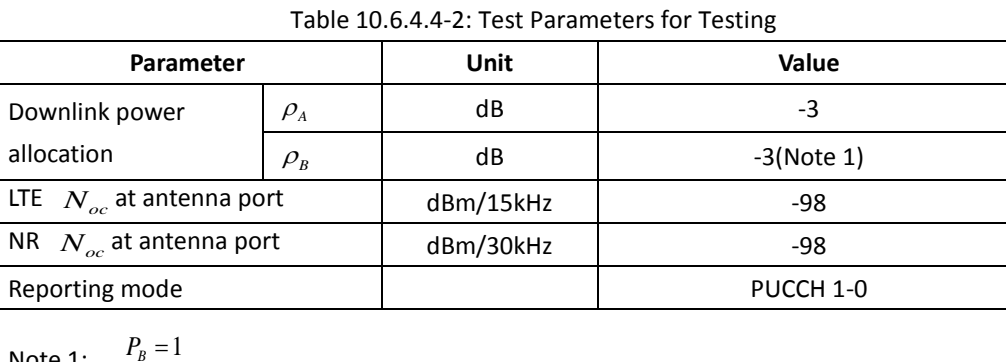

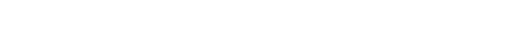

[UE configuration]

Note 1:

The test USIM shall be inserted.

The UE is in AUTOMATIC network selection mode.

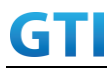

[Initial conditions]

SS

Initial conditions are a set of test configurations the UE needs to be tested in and the steps for the SS to take with the UE to reach the correct measurement state.

Configurations of LTE PDSCH and PDCCH before measurement are specified in Annex C.2 of TS 36.521-1.

Configurations of NR PDSCH and PDCCH before measurement are specified in Annex C.2 of TS 38.521-1.

Test Environment: Normal, as defined in TS 36.508 & TS 38.508-1 clause 4.1 for LTE & NR respectively.

- 15. Connect the LTE SS, the faders and AWGN noise sources to the UE antenna connectors as shown in TS 36.508 Annex A, Figure A.10 for antenna configuration 2x2.
- 16. Connect the NR SS, the faders and AWGN noise sources to the UE antenna connectors as shown in TS 36.508-1 Annex A, Figure A.3.2.1.5 for antenna configuration 4x4.
- 17. Connect an application server to the IP output of the SS configured with a UDP server.
- 18. LTE Downlink signals are initially set up according to Annex C.0, C.1 and Annex C.3.2 in TS 36.521-1 and uplink signals according to Annex H.1 and H.3.2 in TS 36.521-1.
- 19. NR Downlink signals are initially set up according to Annex C0, C.1 and Annex C.3.1 in TS 38.521-1 and uplink signals according to Annex G.1 and G.3.2 in TS 38.521-1.
- 20. LTE Propogation conditions are set according to Annex B.0 in TS 36.521-1.
- 21. NR Propagation conditions are set according to Annex B.0 in TS 38.521-1.
- UE

UE is powered off

### **10.6.4.5 Test procedure**

PREAMBLE

- 15. SS Activates E-UTRAN Cell A configures the corresponding Master Information Block and System Information Block broadcast.
- 16. SS transmits LTE PDSCH via PDCCH DCI format 2A for C\_RNTI to transmit the DL data using the transport format and transport block size.
- 17. Set the parameters of the bandwidth, the propagation condition, the correlation matrix, EN-DC Configuration, Special subframe configuration, antenna configuration according to Table 10.6.1.4-1, Table 10.6.1.4-2, as appropriate. Transmission mode is set to TM3.
- 18. SNR is set according to Table 10.6.1.4-1. Here SNR = Cell\_power / Noc, in which Cell\_power(EPRE) is a constant of -68dBm/15kHz, following the definition of TS 36.508 & 38.508.

#### MAIN BODY

19. The UE is powered ON.

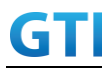

- 20. UE performs a Registration procedure on E-UTRAN Cell A to register for PS services. The UE establishes the default EPS bearer during the registration according to TS 36.508 subclause 4.5.2(steps 1-16).
- 21. SS Activates NR Cell B.
- 22. The SS transmits an RRC Connection Reconfiguration message containing information regarding NR Cell B and to establish SCG.
- 23. UE transmit an RRC Connection Reconfiguration Complete message to SS.
- 24. Using the UDP client, begin UDP download from the application server for [90] seconds and record Throughput result.
- 25. Repeat step 10 for one more iteration.
- 26. Calculate the average throughput at the application layer on the downlink and uplink channel during the file transfer over all iterations.
- 27. Switch Off UE, UE initiates a Detach procedure.

### POSTAMBLE

28. Deactivate Cell A and Cell B.

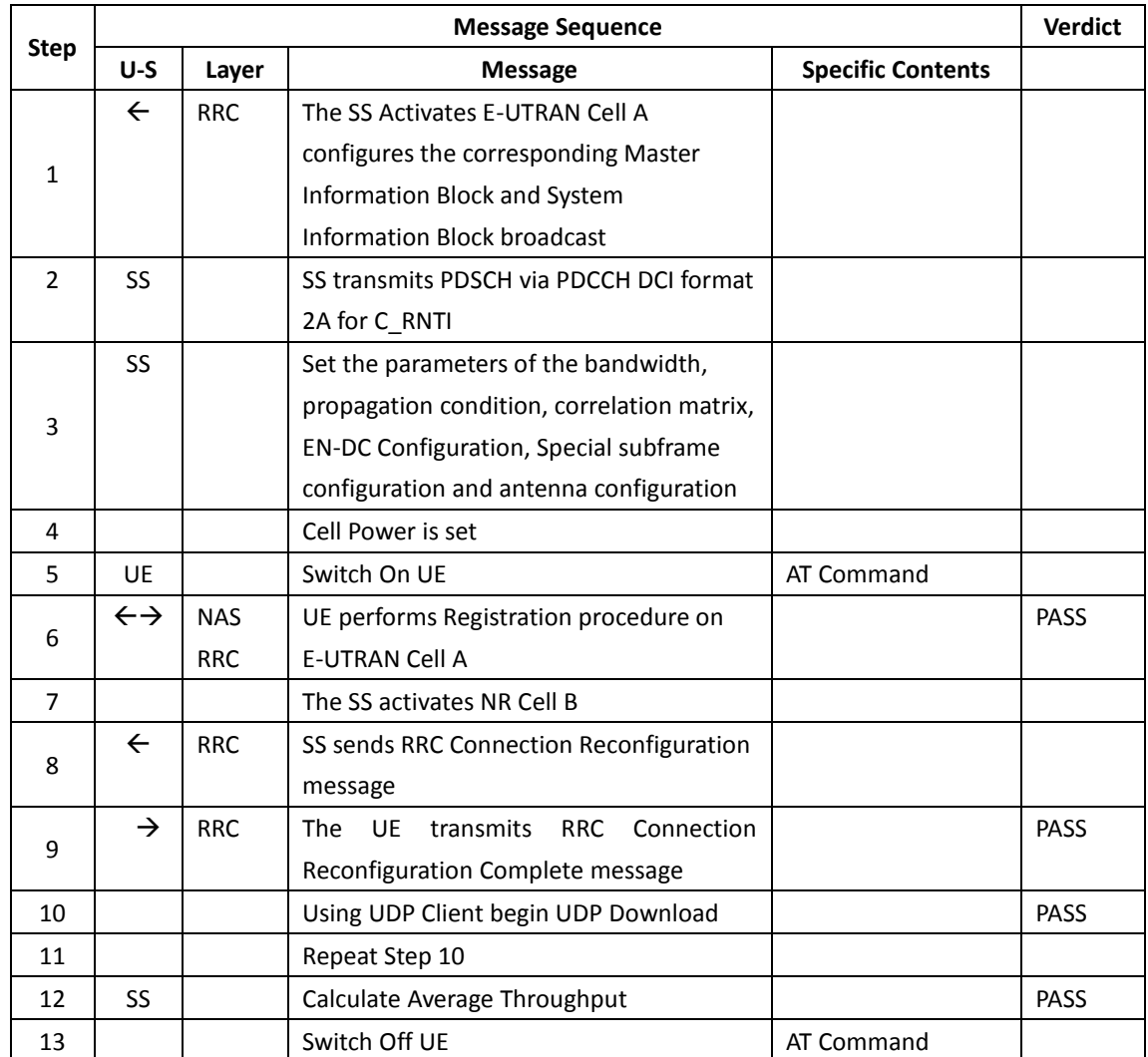

### Table 10.6.4.5-1: Message Sequence

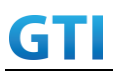

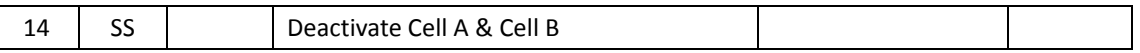

#### **10.6.4.6 Expected Result**

- 1. Calculate and record the average uplink UDP throughput and downlink UDP throughput.
- 2. Calculate and record the average downlink throughput in MAC layer in SCG cell
- 3. Calculate and record the average uplink throughput in MAC layer in SCG cell
- 4. Count and record the overall number of ACK and NACK/DTX on the PUSCH/PUCCH during the test interval.
- 5. The average downlink and uplink throughput at the application layer shall meet or exceed the value in following table.

Table 10.6.4.6-1: DL Expected Result for EN-DC FDD LTE Band + NR Band

| <b>Band Combination</b> | Expected DL UDP Throughput | Expected DL MAC Throughput in SCG |
|-------------------------|----------------------------|-----------------------------------|
| B3 n41                  | [1.7Gbps]                  | [1.7Gbps]                         |

Table 10.6.4.6-2: UL Expected Result for EN-DC FDD LTE Band + NR Band

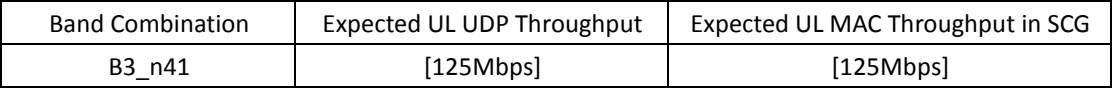

### **10.6.5 Bidirectional Throughput under fading channel on SCG, NSA**

#### **10.6.5.1 Test Purpose**

To measure the UE application layer Bidirectional performance while downloading & uploading simultaneously UDP based data in Conducted, Static Channel, NSA Option3, 100 MHz BW, Full Resource Allocation, dynamic scheduling based on channel condition, data transmission on SCG

#### **10.6.5.2 Reference specification**

3GPP TS 36.331, 3GPP TS 36.508, 3GPP TS 36.521-1, 3GPP TS 38.331, 3GPP TS 38.508, 3GPP TS 38.521-1

#### **10.6.5.3 Applicability**

This test applies to Type 1 and Type 3 devices as described in clause 4.2..

### **10.6.5.4 Test conditions**

[SS configuration] E-UTRAN Cell A, NR-RAN Cell B

E-UTRAN Cell A, Cell Id=01 TAC = 01  $MCC = 460 MNC = 00$ 

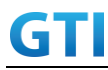

EARFCN= f1 rootSequenceIndex = 0 RB Allocation UL= Full RB Allocation DL = Full simultaneousAckNackAndCQI = TRUE CPConfig = UL: Normal CP/DL: Normal CP

### NR-RAN Cell B,

Cell  $Id=02$  TAC = 01 NR-ARFCN= f1 rootSequenceIndex = 0 RB Allocation UL= Full RB Allocation DL = Full simultaneousAckNackAndCQI = TRUE CPConfig = UL: Normal CP/DL: Normal CP

[Common conditions]

Common conditions include a set of test points the UE needs to be tested in and the common test parameters for each transmission mode.

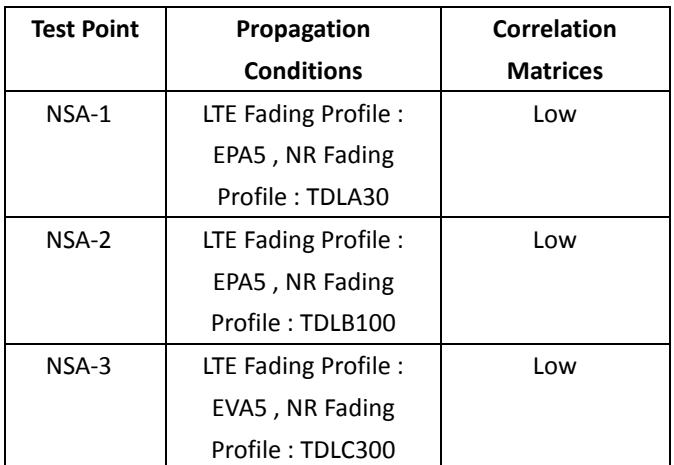

### Table 10.6.5.4-1: Test Points Configuration

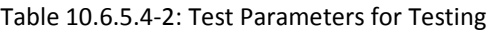

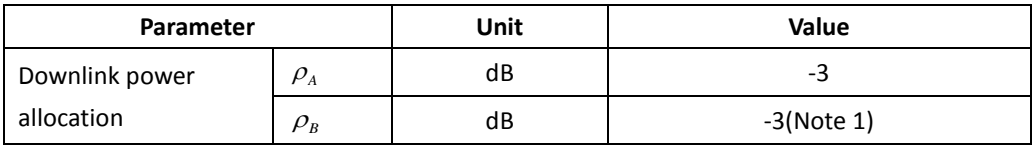

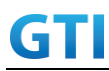

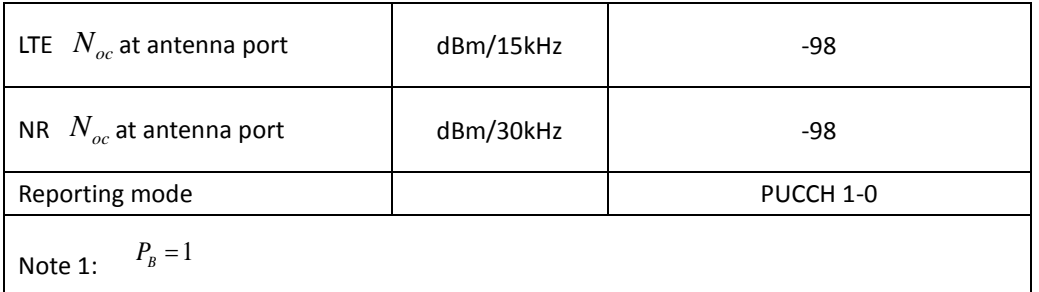

[UE configuration]

The test USIM shall be inserted.

The UE is in AUTOMATIC network selection mode.

[Initial conditions]

SS

Initial conditions are a set of test configurations the UE needs to be tested in and the steps for the SS to take with the UE to reach the correct measurement state.

Configurations of LTE PDSCH and PDCCH before measurement are specified in Annex C.2 of TS 36.521-1.

Configurations of NR PDSCH and PDCCH before measurement are specified in Annex C.2 of TS 38.521-1.

Test Environment: Normal, as defined in TS 36.508 & TS 38.508-1 clause 4.1 for LTE & NR respectively.

Frequencies to be tested: Mid Range, as defined in TS 36.508 & TS 38.508-1 for LTE & NR respectively.

- 8. Connect the LTE SS, the faders and AWGN noise sources to the UE antenna connectors as shown in TS 36.508 Annex A, Figure A.10 for antenna configuration 2x2.
- 9. Connect the NR SS, the faders and AWGN noise sources to the UE antenna connectors as shown in TS 38.508-1 Annex A, Figure A.3.2.1.5 for antenna configuration 4x4.
- 10. Connect an application server to the IP output of the SS configured with a UDP server.
- 11. LTE Downlink signals are initially set up according to Annex C.0, C.1 and Annex C.3.2 in TS 36.521-1 and uplink signals according to Annex H.1 and H.3.2 in TS 36.521-1.
- 12. NR Downlink signals are initially set up according to Annex C0, C.1 and Annex C.3.1 in TS 38.521-1 and uplink signals according to Annex G.1 and G.3.2 in TS 38.521-1.
- 13. LTE Propogation conditions are set according to Annex B.0 in TS 36.521-1.
- 14. NR Propagation conditions are set according to Annex B.0 in TS 38.521-1.

UE

UE is powered off

### **10.6.5.5 Test procedure**

PREAMBLE

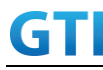

- 15. SS Activates E-UTRAN Cell A configures the corresponding Master Information Block and System Information Block broadcast.
- 16. SS transmits LTE PDSCH via PDCCH DCI format 2A for C\_RNTI to transmit the DL data using the transport format and transport block size.
- 17. Set the parameters of the bandwidth, the propagation condition, the correlation matrix, EN-DC Configuration, Special subframe configuration, antenna configuration according to Table 10.6.2.4-1, Table 10.6.2.4-2, as appropriate. Transmission mode is set to TM3.
- 18. SNR is set according to Table 10.6.2.4-1. Here SNR = Cell\_power / Noc, in which Cell\_power(EPRE) is a constant of -68dBm/15kHz, following the definition of TS 36.508 & 38.508.

### MAIN BODY

- 19. The UE is powered ON.
- 20. UE performs a Registration procedure on E-UTRAN Cell A to register for PS services. The UE establishes the default EPS bearer during the registration according to TS 36.508 subclause 4.5.2(steps 1-16).
- 21. SS Activates NR Cell B.
- 22. The SS transmits an RRC Connection Reconfiguration message containing information regarding NR Cell B and to establish SCG.
- 23. UE transmit an RRC Connection Reconfiguration Complete message to SS.
- 24. Using the UDP client, begin UDP download and upload with the application server for [90] seconds and record Throughput result.
- 25. Repeat step 10 for one more iteration.
- 26. Calculate the average throughput at the application layer on the downlink and uplink channel during the file transfer over all iterations.
- 27. Switch Off UE, UE initiates a Detach procedure.

#### POSTAMBLE

28. Deactivate Cell A and Cell B.

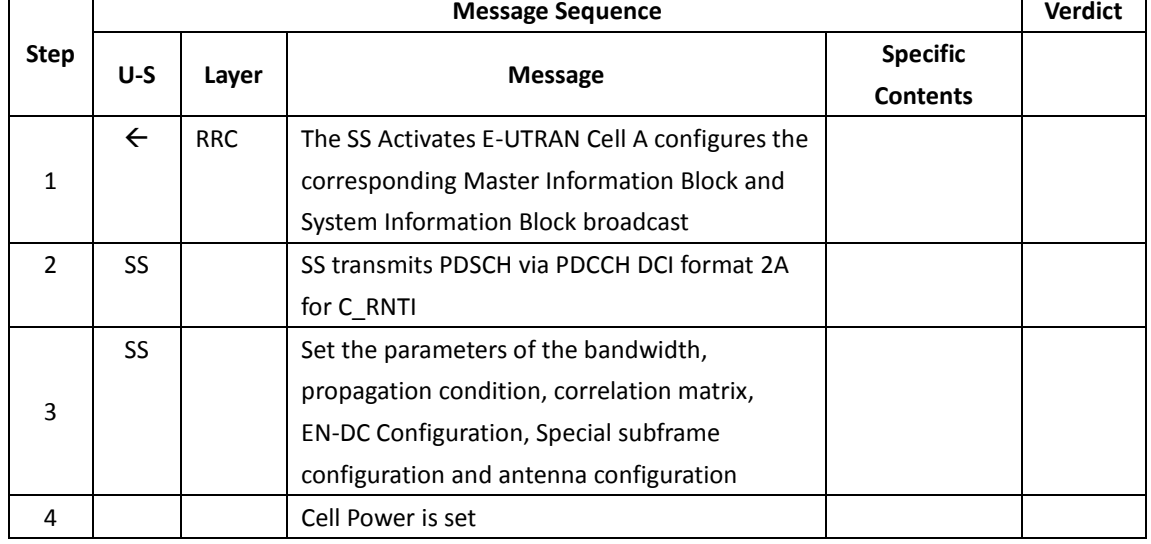

#### Table 10.6.5.5-1: Message Sequence

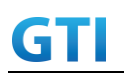

# GTI GTI 5G Function and Performance Test Specification v4.0 – November 2020

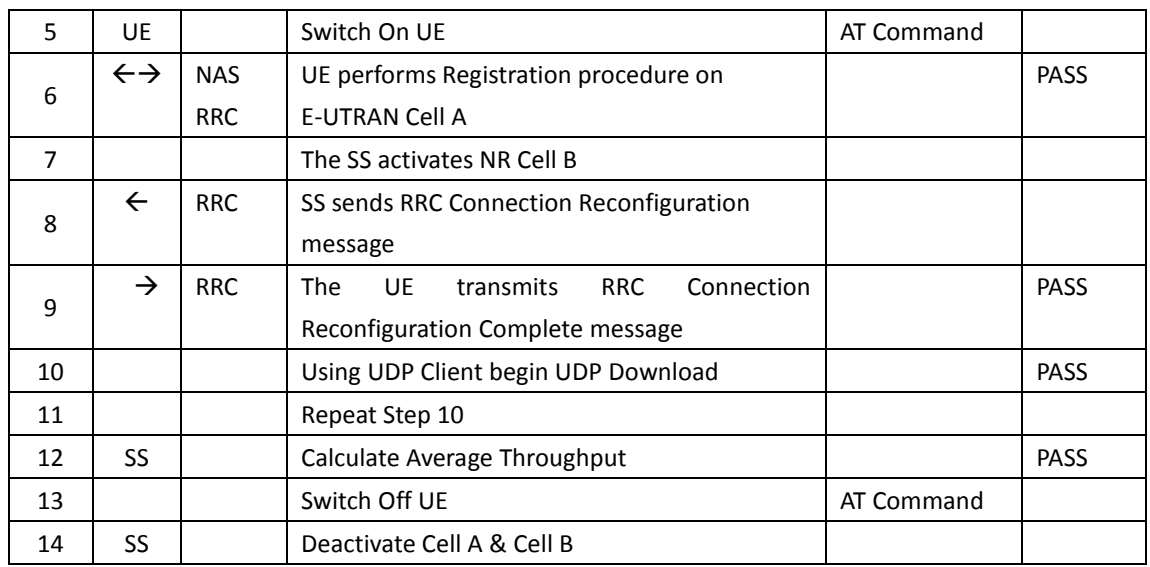

### **10.6.5.6 Expected Result**

- 6. Calculate and record the average uplink UDP throughput and downlink UDP throughput.
- 7. Calculate and record the average downlink throughput in MAC layer in SCG cell
- 8. Calculate and record the average uplink throughput in MAC layer in SCG cell
- 9. Count and record the overall number of ACK and NACK/DTX on the PUSCH/PUCCH during the test interval.
- 10. The average downlink and uplink throughput at the application layer shall meet or exceed the value in following table.

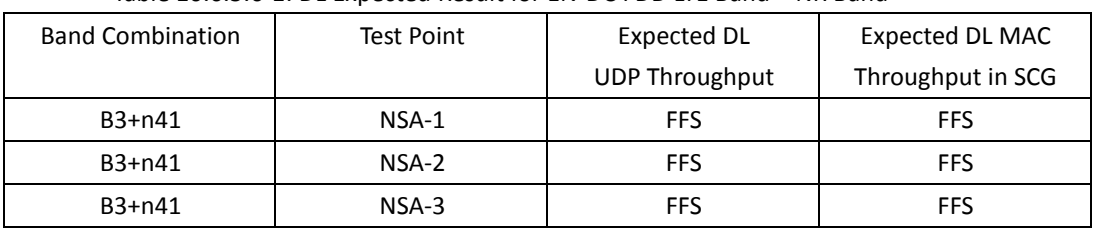

### Table 10.6.5.6-1: DL Expected Result for EN-DC FDD LTE Band + NR Band

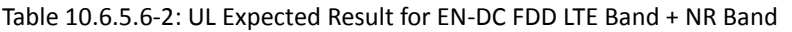

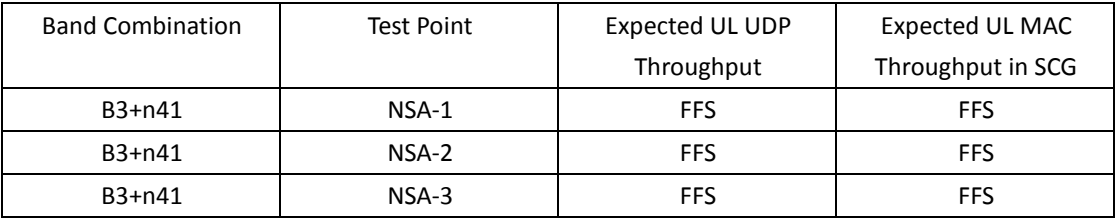

# **11 Latency**

### **11.1 Latency Basic Tests**

**11.1.1 Control Plane Latency – Basic Test**

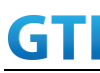

### **11.1.1.1 Test Purpose**

Calculate the latency for different signaling messages exchange between SS and UE

### **11.1.1.2 Reference specification**

TS 38.304, TS 38.331, TS 38.300

#### **11.1.1.3 Applicability**

This test applies to the device that supports SA or SA+NSA.

#### **11.1.1.4 Test conditions**

[SS configuration] Cell A is a NR Cell. Cell A supports only SA

NR Cell A Cell Id=01 TAC = 01 MCC = 460 MNC = 00 NR Band = n41 NR-ARFCN= f1 Bandwidth = 100 MHz SS/PBCH SSS EPRE = -125 dBm/30kHz

[UE configuration] The test UICC with USIM should be inserted The UE is in AUTOMATIC network selection mode. UE works in SA mode.

[Initial conditions]

#### SS

NR Cell A is not active

The test shall be performed under ideal radio conditions.

UE

UE is powered off

#### **11.1.1.5 Test procedure**

Table [5.1.1.5-](#page-14-0)1: Time of cell power level and parameter changes

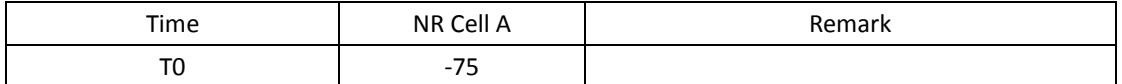

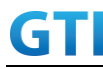

- 1. Activate NR Cell A.The SS configures the corresponding Master Information Block and System Information Block broadcast.
- 2. The SS configures the initial power according to T0 in Table 11.1.5-1.
- 3. The UE is powered ON.
- 4. The UE performs the registration procedure on Cell A (see 38.508, Table 4.5.2.2-2 till Step 20a1 ).

### MAIN BODY

- 5. SS initiates paging message to UE
- 6. UE initiates the Rach Procedure to start the service request procedure
- 7. Calculte the time taken between the Rach Request to Msg4
- 8. SS transmits RRC Setup message to UE
- 9. UE sends RRC Setup Complete with Service Request NAS message
- 10. SS sends the Access stratum Security Mode Command to the UE
- 11. UE responds with AS Security Mode Complete to the SS
- 12. Calculate the time taken between Security Mode Command and Security Mode Complete
- 13. SS Transmits RRC Reconfiguration to establish SRB2 and DRB with a Service accept NAS message
- 14. UE sends RRC Reconfiguration Complete to the SS
- 15. The RRC connection is released by the SS. The UE enters Registered, Idle Mode
- 16. Repeat Steps 5 to 15 for 4 times(on  $4^{\text{th}}$  iteration skip  $15^{\text{th}}$  step for initiating Deregistration POSTAMBLE step)
- 17. Calculate the average time taken at step 7 and step 12

#### POSTAMBLE

- 18. The SS initiates a Deregitration procedure.
- 19. The SS initiates a RRC release procedure.
- 20. Deactivate NR Cell A.

| Step          | Message Sequence |            |                                              |                          |             |  |
|---------------|------------------|------------|----------------------------------------------|--------------------------|-------------|--|
|               | $U-S$            | Layer      | Message                                      | <b>Specific Contents</b> |             |  |
|               |                  |            | Connect the power consumption tester to      |                          |             |  |
|               |                  |            | the UE                                       |                          |             |  |
| 1             | $\leftarrow$     | <b>RRC</b> | Activate NR Cell A.                          |                          |             |  |
| $\mathcal{P}$ |                  |            | SS configures the initial power according to |                          |             |  |
|               |                  |            | T0 in Table 11.1.5-1.                        |                          |             |  |
| 3             |                  | UE         | Switch On UE                                 | AT Command               |             |  |
| 4             | $\rightarrow$    | <b>NAS</b> | UE performs the registration procedure (see  |                          | PASS        |  |
|               | $\leftarrow$     | <b>RRC</b> | 38.508, Table 4.5.2.2-2 till Step 20a1).     |                          |             |  |
| 5.            | $\leftarrow$     | <b>RRC</b> | Paging                                       |                          |             |  |
| 6             | →                | RRC/       | Rach Procedure to start the Service Request  |                          | <b>PASS</b> |  |
|               | $\leftarrow$     | <b>MAC</b> | Procedure till msg4                          |                          |             |  |

Table [5.1.1.5-](#page-14-0)2: Message Sequence

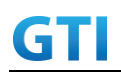

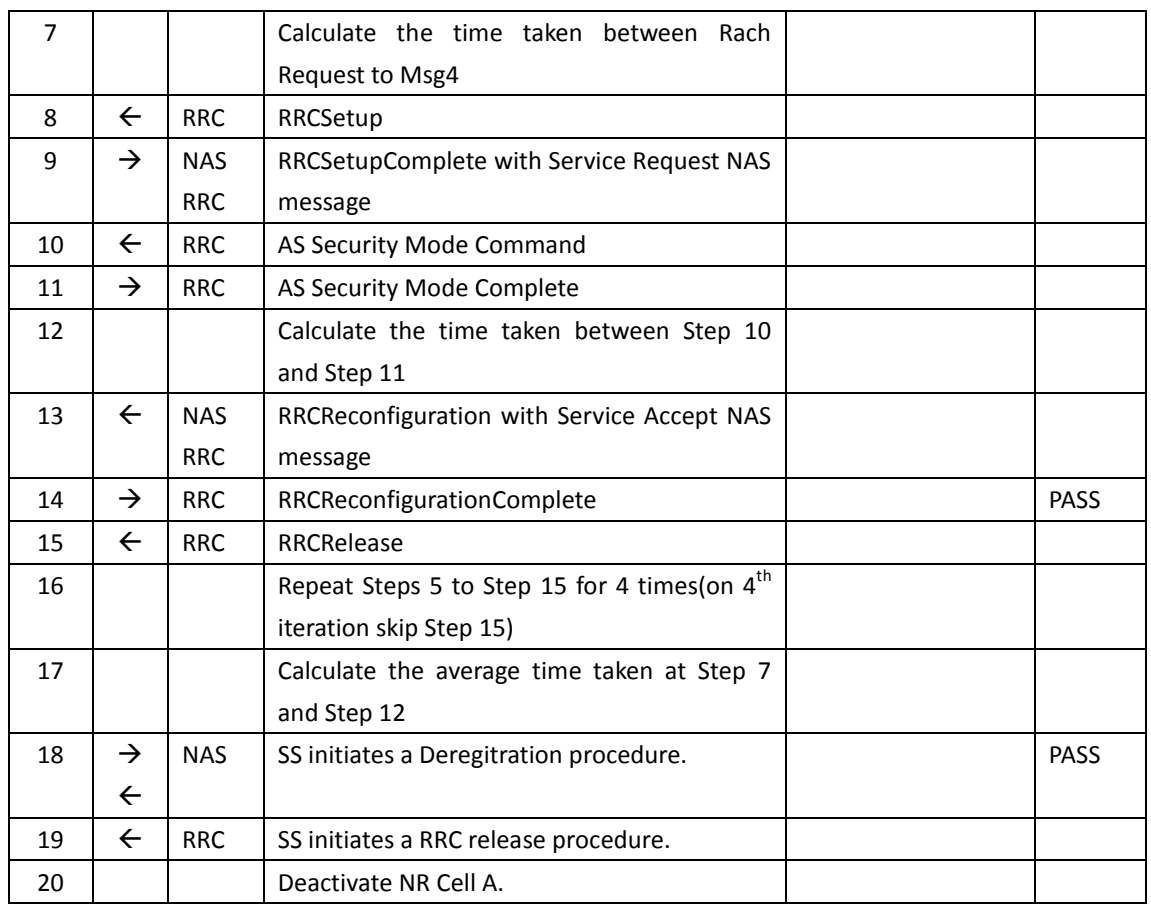

### **11.1.1.6 Expected Result**

The Average time taken for RACH procedure should be less than [TBD]ms. The Average time taken for RRC Signaling message pair should be less than [TBD]ms.

### **11.1.2 User Plane Latency – Basic Test**

### **11.1.2.1 Test Purpose**

Calculate the latency of User plane data exchange between SS and UE

### **11.1.2.2 Reference specification**

TS 38.304, TS 38.331, TS 38.300

### **11.1.2.3 Applicability**

This test applies to the device that supports SA or SA+NSA.

# **11.1.2.4 Test conditions**

[SS configuration]

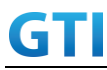

Cell A is a NR Cell. Cell A supports only SA

NR Cell A Cell Id=01 TAC = 01  $MCC = 460 MNC = 00$  $NR$  Band =  $n41$ NR-ARFCN= f1 Bandwidth = 100 MHz SS/PBCH SSS EPRE = -125 dBm/30kHz

[UE configuration] The test UICC with USIM should be inserted The UE is in AUTOMATIC network selection mode. UE works in SA mode.

[Initial conditions]

SS

NR Cell A is not active

The test shall be performed under ideal radio conditions.

UE

UE is powered off

### **11.1.2.5 Test procedure**

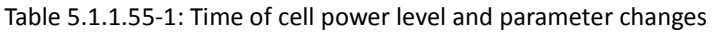

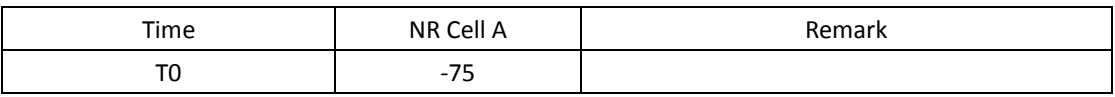

PREAMBLE

- 1. Activate NR Cell A.The SS configures the corresponding Master Information Block and System Information Block broadcast.
- 2. The SS configures the initial power according to T0 in Table 11.2.5-1.
- 3. The UE is powered ON.
- 4. The UE performs the registration procedure on Cell A (see 38.508, Table 4.5.2.2-2 till Step 18 ).

MAIN BODY

- 5. SS Transmits an ICMP Echo Request packet(PING) to the UE
- 6. UE replies with an ICMP Echo Reply packet to SS
- 7. SS calculates the RTT time it takes for ICMP Echo Request sending and Response reception

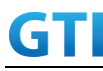

- 8. Repeat steps 5 to 7 for 10 times and calculate the average time taken for ICMP Echo Requese transmission and Response reception
- 9. Set the length of PING package to 32 bytes, repeat steps 5 to 8
- 10. Set the length of PING package to 1000 bytes, repeat steps 5 to 8
- 11. Set the length of PING package to 1500 bytes, repeat steps 5 to 8

### POSTAMBLE

- 12. The SS initiates a Deregitration procedure.
- 13. The SS initiates a RRC release procedure.
- 14. Deactivate NR Cell A.

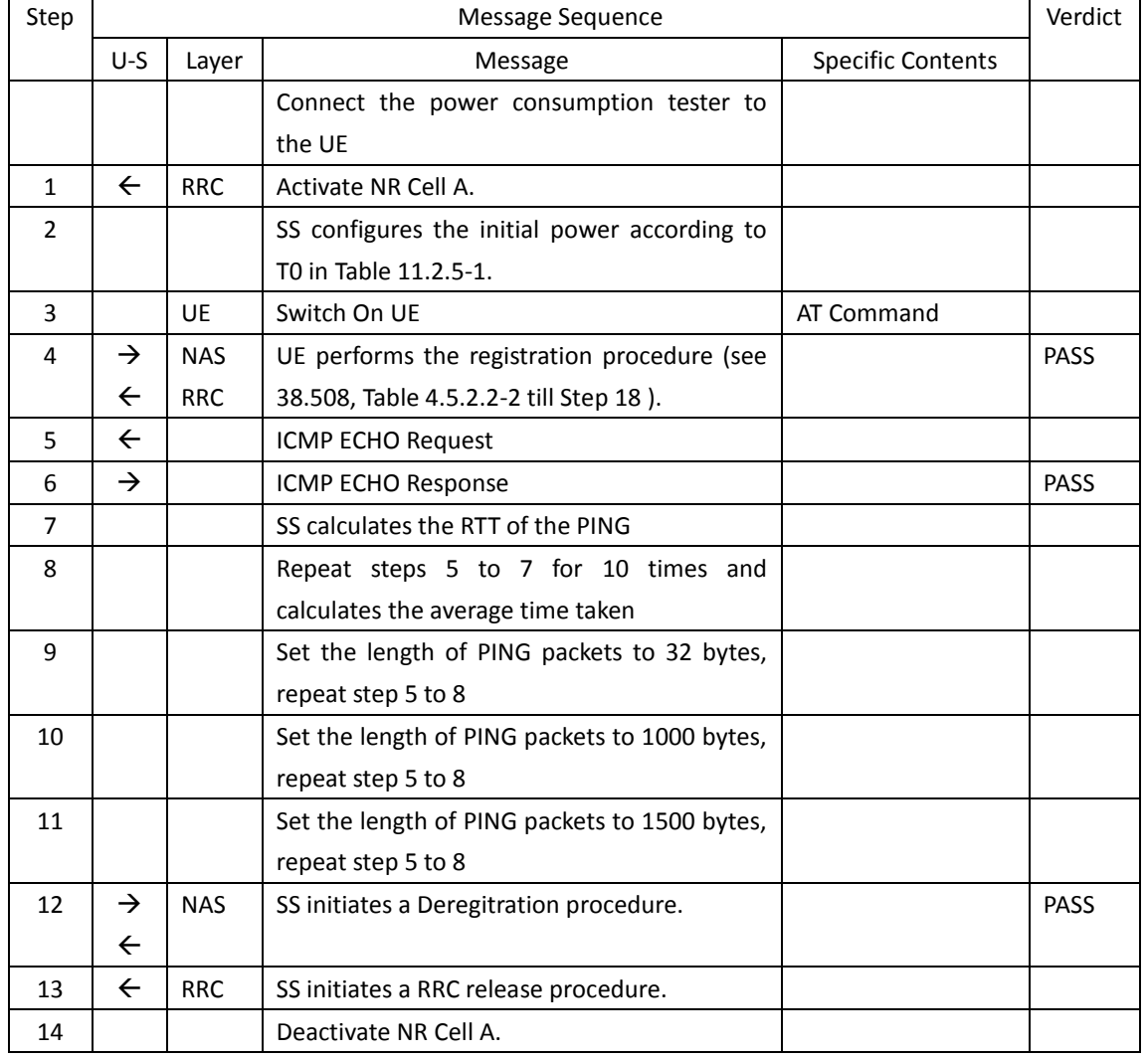

### Table [5.1.1.5-](#page-14-0)2: Message Sequence

### **11.1.2.6 Expected Result**

The RTT for the ICMP Echo Request and Response should be less than [TBD]ms

# **12 High Speed Train**

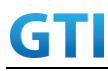

# **13 Beam Management**

### **13.1Beam Determination – Beam change based on power level**

#### **13.1.1 Test Purpose**

Verify that UE selects better power beam when serving beam power is reduced

#### **13.1.2 Reference specification**

TS 38.300, 38.331, 38.508

### **13.1.3 Applicability**

This test applies to Type 2 devices as described in clause 4.2

### **13.1.4 Test conditions**

[SS configuration] Cell A is a NR Cell. Cell A supports only SA

NR Cell A Cell  $Id=01$  TAC =  $01$  $MCC = 460 MNC = 00$ NR-ARFCN= f1 Bandwidth = 100 MHz SS/PBCH SSS EPRE for Beam 1 = -125 dBm/30kHz SS/PBCH SSS EPRE for Beam 2 = -125 dBm/30kHz

[UE configuration] The test UICC with USIM should be inserted The UE is in AUTOMATIC network selection mode. UE works in SA mode.

[Initial conditions]

#### SS

NR Cell A is not active

The test shall be performed under ideal radio conditions.

UE

UE is powered off

### **13.1.5 Test procedure**

Table 13.1.5-1: Time of cell power level and parameter changes

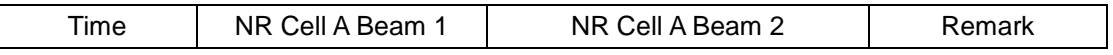

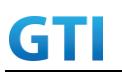

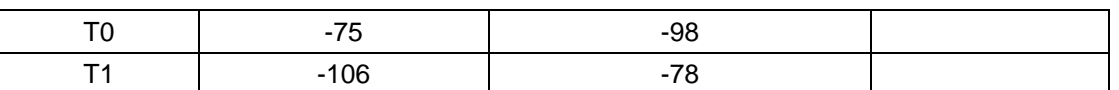

#### PREAMBLE

- 1. Activate NR Cell A. The SS configures the corresponding Master Information Block and System Information Block broadcast.
- 2. The SS configures the initial power according to T0 in Table 13.1.5-1.
- 3. The UE is powered ON.
- 4. The UE performs the registration procedure on Cell A (see 38.508, Table 4.5.2.2-2 till Step 15 ).

#### MAIN BODY

- 5. Setup donwlink TCP session and verify that UE downloads data correctly on beam ID 1.
- 6. The SS Configures the cell power level according to T1 in table 13.1.5-1
- 7. Setup donwlink TCP session and SS configures the DL DCIs in beam ID 2
- 8. Verify that UE downloads data correctly on beam ID 2.

#### POSTAMBLE

- 9. The SS initiates a Deregitration procedure.
- 10. The SS initiates a RRC release procedure.
- 11. Deactivate NR Cell A.

#### **13.1.6 Expected Result**

UE should able to decode the DCI after beam change is initiated by the network

#### **13.2Beam Sweeping – Initial Access**

#### **13.2.1 Test Purpose**

When multiple beam is configured and beam sweeping is happening, verify that UE ia able to select any one beam and attach to network.

#### **13.2.2 Reference specification**

TS 38.331, 38.300, 38.508

#### **13.2.3 Applicability**

This test applies to Type 2 devices as described in clause 4.2

### **13.2.4 Test conditions**

[SS configuration] Cell A is a NR Cell. Cell A supports only SA

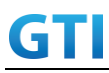

NR Cell A Cell Id=01 TAC = 01 MCC = 460 MNC = 00 NR-ARFCN= f1 SS/PBCH SSS EPRE for Beam 1 = -125 dBm/30kHz SS/PBCH SSS EPRE for Beam 2 = -125 dBm/30kHz SS/PBCH SSS EPRE for Beam 3 = -125 dBm/30kHz SS/PBCH SSS EPRE for Beam 4 = -125 dBm/30kHz

[UE configuration]

The test UICC with USIM should be inserted The UE is in AUTOMATIC network selection mode. UE works in SA mode.

[Initial conditions]

SS

NR Cell A is not active

The test shall be performed under ideal radio conditions.

UE

UE is powered off

### **13.2.5 Test procedure**

|       | Time NR Cell A Beam 1 NR Cell A Beam 2 NR Cell A Beam NR Cell A Beam 4 Remark |     |     |  |
|-------|-------------------------------------------------------------------------------|-----|-----|--|
|       |                                                                               |     |     |  |
| -98   | $-75$                                                                         | -98 | -98 |  |
| $-75$ | -98                                                                           | -98 | -98 |  |
| -98   | -98                                                                           | -98 | -75 |  |

Table 13.2.5-1: Time of cell power level and parameter changes

PREAMBLE

- 1. Activate NR Cell A. The SS configures the corresponding Master Information Block and System Information Block broadcast.
- 2. The SS configures the initial power according to test conditions T0 in table 13.2.5-1 and Beam sweeping is on.
- 3. The UE is powered ON.

MAIN BODY

- 4. The UE performs the registration procedure on Cell A on Beam 2(see 38.508, Table 4.5.2.2-2 till Step 15 ).
- 5. Initiate ICMP PING request(4 requests) from SS and verify that PING is successful.
- 6. The SS initiates a Deregitration procedure.
- 7. The SS initiates a RRC release procedure.
- 8. The SS Configures the cell power level according to T1 in table 13.2.5-1

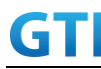

- 9. The UE is powered ON.
- 10. The UE performs the registration procedure on Cell A on Beam 1(see 38.508, Table 4.5.2.2-2 till Step 15 ).
- 11. Initiate ICMP PING request(4 requests) from SS and verify that PING is successful.
- 12. The SS initiates a Deregitration procedure.
- 13. The SS initiates a RRC release procedure.
- 14. The SS Configures the cell power level according to T2 in table 13.2.5-1
- 15. The UE is powered ON.
- 16. The UE performs the registration procedure on Cell A on Beam 4(see 38.508, Table 4.5.2.2-2 till Step 15 ).
- 17. Initiate ICMP PING request(4 requests) from SS and verify that PING is successful.

### POSTAMBLE

- 18. The SS initiates a Deregitration procedure.
- 19. The SS initiates a RRC release procedure.
- 20. Deactivate NR Cell A.

### **13.2.6 Expected Result**

When multiple beams present with different power level during initial attach, verify that UE performs registartion at better beam during initial sweep.

### **13.3Beam Failure and Recovery**

### **13.3.1 Test Purpose**

Veirfy that UE is able to detect the beam failure and recover in same beam as instructed in BFR(Beam failure recovery) parameters

### **13.3.2 Reference specification**

TS 38.300, 38.331, 38.508, 38.321

### **13.3.3 Applicability**

This test applies to Type 2 devices as described in clause 4.2

### **13.3.4 Test conditions**

[SS configuration] Cell A is a NR Cell. Cell A supports only SA

NR Cell A Cell  $Id=01$  TAC =  $01$  $MCC = 460 MNC = 00$ NR-ARFCN= f1

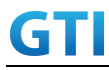

Bandwidth = 100 MHz SS/PBCH SSS EPRE for Beam 1 = -125 dBm/30kHz beamFailureInstanceMaxCount for Beam1 = n10 beamFailureDetectionTimer for Beam1 = pbfd10

[UE configuration]

The test UICC with USIM should be inserted The UE is in AUTOMATIC network selection mode. UE works in SA mode.

[Initial conditions]

SS

NR Cell A is not active

The test shall be performed under ideal radio conditions.

UE

UE is powered off

### **13.3.5 Test procedure**

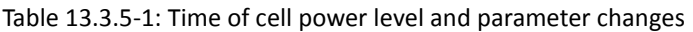

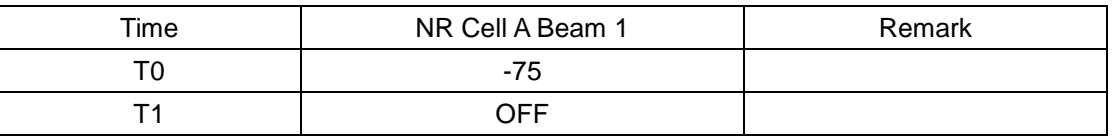

#### PREAMBLE

- 1. Activate NR Cell A. The SS configures the corresponding Master Information Block and System Information Block broadcast.
- 2. The SS configures the initial power according to T0 in Table 13.3.5-1.
- 3. The UE is powered ON.
- 4. The UE performs the registration procedure on Cell A Beam1(see 38.508, Table 4.5.2.2-2 till Step 15 ) with RadioLinkMonitoringConfig included in RRC Reconfiguration to check the beam failure.

### MAIN BODY

- 5. Setup donwlink TCP session and verify that UE downloads data correctly on beam ID 1.
- 6. The SS Configures the cell power level according to T1 in table 13.3.5-1
- 7. Verify that UE doesn't initiate RACH Proceudre for Beam Failure
- 8. The SS Configures the cell power level according to T0 in table 13.3.5-1 before 10 ms(before beamFailureDetectionTimer expiry)
- 9. Setup donwlink TCP session and verify that UE downloads data correctly on beam ID 1
- 10. Verify that UE downloads data correctly on beam ID 1.

### POSTAMBLE

11. The SS initiates a Deregitration procedure.

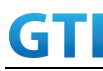

- 12. The SS initiates a RRC release procedure.
- 13. Deactivate NR Cell A.

### **13.3.6 Expected Result**

When Beam failure is not exceeding beamFailureDetectionTimer, verify that UE continue to do data transfer in same beam and doesn't initiate the RACH procedure for Beam failure and recovery.

# **14 NR Carrier Aggregation**

### **14.1Downlink NR Carrier Aggregation**

**14.1.1 Throughput with DL NR CA**

### **14.1.1.1 DL Throughput under static channel, CA\_n41C**

### **14.1.1.1.1Test Purpose**

To measure the UE downlink throughput performance while downloading TCP based data in Conducted with NR Intra-band Contiguous CA in n41

### **14.1.1.1.2Reference specification**

3GPP TS 38.331, 3GPP TS 38.508, 3GPP TS 38.321

#### **14.1.1.1.3Applicability**

This test applies to Type2 UEs supporting NR DL CA\_n41C

### <span id="page-383-0"></span>**14.1.1.1.4Test conditions**

[SS configuration] NR Cell A, PCell Cell Id=01 TAC = 01  $MCC = 460 MNC = 00$ Test Band=n41 Test Frequency= f1 DL Modulation / Coding = 27 DL RB Allocation = Full DL 4x4MIMO = TRUE DL 256QAM = TRUE absoluteFrequencySSB=513150 absoluteFrequencyPointA=503172

NR Cell B, SCell Cell  $Id=02$  TAC = 01

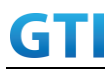

 $MCC = 460 MNC = 00$ Test Band=n41 Test Frequency= f5 DL Modulation / Coding = 27 DL RB Allocation = Full DL 4x4MIMO = TRUE DL 256QAM = TRUE absoluteFrequencySSB=524910 absoluteFrequencyPointA=523170

### [Common conditions]

Common conditions include a set of test points the UE needs to be tested in and the common test parameters for each transmission mode.

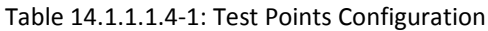

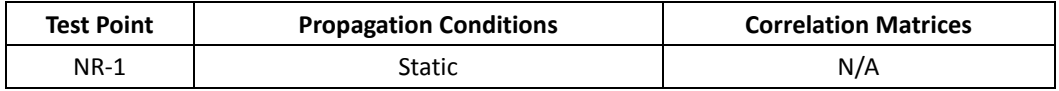

[UE configuration]

The test USIM shall be inserted.

The UE is in AUTOMATIC network selection mode.

[Initial conditions]

SS

Initial conditions are a set of test configurations the UE needs to be tested in and the steps for the SS to take with the UE to reach the correct measurement state.

Test Environment: Normal, as defined in TS 38.508-1 clause 4.1.

- 1. Connect the SS to the UE antenna connectors as shown in TS 38.508-1 Annex A, Figure A.3.1.1.3 and A.3.2 for NR CA.
- 2. Downlink signals are initially set up according to Annex C0, C.1 and Annex C.3.1 in TS 38.521-1 and uplink signals according to Annex G.1 and G.3.2 in TS 38.521-1.

UE

UE is powered off

### <span id="page-384-0"></span>**14.1.1.1.5Test procedure**

| Table 14.1.1.1.5-1. Time of cell power level and parameter changes |                             |         |           |            |  |
|--------------------------------------------------------------------|-----------------------------|---------|-----------|------------|--|
| Time                                                               | Parameter                   | Unit    | NR Cell A | NR Cell B  |  |
| T0                                                                 | SS/PBCH,<br><b>SSS EPRE</b> |         | -75       | Not Active |  |
| Т1                                                                 |                             | dBm/SCS | $-75$     | $-75$      |  |
|                                                                    |                             |         | $-75$     | -95        |  |

Tabl[e 14.1.1.1.5-](#page-384-0)1: Time of cell power level and parameter changes

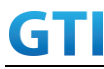

PREAMBLE

- 1. SS Activates Cell A configures the corresponding Master Information Block and System Information Block broadcast.
- 2. The SS configures the initial power according to T0 in Table [14.1.1.1.5-](#page-384-0)1
- 3. Set the parameters of the propagation condition according to Table [14.1.1.1.4-](#page-383-0)1.

### MAIN BODY

- 4. The UE is powered ON.
- 5. UE performs a Registration procedure on NR Cell A to register for PS services according to TS 38.508 subclause 4.5.2. UE is in state RRC\_CONNECTED
- 6. SS activates Cell B and configures the cell power according to T1 in Table [14.1.1.1.5-](#page-384-0)1
- 7. SS transmits an RRCReconfiguration message including measConfig to setup intra NR measurement and reporting for event A2 and A4.
- 8. The UE sends MeasurementReport message to report event A4 with the measured RSRP value for Cell B
- 9. The SS transmits an RRCReconfiguration message including sCellToAddModList with SCell addition to configure Cell B as SCC. Refer to Table [14.1.1.1.5-](#page-384-0)2 for parameter configuration
- 10. The UE transmits an RRCReconfigurationComplete message
- 11. SS activates SCC by sending the activation MAC CE. Refer TS 38.321 , clauses 5.9, 6.1.3.10.
- 12. Begin TCP download from the application server for 90 seconds and record TCP average throughput result. Verify data transmission on both PCC and SCC.
- 13. Stop downlink data transmission.
- 14. SS deactivates SCC by sending the deactivation MAC CE. Refer TS 38.321 , clauses 5.9, 6.1.3.10).
- 15. Repeat step 11-14 for one more iteration.
- 16. Calculate the average TCP throughput on the downlink channel during the file transfer over all iterations.
- 17. SS configures the cell power according to T2 in Table [14.1.1.1.5-](#page-384-0)1
- 18. The UE sends MeasurementReport message to report event A2 with the measured RSRP value for NR Cell A and B
- 19. SS sends RRCReconfigurationmessage containing an sCellToReleaseList with SCell NR Cell B
- 20. UE transmit an RRCReconfigurationComplete

### POSTAMBLE

- 21. Switch Off UE, UE initiates a Detach procedure.
- 22. Deactivate Cell A and Cell B.

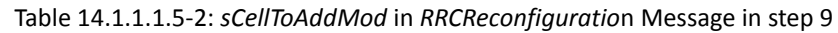

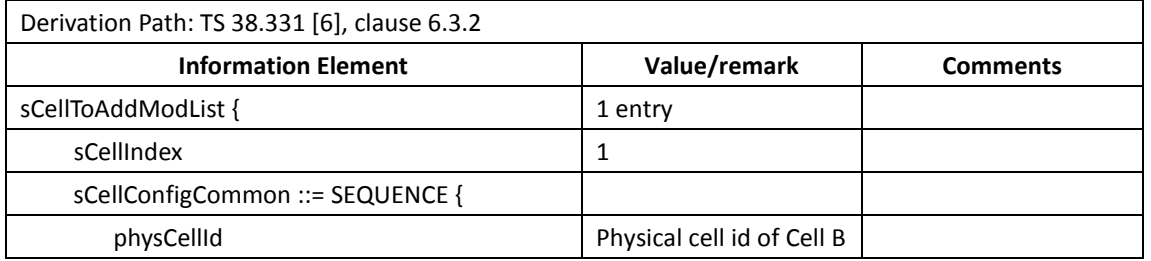

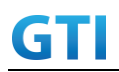

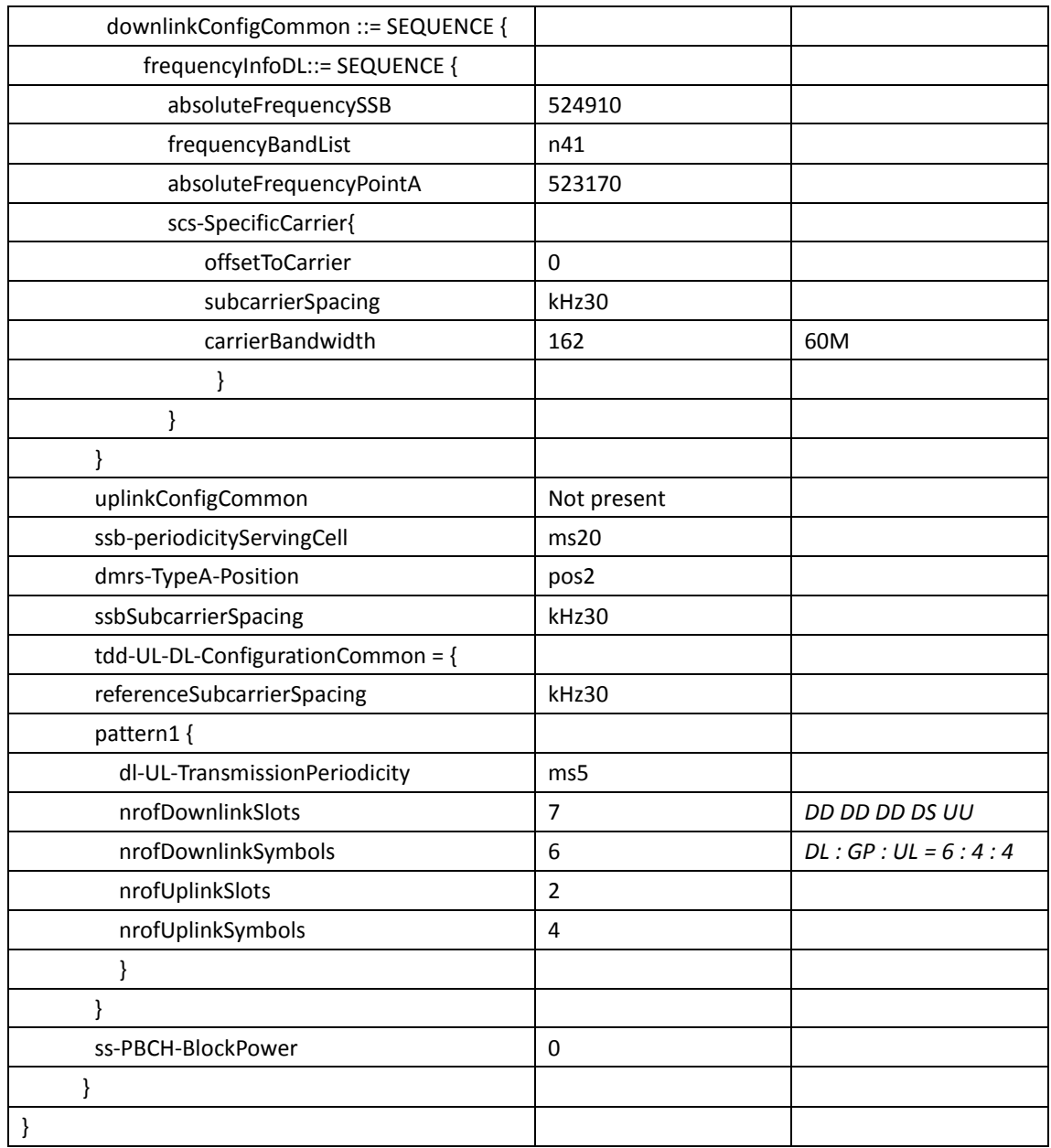

### <span id="page-386-0"></span>**14.1.1.1.6Expected Result**

Calculate and record the average throughput on TCP layer. The average downlink TCP throughput shall meet or exceed the value in following table.

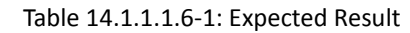

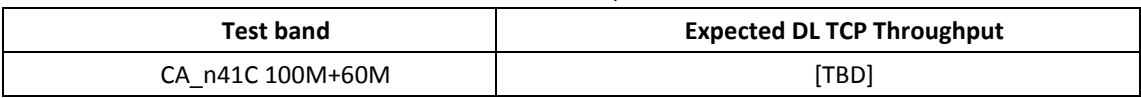

# 14.1.1.2 **DL Throughput under static channel, CA\_n41A-n28A**

**14.1.1.2.1Test Purpose**

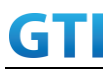

To measure the UE downlink throughput performance while downloading TCP based data in Conducted with NR Inter-band CA between n41 and n28.

#### **14.1.1.2.2Reference specification**

3GPP TS 38.331, 3GPP TS 38.508, 3GPP TS 38.321

#### **14.1.1.2.3Applicability**

This test applies to Type2 UEs supporting NR DL CA\_n41A-n28A

#### <span id="page-387-0"></span>**14.1.1.2.4Test conditions**

[SS configuration] NR Cell A, PCell Cell Id=01 TAC = 01  $MCC = 460 MNC = 00$ Test Band=n41 Test Frequency= f1 DL Modulation / Coding = 27 DL RB Allocation = Full DL 4x4MIMO = TRUE DL 256QAM = TRUE absoluteFrequencySSB=513150 absoluteFrequencyPointA=503172

```
NR Cell B, SCell
Cell Id=02 TAC = 01
MCC = 460 MNC = 00Test Band=n28
Test Frequency= f1
DL Modulation / Coding = 27
DL RB Allocation = Full
DL 2x2MIMO = TRUE
DL 256QAM = TRUE
absoluteFrequencySSB=154570
DL absoluteFrequencyPointA= 151720
```
[Common conditions]

Common conditions include a set of test points the UE needs to be tested in and the common test parameters for each transmission mode.

Table [14.1.1.2.4-](#page-387-0)1: Test Points Configuration

| <b>Propagation Conditions</b><br><b>Test Point</b> |  | <b>Correlation Matrices</b> |  |
|----------------------------------------------------|--|-----------------------------|--|
| <b>NR-1</b><br>Static                              |  | N/A                         |  |

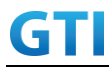

[UE configuration] The test USIM shall be inserted. The UE is in AUTOMATIC network selection mode.

[Initial conditions]

SS

Initial conditions are a set of test configurations the UE needs to be tested in and the steps for the SS to take with the UE to reach the correct measurement state.

Test Environment: Normal, as defined in TS 38.508-1 clause 4.1.

- 1. Connect the SS to the UE antenna connectors as shown in TS 38.508-1 Annex A, Figure A.3.1.1.3 and A.3.2 for NR CA.
- 2. Downlink signals are initially set up according to Annex C0, C.1 and Annex C.3.1 in TS 38.521-1 and uplink signals according to Annex G.1 and G.3.2 in TS 38.521-1.

UE

UE is powered off

### <span id="page-388-0"></span>**14.1.1.2.5Test procedure**

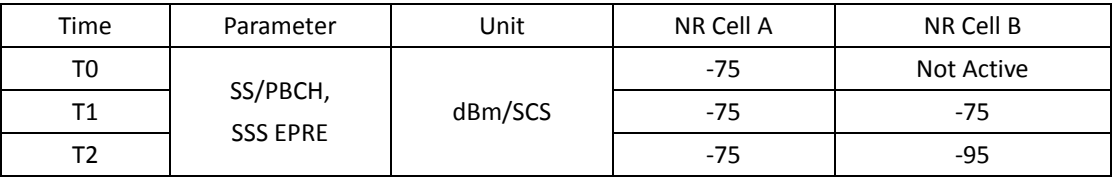

### Tabl[e 14.1.1.2.5-](#page-388-0)1: Time of cell power level and parameter changes

#### PREAMBLE

- 1. SS Activates Cell A configures the corresponding Master Information Block and System Information Block broadcast.
- 2. The SS configures the initial power according to T0 in Table [14.1.1.2.5-](#page-388-0)1
- 3. Set the parameters of the propagation condition according to Table [14.1.1.2.4-](#page-387-0)1.

### MAIN BODY

- 4. The UE is powered ON.
- 5. UE performs a Registration procedure on NR Cell A to register for PS services according to TS 38.508 subclause 4.5.2. UE is in state RRC\_CONNECTED
- 6. SS activates Cell B and configures the cell power according to T1 in Table [14.1.1.2.5-](#page-388-0)1
- 7. SS transmits an RRCReconfiguration message including measConfig to setup intra NR measurement and reporting for event A2 and A4.
- 8. The UE sends MeasurementReport message to report event A4 with the measured RSRP value for Cell B
- 9. The SS transmits an RRCReconfiguration message including sCellToAddModList with SCell addition to configure Cell B as SCC. Refer to Table [14.1.1.2.5-](#page-388-0)2 for parameter configuration

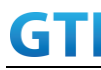

# GTI GTI 5G Function and Performance Test Specification v4.0 – November 2020

- 10. The UE transmits an RRCReconfigurationComplete message
- 11. SS activates SCC by sending the activation MAC CE. Refer TS 38.321 , clauses 5.9, 6.1.3.10.
- 12. Begin TCP download from the application server for 90 seconds and record TCP average throughput result. Verify data transmission on both PCC and SCC.
- 13. Stop downlink data transmission.
- 14. SS deactivates SCC by sending the deactivation MAC CE. Refer TS 38.321 , clauses 5.9, 6.1.3.10).
- 15. Repeat step 11-14 for one more iteration.
- 16. Calculate the average TCP throughput on the downlink channel during the file transfer over all iterations.
- 17. SS configures the cell power according to T2 in Table [14.1.1.2.5-](#page-388-0)1
- 18. The UE sends MeasurementReport message to report event A2 with the measured RSRP value for NR Cell A and B
- 19. SS sends RRCReconfigurationmessage containing an sCellToReleaseList with SCell NR Cell B
- 20. UE transmit an RRCReconfigurationComplete

#### POSTAMBLE

- 21. Switch Off UE, UE initiates a Detach procedure.
- 22. Deactivate Cell A and Cell B.

#### Table [14.1.1.2.5-](#page-388-0)2: *sCellToAddMod* in *RRCReconfiguratio*n Message in step 9

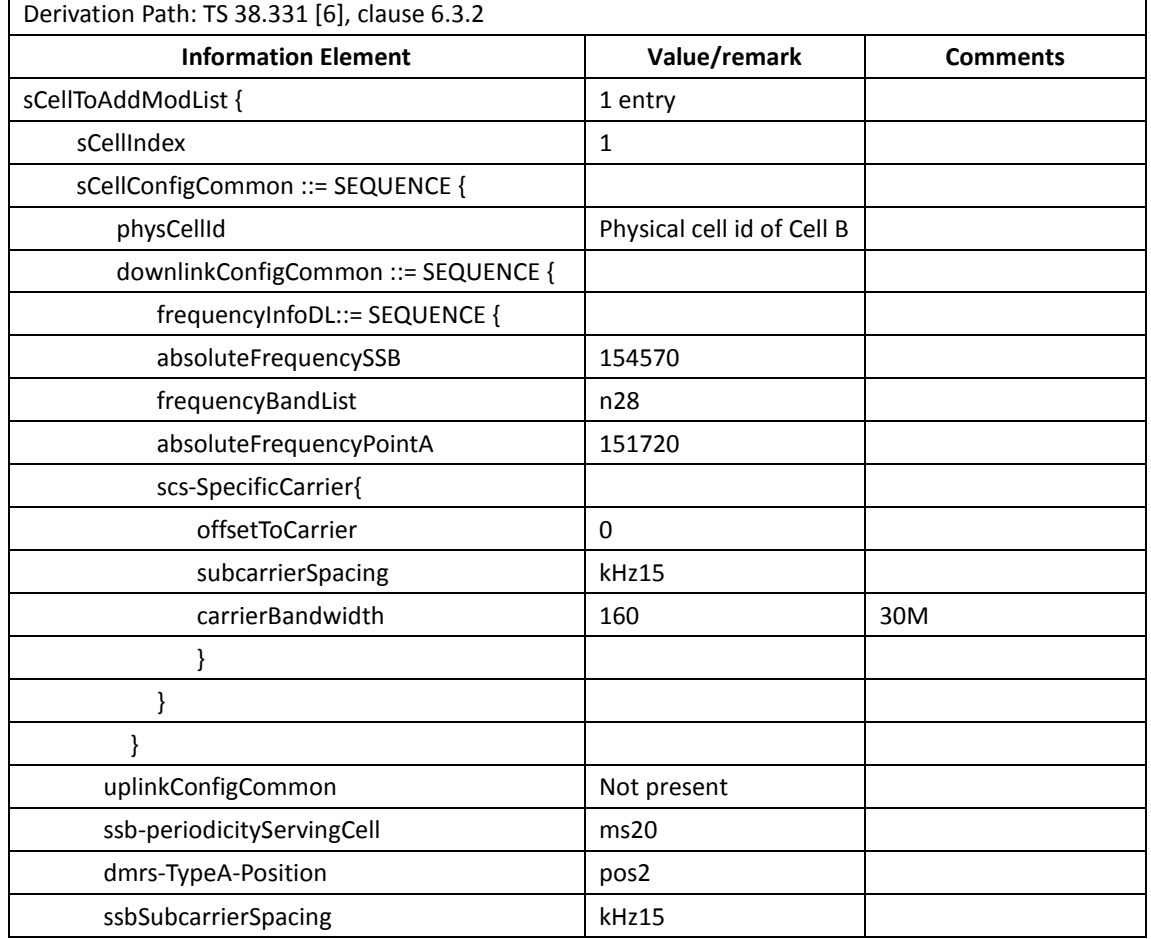

390

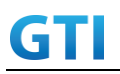

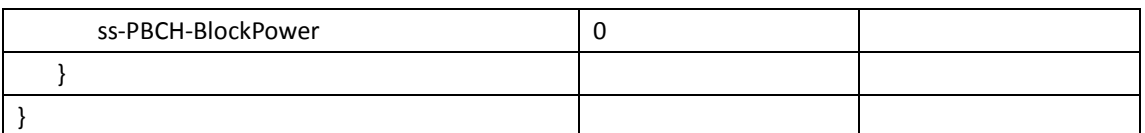

### <span id="page-390-0"></span>**14.1.1.2.6Expected Result**

Calculate and record the average throughput on TCP layer. The average downlink TCP throughput shall meet or exceed the value in following table.

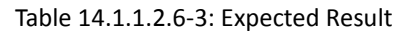

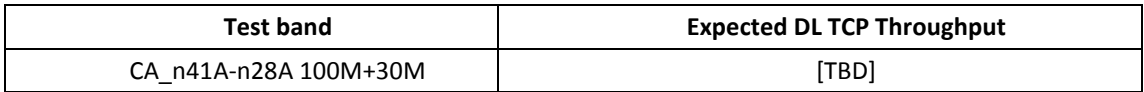

### <span id="page-390-2"></span>**14.1.1.3 DL Throughput under static channel, CA\_n41A-n79A , Unaligned frame boundary**

### **14.1.1.3.1Test Purpose**

To measure the UE downlink throughput performance while downloading TCP based data in Conducted with NR Inter-band CA between n41 and n79.

Verify UE support the unaligned frame boundary with slot alignment for R16 inter-band CA.

### **14.1.1.3.2Reference specification**

3GPP TS 38.331, 3GPP TS 38.508, 3GPP TS 38.321

### **14.1.1.3.3Applicability**

This test applies to Type2 UEs supporting NR DL CA\_n41A-n79A

### <span id="page-390-1"></span>**14.1.1.3.4Test conditions**

[SS configuration] NR Cell A, PCell Cell  $Id=01$  TAC =  $01$  $MCC = 460 MNC = 00$ Test Band=n41 Test Frequency= f1 DL Modulation / Coding = 27 DL RB Allocation = Full DL 4x4MIMO = TRUE DL 256QAM = TRUE absoluteFrequencySSB=513150 absoluteFrequencyPointA=503172

NR Cell B, SCell

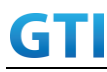

Cell  $Id=02$  TAC =  $01$  $MCC = 460 MNC = 00$ Test Band=n79 Test Frequency= f1 DL Modulation / Coding = 27 DL RB Allocation = Full DL 4x4MIMO = TRUE DL 256QAM = TRUE Frame Structure= DDDSU DDSUU Special Frame DL : GP : UL = 10 : 2 : 2 absoluteFrequencySSB= 721824 absoluteFrequencyPointA= 720048

The frame boundary of n41 Cell A and n79 Cell B are unaligned as indicated below. The slot boundary are aligned.

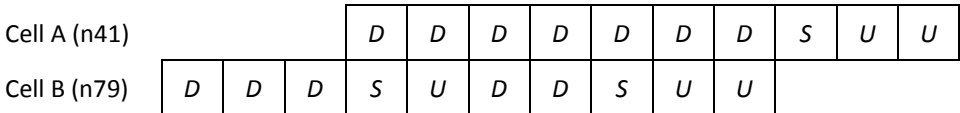

[Common conditions]

Common conditions include a set of test points the UE needs to be tested in and the common test parameters for each transmission mode.

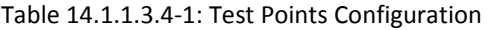

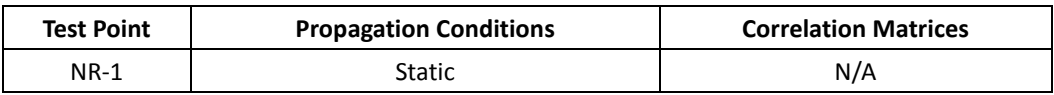

[UE configuration]

The test USIM shall be inserted.

The UE is in AUTOMATIC network selection mode.

[Initial conditions]

SS

Initial conditions are a set of test configurations the UE needs to be tested in and the steps for the SS to take with the UE to reach the correct measurement state.

Test Environment: Normal, as defined in TS 38.508-1 clause 4.1.

- 1. Connect the SS to the UE antenna connectors as shown in TS 38.508-1 Annex A, Figure A.3.1.1.3 and A.3.2 for NR CA.
- 2. Downlink signals are initially set up according to Annex C0, C.1 and Annex C.3.1 in TS 38.521-1 and uplink signals according to Annex G.1 and G.3.2 in TS 38.521-1.

UE

UE is powered off

### <span id="page-392-0"></span>**14.1.1.3.5Test procedure**

| Time | Parameter                   | Unit    | NR Cell A | NR Cell B  |
|------|-----------------------------|---------|-----------|------------|
| T0   | SS/PBCH,<br><b>SSS EPRE</b> |         | $-75$     | Not Active |
|      |                             | dBm/SCS | $-75$     | -75        |
|      |                             |         | $-75$     | -95        |

Tabl[e 14.1.1.3.5-](#page-392-0)1: Time of cell power level and parameter changes

### PREAMBLE

- 1. SS Activates Cell A configures the corresponding Master Information Block and System Information Block broadcast.
- 2. The SS configures the initial power according to T0 in Table [14.1.1.3.5-](#page-392-0)1
- 3. Set the parameters of the propagation condition according to Table [14.1.1.3.4-](#page-390-1)1.

### MAIN BODY

- 4. The UE is powered ON.
- 5. UE performs a Registration procedure on NR Cell A to register for PS services according to TS 38.508 subclause 4.5.2. UE is in state RRC\_CONNECTED
- 6. SS activates Cell B and configures the cell power according to T1 in Table [14.1.1.3.5-](#page-392-0)1
- 7. SS transmits an RRCReconfiguration message including measConfig to setup intra NR measurement and reporting for event A2 and A4.
- 8. The UE sends MeasurementReport message to report event A4 with the measured RSRP value for Cell B
- 9. The SS transmits an RRCReconfiguration message including sCellToAddModList with SCell addition to configure Cell B as SCC. Refer to Table [14.1.1.3.5-](#page-392-0)2 for parameter configuration
- 10. The UE transmits an RRCReconfigurationComplete message
- 11. SS activates SCC by sending the activation MAC CE. Refer TS 38.321 , clauses 5.9, 6.1.3.10.
- 12. Begin TCP download from the application server for 90 seconds and record TCP average throughput result. Verify data transmission on both PCC and SCC.
- 13. Stop downlink data transmission.
- 14. SS deactivates SCC by sending the deactivation MAC CE. Refer TS 38.321 , clauses 5.9, 6.1.3.10).
- 15. Repeat step 11-14 for one more iteration.
- 16. Calculate the average TCP throughput on the downlink channel during the file transfer over all iterations.
- 17. SS configures the cell power according to T2 in Table [14.1.1.3.5-](#page-392-0)1
- 18. The UE sends MeasurementReport message to report event A2 with the measured RSRP value for NR Cell A and B
- 19. SS sends RRCReconfigurationmessage containing an sCellToReleaseList with SCell NR Cell B
- 20. UE transmit an RRCReconfigurationComplete

POSTAMBLE

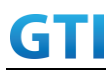

- 21. Switch Off UE, UE initiates a Detach procedure.
- 22. Deactivate Cell A and Cell B.

### Table [14.1.1.3.5-](#page-392-0)2: *sCellToAddMod* in *RRCReconfiguratio*n Message in step 9

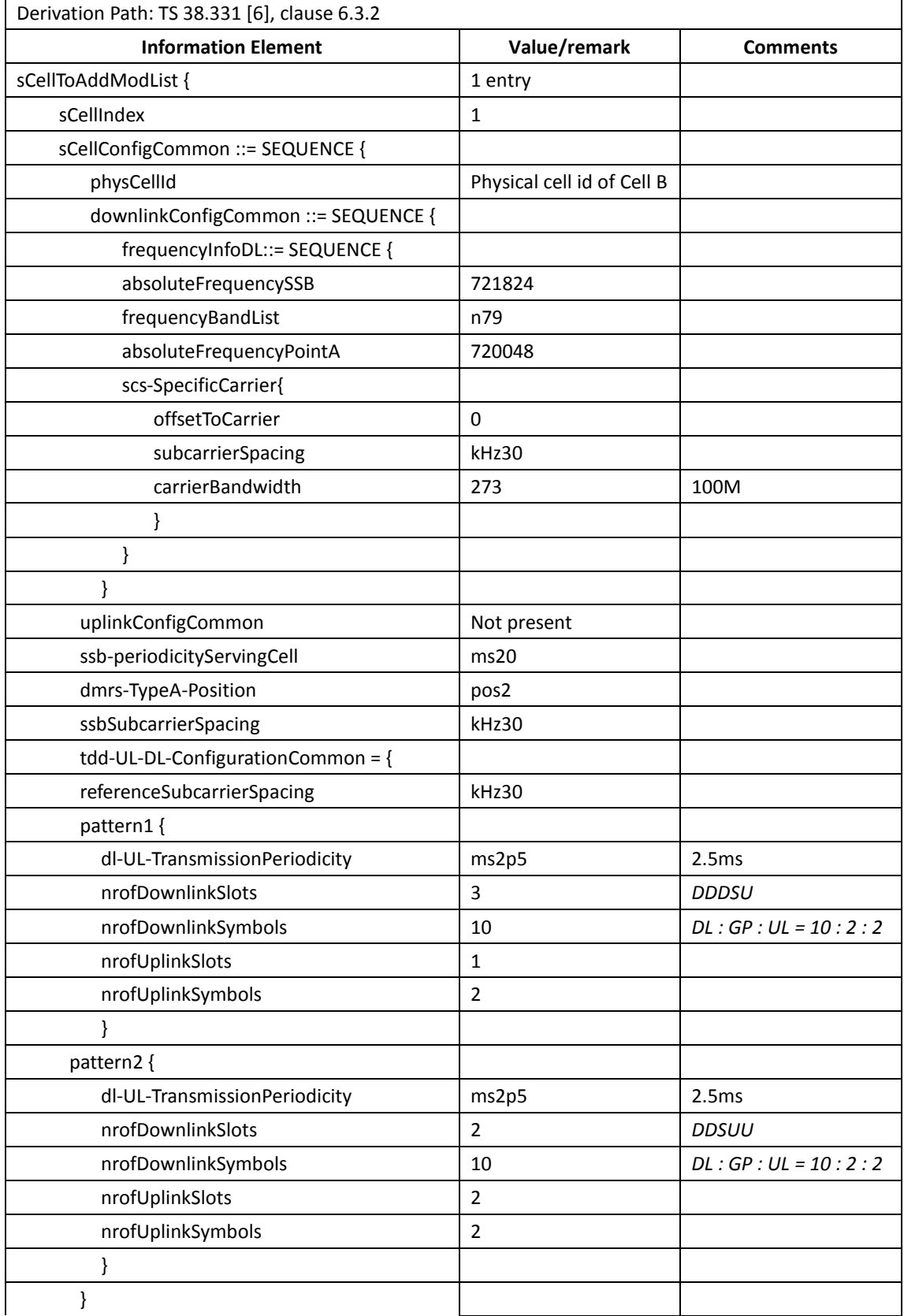

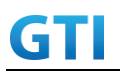

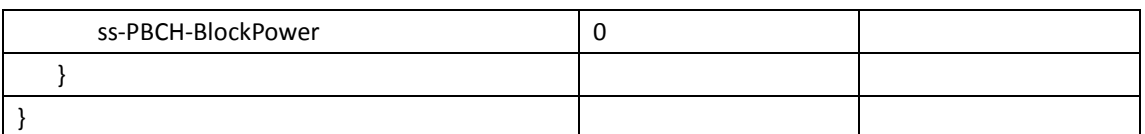

### **14.1.1.3.6Expected Result**

Calculate and record the average throughput on TCP layer. The average downlink TCP throughput shall meet or exceed the value in following table.

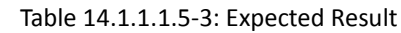

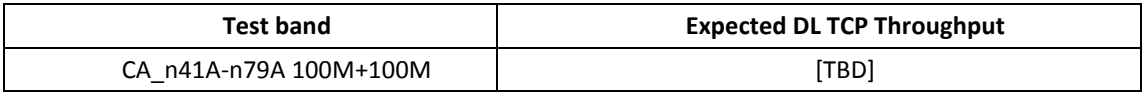

### **14.1.1.4 DL Throughput under static channel, CA\_n41A-n79A, Aligned frame boundary**

Note: This test case is not mandatory required.

The same as [14.1.1.3](#page-390-2) except that n41 Cell A and n79 Cell B are frame boundary aligned with slot alignment as indicated below

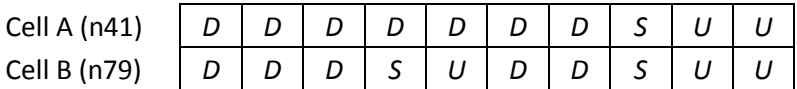

### **14.1.2 Mobility**

#### **14.1.2.1 Intra-frequency Handover, PCell and SCell, CA\_n41C**

#### **14.1.2.1.1Test Purpose**

Test to verify that UE could support intra-frequency handover with continuous downlink data transmission in NR Intra-band Contiguous CA

#### **14.1.2.1.2Reference specification**

3GPP TS 38.331, 3GPP TS 38.508, 3GPP TS 38.321

#### **14.1.2.1.3Applicability**

This test applies to Type2 UEs supporting NR DL CA\_n41C

#### **14.1.2.1.4Test conditions**

[SS configuration] NR Cell A, PCell Cell  $Id=01$  TAC =  $01$  $MCC = 460 MNC = 00$ Test Band=n41 Test Frequency= f1

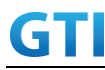

DL Modulation / Coding = 27 DL RB Allocation = Full DL 4x4MIMO = TRUE DL 256QAM = TRUE absoluteFrequencySSB=513150 absoluteFrequencyPointA=503172

NR Cell B, SCell Cell Id=02 TAC = 01  $MCC = 460 MNC = 00$ Test Band=n41 Test Frequency= f5 DL Modulation / Coding = 27 DL RB Allocation = Full DL 4x4MIMO = TRUE DL 256QAM = TRUE absoluteFrequencySSB=524910 absoluteFrequencyPointA=523170

NR Cell C, PCell Cell Id=03 TAC = 01  $MCC = 460 MNC = 00$ Test Band=n41 Test Frequency= f1 DL Modulation / Coding = 27 DL RB Allocation = Full DL 4x4MIMO = TRUE DL 256QAM = TRUE absoluteFrequencySSB=513150 absoluteFrequencyPointA=503172

NR Cell D, SCell Cell  $Id=04$  TAC = 01  $MCC = 460 MNC = 00$ Test Band=n41 Test Frequency= f5 DL Modulation / Coding = 27 DL RB Allocation = Full DL 4x4MIMO = TRUE DL 256QAM = TRUE absoluteFrequencySSB=524910 absoluteFrequencyPointA=523170
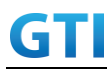

### [Common conditions]

Common conditions include a set of test points the UE needs to be tested in and the common test parameters for each transmission mode.

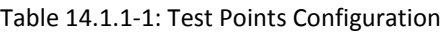

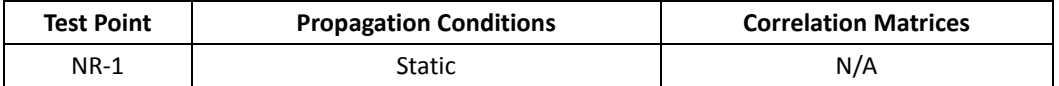

[UE configuration]

The test USIM shall be inserted.

The UE is in AUTOMATIC network selection mode.

[Initial conditions]

SS

Initial conditions are a set of test configurations the UE needs to be tested in and the steps for the SS to take with the UE to reach the correct measurement state.

Test Environment: Normal, as defined in TS 38.508-1 clause 4.1.

- 1. Connect the SS to the UE antenna connectors as shown in TS 38.508-1 Annex A, Figure A.3.1.1.3 and A.3.2 for NR CA.
- 2. Downlink signals are initially set up according to Annex C0, C.1 and Annex C.3.1 in TS 38.521-1 and uplink signals according to Annex G.1 and G.3.2 in TS 38.521-1.

UE

UE is powered off

### <span id="page-396-0"></span>**14.1.2.1.5Test procedure**

Tabl[e 14.1.2.1.5-](#page-396-0)1: Time of cell power level and parameter changes

| Time | Parameter       | Unit    | NR Cell A | NR Cell B  | NR Cell C  | NR Cell D  |
|------|-----------------|---------|-----------|------------|------------|------------|
| T0   |                 | dBm/SCS | $-75$     | Not Active | Not Active | Not Active |
| Τ1   | SS/PBCH,        |         | $-75$     | $-75$      | Not Active | Not Active |
| T2   | <b>SSS EPRE</b> |         | $-95$     | $-95$      | $-75$      | $-75$      |
| T3   |                 |         | $-75$     | $-75$      | $-95$      | -95        |

#### PREAMBLE

- 1. SS Activates Cell A configures the corresponding Master Information Block and System Information Block broadcast.
- 2. The SS configures the initial power according to T0 in Table [14.1.2.1.5-](#page-396-0)1
- 3. The UE is powered ON.

### MAIN BODY

4. UE performs a Registration procedure on NR Cell A to register for PS services according to TS 38.508 subclause 4.5.2. UE is in state RRC\_CONNECTED

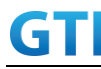

# GTI GTI 5G Function and Performance Test Specification v4.0 – November 2020

- 5. SS activates Cell B and configures the cell power according to T1 in Table [14.1.2.1.5-](#page-396-0)1
- 6. The SS transmits an RRCReconfiguration message including measConfig to setup intra NR measurement and reporting for event A2, A3 and A4.
- 7. The UE sends MeasurementReport message to report event A4 with the measured RSRP value for Cell B
- 8. The SS transmits an RRCReconfiguration message including sCellToAddModList with SCell addition to configure Cell B as SCC. Refer to Table [14.1.1.1.5-](#page-384-0)2 for parameter configuration
- 9. The UE transmits an RRCReconfigurationComplete message
- 10. SS activates Cell B as SCC by sending the activation MAC CE. Refer TS 38.321 , clauses 5.9, 6.1.3.10.
- <span id="page-397-4"></span>11. Begin TCP download from the application server for 60 seconds and record TCP average throughput result. Verify data transmission on both PCC and SCC.
- 12. SS configures the cell power according to T2 in Table [14.1.2.1.5-](#page-396-0)1
- 13. Verify that UE sends MeasurementReport message to report event A2 and A3 with the measured RSRP value for NR Cell A, Cell Band Cell C
- <span id="page-397-0"></span>14. The SS transmits an RRCReconfiguration message including a reconfigurationWithSync to change PCell to Cell C and sCellToReleaseList to release Cell B as the SCell. Refer to Table [14.1.2.1.5-](#page-396-0)2 for parameter configuration
- 15. Verify that UE sends RRCReconfigurationComplete message in Cell C to indicate the successful handover
- 16. Verify that UE sends MeasurementReport message in Cell C to report event A4 with the measured RSRP value for NR Cell D
- <span id="page-397-2"></span>17. The SS transmits an RRCReconfiguration message containing an sCellToAddModList with SCell Cell D. Refer to Tabl[e 14.1.2.1.5-](#page-396-0)3 for parameter configuration
- 18. Verify that UE sends RRCReconfigurationComplete
- 19. SS activates Cell D as SCC by sending the activation MAC CE. Refer TS 38.321 , clauses 5.9, 6.1.3.10
- <span id="page-397-5"></span>20. Verify the TCP data transmission is continued on Cell C and Cell D. Keep TCP download from the application server for 60 seconds and record TCP average throughput result.
- 21. SS configures the cell power according to T3 in Table [14.1.2.1.5-](#page-396-0)1
- 22. Verify that UE sends MeasurementReport message to report event A2 and A3 with the measured RSRP value for NR Cell C, Cell D and Cell A
- <span id="page-397-1"></span>23. The SS transmits an RRCReconfiguration message including a reconfigurationWithSync to change PCell to Cell A and sCellToReleaseList to release Cell D as the SCell. Refer to Table [14.1.2.1.5-](#page-396-0)2 for parameter configuration
- 24. Verify that UE sends RRCReconfigurationComplete message in Cell A to indicate the successful handover
- 25. Verify that UE sends MeasurementReport message in Cell A to report event A4 with the measured RSRP value for NR Cell B
- <span id="page-397-3"></span>26. The SS transmits an RRCReconfiguration message containing an sCellToAddModList with SCell Cell B. Refer to Table [14.1.2.1.5-](#page-396-0)3 for parameter configuration
- 27. Verify that UE sends RRCReconfigurationComplete
- 28. SS activates Cell B as SCC by sending the activation MAC CE. Refer TS 38.321 , clauses 5.9, 6.1.3.10

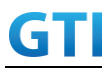

- <span id="page-398-0"></span>29. Verify the TCP data transmission is continued on Cell A and Cell B. Keep TCP download from the application server for 60 seconds and record TCP average throughput result.
- 30. Stop downlink data transmission.
- 31. SS sends RRCReconfigurationmessage containing an sCellToReleaseList with SCell NR Cell B
- 32. UE transmit an RRCReconfigurationComplete

### POSTAMBLE

- 33. Switch Off UE, UE initiates a Detach procedure.
- 34. Deactivate Cell A , Cell B, Cell C and Cell D.

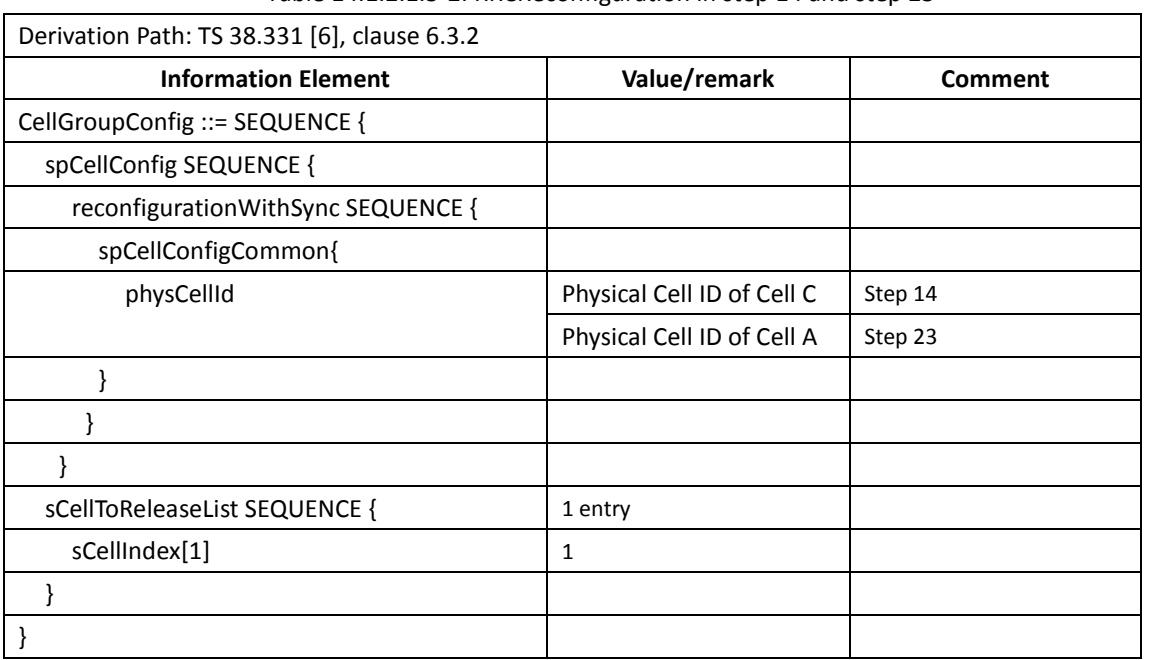

#### Tabl[e 14.1.2.1.5-](#page-396-0)2: RRCReconfiguration in step [14](#page-397-0) and ste[p 23](#page-397-1)

Table [14.1.1.1.5-](#page-384-0)3: *sCellToAddMod* in *RRCReconfiguratio*n Message in step [17](#page-397-2) and Step [26](#page-397-3)

| Derivation Path: TS 38.331 [6], clause 6.3.2 |                            |                 |  |
|----------------------------------------------|----------------------------|-----------------|--|
| <b>Information Element</b>                   | Value/remark               | <b>Comments</b> |  |
| sCellToAddModList {                          | 1 entry                    |                 |  |
| sCellIndex                                   | 1                          |                 |  |
| sCellConfigCommon ::= SEQUENCE {             |                            |                 |  |
| physCellId                                   | Physical cell id of Cell   | Step 17         |  |
|                                              | D                          |                 |  |
|                                              | Physical cell id of Cell B | Step 26         |  |
| downlinkConfigCommon ::= SEQUENCE {          |                            |                 |  |
| frequencyInfoDL::= SEQUENCE {                |                            |                 |  |
| absoluteFrequencySSB                         | 524910                     |                 |  |
| frequencyBandList                            | n41                        |                 |  |
| absoluteFrequencyPointA                      | 523170                     |                 |  |
| scs-SpecificCarrier{                         |                            |                 |  |
| offsetToCarrier                              | 0                          |                 |  |

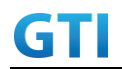

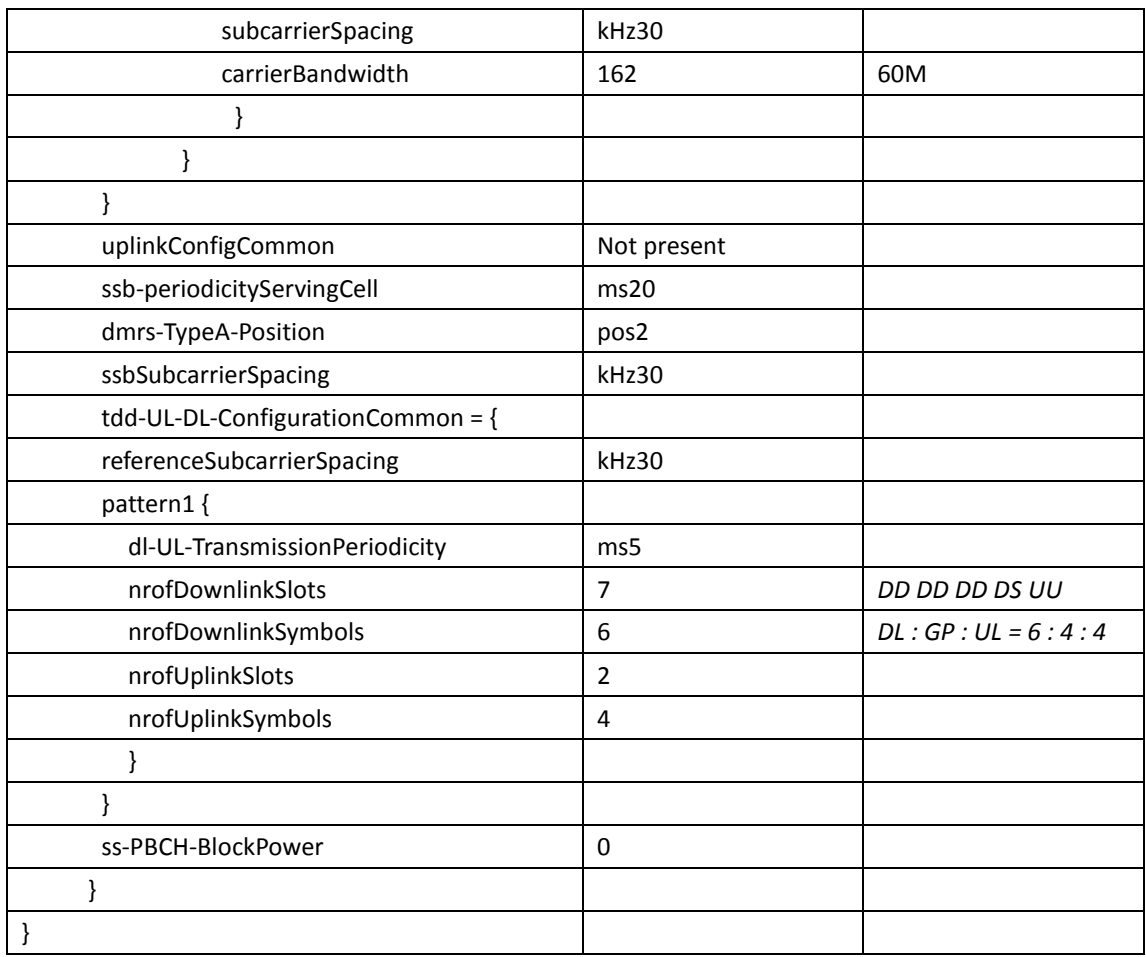

### <span id="page-399-0"></span>**14.1.2.1.6Expected Result**

UE could support intra-frequency handover with continuous downlink data transmission and record the throughput before and after handover

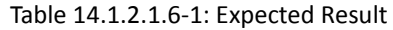

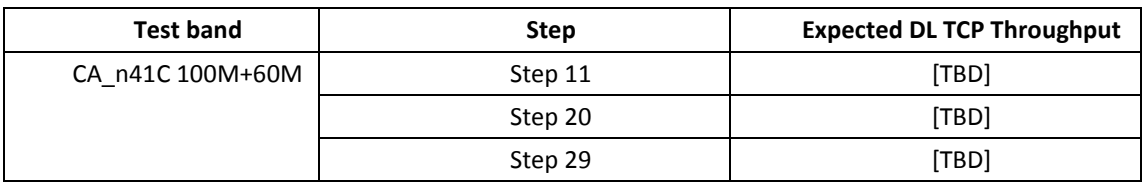

### **14.1.2.2 Inter-frequency Handover, PCell and SCell, CA\_n41C**

### **14.1.2.2.1Test Purpose**

Test to verify that UE could support inter-frequency handover with continuous downlink data transmission in NR Intra-band contiguous CA

### **14.1.2.2.2Reference specification**

3GPP TS 38.331, 3GPP TS 38.508, 3GPP TS 38.321

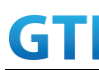

### **14.1.2.2.3Applicability**

This test applies to Type2 UEs supporting NR DL CA\_n41C

### **14.1.2.2.4Test conditions**

The same a[s 14.1.2.1.4](#page-394-0) except the cell configuration as indicated below

[SS configuration] NR Cell A, PCell Cell Id=01 TAC = 01  $MCC = 460 MNC = 00$ Test Band=n41 Test Frequency= f1 DL Modulation / Coding = 27 DL RB Allocation = Full DL 4x4MIMO = TRUE DL 256QAM = TRUE absoluteFrequencySSB=513150 absoluteFrequencyPointA=503172

NR Cell B, SCell Cell Id=02 TAC = 01  $MCC = 460$   $MNC = 00$ Test Band=n41 Test Frequency= f5 DL Modulation / Coding = 27 DL RB Allocation = Full DL 4x4MIMO = TRUE DL 256QAM = TRUE absoluteFrequencySSB=524910 absoluteFrequencyPointA=523170

NR Cell C, PCell Cell  $Id=03$  TAC = 01  $MCC = 460 MNC = 00$ Test Band=n41 Test Frequency= f1 DL Modulation / Coding = 27 DL RB Allocation = Full DL 4x4MIMO = TRUE DL 256QAM = TRUE absoluteFrequencySSB= 504990 absoluteFrequencyPointA= 503172

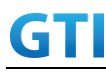

NR Cell D, SCell Cell Id=04 TAC = 01 MCC = 460 MNC = 00 Test Band=n41 Test Frequency= f5 DL Modulation / Coding = 27 DL RB Allocation = Full DL 4x4MIMO = TRUE DL 256QAM = TRUE absoluteFrequencySSB=528990 absoluteFrequencyPointA=523170

### <span id="page-401-0"></span>**14.1.2.2.5Test procedure**

The same a[s 14.1.2.1.5](#page-396-0) except the parameter configuration as indicated below

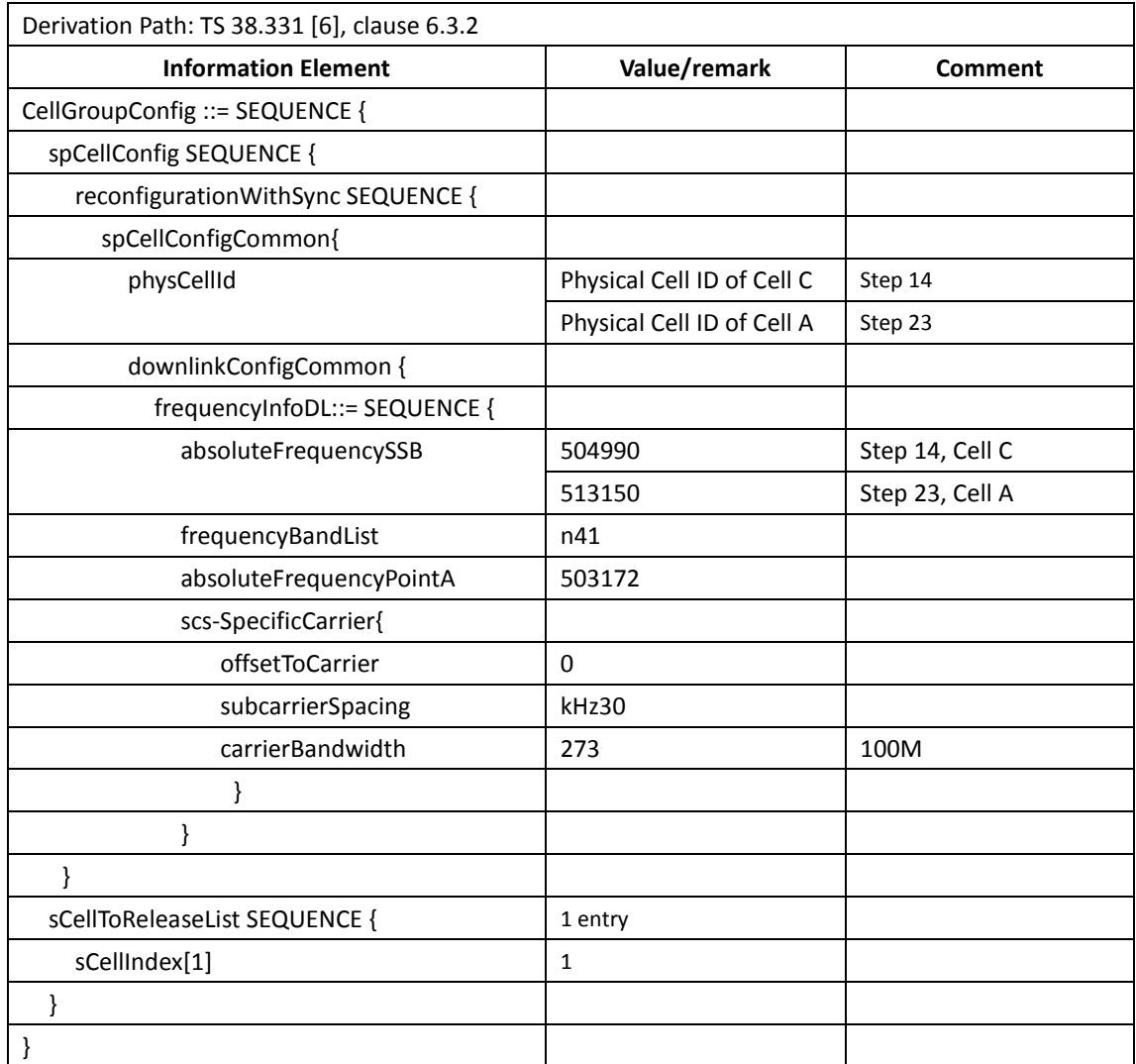

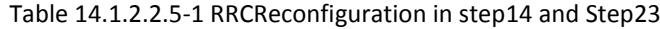

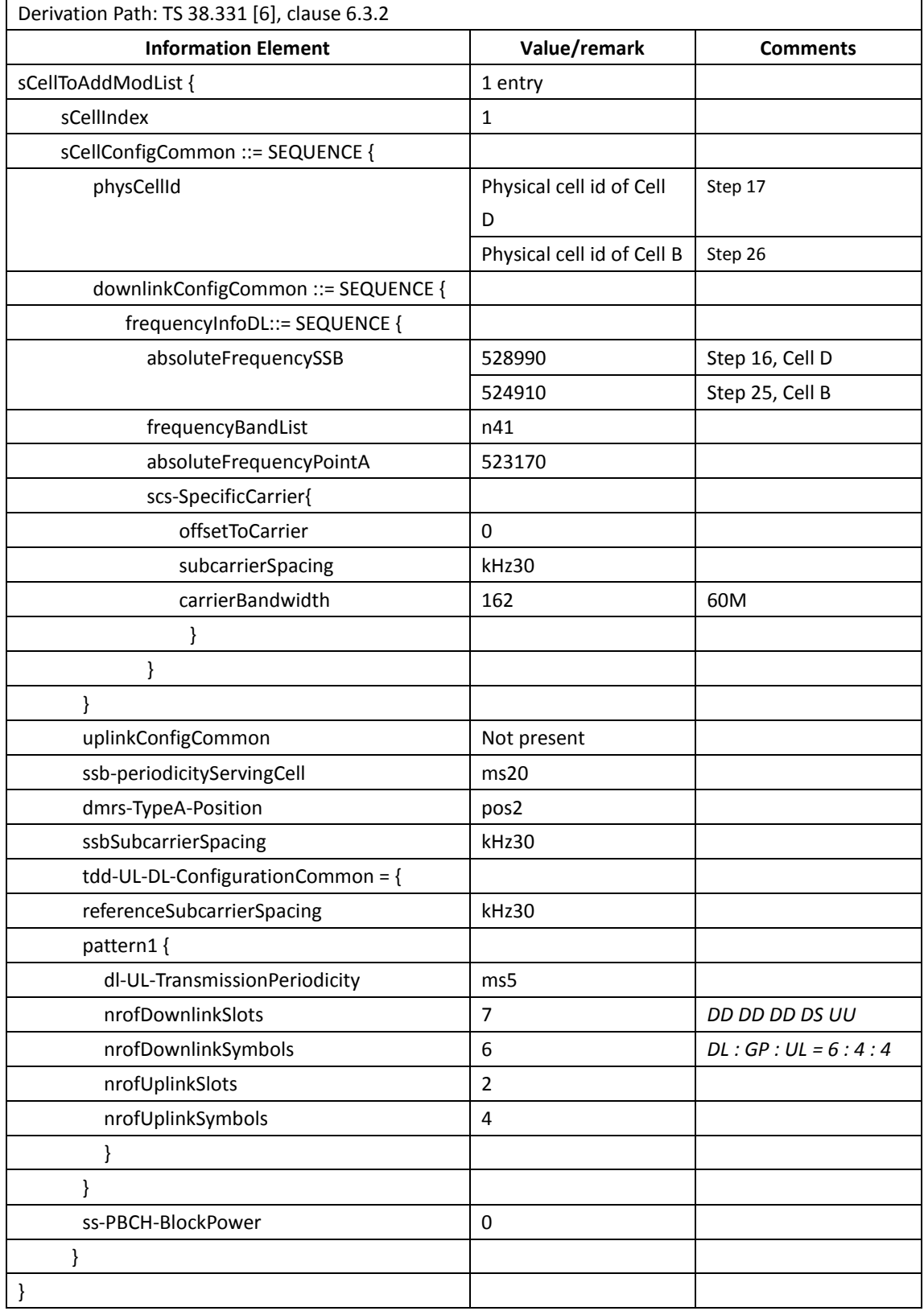

Table [14.1.2.2.5-](#page-401-0)2: *sCellToAddMod* in *RRCReconfiguratio*n Message in step [17](#page-397-2) and Step [26](#page-397-3)

**14.1.2.2.6Expected Result**

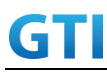

UE could support intra-frequency handover with continuous downlink data transmission and record the throughput before and after handover

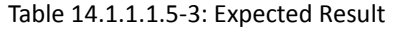

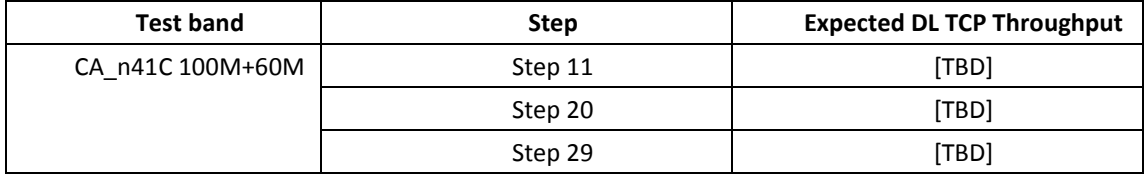

### **14.1.2.3 Intra-frequency SCell Removal and Addition, CA\_n41A-n79A**

#### **14.1.2.3.1Test Purpose**

Test to verify that UE could support intra-frequency SCell removal and addition with continuous downlink data transmission in NR Inter-band CA \_n41A-n79A

#### **14.1.2.3.2Reference specification**

3GPP TS 38.331, 3GPP TS 38.508, 3GPP TS 38.321

#### **14.1.2.3.3Applicability**

This test applies to Type2 UEs supporting NR DL CA \_n41A-n79A

#### <span id="page-403-0"></span>**14.1.2.3.4Test conditions**

```
[SS configuration]
NR Cell A, PCell
Cell Id=01 TAC = 01
MCC = 460 MNC = 00Test Band=n41
Test Frequency= f1
DL Modulation / Coding = 27
DL RB Allocation = Full
DL 4x4MIMO = TRUE
DL 256QAM = TRUE
absoluteFrequencySSB=513150
absoluteFrequencyPointA=503172
```
NR Cell B, SCell Cell Id=02 TAC = 01  $MCC = 460 MNC = 00$ Test Band=n79 Test Frequency= f1 DL Modulation / Coding = 27 DL RB Allocation = Full

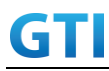

DL 4x4MIMO = TRUE DL 256QAM = TRUE Frame Structure= DDDSU DDSUU Special Frame DL : GP : UL = 10 : 2 : 2 absoluteFrequencySSB= 721824 absoluteFrequencyPointA= 720048

NR Cell C, SCell Cell Id=03 TAC = 01  $MCC = 460 MNC = 00$ Test Band=n79 Test Frequency= f1 DL Modulation / Coding = 27 DL RB Allocation = Full DL 4x4MIMO = TRUE DL 256QAM = TRUE Frame Structure= DDDSU DDSUU Special Frame DL : GP : UL = 10 : 2 : 2 absoluteFrequencySSB= 721824 absoluteFrequencyPointA= 720048

The frame boundary of n41 Cell A and n79 Cell B are unaligned as indicated below. The slot boundary are aligned.

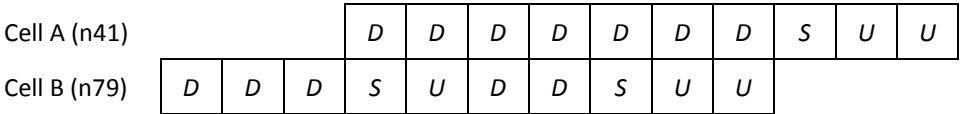

[Common conditions]

Common conditions include a set of test points the UE needs to be tested in and the common test parameters for each transmission mode.

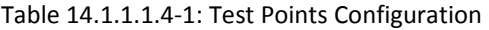

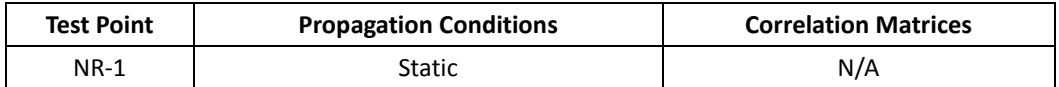

[UE configuration]

The test USIM shall be inserted.

The UE is in AUTOMATIC network selection mode.

[Initial conditions]

SS

Initial conditions are a set of test configurations the UE needs to be tested in and the steps for the SS to take with the UE to reach the correct measurement state.

Test Environment: Normal, as defined in TS 38.508-1 clause 4.1.

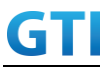

1. Connect the SS to the UE antenna connectors as shown in TS 38.508-1 Annex A, Figure A.3.1.1.3 and A.3.2 for NR CA.

2. Downlink signals are initially set up according to Annex C0, C.1 and Annex C.3.1 in TS 38.521-1 and uplink signals according to Annex G.1 and G.3.2 in TS 38.521-1.

UE

UE is powered off

### <span id="page-405-0"></span>**14.1.2.3.5Test procedure**

| Time | Parameter       | Unit    | NR Cell A | NR Cell B  | NR Cell C  |  |
|------|-----------------|---------|-----------|------------|------------|--|
| T0   |                 |         | $-75$     | Not Active | Not Active |  |
| T1   | SS/PBCH,        | dBm/SCS | $-75$     | $-75$      | Not Active |  |
| T2   | <b>SSS EPRE</b> |         | $-75$     | $-95$      | $-75$      |  |
| T3   |                 |         | $-75$     | $-75$      | $-95$      |  |

Tabl[e 14.1.2.3.5-](#page-405-0)1: Time of cell power level and parameter changes

### PREAMBLE

- 1. SS Activates Cell A configures the corresponding Master Information Block and System Information Block broadcast.
- 2. The SS configures the initial power according to T0 in Table [14.1.2.3.5-](#page-405-0)1
- 3. The UE is powered ON.

#### MAIN BODY

- 4. UE performs a Registration procedure on NR Cell A to register for PS services according to TS 38.508 subclause 4.5.2. UE is in state RRC\_CONNECTED
- 5. SS activates Cell B and configures the cell power according to T1 in Table [14.1.2.3.5-](#page-405-0)1
- 6. The SS transmits an RRCReconfiguration message including measConfig to setup intra NR measurement and reporting for event A2, A3 and A4.
- 7. The UE sends MeasurementReport message to report event A4 with the measured RSRP value for Cell B
- 8. The SS transmits an RRCReconfiguration message including sCellToAddModList with SCell addition to configure Cell B as SCC. Refer to Table [14.1.1.3.5-](#page-392-0)2 for parameter configuration
- 9. The UE transmits an RRCReconfigurationComplete message
- 10. SS activates Cell B as SCC by sending the activation MAC CE. Refer TS 38.321 , clauses 5.9, 6.1.3.10.
- <span id="page-405-2"></span>11. Begin TCP download from the application server for 60 seconds and record TCP average throughput result. Verify data transmission on both PCC and SCC.
- 12. SS configures the cell power according to T2 in Table [14.1.2.3.5-](#page-405-0)1
- 13. Verify tht UE sends MeasurementReport message to report event A2 and A4 with the measured RSRP value for NR Cell A, Cell B and Cell C
- <span id="page-405-1"></span>14. The SS transmits an RRCReconfiguration message including sCellToReleaseList to release Cell B as the SCell an sCellToAddModList to add Cell C as the SCell. Refer to Table [14.1.2.3.5-](#page-405-0)2 for parameter configuration

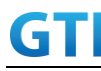

- 15. Verify that UE sends RRCReconfigurationComplete message in Cell A
- 16. SS activates Cell C as SCC by sending the activation MAC CE. Refer TS 38.321 , clauses 5.9, 6.1.3.10
- <span id="page-406-1"></span>17. Verify the TCP data transmission is continued on Cell A and Cell C. Keep TCP download from the application server for 60 seconds and record TCP average throughput result.
- 18. SS configures the cell power according to T3 in Table [14.1.2.3.5-](#page-405-0)1
- 19. Verify that UE sends MeasurementReport message to report event A2 and A4 with the measured RSRP value for NR Cell A, Cell C and Cell B
- <span id="page-406-0"></span>20. The SS transmits an RRCReconfiguration message including sCellToReleaseList to release Cell C as the SCell an sCellToAddModList to add Cell B as the SCell. Refer to Table [14.1.2.3.5-](#page-405-0)2 for parameter configuration
- 21. Verify that UE sends RRCReconfigurationComplete message in Cell A
- 22. SS activates Cell B as SCC by sending the activation MAC CE. Refer TS 38.321 , clauses 5.9, 6.1.3.10
- <span id="page-406-2"></span>23. Verify the TCP data transmission is continued on Cell A and Cell B. Keep TCP download from the application server for 60 seconds and record TCP average throughput result.
- 24. Stop downlink data transmission.
- 25. SS sends RRCReconfigurationmessage containing an sCellToReleaseList with SCell NR Cell B
- 26. UE transmit an RRCReconfigurationComplete

#### POSTAMBLE

- 27. Switch Off UE, UE initiates a Detach procedure.
- 28. Deactivate Cell A , Cell B and Cell C.

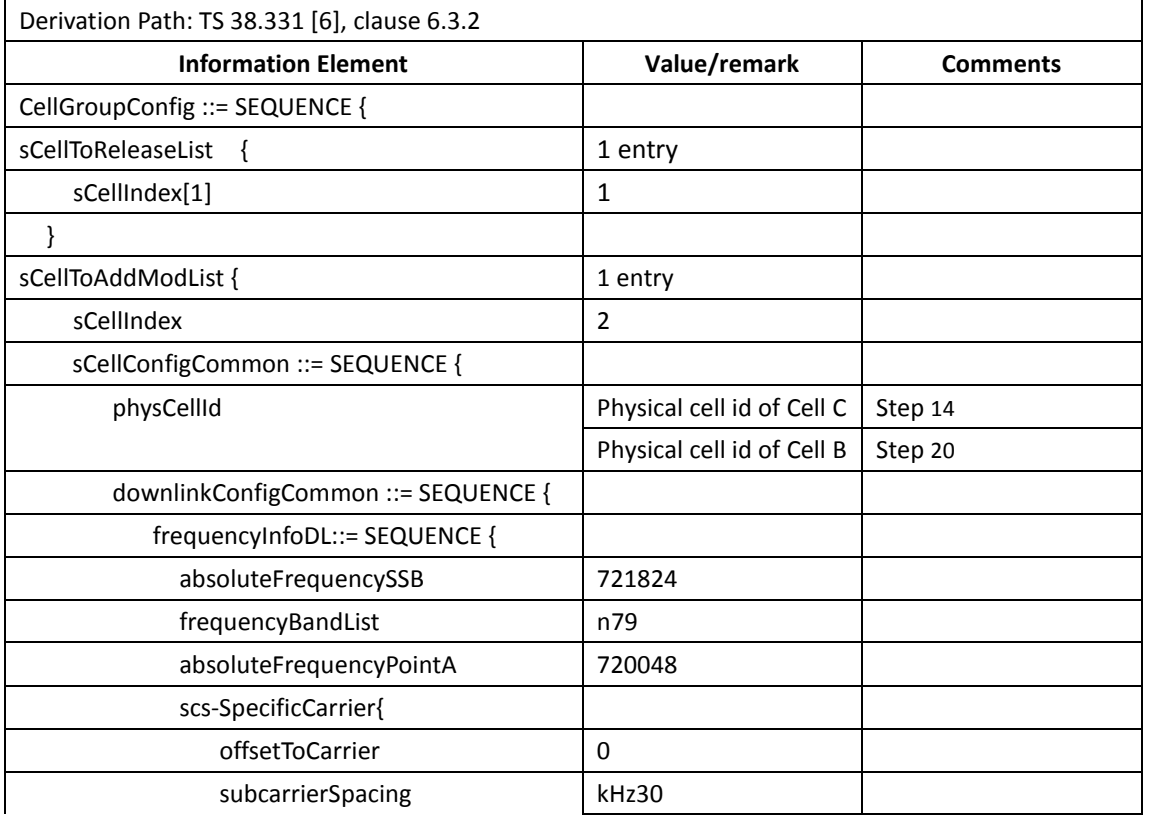

#### Tabl[e 14.1.2.3.5-](#page-405-0)2: *RRCReconfiguratio*n Message in step [14](#page-405-1) and Ste[p 20](#page-406-0)

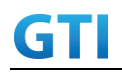

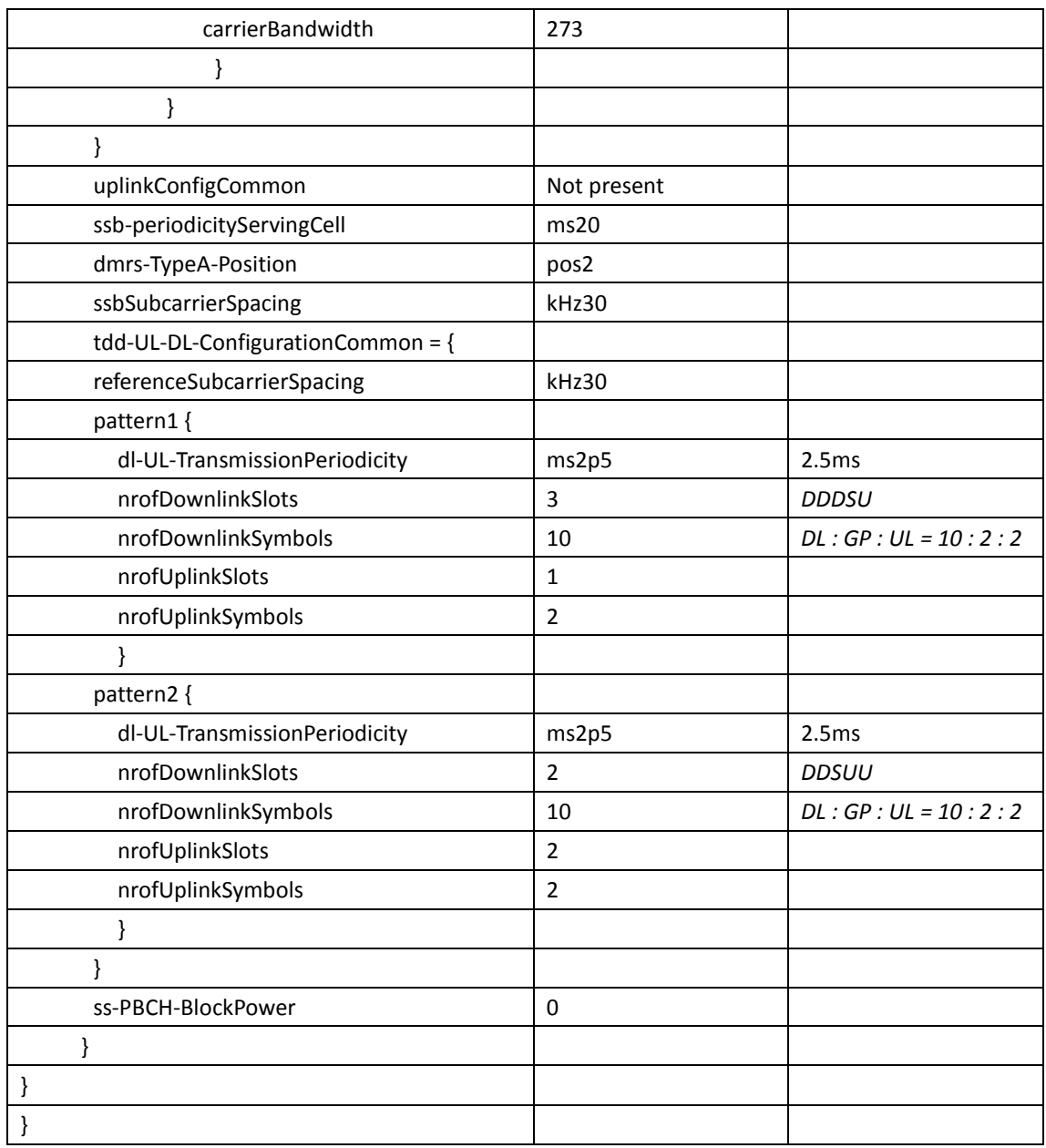

### **14.1.2.3.6Expected Result**

UE could support intra-frequency SCell removal and addtion with continuous downlink data transmission and record the throughput before and after handover

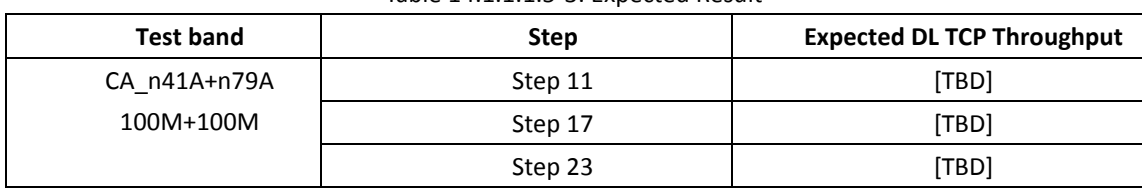

Tabl[e 14.1.1.1.5-](#page-384-0)3: Expected Result

## **14.1.2.4 Inter-frequency SCell Removal and Addition, CA\_n41A-n79A**

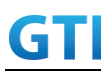

### **14.1.2.4.1Test Purpose**

Test to verify that UE could support inter-frequency SCell removal and addition with continuous downlink data transmission in NR Inter-band CA \_n41A-n79A

### **14.1.2.4.2Reference specification**

3GPP TS 38.331, 3GPP TS 38.508, 3GPP TS 38.321

#### **14.1.2.4.3Applicability**

This test applies to Type2 UEs supporting NR DL CA \_n41A-n79A

### **14.1.2.4.4Test conditions**

The same a[s 14.1.2.3.4](#page-403-0) except the cell configuration as indicated below

[SS configuration] NR Cell A, PCell Cell Id=01 TAC = 01 MCC = 460 MNC = 00 Test Band=n41 Test Frequency= f1 DL Modulation / Coding = 27 DL RB Allocation = Full DL 4x4MIMO = TRUE DL 256QAM = TRUE absoluteFrequencySSB=513150 absoluteFrequencyPointA=503172

```
NR Cell B, SCell
Cell Id=02 TAC = 01
MCC = 460 MNC = 00Test Band=n79
Test Frequency= f1
DL Modulation / Coding = 27
DL RB Allocation = Full
DL 4x4MIMO = TRUE
DL 256QAM = TRUE
Frame Structure= DDDSU DDSUU
Special Frame DL : GP : UL = 10 : 2 : 2
absoluteFrequencySSB= 721824
absoluteFrequencyPointA= 720048
```
NR Cell C, SCell Cell  $Id=03$  TAC = 01

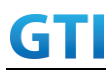

 $MCC = 460 MNC = 00$ Test Band=n79 Test Frequency= f1 DL Modulation / Coding = 27 DL RB Allocation = Full DL 4x4MIMO = TRUE DL 256QAM = TRUE Frame Structure= DDDSU DDSUU Special Frame DL : GP : UL = 10 : 2 : 2 absoluteFrequencySSB= 723360 absoluteFrequencyPointA= 720048

The frame boundary of n41 Cell A and n79 Cell B are unaligned as indicated below. The slot boundary are aligned.

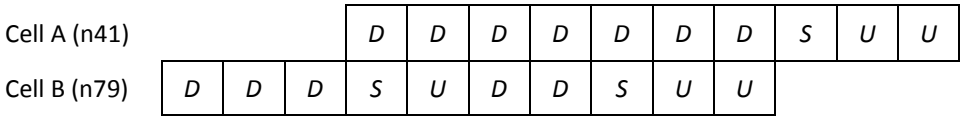

### <span id="page-409-0"></span>**14.1.2.4.5Test procedure**

The same as [14.1.2.3.5](#page-405-0) except the parameter configuration as indicated below

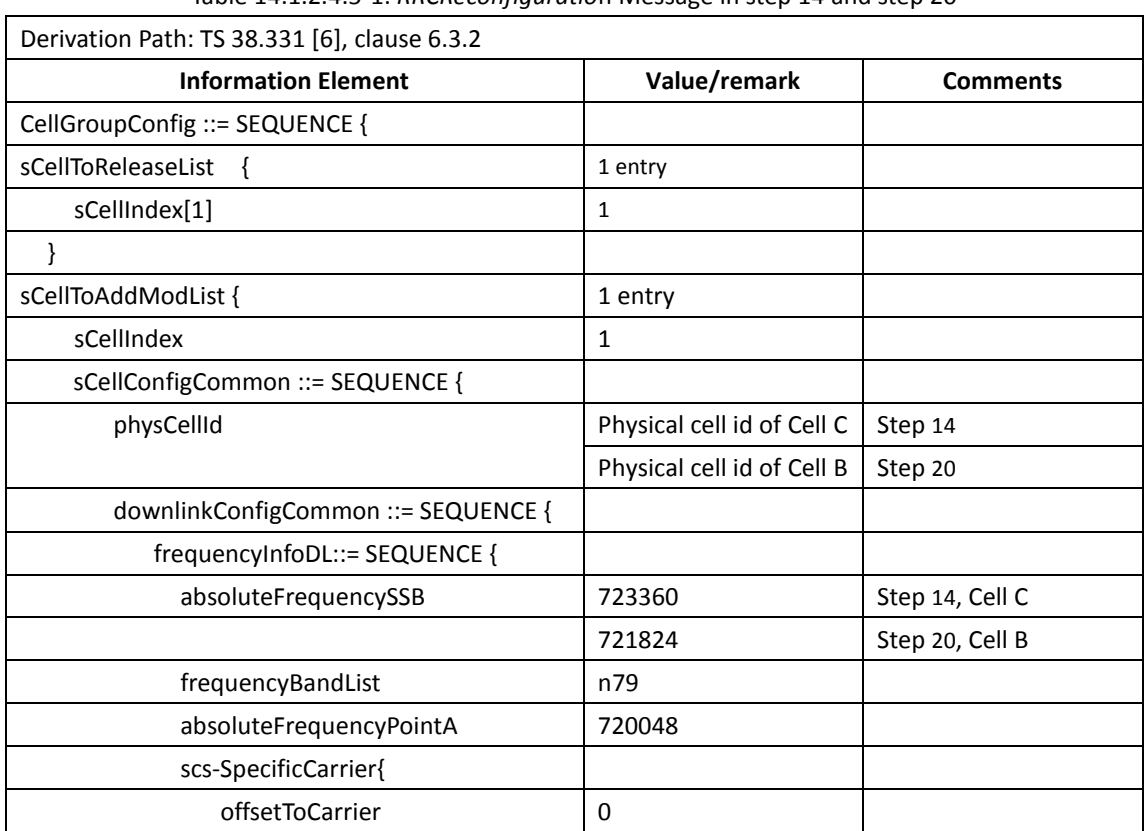

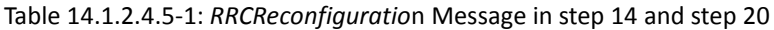

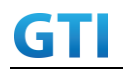

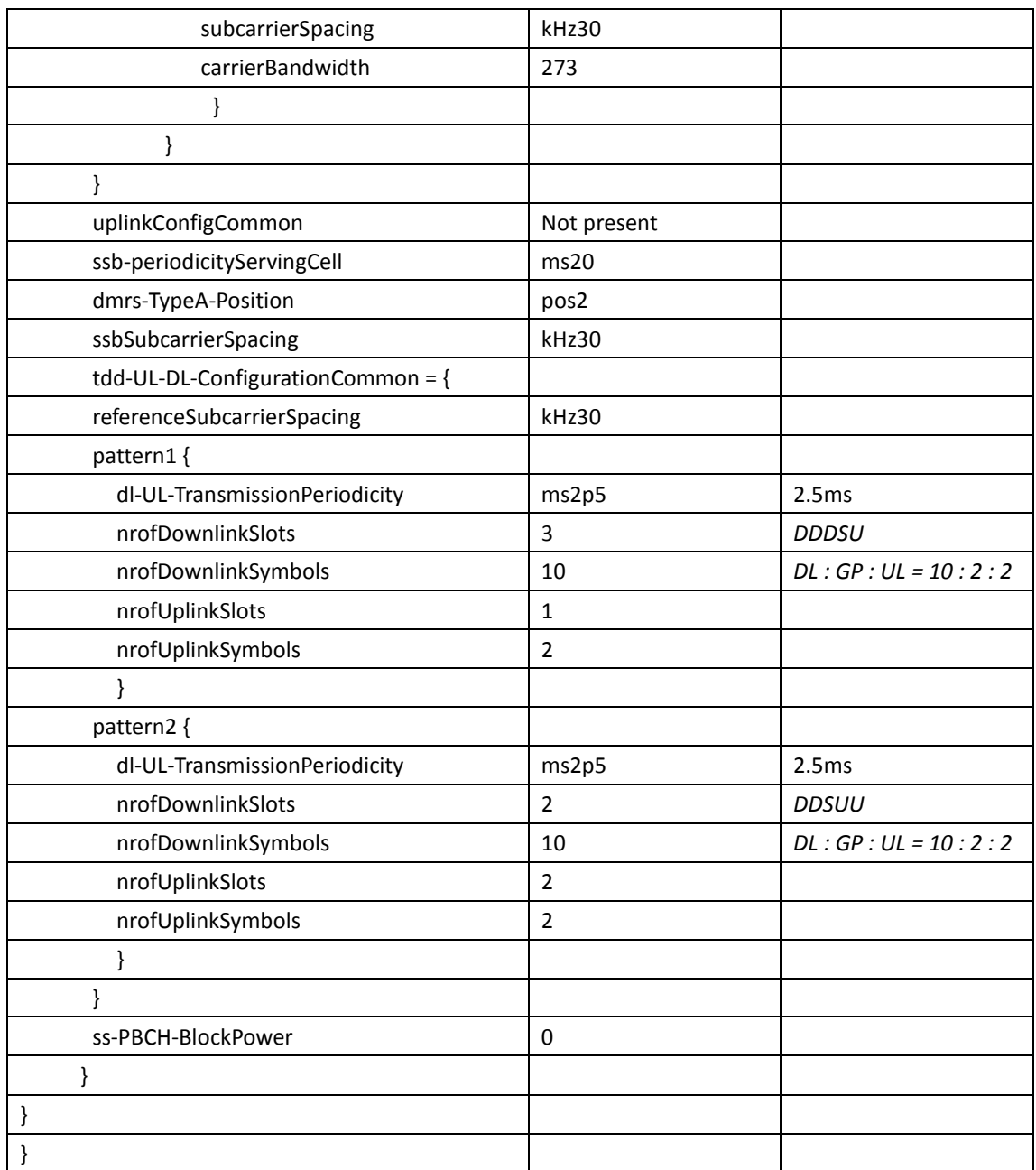

### **14.1.2.4.6Expected Result**

UE could support inter-frequency SCell removal and addtion with continuous downlink data transmission and record the throughput before and after handover

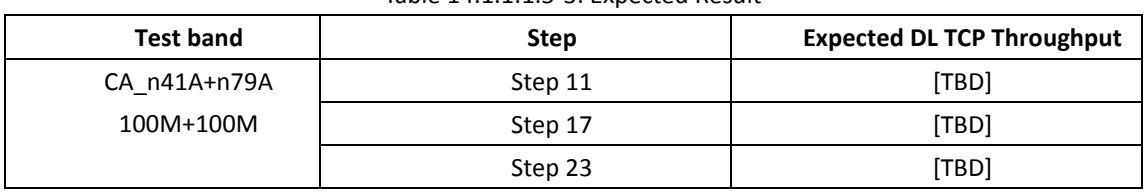

Tabl[e 14.1.1.1.5-](#page-384-0)3: Expected Result

### **14.1.2.5 Intra-frequency Handover, PCell and SCell, CA\_n41A-n79A**

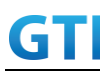

#### **14.1.2.5.1Test Purpose**

Test to verify that UE could support intra-frequency handover with continuous downlink data transmission in NR Inter-band CA

### **14.1.2.5.2Reference specification**

3GPP TS 38.331, 3GPP TS 38.508, 3GPP TS 38.321

#### **14.1.2.5.3Applicability**

This test applies to Type2 UEs supporting NR DL CA \_n41A-n79A

#### <span id="page-411-0"></span>**14.1.2.5.4Test conditions**

[SS configuration] NR Cell A, PCell Cell Id=01 TAC = 01  $MCC = 460 MNC = 00$ Test Band=n41 Test Frequency= f1 DL Modulation / Coding = 27 DL RB Allocation = Full DL 4x4MIMO = TRUE DL 256QAM = TRUE absoluteFrequencySSB=513150 absoluteFrequencyPointA=503172 NR Cell B, SCell Cell Id=02 TAC = 01  $MCC = 460$   $MNC = 00$ Test Band=n79 Test Frequency= f1 DL Modulation / Coding = 27 DL RB Allocation = Full DL 4x4MIMO = TRUE DL 256QAM = TRUE Frame Structure= DDDSU DDSUU

Special Frame DL : GP : UL = 10 : 2 : 2 absoluteFrequencySSB= 721824 absoluteFrequencyPointA= 720048

NR Cell C, PCell Cell  $Id=03$  TAC =  $01$  $MCC = 460 MNC = 00$ Test Band=n41

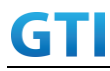

Test Frequency= f1 DL Modulation / Coding = 27 DL RB Allocation = Full DL 4x4MIMO = TRUE DL 256QAM = TRUE absoluteFrequencySSB=513150 absoluteFrequencyPointA=503172

NR Cell D, SCell Cell  $Id=04$  TAC =  $01$  $MCC = 460 MNC = 00$ Test Band=n79 Test Frequency= f1 DL Modulation / Coding = 27 DL RB Allocation = Full DL 4x4MIMO = TRUE DL 256QAM = TRUE Frame Structure= DDDSU DDSUU Special Frame DL : GP : UL = 10 : 2 : 2 absoluteFrequencySSB= 721824 absoluteFrequencyPointA= 720048

The frame boundary of n41 Cell A and n79 Cell B are unaligned as indicated below. The slot boundary are aligned.

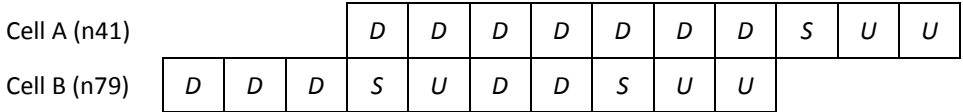

[Common conditions]

Common conditions include a set of test points the UE needs to be tested in and the common test parameters for each transmission mode.

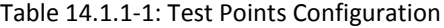

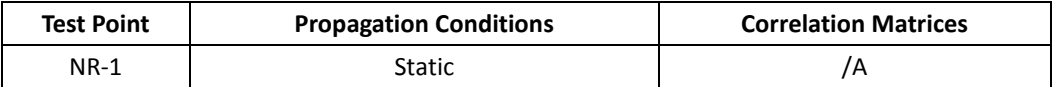

[UE configuration]

The test USIM shall be inserted.

The UE is in AUTOMATIC network selection mode.

[Initial conditions]

SS

Initial conditions are a set of test configurations the UE needs to be tested in and the steps for the SS to take with the UE to reach the correct measurement state.

Test Environment: Normal, as defined in TS 38.508-1 clause 4.1.

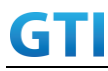

- 1. Connect the SS to the UE antenna connectors as shown in TS 38.508-1 Annex A, Figure A.3.1.1.3 and A.3.2 for NR CA.
- 2. Downlink signals are initially set up according to Annex C0, C.1 and Annex C.3.1 in TS 38.521-1 and uplink signals according to Annex G.1 and G.3.2 in TS 38.521-1.

UE

UE is powered off

### <span id="page-413-0"></span>**14.1.2.5.5Test procedure**

| Time | Parameter       | Unit    | NR Cell A | NR Cell B  | NR Cell C  | NR Cell D  |
|------|-----------------|---------|-----------|------------|------------|------------|
| T0   |                 |         | $-75$     | Not Active | Not Active | Not Active |
| T1   | SS/PBCH,        | dBm/SCS | $-75$     | $-75$      | Not Active | Not Active |
| T2   | <b>SSS EPRE</b> |         | $-95$     | $-95$      | $-75$      | $-75$      |
| T3   |                 |         | $-75$     | $-75$      | $-95$      | $-95$      |

Tabl[e 14.1.2.5.5-](#page-413-0)1: Time of cell power level and parameter changes

#### PREAMBLE

- 1. SS Activates Cell A configures the corresponding Master Information Block and System Information Block broadcast.
- 2. The SS configures the initial power according to T0 in Table [14.1.2.1.5-](#page-396-0)1
- 3. The UE is powered ON.

### MAIN BODY

- 4. UE performs a Registration procedure on NR Cell A to register for PS services according to TS 38.508 subclause 4.5.2. UE is in state RRC\_CONNECTED
- 5. SS activates Cell B and configures the cell power according to T1 in Table [14.1.2.1.5-](#page-396-0)1
- 6. The SS transmits an RRCReconfiguration message including measConfig to setup intra NR measurement and reporting for event A2, A3 and A4.
- 7. The UE sends MeasurementReport message to report event A4 with the measured RSRP value for Cell B
- 8. The SS transmits an RRCReconfiguration message including sCellToAddModList with SCell addition to configure Cell B as SCC. Refer to Table [14.1.1.1.5-](#page-384-0)2 for parameter configuration
- 9. The UE transmits an RRCReconfigurationComplete message
- 10. SS activates Cell B as SCC by sending the activation MAC CE. Refer TS 38.321 , clauses 5.9, 6.1.3.10.
- <span id="page-413-2"></span>11. Begin TCP download from the application server for 60 seconds and record TCP average throughput result. Verify data transmission on both PCC and SCC.
- 12. SS configures the cell power according to T2 in Table [14.1.2.5.5-](#page-413-0)1
- 13. Verify that UE sends MeasurementReport message to report event A2 and A3 with the measured RSRP value for NR Cell A, Cell Band Cell C
- <span id="page-413-1"></span>14. The SS transmits an RRCReconfiguration message including a reconfigurationWithSync to change PCell to Cell C and sCellToReleaseList to release Cell B as the SCell. Refer to Table

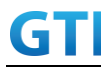

[14.1.2.5.5-](#page-413-0)2 for parameter configuration

- 15. Verify that UE sends RRCReconfigurationComplete message in Cell C to indicate the successful handover
- 16. Verify that UE sends MeasurementReport message in Cell C to report event A4 with the measured RSRP value for NR Cell D
- <span id="page-414-1"></span>17. The SS transmits an RRCReconfiguration message containing an sCellToAddModList with SCell Cell D. Refer to Tabl[e 14.1.2.5.5-](#page-413-0)3 for parameter configuration
- 18. Verify that UE sends RRCReconfigurationComplete
- 19. SS activates Cell D as SCC by sending the activation MAC CE. Refer TS 38.321 , clauses 5.9, 6.1.3.10
- <span id="page-414-3"></span>20. Verify the TCP data transmission is continued on Cell C and Cell D. Keep TCP download from the application server for 60 seconds and record TCP average throughput result.
- 21. SS configures the cell power according to T3 in Table [14.1.2.5.5-](#page-413-0)1
- 22. Verify that UE sends MeasurementReport message to report event A2 and A3 with the measured RSRP value for NR Cell C, Cell D and Cell A
- <span id="page-414-0"></span>23. The SS transmits an RRCReconfiguration message including a reconfigurationWithSync to change PCell to Cell A and sCellToReleaseList to release Cell D as the SCell. Refer to Table [14.1.2.5.5-](#page-413-0)2 for parameter configuration
- 24. Verify that UE sends RRCReconfigurationComplete message in Cell A to indicate the successful handover
- 25. Verify that UE sends MeasurementReport message in Cell A to report event A4 with the measured RSRP value for NR Cell B
- <span id="page-414-2"></span>26. The SS transmits an RRCReconfiguration message containing an sCellToAddModList with SCell Cell B. Refer to Table [14.1.2.5.5-](#page-413-0)3 for parameter configuration
- 27. Verify that UE sends RRCReconfigurationComplete
- 28. SS activates Cell B as SCC by sending the activation MAC CE. Refer TS 38.321 , clauses 5.9, 6.1.3.10
- <span id="page-414-4"></span>29. Verify the TCP data transmission is continued on Cell A and Cell B. Keep TCP download from the application server for 60 seconds and record TCP average throughput result.
- 30. Stop downlink data transmission.
- 31. SS sends RRCReconfigurationmessage containing an sCellToReleaseList with SCell NR Cell B
- 32. UE transmit an RRCReconfigurationComplete

### POSTAMBLE

- 33. Switch Off UE, UE initiates a Detach procedure.
- 34. Deactivate Cell A , Cell B, Cell C and Cell D.

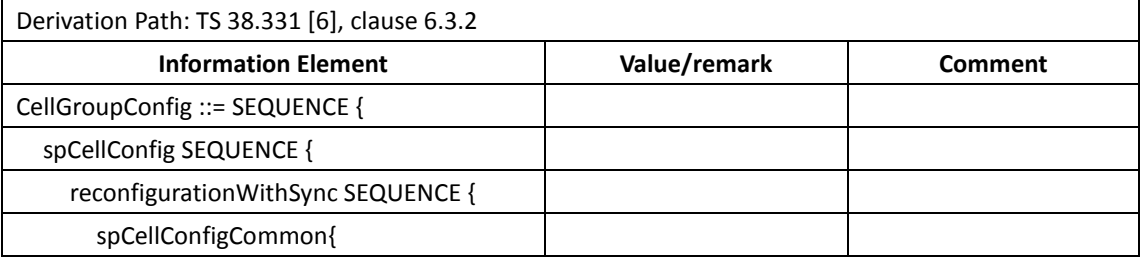

#### Tabl[e 14.1.2.5.5-](#page-413-0)2: RRCReconfiguration in step [14](#page-413-1) and ste[p 23](#page-414-0)

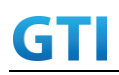

| physCellId                    | Physical Cell ID of Cell C | Step 14 |
|-------------------------------|----------------------------|---------|
|                               | Physical Cell ID of Cell A | Step 23 |
|                               |                            |         |
|                               |                            |         |
|                               |                            |         |
| sCellToReleaseList SEQUENCE { | 1 entry                    |         |
| sCellIndex[1]                 |                            |         |
|                               |                            |         |
|                               |                            |         |

Table [14.1.1.1.5-](#page-384-0)2: *sCellToAddMod* in *RRCReconfiguratio*n Message in step [17](#page-414-1) and Step [26](#page-414-2)

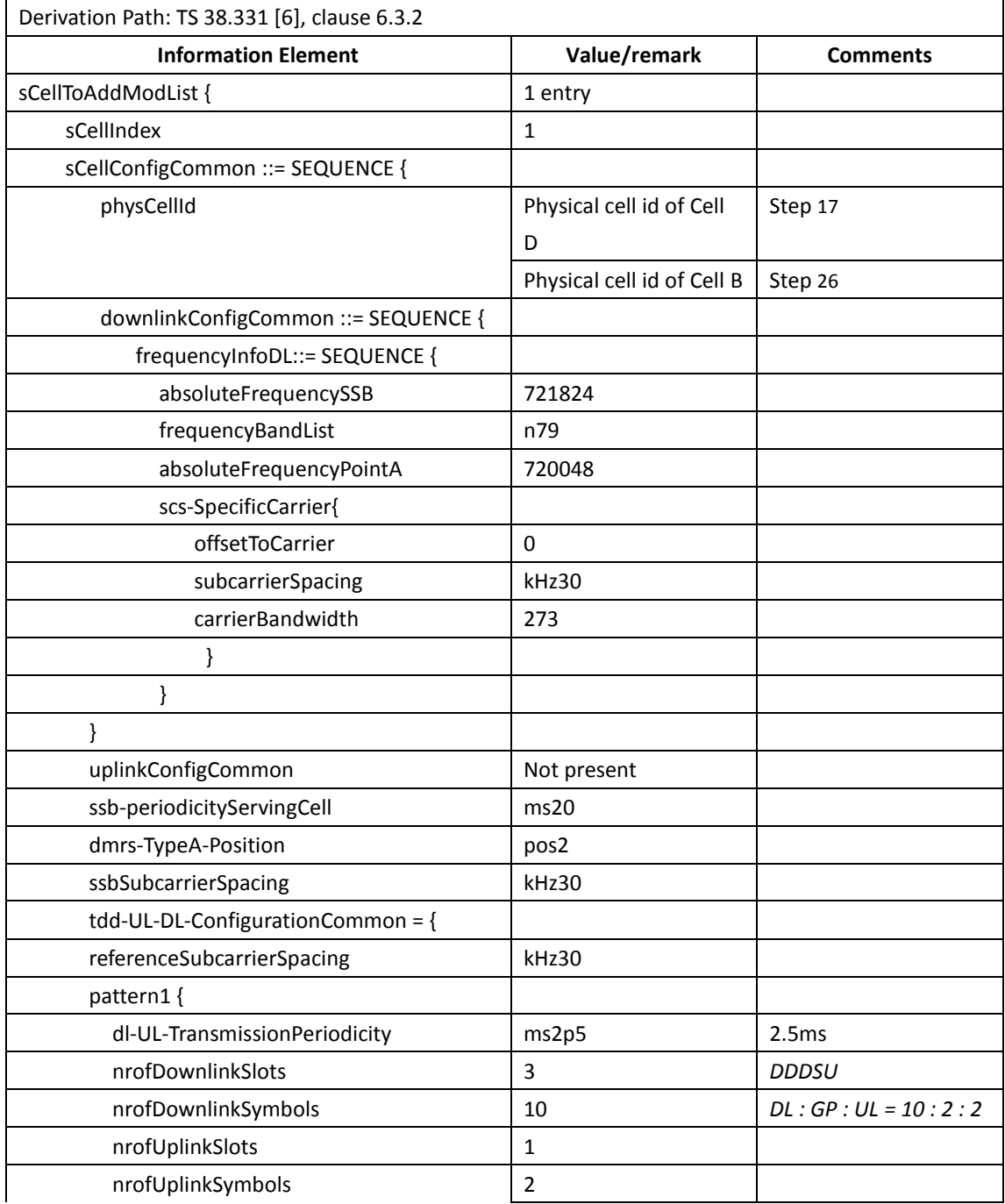

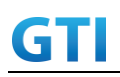

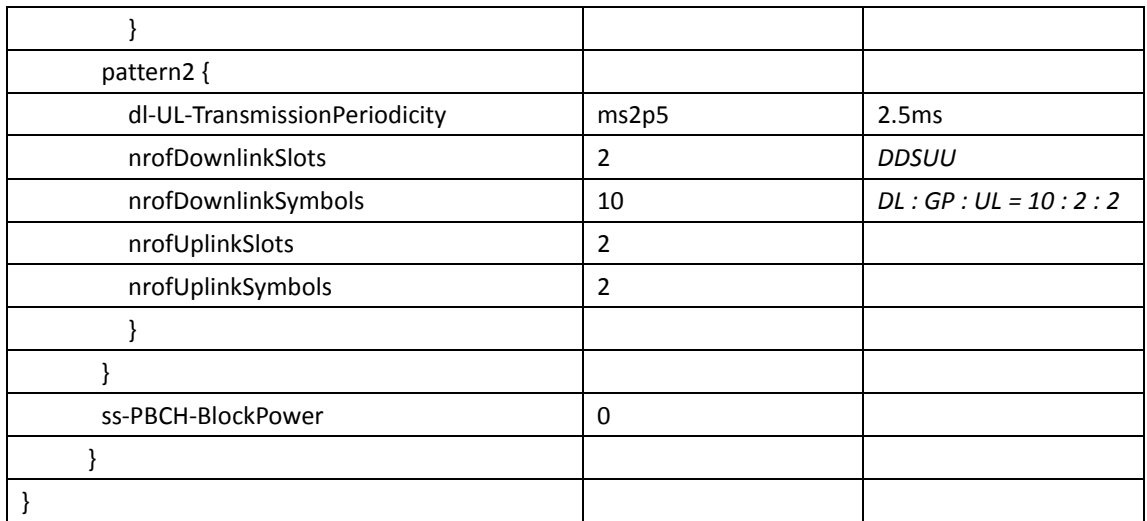

### <span id="page-416-0"></span>**14.1.2.5.6Expected Result**

UE could support intra-frequency handover with continuous downlink data transmission and record the throughput before and after handover

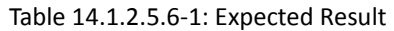

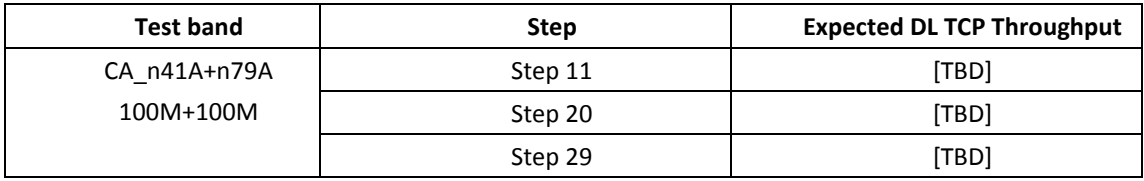

### **14.1.2.6 Inter-frequency Handover, PCell and SCell, CA\_n41A-n79A**

#### **14.1.2.6.1Test Purpose**

Test to verify that UE could support inter-frequency handover with continuous downlink data transmission in NR Inter-band CA

#### **14.1.2.6.2Reference specification**

3GPP TS 38.331, 3GPP TS 38.508, 3GPP TS 38.321

### **14.1.2.6.3Applicability**

This test applies to Type2 UEs supporting NR DL CA \_n41A-n79A

### **14.1.2.6.4Test conditions**

The same as [14.1.2.5.4](#page-411-0) except the cell configuration as indicated below

[SS configuration] NR Cell A, PCell Cell Id=01 TAC = 01

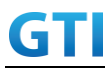

 $MCC = 460 MNC = 00$ Test Band=n41 Test Frequency= f1 DL Modulation / Coding = 27 DL RB Allocation = Full DL 4x4MIMO = TRUE DL 256QAM = TRUE absoluteFrequencySSB=513150 absoluteFrequencyPointA=503172

NR Cell B, SCell Cell  $Id=02$  TAC =  $01$  $MCC = 460 MNC = 00$ Test Band=n79 Test Frequency= f1 DL Modulation / Coding = 27 DL RB Allocation = Full DL 4x4MIMO = TRUE DL 256QAM = TRUE Frame Structure= DDDSU DDSUU Special Frame DL : GP : UL = 10 : 2 : 2 absoluteFrequencySSB= 721824 absoluteFrequencyPointA= 720048

NR Cell C, PCell Cell  $Id=03$  TAC =  $01$  $MCC = 460 MNC = 00$ Test Band=n41 Test Frequency= f1 DL Modulation / Coding = 27 DL RB Allocation = Full DL 4x4MIMO = TRUE DL 256QAM = TRUE absoluteFrequencySSB = 504990 absoluteFrequencyPointA=503172

NR Cell D, SCell Cell  $Id=04$  TAC = 01  $MCC = 460 MNC = 00$ Test Band=n79 Test Frequency= f1 DL Modulation / Coding = 27 DL RB Allocation = Full DL 4x4MIMO = TRUE

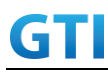

DL 256QAM = TRUE Frame Structure= DDDSU DDSUU Special Frame DL : GP : UL = 10 : 2 : 2 absoluteFrequencySSB= 723360 absoluteFrequencyPointA= 720048

### <span id="page-418-0"></span>**14.1.2.6.5Test procedure**

The same as [14.1.2.5.5](#page-413-0) except the parameter configuration as indicated below

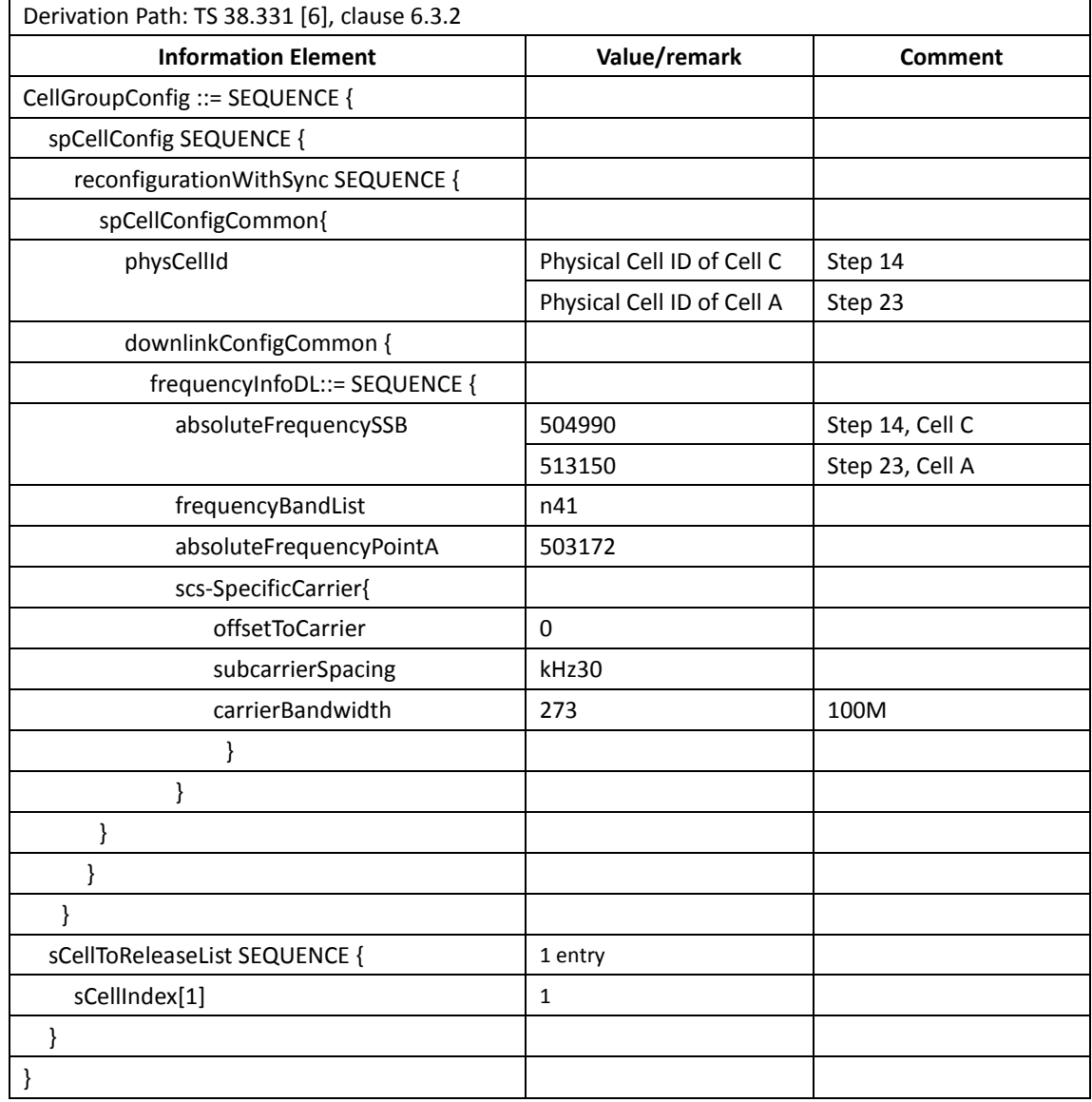

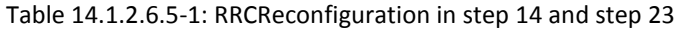

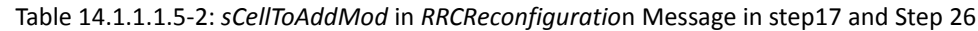

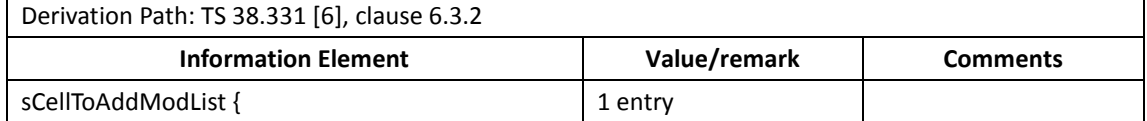

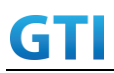

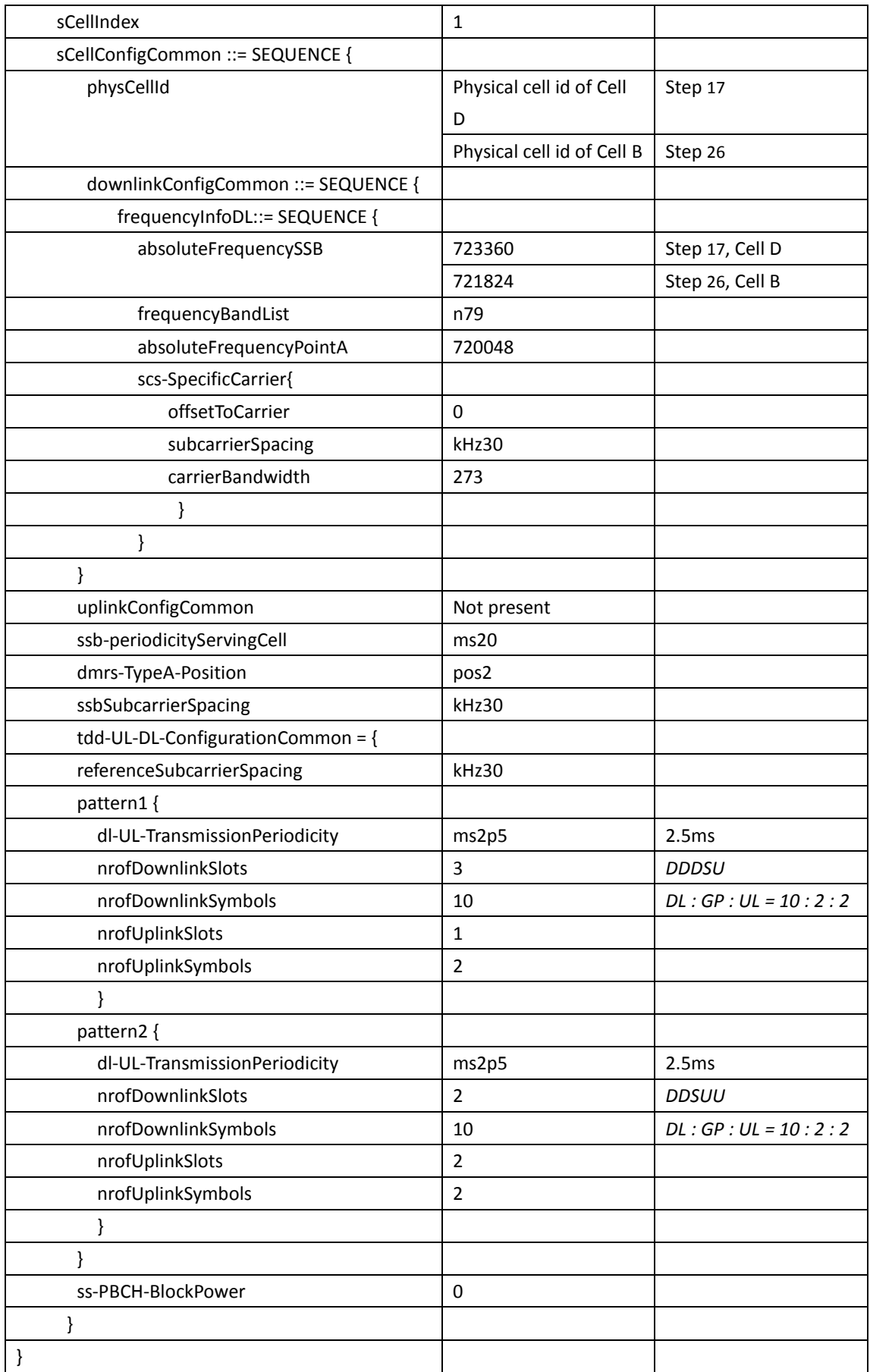

### **14.1.2.6.6Expected Result**

UE could support inter-frequency handover with continuous downlink data transmission and record the throughput before and after handover

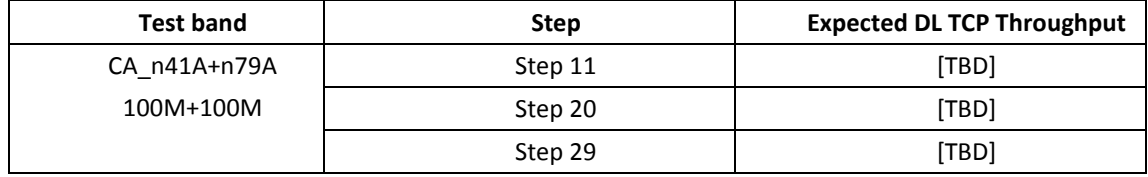

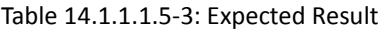

### **14.1.2.7 Intra-frequency PCell Handover, CA\_n41A-n28A**

#### **14.1.2.7.1Test Purpose**

Test to verify that UE could support PCell intra-frequency handover meanwhile keep SCell unchanged with continuous downlink data transmission in NR Inter-band CA

#### **14.1.2.7.2Reference specification**

3GPP TS 38.331, 3GPP TS 38.508, 3GPP TS 38.321

#### **14.1.2.7.3Applicability**

This test applies to Type2 UEs supporting NR DL CA \_n41A-n28A

### <span id="page-420-0"></span>**14.1.2.7.4Test conditions**

[SS configuration] NR Cell A, PCell Cell Id=01 TAC = 01  $MCC = 460 MNC = 00$ Test Band=n41 Test Frequency= f1 DL Modulation / Coding = 27 DL RB Allocation = Full DL 4x4MIMO = TRUE DL 256QAM = TRUE absoluteFrequencySSB=513150 absoluteFrequencyPointA=503172

NR Cell B, SCell Cell  $Id=02$  TAC = 01  $MCC = 460 MNC = 00$ Test Band=n28 Test Frequency= f1 DL Modulation / Coding = 27

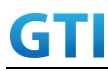

DL RB Allocation = Full DL 2x2MIMO = TRUE DL 256QAM = TRUE absoluteFrequencySSB=154570 DL absoluteFrequencyPointA= 151720 UL absoluteFrequencyPointA= 140720

NR Cell C, PCell Cell Id=03 TAC = 01  $MCC = 460 MNC = 00$ Test Band=n41 Test Frequency= f1 DL Modulation / Coding = 27 DL RB Allocation = Full DL 4x4MIMO = TRUE DL 256QAM = TRUE absoluteFrequencySSB=513150 absoluteFrequencyPointA=503172

### [Common conditions]

Common conditions include a set of test points the UE needs to be tested in and the common test parameters for each transmission mode.

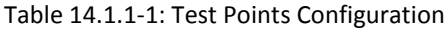

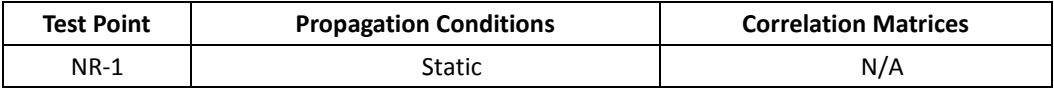

[UE configuration]

The test USIM shall be inserted.

The UE is in AUTOMATIC network selection mode.

[Initial conditions]

SS

Initial conditions are a set of test configurations the UE needs to be tested in and the steps for the SS to take with the UE to reach the correct measurement state.

Test Environment: Normal, as defined in TS 38.508-1 clause 4.1.

- 1. Connect the SS to the UE antenna connectors as shown in TS 38.508-1 Annex A, Figure A.3.1.1.3 and A.3.2 for NR CA.
- 2. Downlink signals are initially set up according to Annex C0, C.1 and Annex C.3.1 in TS 38.521-1 and uplink signals according to Annex G.1 and G.3.2 in TS 38.521-1.

UE UE is powered off

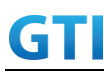

### <span id="page-422-0"></span>**14.1.2.7.5Test procedure**

| Time | Parameter       | Unit    | NR Cell A | NR Cell B  | NR Cell C  |
|------|-----------------|---------|-----------|------------|------------|
| T0   |                 |         | $-75$     | Not Active | Not Active |
| Τ1   | SS/PBCH,        |         | $-75$     | $-75$      | Not Active |
| Т2   | <b>SSS EPRE</b> | dBm/SCS | $-95$     | $-75$      | $-75$      |
| T3   |                 |         | $-75$     | $-75$      | $-95$      |

Tabl[e 14.1.2.7.5-](#page-422-0)1: Time of cell power level and parameter changes

### PREAMBLE

- 1. SS Activates Cell A configures the corresponding Master Information Block and System Information Block broadcast.
- 2. The SS configures the initial power according to T0 in Table [14.1.2.1.5-](#page-396-0)1
- 3. The UE is powered ON.

### MAIN BODY

- 4. UE performs a Registration procedure on NR Cell A to register for PS services according to TS 38.508 subclause 4.5.2. UE is in state RRC\_CONNECTED
- 5. SS activates Cell B and configures the cell power according to T1 in Table [14.1.2.7.5-](#page-422-0)1
- 6. The SS transmits an RRCReconfiguration message including measConfig to setup intra NR measurement and reporting for event A2, A3 and A4.
- 7. The UE sends MeasurementReport message to report event A4 with the measured RSRP value for Cell B
- 8. The SS transmits an RRCReconfiguration message including sCellToAddModList with SCell addition to configure Cell B as SCC. Refer to Table [14.1.1.2.5-](#page-388-0)2 for parameter configuration
- 9. The UE transmits an RRCReconfigurationComplete message
- 10. SS activates Cell B as SCC by sending the activation MAC CE. Refer TS 38.321 , clauses 5.9, 6.1.3.10.
- 11. Begin TCP download from the application server for 60 seconds and record TCP average throughput result. Verify data transmission on both PCC and SCC.
- 12. SS configures the cell power according to T2 in Table [14.1.2.7.5-](#page-422-0)1
- 13. Verify tht UE sends MeasurementReport message to report event A3 with the measured RSRP value for NR Cell A and Cell B
- 14. The SS transmits an RRCReconfiguration message including a reconfigurationWithSync to change PCell to Cell C and sCellToAddModList to keep Cell B as SCell. Refer to Table [14.1.2.7.5-](#page-422-0)2 for parameter configuration
- 15. Verify that UE sends RRCReconfigurationComplete message in Cell C
- 16. Verify the TCP data transmission is continued on Cell C and Cell B. Keep TCP download from the application server for 60 seconds and record TCP average throughput result.
- 17. SS configures the cell power according to T3 in Table [14.1.2.5.5-](#page-413-0)1
- 18. Verify tht UE sends MeasurementReport message to report event A3 with the measured RSRP value for NR Cell A and Cell B
- 19. The SS transmits an RRCReconfiguration message including a reconfigurationWithSync to

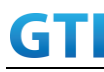

change PCell to Cell A and sCellToAddModList to keep Cell B as SCell. Refer to Table [14.1.2.7.5-](#page-422-0)2 for parameter configuration

- 20. Verify that UE sends RRCReconfigurationComplete message in Cell A
- 21. Verify the TCP data transmission is continued on Cell A and Cell B. Keep TCP download from the application server for 60 seconds and record TCP average throughput result.
- 22. Stop downlink data transmission.
- 23. SS sends RRCReconfigurationmessage containing an sCellToReleaseList with SCell NR Cell B
- 24. UE transmit an RRCReconfigurationComplete

#### POSTAMBLE

- 25. Switch Off UE, UE initiates a Detach procedure.
- 26. Deactivate Cell A , Cell B and Cell C.

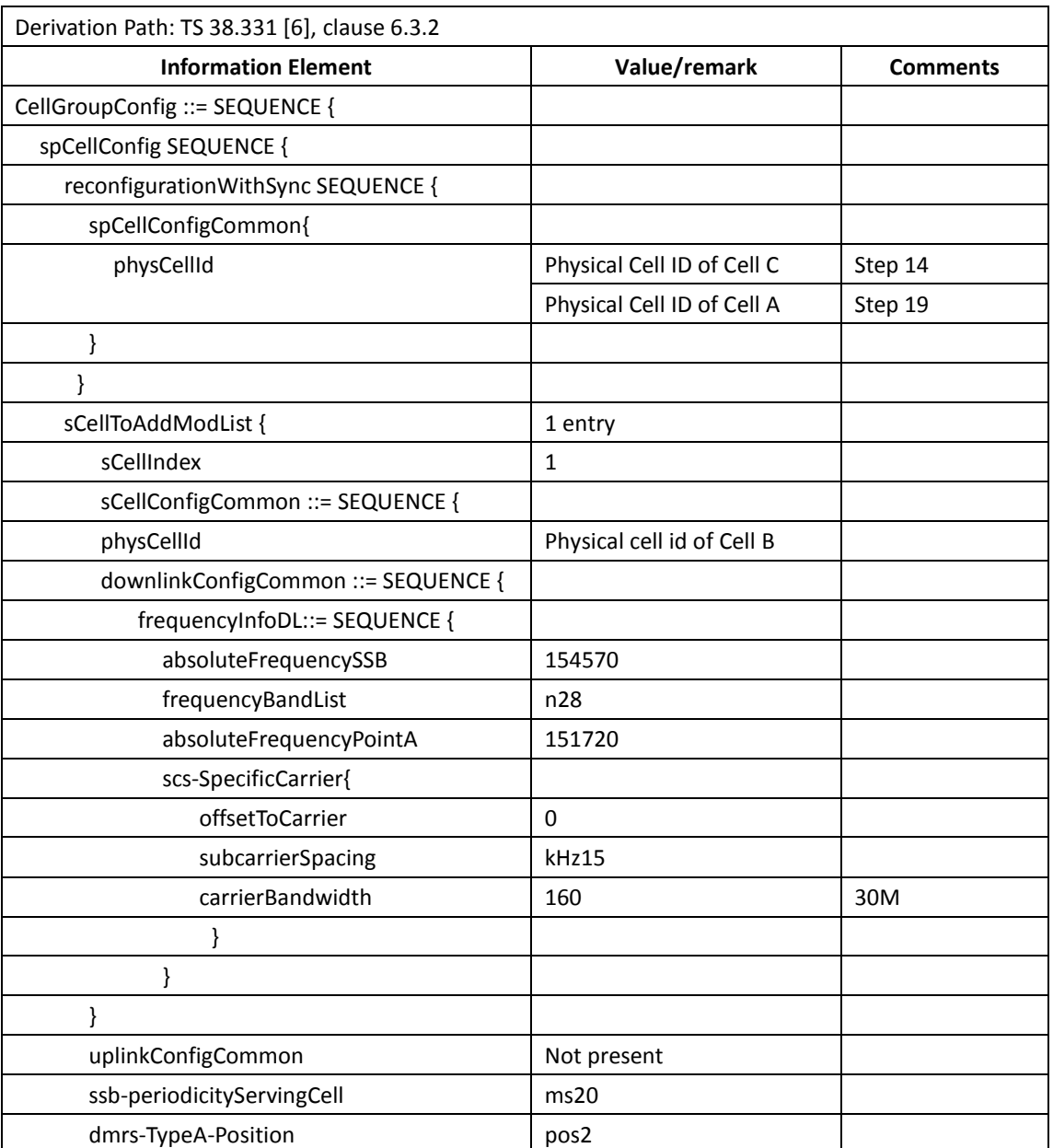

#### Table [14.1.2.7.5-](#page-422-0)2: RRCReconfiguration in step14 and Step19

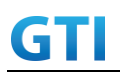

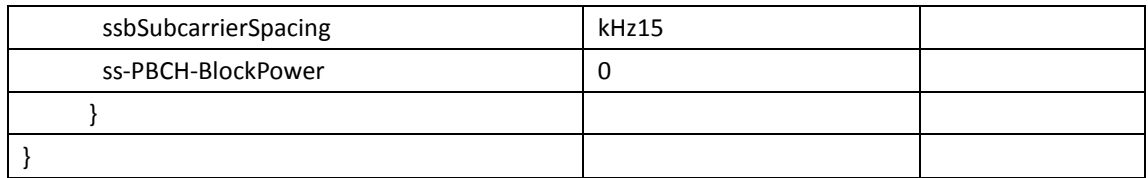

### **14.1.2.7.6Expected Result**

UE could support PCell intra-frequency handover with continuous downlink data transmission and record the throughput before and after handover

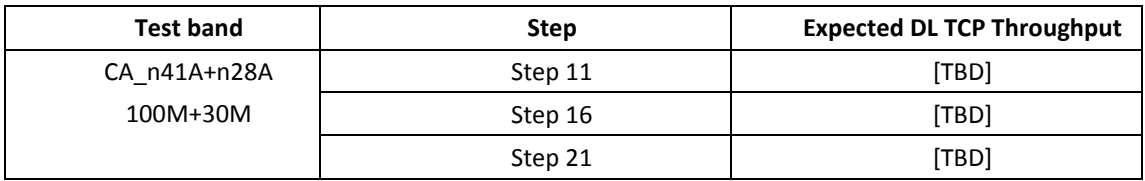

Tabl[e 14.1.1.1.5-](#page-384-0)3: Expected Result

### **14.1.2.8 Inter-frequency PCell Handover, CA\_n41A-n28A**

### **14.1.2.8.1Test Purpose**

Test to verify that UE could support PCell inter-frequency handover meanwhile keep SCell unchanged with continuous downlink data transmission in NR Inter-band CA

### **14.1.2.8.2Reference specification**

3GPP TS 38.331, 3GPP TS 38.508, 3GPP TS 38.321

### **14.1.2.8.3Applicability**

This test applies to Type2 UEs supporting NR DL CA \_n41A-n28A

#### **14.1.2.8.4Test conditions**

The same as [14.1.2.7.4](#page-420-0) except the cell configuration as indicated below

[SS configuration] NR Cell A, PCell Cell Id=01 TAC = 01  $MCC = 460 MNC = 00$ Test Band=n41 Test Frequency= f1 DL Modulation / Coding = 27 DL RB Allocation = Full DL 4x4MIMO = TRUE DL 256QAM = TRUE absoluteFrequencySSB=513150

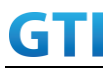

absoluteFrequencyPointA=503172

NR Cell B, SCell Cell Id=02 TAC = 01  $MCC = 460 MNC = 00$ Test Band=n28 Test Frequency= f1 DL Modulation / Coding = 27 DL RB Allocation = Full DL 2x2MIMO = TRUE DL 256QAM = TRUE absoluteFrequencySSB=154570 DL absoluteFrequencyPointA= 151720 UL absoluteFrequencyPointA= 140720

```
NR Cell C, PCell
Cell Id=03 TAC = 01
MCC = 460 MNC = 00Test Band=n41
Test Frequency= f1
DL Modulation / Coding = 27
DL RB Allocation = Full
DL 4x4MIMO = TRUE
DL 256QAM = TRUE
absoluteFrequencySSB=504990
absoluteFrequencyPointA=503172
```
### **14.1.2.8.5Test procedure**

The same as [14.1.2.5.5](#page-413-0) except the parameter configuration as indicated below

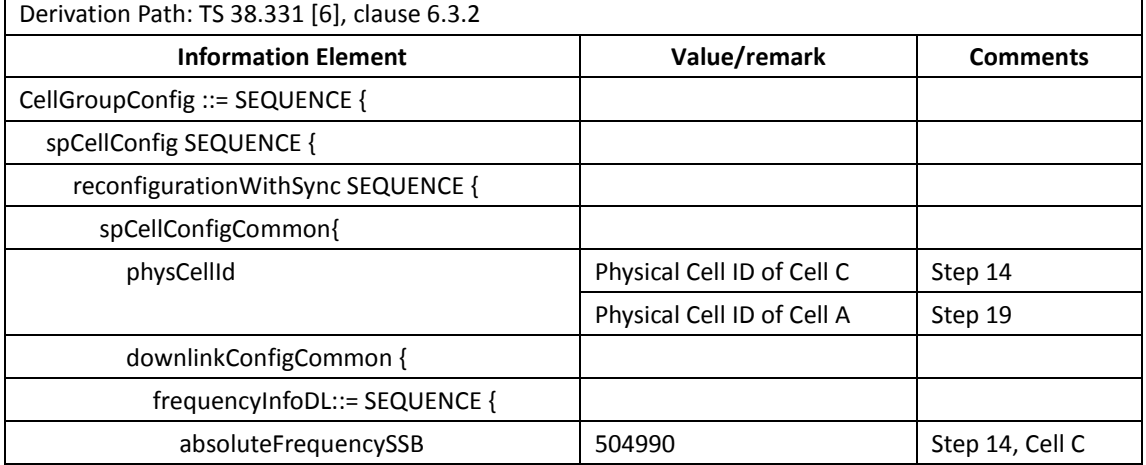

### Table [14.1.2.7.5-](#page-422-0)1: RRCReconfiguration in step14 and Step19

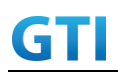

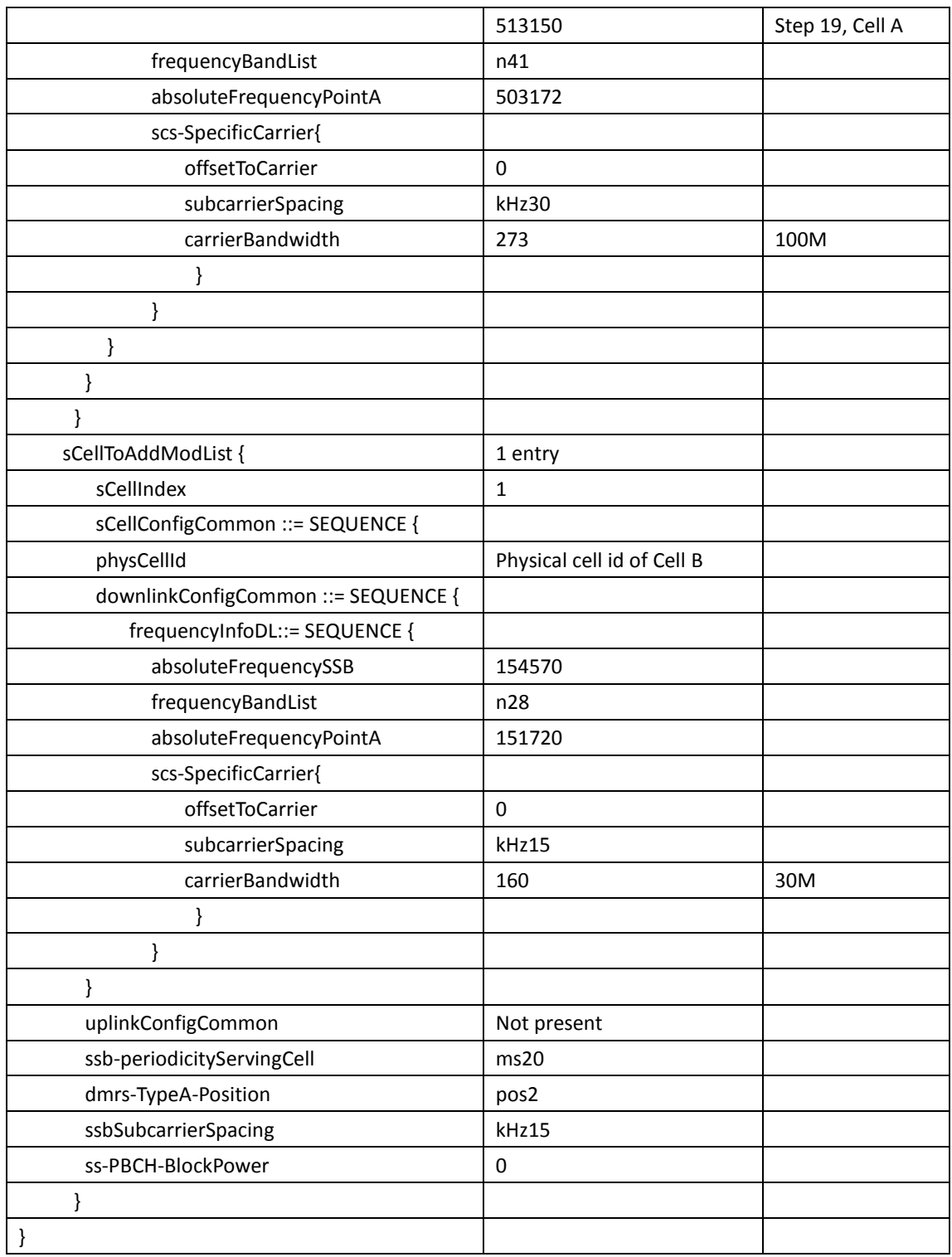

### **14.1.2.8.6Expected Result**

UE could support PCell inter-frequency handover with continuous downlink data transmission and record the throughput before and after handover

Tabl[e 14.1.1.1.5-](#page-384-0)3: Expected Result

| <b>Test band</b> |              | Step    | <b>Expected DL TCP Throughput</b> |  |
|------------------|--------------|---------|-----------------------------------|--|
|                  | CA n41A+n28A | Step 11 | íTBD1                             |  |

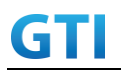

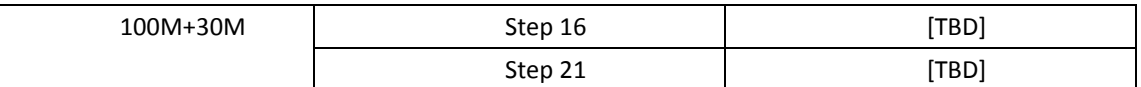

### **14.1.2.9 Intra-frequency Handover, PCell and SCell, CA\_n41A-n28A**

### **14.1.2.9.1Test Purpose**

Test to verify that UE could support intra-frequency handover with continuous downlink data transmission in NR Inter-band CA

### **14.1.2.9.2Reference specification**

3GPP TS 38.331, 3GPP TS 38.508, 3GPP TS 38.321

#### **14.1.2.9.3Applicability**

This test applies to Type2 UEs supporting NR DL CA \_n41A-n28A

#### **14.1.2.9.4Test conditions**

[SS configuration] NR Cell A, PCell Cell  $Id=01$  TAC =  $01$  $MCC = 460 MNC = 00$ Test Band=n41 Test Frequency= f1 DL Modulation / Coding = 27 DL RB Allocation = Full DL 4x4MIMO = TRUE DL 256QAM = TRUE absoluteFrequencySSB=513150 absoluteFrequencyPointA=503172

NR Cell B, SCell Cell Id=02 TAC = 01  $MCC = 460 MNC = 00$ Test Band=n28 Test Frequency= f1 DL Modulation / Coding = 27 DL RB Allocation = Full DL 2x2MIMO = TRUE DL 256QAM = TRUE absoluteFrequencySSB=154570 DL absoluteFrequencyPointA= 151720 UL absoluteFrequencyPointA= 140720

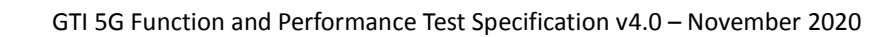

NR Cell C, PCell Cell Id=03 TAC = 01  $MCC = 460 MNC = 00$ Test Band=n41 Test Frequency= f1 DL Modulation / Coding = 27 DL RB Allocation = Full DL 4x4MIMO = TRUE DL 256QAM = TRUE absoluteFrequencySSB=513150 absoluteFrequencyPointA=503172

NR Cell D, SCell Cell  $Id=04$  TAC =  $01$  $MCC = 460$  MNC = 00 Test Band=n28 Test Frequency= f1 DL Modulation / Coding = 27 DL RB Allocation = Full DL 2x2MIMO = TRUE DL 256QAM = TRUE absoluteFrequencySSB=154570 DL absoluteFrequencyPointA= 151720 UL absoluteFrequencyPointA= 140720

[Common conditions]

Common conditions include a set of test points the UE needs to be tested in and the common test parameters for each transmission mode.

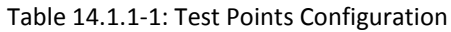

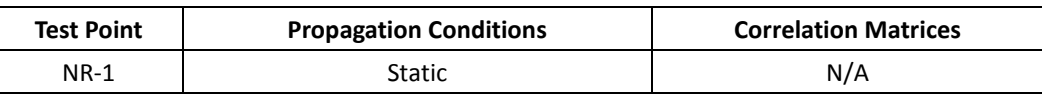

[UE configuration]

The test USIM shall be inserted.

The UE is in AUTOMATIC network selection mode.

[Initial conditions]

SS

Initial conditions are a set of test configurations the UE needs to be tested in and the steps for the SS to take with the UE to reach the correct measurement state.

Test Environment: Normal, as defined in TS 38.508-1 clause 4.1.

1. Connect the SS to the UE antenna connectors as shown in TS 38.508-1 Annex A, Figure A.3.1.1.3 and A.3.2 for NR CA.

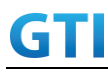

2. Downlink signals are initially set up according to Annex C0, C.1 and Annex C.3.1 in TS 38.521-1 and uplink signals according to Annex G.1 and G.3.2 in TS 38.521-1.

UE

UE is powered off

### **14.1.2.9.5Test procedure**

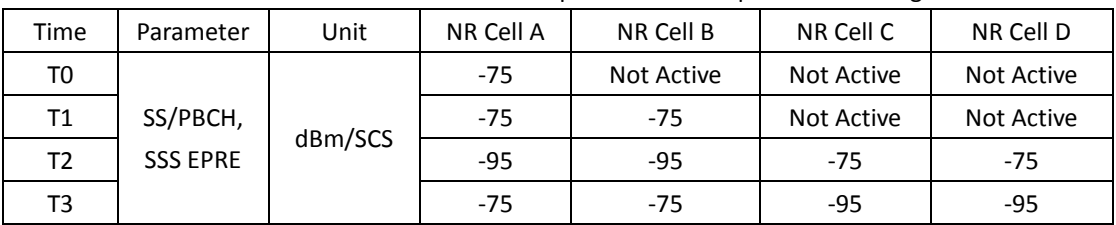

Tabl[e 14.1.2.5.5-](#page-413-0)1: Time of cell power level and parameter changes

#### PREAMBLE

- 1. SS Activates Cell A configures the corresponding Master Information Block and System Information Block broadcast.
- 2. The SS configures the initial power according to T0 in Table [14.1.2.1.5-](#page-396-0)1
- 3. The UE is powered ON.

#### MAIN BODY

- 4. UE performs a Registration procedure on NR Cell A to register for PS services according to TS 38.508 subclause 4.5.2. UE is in state RRC\_CONNECTED
- 5. SS activates Cell B and configures the cell power according to T1 in Table [14.1.2.1.5-](#page-396-0)1
- 6. The SS transmits an RRCReconfiguration message including measConfig to setup intra NR measurement and reporting for event A2, A3 and A4.
- 7. The UE sends MeasurementReport message to report event A4 with the measured RSRP value for Cell B
- 8. The SS transmits an RRCReconfiguration message including sCellToAddModList with SCell addition to configure Cell B as SCC. Refer to Table [14.1.1.1.5-](#page-384-0)2 for parameter configuration
- 9. The UE transmits an RRCReconfigurationComplete message
- 10. SS activates Cell B as SCC by sending the activation MAC CE. Refer TS 38.321 , clauses 5.9, 6.1.3.10.
- 11. Begin TCP download from the application server for 60 seconds and record TCP average throughput result. Verify data transmission on both PCC and SCC.
- 12. SS configures the cell power according to T2 in Table [14.1.2.5.5-](#page-413-0)1
- 13. Verify that UE sends MeasurementReport message to report event A2 and A3 with the measured RSRP value for NR Cell A, Cell Band Cell C
- 14. The SS transmits an RRCReconfiguration message including a reconfigurationWithSync to change PCell to Cell C and sCellToReleaseList to release Cell B as the SCell. Refer to Table [14.1.2.5.5-](#page-413-0)2 for parameter configuration
- 15. Verify that UE sends RRCReconfigurationComplete message in Cell C to indicate the

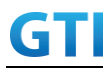

successful handover

- 16. Verify that UE sends MeasurementReport message in Cell C to report event A4 with the measured RSRP value for NR Cell D
- 17. The SS transmits an RRCReconfiguration message containing an sCellToAddModList with SCell Cell D. Refer to Tabl[e 14.1.2.5.5-](#page-413-0)3 for parameter configuration
- 18. Verify that UE sends RRCReconfigurationComplete
- 19. SS activates Cell D as SCC by sending the activation MAC CE. Refer TS 38.321 , clauses 5.9, 6.1.3.10
- 20. Verify the TCP data transmission is continued on Cell C and Cell D. Keep TCP download from the application server for 60 seconds and record TCP average throughput result.
- 21. SS configures the cell power according to T3 in Table [14.1.2.5.5-](#page-413-0)1
- 22. Verify that UE sends MeasurementReport message to report event A2 and A3 with the measured RSRP value for NR Cell C, Cell D and Cell A
- 23. The SS transmits an RRCReconfiguration message including a reconfigurationWithSync to change PCell to Cell A and sCellToReleaseList to release Cell D as the SCell. Refer to Table [14.1.2.5.5-](#page-413-0)2 for parameter configuration
- 24. Verify that UE sends RRCReconfigurationComplete message in Cell A to indicate the successful handover
- 25. Verify that UE sends MeasurementReport message in Cell A to report event A4 with the measured RSRP value for NR Cell B
- 26. The SS transmits an RRCReconfiguration message containing an sCellToAddModList with SCell Cell B. Refer to Table [14.1.2.5.5-](#page-413-0)3 for parameter configuration
- 27. Verify that UE sends RRCReconfigurationComplete
- 28. SS activates Cell B as SCC by sending the activation MAC CE. Refer TS 38.321 , clauses 5.9, 6.1.3.10
- 29. Verify the TCP data transmission is continued on Cell A and Cell B. Keep TCP download from the application server for 60 seconds and record TCP average throughput result.
- 30. Stop downlink data transmission.
- 31. SS sends RRCReconfigurationmessage containing an sCellToReleaseList with SCell NR Cell B
- 32. UE transmit an RRCReconfigurationComplete

POSTAMBLE

- 33. Switch Off UE, UE initiates a Detach procedure.
- 34. Deactivate Cell A , Cell B, Cell C and Cell D.

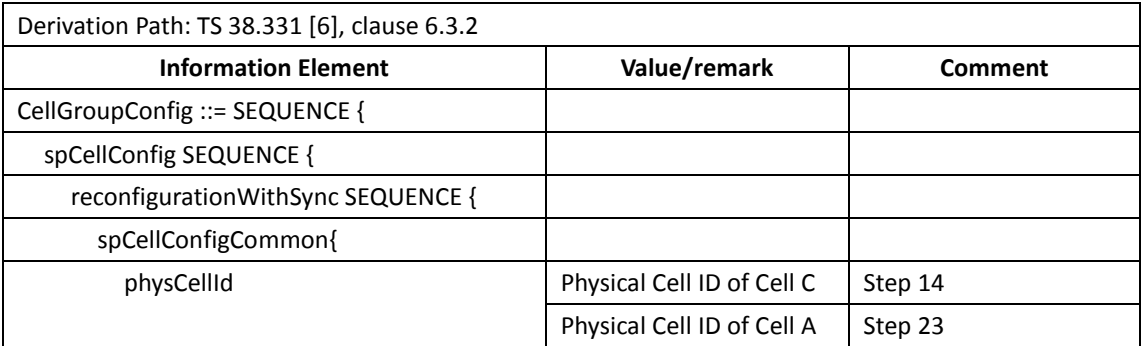

#### Tabl[e 14.1.2.5.5-](#page-413-0)2: RRCReconfiguration in step [14](#page-413-1) and ste[p 23](#page-414-0)

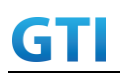

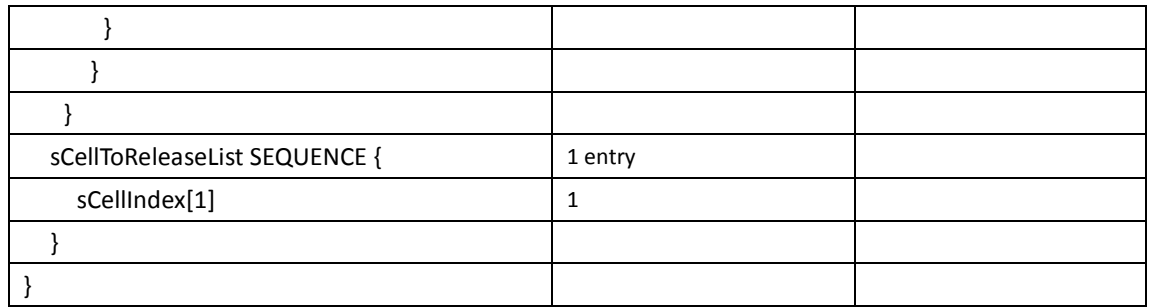

Table [14.1.1.1.5-](#page-384-0)2: *sCellToAddMod* in *RRCReconfiguratio*n Message in step [17](#page-414-1) and Step [26](#page-414-2)

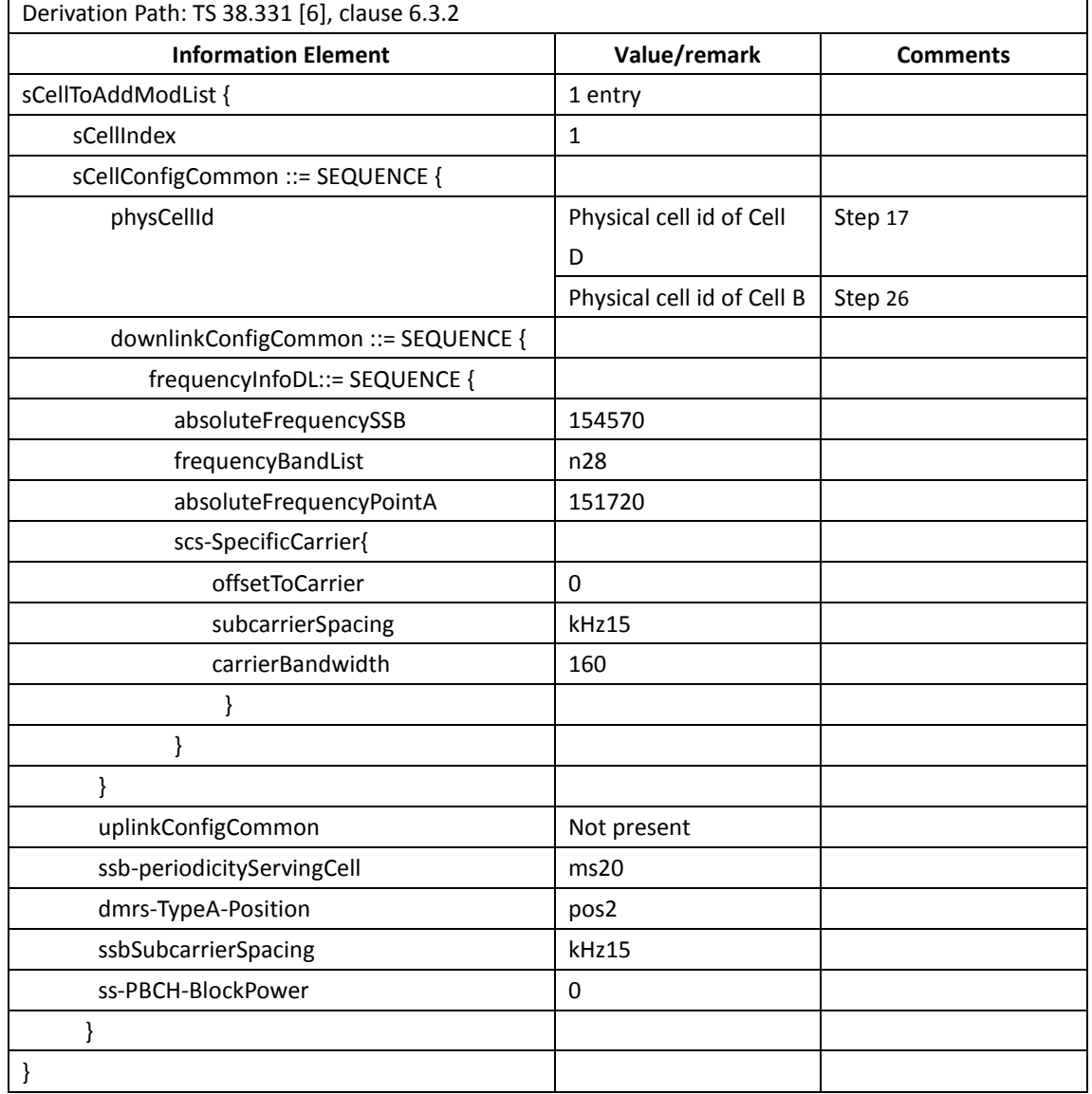

### **14.1.2.9.6Expected Result**

UE could support intra-frequency handover with continuous downlink data transmission and record the throughput before and after handover

Tabl[e 14.1.2.5.6-](#page-416-0)1: Expected Result

| <b>Fest band</b> | ter. | <b>Expected DL TCP Throughput</b> |
|------------------|------|-----------------------------------|
|                  |      |                                   |
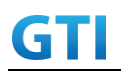

GTI GTI 5G Function and Performance Test Specification v4.0 – November 2020

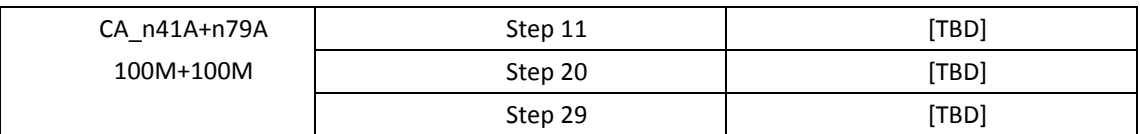

## **14.2Uplink NR Carrier Aggregation**

TBD

## **Appendix A Test Channel Parameters**

**Appendix B Document Change Record**

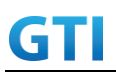

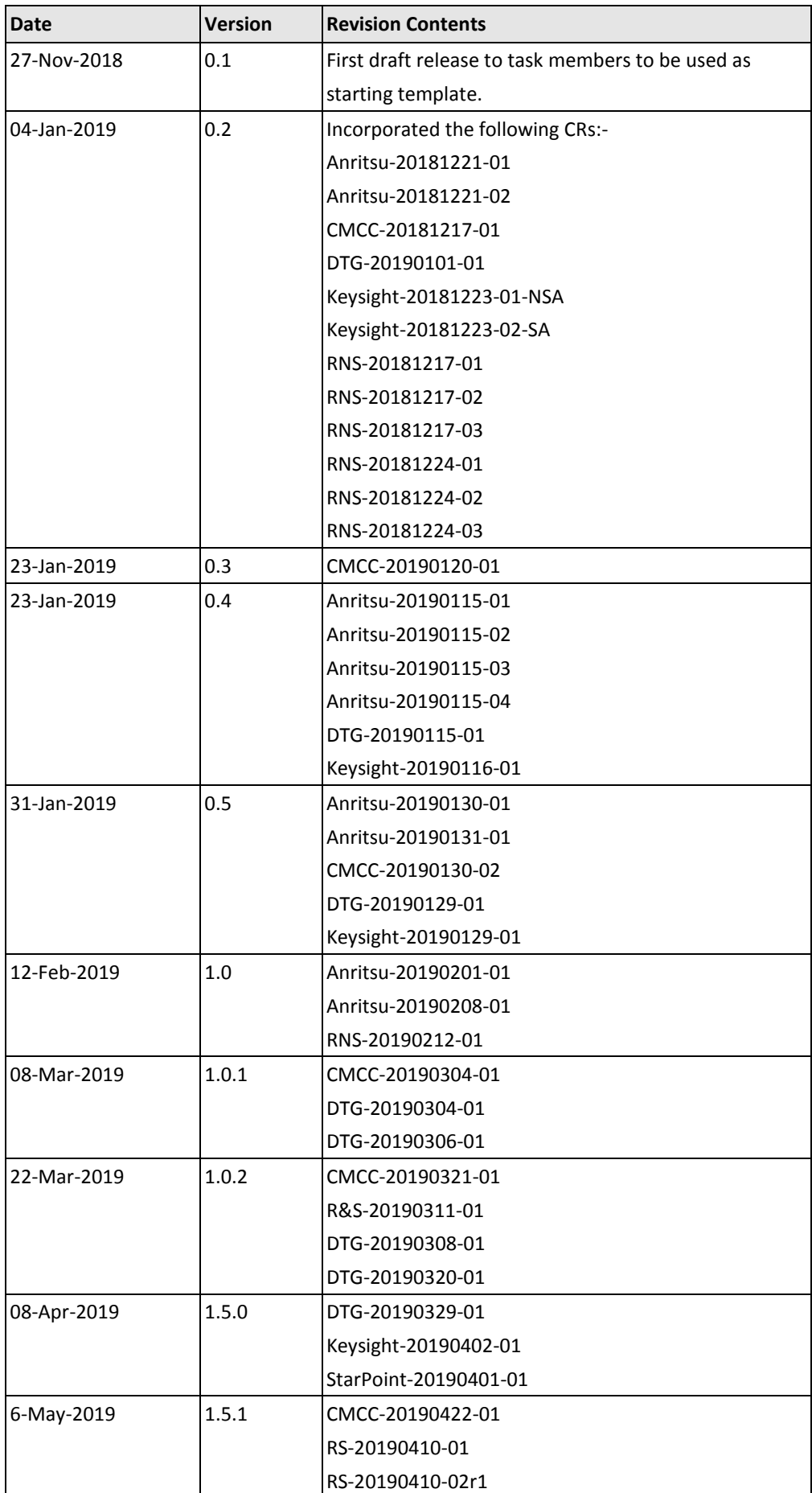

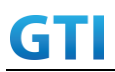

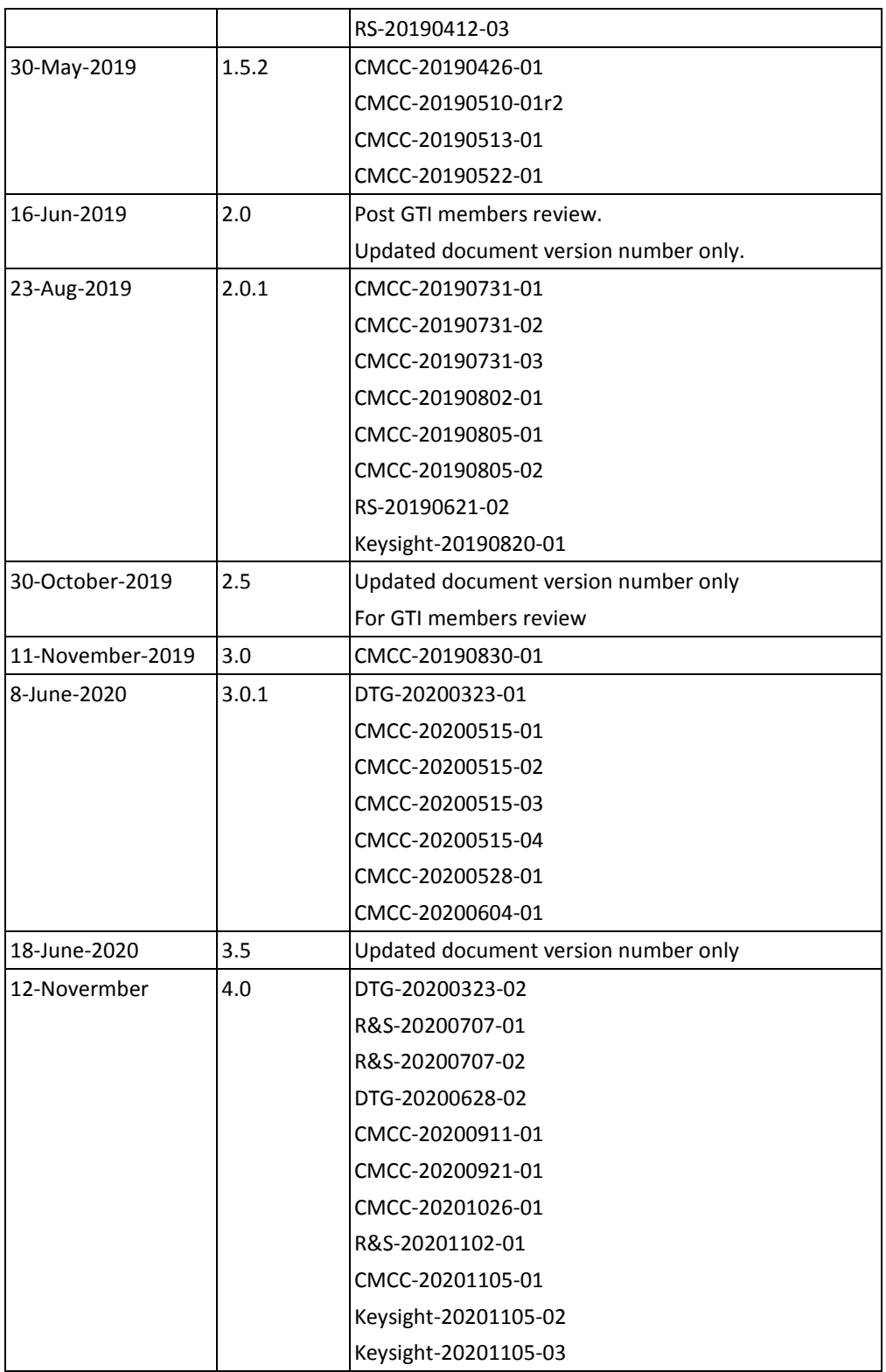